# **SIEMENS**

# **Słowo wstępne**

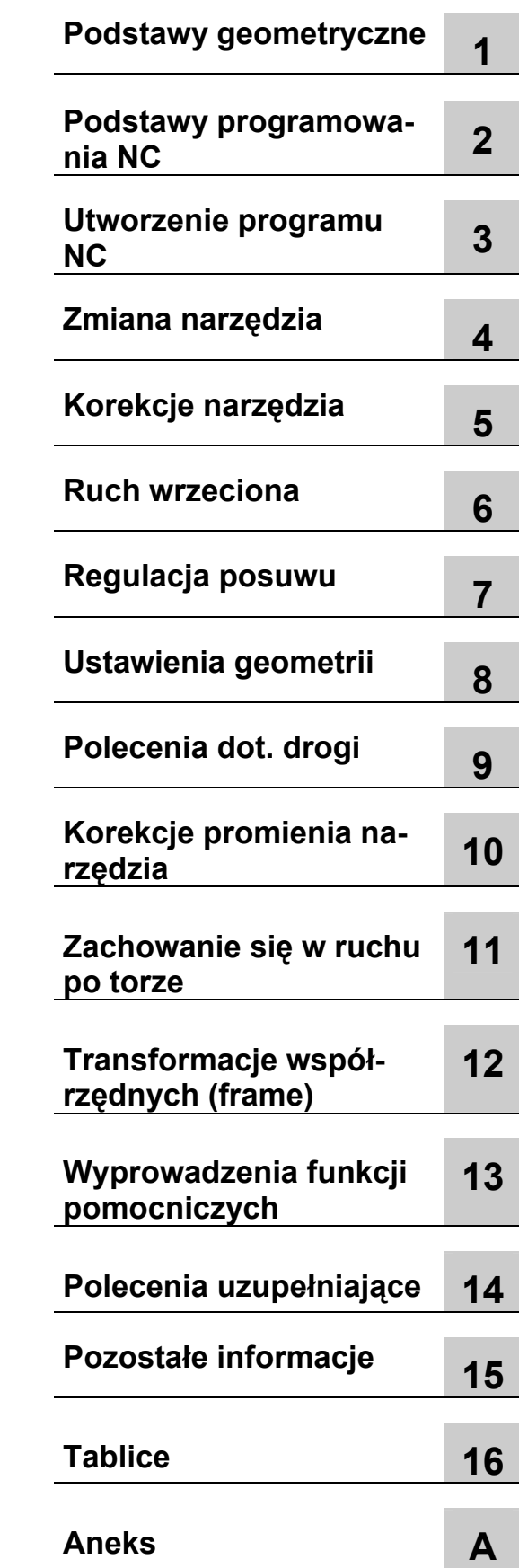

# **SINUMERIK 840D sl**

# **Podstawy**

**Podręcznik programowania** 

Obowiązuje dla

**Sterowanie** SINUMERIK 840D sl/840DE sl

Wersja oprogramowania NCU oprogramowanie systemowe dla 840D sl/840DE sl 1.5/2.5

**01/2008** 6FC6398-1BP10-3AA0

#### **Wskazówki techniczne dotyczące bezpieczeństwa**

Niniejszy podręcznik zawiera wskazówki, których musicie przestrzegać dla swojego osobistego bezpieczeństwa jak też dla uniknięcia szkód rzeczowych. Wskazówki dot. Waszego osobistego bezpieczeństwa są uwydatnione trójkątem ostrzegawczym, wskazówki dot. tylko szkód rzeczowych są bez trójkąta. Zależnie od stopnia zagrożenia wskazówki ostrzegawcze są przedstawiane w kolejności malejącej jak następuje.

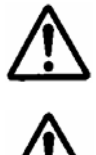

#### **Niebezpieczeństwo**

oznacza, że **nastąpi** śmierć, ciężkie uszkodzenie ciała albo znaczna szkoda rzeczowa, gdy odpowiednie środki ostrożności nie zostaną podjęte.

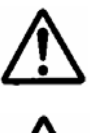

# **Ostrzeżenie**

oznacza, że **grozi** śmierć, ciężkie uszkodzenie ciała albo znaczna szkoda rzeczowa, gdy odpowiednie środki ostrożności nie zostaną podjęte.

#### **Ostrożnie**

oznacza, że może nastąpić lekkie uszkodzenie ciała albo szkoda rzeczowa, gdy odpowiednie środki ostrożności nie zostaną podjęte.

#### **Ostrożnie**

bez trójkąta ostrzegawczego oznacza, że **może** nastąpić szkoda rzeczowa, gdy odpowiednie środki ostrożności nie zostaną podjęte.

#### **Uwaga**

oznacza, że **może** nastąpić niepożądane wydarzenie albo stan, gdy odpowiednia wskazówka nie będzie przestrzegana.

Przy wystąpieniu wielu stopni zagrożenia jest stosowana zawsze wskazówka ostrzegawcza najwyższego stopnia. Gdy we wskazówce ostrzegawczej ostrzega się przed szkodami osobowymi, wówczas w tej samej wskazówce może dodatkowo zostać zawarte ostrzeżenie przed szkodami rzeczowymi.

#### **Personel kwalifikowany**

Przynależne urządzenie/system wolno ustawiać i eksploatować tylko w połączeniu z niniejszą dokumentacją. Uruchomienie urządzenia i pracę z nim wolno jest prowadzić tylko **personelowi wykwalifikowanemu**. Personel wykwalifikowany w rozumieniu dotyczących bezpieczeństwa wskazówek zawartych w niniejszym podręczniku są to osoby, które są uprawnione do uruchamiania, uziemiania i oznakowywania urządzeń, systemów i obwodów prądu według standardów techniki bezpieczeństwa.

#### **Użycie zgodnie z przeznaczeniem**

Przestrzegajcie co następuje:

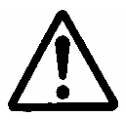

#### **Ostrzeżenie**

Urządzenia wolno jest używać tylko zastosowań przewidzianych w katalogu i w opisie technicznym i tylko w połączeniu z zalecanymi wzgl. dopuszczonymi przez firmę Siemens urządzeniami i komponentami obcymi. Nienaganna i bezpieczna praca produktu zakłada jego należyty transport, należyte magazynowanie jak też staranną obsługę i konserwację.

#### **Marki**

Wszystkie określenia oznaczone znakiem ochrony ® są zarejestrowanymi markami firmy Siemens AG. Wszystkie pozostałe określenia w niniejszej dokumentacji mogą być markami, których użycie przez strony trzecie do swoich celów może naruszać prawa właścicieli.

#### **Wykluczenie odpowiedzialności**

Sprawdziliśmy treść niniejszego druku na zgodność z opisanym sprzętem i oprogramowaniem. Mimo to nie możemy wykluczyć rozbieżności, tak że nie dajemy gwarancji na pełną zgodność. Dane zawarte w niniejszym druku są regularnie sprawdzane, niezbędne korekty będą zawierane w kolejnych wydaniach.

Siemens AG Automation and Drives Postfach 4848 90437 NÜRNBERG **NIFMCY** 

Copyright (©) Siemens AG 2008 Nr zamówieniowy dokumentacji 6FC5398-1BP10-3AA0 12/2007 Zmiany zastrzeżone

# **Słowo wstępne**

### **Dokumentacja SINUMERIK**

Dokumentacja SINUMERIK jest podzielona na 3 kategorie:

- Dokumentacja ogólna
- Dokumentacja użytkownika
- Dokumentacja producenta/serwisowa

Aktualizowany co miesiąc przegląd publikacji z każdorazowym podaniem dostępnego języka znajdziecie pod:

http://www.siemens.com/motioncontrol

Postępujcie według punktów menu "Support" --> "Technische Dokumentation" --> "Druckschriften-Übersicht".

Internetowe wydanie DOConCD, wydanie DOConWeb, znajdziecie pod: http://www.automation.siemens.com/doconweb

Informacje dot. oferty szkoleń i FAQ (frequently asked questions) znajdziecie w Internecie pod:

http://www.siemens.com/motioncontrol a tam pod punktem menu "Support".

#### **Adresat dokumentacji**

Niniejsza dokumentacja jest skierowana do

- programistów
- projektantów

**Cel** 

Podręcznik programowania pozwala jego adresatom na projektowanie, sporządzanie, testowanie i usuwanie błędów programów i otoczek graficznych oprogramowania.

#### **Zakres standardowy**

W niniejszej instrukcji obsługi opisano działanie zakresu standardowego. Uzupełnienia albo zmiany, które zostały dokonane przez producenta maszyny, są przez niego dokumentowane. W sterowaniu mogą być możliwe do realizacji dalsze funkcje, nie opisane w niniejszej dokumentacji. Nie ma jednak roszczenia do tych funkcji w przypadku dostawy nowego sterowania albo wykonania usługi serwisowej.

Ze względu na przejrzystość dokumentacja nie zawiera też wszystkich szczegółowych informacji dot. wszystkich typów produktu i nie może też uwzględniać każdego możliwego przypadku ustawienia, pracy i utrzymania.

#### **Wsparcie techniczne**

W przypadku zapytań proszę zwrócić się do następującej hotline:

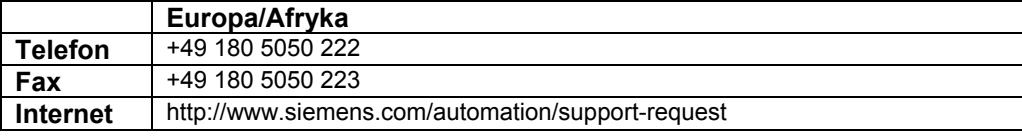

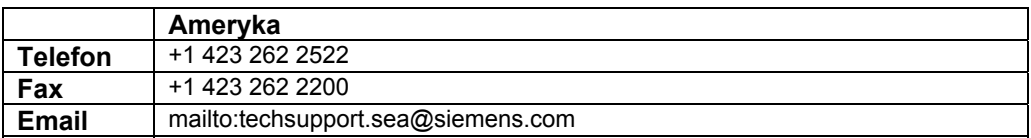

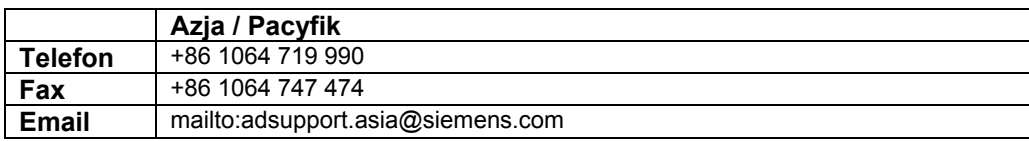

#### **Wskazówka**

Specyficzne dla krajów numery telefonów doradztwa technicznego znajdziecie w Internecie:

http://www.siemens.com/automation/service&support

#### **Pytania dotyczące dokumentacji**

W przypadkach pytań dot. dokumentacji (propozycje, korekty) prosimy wysłać telefaks albo email na następujący adres:

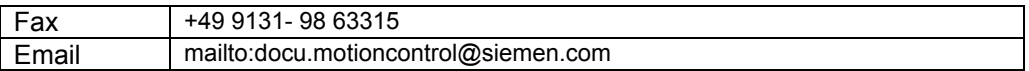

#### **Adres internetowy dla SINUMERIK**

http://www.siemens.com/sinumerik

#### **Wariant eksportowy**

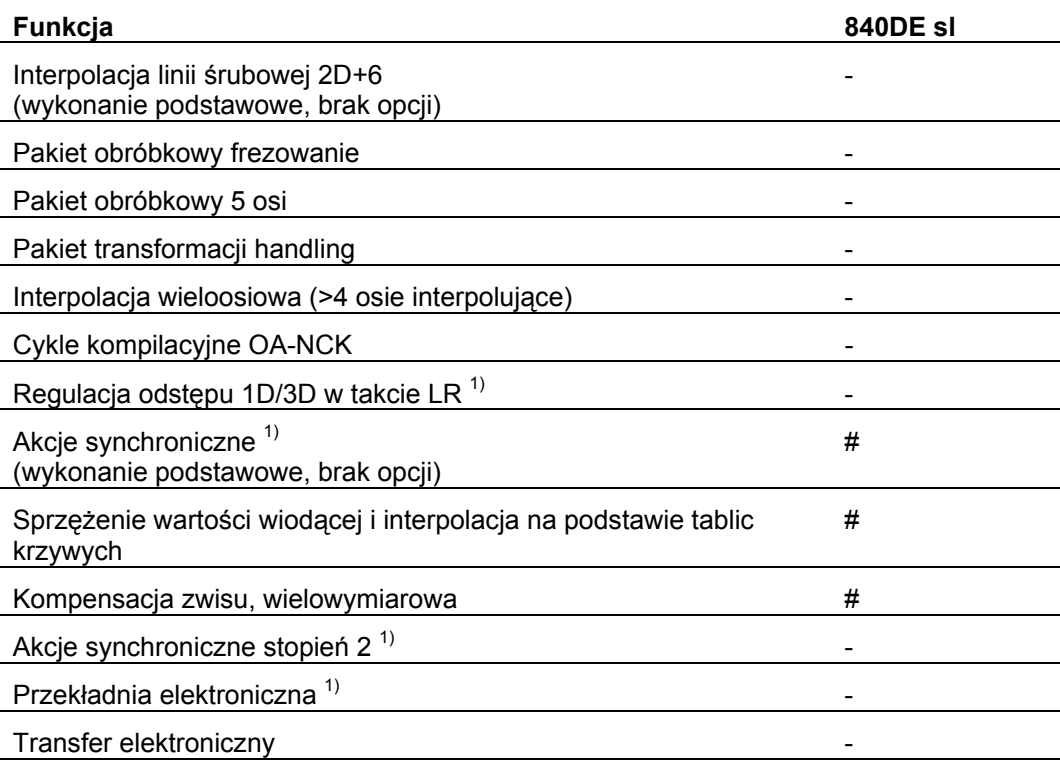

#### # Działanie ograniczone

- Funkcja niemożliwa
- 1) Ograniczenia funkcji dla wariantu eksportowego SINUMERIK 840DE sl, ograniczenie do max 4 osi interpolujących.

#### **Podręcznik programowania "Podstawy" i "Przygotowanie pracy**

Opisy do programowania NC są podzielone na dwa podręczniki:

#### **1. Podstawy**

Podręcznik programowania "Podstawy" służy fachowemu robotnikowi przy maszynie i zakłada posiadanie odpowiedniej wiedzy w zakresie obróbki wiertarskiej, frezarskiej i tokarskiej. Na prostych przykładach programowania zostaną objaśnione polecenia i instrukcje znane również z DIN66025.

#### **2. Przygotowanie pracy**

Podręcznik programowania "Przygotowanie pracy" służy technologowi znającemu wszystkie możliwości programowania. SINUMERIK 840D sl umożliwia przy pomocy specjalnego języka programowania sporządzenie kompletnego programu obróbki (np. powierzchnie swobodne, koordynacja kanałów, ...) i ułatwia technologom pracochłonne programowanie.

# Spis treści

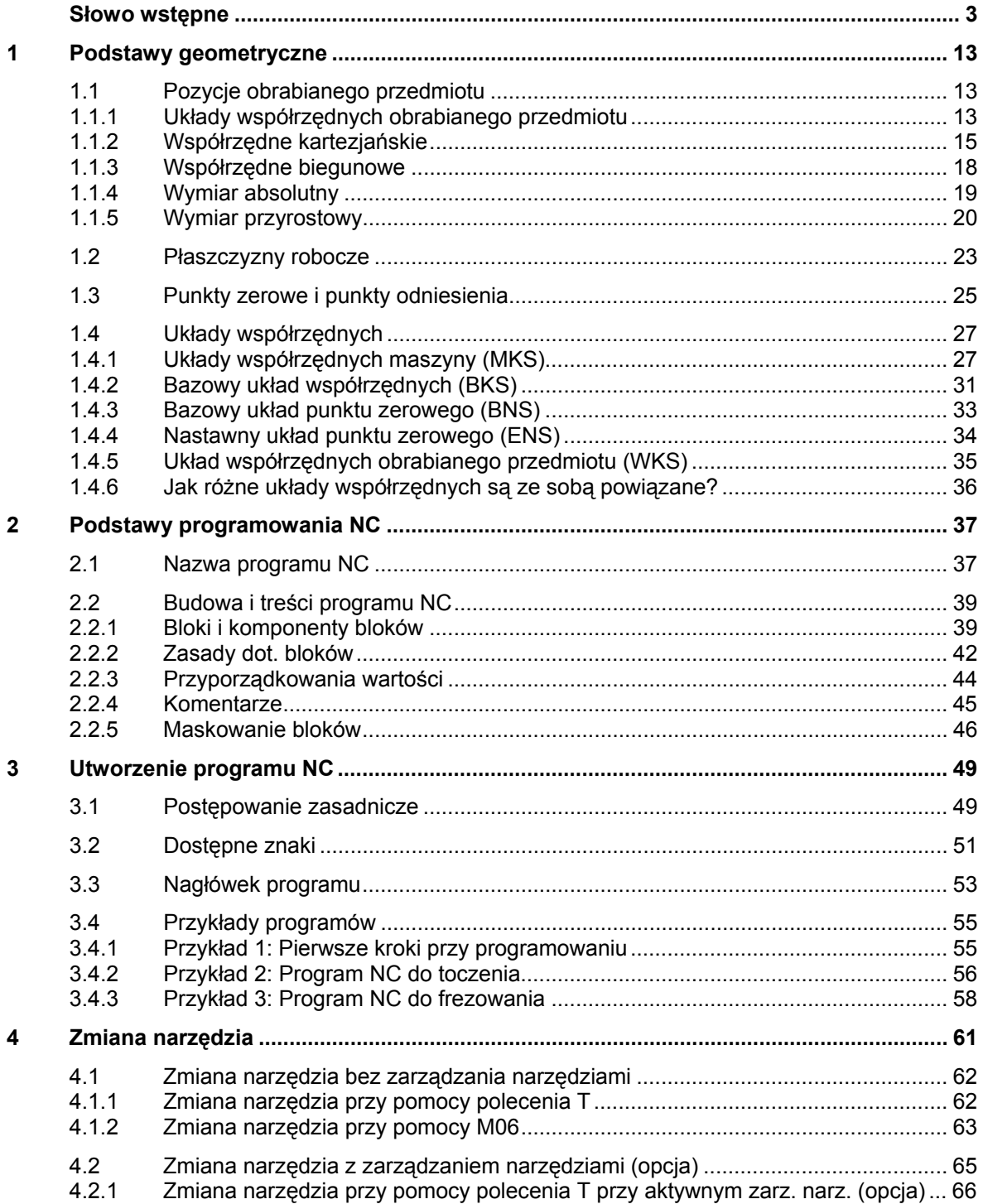

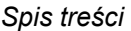

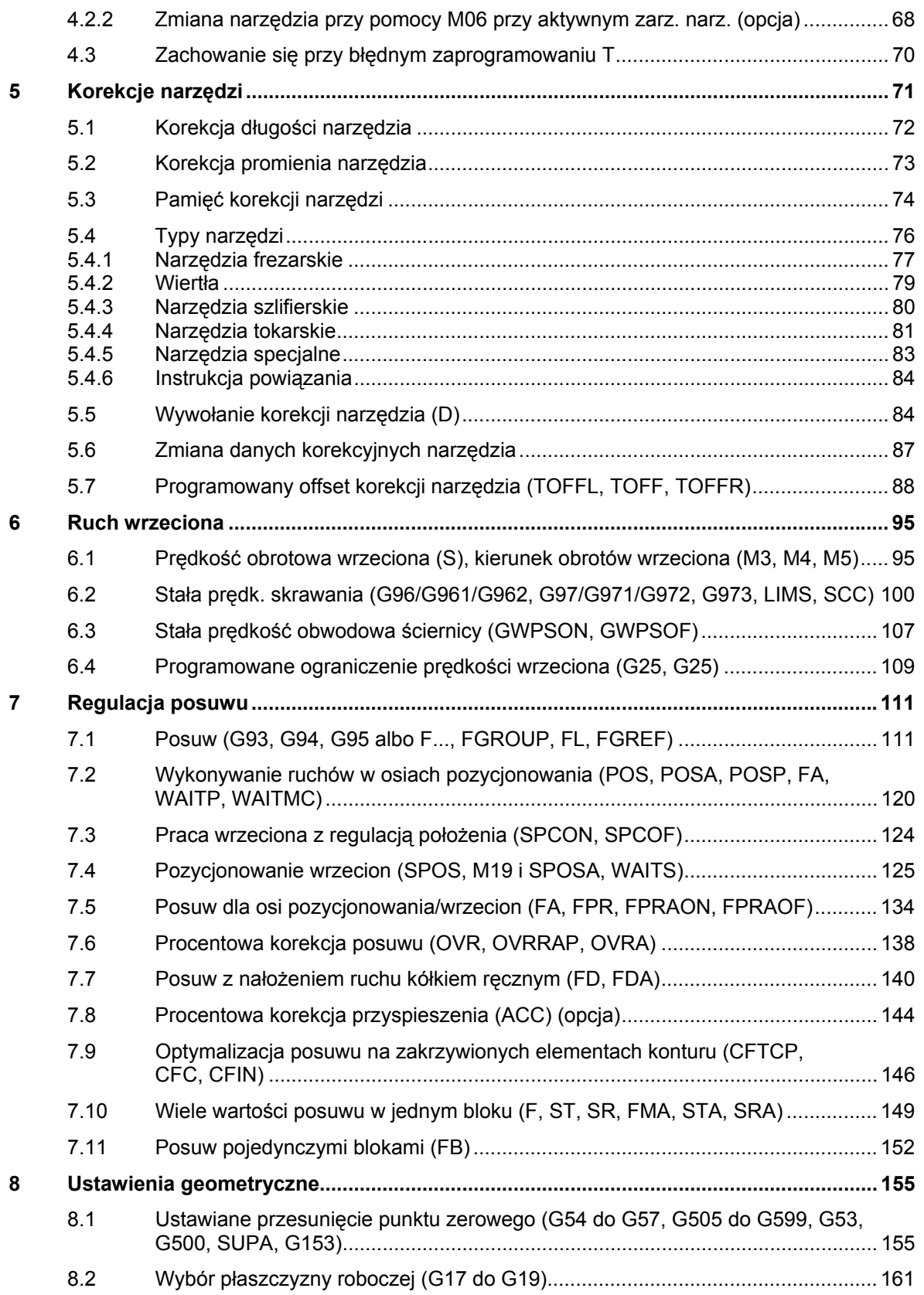

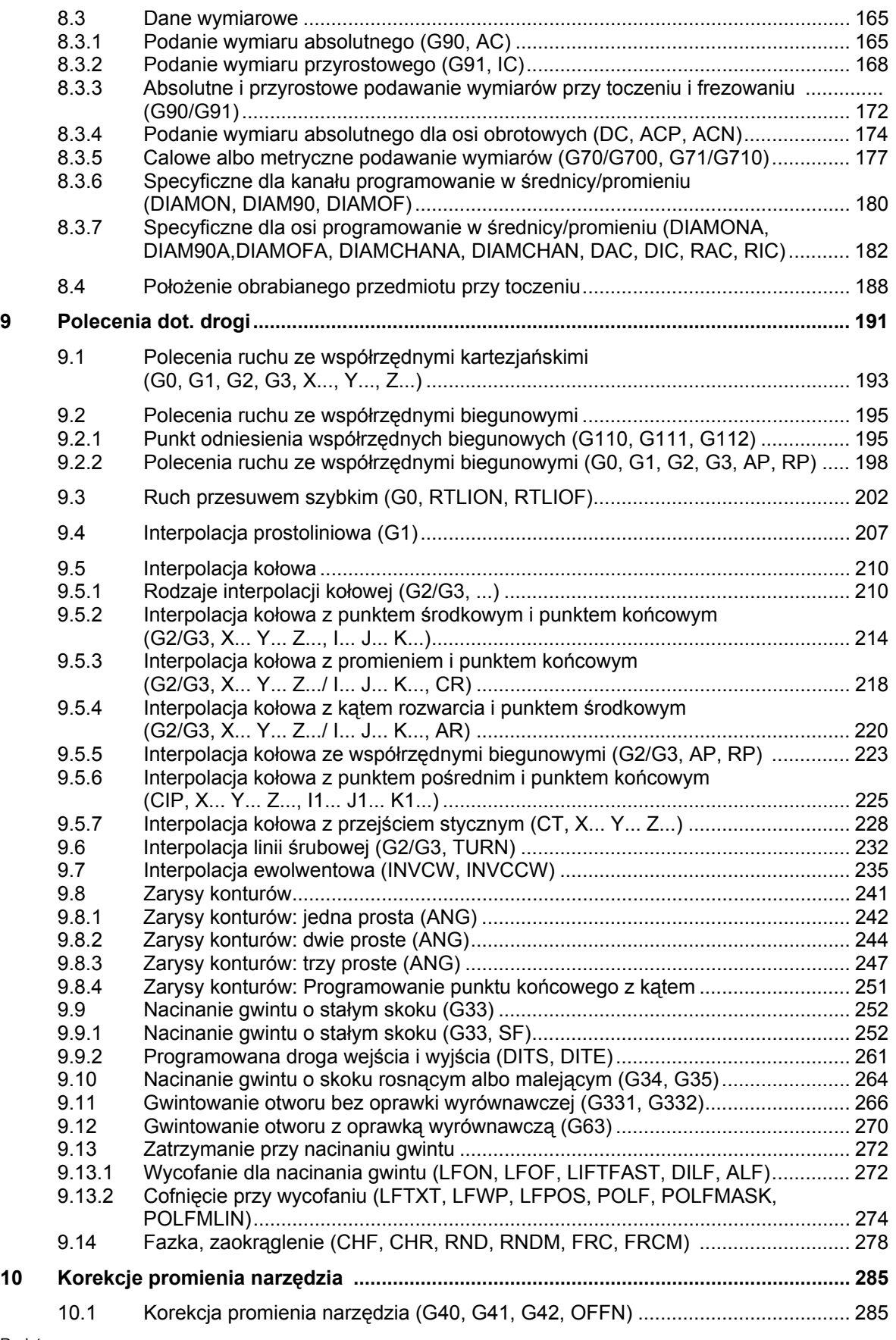

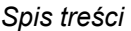

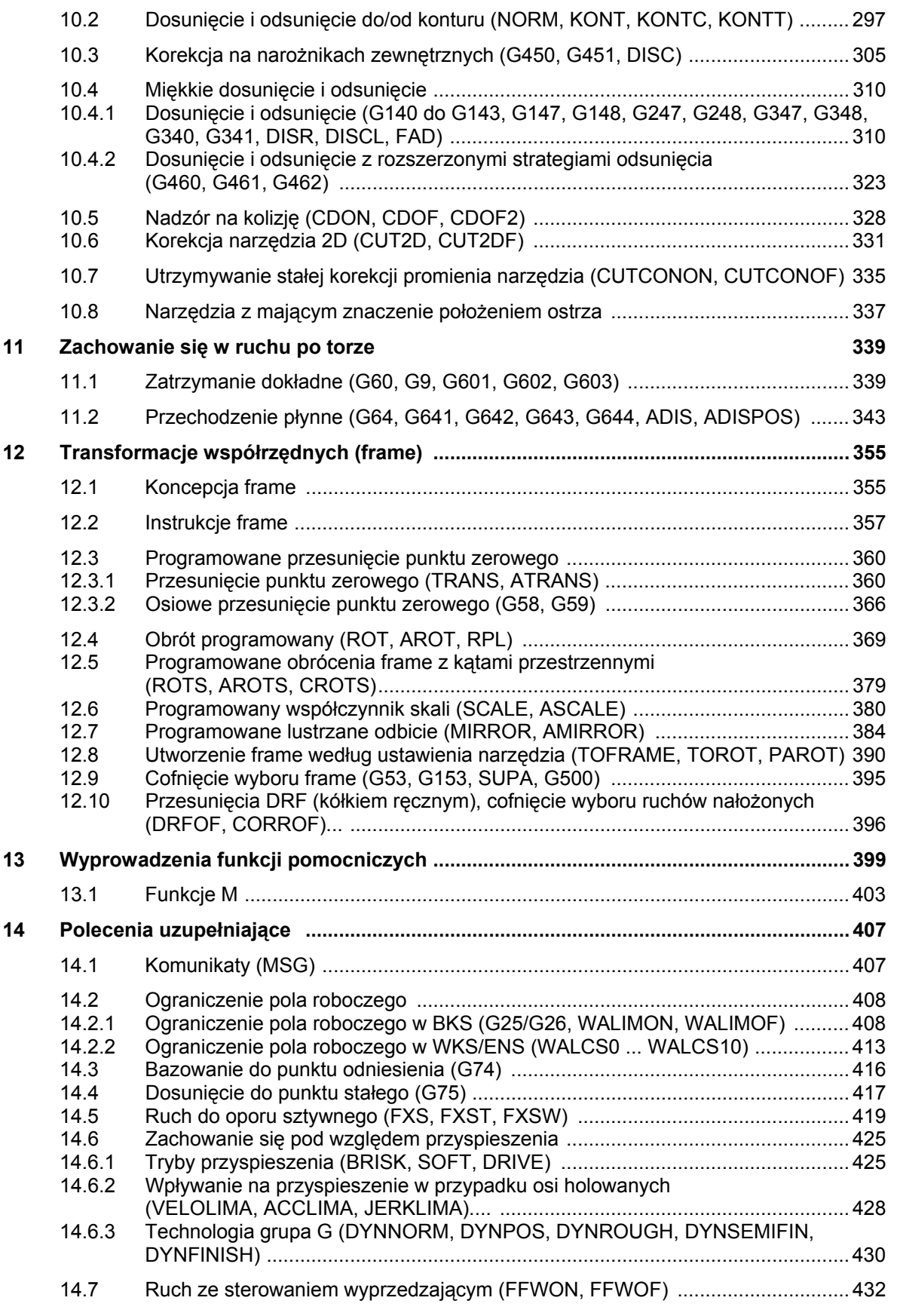

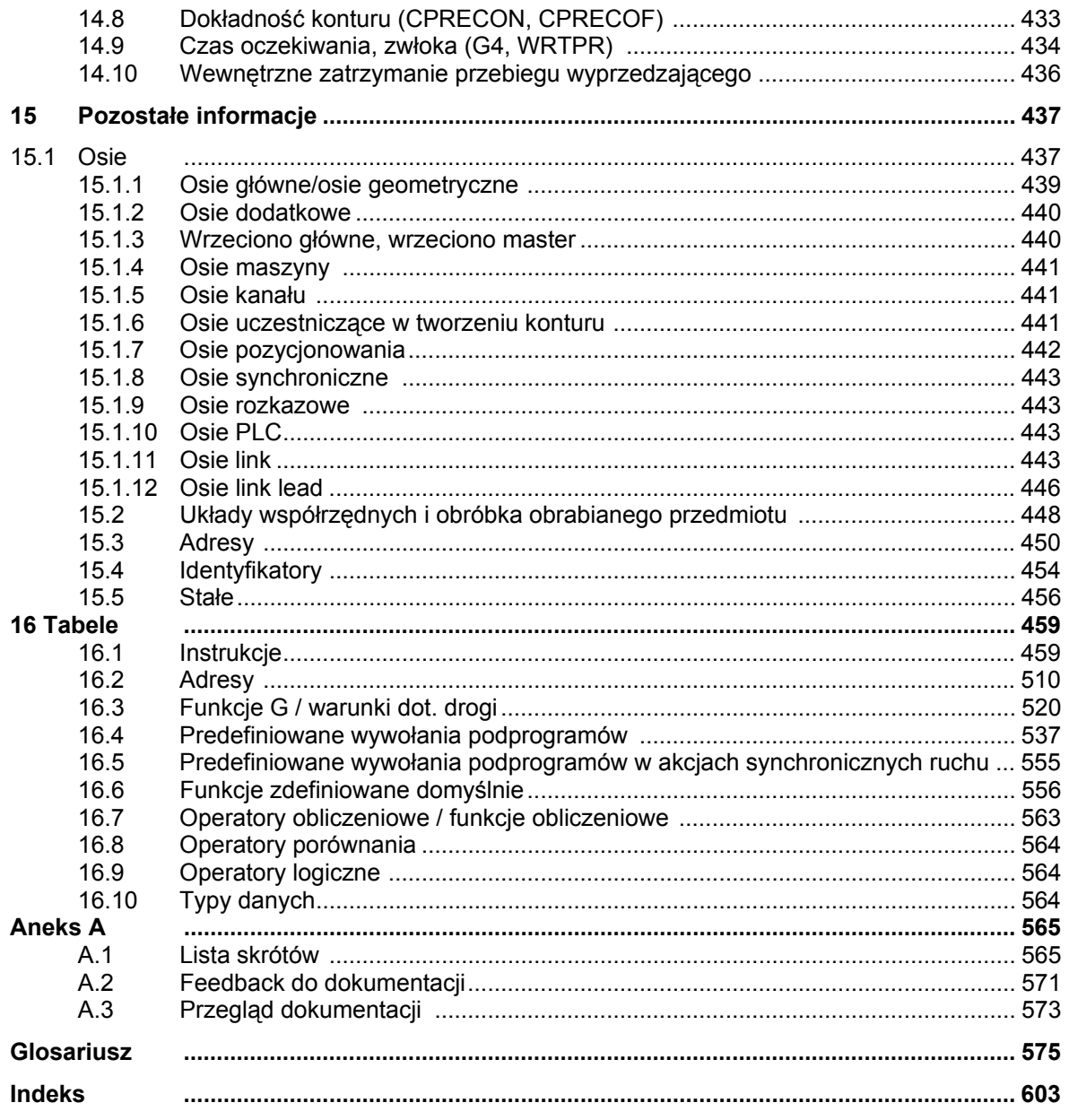

*Spis treści* 

# **Podstawy geometryczne**

# **1.1 Pozycje obrabianego przedmiotu**

# **1.1.1 Układy współrzędnych obrabianego przedmiotu**

Aby maszyna wzgl. sterowanie mogło pracować z pozycjami podanymi w programie NC, dane te muszą być podawane w systemie odniesienia, który może być przenoszony na kierunki ruchu w osiach maszyny. W tym celu jest używany układ współrzędnych o osiach X, Y i Z. Zgodnie z DIN 66217 dla obrabiarek są używane prawoskrętne, prostokątne (kartezjańskie) układy współrzędnych.

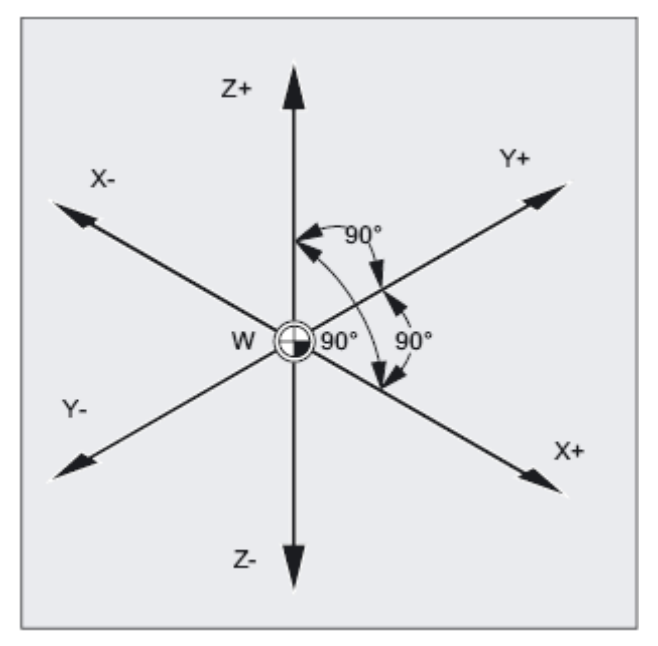

Rysunek 1-1 Układ współrzędnych obrabianego przedmiotu dla frezowania

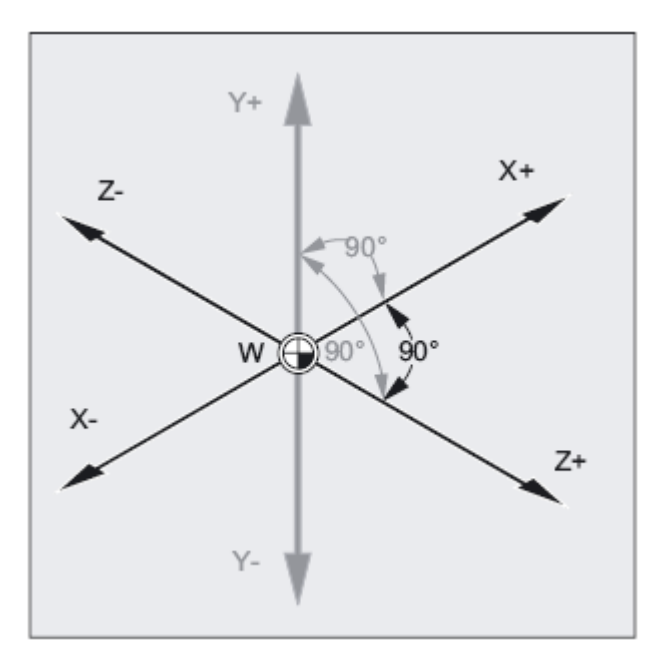

Rysunek 1-2 Układ współrzędnych obrabianego przedmiotu dla toczenia

Punkt zerowy obrabianego przedmiotu jest środkiem układu współrzędnych obrabianego przedmiotu.

Czasami ma sens a nawet jest konieczne pracowanie z ujemnymi danymi dotyczącymi pozycji. Dlatego pozycje, które znajdują się na lewo od punktu zerowego, otrzymują znak ujemny ("-").

# **1.1.2 Współrzędne kartezjańskie**

Osie w układzie współrzędnych są zwymiarowane. Przez to jest możliwe jednoznaczne opisanie każdego punktu w układzie współrzędnych a przez to każdej pozycji obrabianego przedmiotu przez kierunek (X, Y i Z) i trzy wartości liczbowe. Punkt zerowy obrabianego przedmiotu ma zawsze współrzędne X0, Y0 i Z0.

#### **Podawanie pozycji w formie współrzędnych kartezjańskich**

Dla prostoty rozważymy w poniższym przykładzie tylko jedną płaszczyznę układu współrzędnych, płaszczyznę X/Y:

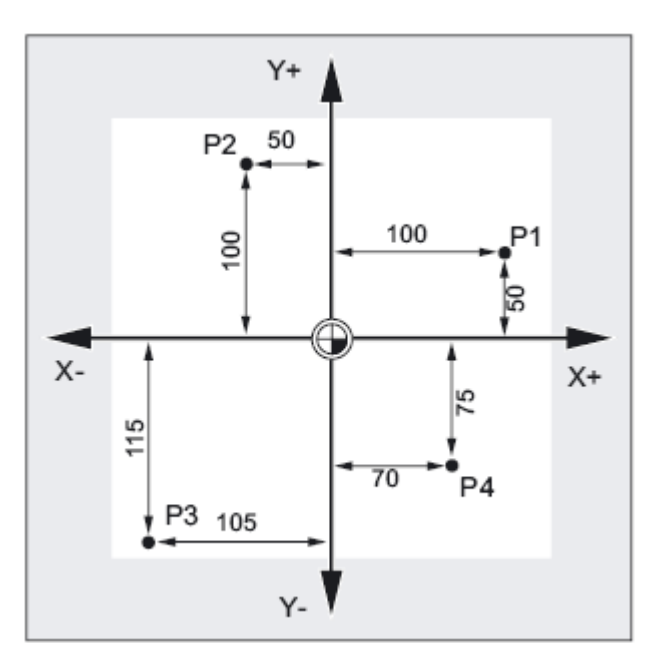

Punkty P1 do P4 mają następujące współrzędne:

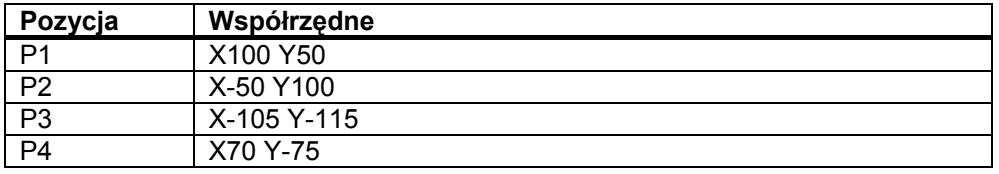

*Podstawy geometryczne* 

*1.1 Pozycje obrabianego przedmiotu* 

# **Przykład: pozycje obrabianego przedmiotu przy toczeniu**

W przypadku tokarek wystarczy jedna płaszczyzna, aby opisać kontur:

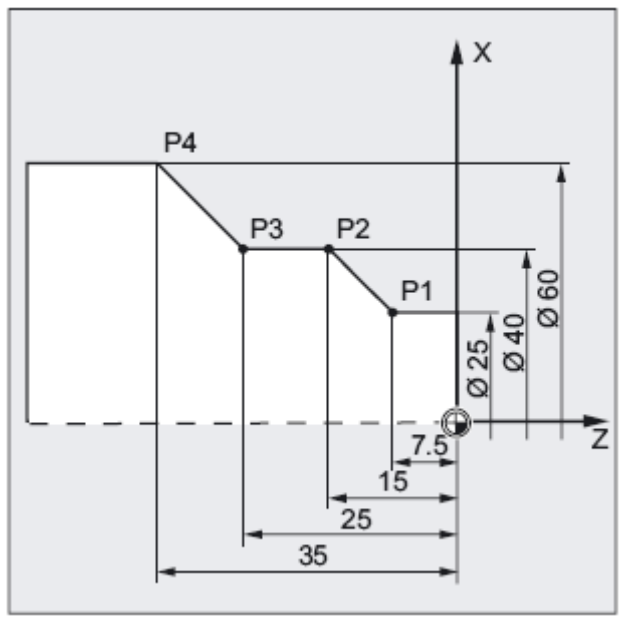

Punkty P1 do P4 mają następujące współrzędne:

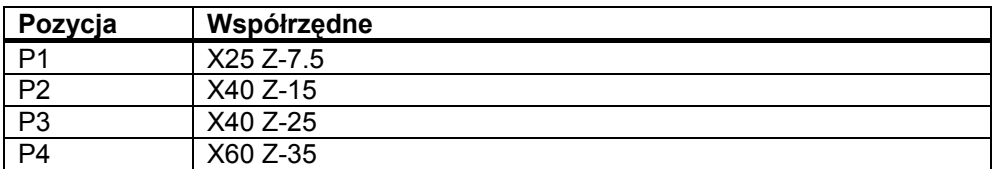

*Podstawy geometryczne* 

 *1.1 Pozycje obrabianego przedmiotu* 

#### **Przykład: pozycje obrabianego przedmiotu przy frezowaniu**

W przypadku obróbki frezarskiej musi zostać również opisana głębokość dosuwu, tzn. również trzeciej współrzędnej musi zostać przyporządkowana wartość liczbowa (w tym przypadku Z).

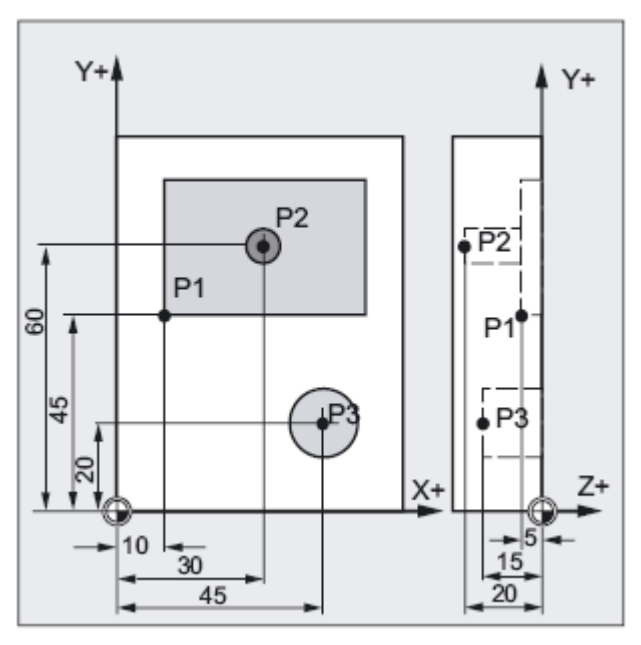

Punkty P1 do P3 mają następujące współrzędne:

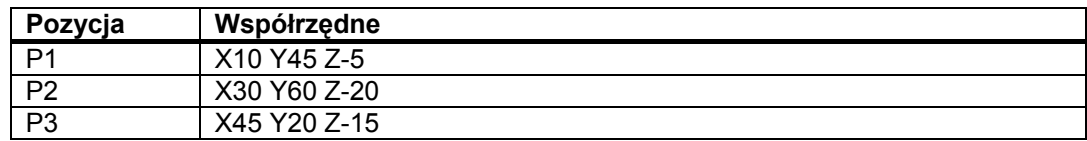

### **1.1.3 Współrzędne biegunowe**

Zamiast współrzędnych kartezjańskich mogą do opisu pozycji obrabianego przedmiotu być stosowane również współrzędne biegunowe. Ma to sens wtedy, gdy obrabiany przedmiot albo jego część jest zwymiarowany przez podanie promienia i kąta. Punkt, od którego wychodzi wymiarowanie, nazywa się "biegunem".

#### **Podawanie pozycji w formie współrzędnych biegunowych**

Współrzędne biegunowe składają się ze współrzędnej promieniowej i współrzędnych kątowej. Współrzędną promieniową jest odstęp między biegunem i pozycją. Współrzędną kątową jest kąt między promieniem biegunowym i poziomą osią płaszczyzny roboczej. Ujemne współrzędne kątowe przebiegają w kierunku ruchu wskazówek zegara, dodatnie w kierunku przeciwnym.

#### **Przykład**

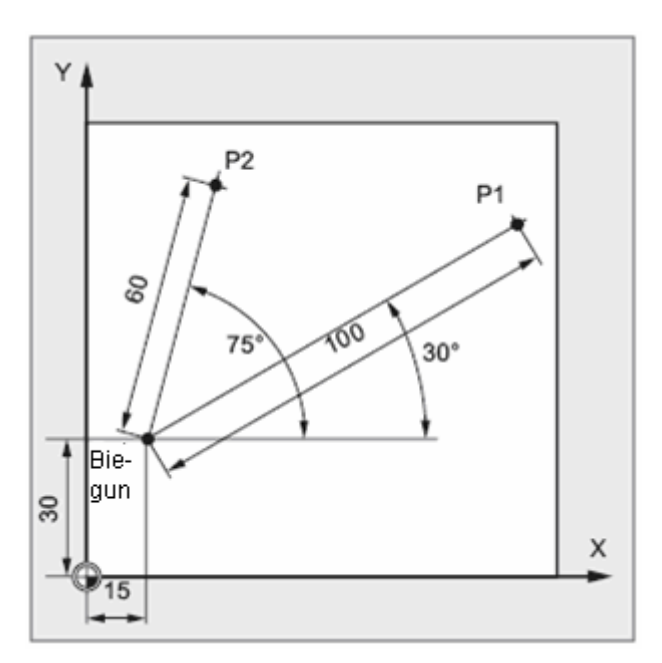

Punkty P1 i P2 mogą, w odniesieniu do bieguna, zostać opisane następująco:

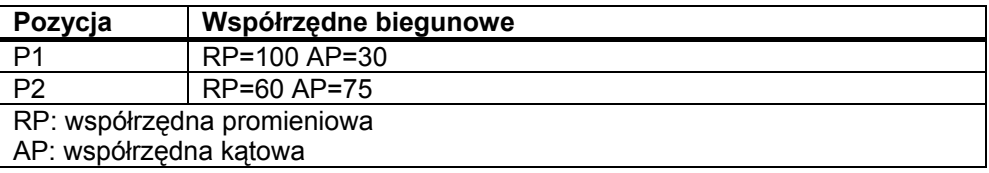

# **1.1.4 Wymiar absolutny**

#### **Podawanie pozycji w wymiarze absolutnym**

W przypadku wymiaru absolutnego wszystkie dane dotyczące pozycji odnoszą się do właśnie obowiązującego punktu zerowego.

W odniesieniu do ruchu narzędzia oznacza to:

**Podanie wymiaru absolutnego opisuje pozycję, do której narzędzie powinno wykonać ruch.** 

#### **Przykład: toczenie**

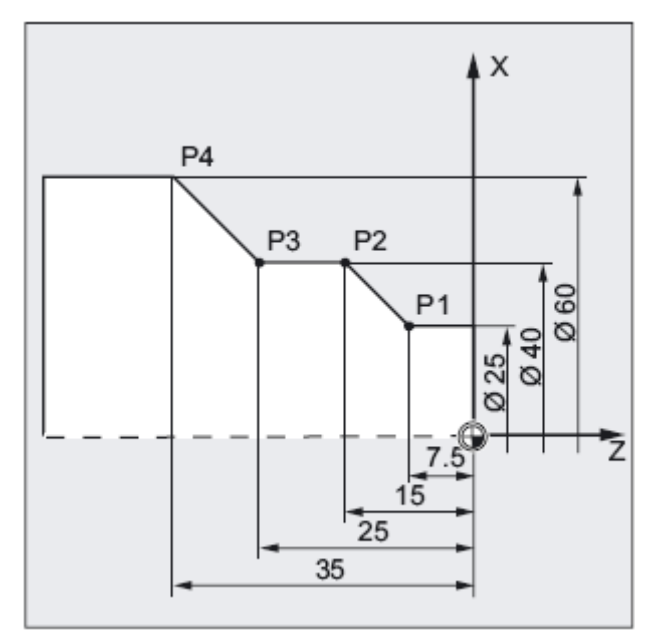

W wymiarze absolutnym wynikają dla punktów P1 do P4 następujące podania pozycji:

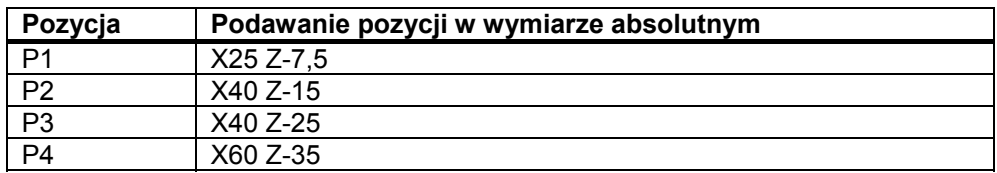

#### **Przykład: frezowanie**

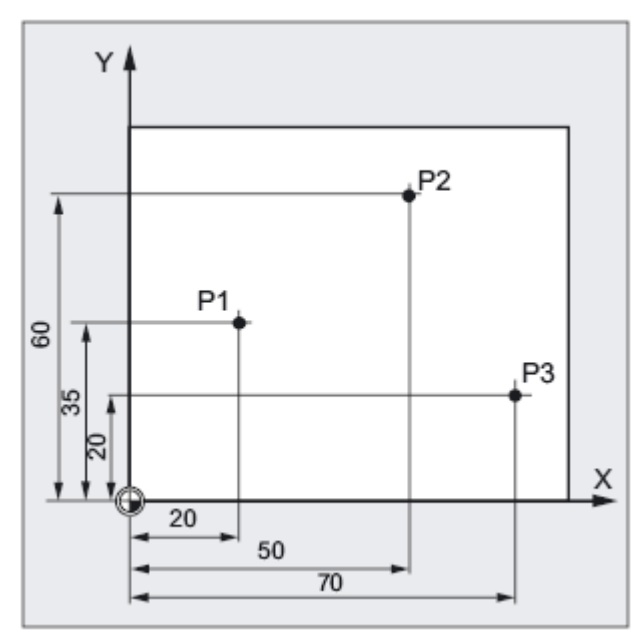

W wymiarze absolutnym wynikają dla punktów P1 do P3 następujące podania pozycji:

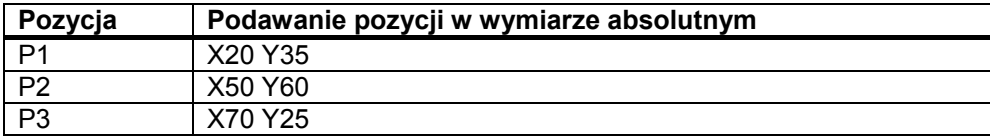

### **1.1.5 Wymiar przyrostowy**

#### **Podania pozycji w wymiarze przyrostowym**

Na rysunkach wykonawczych wymiary często odnoszą się nie do punktu zerowego lecz do innego punktu obrabianego przedmiotu. Aby nie musieć przeliczać takich wymiarów, jest możliwość przyrostowego podawania wymiarów. W przypadku tego rodzaju podawania wymiarów podawanie pozycji odnosi się do każdorazowo poprzedniego punktu.

W odniesieniu do ruchu narzędzia oznacza to:

**Podanie wymiaru przyrostowego opisuje, o ile narzędzie ma wykonać ruch.** 

# **Przykład toczenie**

Podania pozycji dla punktów P2 do P4 w wymiarze przyrostowym brzmią:

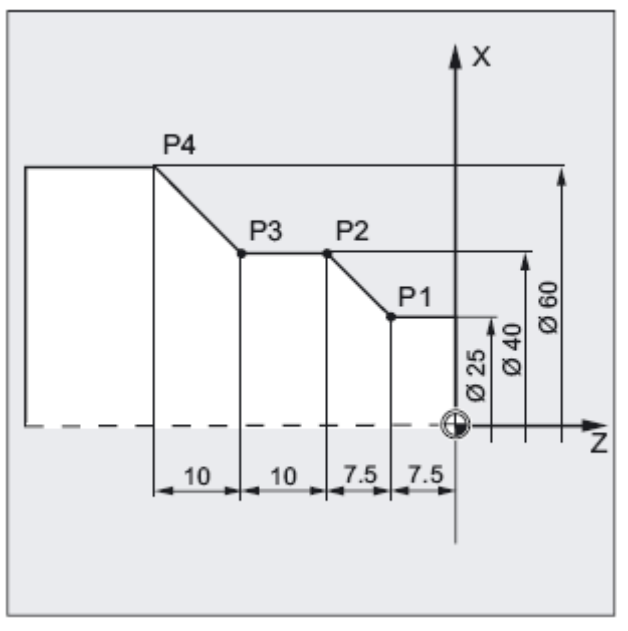

W wymiarze przyrostowym wynikają dla punktów P2 do P4 następujące podania pozycji:

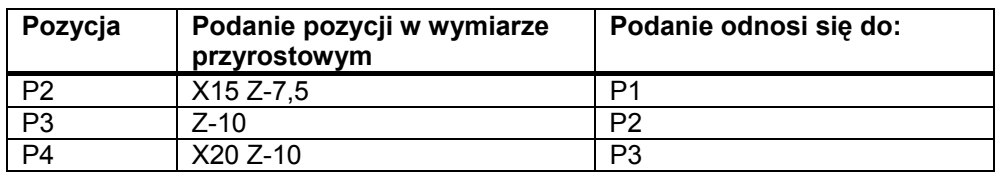

# **Wskazówka**

Przy aktywnym DIAMOF albo DIAM90 droga zadana przy przyrostowym podawaniu wymiarów (G91) jest programowana jako wymiar w promieniu.

# **Przykład frezowanie**

Dane pozycji dla punktów P1 do P3 w wymiarze przyrostowym brzmią:

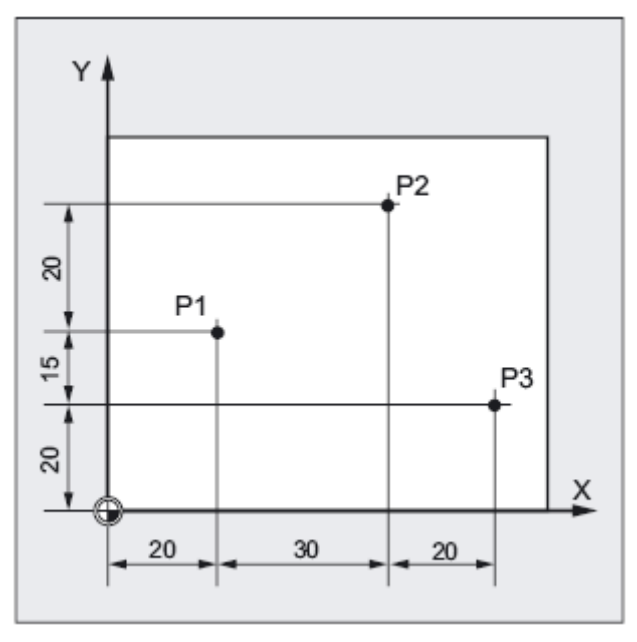

W wymiarze przyrostowym wynikają dla punktów P1 do P3 następujące podania pozycji:

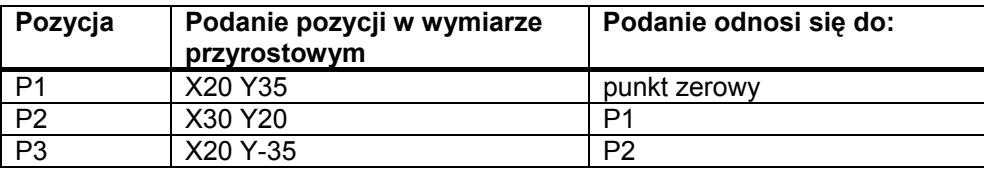

# **1.2 Płaszczyzny robocze**

Program NC musi zawierać informację, w której płaszczyźnie praca ma być wykonywana. Tylko wówczas przy wykonywaniu programu NC sterowanie może prawidłowo brać do obliczeń wartości korekcji narzędzi. Dodatkowo podanie płaszczyzny roboczej ma znaczenie dla określonych rodzajów programowania okręgu i w przypadku współrzędnych biegunowych.

Każdorazowo dwie osie współrzędnych ustalają płaszczyznę roboczą. Każdorazowo dwie osie współrzędnych ustalają płaszczyznę. Trzecia oś jest zawsze prostopadła do tej płaszczyzny i określa kierunek dosuwu narzędzia (np. dla obróbki 2D).

#### **Płaszczyzny robocze przy toczeniu / frezowaniu**

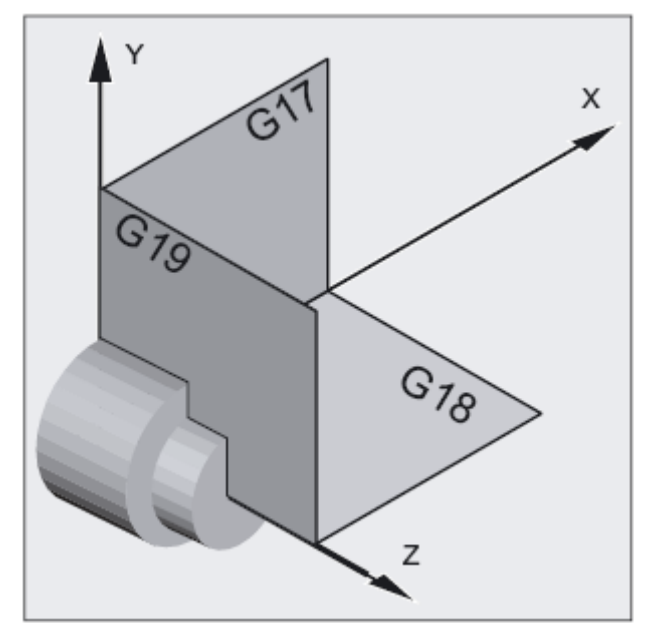

Rysunek 1-3 Płaszczyzny robocze przy toczeniu

*1.2 Płaszczyzny robocze* 

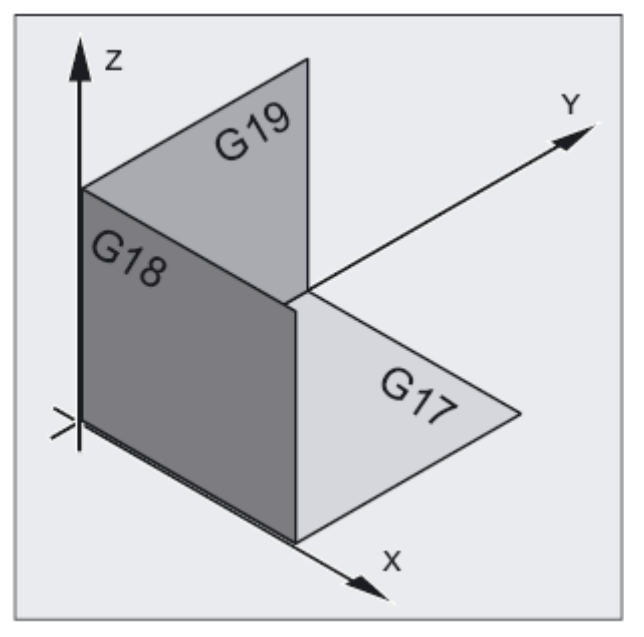

Rysunek 1-4 Płaszczyzny robocze przy frezowaniu

### **Programowanie płaszczyzn roboczych**

Płaszczyzny robocze są w programie NC definiowane przy pomocy poleceń G17, G18 i G19 jak następuje:

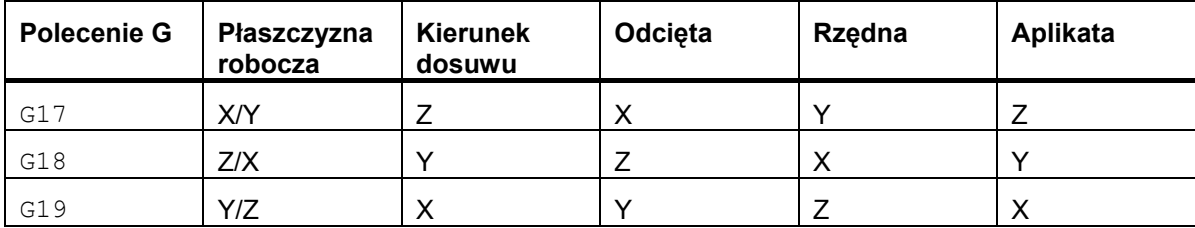

# **1.3 Punkty zerowe i punkty odniesienia**

Na maszynie NC są zdefiniowane różne punkty zerowe i punkty odniesienia:

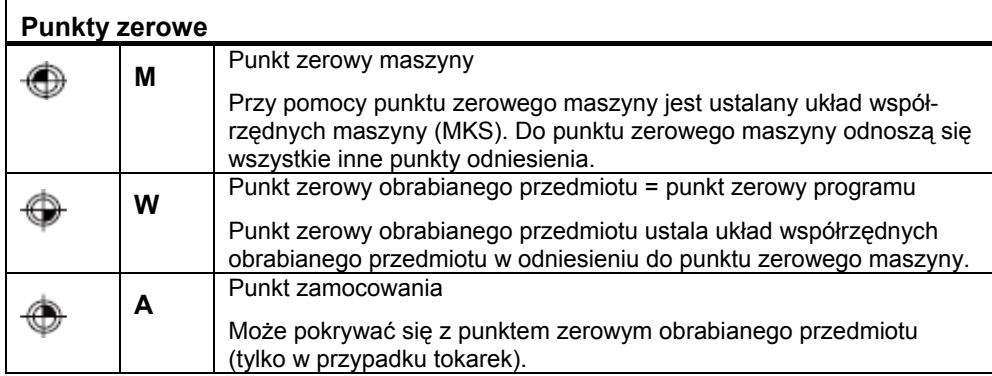

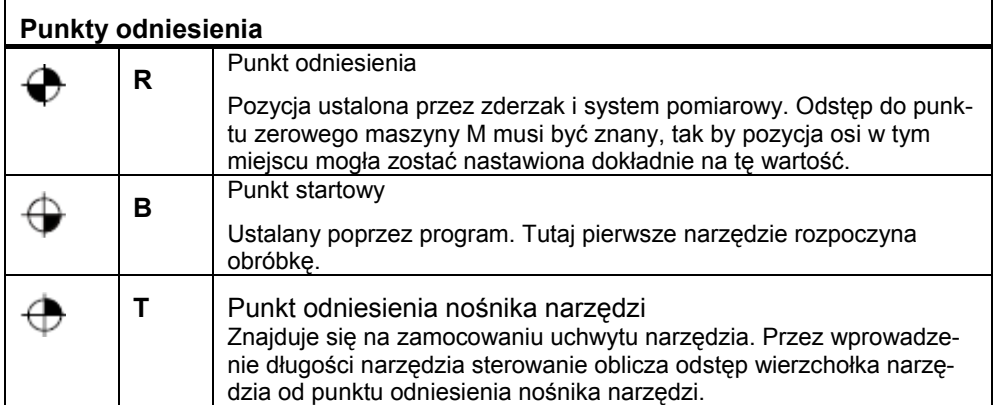

*1.3 Punkty zerowe i punkty odniesienia* 

### **Punkty odniesienia przy toczeniu**

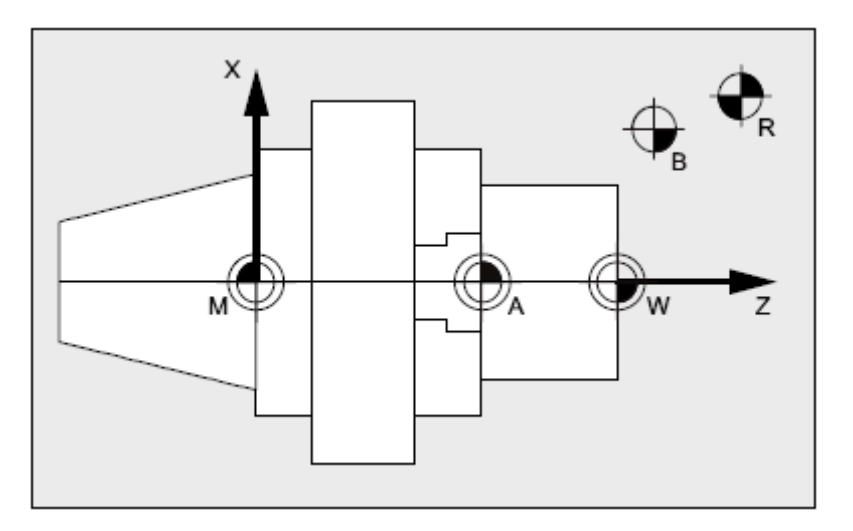

#### **Punkty odniesienia przy frezowaniu**

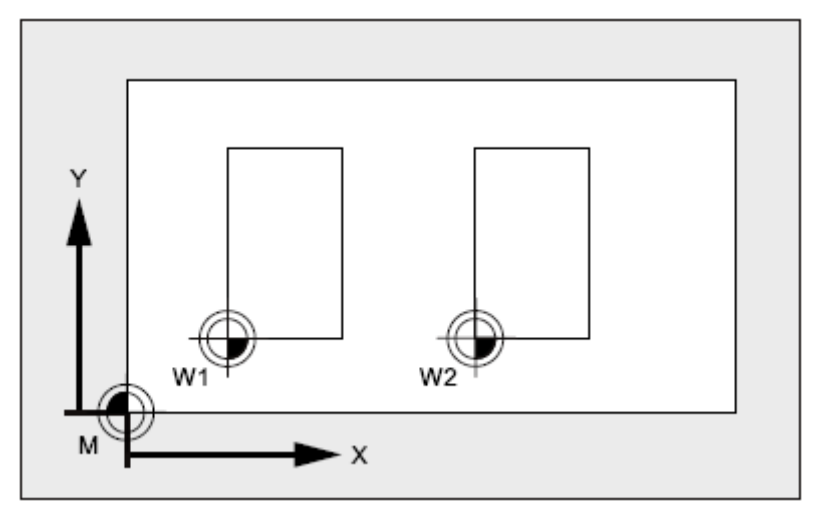

# **1.4 Układy współrzędnych**

Rozróżnia się następujące układy współrzędnych:

- układ współrzędnych maszyny (MKS) z punktem zerowym maszyny M
- bazowy układ współrzędnych (BKS)
- bazowy układ punktu zerowego (BNS)
- ustawiany układ punktu zerowego (ENS)
- układ współrzędnych obrabianego przedmiotu (WKS) z punktem zerowym obrabianego przedmiotu W

# **1.4.1 Układ współrzędnych maszyny (MKS)**

Układ współrzędnych maszyny jest tworzony ze wszystkich fizycznie istniejących osi maszyny.

W układzie współrzędnych maszyny są zdefiniowane punkty odniesienia, punkty zmiany narzędzia i palety (stałe punkty maszyny).

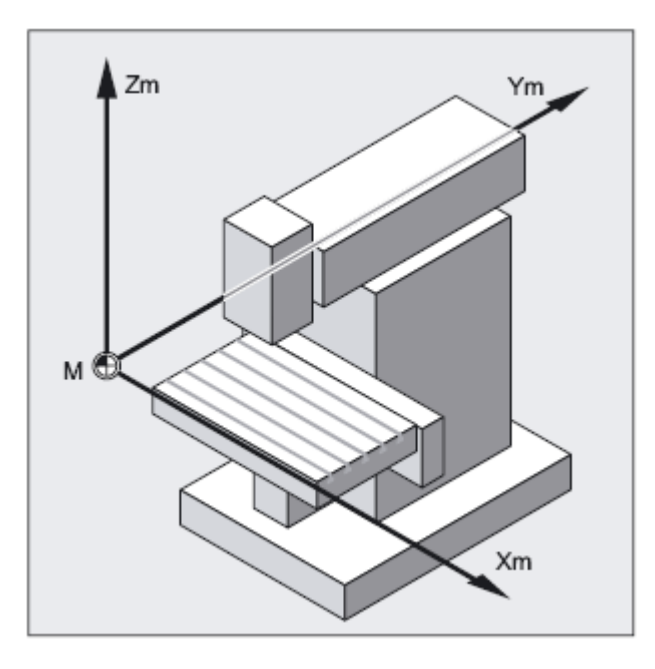

#### *1.4 Układy współrzędnych*

Gdy programowanie następuje bezpośrednio w układzie współrzędnych maszyny (możliwe w przypadku niektórych funkcji G), wówczas następuje sterowanie bezpośrednio osiami fizycznymi maszyny. Ewentualne mocowanie obrabianego przedmiotu nie jest przy tym uwzględniane.

#### **Wskazówka**

Gdy programowanie następuje bezpośrednio w układzie współrzędnych maszyny (możliwe w przypadku niektórych funkcji G), wówczas następuje sterowanie bezpośrednio osiami fizycznymi maszyny. Ewentualne mocowanie obrabianego przedmiotu nie jest przy tym uwzględniane.

#### **Reguła trzech palców**

Jak układ współrzędnych jest położony w stosunku do maszyny, jest zależne od typu maszyny. Kierunki osi są określane przez tak zwaną "regułę trzech palców" prawej dłoni (według DIN 66217).

Gdy stoimy przed maszyną a palec środkowy prawej ręki jest skierowany przeciwnie do kierunku dosuwu wrzeciona, wówczas wskazują:

- kciuk kierunek +X
- palec wskazujący kierunek +Y
- palec środkowy kierunek +Z

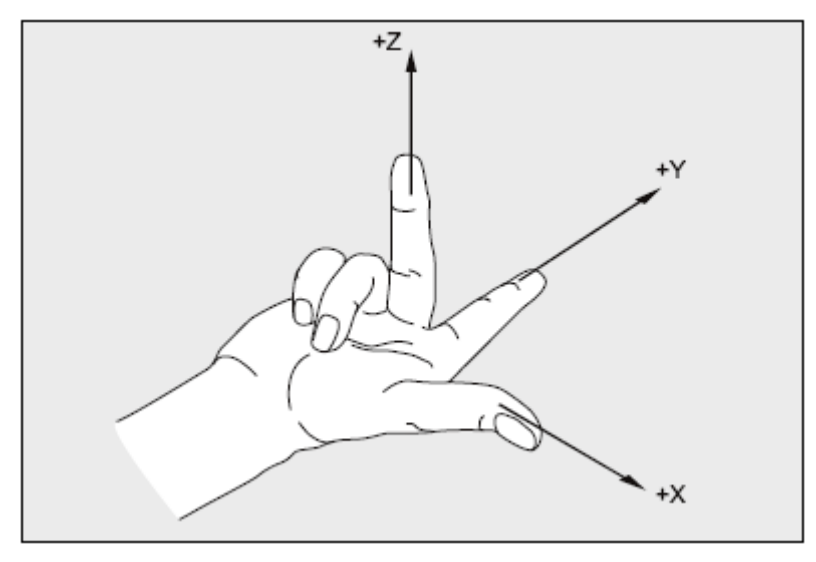

Rysunek 1-5 "Reguła trzech palców"

Ruchy obrotowe wokół osi współrzędnych X, Y i Z są określane przez A, B i C. Kierunek obrotu jest dodatni, gdy patrząc w dodatnim kierunku osi współrzędnych obrót następuje w kierunku ruchu wskazówek zegara.

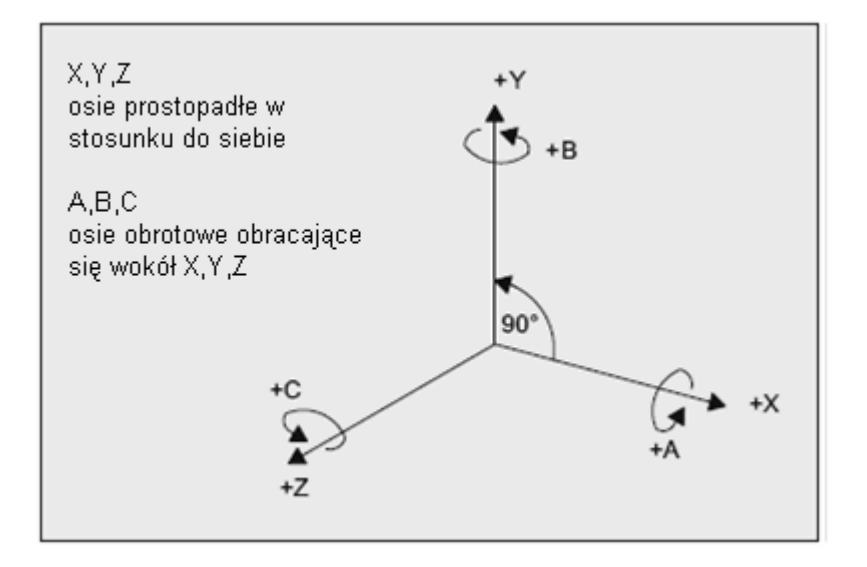

*Podstawy geometryczne* 

*1.4 Układy współrzędnych* 

#### **Położenie układu współrzędnych w przypadku różnych typów maszyn**

Położenie układu współrzędnych, które wynika z "reguły trzech palców", może być różne w przypadkach różnych typów maszyn. Oto kilka przykładów:

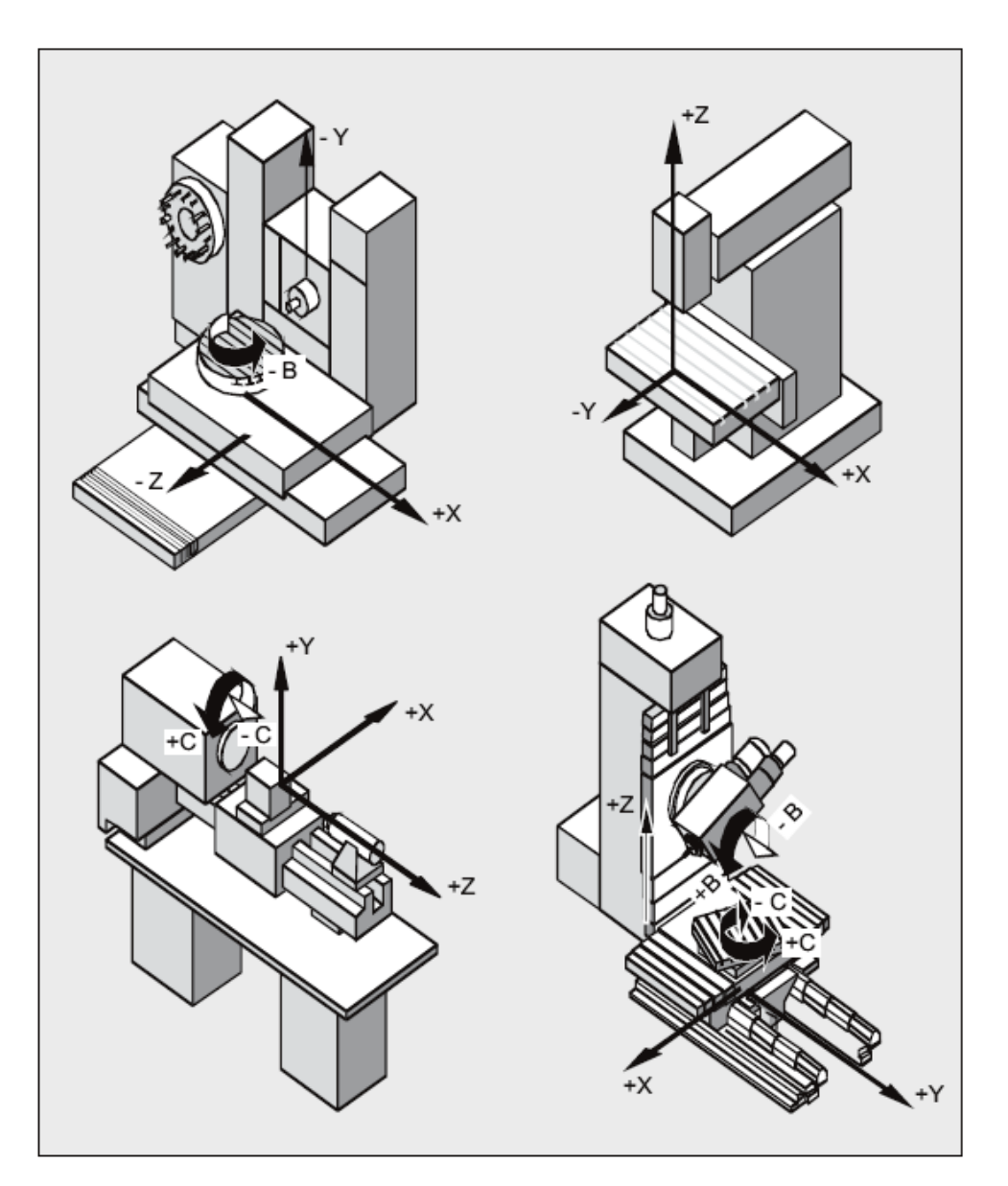

# **1.4.2 Bazowy układ współrzędnych (BKS)**

Bazowy układ współrzędnych (BKS) składa się z trzech prostopadle usytuowanych osi (osie geometryczne), jak też z dalszych osi (osie dodatkowe) bez zależności geometrycznej.

#### **Obrabiarki bez transformacji kinematycznej**

BKS i MKS pokrywają się zawsze wtedy, gdy BKS może bez transformacji kinematycznej (np. transformacji 5-osiowej, TRANSMIT / TRACYL / TRAANG) zostać odwzorowany na MKS.

W przypadku tych maszyn osie maszyny i osie geometryczne mogą mieć tą samą nazwę.

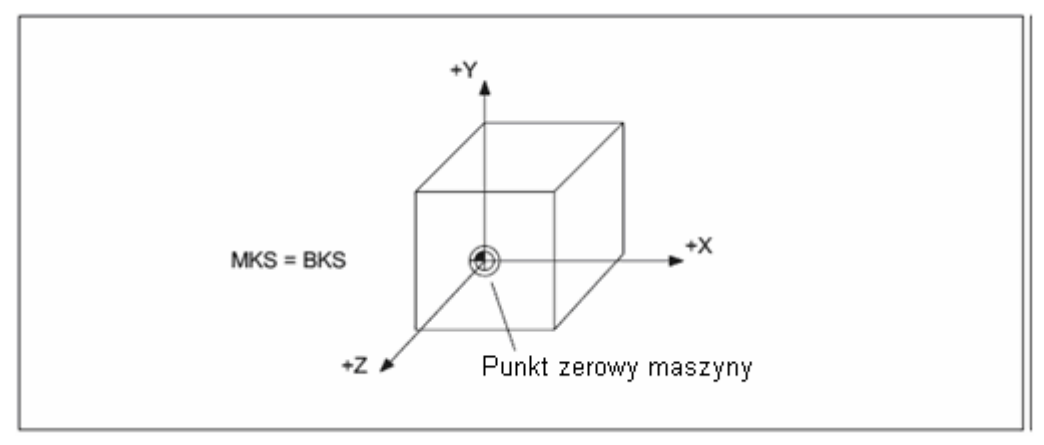

Rysunek 1-6 MKS=BKS bez transformacji kinematycznej

#### **Obrabiarki z transformacją kinematyczną**

BKS i MKS nie pokrywają się, gdy BKS jest odwzorowywany na MKS z transformacją kinematyczną (np. transformacja 5-osiowa, TRANSMIT / TRACYL / TRAANG). W przypadku tych maszyn osie maszyny i osie geometryczne muszą mieć różne nazwy.

#### *1.4 Układy współrzędnych*

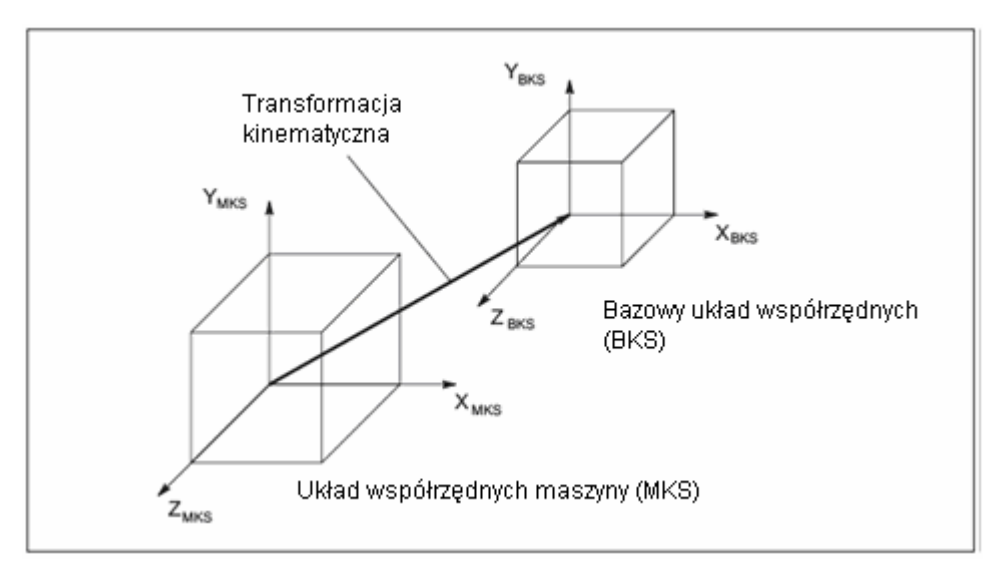

Rysunek 1-7 Transformacja kinematyczna między MKS i BKS

#### **Kinematyka maszyny**

Obrabiany przedmiot jest zawsze programowany w dwu- albo trójwymiarowym układzie współrzędnych (WKS). Do wykonywania tych przedmiotów są jednak coraz częściej stosowane obrabiarki z osiami obrotowymi albo osiami liniowymi umieszczonymi nie prostokątnie. Do odwzorowania współrzędnych (prostokątnych) zaprogramowanych w WKS na realne ruchy maszyny służy transformacja kinematyczna.

#### **Literatura**

Podręcznik działania Funkcje rozszerzające, Transformacja kinematyczna (M1) Podręcznik działania Funkcje specjalne; Transformacja 3- do 5-osiowej (F2)

# **1.4.3 Bazowy układ punktu zerowego**

Bazowy układ punktu zerowego (BNS) wynika z bazowego układu współrzędnych przez przesunięcie bazowe.

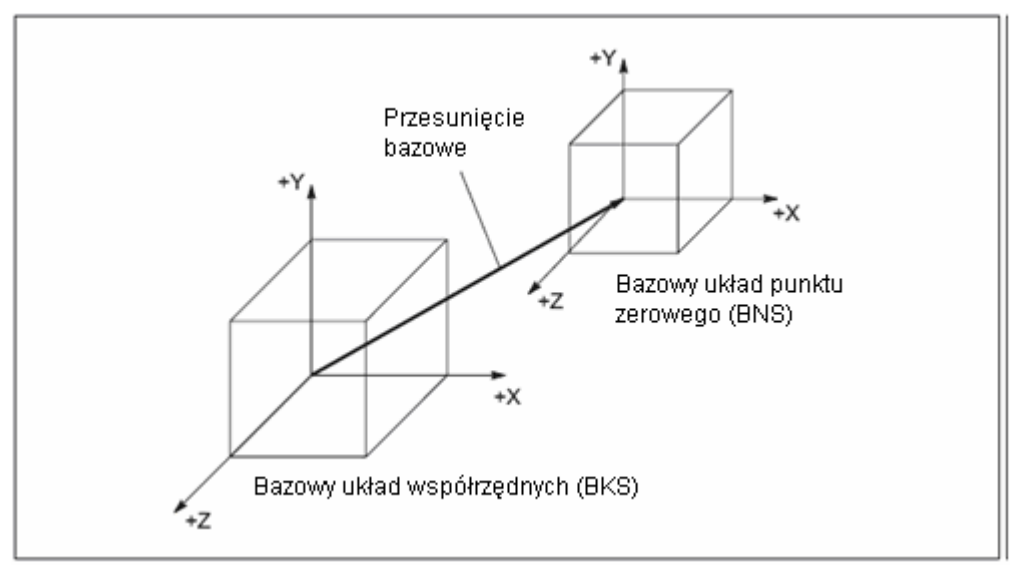

#### **Przesunięcie bazowe**

Przesunięcie bazowe opisuje transformację współrzędnych między BKS i BNS. Przy jego pomocy można np. ustalić punkt zerowy palety.

Przesunięcie bazowe składa się z:

- zewnętrznego przesunięcia punktu zerowego
- przesunięcia DRF
- ruchu nałożonego
- powiązanych frame systemowych

#### **Literatura**

Podręcznik działania Funkcje podstawowe; Osie, układy współrzędnych, frame (K2)

### **1.4.4 Nastawny układ punktu zerowego**

#### **Nastawne przesunięcie punktu zerowego**

Przez ustawiane przesunięcie punktu zerowego jest z bazowego układu punktu zerowego (BNS) uzyskiwany "Ustawiany układ punktu zerowego" (ENS). Ustawiane przesunięcia punktu zerowego są w programie NC uaktywniane przy pomocy poleceń G54 ... G57 i G505 ... G599.

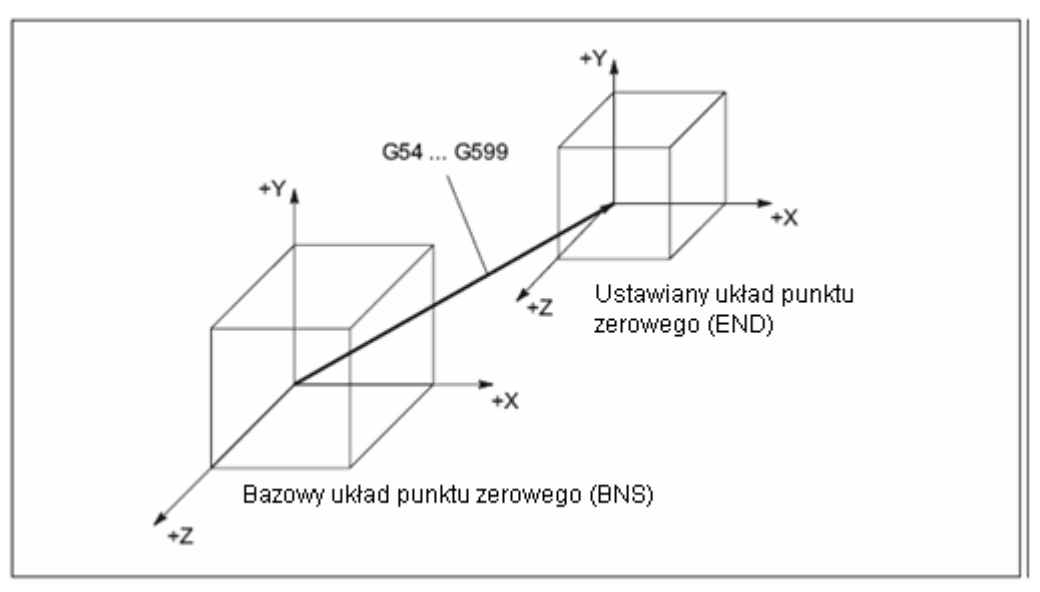

Gdy nie są aktywne żadne transformacje współrzędnych (frame), wówczas "ustawiany układ punktu zerowego" jest układem współrzędnych obrabianego przedmiotu (WKS).

### **Transformacje współrzędnych (FRAME)**

Czasem okazuje się sensownym wzgl. koniecznym, by w ramach jednego programu NC pierwotnie wybrany układ współrzędnych obrabianego przedmiotu (wzgl. "ustawiany system punktu zerowego") przesunąć w inne miejsce i ew. obrócić, poddać lustrzanemu odbiciu i/albo skalować. Następuje to poprzez transformacje współrzędnych (FRAME).

Patrz punkt: "Transformacje współrzędnych (frame)"

#### **Wskazówka**

Transformacje współrzędnych (FRAME) odnoszą się zawsze do "ustawianego układu punktu zerowego".

# **1.4.5 Układ współrzędnych obrabianego przedmiotu (WKS)**

W układzie współrzędnych obrabianego przedmiotu (WKS) jest opisywana geometria obrabianego przedmiotu.

Mówiąc inaczej: dane w programie NC odnoszą się do układu współrzędnych obrabianego przedmiotu.

Układ współrzędnych obrabianego przedmiotu jest zawsze kartezjańskim układem współrzędnych i jest przyporządkowany do określonego obrabianego przedmiotu.

*1.4 Układy współrzędnych* 

### **1.4.6 Jak różne układy współrzędnych są ze sobą powiązane?**

Przykład na poniższym rysunku ma za zadanie jeszcze raz unaocznić zależności między różnymi układami współrzędnych:

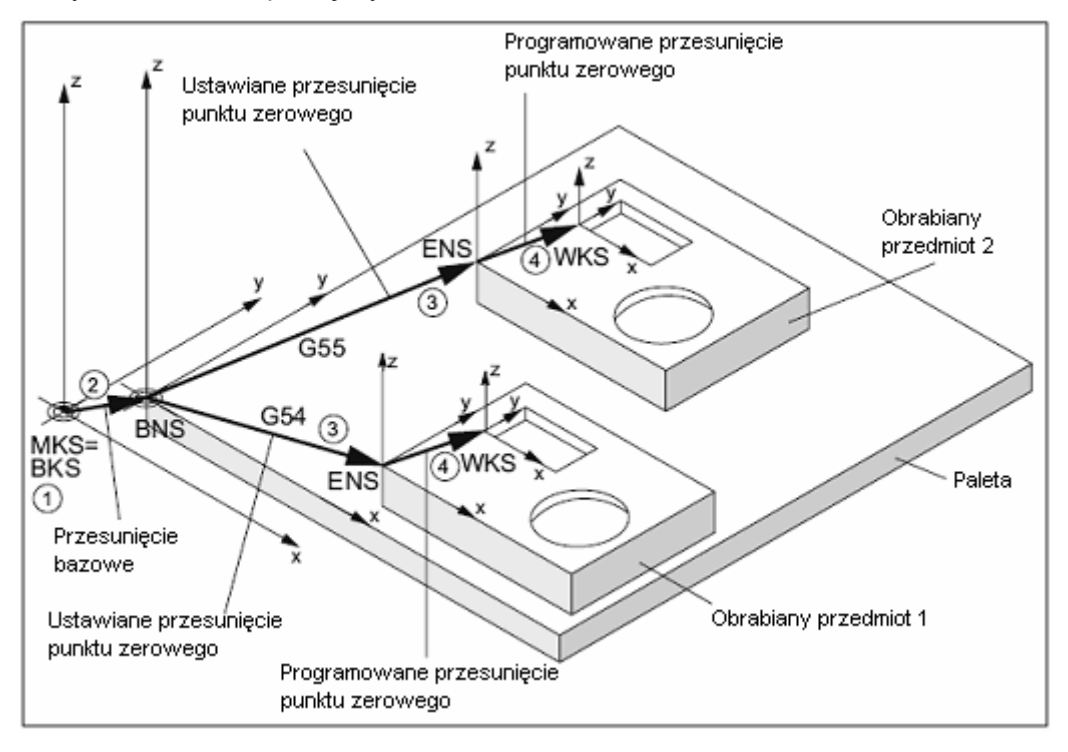

- $\mathbb O$  Transformacja kinematyczna jest nieaktywna, tzn. układ współrzędnych maszyny i bazowy układ współrzędnych pokrywają się.
- d Dzięki przesunięciu bazowemu uzyskuje się bazowy układ punktu zerowego (BNS) z punktem zerowym palety.
- e Przez ustawiane przesunięcie punktu zerowego G54 wzgl. G55 jest ustalany "ustawiany układ punktu zerowego" (ENS) dla obrabianego przedmiotu 1 wzgl. obrabianego przedmiotu 2.
- f Przez zaprogramowane przesunięcie punktu zerowego uzyskuje się układ współrzędnych obrabianego przedmiotu (WKS).
# Podstawy programowania NC 22

#### **Wskazówka**

Wytyczną dla programowania NC jest DIN 66025.

### **2.1 Nazwa programu NC**

#### **Zasady nazywania programów**

Każdy program NC ma własną nazwę (identyfikator), który przy sporządzaniu programu można dowolnie wybrać przy zachowaniu następujących zasad:

- Długość nazwy nie powinna przekraczać 24 znaków, ponieważ tylko 24 pierwsze znaki nazwy programu są wyświetlane na NC.
- Dozwolonymi znakami są:
	- litery: A...Z, a...z
	- cyfry: 0...9
	- podkreślniki: \_
- Pierwszymi dwoma znakami powinny być:
	- dwie litery
		- albo
	- jeden podkreślnik i jedna litera

Gdy ten warunek jest spełniony, wówczas program NC można wywołać z innego programu jako podprogram przez podanie tylko jego nazwy. Jeżeli natomiast nazwa programu rozpoczyna się od cyfr, wówczas wywołanie podprogramu jest możliwe tylko poprzez instrukcję CALL.

#### **Przykłady:**

\_MPF100

WAŁEK

WAŁEK\_2

*2.1 Nazwa programu NC* 

#### **Pliki w formacie taśmy dziurkowanej**

Pliki sporządzone na nośniku zewnętrznym, które mają zostać wczytane do NC poprzez interfejs V24, muszą być w formacie taśmy dziurkowanej.

Dla nazwy pliku w formacie w formacie taśmy dziurkowanej obowiązują dodatkowe zasady:

- Nazwa programu musi zaczynać się od znaku "%": %<nazwa>
- Nazwa programu musi mieć trójznakowe rozszerzenie:

%<nazwa> xxx

Przykłady:

- %\_N\_WAŁEK123\_MPF
- %Kołnierz3 MPF

#### **Wskazówka**

Nazwa pliku, który wewnętrznie jest zapisany w pamięci NC, rozpoczyna się od  $"N$ ".

#### **Literatura**

Dalsze informacje dot. przesyłania, sporządzania i zapisania programów obróbki znajdziecie w podręczniku obsługi swojej otoczki graficznej.

#### **2.2.1 Bloki i komponenty bloków**

#### **Bloki**

Program NC składa się z sekwencji bloków NC. Każdy blok zawiera dane dot. wykonania jednego kroku roboczego przy obróbce obrabianego przedmiotu.

#### **Komponenty bloków**

Bloki NC składają się z następujących komponentów:

- polecenia (instrukcje) według DIN 66025
- elementy języka wysokiego poziomu NC

#### **Polecenia według DIN 66025**

Polecenia według DIN 66025 składają się ze znaku adresowego i cyfry wzgl. ciągu cyfr, który przedstawia wartość arytmetyczną.

#### **Znak adresowy (adres)**

Znak adresowy (powszechnie litera) definiuje znaczenie polecenia.

Przykłady:

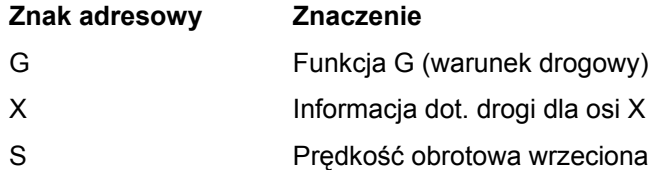

#### **Kolejność cyfr**

Ciąg cyfr jest wartością przyporządkowaną do znaku adresowego. Ciąg znaków może zawierać znak liczby i kropkę dziesiętną, przy czym znak liczby znajduje się zawsze między literą adresową i ciągiem cyfr. Znak dodatni (+) i zera na początku (0) nie muszą być pisane.

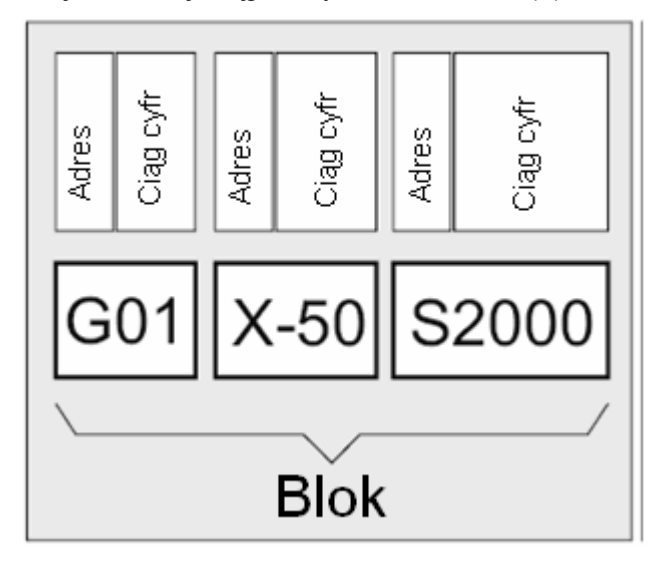

#### **Elementy języka wysokiego poziomu NC**

Ponieważ blok poleceniowy według DIN 66025 nie jest już wystarczający do programowania skomplikowanych przebiegów obróbki, został rozszerzony o elementy języka wysokiego poziomu NC.

Należą tutaj m. in.:

• Polecenia języka wysokiego poziomu NC

W odróżnieniu od poleceń według DIN 66025 polecenia języka wysokiego poziomu NC składają się z wielu liter adresowych, np.:

- OVR dla korekcji prędkości obrotowej (Override)
- SPOS dla pozycjonowania wrzeciona
- Identyfikatory (zdefiniowane nazwy) dla:
	- zmiennych systemowych
	- zmiennych definiowanych przez użytkownika
	- podprogramów
	- słów kluczowych
	- znaczników skoku
	- makr

#### **UWAGA**

Identyfikator musi być jednoznaczny i nie wolno go stosować dla różnych obiektów.

- Operatory porównania
- Operatory logiczne
- Funkcje obliczeniowe
- Struktury kontrolne

#### **Literatura:**

Podręcznik programowania Przygotowanie pracy; punkt: elastyczne programowanie NC

#### **Działanie poleceń**

Polecenia działają albo modalnie albo pojedynczymi blokami:

• Modalnie

Polecenia działające modalnie obowiązują z zaprogramowaną wartością tak długo (we wszystkich kolejnych blokach), aż:

- pod tym samym poleceniem zostanie zaprogramowana nowa wartość.
- zostanie zaprogramowane polecenie, które znosi działanie polecenia dotychczas działającego.
- Pojedynczymi blokami

Polecenia działające pojedynczymi blokami obowiązują tylko dla tego bloku, w którym zostały zaprogramowane.

#### **Koniec programu**

Ostatni blok w sekwencjach obróbkowych zawiera specjalne słowo końca programu: M2, M17 wzgl. M30.

#### **2.2.2 Zasady dot. bloków**

#### **Początek bloku**

Bloki NC mogą być oznaczane numerami na początku. Numery te składają się ze znaku N i dodatniej liczby całkowitej, np.:  $N40$  ...

Kolejność numerów bloków jest dowolna, są zalecane numery rosnące.

#### **Wskazówka**

Numery bloków muszą w ramach programu być jednoznaczne, aby przy szukaniu uzyskać jednoznaczny wynik.

#### **Koniec bloku**

Blok kończy się znakiem "LF" (LINE FEED = nowy wiersz).

#### **Wskazówka**

Znak "LF" nie musi być pisany. Jest on wytwarzany automatycznie przez przełączenie wiersza.

#### **Długość bloku**

Blok może zawierać maksymalnie 512 znaków (łącznie z komentarzem i znakiem końca bloku "LF").

#### **Wskazówka**

Powszechnie na aktualnym wyświetlaniu bloków na ekranie są pokazywane trzy bloki po maksymalnie 66 znaków. Komentarze są również wyświetlane. Komunikaty są wyświetlane we własnym oknie komunikatów.

#### **Kolejność instrukcji**

Aby budowa bloku była przejrzysta, instrukcje w bloku powinny być umieszczone w następującej kolejności:

N… G… X… Y… Z… F… S… T… D… M… H…

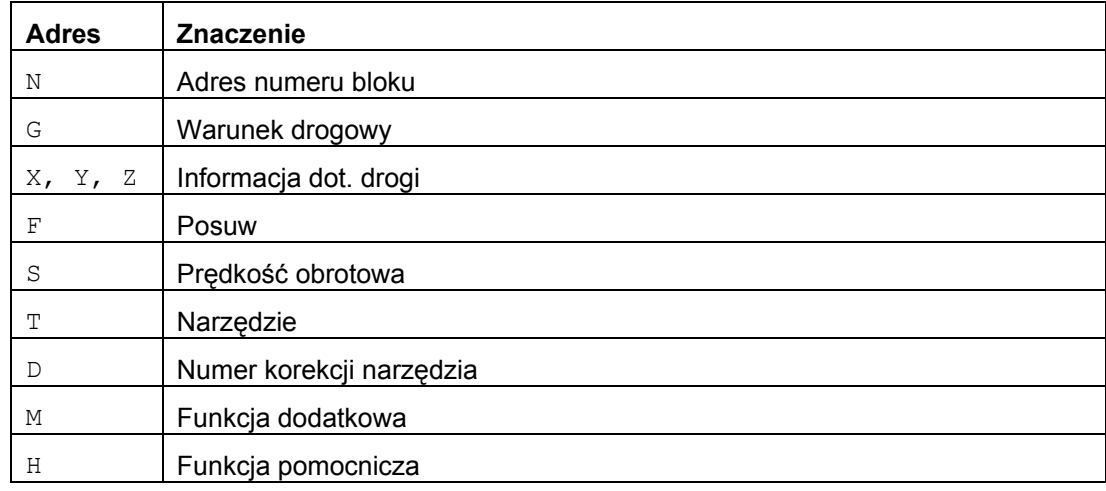

#### **Wskazówka**

Niektóre adresy mogą w ramach jednego bloku być stosowane również wielokrotnie, np: G…, M…, H…

#### **2.2.3 Przyporządkowania wartości**

Adresom mogą być przyporządkowywane wartości. Obowiązują przy tym następujące zasady:

- Znak "=" między adresem i wartością musi być pisany, gdy:
	- adres składa się z więcej niż jednej litery.
	- wartość składa się z więcej niż jednej stałej.

Znak "=" można pominąć, gdy adres składa się z jednej litery a wartość tylko z jednej stałej.

- Znaki liczb są dozwolone.
- Znaki rozdzielające po literze adresowej są dopuszczalne.

#### Przykłady: X10 Przyporządkowanie wartości (10) do adresu X, "=" nie wymagane X1=10 Przyporządkowanie wartości (10) do adresu (X) z rozszerzeniem numerycznym (1), "=" wymagane X=10\*(5+SIN(37.5)) Przyporządkowanie wartości poprzez wyrażenie numeryczne, "=" wymagane

#### **Wskazówka**

Po rozszerzeniu numerycznym musi zawsze następować znak specjalny "=", "(", "[", ")", "]", "," albo operator, aby odróżnić adres z rozszerzeniem numerycznym od litery adresowej z wartością.

#### **2.2.4 Komentarze**

Aby zwiększyć zrozumiałość programu NC, bloki NC mogą być wyposażane w komentarze. Komentarz znajduje się na końcu bloku i jest oddzielony średnikiem (";") od części programowej bloku NC.

Przykład 1:

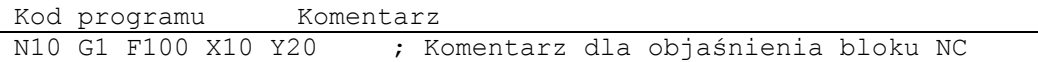

#### Przykład 2:

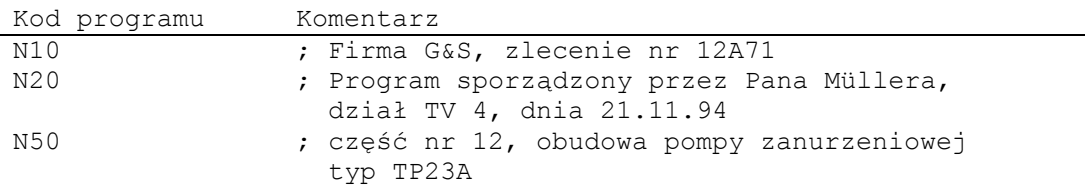

#### **Wskazówka**

Komentarze są zapisywane w pamięci i w czasie przebiegu programu ukazują się w aktualnym wyświetlaniu bloku.

#### **2.2.5 Maskowanie bloków**

Bloki NC, które nie przy każdym przebiegu programu mają być wykonywane (np. wdrażanie programu), mogą być maskowane.

#### **Programowanie**

Bloki, które mają być maskowane, są oznaczane znakiem "/" (ukośnik) przed numerem bloku. Można też maskować wiele kolejnych bloków. Instrukcje zawarte w blokach maskowanych nie są wykonywane, program jest kontynuowany od każdorazowo najbliższego nie maskowanego bloku.

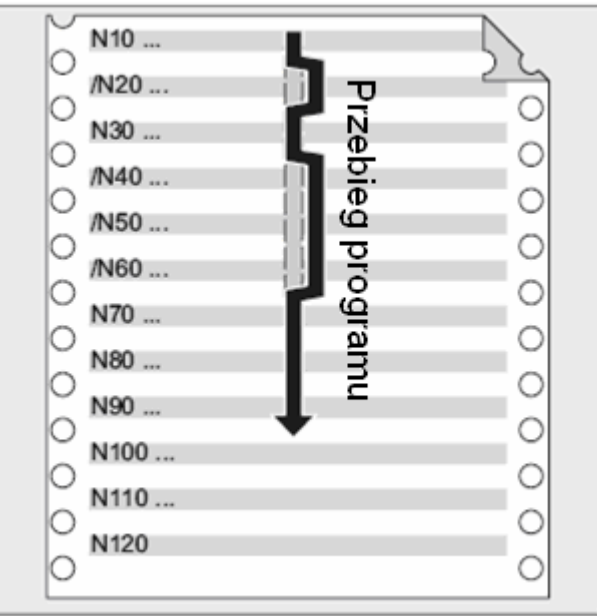

#### Przykład:

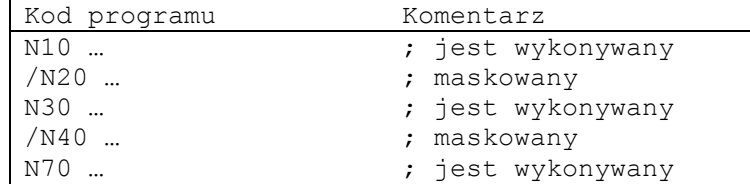

#### **Płaszczyzny maskowania**

Bloki mogą być przyporządkowywane do płaszczyzn maskowania (max 10), które można uaktywniać poprzez otoczkę graficzną.

Programowanie następuje przez poprzedzenie bloku ukośnikiem, po którym następuje numer płaszczyzny maskowania. W jednym bloku można podać tylko jedną płaszczyznę maskowania.

#### Przykład:

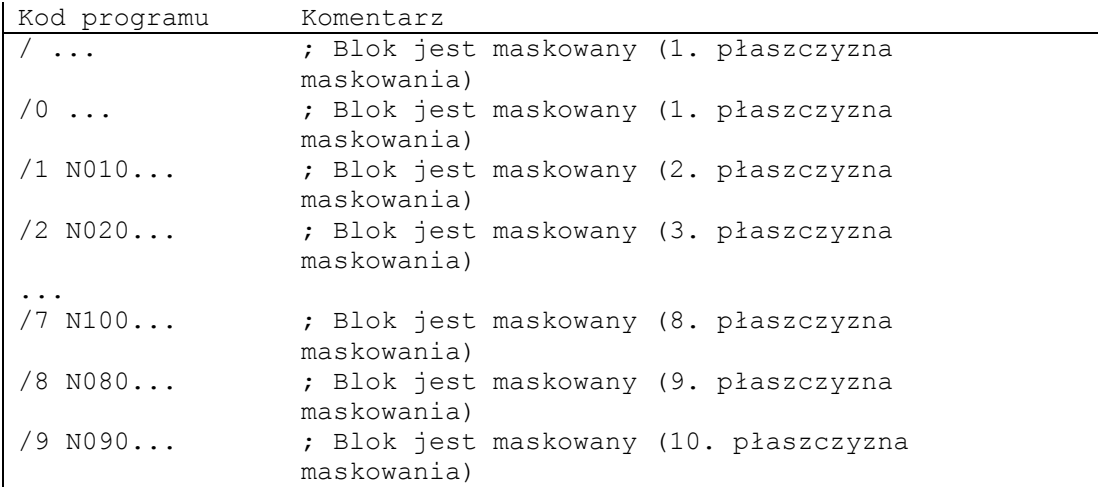

#### **Wskazówka**

Z ilu płaszczyzn maskowania można skorzystać, zleży od ustawienia danej maszynowej wyświetlania.

#### **Wskazówka**

Zmienne przebiegi programów mogą być wytwarzane również przez zastosowanie zmiennych systemowych i zmiennych użytkownika dla skoków warunkowych.

*Podstawy programowania NC* 

*2.2 Budowa i treści programu NC* 

## **Utworzenie programu NC 3**

### **3.1 Postępowanie zasadnicze**

Przy sporządzaniu programu NC programowanie, a więc przełożenie kroków roboczych na język NC, jest najczęściej tylko małą częścią pracy programistycznej Przed właściwym programowaniem powinno nastąpić planowanie i przygotowanie kroków roboczych. Im dokładniej sobie z góry przemyślicie, jak program NC ma być podzielony i zbudowany, tym szybciej i prościej będzie przebiegać właściwe programowanie i tym bardziej przejrzysty i mniej podatny na błędy będzie gotowy program NC. Przejrzyste programy okazują się poza tym bardzo korzystne wtedy, gdy później mają być dokonywane zmiany. Ponieważ nie każda część wygląda identycznie, nie ma sensu sporządzania każdego programu tą samą metodą. Dla większości przypadków celowe okaże się jednak następujący sposób postępowania.

#### *3.1 Postępowanie zasadnicze*

#### **Sposób postępowania**

#### **1. Przygotowanie rysunku obrabianego przedmiotu**

- Ustalić punkt zerowy obrabianego przedmiotu
- Wrysować układ współrzędnych
- Obliczyć ewentualnie brakujące współrzędne

#### **2. Ustalić przebieg obróbki**

- Jakie narzędzia i kiedy będą używane do obróbki którego konturu?
- W jakiej kolejności będą wykonywane poszczególne elementy obrabianego przedmiotu?
- Które elementy powtarzają się (ewent. również w obróceniu) i powinny zostać zapisane w podprogramie?
- Czy w innych programach obróbki wzgl. podprogramach są kontury częściowe, które można zastosować dla aktualnego obrabianego przedmiotu?
- Gdzie jest celowe albo konieczne przesunięcie punktu zerowego, obrót, lustrzane odbicie, skalowanie (koncepcja frame)?

#### **3. Zestawić plan pracy**

Stopniowe ustalenie wszystkich procesów obróbkowych w maszynie, np.:

- Ruchy pozycjonowania wykonywane przesuwem szybkim
- Zmiany narzędzia
- Ustalić płaszczyznę obróbki
- Odsunięcie w celu przeprowadzenia pomiaru kontrolnego
- Załączenie/wyłączenie wrzeciona/chłodziwa
- Wywołanie danych narzędzia
- Dosuw
- Korekcja toru
- Dosunięcie do konturu
- Odsunięcie od konturu
- itd.

#### **4. Przetłumaczenie kroków roboczych na język programu**

- Zapisać każdy krok jako blok NC (wzgl. bloki NC).
- **5. Wszystkie pojedyncze kroki połączyć w jeden program**

### **3.2 Dostępne znaki**

W celu sporządzania programów NC są do dyspozycji następujące znaki:

• Duże litery:

A, B, C, D, E, F, G, H, I, J, K, L, M, N,(O),P, Q, R, S, T, U, V, W, X, Y, Z

• Małe litery:

a, b, c, d, e, f, g, h, i, j, k, l, m, n, o, p, q, r, s, t, u, v, w, x, y, z

• Cyfry

0, 1, 2, 3, 4, 5, 6, 7, 8, 9

• Znaki specjalne:

Patrz poniższa tablica!

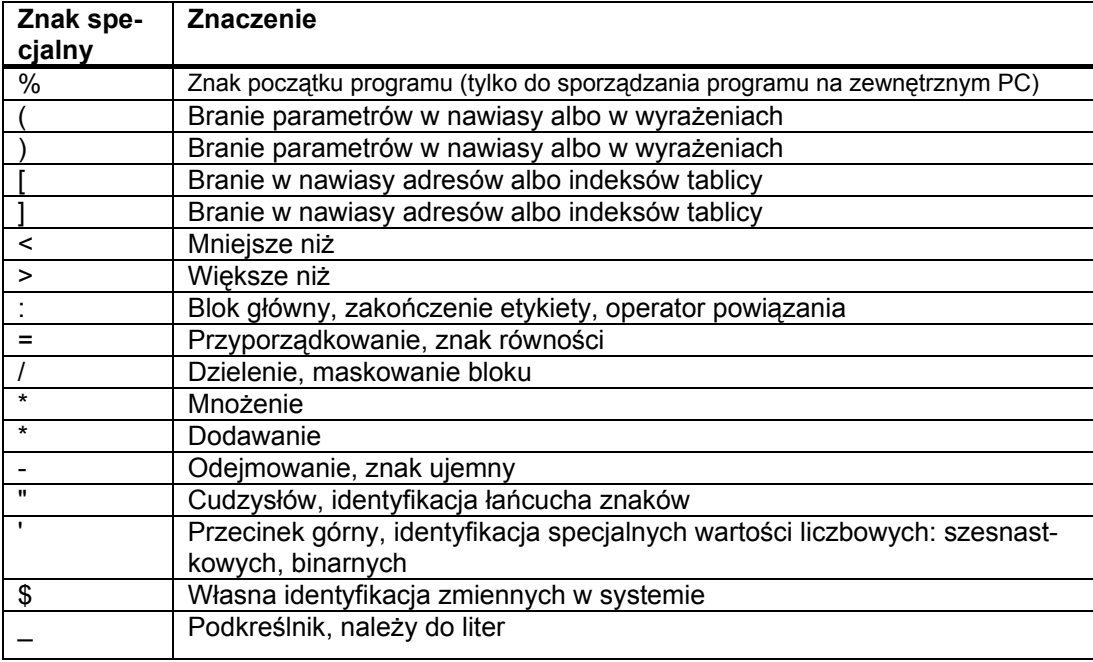

#### *Utworzenie programu NC*

#### *3.2 Dostępne znaki*

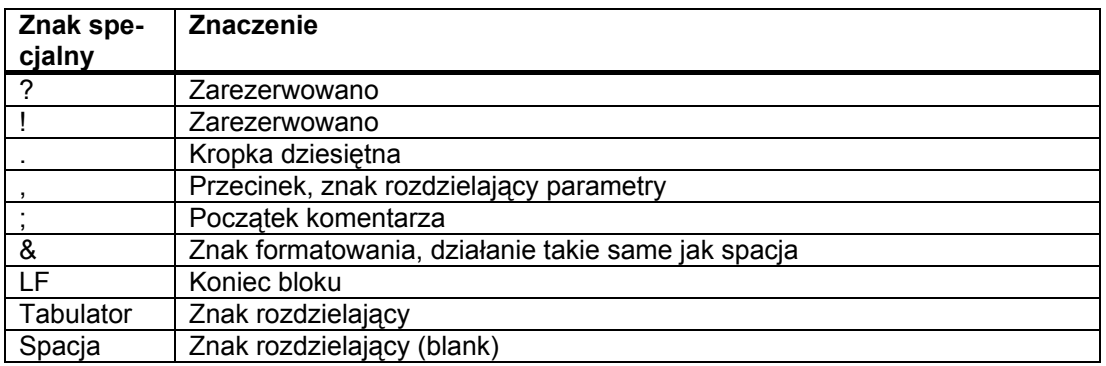

#### **UWAGA**

Litery "O" nie mylić z liczbą "0"!

#### **Wskazówka**

Małe i duże litery nie są rozróżniane (wyjątek: wywołanie narzędzia).

#### **Wskazówka**

Nie dające się przedstawić znaki specjalne są traktowane jak spacje.

### **3.3 Nagłówek programu**

Bloki NC, które poprzedzają właściwe bloki ruchu do wykonywania konturu obrabianego przedmiotu, są określane jako nagłówek programu.

Nagłówek programu zawiera informacje / instrukcje odnośnie:

- zmiany narzędzia
- korekcji narzędzia
- ruchu wrzeciona
- regulacji posuwu
- ustawień geometrii (przesunięcie punktu zerowego, wybór płaszczyzny roboczej)

#### **Nagłówek programu przy toczeniu**

Poniższy przykład pokazuje, jaka jest typowa budowa nagłówka programu NC służącego do toczenia.

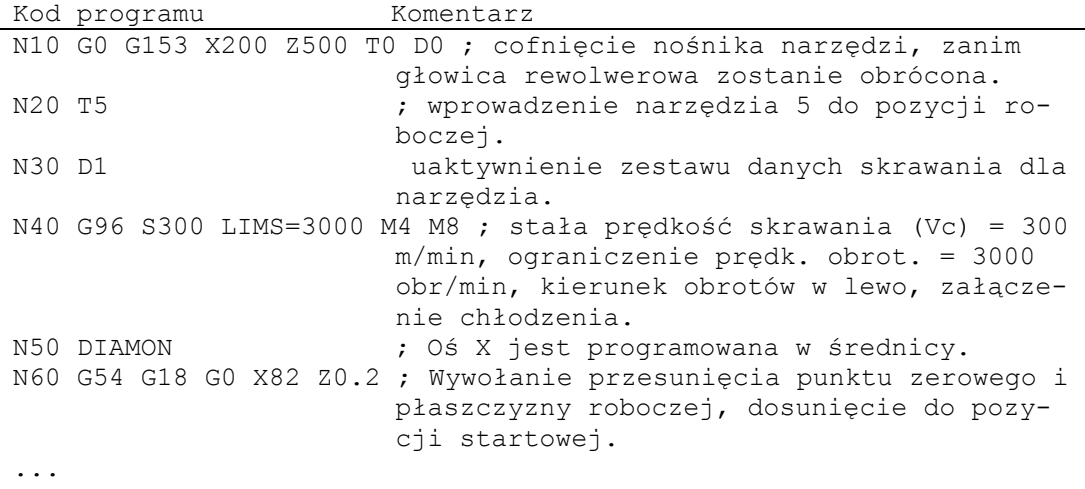

*3.3 Nagłówek programu* 

#### **Nagłówek programu przy frezowaniu**

l.

Poniższy przykład pokazuje, jaka jest typowa budowa nagłówka programu NC służącego do frezowania.

L,

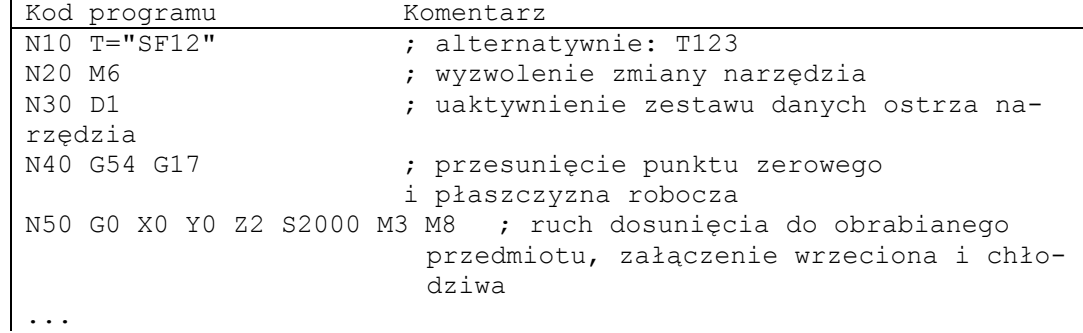

Gdy pracuje się z orientacją narzędzia / transformacjami współrzędnych, na początku programu powinny zostać skasowane ew. jeszcze aktywne transformacje:

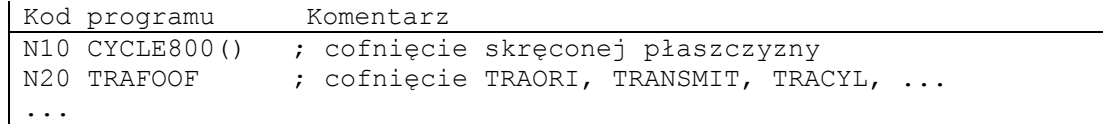

### **3.4 Przykłady programów**

#### **3.4.1 Przykład 1: Pierwsze kroki w programie**

Przykład programu 1 ma za zadanie służyć do wykonania pierwszych kroków w programowaniu na NC i testowaniu.

#### **Sposób postępowania**

- 1. Utworzenie nowego programu obróbki (nazwa)
- 2. Edycja programu obróbki
- 3. Wybór programu obróbki
- 4. Uaktywnienie wykonywania pojedynczymi blokami
- 5. Wystartowanie programu obróbki

#### **Literatura:**

Podręcznik obsługi danej otoczki graficznej

#### **Wskazówka**

Aby program mógł być wykonywany na maszynie, muszą być odpowiednio ustawione dane maszynowe (→ Producent maszyny!).

#### **Wskazówka**

Przy testowaniu programu mogą wystąpić alarmy. Alarmy te muszą być najpierw cofnięte.

#### **Przykład programowania 1**

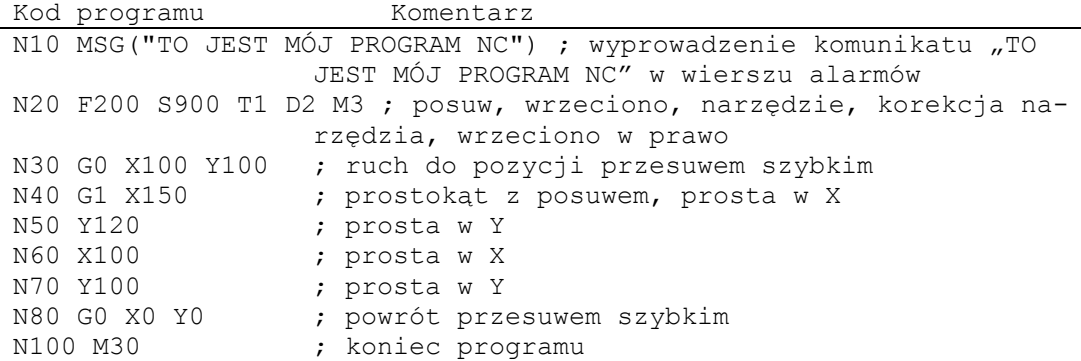

Podstawy Podręcznik programowania, 01/2008, 6FC6398-1BP10-3AA0

### **3.4.2 Przykład 2: Program NC do toczenia**

Przykład programu 2 jest przewidziany do obróbki przedmiotu na tokarce. Obejmuje on programowanie w promieniu i korekcję promienia narzędzia.

#### **Wskazówka**

Aby program mógł być wykonywany na maszynie, muszą być odpowiednio ustawione dane maszynowe  $(\rightarrow$  Producent maszyny!).

**Zwymiarowany rysunek obrabianego przedmiotu** 

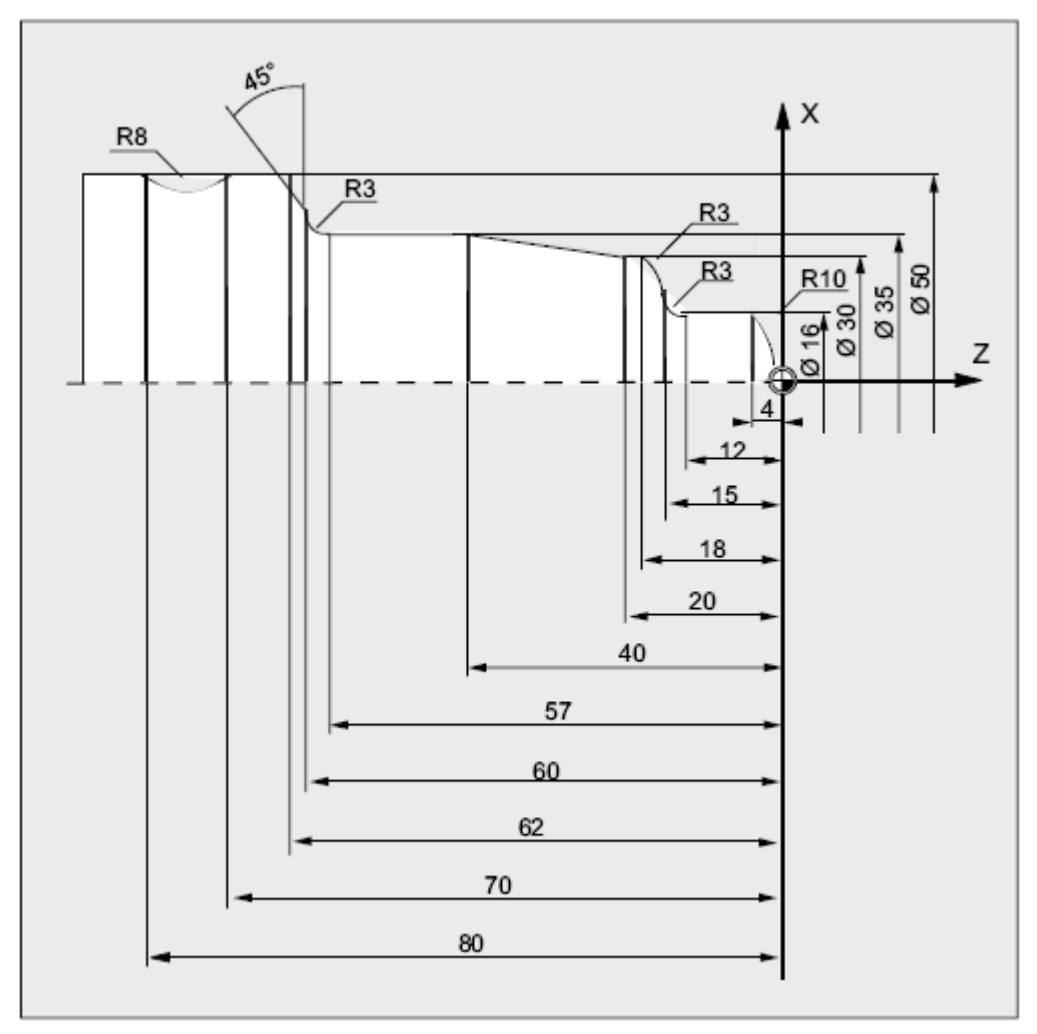

Rysunek 3-1 Widok z góry

*Utworzenie programu NC 3.4 Przykłady programów*

### **Przykład programowania 2**

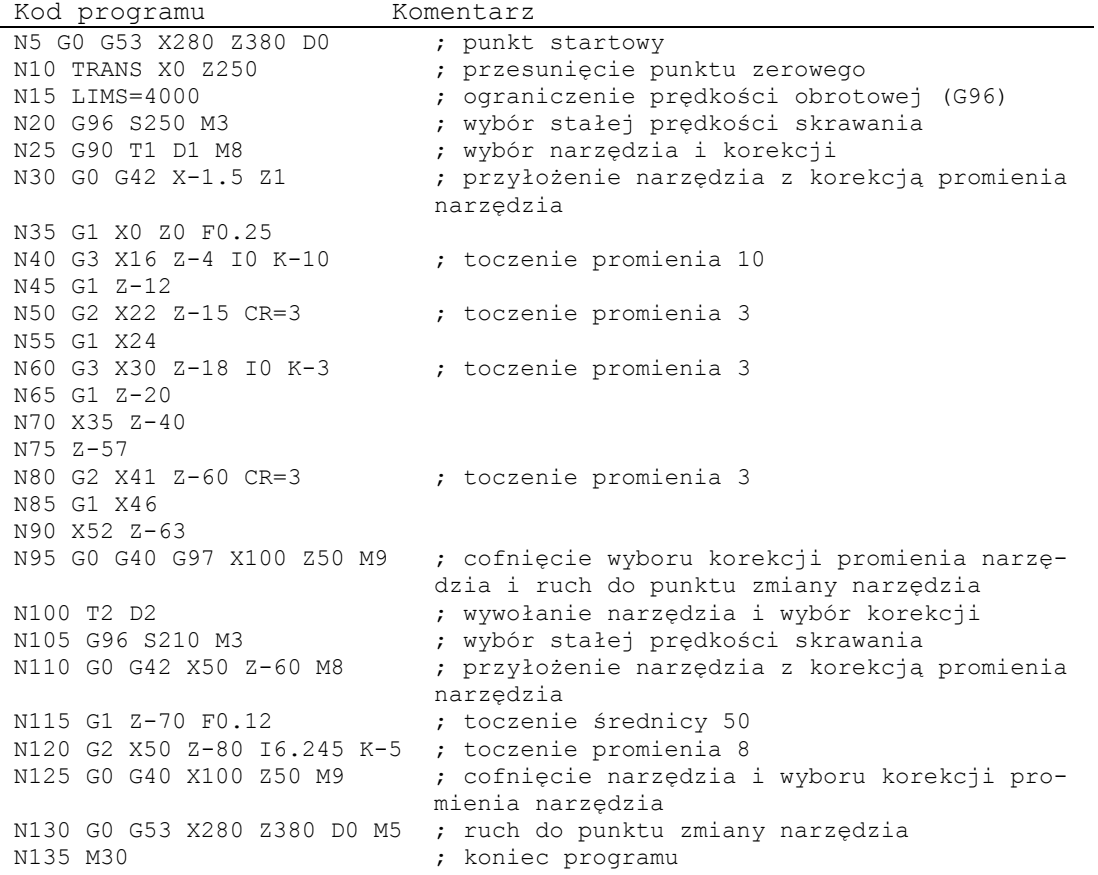

### **3.4.3 Przykład 3: Program NC do frezowania**

Przykład programowania 3 jest przewidziany dla obróbki przedmiotu na frezarce pionowej. Obejmuje on frezowanie powierzchni górnej i boków jak też wiercenie.

#### **Wskazówka**

Aby program mógł być wykonywany na maszynie, muszą być odpowiednio ustawione dane maszynowe  $(\rightarrow$  Producent maszyny!)

#### **Zwymiarowany rysunek obrabianego przedmiotu**

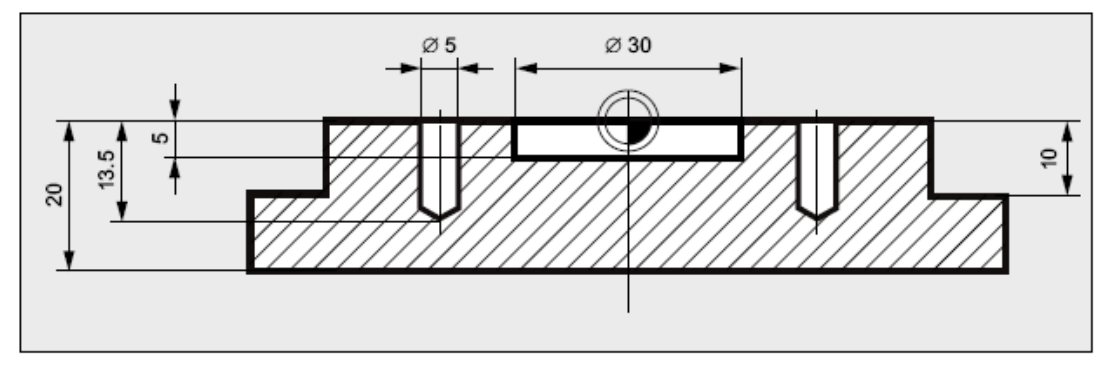

Rysunek 3-2 Widok z boku

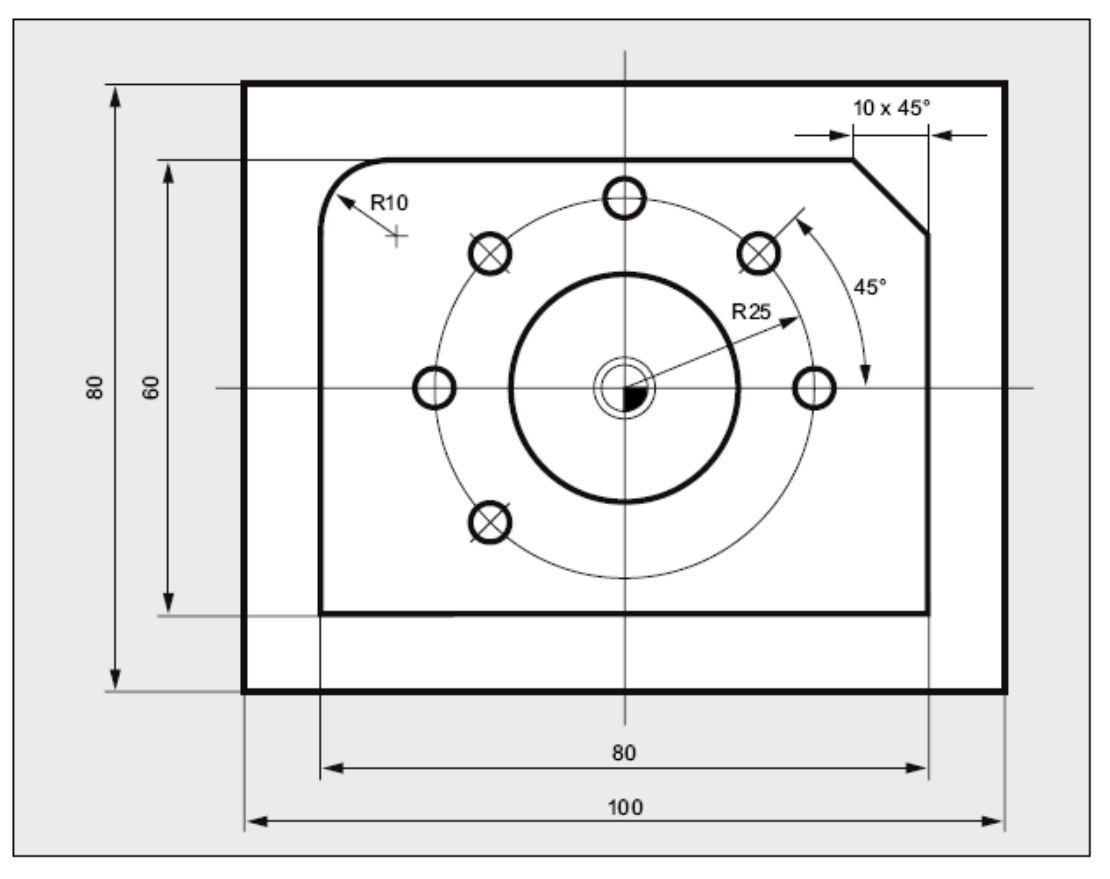

Rysunek 3-3 Widok z góry

### **Przykład programowania 3**

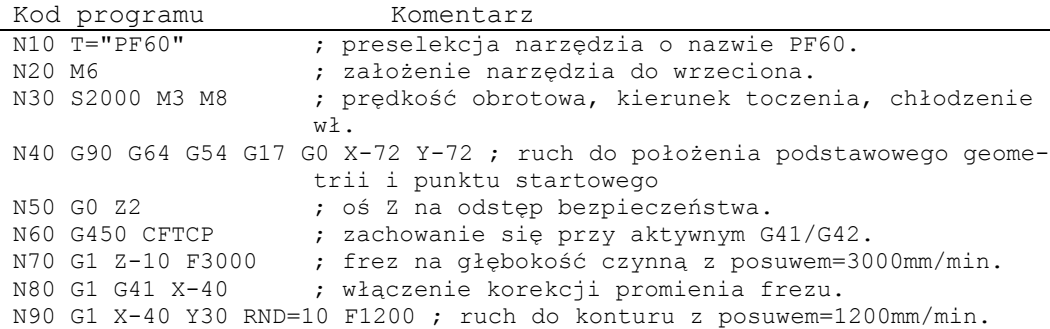

*3.4 Przykłady programowania* 

```
Kod programu Komentarz 
N100 G1 X40 Y30 CHR=10 
N110 G1 X40 Y-30 
N120 G1 X-41 Y-30 
N130 G1 G40 Y-72 F3000 ; cofnięcie wyboru korekcji promienia frezu. 
N140 G0 Z200 M5 M9 ; wyjęcie frezu, wrzeciono + chłodzenie wył.<br>N150 T="SF10" ; preselekcja narzedzia o nazwie SF10.
N150 T="SF10" ; preselekcja narzędzia o nazwie SF10.<br>N160 M6                   ; założenie narzędzia do wrzeciona.
N160 M6 ; założenie narzędzia do wrzeciona.<br>N170 S2800 M3 M8 ; prędkość obrotowa, kierunek tocze
                               ; prędkość obrotowa, kierunek toczenia, chłodze-
                               nie wł. 
N180 G90 G64 G54 G17 G0 X0 Y0 ; ustawienia podstawowe dla geometrii 
                               i ruchu do punktu startowego. 
N190 G0 Z2 
N200 POCKET4(2,0,1,-5,15,0,0,0,0,0,800,1300,0,21,5,,,2,0.5) ; wywołanie 
                               cyklu frezowania wnęki. 
N210 G0 Z200 M5 M9 \qquad ; wyjęcie frezu, wrzeciono + chłodzenie wył.<br>N220 T="ZB6" ; wywołanie wiertła do nakiełków 6mm.
                               ; wywołanie wiertła do nakiełków 6mm.
N230 M6 
N240 S5000 M3 M8 
N250 G90 G60 G54 G17 X25 Y0 ; zatrzymanie dokładne G60 z powodu dokładne-
                               go pozycjonowania. 
N260 G0 Z2 
N270 MCALL CYCLE82(2,0,1,-2.6,,0) ; modalne wywołanie cyklu wiercenia. 
 N280 POSITION: ; znacznik skoku do powtórzenia. 
 N290 HOLES2(0,0,25,0,45,6) ; wzór pozycji do układu wierconych otworów. 
N300 ENDLABEL: ; znacznik końcowy dla powtórzenia.<br>N310 MCALL ; cofniecie wywołania modalnego.
                               ; cofnięcie wywołania modalnego.
N320 G0 Z200 M5 M9<br>N330 T="SPB5"
                              ; wywołanie wiertła spiralnego D5mm.
N340 M6 
N350 S2600 M3 M8 
N360 G90 G60 G54 G17 X25 Y0 
N370 MCALL CYCLE82(2,0,1,-13.5,,0) ; modalne wywołanie cyklu wiercenia. 
N380 REPEAT POSITION ; powtórzenie opisu pozycji nakiełkowania.<br>N390 MCALL ; cofniecie cyklu wiercenia.
                               ; cofnięcie cyklu wiercenia.
N400 G0 Z200 M5 M9<br>N410 M30
                              ; koniec programu.
```
### **Zmiana narzędzia 4**

#### **Rodzaj zmiany narzędzia**

W przypadku magazynów łańcuchowych, tarczowych i powierzchniowych proces zmiany narzędzia odbywa się normalnie w dwóch krokach.

- 1. Przy pomocy polecenia T następuje szukanie narzędzia w magazynie.
- 2. Następnie przy pomocy polecenia M następuje założenie do wrzeciona.

W przypadku magazynów rewolwerowych w tokarkach zmiana narzędzia, a więc szukanie i zmiana, następuje tylko przy pomocy polecenia T.

#### **Wskazówka**

Rodzaj zmiany narzędzia jest ustawiany poprzez daną maszynową  $\rightarrow$  producent maszyny).

#### **Warunki**

Ze zmianą narzędzia muszą:

● zostać uaktywnione wartości korekcji narzędzia zapisane pod numerem D.

● zostać zaprogramowana odpowiednia płaszczyzna robocza (położenie podstawowe: G18). Gwarantuje to przyporządkowanie korekcji długości narzędzia do prawidłowej osi.

#### **Zarządzanie narzędziami (opcja)**

Programowanie zmiany narzędzia następuje w przypadku maszyn z aktywnym zarządzaniem narzędziami (opcja!) inaczej niż w przypadku maszyn bez aktywnego zarządzania narzędziami. Obydwie możliwości zostaną dlatego opisane oddzielnie.

*Zmiana narzędzia* 

*4.1 Zmiana narzędzia bez zarządzania narzędziami* 

### **4.1 Zmiana narzędzia bez zarządzania narzędziami**

### **4.1.1 Zmiana narzędzia przy pomocy polecenia T**

#### **Działanie**

Przez zaprogramowanie polecenia T następuje bezpośrednia zmiana narzędzia

#### **Zastosowanie**

W przypadku tokarek z magazynem rewolwerowym.

#### **Składnia**

**Wybór narzędzia:**  T<numer> T=<numer> T<n>=<numer>

#### **Cofnięcie wyboru narzędzia:**

T0 T0=<numer>

#### **Znaczenie**

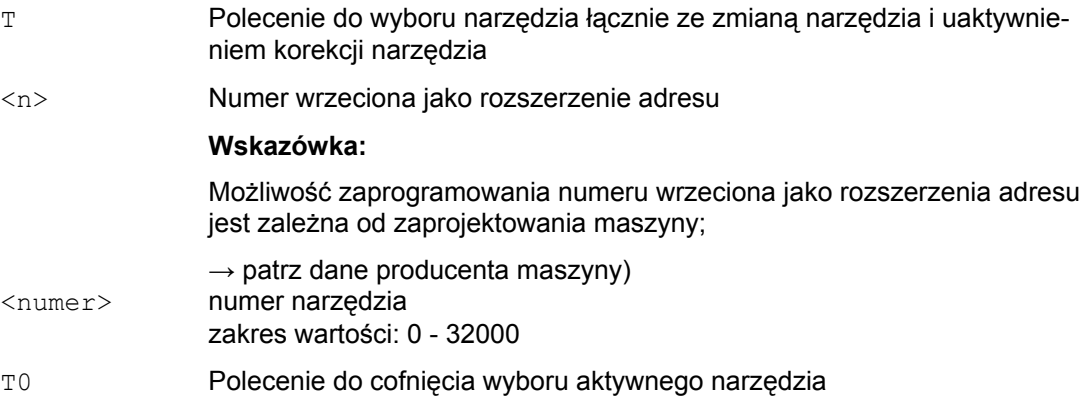

#### *4.1 Zmiana narzędzia bez zarządzania narzędziami*

#### **Przykład**

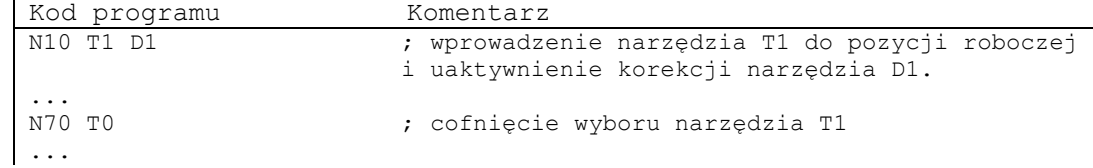

### **4.1.2 Zmiana narzędzia przy pomocy M06**

#### **Działanie**

Przez zaprogramowanie polecenia T jest wybierane narzędzie. Narzędzie staje się aktywne dopiero przy pomocy M06 (łącznie z korekcją narzędzia).

#### **Zastosowanie**

W przypadku frezarek z magazynami łańcuchowymi, tarczowymi albo powierzchniowymi.

#### **Składnia**

**Wybór narzędzia:**  T<numer> T=<numer> T<n>=<numer>

**Zmiana narzędzia:**  M06

**Cofnięcie wyboru narzędzia:**  T0 T0=<numer>

#### *Zmiana narzędzia*

*4.1 Zmiana narzędzia bez zarządzania narzędziami* 

#### **Znaczenie**

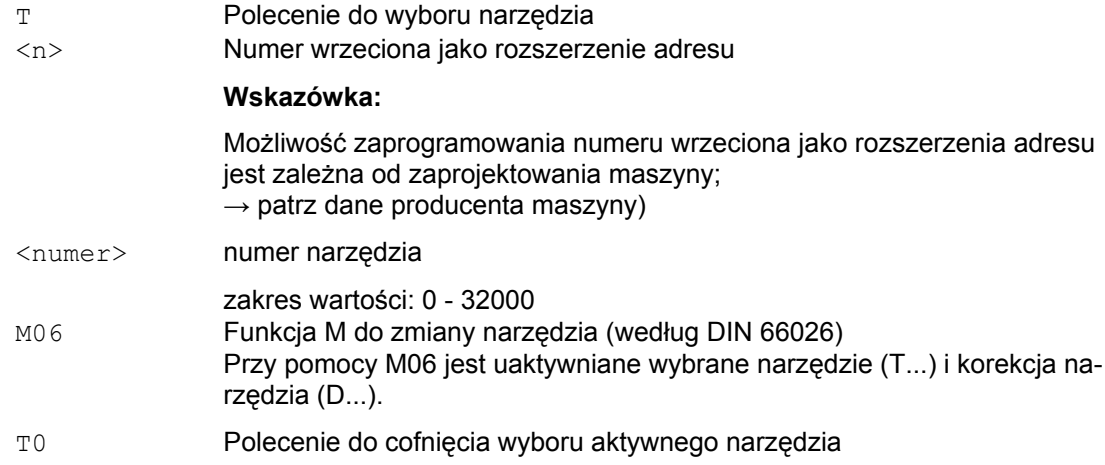

### **Przykład**

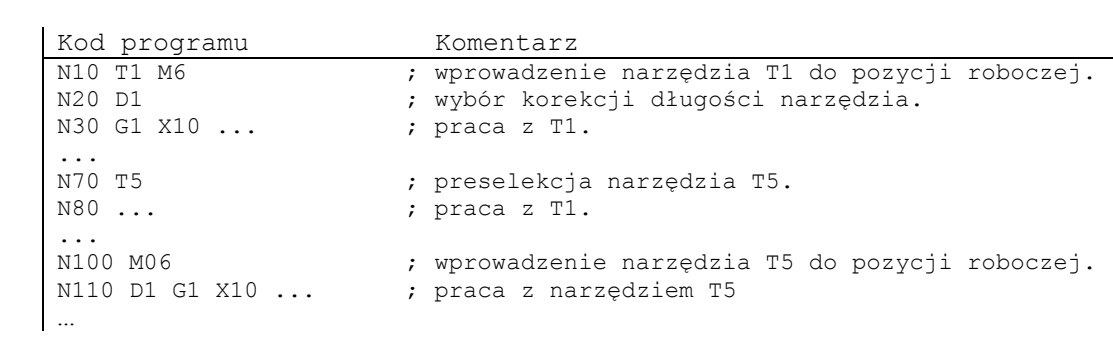

#### **Zarządzanie narzędziami**

Funkcja opcjonalna "zarządzanie narzędziami" zapewnia, że w maszynie jest w każdym czasie właściwe narzędzie na właściwym miejscu a dane przyporządkowane do narzędzia odpowiadają aktualnemu stanowi. Poza tym umożliwia ona szybkie wprowadzenie narzędzia do pozycji roboczej, eliminuje braki przez nadzór czasu pracy narzędzia jak też postoje maszyny dzięki uwzględnieniu narzędzi zamiennych.

#### **Nazwa narzędzia**

Na obrabiarce z aktywnym zarządzaniem narzędziami narzędzia muszą w celu jednoznacznej identyfikacji zostać wyposażone w nazwy i numery (np. "wiertło", "3").

Wywołanie narzędzia może wówczas nastąpić poprzez jego nazwę, np.:  $T =$  "wiertło"

#### **UWAGA**

Nazwa narzędzia nie może zawierać żadnych znaków specjalnych.

### **4.2.1 Zmiana narzędzia przy pomocy polecenia T przy aktywnym zarządzaniu narzędziami (opcja)**

#### **Działanie**

Przez zaprogramowanie polecenia T następuje bezpośrednia zmiana narzędzia

#### **Zastosowanie**

W przypadku tokarek z magazynem rewolwerowym.

#### **Składnia**

#### **Wybór narzędzia:**

```
T=<miejsce> 
T=<nazwa> 
T<n>=<miejsce> 
T<n>=<nazwa>
```
#### **Cofnięcie wyboru narzędzia:**

T0

#### **Znaczenie**

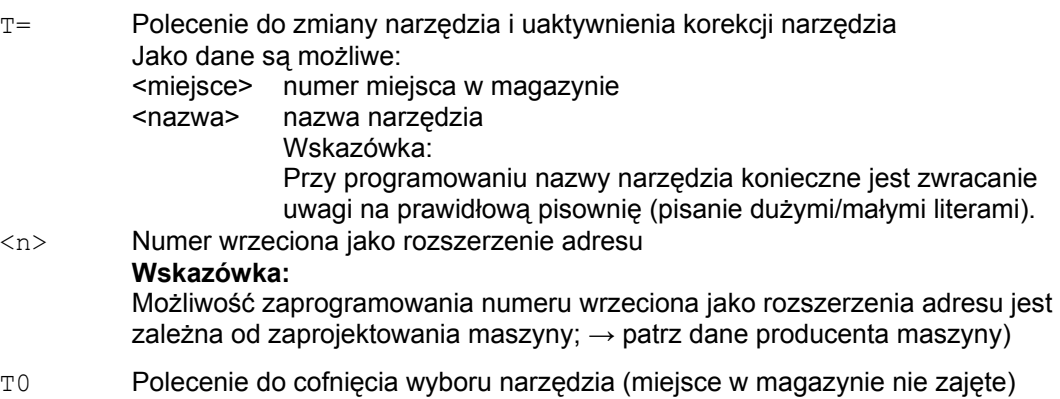

#### **Wskazówka**

Jeżeli w magazynie narzędzi wybrane miejsce nie jest zajęte, polecenie narzędziowe działa jak T0. Wybór nie zajętego miejsca w magazynie może zostać użyty do pozycjonowania pustego miejsca.

#### **Przykład**

Magazyn rewolwerowy ma miejsca 1 do 20 następująco zajęte przez narzędzia:

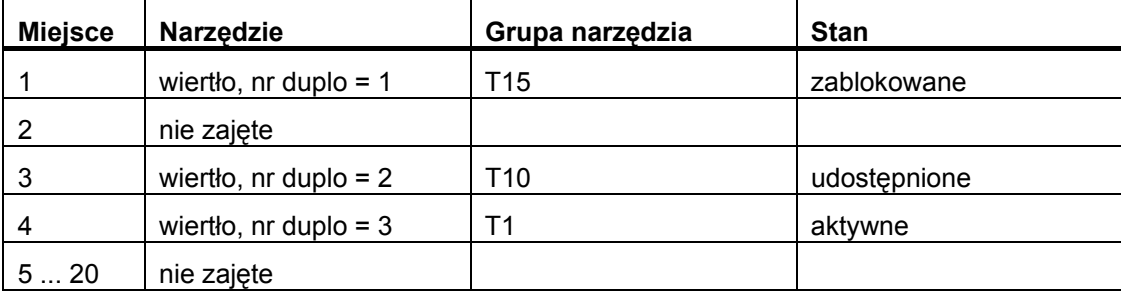

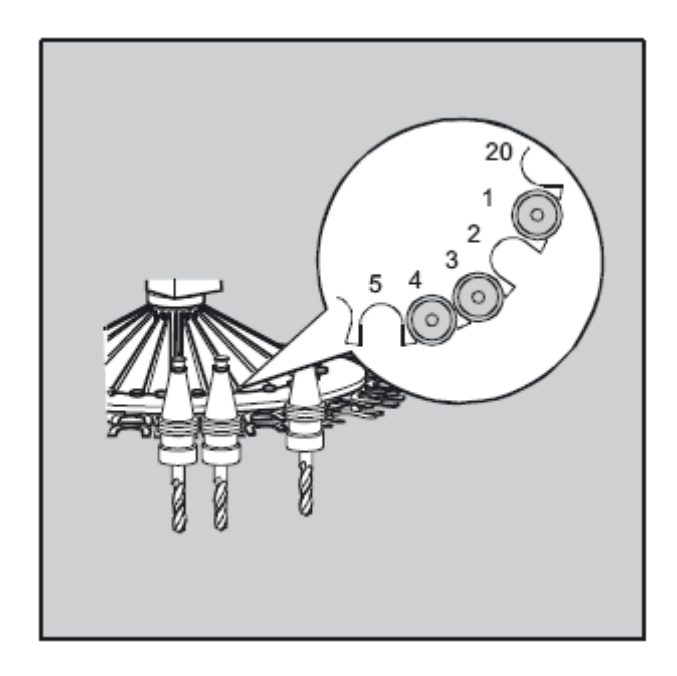

W programie NC jest zaprogramowane następujące wywołanie narzędzia:

 $N10 T=1$ 

Wywołanie jest realizowane następująco:

- 1. Jest rozważane miejsce 1 magazynu i przy tym jest określany identyfikator narzędzia.
- 2. Zarządzanie narzędziami rozpoznaje, że to narzędzie jest zablokowane a przez to niezdatne do użycia.
- 3. Szukanie narzędzia po "T=wiertło" jest uruchamiane odpowiednio do nastawionej strategii szukania:

"Znajdź aktywne narzędzie, w przeciwnym przypadku weź następny większy nr duplo"

4. Jako narzędzie zdatne do użycia jest znajdowane:

"wiertło" nr duplo 3 (na miejsce 4 w magazynie)

**Przez to wybór narzędzia jest zakończony i jest inicjalizowana zmiana narzędzia.** 

#### **Wskazówka**

W przypadku strategii szukania "weź pierwsze dostępne narzędzie z grupy" musi być zdefiniowana kolejność w ramach grupy narzędzi do założenia. W tym przypadku jest wprowadzana do pozycji roboczej grupa T10, ponieważ T15 jest zablokowana.

Przy pomocy strategii szukania "weź z grupy pierwsze narzędzie o statusie 'aktywne'" następuje wprowadzenie T1 do pozycji roboczej.

#### **4.2.2 Zmiana narzędzia przy pomocy M06 przy aktywnym zarządzaniu narzędziami (opcja)**

#### **Działanie**

Przez zaprogramowanie polecenia T jest wybierane narzędzie. Narzędzie staje się aktywne dopiero przy pomocy M06 (łącznie z korekcją narzędzia).

#### **Zastosowanie**

W przypadku frezarek z magazynami łańcuchowymi, tarczowymi albo powierzchniowymi.

*Zmiana narzędzia* 

 *4.2 Zmiana narzędzia z zarządzaniem narzędziami (opcja)* 

#### **Składnia**

#### **Wybór narzędzia:**

```
T=<miejsce> 
T=<nazwa> 
T<n>=<miejsce> 
T<n>=<nazwa>
```
**Zmiana narzędzia:**  M06

#### **Cofnięcie wyboru narzędzia:**

T0

#### **Znaczenie**

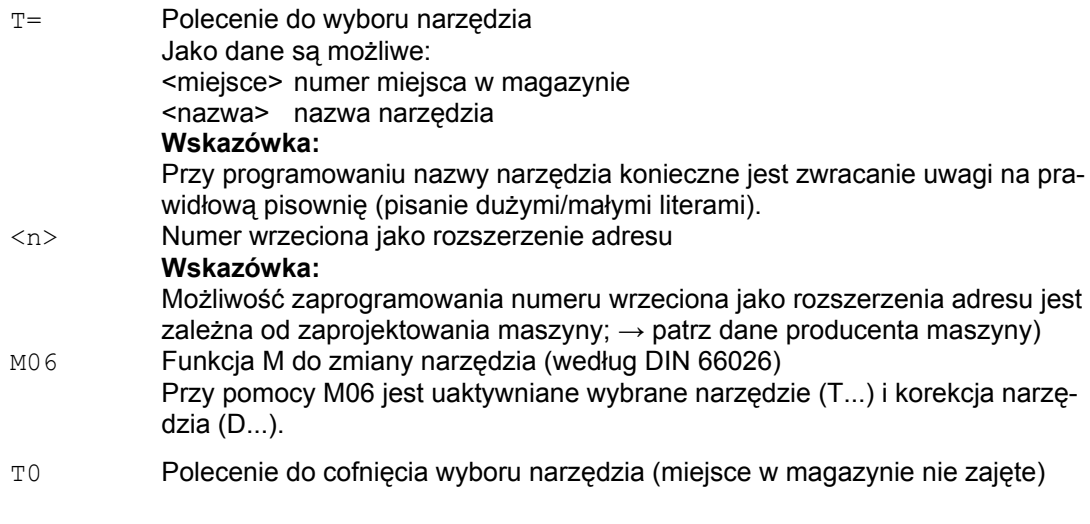

#### **Wskazówka**

Jeżeli w magazynie narzędzi wybrane miejsce nie jest zajęte, polecenie narzędziowe działa jak T0. Wybór nie zajętego miejsca w magazynie może zostać użyty do pozycjonowania pustego miejsca.

#### *Zmiana narzędzia*

*4.3 Zachowanie się przy błędnym zaprogramowaniu T* 

#### **Przykład**

Kod programu Komentarz N10 T=1 M6 ; założenie narzędzia z 1. miejsca w magazynie N20 D1 ; wybór korekcji długości narzędzia.<br>N30 G1 X10 ... ; praca z narzędziem T=1. ; praca z narzędziem T=1. ... ...<br>N70 T="wiertło" ; preselekcja narzędzia o nazwie "wiertło".<br>N80 ... ; praca z narzędziem T=1. ; praca z narzędziem T=1.  $\cdots \atop \texttt{N100 M06}$ ; wprowadzenie wiertła do pozycji roboczej. N140 D1 G1 X10 ... ; praca z wiertłem. ...

### **4.3 Zachowanie się przy błędnym zaprogramowaniu T**

Zachowanie się przy błędnym zaprogramowaniu T jest zależne od zaprojektowania maszyny

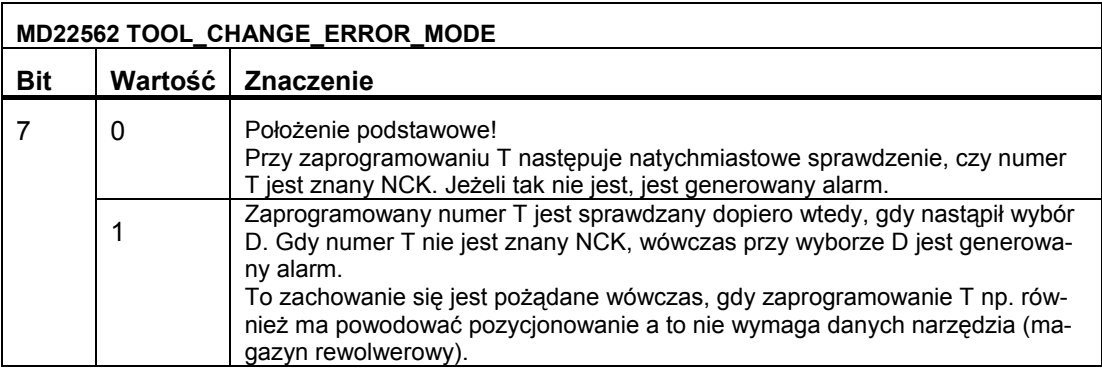

### **Korekcje narzędzi 5**

Wymiary obrabianego przedmiotu są programowane bezpośrednio (np. według rysunku wykonawczego).

Dane narzędzia jak średnica frezu, położenie ostrza noża tokarskiego (nóż lewy / prawy) i długości narzędzia nie muszą być dlatego uwzględniane przy sporządzaniu programu.

#### **Sterowanie koryguje drogę ruchu**

W czasie obróbki drogi narzędzia są w zależności od każdorazowej geometrii narzędzia tak sterowane, by przy każdym użytym narzędziu można było wykonać zaprogramowany kontur.

Aby sterowanie mogło obliczyć drogi narzędzia, dane narzędzia muszą być wpisane do pamięci korekcji narzędzia. Poprzez program NC jest wywoływane tylko potrzebne narzędzie (T...) i potrzebny zestaw danych korekcyjnych (D...).

Sterowanie pobiera podczas wykonywania programu potrzebne dane korekcyjne z pamięci korekcji narzędzia i dla różnych narzędzi indywidualnie koryguje tor ich ruchu:

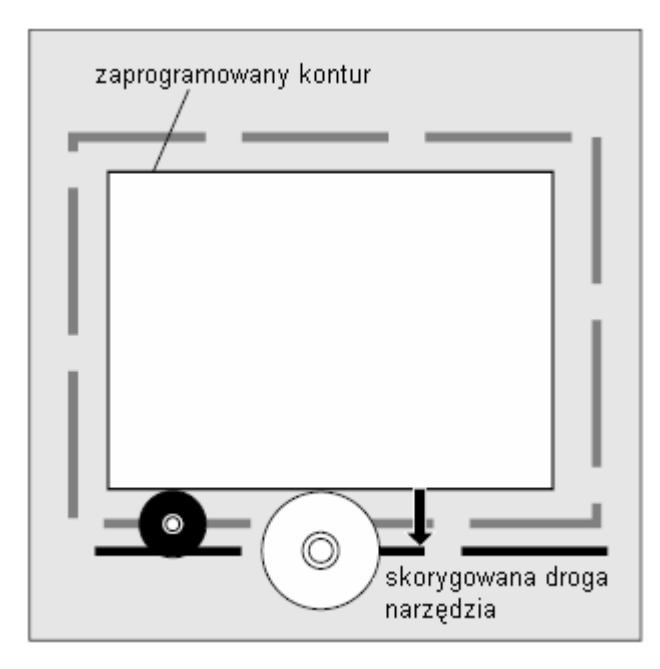

*5.1 Korekcja długości narzędzia* 

### **5.1 Korekcja długości narzędzia**

Przy pomocy korekcji długości narzędzia są wyrównywane różnice długości między zastosowanymi narzędziami.

Za długość narzędzia jest uważana odległość między punktem odniesienia nośnika narzędzi i wierzchołkiem narzędzia:

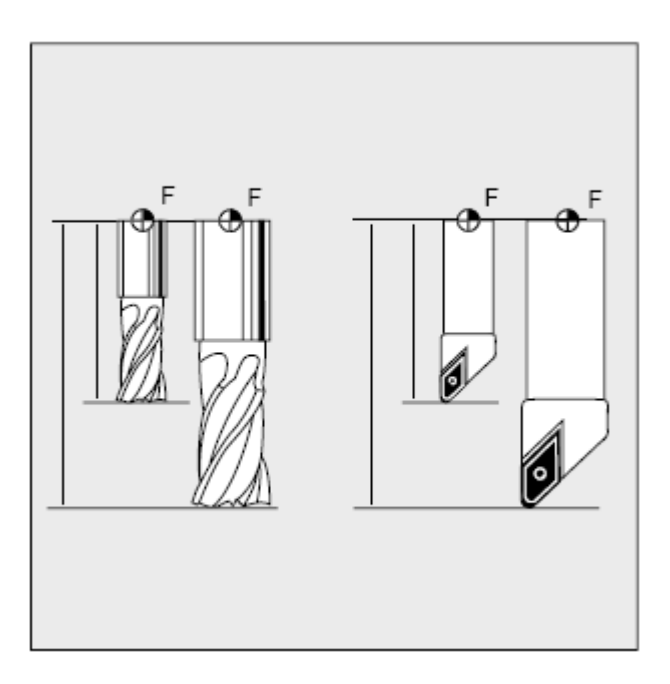

Ta długość jest wymierzana i razem z zadawanymi wartościami zużycia wprowadzana do pamięci korekcji narzędzi w sterowaniu. Sterowanie oblicza z tego ruchy postępowe w kierunku dosuwu.

#### **Wskazówka**

Wartość korekcji długości narzędzia jest zależna od przestrzennego zorientowania narzędzia (patrz "Korekcja długości narzędzia dla orientowalnych nośników narzędzi ".
## **5.2 Korekcja promienia narzędzia**

Kontur i droga narzędzia nie są identyczne. Punkt środkowy frezu wzgl. ostrza musi wykonywać ruch po równoległej do konturu. W tym celu sterowanie potrzebuje danych z pamięci korekcji narzędzi dot. kształtu narzędzia (promień).

Zależnie od promienia i kierunku obróbki zaprogramowany tor punktu środkowego narzędzia jest tak przesuwany podczas wykonywania programu, że ostrze narzędzia wykonuje ruch dokładnie po pożądanym konturze:

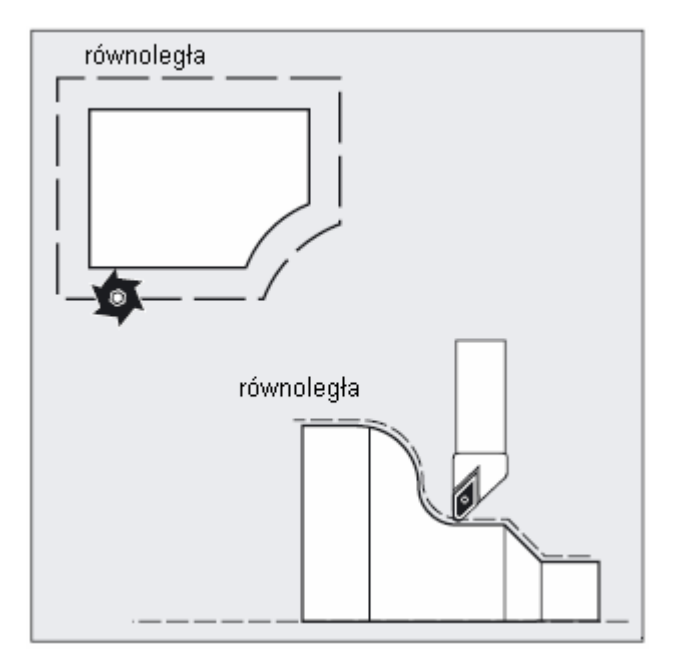

#### **UWAGA**

Korekcja promienia narzędzia działa odpowiednio do nastawienia domyślnego CUT2D albo CUT2DF (patrz punkt "Korekcja narzędzia 2D (CUT2D, CUT2DF) (strona 331)".

#### **Literatura**

Różne możliwości korekcji promienia narzędzia są szczegółowo opisane w punkcie "Korekcje promienia narzędzia".

*5.3 Pamięć korekcji narzędzi* 

## **5.3 Pamięć korekcji narzędzi**

W pamięci korekcji narzędzi muszą dla każdego ostrza narzędzia znajdować się następujące dane:

- typ narzędzia
- położenie ostrza
- geometryczne wielkości narzędzia (długość, promień)

Te dane są wpisywane jako parametry narzędzi (max 25). Jakie parametry są potrzebne dla narzędzia, zależy od jego typu. Niepotrzebne parametry narzędzi należy wyposażyć w wartość "zero" (odpowiada wyposażeniu domyślnemu przez system".

#### **UWAGA**

Wartości raz wpisane do pamięci korekcji są brane do obliczeń przy każdym wywołaniu narzędzia

#### **Typ narzędzia**

Typ narzędzia (wiertło, frez albo narzędzia tokarskie) określa, które dane geometryczne są wymagane i jak są one brane do obliczeń.

#### **Położenie ostrza**

Położenie ostrza opisuje położenie wierzchołka narzędzia P w stosunku do punktu środkowego S ostrza.

Położenie ostrza jest potrzebne razem z promieniem ostrza do obliczenia korekcji promienia narzędzia w przypadku narzędzi tokarskich (typ narzędzia 5xx).

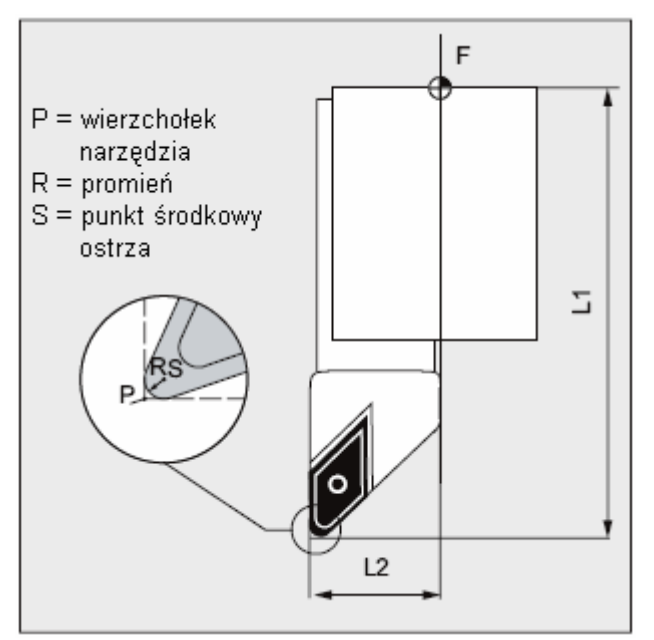

## **Geometryczne wielkości narzędzia (długość, promień)**

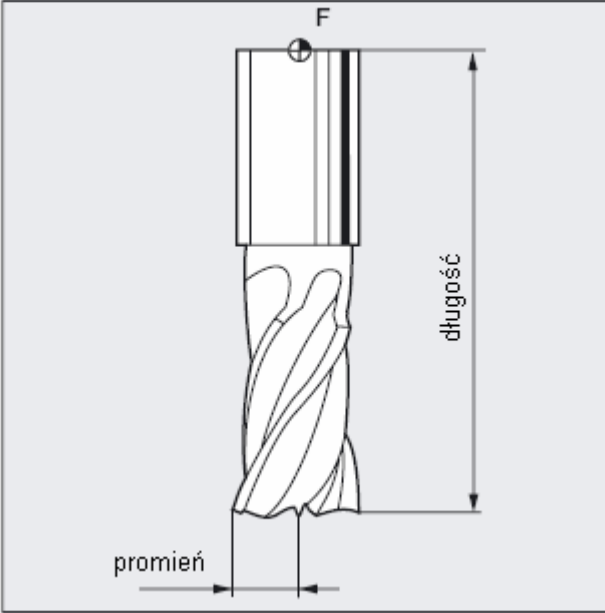

Geometryczne wielkości narzędzia składają się z wielu komponentów (geometria, zużycie). Z komponentów tych sterowanie oblicza wielkość wynikową (np. długość całkowita 1, promień całkowity). Każdorazowy wymiar całkowity działa przy uaktywnieniu pamięci korekcji. Jak te wartości są obliczane w osiach, określają typ narzędzia i aktualna płaszczyzna. (G17 / G18 / G19).

#### **Literatura**

Podręcznik działania Funkcje podstawowe, Korekcje narzędzia (W1); punkt: "Ostrze narzędzia".

## **5.4 Typy narzędzi**

Narzędzia są podzielone na typy. Do każdego typu narzędzia jest przyporządkowany 3 cyfrowy numer. Pierwsza cyfra przyporządkowuje typ narzędzia, odpowiednio do zastosowanej technologii, do jednej z następujących grup:

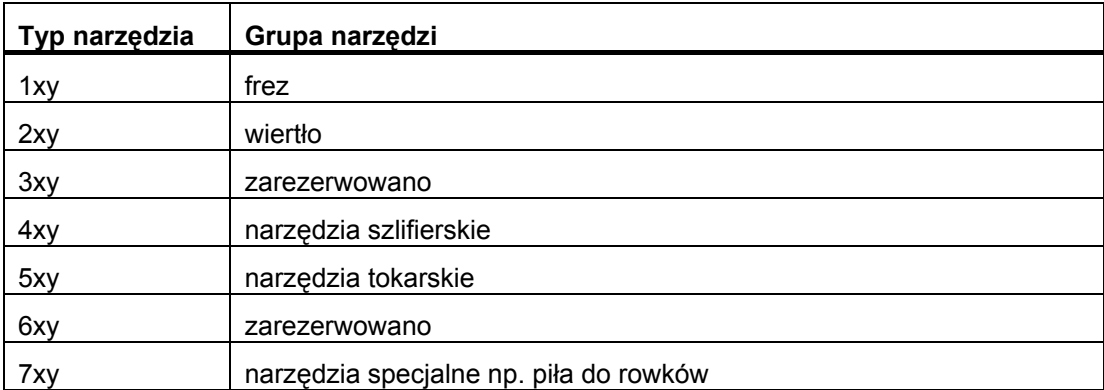

#### **5.4.1 Narzędzia frezarskie**

W ramach grupy narzędzi "narzędzia frezarskie" są następujące typy narzędzi:

- 100 narzędzie frezarskie według CLDATA (Cutter Location Data)
- 110 frez z głowicą kulistą (cylindryczny frez do matryc)
- 111 Frez z głowicą kulistą (frez stożkowy do matryc)
- 120 frez trzpieniowy (bez zaokrąglenia narożnika)
- 121 frez trzpieniowy (z zaokrągleniem narożnika)
- 130 frez z głowicą kątową (bez zaokrąglenia narożnika)
- 131 frez z głowicą kątową (z zaokrąglonym narożnikiem)
- 140 frez do płaszczyzn
- 145 frez do gwintów
- 150 frez tarczowy
- 151 piła
- 155 frez w kształcie ściętego stożka (bez zaokrąglenia narożnika)
- 156 frez w kształcie ściętego stożka (z zaokrąglonym narożnikiem)
- 157 frez stożkowy do matryc
- 160 frez do wiercenia otworu z frezowaniem gwintu

#### **Parametry narzędzia**

Poniższe rysunki dają przegląd, jakie parametry narzędzia (DP...) w przypadku narzędzi frezarskich są wpisywane do pamięci korekcji:

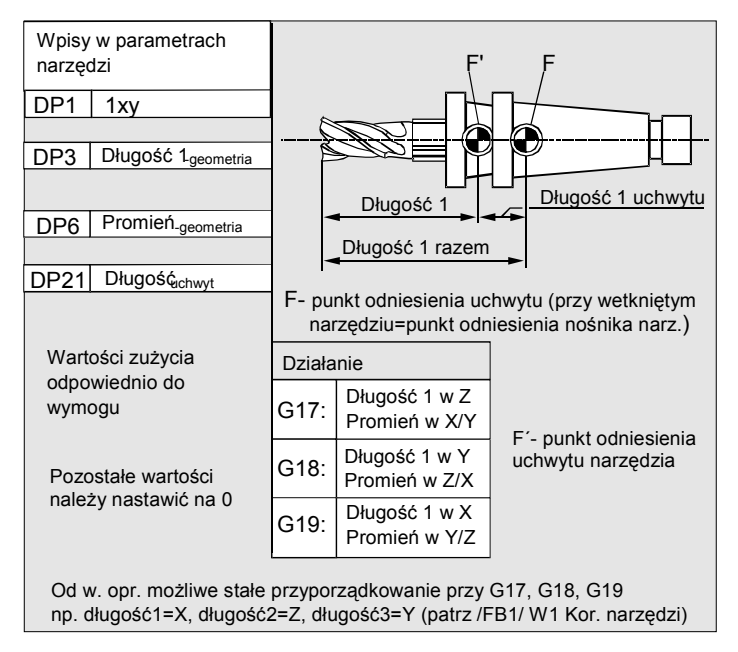

#### *Korekcje narzędzia*

*5.4 Typy narzędzi* 

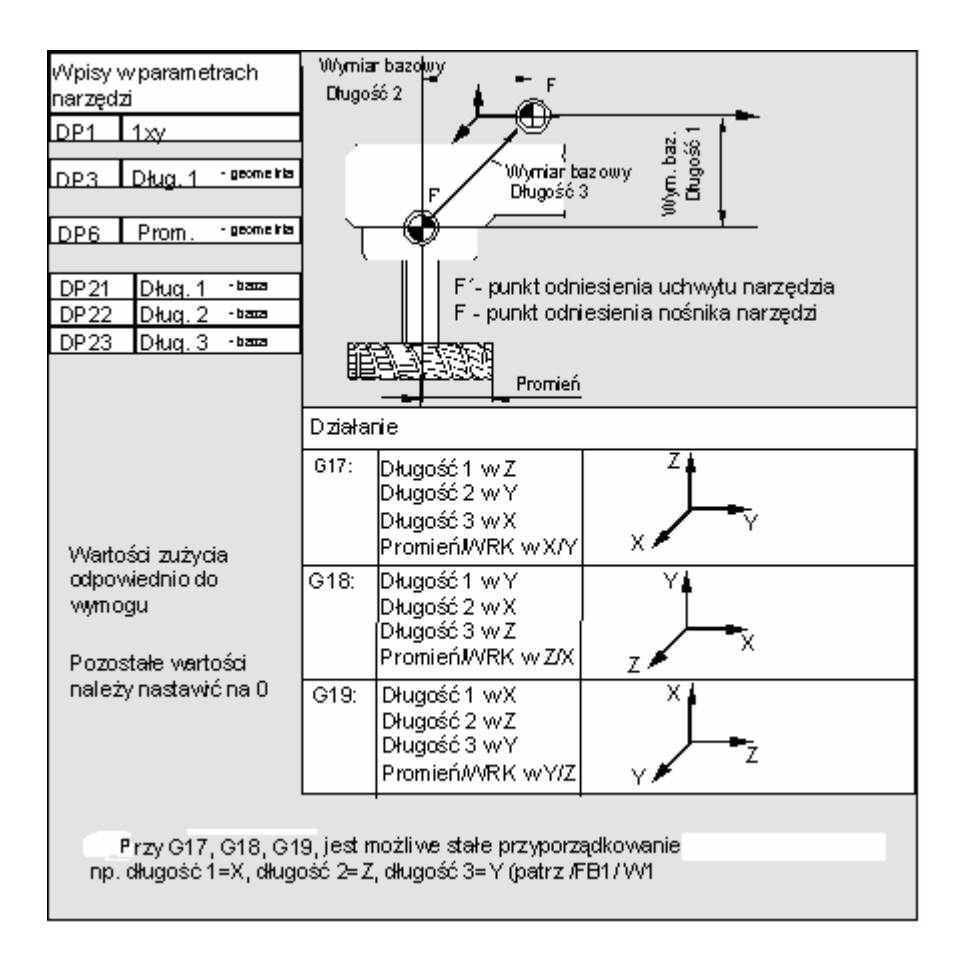

#### **Wskazówka**

Krótkie opisy dot. parametrów narzędzi znajdziecie na otoczce graficznej.

Dalsze informacje patrz:

#### **Literatura:**

Podręcznik działania Funkcje podstawowe; korekcja narzędzia (W1)

#### **5.4.2 Wiertło**

W ramach grupy narzędzi "wiertło" są następujące typy narzędzi:

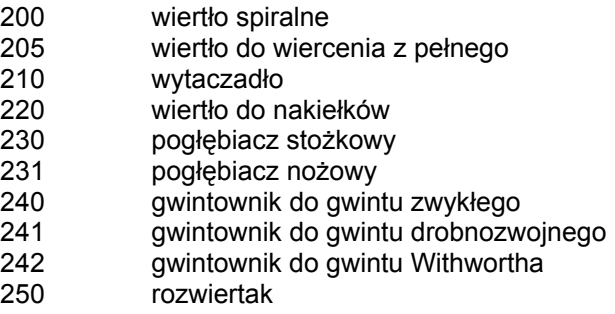

#### **Parametry narzędzi**

Poniższy rysunek daje przegląd, jakie parametry narzędzia (DP...) w przypadku wierteł są wpisywane do pamięci korekcji:

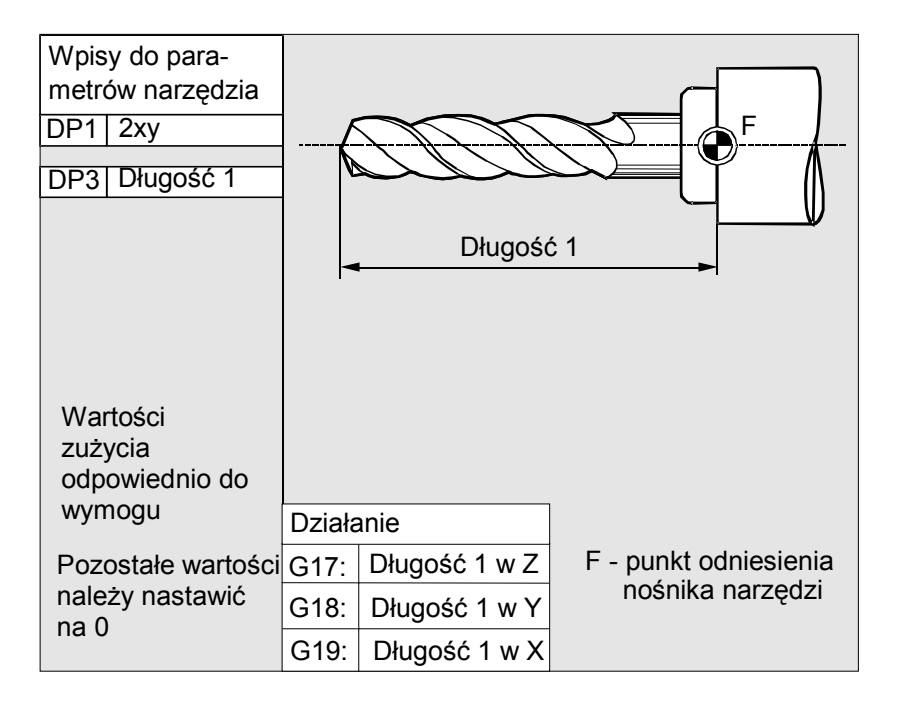

#### **Wskazówka**

Krótkie opisy dot. parametrów narzędzi znajdziecie na otoczce graficznej.

Dalsze informacje patrz:

#### **Literatura:**

Podręcznik działania Funkcje podstawowe; korekcja narzędzia

*Korekcje narzędzia* 

*5.4 Typy narzędzi* 

#### **5.4.3 Narzędzia szlifierskie**

W ramach grupy narzędzi "narzędzia szlifierskie" są następujące typy narzędzi:

- 400 ściernica obwodowa<br>401 ściernica obwodowa
- 401 ściernica obwodowa z nadzorem
- ściernica obwodowa bez nadzoru bez wymiaru bazowego (zarządzanie narzędziami)
- 403 ściernica obwodowa z nadzorem bez wymiaru bazowego dla prędkości obwodowej ściernicy
- 410 ściernica do płaszczyzn
- 411 ściernica do płaszczyzn (zarządzanie narzędziami) z nadzorem
- 412 ściernica do płaszczyzn (zarządzanie narzędziami) bez nadzoru
- 413 ściernica do płaszczyzn z nadzorem bez wymiaru bazowego dla prędkości obwodowej ściernicy SUG
- 490 obciągacz

#### **Parametry narzędzia**

Poniższy rysunek daje przegląd, jakie parametry narzędzia (DP...) w przypadku narzędzi szlifierskich są wpisywane do pamięci korekcji:

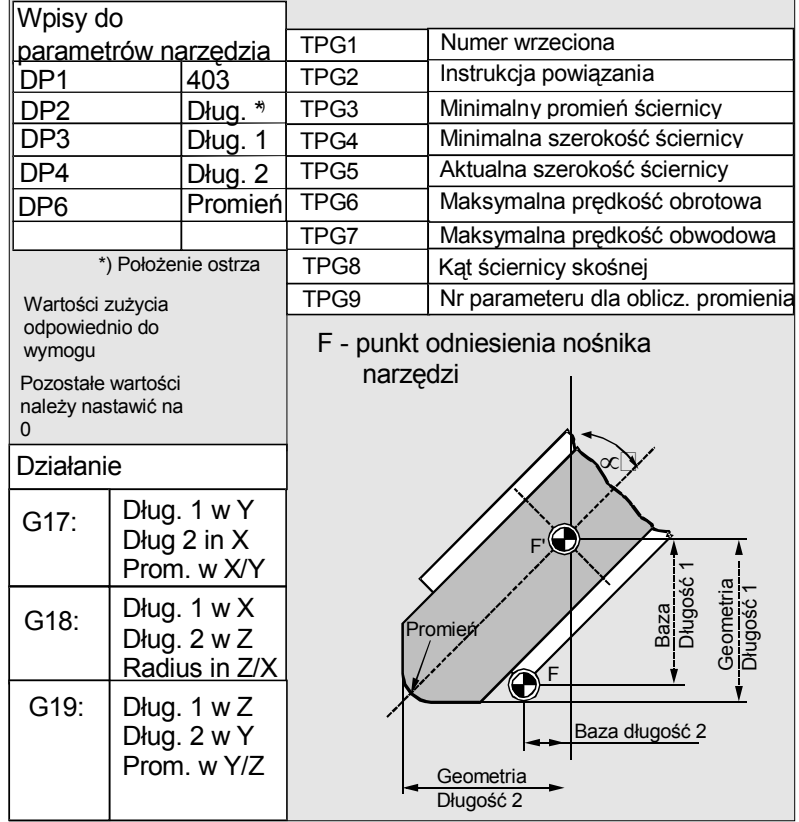

#### **Wskazówka**

Krótkie opisy dot. parametrów narzędzi znajdziecie na otoczce graficznej.

Dalsze informacje patrz:

**Literatura:** 

Podręcznik działania Funkcje podstawowe; korekcja narzędzia

#### **5.4.4 Narzędzia tokarskie**

W ramach grupy narzędzi "narzędzia tokarskie" są następujące typy narzędzi:

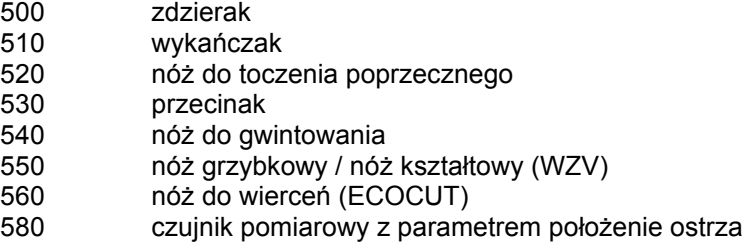

#### **Parametry narzędzi**

Poniższe rysunki dają przegląd, jakie parametry narzędzia (DP...) w przypadku narzędzi tokarskich są wpisywane do pamięci korekcji:

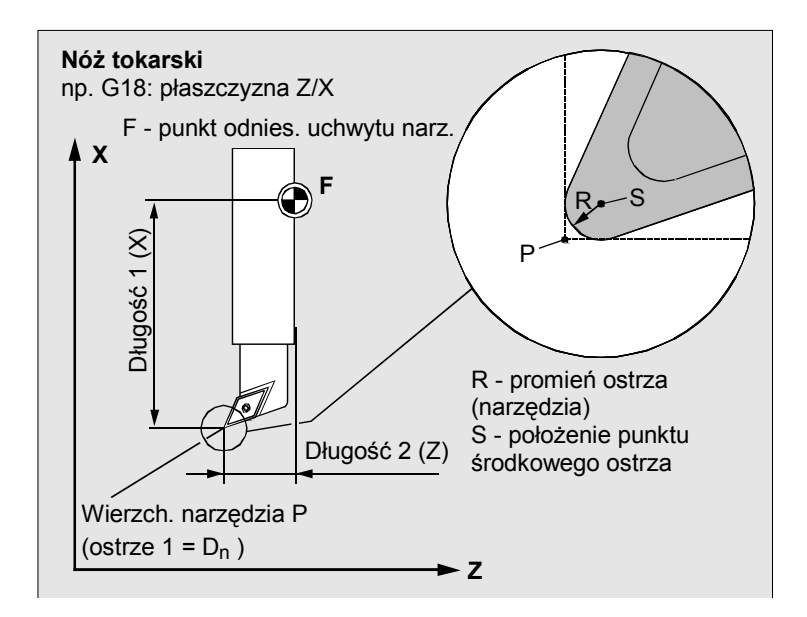

*5.4 Typy narzędzi* 

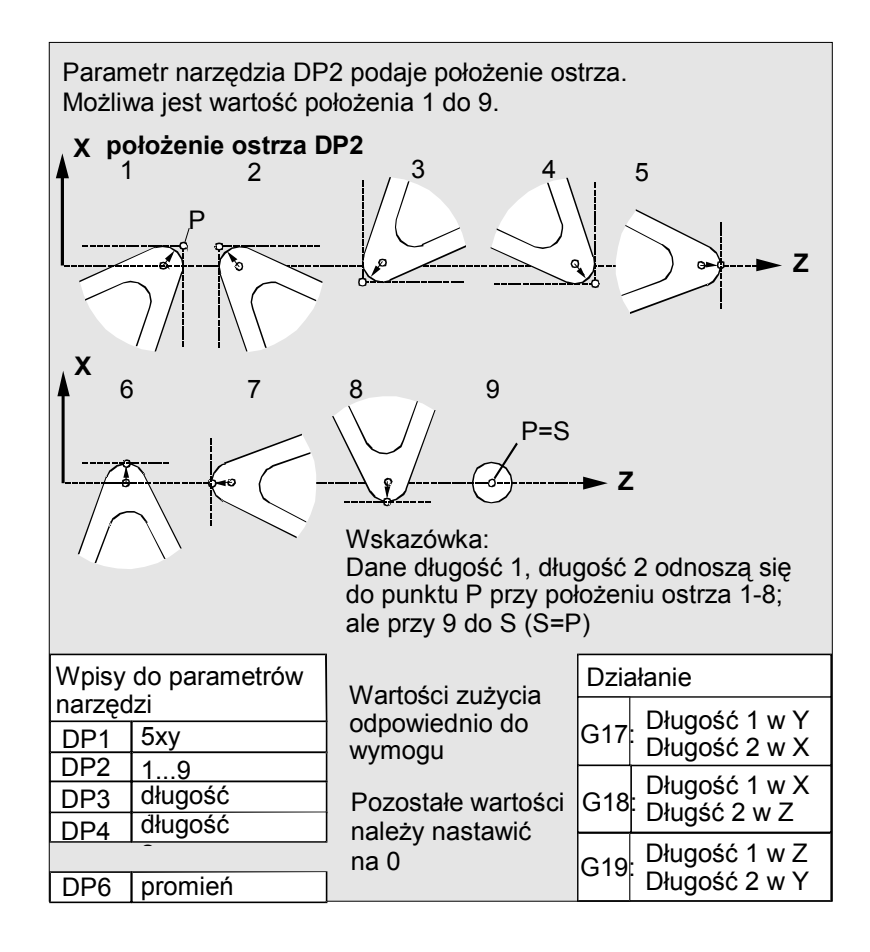

#### **Wskazówka**

Krótkie opisy dot. parametrów narzędzi znajdziecie na otoczce graficznej.

Dalsze informacje patrz:

#### **Literatura:**

Podręcznik działania Funkcje podstawowe; korekcja narzędzia

#### **5.4.5 Narzędzia specjalne**

W ramach grupy narzędzi "narzędzia specjalne" są następujące typy narzędzi:

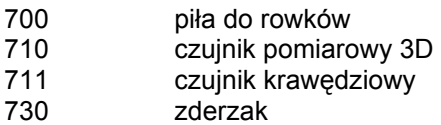

#### **Parametry narzędzi**

Poniższy rysunek daje pogląd, które parametry narzędzia (DP...) w przypadku typu narzędzia "piła do rowków" są wpisywane do pamięci korekcji:

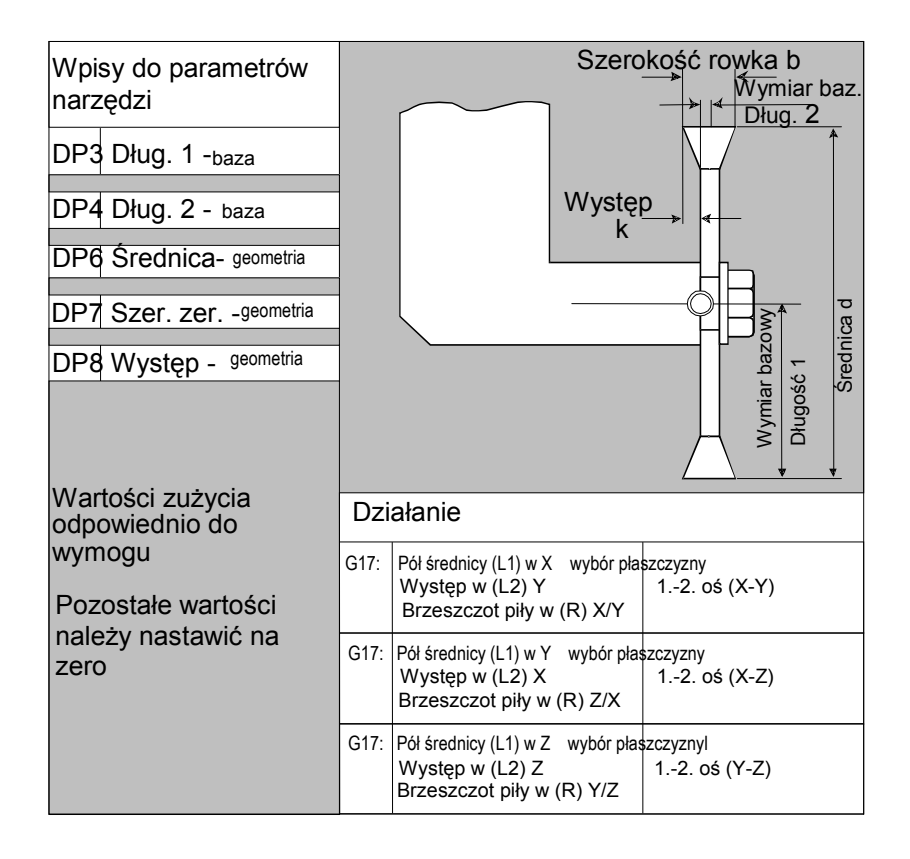

#### **Wskazówka**

Krótkie opisy dot. parametrów narzędzi znajdziecie na otoczce graficznej. Dalsze informacje patrz:

#### **Literatura:**

Podręcznik działania Funkcje podstawowe; Korekcja narzędzia

*Korekcje narzędzia* 

*5.5 Wywołanie korekcji narzędzia (D)* 

#### **5.4.6 Instrukcja powiązania**

Korekcje długości geometria zużycie i wymiar bazowy mogą każdorazowo zostać powiązane dla lewej i prawej korekcji ściernicy, tzn. gdy korekcje długości dla lewego ostrza zostaną zmienione, wówczas wartości są automatycznie wpisywane również dla prawego ostrza i na odwrót.

#### **Literatura**

Podręcznik działania Funkcje rozszerzające; Szlifowanie (W)

### **5.5 Wywołanie korekcji narzędzia (D)**

#### **Działanie**

Do 1 do 8 (przy aktywnym zarządzaniu narzędziami do 12) ostrzom narzędzia można przyporządkować różne zestawy danych korekcyjnych (np. różne wartości korekcji dla lewego i prawego ostrza w przypadku noża do toczenia poprzecznego).

Uaktywnienie danych korekcyjnych (m. in. danych korekcji długości narzędzia) specjalnego ostrza następuje przez wywołanie numeru D. Przy zaprogramowaniu D0 korekcje narzędzia nie działają.

Korekcja promienia narzędzia musi dodatkowo zostać włączona przez G41 / G42.

#### **Wskazówka**

Korekcje długości narzędzia działają, gdy numer D jest zaprogramowany. Gdy numer D nie zostanie zaprogramowany, jest przy zmianie narzędzia aktywne ustawienie standardowe zdefiniowane poprzez daną maszynową  $(\rightarrow)$  patrz dane producenta maszyny).

 *5.5 Wywołanie korekcji narzędzia (D)* 

#### **Składnia**

**Uaktywnienie zestawu danych korekcyjnych narzędzia:**  D<numer> **Uaktywnienie korekcji promienia narzędzia:**   $G41$   $\ldots$ G42 ...

#### **Wyłączenie aktywności korekcji narzędzi:**

D0 G40

#### **Znaczenie**

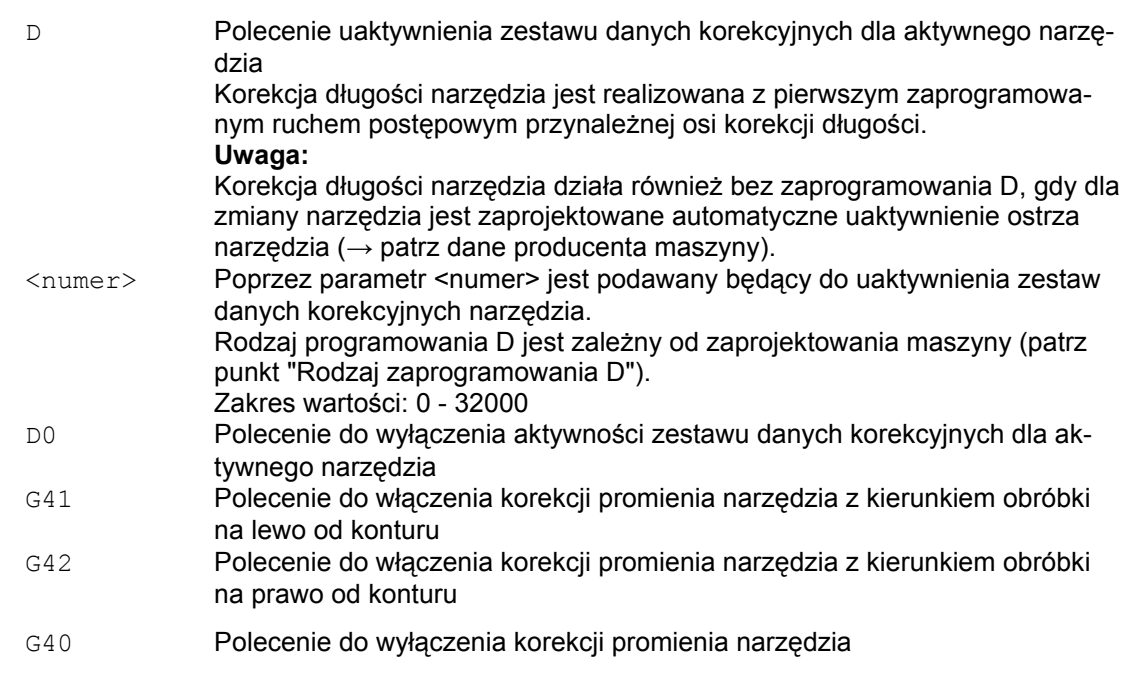

#### **Wskazówka**

Korekcja promienia narzędzia jest szczegółowo opisana w rozdziale "Korekcje promienia narzędzia".

*Korekcje narzędzia* 

*5.5 Wywołanie korekcji narzędzia (D)* 

#### **Rodzaj programowania D**

Rodzaj programowania D jest ustalany poprzez daną maszynową.

Są następujące możliwości:

 $\bullet$  Numer D = numer ostrza

Do każdego narzędzia T<numer> (bez zarządzania narzędziami) wzgl. T="nazwa" (z zarządzaniem narzędziami) istnieją numery D od 1 do max 12. Te numery D są bezpośrednio przyporządkowane do ostrzy narzędzi. Do każdego numeru D (= numeru ostrza) należy zestaw danych korekcyjnych (\$TC\_DPx[t,d]).

● Dowolny wybór numerów D

Numery D mogą być dowolnie przyporządkowywane do numerów ostrzy narzędzia. Górna granica możliwych do zastosowania numerów D jest ustalona przez daną maszynową.

● Absolutny numer D bez odniesienia do numeru T

W przypadku systemów bez zarządzania narzędziami można wybrać niezależność numerów D od numerów T. Odniesienie numeru T, ostrza i korekcji poprzez numer D ustala użytkownik. Zakres numerów D leży między 1 i 32000.

#### **Literatura:**

Podręcznik działania Funkcje podstawowe; Korekcja narzędzia

Podręcznik działania Zarządzanie narzędziami; punkt: "Warianty przyporządkowań numerów D"

#### **Przykłady**

#### **Przykład 1: Zmiana narzędzia przy pomocy polecenia T (toczenie)**

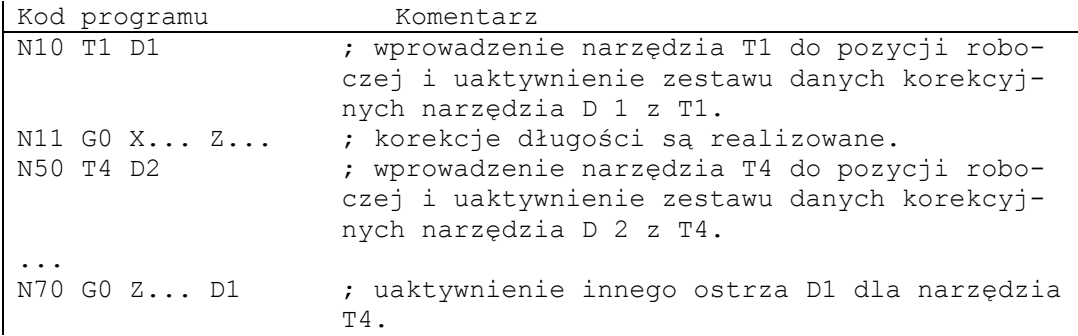

 *5.5 Wywołanie korekcji narzędzia (D)* 

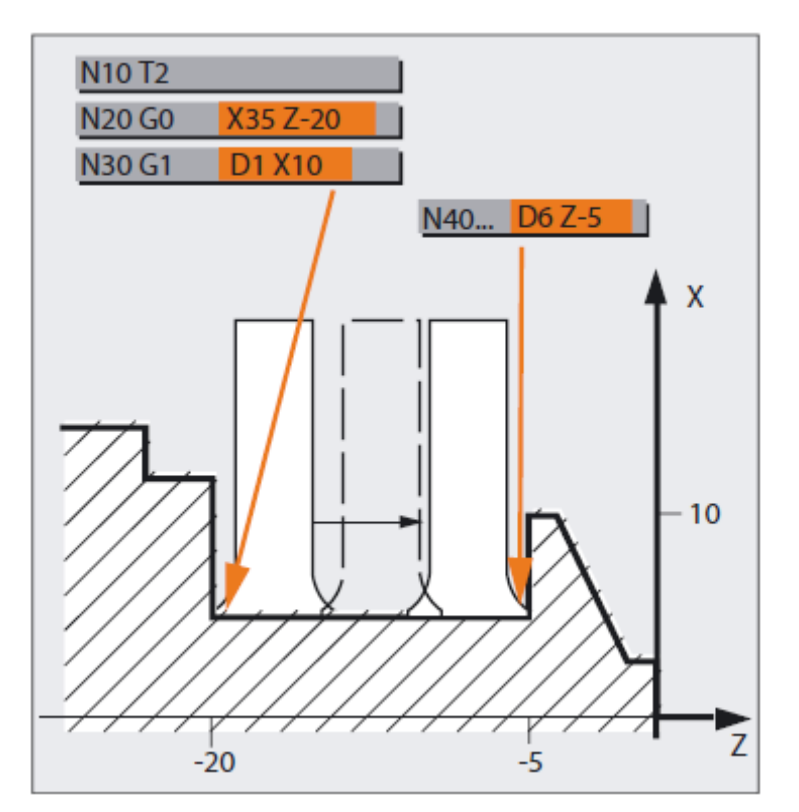

Przykład 2: Różne wartości korekcji dla lewego i prawego ostrza w przypadku noża do toczenia poprzecznego

## **5.6 Zmiana danych korekcyjnych narzędzia**

#### **Działanie**

Zmiana danych korekcyjnych narzędzi działa po ponownym zaprogramowaniu T albo D.

#### **Ustawienie natychmiastowego działania danych korekcyjnych narzędzia**

Poprzez następującą daną maszynową można ustalić ustawienie natychmiastowego działania wprowadzonych danych maszynowych:

MD9440 \$MM\_ACTIVATE\_SEL\_USER

## **OSTROŻNIE**

Gdy MD9440 jest ustawiona, wówczas korekcje narzędzia, wynikające ze zmian danych korekcyjnych narzędzia podczas zatrzymania programu obróbki, są realizowane z kontynuowaniem programu obróbki.

*5.7 Programowany offset korekcji narzędzia (TOFFL, TOFF, TOFFR)* 

## **5.7 Programowany offset korekcji narzędzia (TOFFL, TOFF, TOFFR)**

#### **Działanie**

Przy pomocy poleceń TOFFL/TOFF i TOFFR użytkownik ma możliwość modyfikowania efektywnej długości narzędzia wzgl. promienia narzędzia w programie NC, bez zmiany danych korekcyjnych zapisanych w pamięci korekcji..

Z końcem programu te programowane offsety są znów kasowane.

#### **Offset długości narzędzia**

Programowane offsety długości narzędzia są w zależności od rodzaju zaprogramowania przyporządkowywane albo do komponentów długości narzędzia L1, L2 i L3 (TOFFL), zapisanym w pamięci korekcji, albo do osi geometrycznych (TOFF). Odpowiednio są traktowane programowane offsety przy zmianie płaszczyzny (G17/G18/G19 <--> G17/G18/G19):

- Gdy wartości offsetu są przyporządkowane komponentom długości narzędzia, kierunku, w których działają programowane offsety, są odpowiednio zamieniane.
- Gdy wartości offsetu są przyporządkowane do osi geometrycznych, zmiana płaszczyzny nie wpływa na przyporządkowanie w odniesieniu do osi współrzędnych.

#### **Offset promienia narzędzia**

Do programowania offsetu promienia narzędzia jest do dyspozycji polecenie TOFFR.

#### **Składnia**

#### **Offset długości narzędzia:**

TOFFL=<wartość> TOFFL[1]=< wartość> TOFFL[2]=< wartość> TOFFL[3]=< wartość> TOFF[<oś geometrii>]=<wartość>

#### **Offset promienia narzędzia:**

TOFFR=<wartość>

*Korekcje narzędzi* 

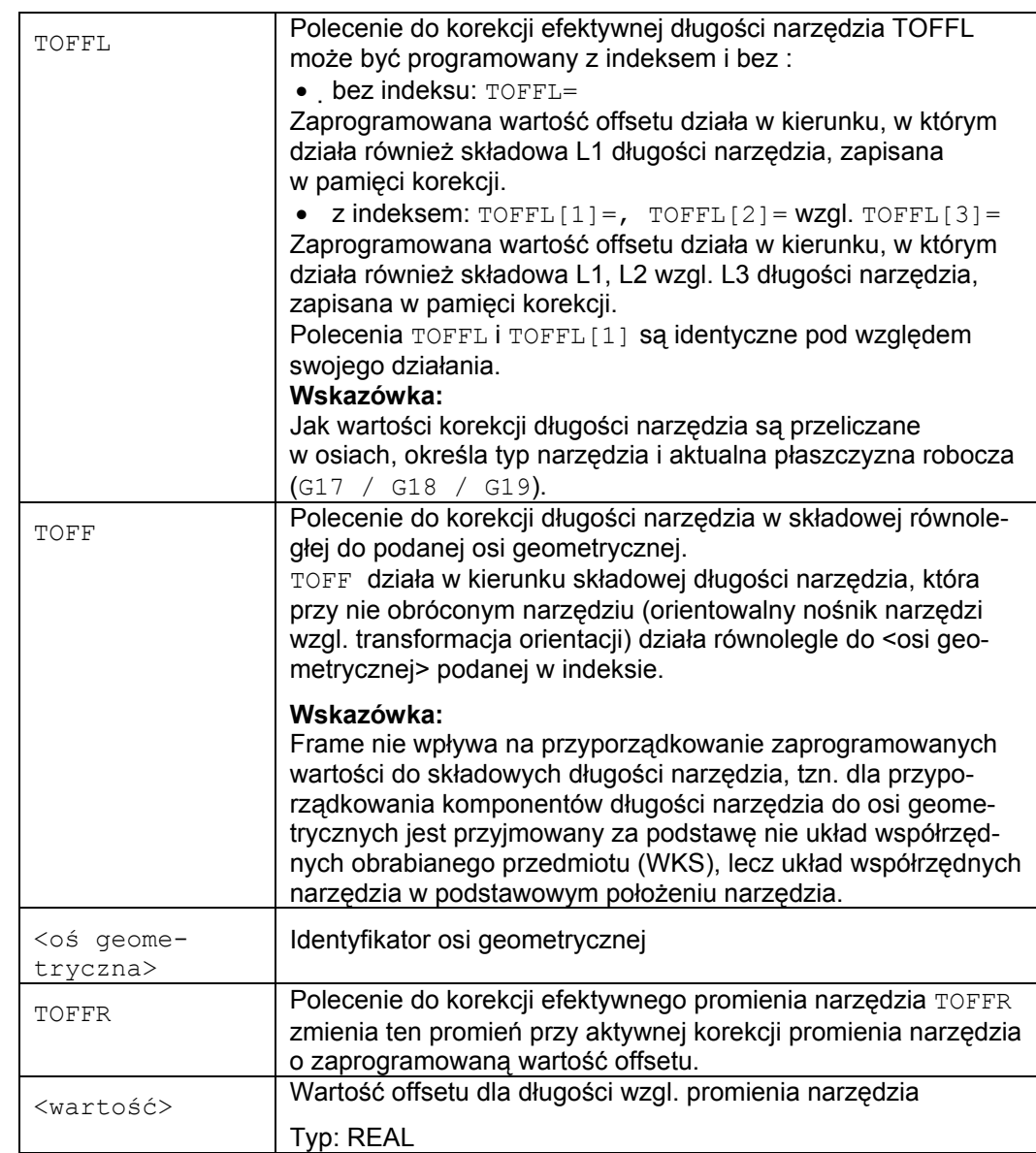

 *5.7 Programowany offset korekcji narzędzia (TOFFL, TOFF, TOFFR)* 

*5.7 Programowany offset korekcji narzędzia (TOFFL, TOFF, TOFFR)* 

#### **Wskazówka**

Polecenie TOFFR ma prawie to samo działanie co polecenie OFFN (patrz "Korekcja promienia narzędzia (strona 285) "). Różnica wynika tylko przy aktywnej transformacji krzywej na pobocznicy (TRACYL) i aktywnej korekcji ścianki rowka. W tym przypadku OFFN działa na promień narzędzia ze znakiem ujemnym, TOFFR natomiast ze znakiem dodatnim.

OFFN i TOFFR mogą działać równocześnie. Działają one wówczas z reguły addytywnie (oprócz korekcji ścianki rowka).

#### **Dalsze zasady dot. składni**

● Długość narzędzia można zmienić równocześnie we wszystkich trzech składowych. Nie wolno jednak w jednym bloku stosować równocześnie poleceń grupy

TOFFL/TOFFL[1..3] z jednej strony i grupy TOFF[<oś geometryczna>] z drugiej. Tak samo nie wolno w jednym bloku pisać TOFFL i TOFFL[1].

● Jeżeli w bloku zostaną zaprogramowane nie wszystkie trzy składowe długości narzędzia, wówczas nie zaprogramowane składowe pozostają bez zmian. Przez to jest możliwe budowanie pojedynczymi blokami korekcji dla wielu składowych. Obowiązuje to jednak tylko tak długo, jak długo składowe narzędzia są zmodyfikowane albo tylko przy pomocy TOFFL albo tylko przy pomocy TOFF. Zmiana rodzaju programowania z TOFFL na TOFF albo na odwrót kasuje najpierw wszystkie przedtem zaprogramowane offsety długości narzędzia (patrz przykład 3).

#### **Warunki brzegowe**

#### **● Ewaluacja danych nastawczych**

Przy przyporządkowywaniu programowanych wartości offsetu do składowych długości narzędzia są poddawane ewaluacji następujące dane nastawcze:

SD42940 \$SC\_TOOL\_LENGTH\_CONST (zmiana składowych długości narzędzia przy zmianie płaszczyzny)

SD42950 \$SC\_TOOL\_LENGTH\_TYPE (przyporządkowanie kompensacji długości narzędzia niezależnie od jego typu)

Jeżeli te dane nastawcze mają poprawne wartości nierówne 0, wówczas mają one pierwszeństwo przed zawartością grupy 6 G-Code (wybór płaszczyzny G17 - G19) wzgl. typem narzędzia zawartym w danych narzędzia (\$TC\_DP1[<T–Nr.>, <D–Nr.>]), tzn. te dane nastawcze wpływają na ewaluację offsetu w taki sam sposób jak składowe długości narzędzia L1 do L3.

#### ● **Zmiana narzędzia**

Wszystkie wartości offsetu pozostają zachowane przy zmianie narzędzia (zmianie ostrza), tzn. będą one również działać w przypadku nowego narzędzia (nowego ostrza).

#### **Przykłady**

#### **Przykład 1: Dodatni offset długości narzędzia**

Niech aktywnym narzędziem będzie wiertło o długości L1 = 100 mm. Niech aktywną płaszczyzną będzie G17, tzn. wiertło wskazuje w kierunku Z. Efektywna długość wiertła ma zostać wydłużona o 1 mm. Dla zaprogramowania tego offsetu długości narzędzia są do dyspozycji następujące warianty. TOFFL=1 albo

 $TOFFL[1]=1$ 

albo  $TOFF[Z]=1$  *5.7 Programowany offset korekcji narzędzia (TOFFL, TOFF, TOFFR)* 

#### **Przykład 2: ujemny offset długości narzędzia**

Niech aktywnym narzędziem będzie wiertło o długości L1 = 100 mm.

Niech aktywną płaszczyzną będzie G18, tzn. narzędzie wskazuje w kierunku Y.

Efektywna długość wiertła ma zostać skrócona o 1 mm. Dla zaprogramowania tego offsetu długości narzędzia są do dyspozycji następujące warianty.

TOFFL=-1

albo

TOFFL $[1]=-1$ 

albo

 $TOFF[Y]=1$ 

#### **Przykład 3: Zmiana rodzaju programowania z TOFFL na TOFF**

Niech aktywnym narzędziem będzie narzędzie frezarskie. Niech aktywną płaszczyzną będzie G17.

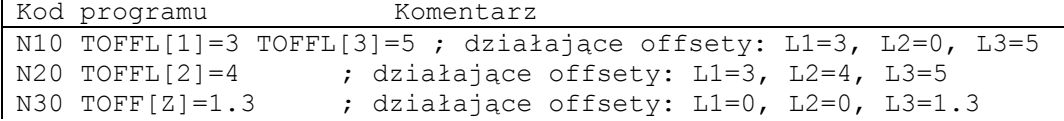

#### **Przykład 4: zmiana płaszczyzny**

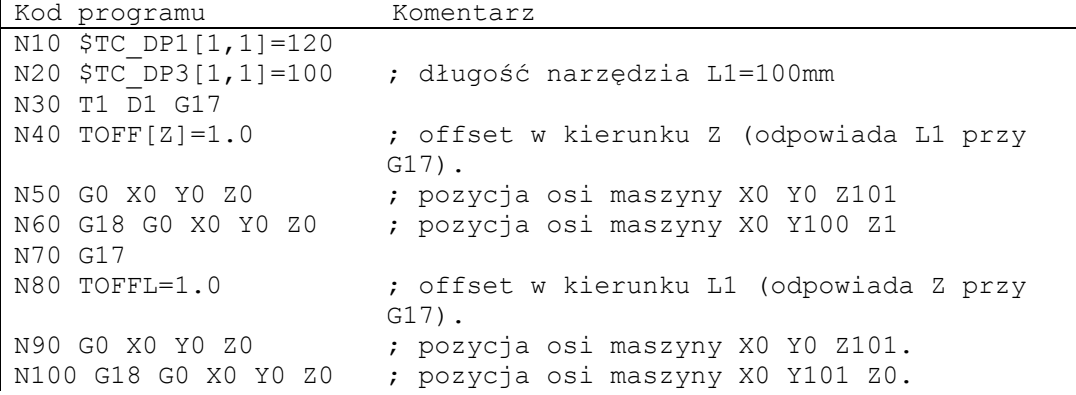

W tym przykładzie przy zmianie na G18 w bloku N60 pozostaje zachowany offset 1 mm w osi Z, efektywną długością narzędzia w osi Y jest nie zmieniona długość narzędzia 100 mm.

W bloku N100 offset przy przełączeniu na G18 działa natomiast w osi Y, ponieważ przy programowaniu został on przyporządkowany do długości narzędzia L1 a ta składowa długości przy G18 działa w osi Y.

#### **Dalsze informacje**

#### **Zastosowania**

Funkcja "programowany offset korekcji narzędzia" jest interesujący szczególnie dla frezów kulistych i frezów z zaokrągleniami narożników, ponieważ w systemie CAM są one często obliczane na środek kuli zamiast na jej wierzchołek. Przy wymierzaniu narzędzia jest jednak z reguły wymierzany wierzchołek narzędzia i zapisywany w pamięci korekcji jako długość narzędzia.

#### **Zmienne systemowe do odczytu aktualnych wartości offsetu**

Aktualnie działające offsety mogą być czytane przy pomocy następujących zmiennych systemowych:

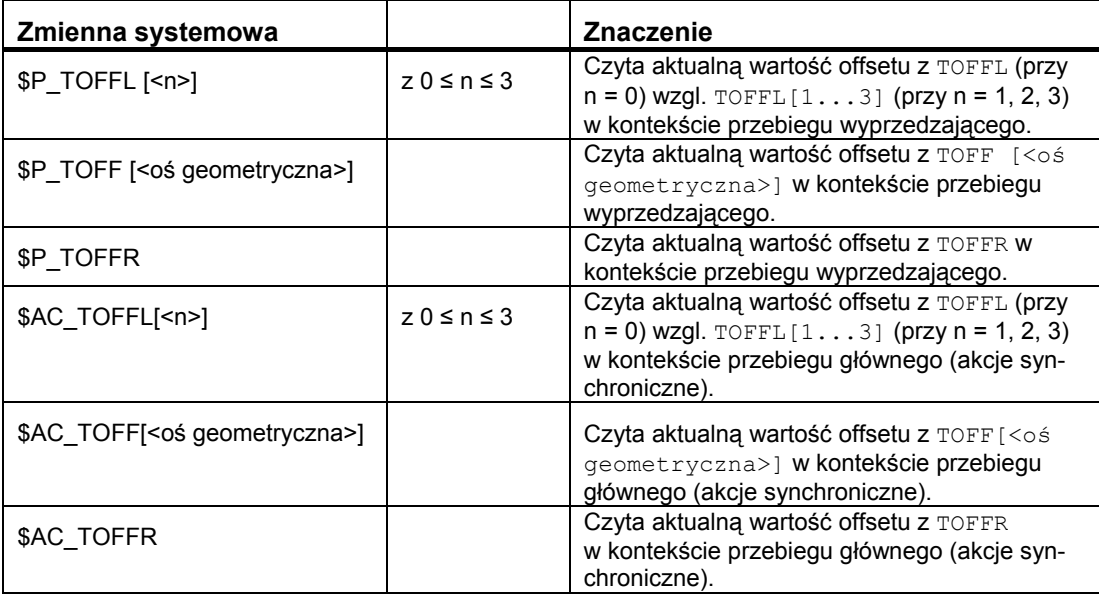

#### **Wskazówka**

Zmienne systemowe \$AC\_TOFFL, \$AC\_TOFF i AC\_TOFFR wyzwalają przy odczycie z kontekstu przebiegu wyprzedzającego (program NC) automatyczne zatrzymanie tego przebiegu.

*Korekcje narzędzia 5.7 Programowany offset korekcji narzędzia (TOFFL, TOFF, TOFFR)* 

# Ruch wrzeciona **6**

## **6.1 Prędkość obrotowa wrzeciona (S), kierunek obrotów wrzeciona (M3, M4, M5)**

#### **Działanie**

Przy pomocy wymienionych funkcji

- włączacie wrzeciono,
- ustalacie potrzebny kierunek obrotów wrzeciona i

● definiujecie np. w przypadku tokarek wrzeciono przeciwległe albo narzędzie napędzane jako wrzeciono wiodące.

Następujące polecenia programowe obowiązują dla wrzeciona wiodącego: G95, G96/G961, G97/G971, G33, G331 (patrz też punkt "Wrzeciono główne, wrzeciono wiodące).

#### **Producent maszyny**

Definicja jako wrzeciono wiodące jest również możliwa poprzez daną maszynową (nastawienie domyślne).

#### **Składnia**

M3 **albo** M1=3  $M4$  albo  $M1=4$ M5 albo M1=5 s…  $Sn = \dots$ SETMS(n) albo SETMS

#### *Ruch wrzeciona*

*6.1 Prędkość obrotowa wrzeciona (S), kierunek obrotów wrzeciona (M3, M4, M5)* 

#### **Znaczenie**

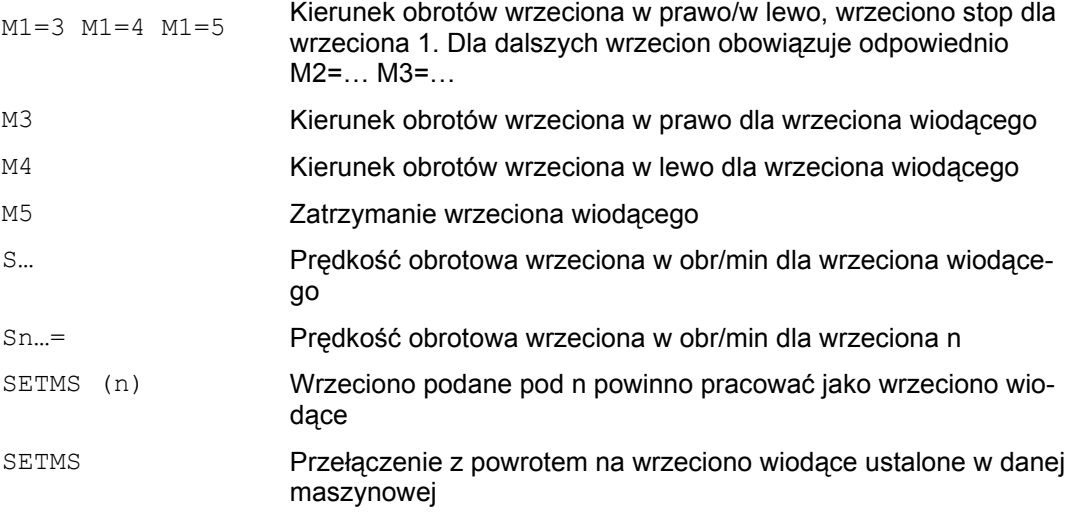

#### **Prędkość obrotowa wrzeciona S**

Prędkość obrotowa podana przy pomocy S… albo S0=… obowiązuje dla wrzeciona wiodącego. Dla dodatkowych wrzecion podajecie odpowiedni numer: =…, S2=…

#### **Wskazówka**

Na blok NC wolno jest zaprogramować 3 wartości S.

 *6.1 Prędkość obrotowa wrzeciona (S), kierunek obrotów wrzeciona (M3, M4, M5)* 

#### **Przykład: wrzeciono wiodące z wrzecionem roboczym**

S1 jest wrzecionem wiodącym, S2 drugim wrzecionem roboczym. Część toczona ma być obrabiana z 2 stron. W tym celu jest konieczny podział kroków roboczych. Po odcięciu urządzenie synchroniczne (S2) (S2) przejmuje obrabiany przedmiot w celu obróbki po stronie obcięcia.

W tym celu wrzeciono S2 jest definiowane jako wrzeciono wiodące, dla tego wrzeciona obowiązuje wówczas G95.

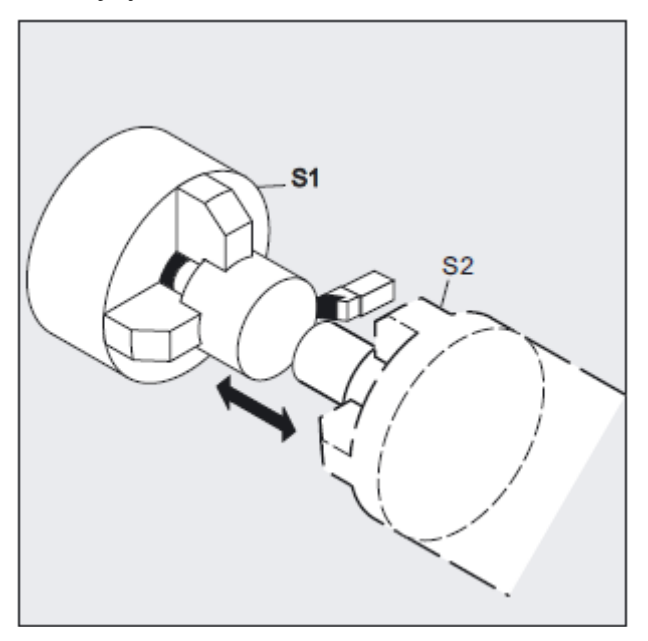

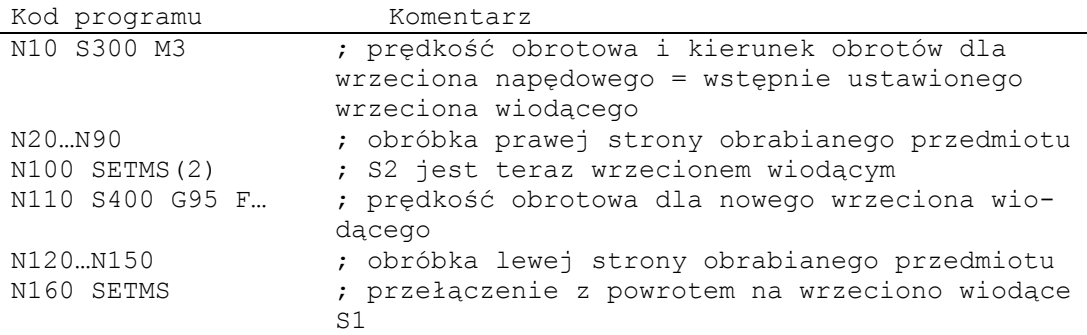

*Ruch wrzeciona* 

*6.1 Prędkość obrotowa wrzeciona (S), kierunek obrotów wrzeciona (M3, M4, M5)* 

#### **Wstępnie ustawione polecenia M, M3, M4, M5**

W bloku z poleceniami dla osi wymienione funkcje są włączane zanim rozpoczną się ruchy w osi (nastawienie podstawowe sterowania).

Przykład:

```
Kod programu Komentarz 
N10 G1 F500 X70 Y20 S270 M3 ; wrzeciono rozpędza się do 270 ob-
                      r/min, następnie są wykonywane ruchy 
                      w X i Y. 
N100 G0 Z150 M5 ; zatrzymanie wrzeciona przed ruchem wy-
                      cofania w Z
```
#### **Wskazówka**

Poprzez daną maszynową można ustawić, czy ruchy w osiach są wykonywane dopiero po rozpędzeniu się wrzeciona do prędkości zadanej wzgl. jego zatrzymaniu czy też natychmiast po zaprogramowanych procesach łączeniowych.

#### **Praca z wieloma wrzecionami**

W jednym kanale może być równocześnie 5 wrzecion, wrzeciono wiodące plus 4 dodatkowe wrzeciona.

Jedno wrzeciono jest definiowane poprzez daną maszynową jako wrzeciono wiodące. Dla tego wrzeciona obowiązują specjalne funkcje jak np. nacinanie gwintu, gwintowanie otworu, posuw na obrót, czas oczekiwania. Dla pozostałych wrzecion, jak np. drugie wrzeciono robocze i narzędzie napędzane, muszą w przypadku prędkości obrotowej i kierunku obrotów/zatrzymania wrzeciona zostać podane odpowiednie numery.

Przykład:

```
Kod programu Komentarz 
N10 S300 M3 S2=780 M2=4 ; wrzeciono wiodące 300 obr/min, obroty 
                        w prawo, 2. wrzeciono 780 obr/min, obro-
                        ty w lewo
```
 *6.1 Prędkość obrotowa wrzeciona (S), kierunek obrotów wrzeciona (M3, M4, M5)* 

#### **Wyłączenie SETMS**

Przy pomocy SETMS bez podania wrzeciona przełączacie z powrotem na ustalone w danej maszynowej wrzeciono wiodące.

#### **Programowane przełączenie wrzeciona wiodącego, SETMS(n)**

Poprzez polecenie możecie w programie NC zdefiniować każde wrzeciono jako wrzeciono wiodące.

Przykład:

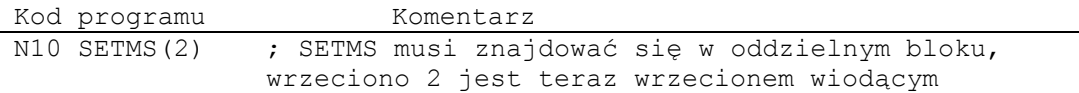

#### **Wskazówka**

Dla tego wrzeciona obowiązuje teraz podana z S prędkość obrotowa jak też M3, M4, M5.

*6.2 Stała prędkość skrawania (G96/G961/G962, G97/G971/G972, G973, LIMS, SCC)*

## **6.2 Stała prędkość skrawania (G96/G961/G962, G97/G971/G972, G973, LIMS, SCC)**

#### **Działanie**

Przy włączonym G96/G961, prędkość obrotowa wrzeciona jest w zależności od każdorazowej średnicy obrabianego przedmiotu tak zmieniana, by prędkość skrawania S w m/min wzgl. stopach/min na ostrzu narzędzia pozostawała stała.

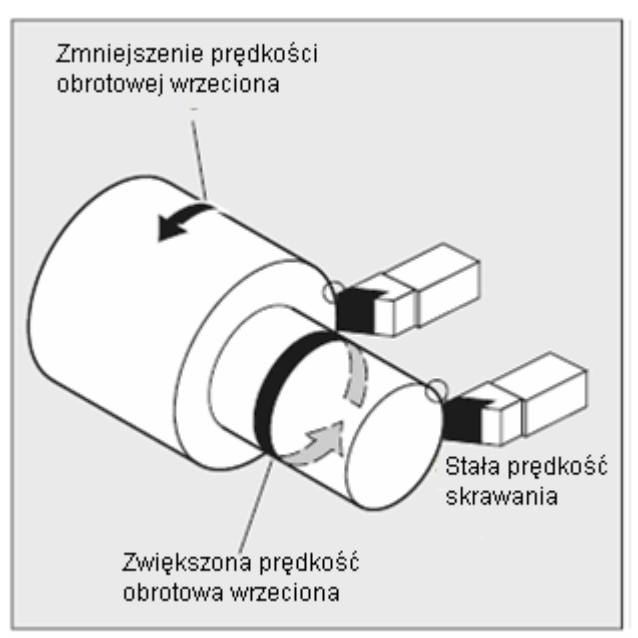

Dzięki temu uzyskujecie równomierny wygląd toczonego przedmiotu a przez to lepszą jakość powierzchni

i oszczędzacie narzędzie.

Uaktywniona przy pomocy G96/G961/G962 stała prędkość skrawania może zostać ponownie cofnięta przy pomocy G97/G971/G972 przy każdorazowo aktywnym typie posuwu (G94 posuw liniowy albo G95 posuw na obrót).

Przy pomocy G973 jest cofany wybór stałej prędkości skrawania bez uaktywnienia ograniczenia prędkości obrotowej jak to ma miejsce w przypadku G97.

Przy aktywnej funkcji G96/G961/G962 można przy pomocy SCC[oś] przyporządkować dowolną oś geometryczną jako oś odniesienia. Jeżeli zmieni się oś odniesienia a przez to pozycja odniesienia wierzchołka narzędzia (TCP-Tool Center Point) dla stałej prędkości skrawania, wynikająca prędkość obrotowa wrzeciona jest uzyskiwana po ustawionej charakterystyce hamowania wzgl. przyspieszenia.

Przy pomocy polecenia LIMS jest zadawane maksymalne ograniczenie prędkości obrotowej dla wrzeciona wiodącego.

*Ruch wrzeciona* 

 *6.2 Stała prędkość skrawania (G96/G961/G962, G97/G971/G972, G973, LIMS, SCC)* 

#### **Składnia**

#### Włączenie

G96 albo G96 S…

Wyłączenie

G97

G973 bez uaktywnienia ograniczenia prędkości obrotowej wrzeciona

Włączenie/wyłączenie

G961 albo G971 z typem posuwu jak przy G94

G962 albo G972 z typem posuwu albo jak przy G94 albo jak przy G95

#### **Ograniczenie prędkości obrotowej wrzeciona wiodącego w jednym bloku**

LIMS=wartość albo LIMS[1]=wartość do LIMS[4]=wartość w jednym bloku

LIMS może dla maszyn z przełączanymi wrzecionami wiodącymi zostać rozszerzone na cztery limitowania każdego z tych wrzecion wiodących. Zaprogramowana przy pomocy G26 albo ustalona poprzez dane nastawcze graniczna prędkość obrotowa nie może zostać przekroczona przy pomocy lims i przy nie dotrzymaniu prowadzi do komunikatu błędu.

#### **Przyporządkowanie podanej osi jako osi odniesienia**

SCC[AX] można programować oddzielnie albo razem z G96/G961/G962.

#### **Wskazówka**

Oś odniesienia G96/G961/G962 musi w chwili programowania SCC[AX] być znaną w kanale osią geometryczną. Programowanie SCC[AX] jest możliwe również przy aktywnym G96/G961/G962.

#### **Znaczenie**

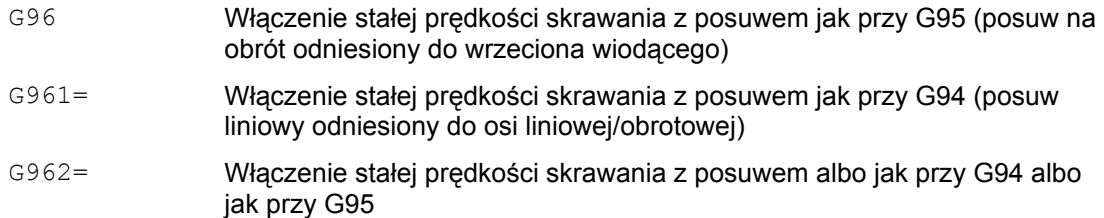

#### *Korekcje narzędzia*

*6.2 Stała prędkość skrawania (G96/G961/G962, G97/G971/G972, G973, LIMS, SCC)* 

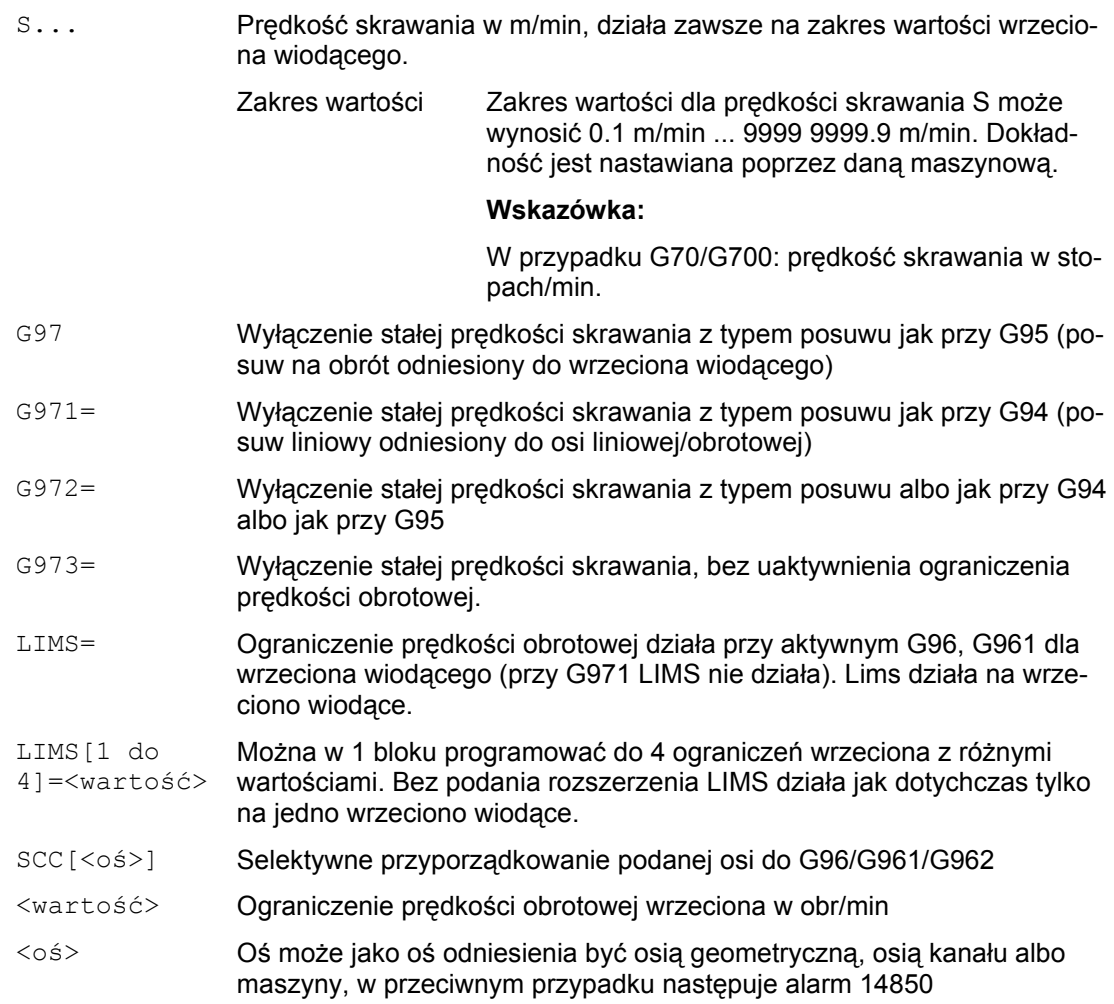

 *6.2 Stała prędkość skrawania (G96/G961/G962, G97/G971/G972, G973, LIMS, SCC)* 

#### **Przykład ograniczenie prędkości obrotowej dla wrzeciona wiodącego**

Kod programu Komentarz N10 SETMS(3) N20 G96 S100 LIMS=2500 ; ograniczenie prędkości obrotowej do 2500 obr/min N60 G96 G90 X0 Z10 F8 S100 LIMS=444 ; max prędkość obrotowa wrzeciona wiodącego wynosi 444 obr/min

#### **|Przykład ograniczenie prędkości obrotowej dla maksymalnie 4 wrzecion**

Ograniczenia prędkości obrotowej są ustalane dla wrzeciona 1 (przyjęte jako wrzeciono wiodące) i wrzecion 2, 3 i 4.

N10 LIMS=300 LIMS[2]=450 LIMS[3]=800 LIMS[4]=1500

#### **Przykład: przyporządkowanie osi Y przy obróbce poprzecznej z osią X**

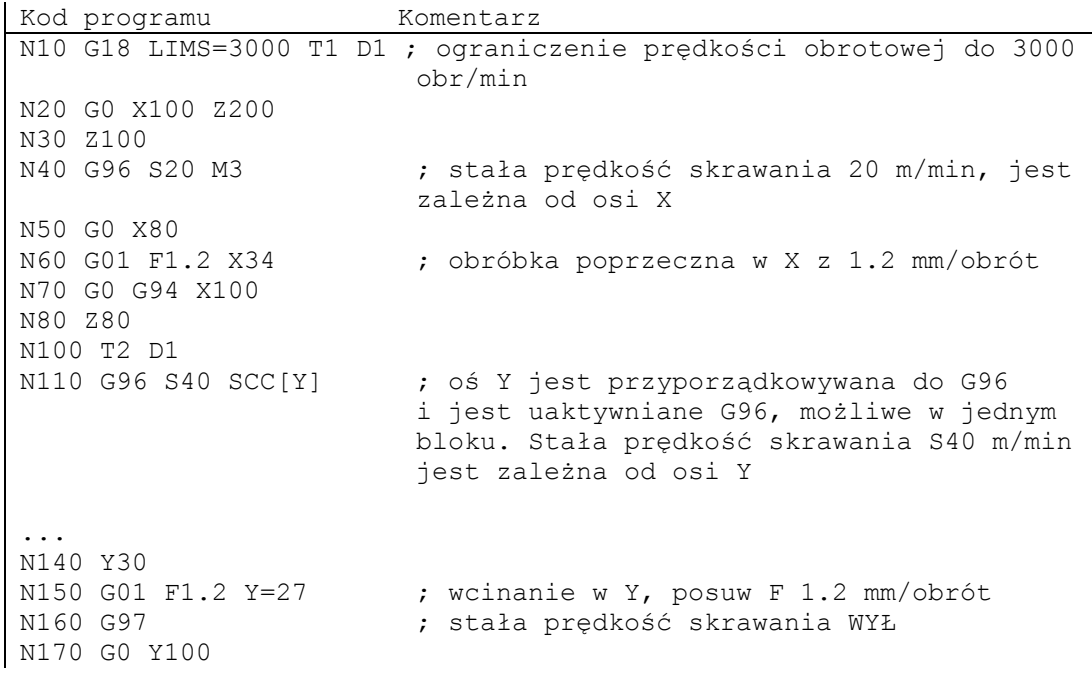

#### **Dopasowanie posuwu F**

Przy włączonym G96 jest automatycznie włączane G95 posuw w mm/obrót.

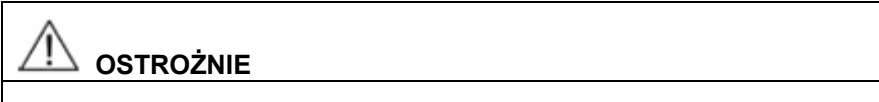

W przypadku gdy G95 jeszcze nie był włączony, musicie przy wywołaniu G96 podać nową wartość posuwu F(np. przestawienie wartości F z mm/min na mm/obrót).

#### **Włączenie stałej prędkości skrawania, G96/G961**

Przy pierwszym wyborze G96/G961 w programie obróbki musi, a przy ponownym wyborze może, zostać wprowadzona stała prędkość skrawania w m/min wzgl. stopach/min.

#### **Górne ograniczenie prędkości obrotowej LIMS**

Jeżeli obrabiacie przedmiot wykazujące duże różnice średnic, zalecane jest podanie ograniczenia prędkości obrotowej wrzeciona. Można przez to wykluczyć niedopuszczalnie wysokie prędkości obrotowe przy małych średnicach. LIMS działa jako ograniczenie prędkości obrotowej przy G96/G961 i G97.

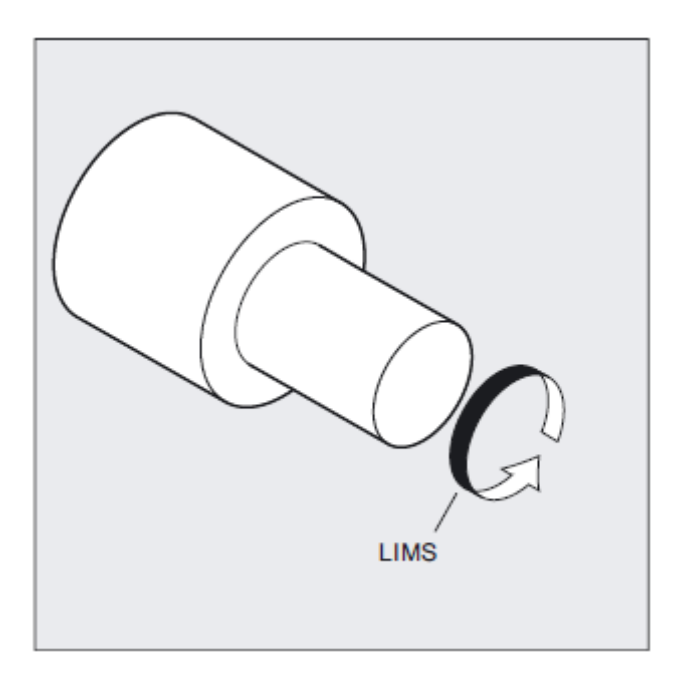

#### **Wskazówka**

Przy załadowaniu bloku do przebiegu głównego wszystkie zaprogramowane wartości są przejmowane do danych nastawczych.

#### **Wyłączenie stałej prędkości skrawania, G97/G971/G973**

Po G97/G971 sterowanie interpretuje słowo S ponownie jako prędkość obrotową wrzeciona w obrotach/min. Jeżeli nie podacie nowej prędkości obrotowej wrzeciona, zachowa ono prędkość ostatnio nastawioną przez G96/G961.

- Funkcja G96/G961 może zostać również wyłączona przy pomocy G94 albo G95. W tym przypadku dla dalszego przebiegu obróbki obowiązuje ostatnio zaprogramowana prędkość obrotowa S.
- G97 może być programowane bez uprzedniego G96. Funkcja działa wówczas jak G95, dodatkowo można zaprogramować LIMS.
- Przy pomocy G961 i G971 można włączyć/wyłączyć stałą predkość skrawania.
- Przy pomocy G973 można wyłączyć stałą prędkość skrawania bez uaktywnienia ograniczenia prędkości obrotowej wrzeciona.

#### **Wskazówka**

Oś poprzeczna musi być zdefiniowana poprzez daną maszynową.

#### **Ruch przesuwem szybkim G0**

Przy ruchu przesuwem szybkim nie są dokonywane żadne zmiany prędkości obrotowej. Wyjątek: Gdy dosunięcie do konturu następuje przesuwem szybkim a następny blok NC zawiera polecenie ruchu po torze G1, G2, G3…, wówczas już w bloku dosuwu G0 jest nastawiana prędkość obrotowa dla takiego polecenia.

#### **Zamiana przyporządkowanej osi kanału**

Właściwość oś odniesienia dla G96/G961/G962 jest zawsze przyporządkowana osi geometrycznej. Przy zamianie przyporządkowanej osi kanału właściwość oś odniesienia dla G96/G961/G962 pozostaje w starym kanale.

Zamiana osi geometrycznych nie wpływa na przyporządkowanie osi geometrycznej do stałej prędkości skrawania. Gdy zamiana osi geometrycznych zmieni pozycję odniesienia TCP dla G96/G961/G962, wówczas wrzeciono wchodzi po charakterystyce na nową prędkość obrotową.

Jeżeli przez zamianę osi geometrycznych nie zostanie przyporządkowana żadna nowa oś kanału np. GEOAX(0, X), wówczas prędkość obrotowa wrzeciona jest zamrażana odpowiednio do G97.

*6.2 Stała prędkość skrawania (G96/G961/G962, G97/G971/G972, G973, LIMS, SCC)* 

#### **Przykłady zamiany osi geometrycznych GEOAX z przyporządkowaniami osi odniesienia przy pomocy SCC**

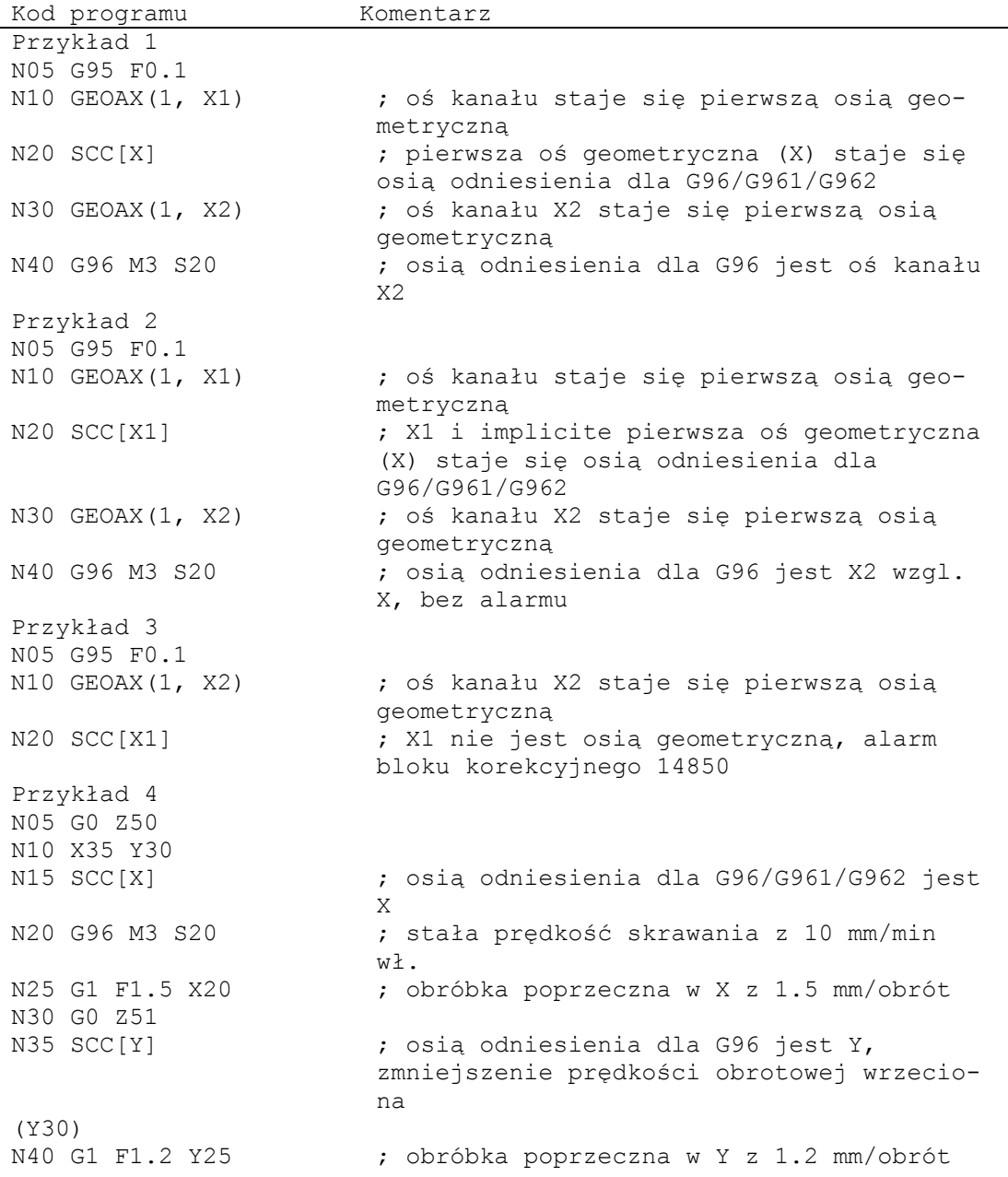

#### Literatura

/FB1/ Podręcznik działania Funkcje podstawowe; Osie poprzeczne (P1) i posuwy (V1).

## **6.3 Stała prędkość obwodowa ściernicy (GWPSON, GWPSOF)**

#### **Działanie**

Przez funkcję "stała prędkość obwodowa ściernicy" (=SUG) prędkość obrotowa ściernicy jest tak ustawiana, że przy uwzględnieniu aktualnego promienia wynika jej niezmienna prędkość obwodowa.

#### **Składnia**

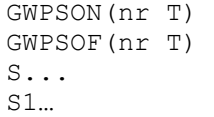

#### **Znaczenie**

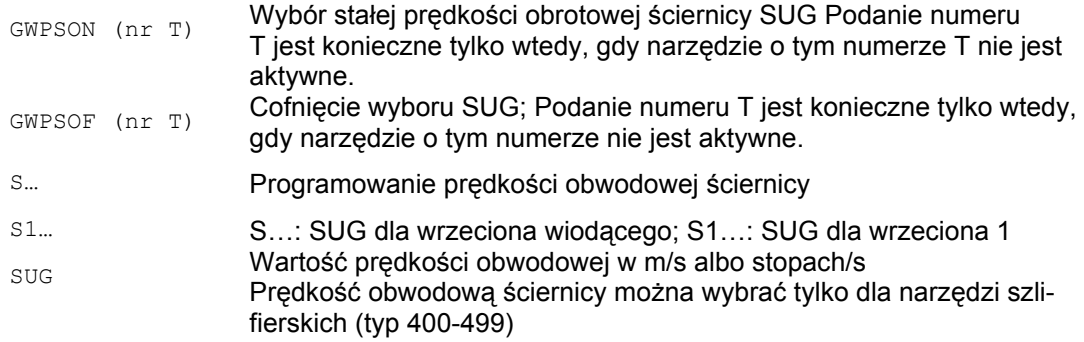

*Ruch wrzeciona 6.3 Stała prędkość obwodowa ściernicy (GWPSON, GWPSOF)*

#### **Przykład narzędzia szlifierskie o stałej prędkości obwodowej ściernicy**

Dla narzędzi szlifierskich T1 i T5 ma obowiązywać stała prędkość obwodowa ściernicy.

T1 jest aktywnym narzędziem.

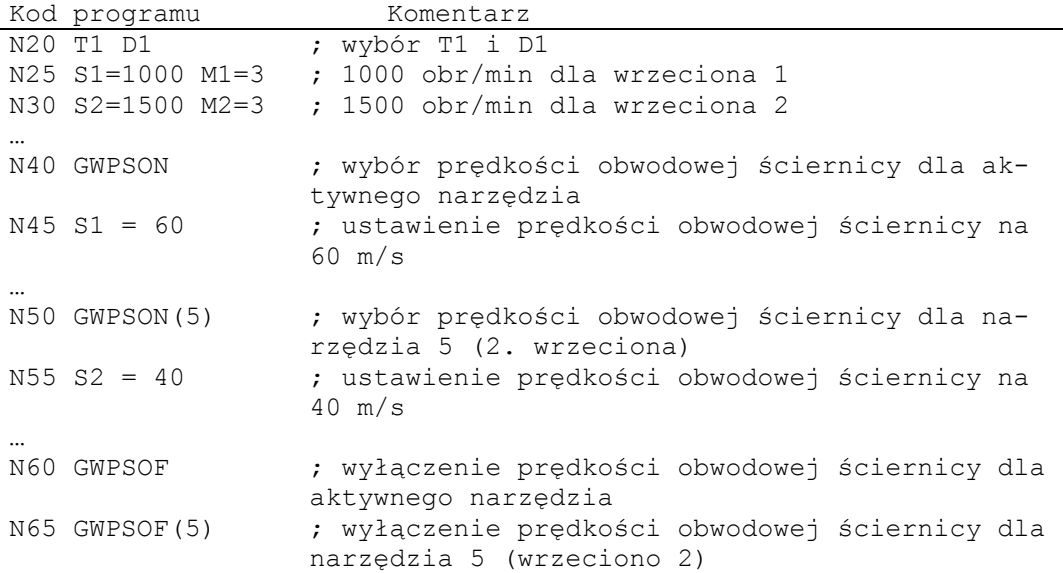

#### **Parametry specyficzne dla narzędzia**

Aby móc uaktywnić funkcję "stała prędkość obwodowa", muszą zostać odpowiednio nastawione specyficzne dla narzędzia dane szlifowania \$TC\_TPG1, \$TC\_TPG8 i \$TC\_TPG9. Przy włączonej prędkości obwodowej ściernicy są przy zmianie prędkości obrotowej uwzględniane również korekcje online (= parametry zużycia; por. specyficzny dla szlifowania nadzór narzędzia w programie obróbki TMON, TMOF" wzgl. PUTFTOC, PUTFTOCF)!

#### **Wybór SUG: programowanie GWPSON, SUG**

Po wybraniu SUG przy pomocy GWPSON każda następna wartość S dla tego wrzeciona jest interpretowana jako prędkość obwodowa ściernicy.

Wybór prędkości obrotowej ściernicy przy pomocy GWPSON nie prowadzi do automatycznego uaktywnienia korekcji długości narzędzia albo nadzoru narzędzia.

Prędkość obwodowa ściernicy może być równocześnie aktywna dla wielu wrzecion kanału z każdorazowo różnym numerem narzędzia.

Jeżeli dla wrzeciona, dla którego prędkość obwodowa ściernicy jest już aktywna, musi zostać wybrana prędkość obr. ściernicy z nowym narzędziem, wówczas musi najpierw zostać cofnięty wybór aktywnej SUG przy pomocy GWPSOF.
*6.4 Programowane ograniczenie prędkości obrotowej wrzeciona (G25, G26)* 

### **Wyłączenie prędkości obwodowej ściernicy: GWPSOF**

Przy cofnięciu wyboru SUG przy pomocy GWPSOF jest jako wartość zadana zachowywana ostatnio obliczona prędkość obrotowa.

Na końcu programu obróbki albo przy zresetowaniu zaprogramowane SUG są cofane.

### **Odpytanie na aktywną prędkość obwodową ściernicy: \$P\_GWPS[nr wrzeciona]**

Przy pomocy tej zmiennej systemowej można odpytać z programu obróbki, czy jest aktywna SUG dla określonego wrzeciona.

TRUE: prędkość obwodowa ściernicy jest włączona.

FALSE: prędkość obwodowa ściernicy jest wyłączona.

# **6.4 Programowane ograniczenie prędkości obrotowej wrzeciona (G25, G26)**

#### **Działanie**

W programie NC możecie w drodze polecenia zmienić ustalone w danych maszynowych wzgl. danych nastawczych min i max prędkości obrotowe wrzeciona. Programowane ograniczenia prędkości obrotowej wrzeciona są możliwe dla wszystkich wrzecion kanału.

### **Składania**

G25 S… S1=… S2=…  $G26 S.S. = S1 = S2 = ...$ 

W jednym bloku wolno zaprogramować maksymalnie trzy ograniczenia prędkości obrotowej wrzeciona.

### **Znaczenie**

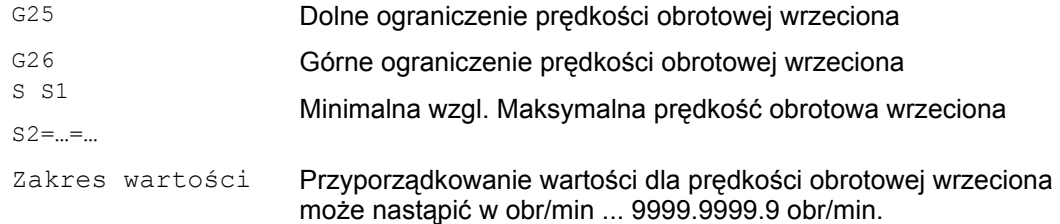

*6.4 Programowane ograniczenie prędkości obrotowej wrzeciona (G25, G26)* 

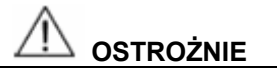

Zaprogramowane przy pomocy G25 albo G26 ograniczenie prędkości obrotowej wrzeciona zastępuje graniczne prędkości obrotowe w danych nastawczych i pozostaje przez to zapisane w pamięci również po zakończeniu programu.

# **Przykłady**

```
Kod programu Komentarz 
N10 G26 S1400 S2=350 S3=600 ; górna graniczna prędkość obrotowa 
                            dla wrzeciona wiodącego, wrzeciona 2 
                            i wrzeciona 3
```
### **Maksymalnie możliwe ograniczenia prędkości obrotowej wrzeciona w jednym bloku**

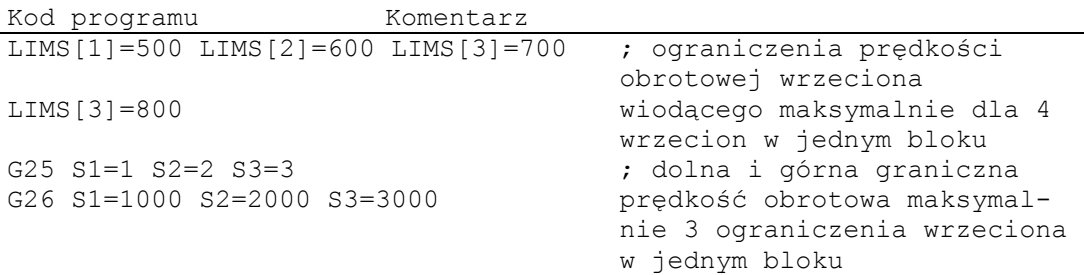

# **7.1 Posuw (G93, G94, G95 albo F..., FGROUP, FL, FGREF)**

# **Działanie**

Przy pomocy poleceń G93, G94, G95, F, FGROUP, FL i FGREF ustawiacie w programie NC prędkości posuwów dla wszystkich osi uczestniczących w sekwencji obróbkowej

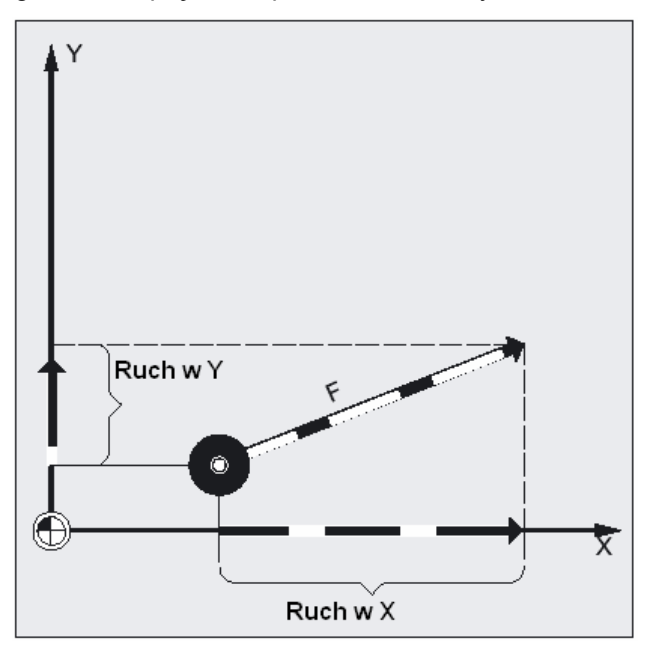

Z reguły posuw po torze ruchu składa się z poszczególnych składowych prędkości wszystkich uczestniczących w ruchu osi geometrycznych i odnosi się do punktu środkowego frezu wzgl. do wierzchołka noża tokarskiego.

Mogą być programowane następujące rodzaje posuwu:

- Posuw po torze osi geometrycznych uczestniczących w wykonywaniu ruchu z poleceniami G93, G94, G95
- Posuw F dla osi uczestniczących w tworzeniu konturu
- Posuw F dla osi synchronicznych
- Posuw F dla wszystkich osi podanych pod FGROUP
- Posuw dla osi synchronicznych/uczestniczących w tworzeniu konturu z prędkością graniczną FL

*7.1 Posuw (G93, G94, G95 albo F..., FGROUP, FL, FGREF)* 

# **Składnia**

```
G93 albo G94 albo G95
F… 
FGROUP (X, Y, Z, A, B, …) 
FL[oś] =...
FGREF[nazwa osi]=<promień odniesienia>
```
# **Znaczenie**

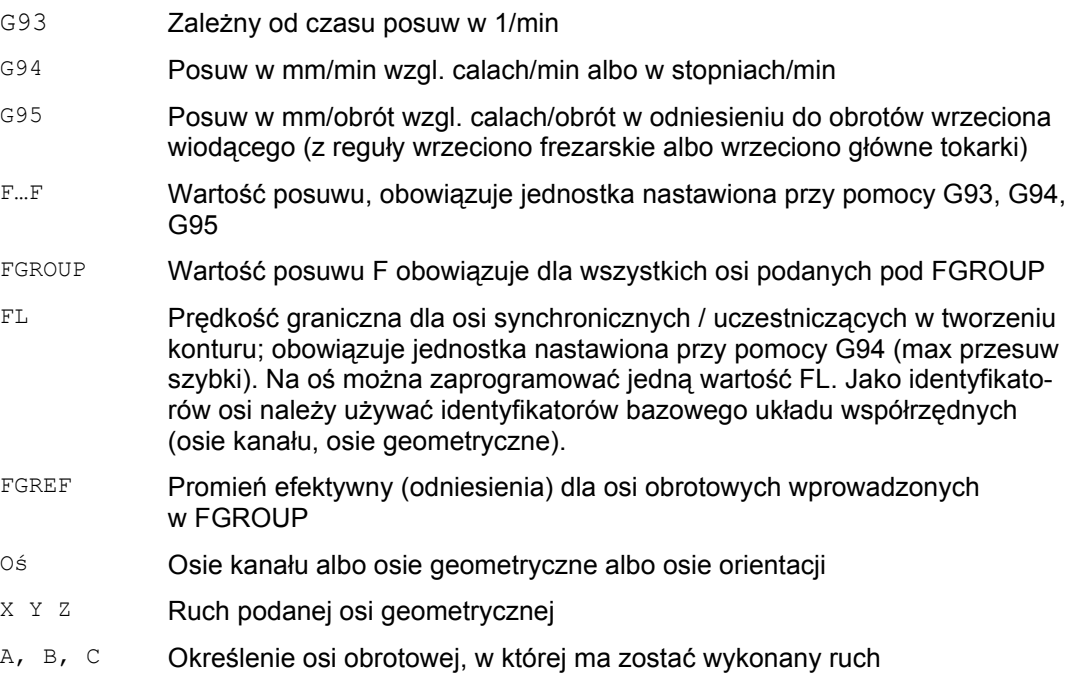

 *7.1 Posuw (G93, G94, G95 albo F..., FGROUP, FL, FGREF)* 

# **Przykład: sposób działania FGROUP**

Poniższy przykład powinien unaocznić sposób działania FGROUP na drogę i posuw po torze ruchu. Zmienna \$AC\_TIME zawiera czas od początku bloku w sekundach. Może być ona stosowana tylko w akcjach synchronicznych.

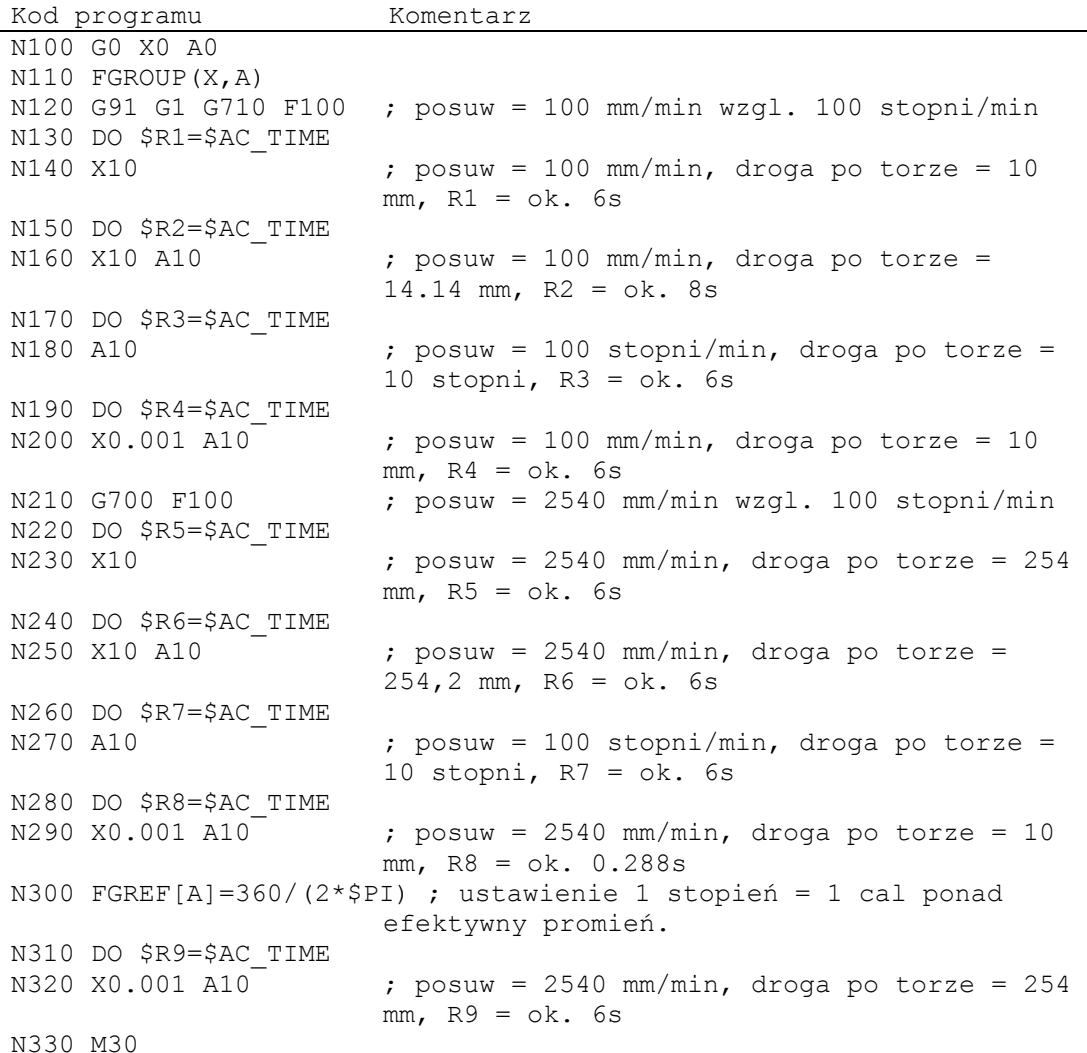

*7.1 Posuw (G93, G94, G95 albo F..., FGROUP, FL, FGREF)* 

# **Przykład: Ruch osi synchronicznych z prędkością graniczną FL**

Prędkość w punkcie osi uczestniczących w tworzeniu konturu jest zmniejszana, w przypadku gdy oś synchroniczna osiągnie swoją prędkość graniczną.

### Przykład:

Z jest osią synchroniczną

```
Kod programu Komentarz 
N10 G0 X0 Y0 
N20 FGROUP(X) 
N30 G1 X1000 Y1000 G94 F1000 FL[Y]=500 
N40 Z-50
```
Można zaprogramować jedną wartość FL na oś. Jako identyfikatory osi należy stosować identyfikatory bazowego układu współrzędnych (osie kanału, osie geometryczne).

### **Przykład: interpolacja linii śrubowej**

Osie uczestniczące w tworzeniu konturu X i Y wykonują ruch z zaprogramowanym posuwem, oś dosuwu Z jest osią synchroniczną.

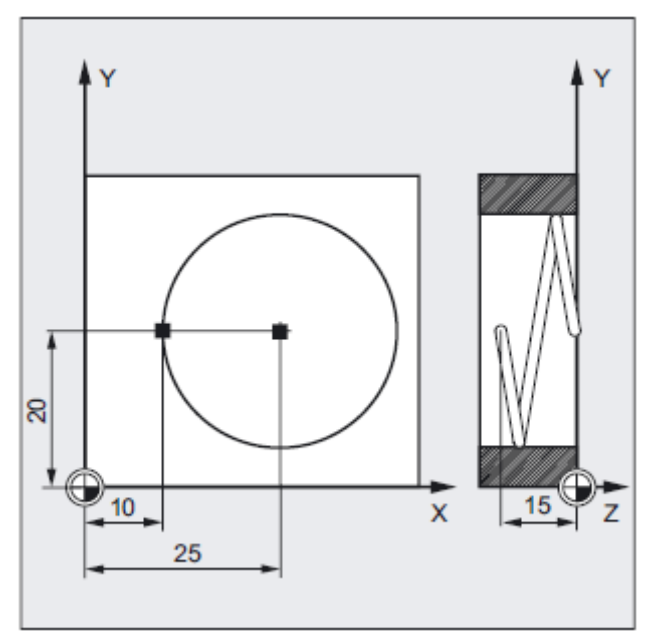

 *7.1 Posuw (G93, G94, G95 albo F..., FGROUP, FL, FGREF)* 

Kod programu Komentarz N10 G17 G94 G1 Z0 F500 ; dosuw narzędzia. N20 X10 Y20 ; ruch do pozycji startowej. N25 FGROUP(X, Y) ; osie X/Y są osiami uczestniczącymi w tworzeniu konturu, Z jest osią synchroniczną. N30 G2 X10 Y20 Z-15 I15 J0 F1000 FL[Z]=200 ; po torze kołowym obowiązuje posuw 1000 mm/min, w kierunku Z ruch jest synchroniczny. ... N100 FL[Z]=\$MA\_AX\_VELO\_LIMIT[0,Z] ; przez odczyt prędkości z MD jest cofany wybór prędkości granicznej, wartość jest czytana z MD. N110 M30 ; koniec programu.

### **Posuw G93, G94, G95**

Wszystkie polecenia działają modalnie. Jeżeli posuw polecenie G jest przełączany między G93, G94 albo G95, wówczas posuw po torze należy zaprogramować ponownie. W celu obróbki z użyciem osi obrotowych można podać posuw również w stopniach/obrót.

#### **Posuw F dla osi uczestniczących w tworzeniu konturu**

Prędkość posuwu jest podawana pod adresem F. Zależnie od domyślnego ustawienia w danych maszynowych obowiązują ustalone przy pomocy poleceń G jednostki miary w mm albo calach.

W jednym bloku NC wolno jest zaprogramować jedną wartość F. Jednostkę prędkości posuwu ustalacie poprzez jedno z wymienionych poleceń G. Posuw F działa tylko na osie uczestniczące w tworzeniu konturu i obowiązuje tak długo, aż zostanie zaprogramowana jego nowa wartość. Po adresie F są dopuszczalne znaki rozdzielające.

Przykład: F100 albo F 100 albo F.5 albo F=2\*FEED

*7.1 Posuw (G93, G94, G95 albo F..., FGROUP, FL, FGREF)* 

### **Posuw dla osi synchronicznych**

Posuw zaprogramowany pod adresem F obowiązuje dla wszystkich zaprogramowanych w bloku osi uczestniczących w tworzeniu konturu, ale nie dla osi synchronicznych. Osie synchroniczne są tak sterowane, że do przebycia swojej drogi potrzebują takiego samego czasu co osie uczestniczące w tworzeniu konturu i wszystkie osie osiągają swój punkt końcowy w tym samym czasie.

# **Ruch osi synchronicznych z prędkością graniczną FL**

Przy pomocy tego polecenia jest wykonywany ruch osi synchronicznych / osi uczestniczących w tworzeniu konturu z ich prędkością graniczną FL.

### **Ruch osi synchronicznych z prędkością F w punkcie, FGROUP**

Przy pomocy FGROUP ustalacie, czy oś uczestnicząca w tworzeniu konturu ma wykonywać ruch z posuwem w punkcie czy jako oś synchroniczna. Przy interpolacji linii śrubowej możecie np. ustalić, że tylko dwie osie geometryczne X i Y mają wykonywać ruch z zaprogramowanym posuwem.. Oś dosuwu Z byłaby wówczas osią synchroniczną.

Przykład: N10 FGROUP (X, Y)

# **Zmiana FGROUP**

1. Przez ponowne zaprogramowanie innej instrukcji FGROUP

Przykład: FGROUP(X, Y, Z)

2. Bez podania osi przy pomocy FGROUP()

Następnie obowiązuje stan podstawowy ustawiony w danej maszynowej Osie geometryczne wykonują teraz ruch ponownie w zespole osi uczestniczących w tworzeniu konturu.

### **Wskazówka**

W przypadku FGROUP musicie zaprogramować nazwy osi kanału.

### **OSTROŻNIE**

Przetwarzanie FGREF działa również, gdy w bloku są zaprogramowane tylko osie obrotowe. Zwykła interpretacja wartości F jako stopni/min obowiązuje w tym przypadku tylko wtedy, gdy odniesienie promienia odpowiada ustawieniu wstępnemu FGREF, w przypadku G71/G710: FGREF[A]=57.296

G70/G700: FGREF[A]=57.296/25.4

 *7.1 Posuw (G93, G94, G95 albo F..., FGROUP, FL, FGREF)* 

### **Jednostki miary i obliczenie**

### **Producent maszyny**

Przestrzegajcie danych producenta maszyny.

### **Jednostki miar dla posuwu F**

Przy pomocy poniższych poleceń G możecie ustalać jednostki miar dla podawania posuwu. G70/G71 nie wpływa na dane posuwu.

#### **Wskazówka**

Przy pomocy G700/G710 są dodatkowo oprócz danych geometrycznych interpretowane również posuwy F podczas wykonywania programu obróbki w systemie miar ustawionym poprzez funkcję G (G700: [cali/min]; G710: [mm/min]).

### **Posuw G93**

Jednostka 1/min. Posuw zależny od czasu podaje czas trwania wykonania jednego bloku.

Przykład: N10 G93 G01 X100 F2 oznacza: zaprogramowana droga ruchu zostaje przebyta w ciągu 0,5 min.

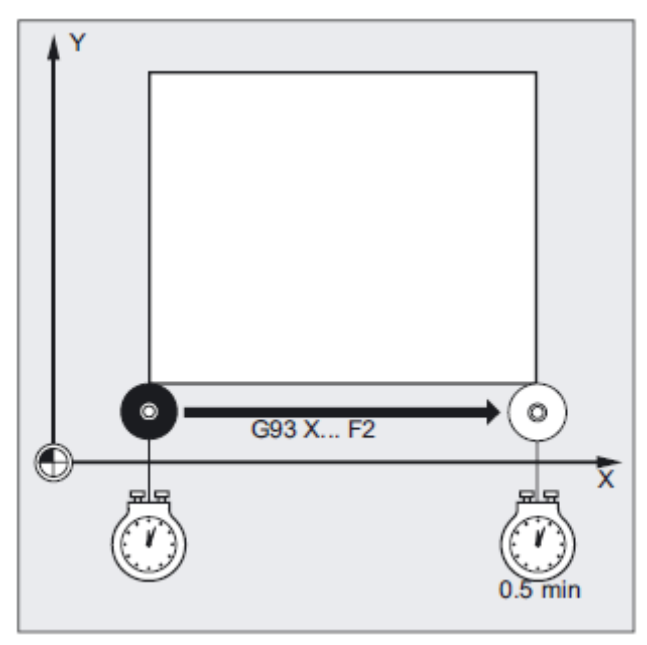

### **Wskazówka**

W przypadku gdy długości toru ruchu są z bloku na blok bardzo różne, należałoby w przypadku G93 określić w każdym bloku nową wartość F. Dla obróbki z osiami obrotowymi posuw może być podawany również w stopniach/min.

# **Jednostka miary dla osi synchronicznych o prędkości granicznej FL**

Nastawiona dla F poprzez polecenie G (G70/G71) jednostka miary obowiązuje również dla FL. W przypadku gdy FL nie programuje się, obowiązuje prędkość przesuwu szybkiego. Wybór FL jest cofany przez przyporządkowanie do MD \$MA\_AX\_VELO\_LIMIT.

# **Jednostka miary dla osi obrotowych i liniowych**

Dla osi liniowych i obrotowych, które są ze sobą powiązane przy pomocy FGROUP i razem realizują jeden tor ruchu, obowiązuje posuw w jednostce miary osi liniowych. W zależności od nastawienia domyślnego przy pomocy G94/G95 w mm/min albo calach/min wzgl. mm/obrót albo calach/obrót.

Prędkość styczna osi obrotowej w mm/min albo cali/min jest obliczana według wzoru:

*F[mm/min] = F'[stopni/min] \* π \* D[mm] / 360[stopni]* 

F: prędkość styczna

F': prędkość kątowa

π: stała π

D: średnica

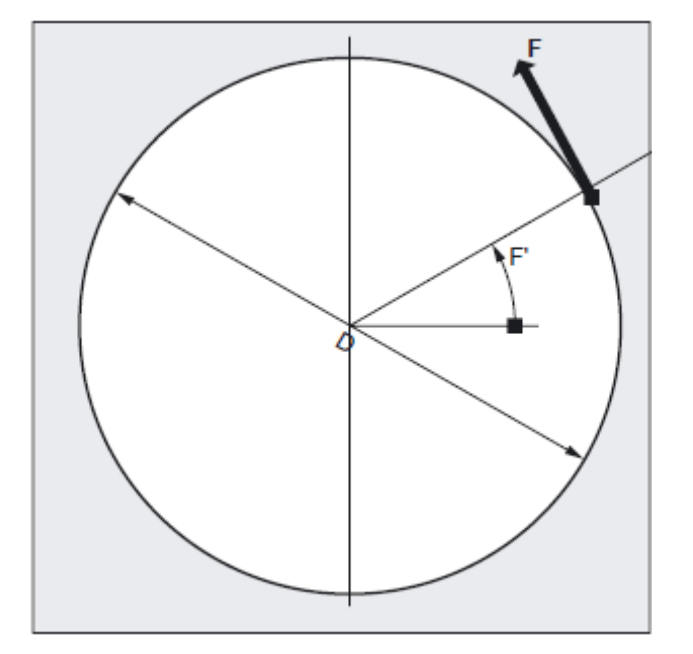

 *7.1 Posuw (G93, G94, G95 albo F..., FGROUP, FL, FGREF)* 

# **Ruch osi obrotowych z prędkością F w punkcie, FGREF**

Dla procesów obróbkowych, w przypadku których narzędzie i/albo obrabiany przedmiot jest poruszane przez oś obrotową, skuteczny posuw obróbkowy po torze ruchu powinien być możliwy do programowania w zwykły poprzez wartość F sposób jako posuw w punkcie. W tym celu dla każdej z uczestniczących osi obrotowych musi zostać podany efektywny promień (promień odniesienia) FGREF.

Jednostka promienia odniesienia jest zależna od nastawienia G70/G71/G700/G710.

Aby je uwzględnić w obliczeniu posuwu po torze, muszą w poleceniu FGROUP zostać jak dotychczas uwzględnione wszystkie współdziałające osie.

Aby pozostała kompatybilność z zachowaniem się bez programowania FGREF, po załadowaniu systemu i po zresetowaniu działa wartość 1 stopień = 1 mm. Odpowiada to promieniowi odniesienia FGREF=360 mm/(2π)=57.296 mm.

### **Wskazówka**

To ustawienie domyślne jest niezależne od aktywnego systemu podstawowego MD 10240: SCALING\_SYSTEM\_IS\_METRIC i od aktualnie działającego G-Code calowy/metryczny.

Cechy szczególne: Przy następującym zaprogramowaniu

N100 FGROUP(X,Y,Z,A) N110 G1 G91 A10 F100 N120 G1 G91 A10 X0.0001 F100

wartość F zaprogramowana w N110 jest poddawana ewaluacji jako posuw osi obrotowej w stopniach/min, podczas gdy ewaluacja posuwu w N120 zależnie od aktualnie działającego ustawienia calowe/metryczne jest albo 100 cali/min albo 100 mm/min.

*7.2 Wykonywanie ruchów w osiach pozycjonowania (POS, POSA, POSP, FA, WAITP, WAITMC)* 

# **Czynniki odniesienia toru dla osi orientacji z FGREE**

W przypadku osi orientacji sposób działania czynników FGREF{] jest zależna od tego, czy zmiana orientacji narzędzia następuje przez interpolację osi obrotowej czy wektorową.

W przypadku interpolacji osi obrotowej poszczególne czynniki FGREF osi orientacji są wliczane dla dróg osi jak w przypadku osi obrotowych pojedynczo jako promień odniesienia.

W przypadku interpolacji wektorowej działa efektywny czynnik FGREF, który jest określany jako geometryczna wartość średnia z poszczególnych czynników FGREF

FGREF[eff] = n-ty pierwiastek z:[(FGREF[A] \* FGREF[B]...)]

Przy tym oznaczają:

A: identyfikator 1. osi orientacji

B: identyfikator 2. osi orientacji

C: identyfikator 3. osi orientacji

n: liczba osi orientacji

Przykład: Dla standardowej transformacji 5-osiowej są dwie osie orientacji i przez to efektywny współczynnik jako pierwiastek z iloczynu obydwu współczynników osiowych:

FGREF[eff] = pierwiastek kwadratowy z:[(FGREF[A] \* FGREF[B])]

### **Wskazówka**

Przy pomocy efektywnego czynnika dla osi orientacji FGREF można przez to ustalić punkt odniesienia na narzędziu, do którego odnosi się programowany posuw po torze.

# **7.2 Wykonywanie ruchów w osiach pozycjonowania (POS, POSA, POSP, FA, WAITP, WAITMC)**

### **Działanie**

Osie pozycjonowania wykonują ruch z własnym specyficznym dla osi posuwem, niezależnie od osi uczestniczących w tworzeniu konturu. Nie obowiązują żadne polecenia interpolacji. Przy pomocy poleceń POS/POSA/POSP są wykonywane ruchy w osiach pozycjonowania i równocześnie przebiegi ruchów są koordynowane. Typowymi przykładami osi pozycjonowania są:

urządzenie doprowadzające palety, stacje pomiarowe itp.

Przy pomocy WAITP możecie w programie NC zaznaczyć miejsce, w którym ma nastąpić czekanie tak długo, aż oś zaprogramowana we wcześniejszym bloku NC przy pomocy POSA uzyska swój punkt końcowy.

Przy pomocy WAITMC następuje przy przybyciu znacznika Wait natychmiastowe przełączenie na następny blok NC.

 *7.2 Wykonywanie ruchów w osiach pozycjonowania (POS, POSA, POSP, FA, WAITP, WAITMC)* 

# **Składnia**

```
POS [oś]=… 
POSA [oś]=… 
POSP [oś]=(…,…,…) 
FA [oś] = ...WAITP (oś)=… (zaprogramowanie musi nastąpić w oddzielnym bloku NC)
WAITMC (znacznik)=…
```
# **Znaczenie**

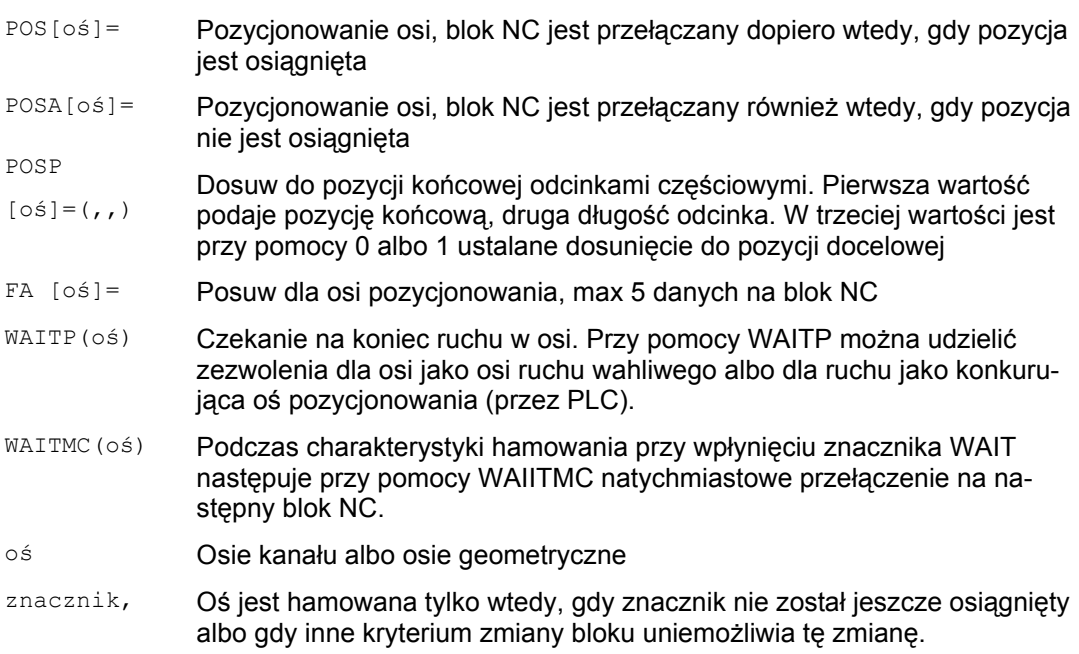

*7.2 Wykonywanie ruchów w osiach pozycjonowania (POS, POSA, POSP, FA, WAITP, WAITMC)* 

# **Przykład: ruch z POSA[…]=**

Przy dostępie do danych o stanie maszyny (\$A…) sterowanie wytwarza wewnętrzne zatrzymanie przebiegu, obróbka jest zatrzymywana, aż wszystkie przedtem przetworzone i zapisane bloki będą całkowicie wykonane.

```
Kod programu Komentarz 
N40 POSA[X]=100N50 IF $AA_IM[X]==R100 GOTOF MARKE1 ; dostęp do danych o stanie 
                                   maszyny 
N60 G0 Y100 
N70 WAITP(X) 
N80 MARKE1: 
N...
```
# **Przykład: czekanie na koniec ruchu z WAITP(…)**

Urządzenie doprowadzające palety

Oś U: pojemnik palet, transport palety z obrabianymi przedmiotami do przestrzeni roboczej

Oś V: system transferowy do stacji pomiarowej, w której są przeprowadzane towarzyszące procesowi kontrole losowe:

```
Kod programu Komentarz 
N10 FA[U]=100 FA[V]=100 ; Specyficzne dla osi dane dot. posuwu 
                          dla poszczególnych osi pozycjonowania 
                          U i V 
N20 POSA[V]=90 POSA[U]=100 G0 X50 Y70 ; ruch w osiach pozycjonowa-
                          nia i osiach uczestniczących w tworze-
                          niu konturu 
N50 WAITP(U) ; Przebieg programu jest kontynuowany 
                          dopiero wtedy, gdy oś U osiągnęła 
                          punkt końcowy zaprogramowany w N20. 
N60 …
```
 *7.2 Wykonywanie ruchów w osiach pozycjonowania (POS, POSA, POSP, FA, WAITP, WAITMC)* 

# **Wykonywanie ruchu z POSA[…]=**

Oś podana w nawiasach kwadratowych wykonuje ruch do pozycji końcowej. POSA nie wpływa na przełączenie na następny blok wzgl. przebieg programu. Ruch do punktu końcowego może zostać przeprowadzony równolegle do wykonywania następnych bloków NC.

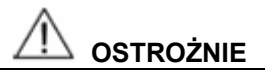

### **Wewnętrzne zatrzymanie przebiegu wyprzedzającego**

Gdy w jednym z kolejnych bloków zostanie przeczytane polecenie, które implicite wytwarza koniec przebiegu wyprzedzającego, kolejny blok jest wykonywany dopiero wtedy, gdy wszystkie przedtem przygotowane i zapisane bloki będą całkowicie wykonane. Poprzedni blok jest zatrzymywany w zatrzymaniu dokładnym (jak G9).

# **Wykonywanie ruchu z POS[…]=**

Przełączenie na następny blok jest wykonywane dopiero wtedy, gdy wszystkie osie zaprogramowane pod POS osiągnęły swoje pozycje końcowe.

# **Wykonywanie ruchu z POSP[…]=**

POSP jest stosowane specjalnie do programowania ruchów wahliwych, patrz /PGA/ Podręcznik programowania Przygotowanie pracy; Ruch wahliwy punkt "Asynchroniczny ruch wahliwy"

# **Czekanie na koniec ruchu z WAITP(…)**

Po WAITP oś jest uważana tak długo za już nie zajętą przez program, aż zostanie ponownie zaprogramowana. Ta oś może następnie być używana przez PLC jako oś pozycjonowania albo przez program NC/PLC albo HMI jako oś ruchu wahliwego.

# **Zmiana bloku w charakterystyce hamowania przy pomocy IPOBRKA i WAITMC(…)**

Oś jest hamowana tylko wtedy, gdy nie nastąpiło jeszcze dojście do znacznika albo inne kryterium końca bloku uniemożliwia przełączenie bloku. Po WAITMC osie natychmiast startują, o ile inne kryterium końca bloku nie uniemożliwia zmiany bloku.

*7.3 Praca wrzeciona z regulacją położenia (SPCON, SPCOF)* 

# **7.3 Praca wrzeciona z regulacją położenia (SPCON, SPCOF)**

# **Działanie**

**Składnia** 

W niektórych przypadkach może mieć sens praca wrzeciona z regulacją położenia, Np. przy nacinaniu gwintu przy pomocy G33 i dużym skoku można uzyskać lepszą jakość.

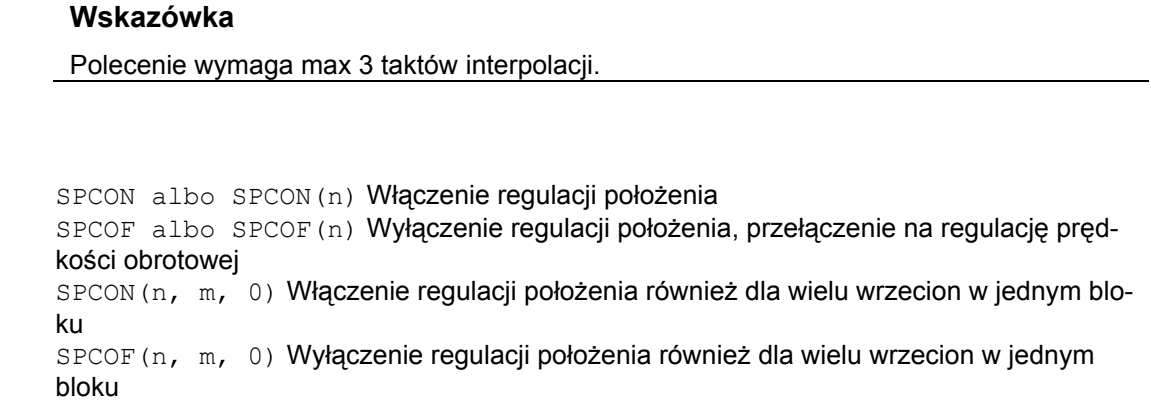

# **Znaczenie**

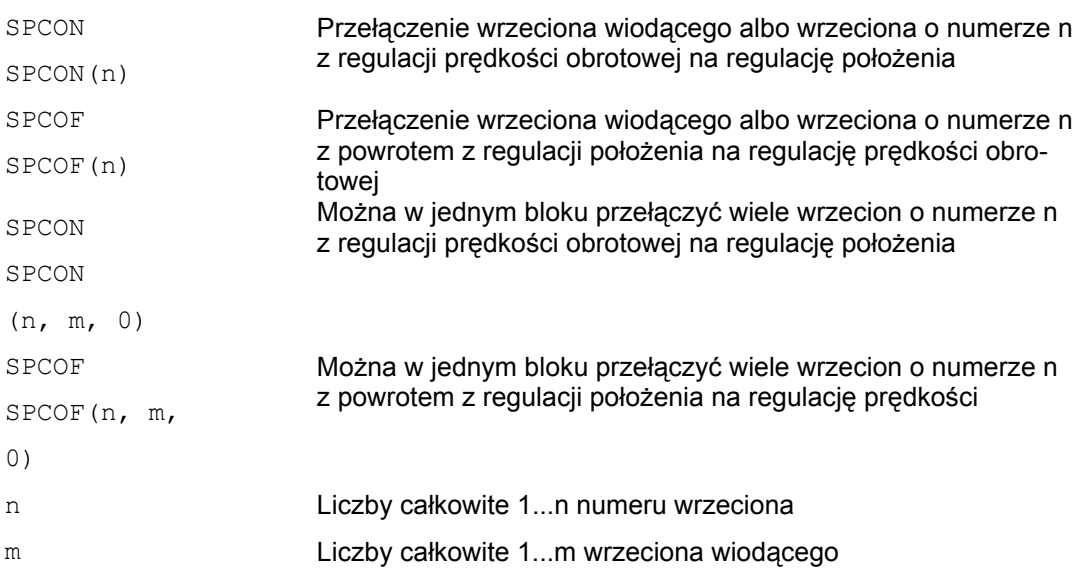

 *7.4 Pozycjonowanie wrzecion (SPOS, M19 i SPOSA, WAITS)* 

#### **Wskazówka**

SPCON działa modalnie i pozostaje zachowane do SPCOF. Prędkość obrotowa jest podawana przy pomocy S.... Dla kierunków obrotów i zatrzymania wrzeciona obowiązują M3, M4 i M5.

W przypadku sprzężenia wartości zadanej wrzeciona synchronicznego wrzeciono wiodące musi mieć regulację położenia.

# **7.4 Pozycjonowanie wrzecion (SPOS, M19 i SPOSA, WAITS)**

### **Działanie**

Przy pomocy SPOS, M19 i SPOSA możecie pozycjonować wrzeciona na określone położenia kątowe, np. przy zmianie narzędzia. Aby zsynchronizować ruchy wrzecion, można przy pomocy WAITS czekać aż do osiągnięcia pozycji wrzeciona.

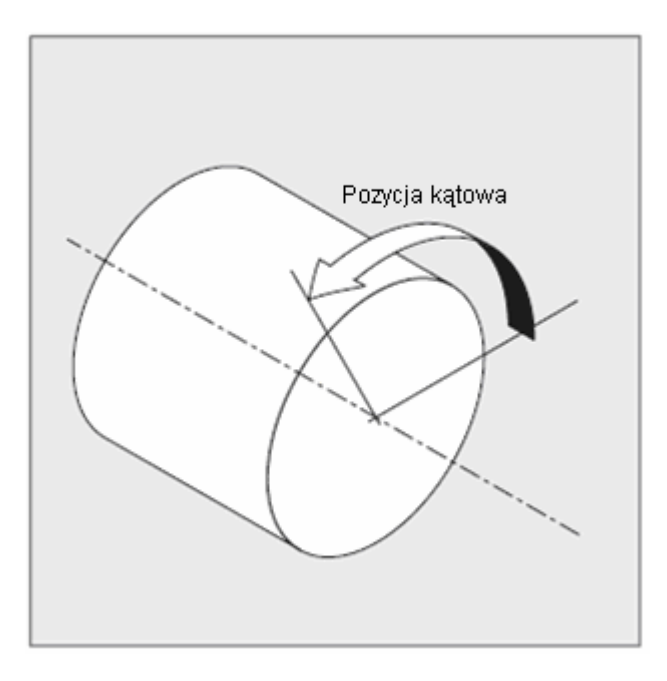

Wrzeciono może również wykonywać ruch pod adresem określonym w jego danej maszynowej jako oś uczestnicząca w tworzeniu konturu, oś synchroniczna albo oś pozycjonowania. Z podaniem identyfikatora osi wrzeciono znajduje się w pracy jako oś. Przy pomocy M70 wrzeciono jest przełączane bezpośrednio na pracę jako oś.

*7.4 Pozycjonowanie wrzecion (SPOS, M19 i SPOSA, WAITS)* 

### **Wyłączenie**

SPOS, M19 i SPOSA powodują czasowe przełączenie na pracę z regulacją położenia aż do następnego M3 albo M4 albo M5 albo M41 do M45. Jeżeli przed SPOS włączono regulację położenia przy pomocy SPCON, pozostaje ona zachowana do SPCOF.

# **Składnia**

```
SPOS=… albo SPOS[n]=…
M19 albo M[n]=19SPOSA=... albo SPOSA[n]=...
M70 albo Mn=7FINEA=... albo FINEA[n]=...COARSEA = ...albo COARSEA[n] = ...IPOENDA=... albo IPOENDA[n]=...IPOBRKA=… albo IPOBRKA(oś[,REAL]) (programowanie w oddzielnym bloku NC)
WAITS albo WAITS (n,m) (programowanie w oddzielnym bloku NC)
```
### **Znaczenie**

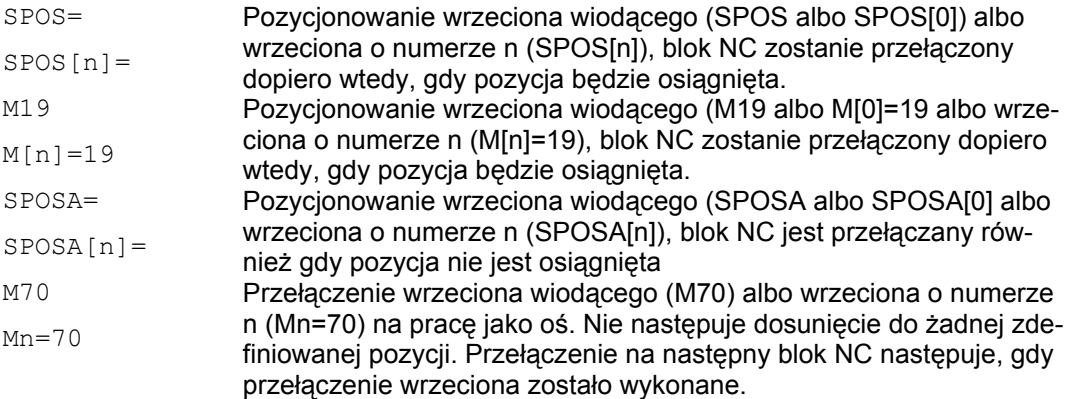

 *7.4 Pozycjonowanie wrzecion (SPOS, M19 i SPOSA, WAITS)* 

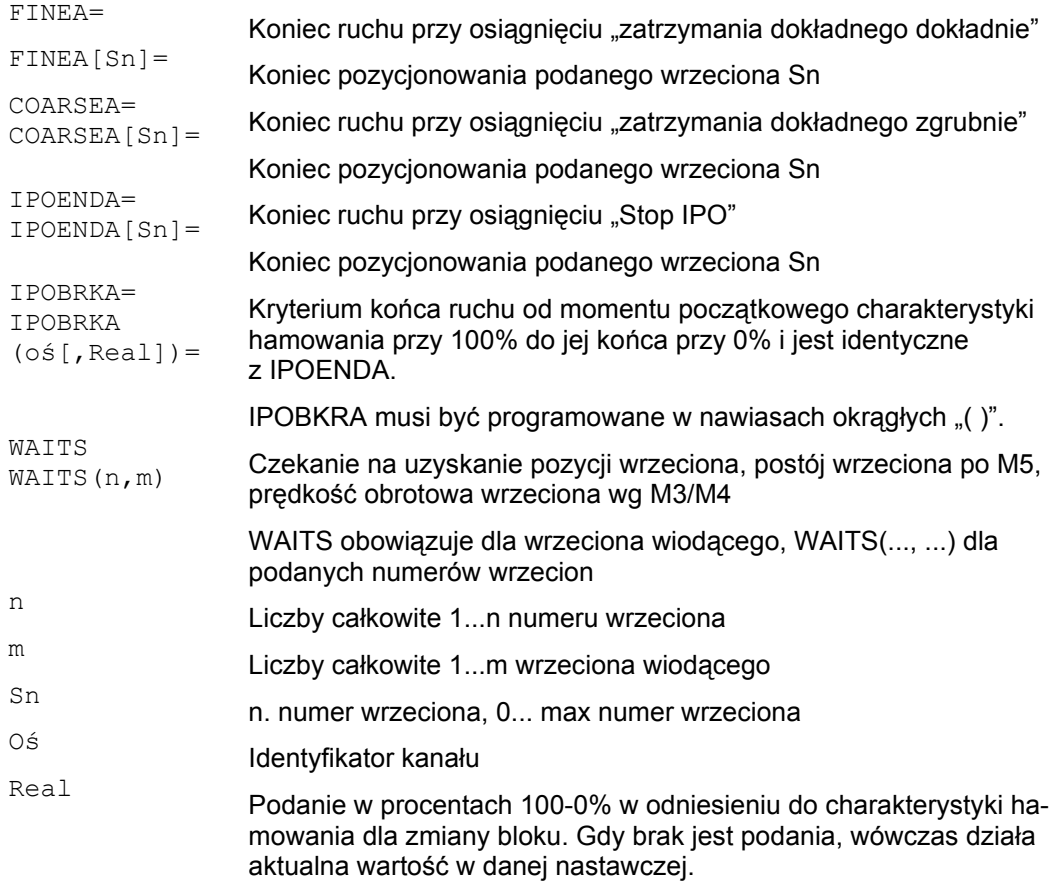

### **Podanie pozycji wrzeciona**

Pozycja wrzeciona jest podawana w stopniach. W jednym bloku NC są możliwe 3 podania pozycji wrzeciona. W przypadku braku danych ruch następuje automatycznie jak w przypadku podania DC. Przy przyrostowym podawaniu wymiarów IC (wymiar przyrostowy) jest możliwe pozycjonowanie wrzeciona przez wiele obrotów.

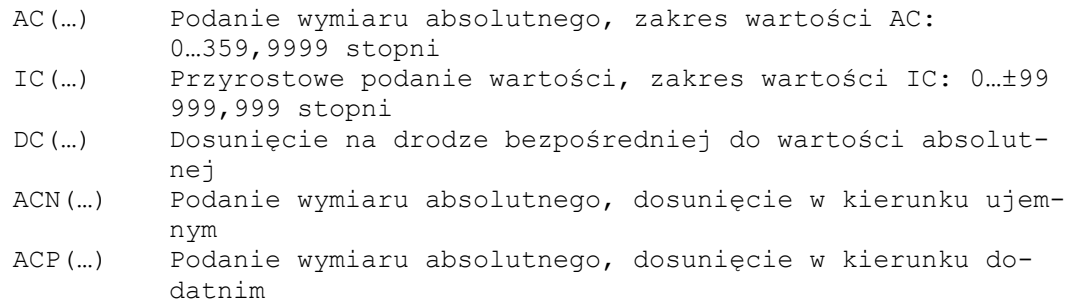

*7.4 Pozycjonowanie wrzecion (SPOS, M19 i SPOSA, WAITS)* 

# **Przykład: Pozycjonowanie wrzeciona z ujemnym kierunkiem obrotów**

Wrzeciono 2 ma być pozycjonowane na 250° w ujemnym kierunku obrotów.

```
Kod programu Komentarz 
N10 SPOSA[2]=ACN(250) ; Wrzeciono jest ewentualnie hamowane 
                    i przyspieszane w kierunku przeciwnym w celu 
                    wypozycjonowania
```
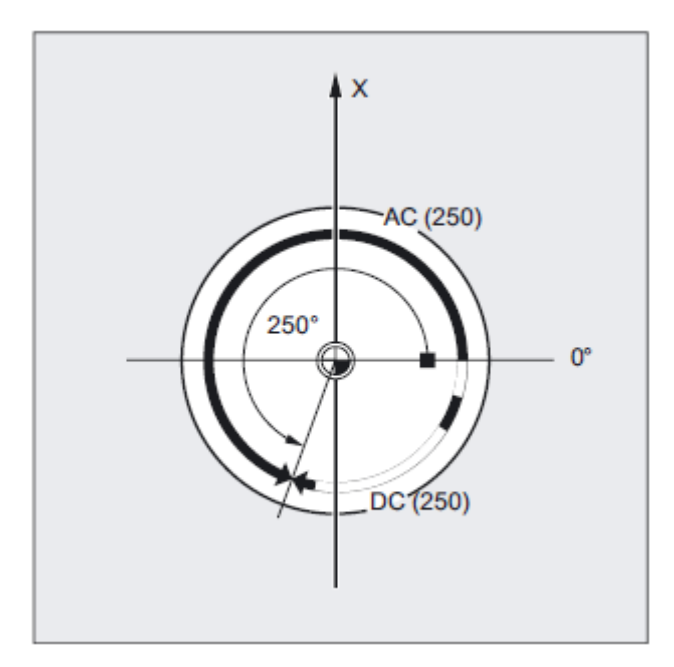

# **Przykład: Pozycjonowanie wrzeciona w pracy jako oś**

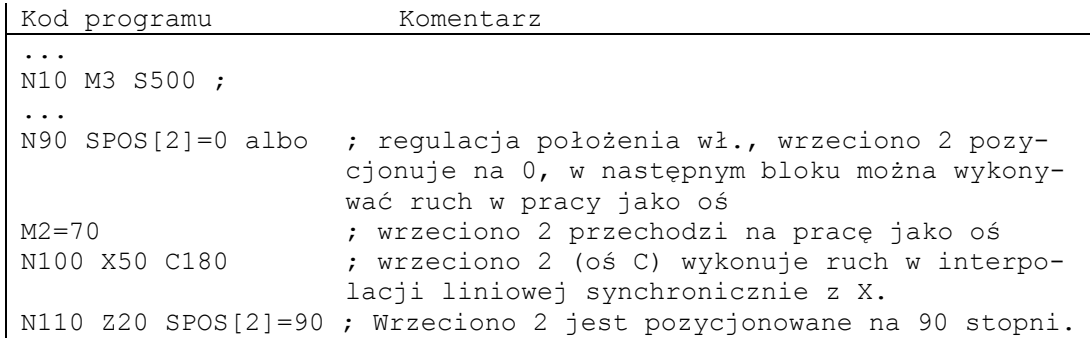

# **Przykład: Ustawienie części toczonej z otworami poprzecznymi**

W tej części toczonej mają być wykonane otwory poprzeczne. Bieżące wrzeciono robocze (wrzeciono wiodące) jest zatrzymywane na zero stopniach i następnie każdorazowo obracane o 90°, zatrzymywane itd.

*7.4 Pozycjonowanie wrzecion (SPOS, M19 i SPOSA, WAITS)* 

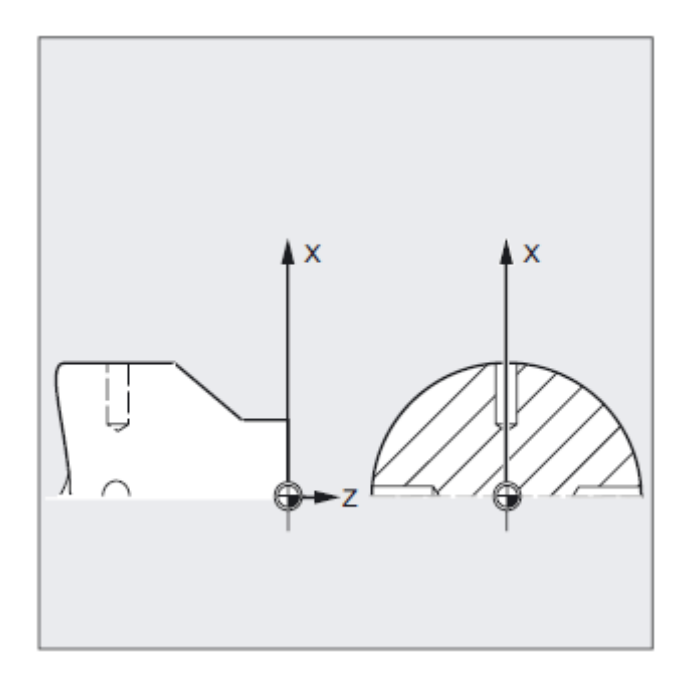

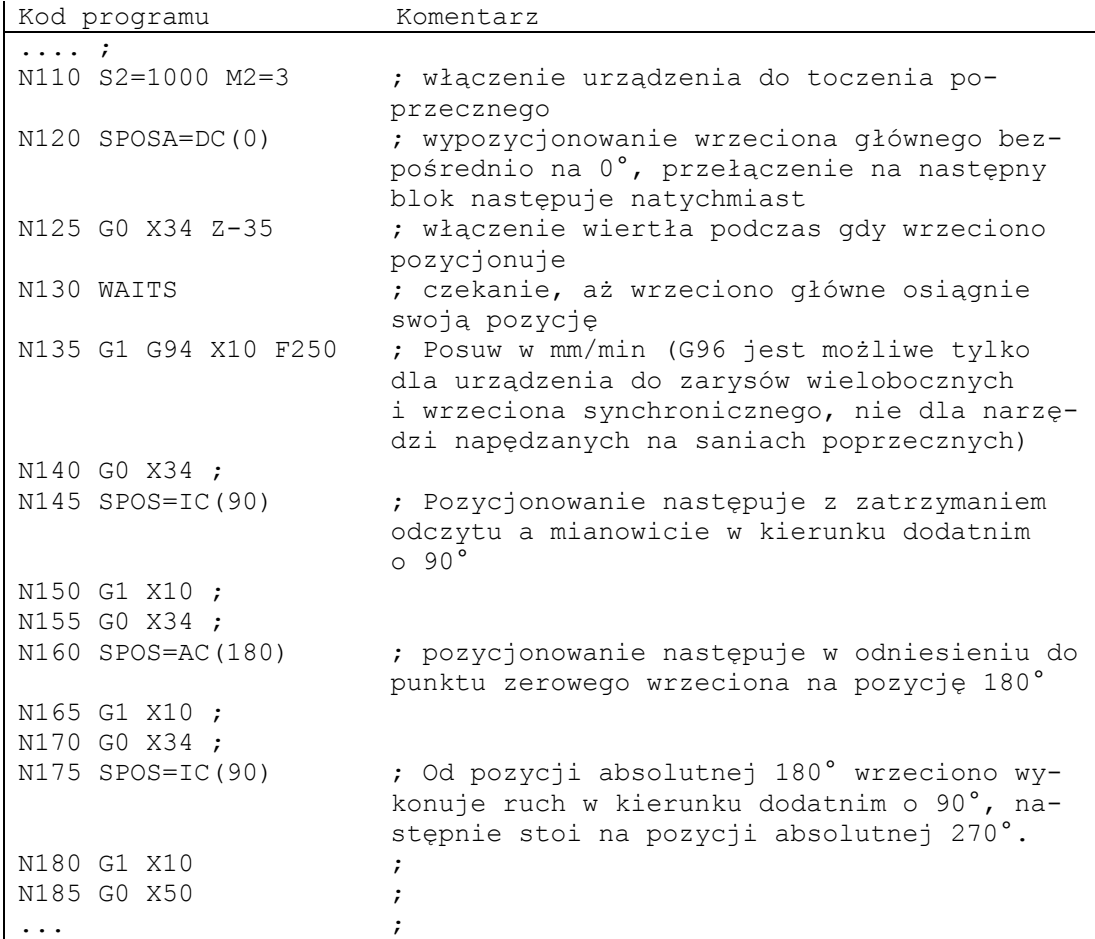

# **Warunek**

Wrzeciono musi być w stanie pracować w trybie regulacji położenia.

# **Pozycjonowanie przy pomocy SPOSA=, SPOSA[n]=**

SPOSA nie wpływa na przełączenie na kolejny blok wzgl. na przebieg programu. Pozycjonowanie wrzeciona może być przeprowadzane równolegle do wykonywania kolejnych bloków NC. Zmiana bloku następuje, gdy wszystkie funkcje zaprogramowane w bloku (poza funkcjami wrzeciona) osiągnęły swoje kryterium końca bloku. Pozycjonowanie wrzeciona może przy tym rozciągać się przez wiele bloków (patrz WAITS).

# **UWAGA**

Jeżeli w następnym bloku zostanie przeczytane polecenie, które implicite wytwarza zatrzymanie przebiegu wyprzedzającego, wówczas obróbka w tym bloku jest zatrzymywana tak długo, aż zatrzymają się wszystkie pozycjonujące wrzeciona.

# **Pozycjonowanie przy pomocy SPOS=, SPOS[n]= i pozycjonowanie przy pomocy M19=, M19[n]=**

Przełączenie na następny blok jest wykonywane dopiero wtedy, gdy wszystkie funkcje zaprogramowane w bloku osiągnęły kryterium końca bloku (np. wszystkie funkcje pomocnicze pokwitowane przez PLC, wszystkie osie w punkcie końcowym) a wrzeciono osiągnęło zaprogramowaną pozycję.

### **Prędkość ruchów**

Prędkość wzgl. zachowanie się pod względem zwłoki przy pozycjonowaniu jest zapisane w danej maszynowej i może być programowane.

# **Podanie pozycji wrzeciona**

Ponieważ polecenia G90/G91 tutaj nie działają, obowiązują explicite odpowiednie dane wymiarowe jak np. AC, IC, ACN, ACP. W przypadku braku danych ruch następuje automatycznie jak w przypadku podania DC.

*7.4 Pozycjonowanie wrzecion (SPOS, M19 i SPOSA, WAITS)* 

# **Koniec pozycjonowania**

Programowanie poprzez następujące polecenia: FINEA [Sn], COARSEA [Sn], IPOENDA [Sn].

### **Ustawiany czas zmiany bloku**

W celu interpolacji pojedynczej osi można do dotychczasowego kryterium końca ruchu przy pomocy FINEA, COARSEA, IPOENDA nastawić dodatkowo nowy koniec ruchu już w obrębie charakterystyki hamowania (100-0%) przy pomocy IPOBRKA..

Gdy są spełnione kryteria końca ruchu dla wszystkich wrzecion wzgl. osi pracujących w bloku i poza tym jest spełnione kryterium zmiany bloku dla interpolacji ruchu po torze, wówczas następuje zmiana bloku. Przykład:

```
N10 POS[X]=100 
N20 IPOBRKA(X,100) 
N30 POS[X]=200 
N40 POS[X]=250 
N50 POS[X]=0N60 X10 F100 
N70 M30
```
Zmiana bloku następuje, gdy oś X osiągnęła pozycję 100 i zatrzymanie dokładne dokładnie. Uaktywnić kryterium zmiany bloku IPOBRKA charakterystyka hamowania. Zmiana bloku następuje, gdy tylko oś X zacznie hamować. Oś X nie hamuje na pozycję 200 lecz wykonuje ruch dalej na pozycję 250, gdy tylko oś X zacznie hamować, następuje zmiana bloku. Oś X hamuje i powraca do pozycji 0, zmiana bloku następuje przy pozycji 0 i zatrzymaniu dokładnym dokładnie.

### **Synchronizacja ruchów wrzeciona WAITS, WAITS(n,m)**

Przy pomocy WAITS można w programie NC oznaczyć miejsce, w którym następuje oczekiwanie tak długo, aż jedno albo wiele wrzecion zaprogramowanych we wcześniejszym bloku NC pod SPOSA osiągną swoją pozycję.

Przykład: W bloku następuje oczekiwanie tak długo, aż wrzeciona 2 i 3 osiągną pozycje podane w bloku N10.

N10 SPOSA[2]=180 SPOSA[3]=0 N20…N30 N40 WAITS(2,3)

 *7.4 Pozycjonowanie wrzecion (SPOS, M19 i SPOSA, WAITS)* 

Po M5 można przy pomocy WAITS poczekać, aż wrzeciono(a) zatrzyma(ją) się. Po M3/M4 można przy pomocy WAITS poczekać, aż wrzeciono(a) uzyska(ją) zadaną prędkość obrotową / kierunek obrotów.

### **Wskazówka**

Jeżeli wrzeciono nie jest jeszcze zsynchronizowane ze znacznikami synchronizacyjnymi, wówczas jest z danej maszynowej pobierany dodatni kierunek obrotów (stan przy dostawie).

### **Pozycjonowanie wrzeciona z obrotu (M3/M4)**

Przy włączonym M3 albo M4 wrzeciono zatrzymuje się na zaprogramowanej wartości.

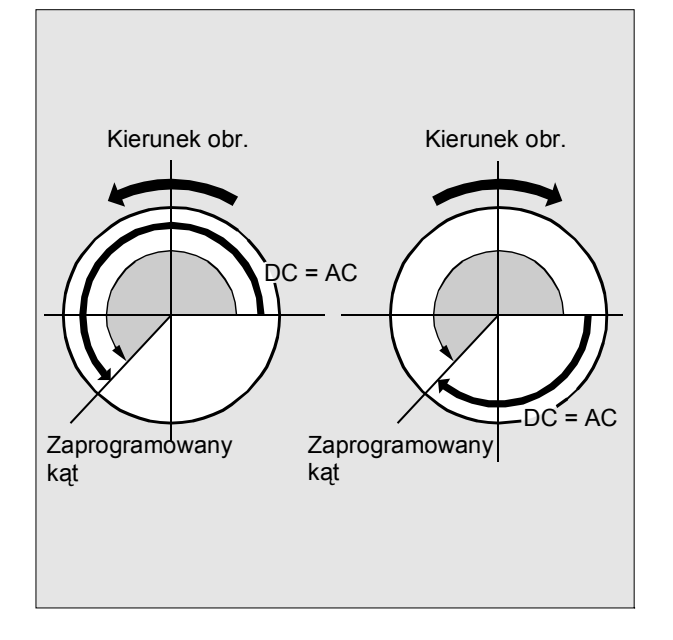

Między podaniem DC i AC nie ma różnicy. W obydwu przypadkach następuje dalszy obrót w kierunku wybranym przez M3/M4 aż do absolutnej pozycji końcowej. W przypadku ACN i ACP następuje ew. hamowanie i dotrzymanie odpowiedniego kierunku dosunięcia. W przypadku podania IC następuje, wychodząc od aktualnej pozycji wrzeciona, obrót dalej o podaną wartość

Przy aktywnym M3 albo M4 następuje ewentualnie hamowanie i przyśpieszenie w zaprogramowanym kierunku obrotów.

#### **Pozycjonowanie wrzeciona ze stanu zatrzymanego (M5)**

Zaprogramowana droga jest przebywana ściśle ze stanu zatrzymanego (M5) odpowiednio do zadanych danych.

*7.5 Posuw dla osi pozycjonowania / wrzecion (FA, FPR, FPRAON, FPRAOF)* 

# **7.5 Posuw dla osi pozycjonowania / wrzecion (FA, FPR, FPRAON, FPRAOF)**

### **Działanie**

Osie pozycjonowania jak np. systemy transportu obrabianych przedmiotów, głowice rewolwerowe, podtrzymki, wykonują ruch niezależnie od osi uczestniczących w tworzeniu konturu i osi synchronicznych. Dlatego dla każdej osi pozycjonowania jest definiowany własny posuw. Przykład: FA[A1]=500. Przy pomocy FPRAON włączać osiami posuw na obrót dla osi pozycjonowania i wrzecion

a przy pomocy FPRAOF ponownie wyłączać dla odpowiedniej osi.

# **Składnia**

```
FA[oś]=...
FA[SPI(wrzeciono)] = ... albo FA[S...]=...FPR (oś obrotowa) albo FPR(SPI(wrzeciono)) albo FPR(S…) 
FPRAON (oś,oś obrotowa) 
FPRAON(oś,SPI(wrzeciono)) albo FPRAON(oś,S…) 
FPRAON(SPI(wrzeciono), oś obrotowa) albo FPRAON(S..., oś obrotowa)
FPRAON(SPI(wrzeciono),SPI(wrzeciono)) albo FPRAON(S…,S…) 
FPRAOF(oś,SPI(wrzeciono),…) albo FPRAOF(oś,S…,…)
```
### **Znaczenie**

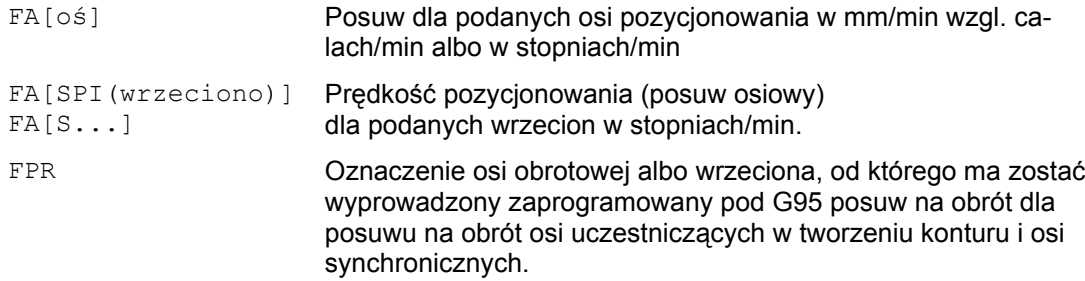

 *7.5 Posuw dla osi pozycjonowania / wrzecion (FA, FPR, FPRAON, FPRAOF)* 

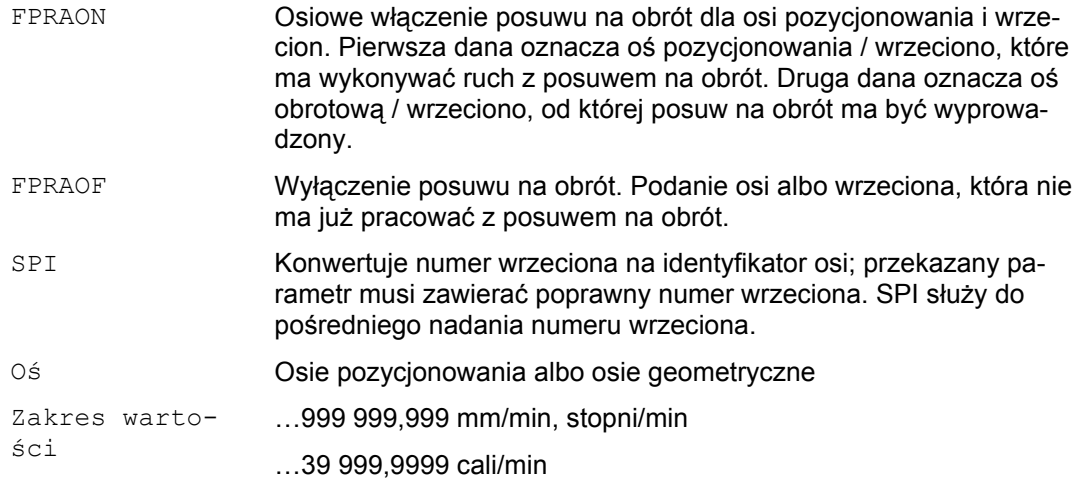

# **Wskazówka**

Zaprogramowany posuw FA[...] działa modalnie.

W jednym bloku NC można zaprogramować max 5 posuwów dla osi pozycjonowania / wrzecion.

### **Przykład: sprzężenie wrzeciona synchronicznego**

Przy sprzężeniu wrzeciona synchronicznego prędkość pozycjonowania wrzeciona nadążnego może być programowana niezależnie od wrzeciona wiodącego, np. w celu pozycjonowania.

Przykład: FA[S2]=100

Identyfikatory wrzeciona SPI(…) i S… są identyczne pod względem działania.

*7.5 Posuw dla osi pozycjonowania / wrzecion (FA, FPR, FPRAON, FPRAOF)* 

### **Przykład obliczenie posuwu pochodnego FPR**

Wyprowadzony posuw jest obliczany z następującego wzoru:

Wyprowadzony posuw = posuw zaprogramowany \* wartość bezwzględna posuwu prowadzącego

Przykład: Osie uczestniczące w tworzeniu konturu X, Y mają pracować z posuwem na obrót, wyprowadzonym z osi obrotowej A:

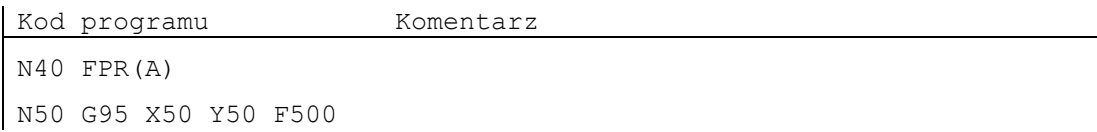

# **Posuw FA[…]**

Obowiązuje zawsze rodzaj posuwu G94. Jeżeli jest aktywne G70/G71, wówczas nastawienie jednostki miary metryczne/calowe zależy od nastawienia domyślnego w danej maszynowej. Przy pomocy G700/G710 można jednostkę miary zmienić w programie.

# **Posuw FPR[…]**

Przy pomocy FPR można jako rozszerzenie polecenia G95 (posuw na obrót odniesiony do wrzeciona wiodącego) wyprowadzić posuw na obrót również od dowolnego wrzeciona albo osi obrotowej. G95 FPR(...) obowiązuje dla osi uczestniczących w tworzeniu konturu i osi synchronicznych.

W przypadku gdy oznaczona przez FPR oś obrotowa / wrzeciono pracuje z regulacją położenia, obowiązuje sprzężenie wartości zadanej, w przeciwnym wypadku sprzężenie wartości rzeczywistej.

 *7.5 Posuw dla osi pozycjonowania / wrzecion (FA, FPR, FPRAON, FPRAOF)* 

# **Posuw FPRAON(…,…), FPRAOF(…,…)**

Przy pomocy FPRAON daje się osiowo dla osi pozycjonowania i wrzecion wyprowadzić posuw na obrót od aktualnego posuwu innej osi obrotowej albo wrzeciona.

Pierwsza dana oznacza oś/wrzeciono, które ma pracować z posuwem na obrót. Druga dana oznacza oś obrotową / wrzeciono, od którego ma zostać wyprowadzony posuw. Drugą daną można również pominąć, wówczas posuw jest wyprowadzany od wrzeciona wiodącego.

Przy pomocy FPRAOF można wyłączyć posuw na obrót dla jednego albo równocześnie wieli osi/wrzecion. Obliczenie posuwu następuje jak w przypadku FPR(…).

Przykłady: Posuw na obrót dla wrzeciona wiodącego 1 ma być wyprowadzony od wrzeciona 2.

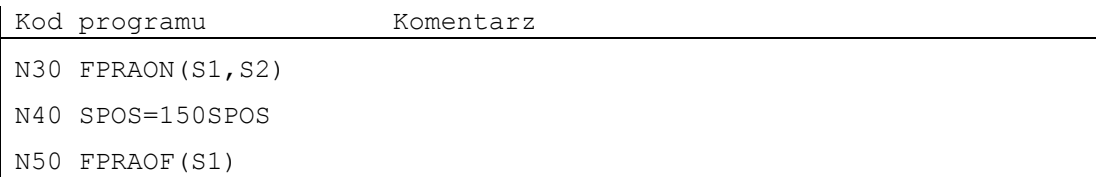

Posuw na obrót dla osi pozycjonowania X powinien zostać wyprowadzony od wrzeciona wiodącego. Oś pozycjonowania wykonuje ruch 500 mm/obrót wrzeciona wiodącego.

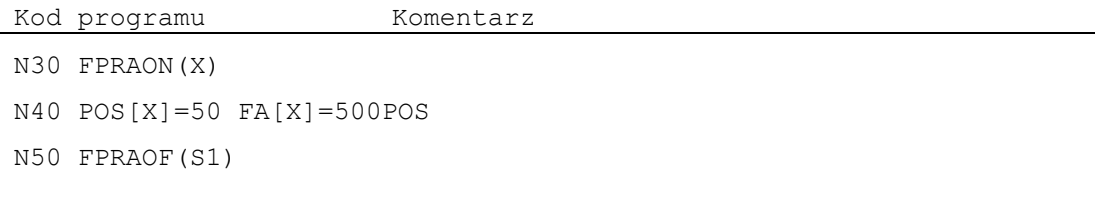

*Regulacja posuwu 7.6 Procentowa korekcja posuwu (OVR, OVRRAP, OVRA)* 

# **7.6 Procentowa korekcja posuwu (OVR, OVRRAP, OVRA)**

# **Działanie**

Przy pomocy programowalnej korekcji posuwu możecie poleceniem w programie NC zmienić prędkość osi uczestniczących w tworzeniu konturu, osi pozycjonowania i wrzecion.

# **Składnia**

```
OVR=<wartość> 
OVRRAP=<wartość> 
OVRA[<oś>]=<wartość> 
OVRA[SPI(<numer wrzeciona>)]=<wartość>
OVRA[S…]=<wartość>
```
# **Znaczenie**

OVR

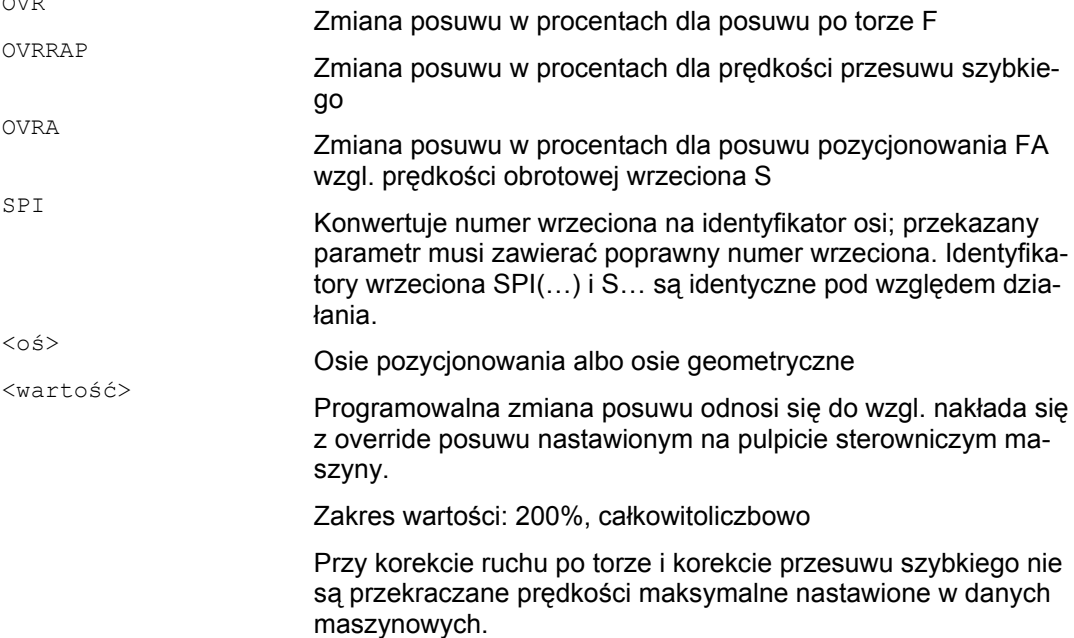

 *7.6 Procentowa korekcja posuwu (OVR, OVRRAP, OVRA)* 

# **Przykłady**

# **Przykład 1:**

Ustawiony override posuwu: 80%

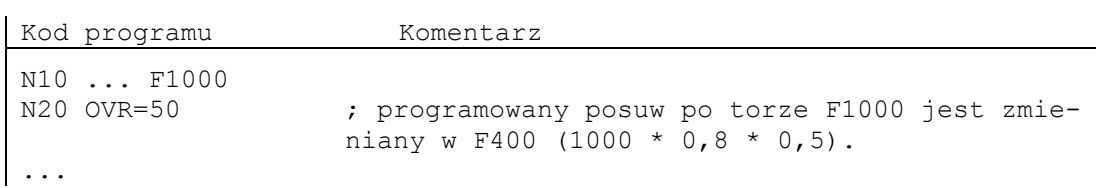

# **Przykład 2:**

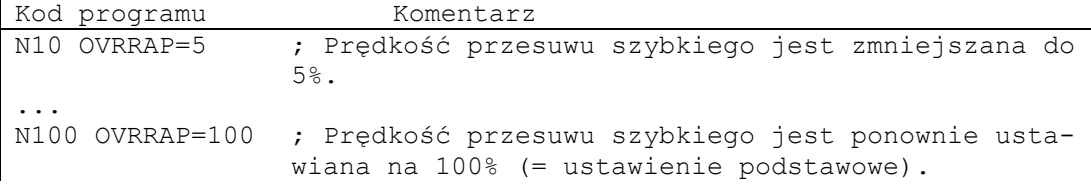

# Przykład 3:

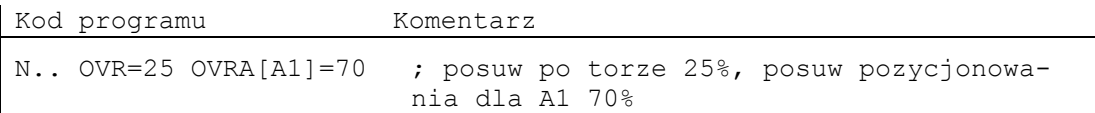

# **Przykład 4:**

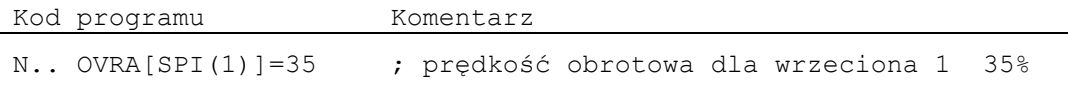

### albo

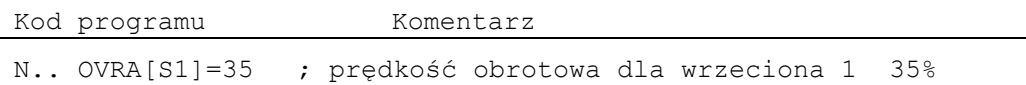

*7.7 Posuw z nałożeniem ruchu kółkiem ręcznym (FD, FDA)*

# **7.7 Posuw z nałożeniem ruchu kółkiem ręcznym (FD, FDA)**

# Dzia**ł**anie

Przy pomocy tych funkcji możecie podczas przebiegu programu wykonywać kółkiem ręcznym ruchy w osiach uczestniczących w tworzeniu konturu i osiach pozycjonowania (zadana droga) albo zmieniać prędkość ruchu (ręczna zmiana prędkości). Ręczna zmiana prędkości kółkiem ręcznym jest często stosowana przy szlifowaniu.

**UWAGA**

Dla osi uczestniczących w tworzeniu konturu jest możliwa tylko zmiana prędkości. Posuwu po torze F i funkcji kółka ręcznego FD nie wolno programować w jednym bloku NC.

# Sk**ł**adnia

 $FD = ...$  $FDA[o\acute{s}] = 0$  albo  $FDA[o\acute{s}] = ...$ FDA[oś]=…

# Znaczenie

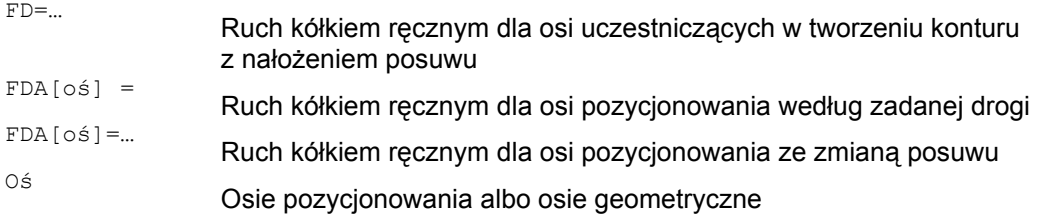

Funkcja kółka ręcznego działa pojedynczymi blokami. W kolejnym bloku NC funkcja jest wyłączana a program NC jest wykonywany dalej.

 *7.7 Posuw z nałożeniem ruchu kółkiem ręcznym (FD, FDA)* 

### **Przykład**

Zadanie drogi: Śiernica wykonująca ruch wahliwy w kierunku Z jest przy pomocy kółka ręcznego przesuwana w kierunku obrabianego przedmiotu.

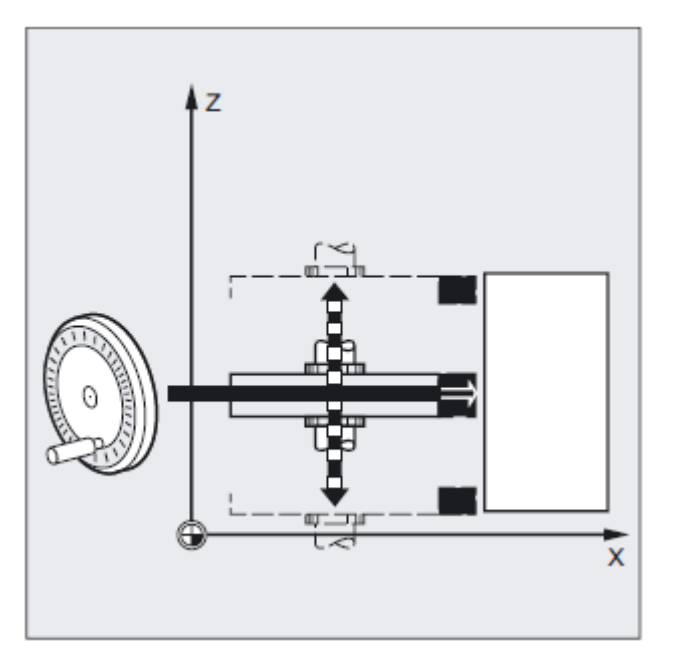

Osoba obsługująca może przy tym dokonywać ręcznego dosunięcia aż do uzyskania równomiernego powstawania iskier. Przez uaktywnienie "skasowania pozostałej drogi" następuje przełączenie na następny blok NC i dalsze wykonywanie w trybie NC.

### **Warunek**

Dla funkcji kółka ręcznego do osi wykonujących ruch musi zostać przyporządkowane kółko ręczne. Odnośnie dokładnego sposobu postępowania patrz instrukcje obsługi dla HMI. Liczba impulsów kółka ręcznego na jedną działkę jest ustalana w danych maszynowych.

# **Ruch w osiach uczestniczących w tworzeniu konturu z nałożeniem ruchu kółkiem ręcznym, FD**

Dla funkcji kółka ręcznego dla osi uczestniczących w tworzeniu konturu obowiązują następujące warunki:

W bloku NC z zaprogramowanym nałożeniem ruchu kółkiem ręcznym musi

- działać polecenie dot. drogi G1, G2 albo G3,
- być włączone zatrzymanie dokładne G60 i
- być podany posuw po torze przy pomocy G94 mm/min wzgl. cali/min.

*7.7 Posuw z nałożeniem ruchu kółkiem ręcznym (FD, FDA)*

# **Override posuwu**

Override posuwu działa tylko na zaprogramowany posuw, nie na ruchy wytworzone kółkiem ręcznym (wyjątek: override posuwu = 0).

Przykład:

N10 G1 X… Y… F500…

N50 X… Y… FD=700

W bloku N50 następuje przyśpieszenie do posuwu 700 mm/min. Zależnie od kierunku obrotu na pokrętle prędkość ruchu po torze może ulec zwiększeniu lub zmniejszeniu.

# **Ruch kółkiem ręcznym z zadaniem drogi w przypadku osi pozycjonowania, FDA[oś]=0**

W bloku NC z zaprogramowanym FDA[oś]=0 posuw jest nastawiany na zero, tak że ze strony programu nie następuje żaden ruch posuwowy. Zaprogramowany ruch do pozycji docelowej jest teraz wyłącznie sterowany przez osobę obsługującą przez pokręcanie kółka ręcznego.

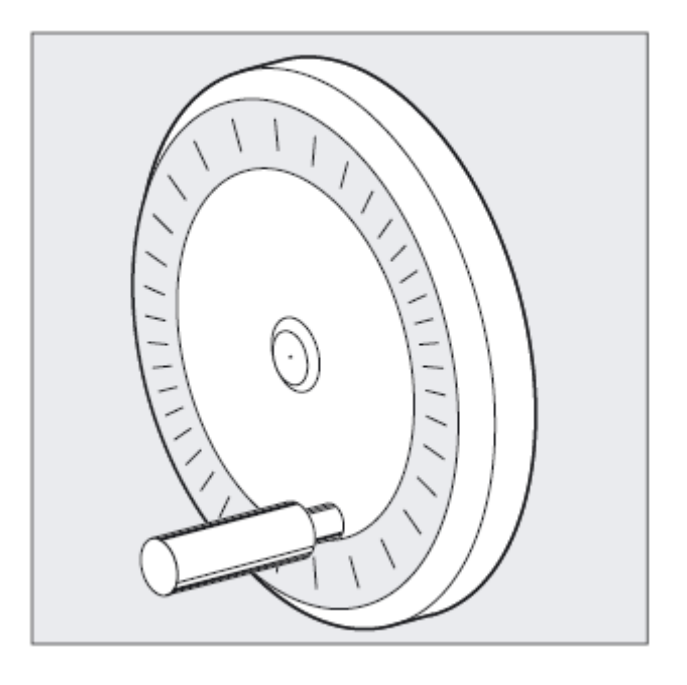

Przykład:  $N20 POS[V]=90 FDA[V]=0$ 

W bloku N20 automatyczny ruch posuwowy jest zatrzymywany. Osoba obsługująca może teraz ręcznie sterować osią przy pomocy kółka ręcznego.

 *7.7 Posuw z nałożeniem ruchu kółkiem ręcznym (FD, FDA)* 

### **Kierunek ruchu, prędkość ruchu**

Osie wykonują ruch odpowiednio do znaku dokładnie na drodze zadanej kółkiem ręcznym. W zależności od kierunku obrotów możecie pokręcać do przodu i do tyłu - im szybciej pokręcacie kółkiem ręcznym, tym większa jest prędkość ruchu.

### **Zakres ruchu**

Droga ruchu jest ograniczona przez pozycję startową i punkt końcowy zaprogramowany przy pomocy polecenia pozycjonowania.

# **Ruch kółkiem ręcznym z nałożeniem prędkości, FDA[oś]=...**

W bloku NC z zaprogramowanym FDA[...]=... posuw jest przyspieszany wzgl. spowalniany z ostatnio zaprogramowanej wartości FA do wartości zaprogramowanej pod FDA. Wychodząc od aktualnego posuwu FDA możecie zaprogramowany ruch do pozycji docelowej przez pokręcanie kółkiem ręcznym przyśpieszyć albo zwolnić do zera. Jako prędkość maksymalna obowiązują wartości ustalone w danej maszynowej.

### Przykład:

N10 POS[U]=10 FDA[U]=100 POSA[V]=20 FDA[V]=150

# **Wskazówka**

Przy ręcznej zmianie prędkości osi uczestniczących w tworzeniu konturu prędkością sterujecie zawsze przy pomocy kółka ręcznego pierwszej osi geometrycznej.

# **Zakres ruchu**

Droga ruchu jest ograniczana przez pozycję startową i zaprogramowany punkt końcowy.

*7.8 Procentowa korekcja przyspieszenia (ACC) (opcja)*

### **Nałożenie ruchu kółkiem ręcznym w automatyce**

Funkcja nałożenia ruchu kółkiem ręcznym w automatyce dla osi POS/A dzieli się na 2 różne sposoby działania, które odwzorowują obydwie funkcje JOG.

1. Nałożenie drogi: FDA [ax] = 0

Nie ma ruchu w osi. Impulsy od kółka ręcznego przychodzące na jeden takt interpolacji są w zależności od kierunku dokładnie wykonywane pod względem drogi. Przy zgodności z pozycją docelową oś jest hamowana.

2. Nałożenie prędkości: FDA [ax] > 0

W osi jest wykonywany ruch do pozycji docelowej z zaprogramowaną prędkością. Przez to pozycja ta jest osiągana również bez impulsów od kółka ręcznego. Na takt interpolacji przychodzące impulsy są zamieniane w addytywną zmianę istniejącej prędkości. Impulsy w kierunku ruchu zwiększają prędkość. Następuje ograniczenie do maksymalnej prędkości osi MAX\_AX\_VELO. Impulsy przeciwne do kierunku ruchu zmniejszają prędkość. Ograniczenie następuje minimalnie do wartości 0.

# 7.8 **Procentowa korekcja przyśpieszenia (ACC) (opcja)**

### **Działanie**

W krytycznych fragmentach programu może być konieczne ograniczenie przyspieszenia do maksymalnie możliwej wartości, aby np. uniknąć drgań mechanicznych.

Przy pomocy programowanej korekcji przyspieszenia możecie dla każdej osi uczestniczącej w tworzeniu konturu albo dla wrzeciona zmienić przyspieszenie poprzez polecenie w programie NC. Ograniczenie to działa we wszystkich rodzajach interpolacji. Jako przyśpieszenie 100% obowiązują wartości ustalone w danych maszynowych.

### **Składnia**

 $ACC[oś] = ...$ 

### Wyłączenie

ACC[oś]=100 start programu, reset  $ACC[SPI(wrzeciono)] = ...$  albo  $ACC(S...)$
*7.8 Procentowa korekcja przyspieszenia (ACC) (opcja)* 

#### **Składnia**

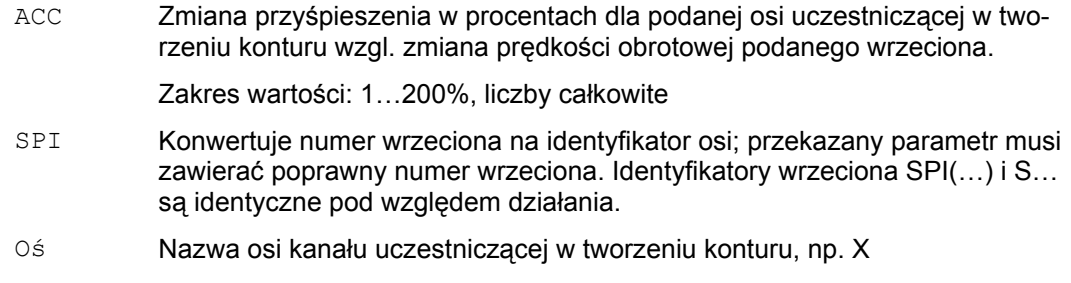

#### **Wskazówka**

Pamiętajcie, że przy większym przyśpieszeniu mogą zostać przekroczone wartości dopuszczone przez producenta maszyny.

#### **Przykład**

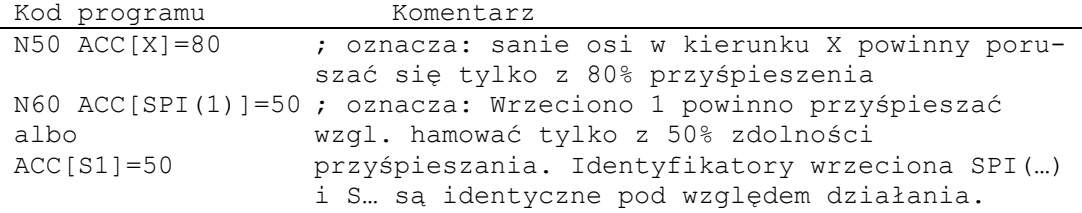

#### **Struktura przyspieszenia programowana przy pomocy ACC**

Korekcja przyspieszenia programowana przy pomocy ACC[ ] jest przy wyprowadzaniu uwzględniana zawsze jak zmiennej systemowej \$AA\_ACC. Wyprowadzenie w programie obróbki i w akcjach synchronicznych odbywa się w różnych momentach czasu.

*7.9 Optymalizacja posuwu na zakrzywionych torach ruchu (CFTCP, CFC, CFIN)*

#### **W programie obróbki**

Wartość zapisana w programie obróbki jest tylko wówczas uwzględniana w zmiennej systemowej \$AA\_ACC tak, jak zapisano w programie obróbki, gdy ACC w międzyczasie nie została zmieniona przez akcję synchroniczną.

#### **W akcjach synchronicznych**

Odpowiednio obowiązuje: Wartość zapisana w akcji synchronicznej jest tylko wówczas uwzględniana w zmiennej systemowej \$AA\_ACC tak, jak zapisano w akcji synchronicznej, gdy ACC w międzyczasie nie została zmieniona przez program obróbki.

Zadane przyśpieszenie można zmienić również poprzez akcje synchroniczne, Patrz /FBSY/, akcje synchroniczne

Przykład: N100 EVERY \$A\_IN[1] DO POS[X]=50 FA[X]=2000 ACC[X]=140

Aktualną wartość przyspieszenia można odpytać przy pomocy zmiennej systemowej \$AA\_ACC[<oś>]. Poprzez daną maszynową można ustawić, czy prze RESET/końcu programu obróbki ma obowiązywać ostatnio ustawiona wartość ACC czy 100%.

# **7.9 Optymalizacja posuwu na zakrzywionych torach ruchu (CFTCP, CFC, CFIN)**

#### **Działanie**

Zaprogramowany posuw odnosi się przy włączonej pracy z korekcją G41/G42 promienia frezu najpierw do toru punktu środkowego frezu (porównaj punkt "Frame").

Gdy frezujecie okrąg, to samo dotyczy interpolacji wielomianowej i interpolacji spline, posuw na obrzeżu frezu ewentualnie zmienia się tak bardzo, że cierpi na tym wynik obróbki.

Przykład: Frezujecie mały promień zewnętrzny przy użyciu dużego narzędzia. Droga, którą musi przebyć zewnętrzna strona frezu, jest o wiele większa niż droga wzdłuż konturu.

 *7.9 Optymalizacja posuwu na zakrzywionych torach ruchu (CFTCP, CFC, CFIN)* 

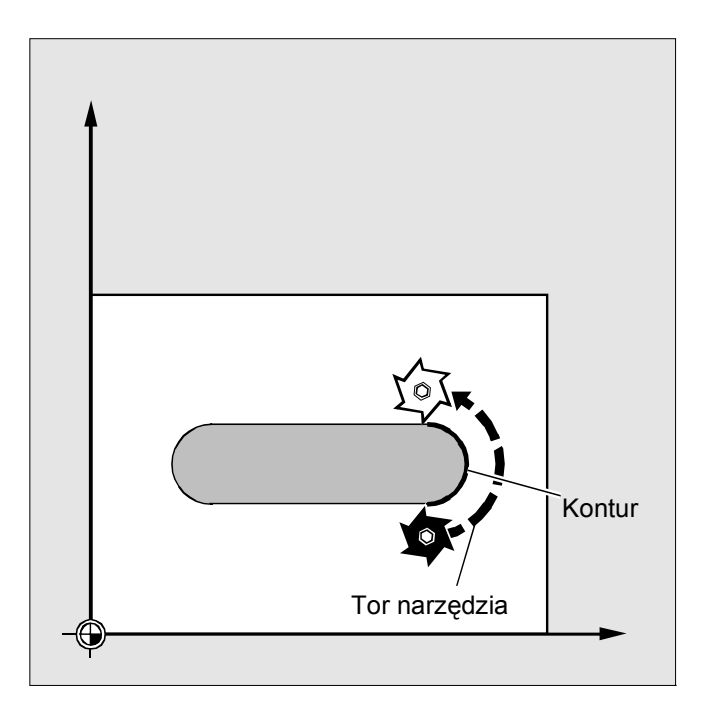

Przez to kontur jest wykonywany z bardzo małym posuwem. Aby zapobiec takim zjawiskom, powinniście w przypadku konturów zakrzywionych odpowiednio regulować posuw.

### **Składnia**

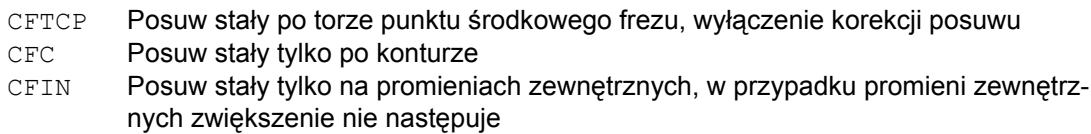

#### **Znaczenie**

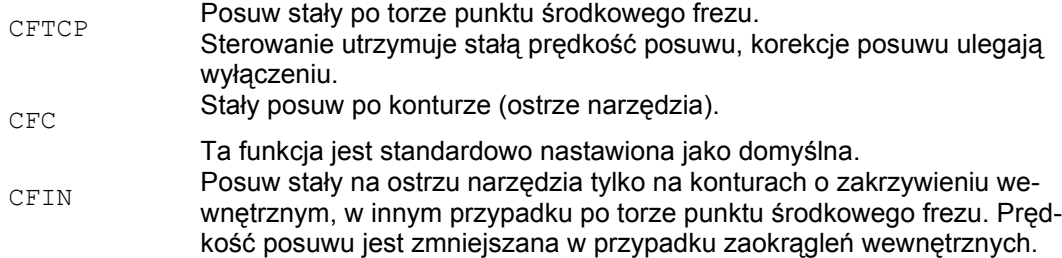

#### *Regulacja posuwu*

*7.9 Optymalizacja posuwu na zakrzywionych torach ruchu (CFTCP, CFC, CFIN)*

#### **Przykład frezowania**

W tym przykładzie jest najpierw wykonywany kontur z posuwem konfigurowanym przy pomocy CFC. Przy obróbce wykańczającej dno frezowanego elementu jest dodatkowo obrabiane przy pomocy CFIN. Przez to można zapobiec uszkodzeniu podstawy frezowania na zaokrągleniach zewnętrznych w wyniku zbyt dużej prędkości posuwu.

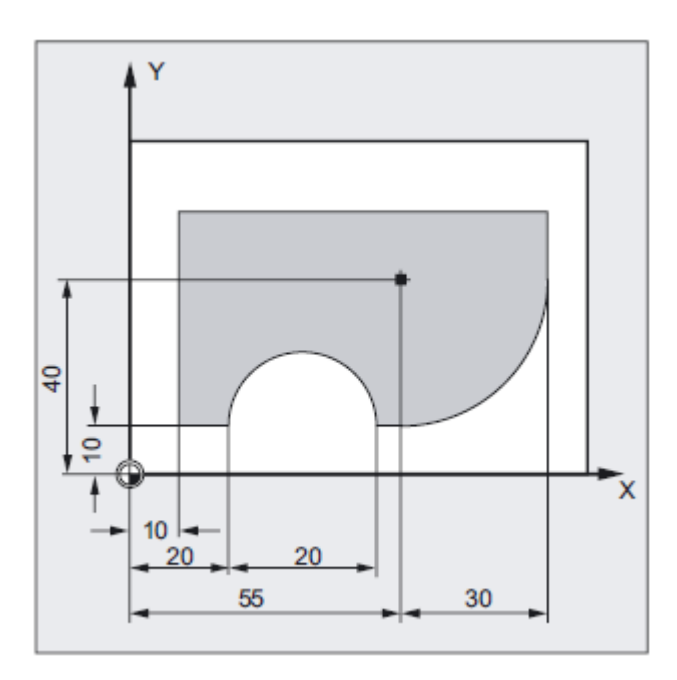

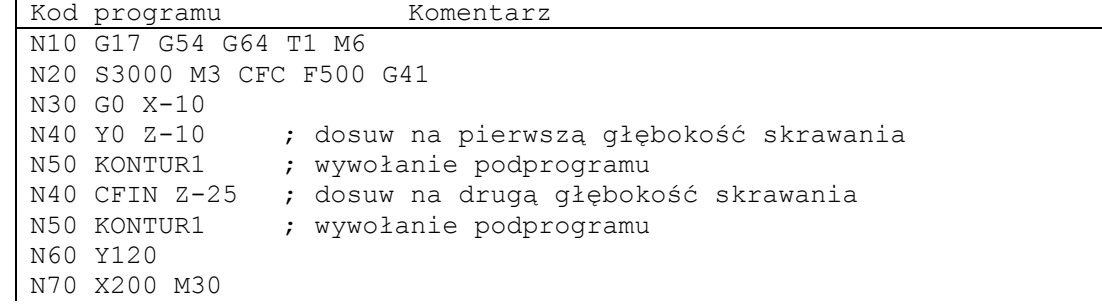

 *7.10 Wiele wartości posuwu w jednym bloku (F, ST, SR, FMA, STA, SRA)* 

#### **Stały posuw po konturze mit CFC**

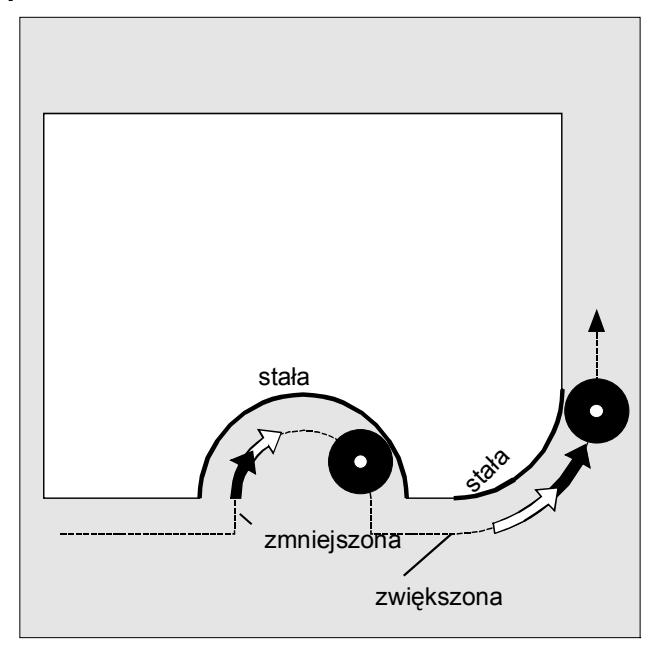

Prędkość posuwu jest zmniejszana w przypadku promieni wewnętrznych a zwiększana przy zewnętrznych. Przez to prędkość na ostrzu narzędzia a przez to na konturze pozostaje stała.

# **7.10 Wiele wartości posuwu w jednym bloku (F, ST, SR, FMA, STA, SRA)**

#### **Działanie**

Przy pomocy funkcji "wiele posuwów w jednym bloku" mogą w zależności od zewnętrznych wejść cyfrowych i/albo analogowych być synchronicznie do ruchu uaktywniane

- różne wartości posuwu jednego bloku NC,
- czas oczekiwania jak też
- wycofanie

Sprzętowe sygnały wejściowe są zebrane w jednym bajcie wejściowym.

#### *Regulacja posuwu*

*7.10 Wiele wartości posuwu w jednym bloku (F, ST, SR, FMA, STA, SRA)*

#### **Składnia**

 $F2=$  do  $F7=$  wiele ruchów po torze w jednym bloku  $ST=$ SR= FMA $[2, x] =$  do FMA $[7, x] =$ wiele ruchów osiowych w 1 bloku STA= SRA=

#### **Znaczenie**

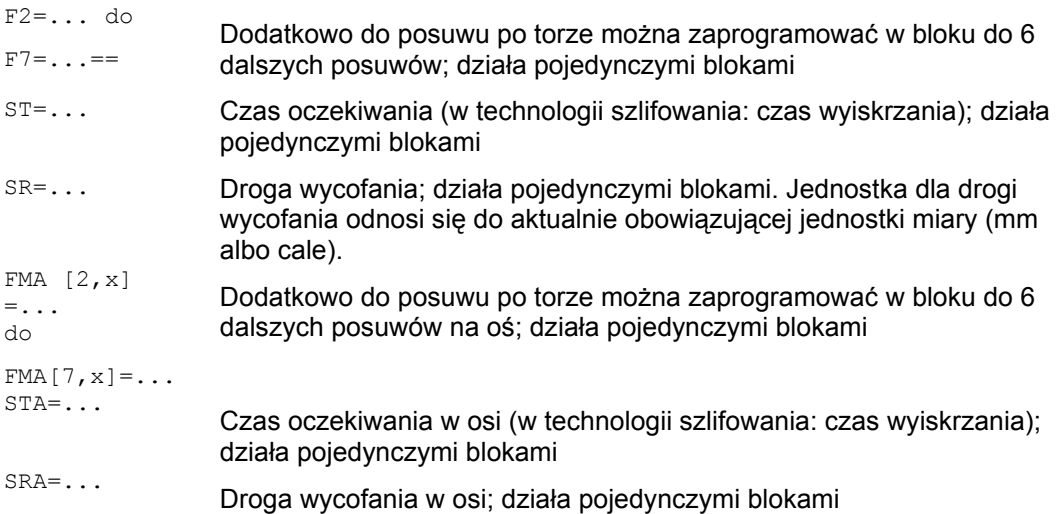

#### **Wartość FA , FMA i F**

Posuw w osi (wartość FA wzgl. FMA) albo posuw po torze (wartość F) odpowiada posuwowi 100%. Przy pomocy tej funkcji możecie realizować posuwy, które są mniejsze albo równe posuwowi osiowemu albo posuwowi po torze.

#### **Wskazówka**

Gdy dla osi są zaprogramowane posuwy, czas oczekiwania albo droga wycofania na podstawie zewnętrznego wejścia, osi tej nie wolno w tym bloku programować jako osi POSA (oś pozycjonowania poza granice bloku).

Look-Ahead działa również w przypadku wielu posuwów w jednym bloku. Przez to aktualny posuw może zostać ograniczony przez Look-Ahead.

 *7.10 Wiele wartości posuwu w jednym bloku (F, ST, SR, FMA, STA, SRA)* 

#### **Przykład: programowanie ruchu po torze**

Pod adresem F jest programowany posuw po torze, który obowiązuje jak długo nie ma sygnału wejściowego. Rozszerzenie numeryczne podaje numer bitu wejścia, przez którego zmianę posuw staje się aktywny:

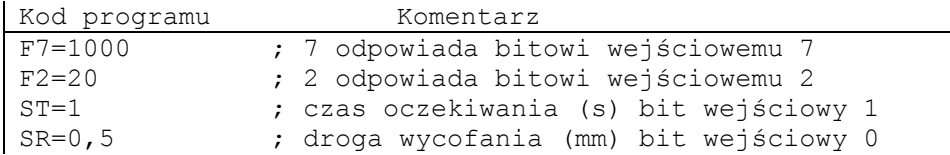

#### **Przykład: programowanie ruchu w osi**

Pod adresem FA jest programowany osiowy posuw po torze, który obowiązuje, jak długo jest sygnał wejściowy.

Przy pomocy FMA[7,x]= do FMA[2,x]= można w bloku dodatkowo zaprogramować do 6 dalszych posuwów na oś. Pierwsze wyrażenie w nawiasach kwadratowych podaje numer bitu wejścia, drugie oś, dla której posuw ma obowiązywać:

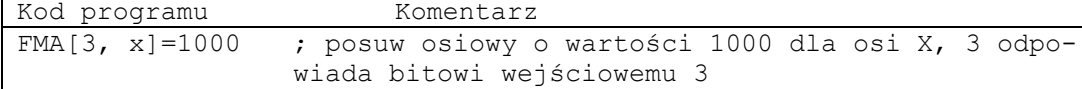

#### **Przykład: czas oczekiwania w osi i droga wycofania**

Czas oczekiwania i droga wycofania są programowane pod następującymi dodatkowymi adresami:

Kod programu Komentarz STA[x]=... ; osiowy czas oczekiwania (s) bit wejściowy 1 SRA[x]=... ; osiowa droga wycofania (mm) bit wejściowy 0

Gdy zostanie uaktywnione wejście bit 1 dla czasu oczekiwania wzgl. drogi wycofania bit 0, pozostała droga dla osi uczestniczących w tworzeniu konturu albo odnośnych pojedynczych osi jest kasowana i jest uruchamiany czas oczekiwania wzgl. wycofanie

*Regulacja posuwu* 

*7.11 Posuw pojedynczymi blokami (FB)*

#### **Przykład: wiele operacji roboczych w jednym bloku**

```
Kod programu Komentarz 
N20 T1 D1 F500 G0 X100 ; położenie wyjściowe 
N25 G1 X105 F=20 F7=5 F3=2.5<br>F2=0.5 ST=1.5 SR= 0.5 ;
                           ; Posuw normalny z F, obróbka zgrubna
                           z F7, obróbka wykańczająca z F3, wygła-
                           dzanie wykańczające z F2, czas oczekiwa-
                           nia 1.5 s, droga wycofania 0.5 mm 
N30 ... 
...
```
# **7.11 Posuw pojedynczymi blokami (FB)**

#### **Działanie**

Przy pomocy funkcji "posuw pojedynczymi blokami" możecie dla pojedynczego bloku zadać oddzielny posuw.

Pod adresem FB jest zadawana wartość posuwu tylko dla aktualnego bloku. Po tym bloku ponownie jest aktywny przedtem działający posuw modalny.

#### **Składnia**

FB=<wartość> ruch posuwowy tylko w 1 bloku

#### **Znaczenie**

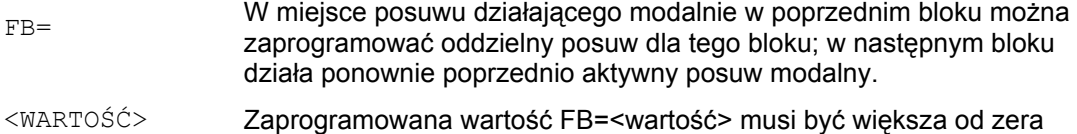

 *7.11 Posuw pojedynczymi blokami (FB)* 

#### **Wartość posuwu**

Pod adresem FB jest zadawana wartość posuwu tylko dla aktualnego bloku. Po tym bloku ponownie jest aktywny przedtem działający posuw modalny.

Wartość posuwu jest interpretowana odpowiednio do aktywnego typu posuwu:

- G94: posuw w mm/min albo stopniach/min
- G95: posuw w mm/obr albo calach/obr.
- G96: stała prędkość skrawania

Literatura: /FB1/ Podręcznik działania Funkcje podstawowe; Posuwy (V1)

#### **Wskazówka**

Jeżeli w bloku nie jest zaprogramowany ruch (np. blok obliczeniowy), FB pozostaje bez działania.

Jeżeli zaprogramowano explicite posuw dla fazki / zaokrąglenia, wartość FB obowiązuje również dla znajdującego się w tym bloku elementu konturu fazka / zaokrąglenie.

Interpolacje posuwu FLIN, FCUB, ... są bez ograniczenia możliwe.

Równoczesne programowanie FB i FD (ruch kółkiem ręcznym ze zmianą posuwu) albo F (modalny posuw po torze) jest niemożliwe.

#### **Przykład**

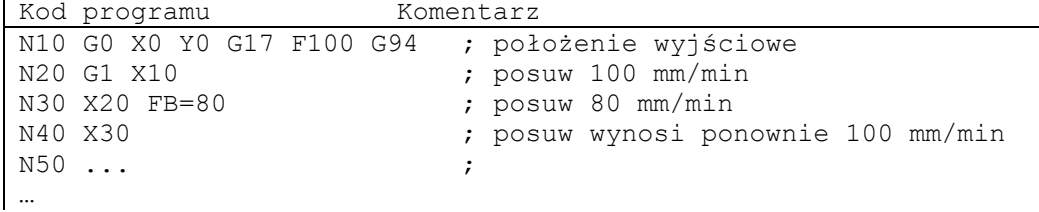

#### *Regulacja posuwu*

*7.11 Posuw pojedynczymi blokami (FB)*

# **8.1 Ustawiane przesunięcie punktu zerowego (G54 do G57, G505 do G599, G53, G500, SUPA, G153)**

#### **Działanie**

Poprzez ustawiane przesunięcie punktu zerowego (G54 do G57 i G505 do G599) punkt zerowy obrabianego przedmiotu jest we wszystkich osiach ustawiany na punkt zerowy bazowego układu współrzędnych.

Przez to jest możliwe w sposób wykraczający poza granice programów wywoływanie punktów zerowych poprzez polecenie G (np. dla różnych przyrządów).

Frezowanie:

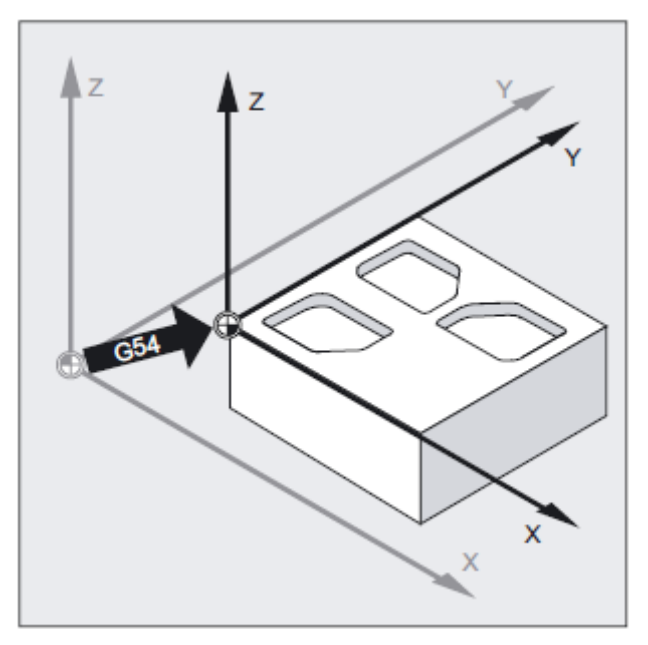

*8.1 Ustawiane przesunięcie punktu zerowego (G54 do G57, G505 do G599, G53, G500, SUPA, G153)*

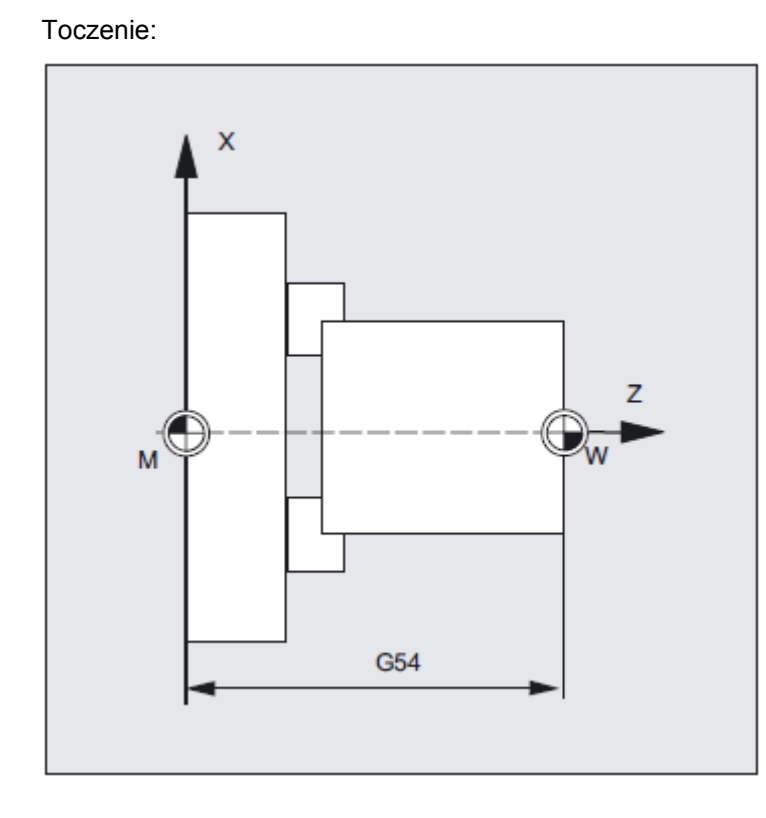

#### **Wskazówka**

G153 SUPA

Przy toczeniu jest w G54 wpisywana wartość korekcji dla przetoczenia mocowadła.

#### **Składnia**

Włączenie ustawnego przesunięcia punktu zerowego:

G54 ... G57 G505 ... G599 Wyłączenie ustawianego przesunięcia punktu zerowego: G500 G53

*8.1 Ustawiane przesunięcie punktu zerowego (G54 do G57, G505 do G599, G53, G500, SUPA, G153)*

#### **Znaczenie**

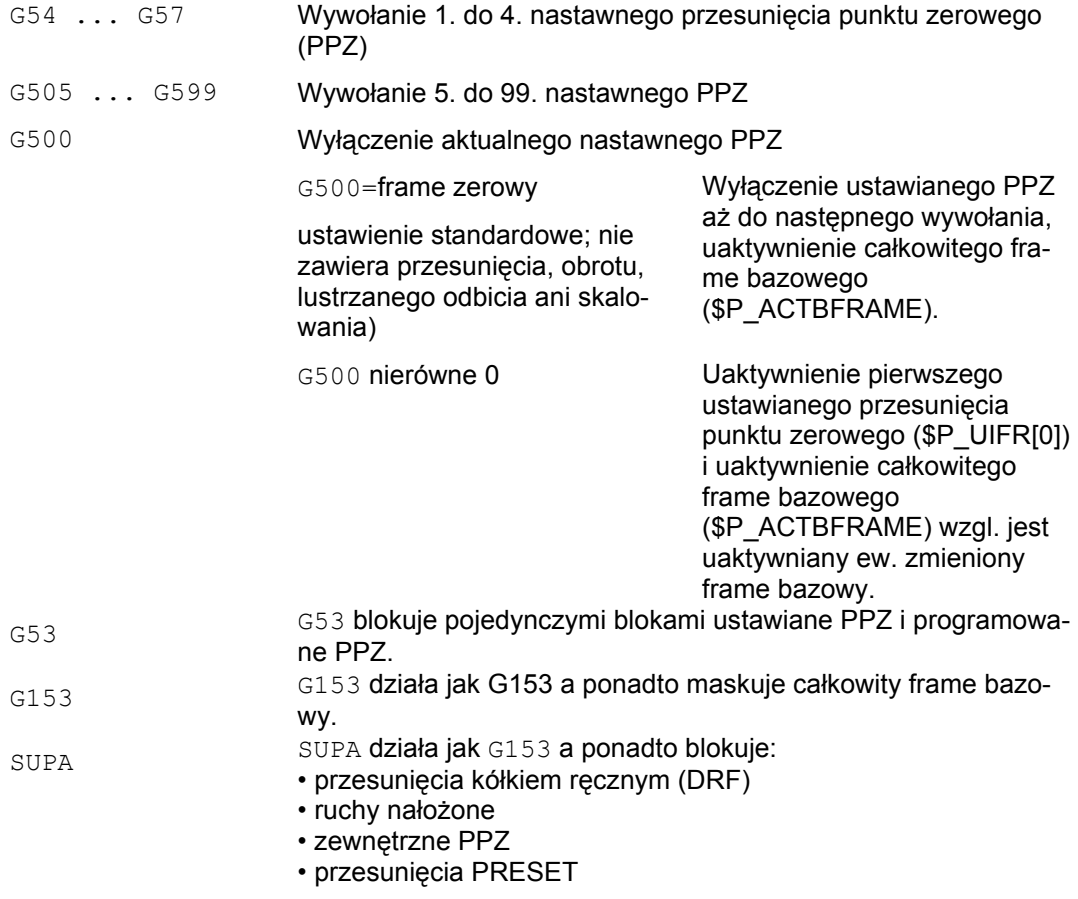

#### **Literatura:**

Odnośnie programowanego przesunięcia punktu zerowego patrz punkt "Transformacje współrzędnych (Frame)".

#### **Wskazówka**

Ustawienie podstawowe na początku programu, np. G54 albo G500, można nastawić poprzez daną maszynową.

*8.1 Ustawiane przesunięcie punktu zerowego (G54 do G57, G505 do G599, G53, G500, SUPA, G153)*

### **Przykład**

Mają być kolejno obrabiane 3 przedmioty, umieszczone na palecie odpowiednio do wartości przesunięć punktu zerowego G54 do G56. Kolejność czynności obróbkowych jest zapisana w podprogramie L47.

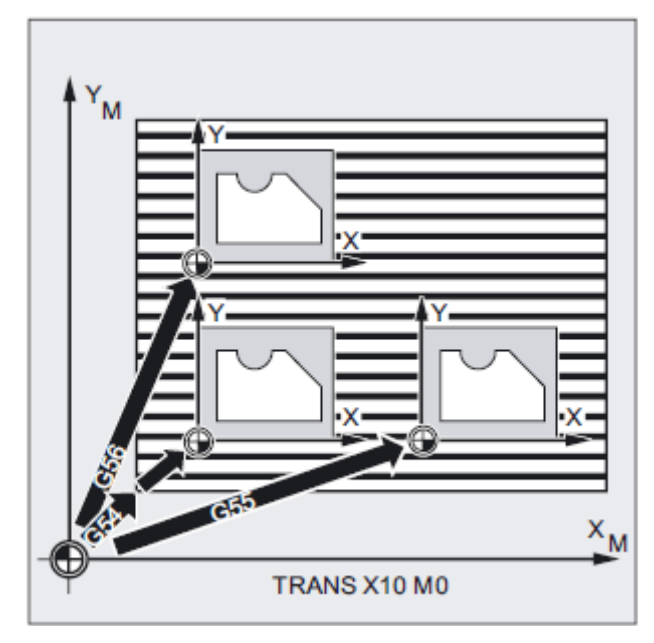

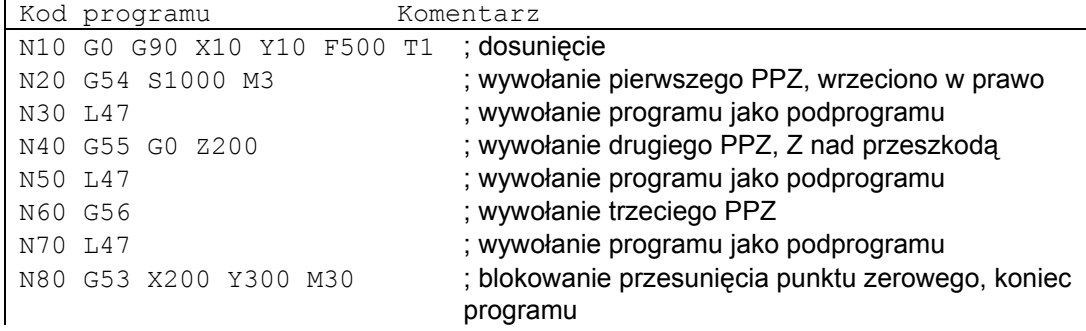

*8.1 Ustawiane przesunięcie punktu zerowego (G54 do G57, G505 do G599, G53, G500, SUPA, G153)*

#### **Dalsze informacje**

#### **Ustawienie wartości przesunięcia**

Poprzez pulpit obsługi albo interfejs uniwersalny wprowadzacie następujące wartości do wewnętrznej w sterowaniu tablicy przesunięć punktu zerowego:

- współrzędne przesunięcia
- kąt w przypadku zamocowania obróconego
- współczynniki skalowania (jeżeli to konieczne)

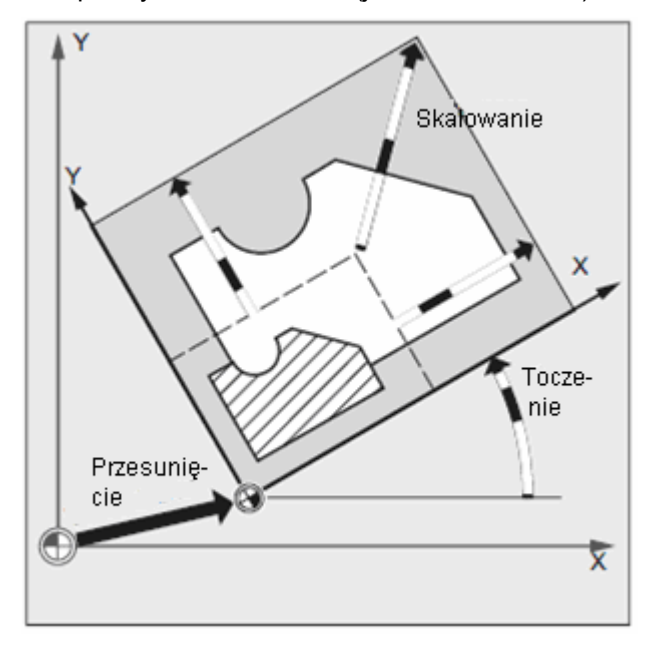

*8.1 Ustawiane przesunięcie punktu zerowego (G54 do G57, G505 do G599, G53, G500, SUPA, G153)*

#### **Przesunięcie punktu zerowego G54 do G57**

W programie NC przez wywołanie jednego z poleceń G54 do G57 punkt zerowy jest przesuwany z bazowego układu współrzędnych do układu współrzędnych obrabianego przedmiotu.

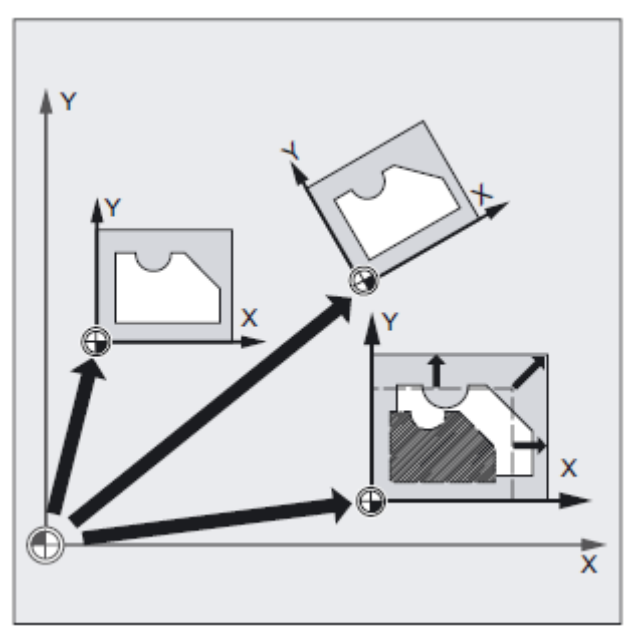

W najbliższym bloku z zaprogramowanym ruchem wszystkie dane dot. pozycji a przez to ruchy narzędzia odnoszą się do teraz obowiązującego punktu zerowego obrabianego przedmiotu.

#### **Wskazówka**

Przy pomocy czterech będących do dyspozycji przesunięć punktu zerowego mogą (np. dla obróbek wielokrotnych) być równocześnie opisywane cztery zamocowania obrabianego przedmiotu i wywoływane w programie.

#### **Dalsze ustawiane przesunięcia punktu zerowego: G505 do G599**

Dla dalszych ustawianych przesunięć punktu zerowego są do dyspozycji numery poleceń G505 do G599. Dzięki temu to można ponad wstępnie ustawione przesunięcia punktu zerowego G54 do G57 utworzyć w pamięci punktów zerowych poprzez daną maszynową łącznie 100 ustawianych przesunięć.

# **8.2 Wybór płaszczyzny roboczej (G17 do G19)**

#### **Działanie**

Przez podanie płaszczyzny roboczej, w której ma być wykonywany pożądany kontur, są jednocześnie ustalane następujące funkcje:

- Płaszczyzna dla korekty promienia narzędzia.
- Kierunek dosuwu dla korekcji długości narzędzia w zależności od typu narzędzia.
- Płaszczyzna dla interpolacji kołowej.

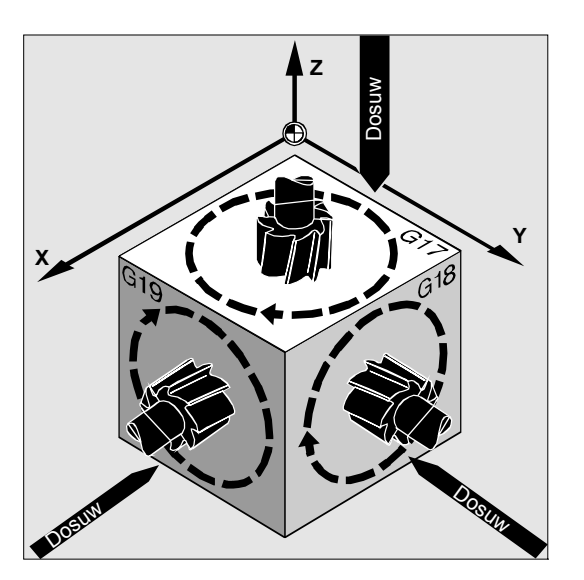

#### **Składnia**

G17 G18 G19

### **Znaczenie**

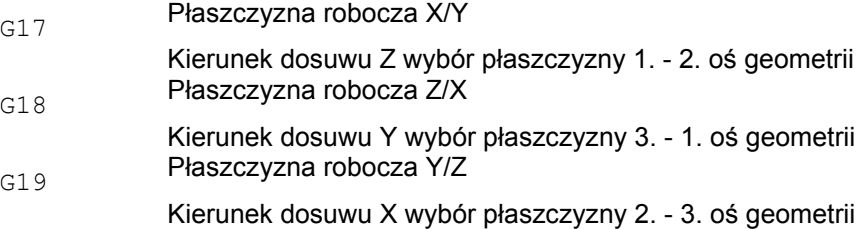

#### **Wskazówka**

W nastawieniu podstawowym jest dla frezowania nastawione wstępnie G17 (płaszczyzna X/Y) a dla toczenia G18 (płaszczyzna Z/X).

Z wywołaniem korekcji toru narzędzia G41/G42 (patrz punkt "Korekcje promienia narzędzia") musi zostać podana płaszczyzna robocza, aby sterowanie mogło skorygować długość i promień narzędzia.

#### **Przykład: frezowanie**

"Klasyczny" sposób postępowania z narzędziem frezarskim:

- 1. Zdefiniowanie płaszczyzny roboczej (G17 położenie podstawowe dla frezowania).
- 2. Wywołanie typu narzędzia (T) i wartości korekcyjnych narzędzia (D).
- 3. Włączenie korekcji toru (G41).
- 4. Zaprogramowanie ruchów posuwowych.

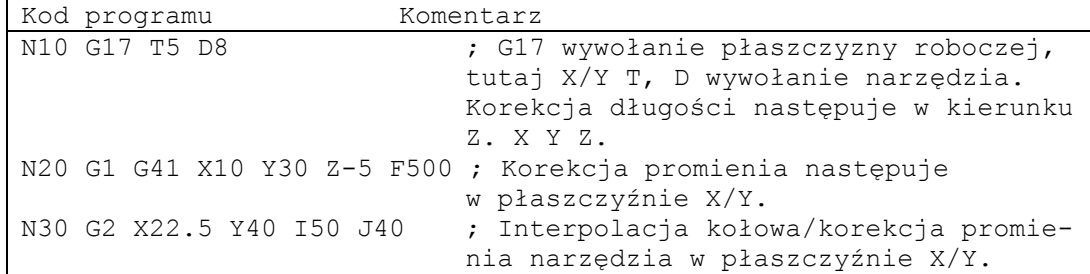

#### **Dalsze możliwości**

#### **Ogólnie**

Jest zalecane, by płaszczyznę roboczą G17 do G19 ustalić już na początku programu. W ustawieniu podstawowym jest dla toczenia G18 domyślnie nastawiona płaszczyzna Z/X.

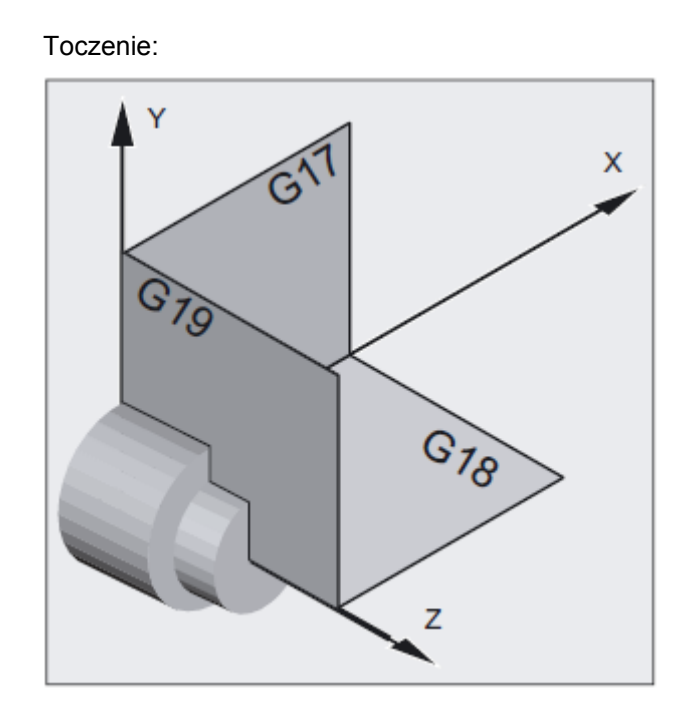

Do obliczenia kierunku obrotu sterowanie potrzebuje podania płaszczyzny roboczej (patrz do niniejszego interpolacja kołowa G2/G3)

#### **Obróbka w płaszczyznach położonych skośnie**

Przez obrót układu współrzędnych przy pomocy rot (patrz punkt "Przesunięcie układu współrzędnych" umieszczacie osie współrzędnych na skośnie położonej powierzchni. Powierzchnie robocze ulegają równocześnie odpowiedniemu obróceniu.

#### **Korekcja długości narzędzia na skośnie położonych płaszczyznach**

Korekcja długości narzędzia jest generalnie obliczana zawsze w odniesieniu do stałej w przestrzeni, nie obróconej płaszczyzny roboczej.

#### Frezowanie:

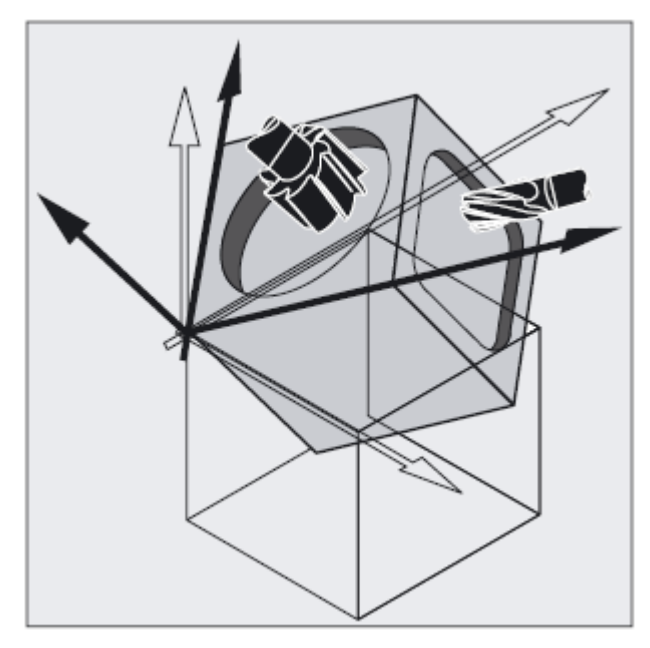

#### **Wskazówka**

Przy pomocy funkcji dla "korekcji długości narzędzia dla narzędzi orientowanych" można obliczyć komponenty długości narzędzia odpowiednio do obróconych płaszczyzn roboczych.

Wybór płaszczyzny korekcji następuje przy pomocy CUT2D, CUT2DF. Bliższe dane na ten temat i dot. opisu tej możliwości obliczania patrz punkt "Korekcje narzędzia". Dla przestrzennego ustalenia płaszczyzny roboczej sterowanie oferuje komfortowe możliwości transformacji współrzędnych.

Więcej informacji na ten temat patrz punkt "Przesunięcie układu współrzędnych".

# **8.3 Dane wymiarowe**

Podstawą większości programów NC jest rysunek obrabianego przedmiotu z konkretnymi danymi wymiarowymi.

Te dane wymiarowe mogą być:

● w wymiarze absolutnym albo przyrostowym

- w milimetrach albo calach
- w promieniu albo w średnicy (przy toczeniu)

Aby dane z rysunku wymiarowego mogły bezpośrednio (bez przeliczania) być przejmowane do programu, użytkownik ma do dyzpozycji polecenia specyficzne dla różnych możliwości podawania wymiarów.

### **8.3.1 Podanie wymiaru absolutnego (G90, AC)**

#### **Działanie**

Przy podawaniu wymiarów absolutnych dane dot. pozycji odnoszą się zawsze do punktu zerowego aktualnie obowiązującego układu współrzędnych, tzn. jest programowana pozycja absolutna, do której narzędzie ma wykonać ruch.

#### **Modalnie działające podawanie wymiarów absolutnych**

Modalnie działające podawanie wymiarów absolutnych jest uaktywniane poleceniem G90. Działa ono dla wszystkich osi, które będą programowane w kolejnych blokach NC.

#### **Podawanie wymiarów absolutnych działające pojedynczymi blokami**

Przy wstępnie ustawionym wymiarze przyrostowym (G91) można przy pomocy polecenia AC ustawiać dla poszczególnych osi pojedynczymi blokami podawanie wymiarów absolutnych.

#### **Wskazówka**

Działające pojedynczymi blokami podawanie wymiarów absolutnych (AC) jest możliwe również dla pozycjonowań wrzeciona (SPOS, SPOSA) i parametrów interpolacji (I, J, K).

### **Składnia**

G90 <oś>=AC(<wartość>)

#### *8.3 Dane wymiarowe*

#### **Znaczenie**

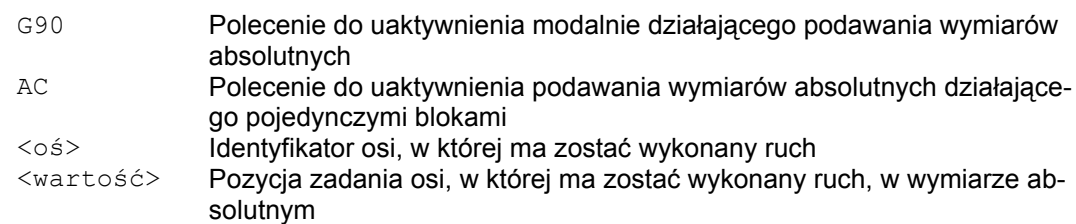

#### **Przykłady**

#### **Przykład 1: frezowanie**

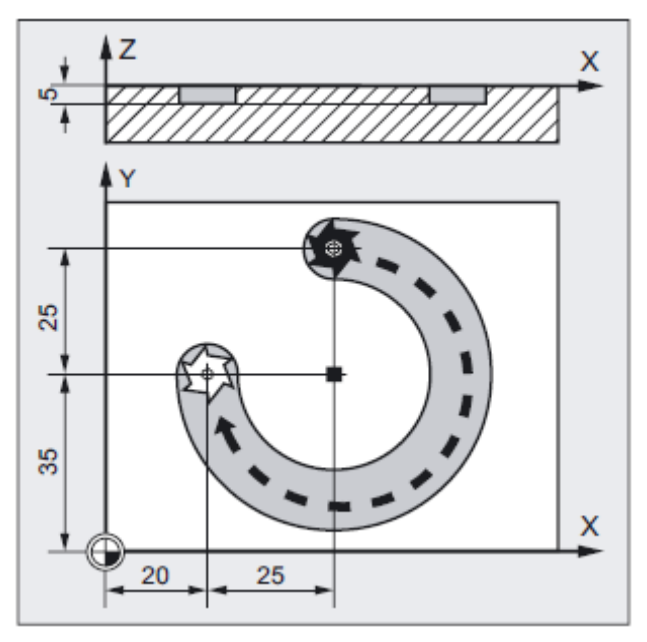

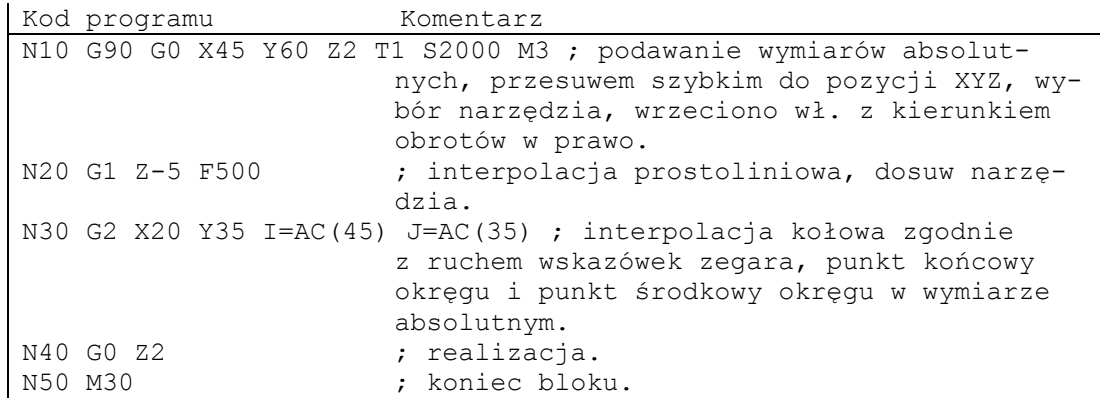

#### **Wskazówka**

Odnośnie wprowadzenia współrzędnych punktu środkowego okręgu I i J patrz punkt "Interpolacja kołowa".

#### **Przykład 2: toczenie**

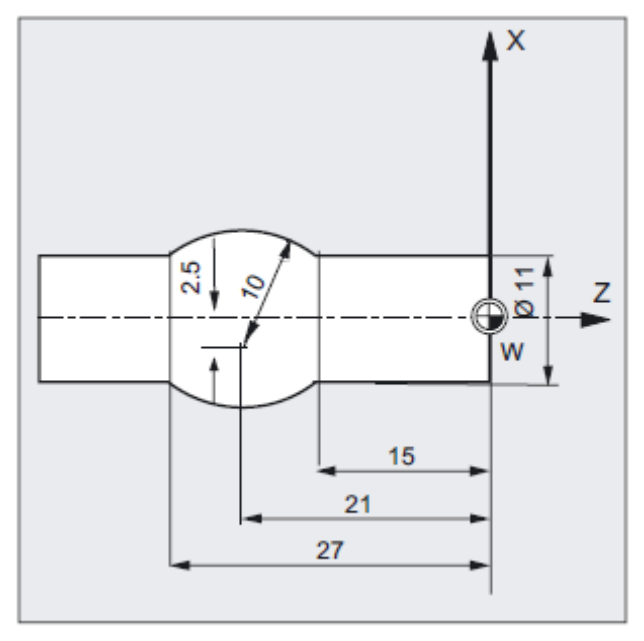

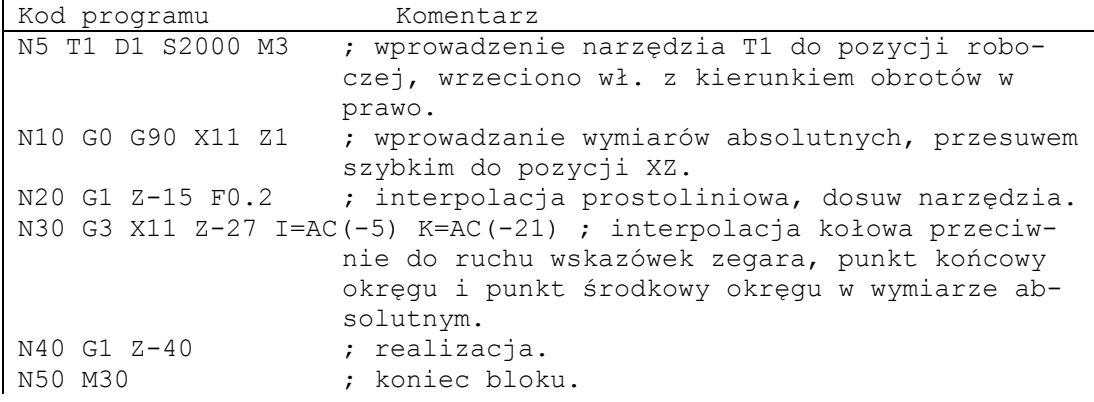

#### **Wskazówka**

Odnośnie wprowadzenia współrzędnych punktu środkowego okręgu I i J patrz punkt "Interpolacja kołowa".

#### **Patrz też**

Podawanie wymiarów absolutnych i przyrostowych przy toczeniu i frezowaniu (G90/G91) (strona 172)

## **8.3.2 Podanie wymiaru przyrostowego (G91, IC)**

#### **Działanie**

Przy podaniu wymiaru przyrostowego podanie pozycji odnosi się do ostatnio osiągniętego punktu, tzn. programowanie w wymiarze przyrostowym opisuje, o ile narzędzie powinno wykonać ruch.

#### **Modalnie działające podawanie wymiarów przyrostowych**

Podawanie wymiarów przyrostowych działające modalnie jest uaktywniane przy pomocy polecenia G91. Działa ono dla wszystkich osi, które będą programowane w kolejnych blokach NC.

#### **podawanie wymiarów przyrostowych działające pojedynczymi blokami**

Przy wstępnie ustawionym wymiarze absolutnym (G90) można przy pomocy polecenia IC ustawiać dla pojedynczych osi działające pojedynczymi blokami podawanie wymiarów przyrostowych..

#### **Wskazówka**

Działające pojedynczymi blokami podawanie wymiarów przyrostowych (IC) jest możliwe również dla pozycjonowań wrzeciona (SPOS, SPOSA) i parametrów interpolacji (I, J, K).

#### **Składnia**

```
G91 
<oś>=IC(<wartość>)
```
#### **Znaczenie**

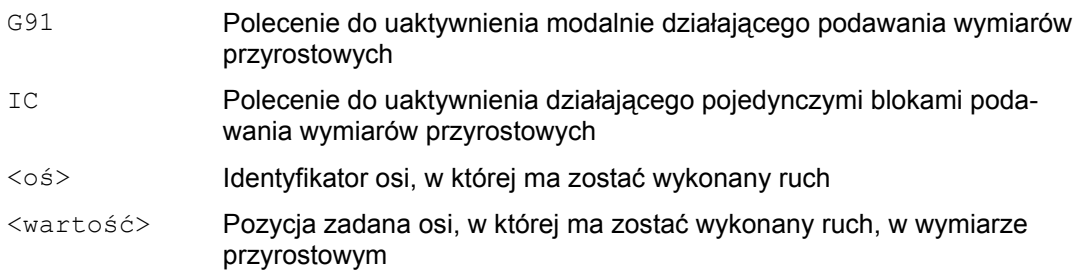

#### **Rozszerzenie G91**

Dla określonych zastosowań jak np. draśnięcie jest konieczne przebycie w wymiarze przyrostowym tylko zaprogramowanej drogi. Nie następuje realizacja aktywnego przesunięcia punktu zerowego albo korekcji długości narzędzia.

To zachowanie się może zostać ustawione oddzielnie dla aktywnego przesunięcia punktu zerowego i korekcji długości narzędzia poprzez następujące dane nastawcze:

SD42440 \$SC\_FRAME\_OFFSET\_INCR\_PROG (przesunięcia punktu zerowego we frame)

SD42442 \$SC\_TOOL\_OFFSET\_INCR\_PROG (korekcje długości narzędzia)

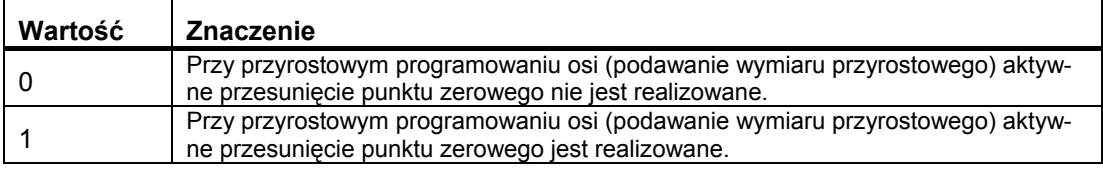

#### *8.3 Dane wymiarowe*

### **Przykłady**

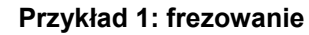

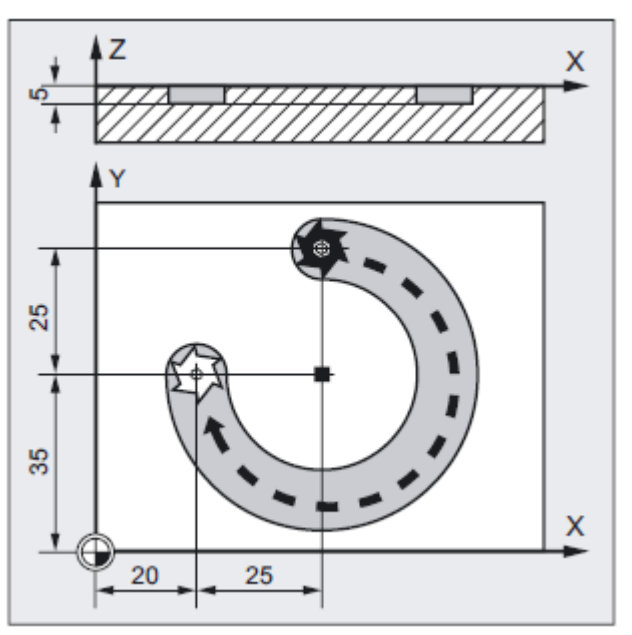

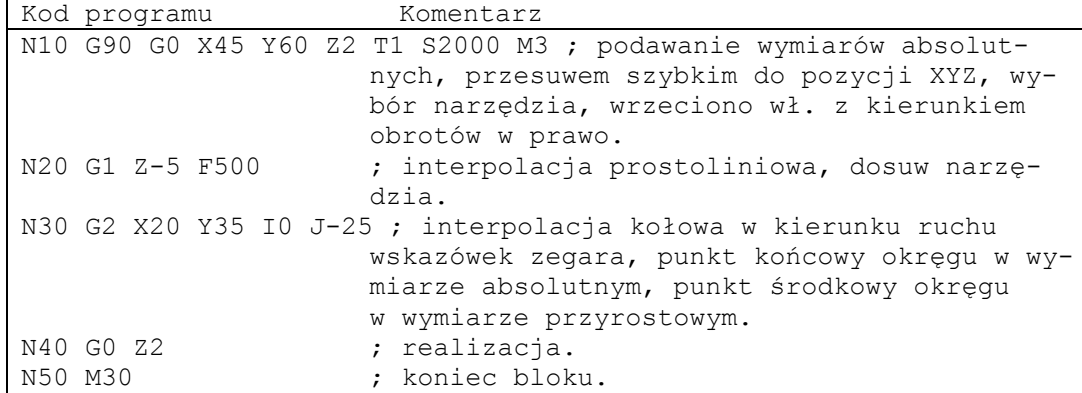

#### **Wskazówka**

Odnośnie wprowadzenia współrzędnych punktu środkowego okręgu I i J patrz punkt "Interpolacja kołowa".

#### **Przykład 2: toczenie**

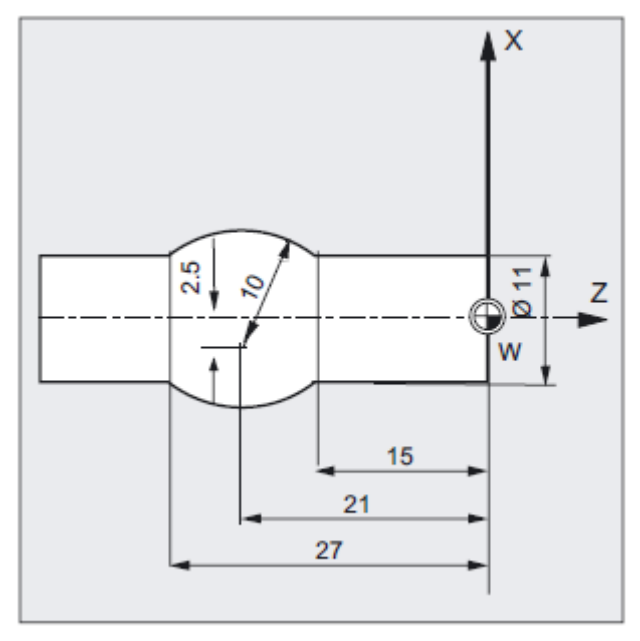

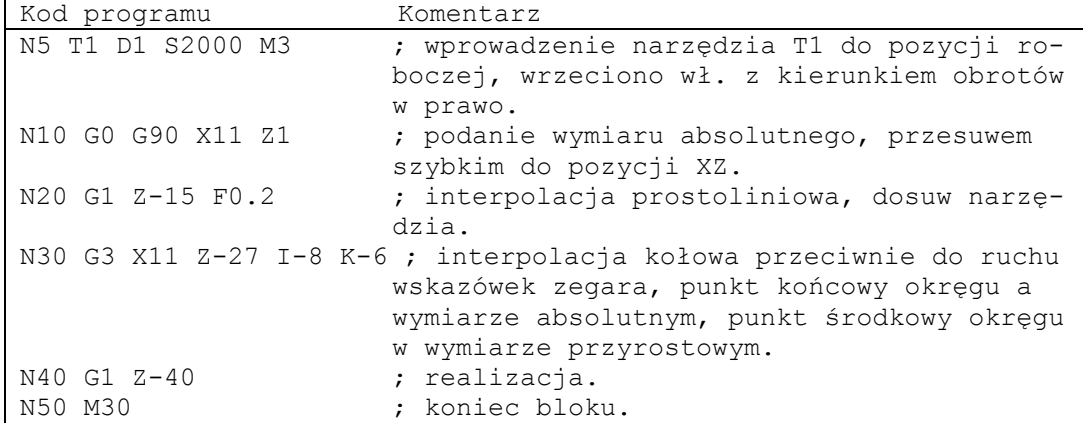

### **Wskazówka**

Odnośnie wprowadzenia współrzędnych punktu środkowego okręgu I i J patrz punkt "Interpolacja kołowa".

#### *8.3 Dane wymiarowe*

#### **Przykład 3: Podawanie wymiaru przyrostowego bez zrealizowania aktywnego przesunięcia punktu zerowego**

Ustawienia:

- G54 zawiera przesunięcie w X o 25
- SD42440 \$SC\_FRAME\_OFFSET\_INCR\_PROG = 0

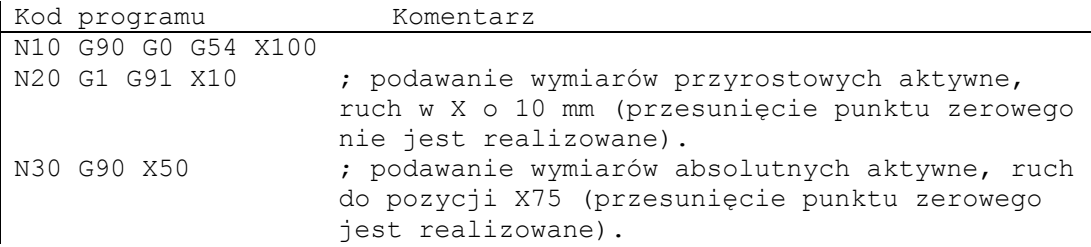

#### **Patrz też**

Podawanie wymiarów absolutnych i przyrostowych przy toczeniu i frezowaniu (G90/G91) (strona 172)

### **8.3.3 Podawanie wymiarów absolutnych i przyrostowych przy toczeniu i frezowaniu (G90/G91)**

Obydwa poniższe rysunki unaoczniają programowanie z podawaniem wymiarów absolutnych (G90) wzgl. przyrostowych (G91) na przykładzie technologii toczenia i frezowania.

#### **Frezowanie:**

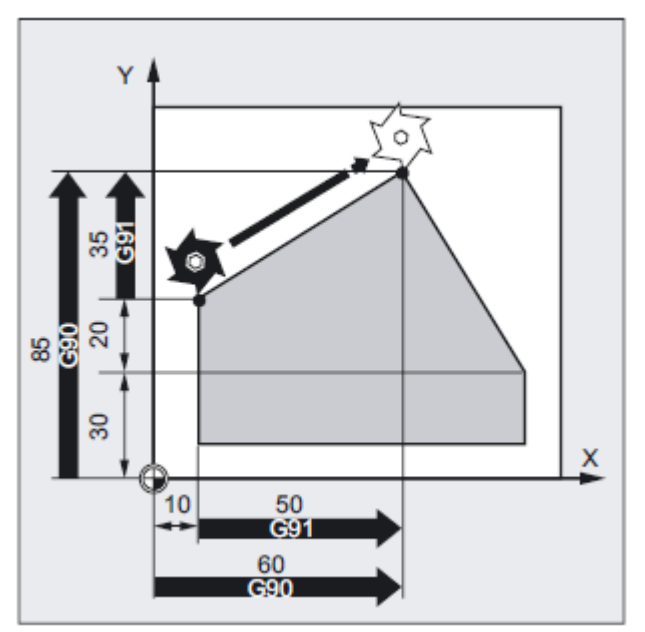

#### **Toczenie:**

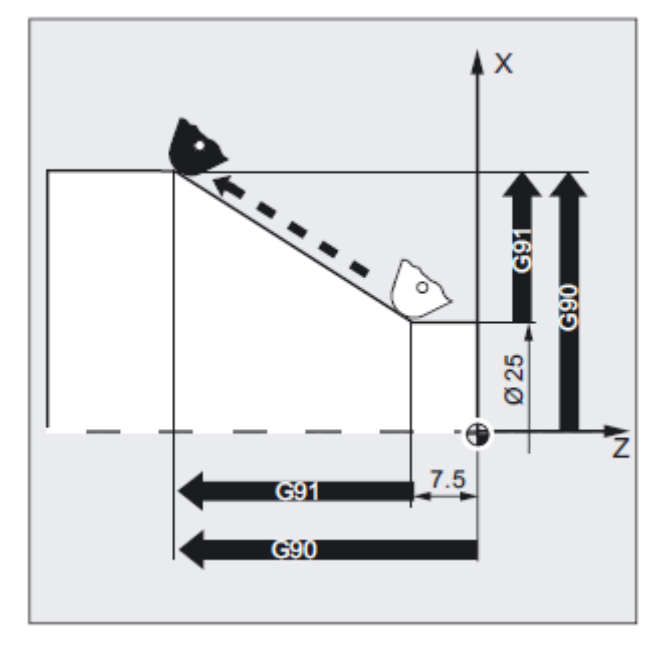

#### **Wskazówka**

W tokarkach konwencjonalnych jest przyjęte traktowanie przyrostowych bloków ruchu jako wartości w promieniu, podczas gdy dane w średnicy obowiązują dla wymiarów odniesienia. To przestawienie dla G90 następuje przy pomocy poleceń DIAMON, DIAMOF wzgl. DIAM90.

# **8.3.4 Absolutne podanie wymiaru dla osi obrotowych (DC, ACP, ACN)**

#### **Działania**

Do pozycjonowania osi obrotowych w wymiarze absolutnym są do dyspozycji działające pojedynczymi blokami i niezależne od G90/G91 polecenia DC, ACP i ACN.

DC, ACP i ACN różnią się leżącą u podstawy strategią dosuwu:

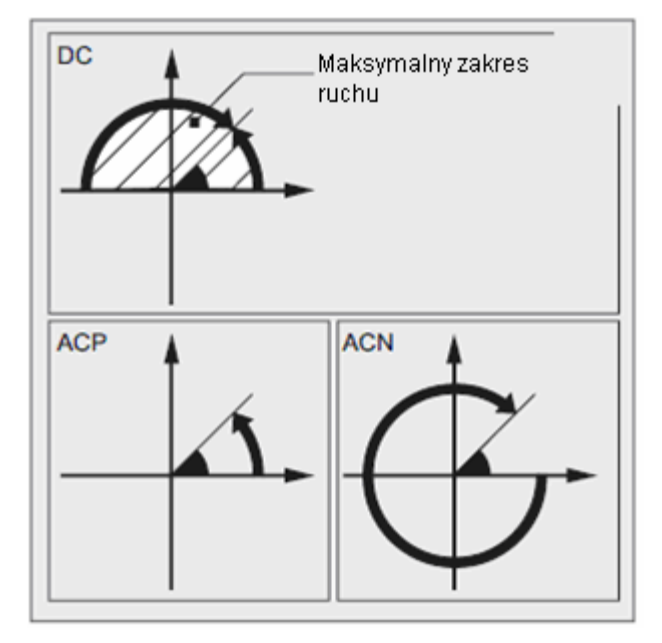

#### **Składnia**

<oś obrotowa>=DC(<wartość>)

- < oś obrotowa>=ACP(<wartość>)
- < oś obrotowa>=ACN(<wartość>)

### **Znaczenie**

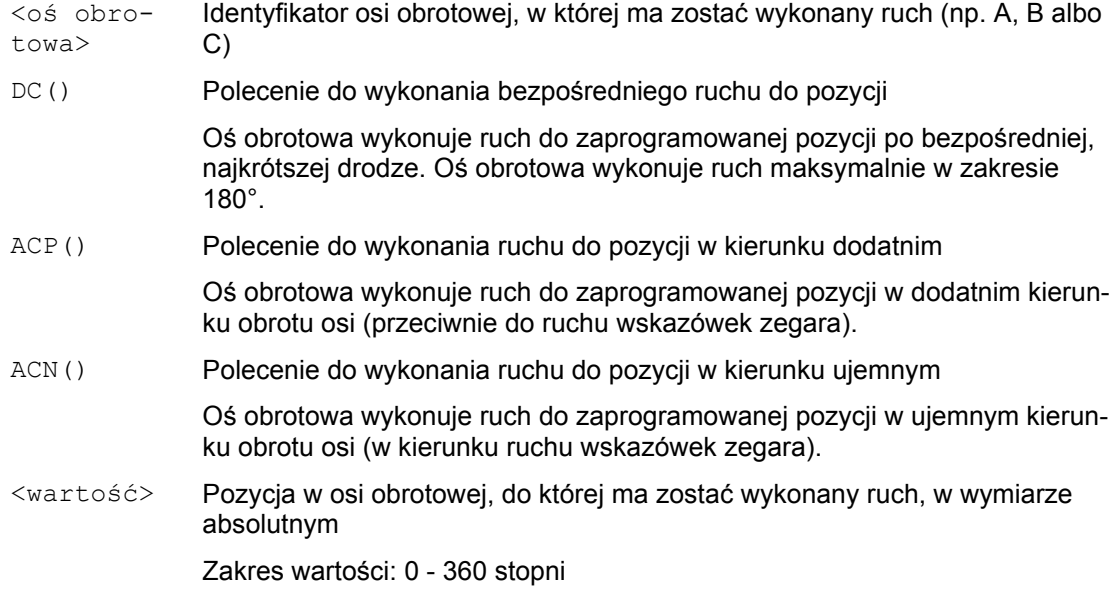

#### **Wskazówka**

Dodatni kierunek obrotów (zgodnie lub przeciwnie do ruchu wskazówek zegara) jest ustawiany w danej maszynowej.

#### **Wskazówka**

Do pozycjonowania z podaniem kierunku (ACP, ACN) musi w danej maszynowej być ustawiony zakres ruchu między 0° i 360° (zachowanie się modulo). Aby wykonywać ruch w osiach obrotowych modulo w jednym bloku o więcej niż 360°, należy zaprogramować G91 wzgl. IC.

#### **Wskazówka**

Polecenia DC, ACP i ACN mogą być używane również do pozycjonowania wrzeciona (SPOS, SPOSA) ze stanu zatrzymanego.

Przykład: SPOS=DC(45)

#### *8.3 Dane wymiarowe*

#### **Przykład: obróbka frezarska na stole obrotowym**

Narzędzie jest nieruchome, stół obraca się na 270° w kierunku ruchu wskazówek zegara. Powstaje przy tym rowek kołowy.

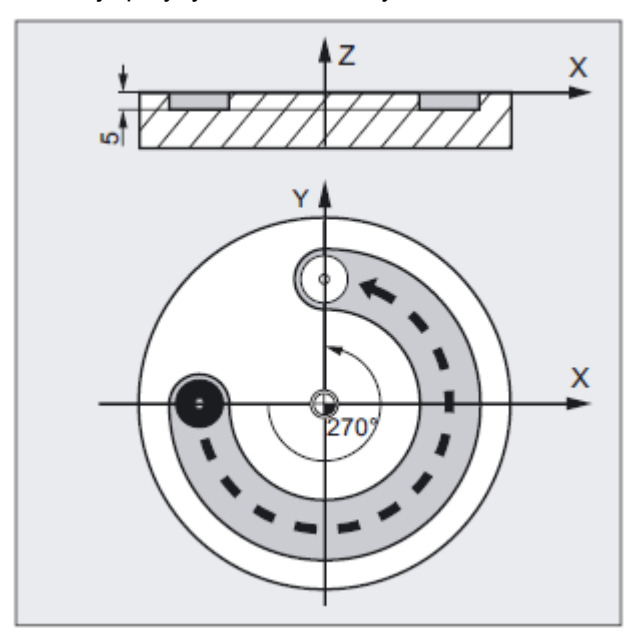

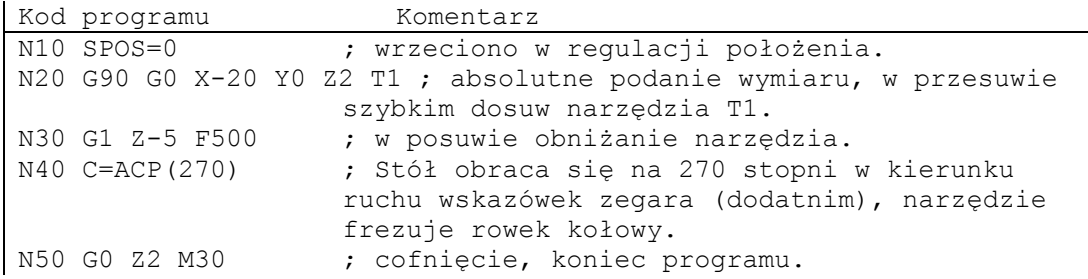

### **Literatura**

Podręcznik działania Funkcje rozszerzające; osie obrotowe (R2)

### **8.3.5 Calowe albo metryczne podawanie wymiarów (G70/G700, G71/G710)**

#### **Działanie**

Odpowiednio do wpisów na rysunku wykonawczym odnoszące się do obrabianego przedmiotu dane wymiarowe mogą być programowane na przemian w milimetrach (metryczne) albo calach.

#### **Składnia**

G70 G71 G700 G710

#### **Znaczenie**

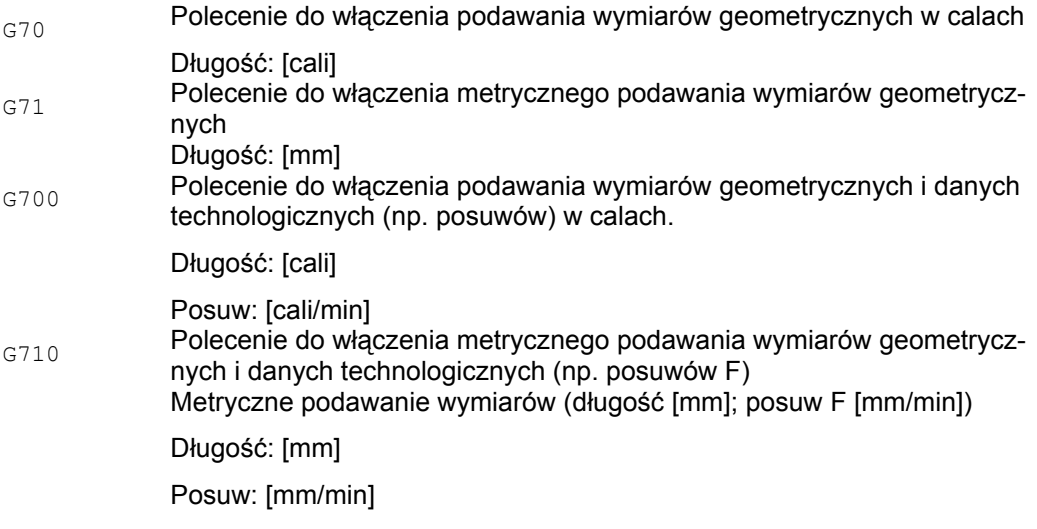

#### **Wskazówka**

Zaprogramowana wartość posuwu działa modalnie i przez to nie zmienia się automatycznie przy kolejnych przełączeniach G70/G71/G700/G710.

*8.3 Dane wymiarowe*

# **Przykład: przełączanie między calowym i metrycznym podawaniem wymiarów**

Położenie podstawowe: metryczne

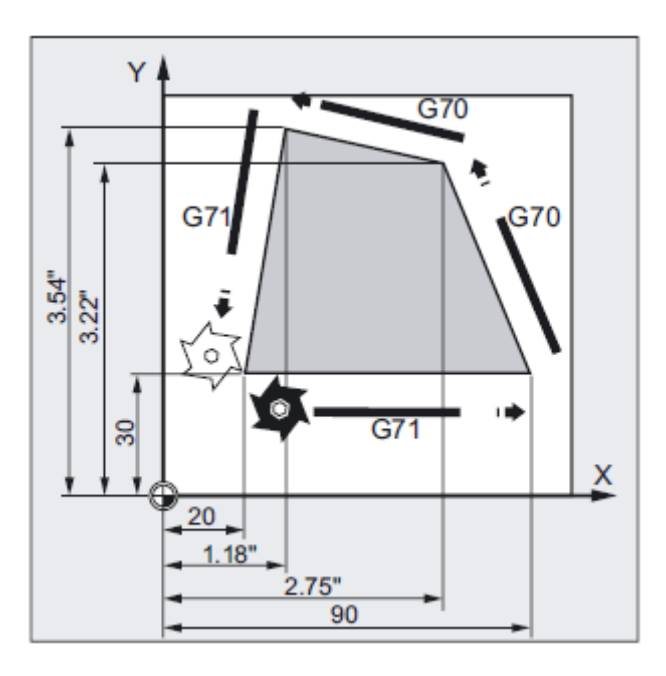

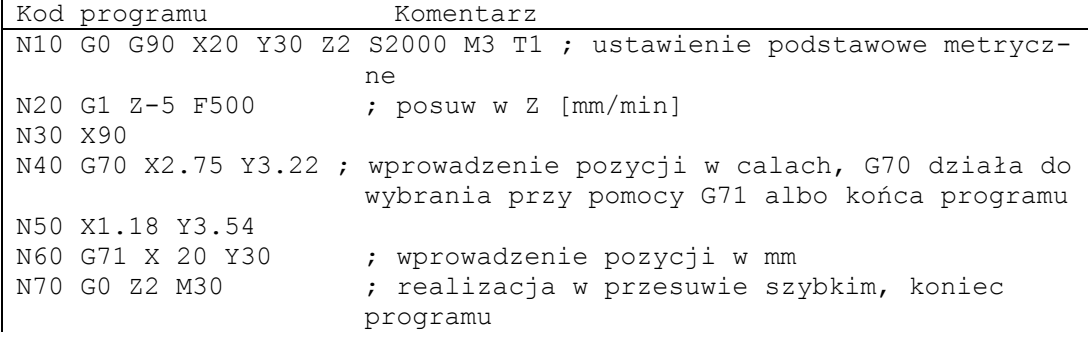

#### **Dalsze informacje**

G70 wzgl. G71

Następujące dane geometryczne możecie powierzyć sterowaniu do przeliczenia na nie nastawiony system miar (z niezbędnymi odchyleniami) i wprowadzić bezpośrednio:

- Informacje dot. drogi  $(X, Y, Z, ...)$
- Programowanie okręgu:
	- współrzędne punktu pośredniego (I1, J1, K1)
	- parametry interpolacji  $(I, J, K)$
	- promień okręgu (CR)
- $\bullet$  Skok gwintu (G34, G35)
- Programowane przesunięcie punktu zerowego (TRANS)
- Współrzędna promieniowa (RP)

Wszystkie pozostałe dane jak np. posuwy, korekcje narzędzi albo ustawiane przesunięcia punktu zerowego są przy zastosowaniu G70/G71 interpretowane w ustawieniu podstawowym systemu miar (MD10240 \$MN\_SCALING\_SYSTEM\_IS\_METRIC).

Przedstawienie zmiennych systemowych i danych maszynowych jest również niezależne od kontekstu G70/G71.

#### **G700 wzgl. G710**

Dla G700/G710 wszystkie zawierające długości dane NC, dane maszynowe i nastawcze są zawsze czytane i pisane w zaprogramowanym kontekście G700/G710.

#### **Posuw**

Jeżeli posuw ma działać w kontekście G70/G71/G700/G710, wówczas musi explicite zostać zaprogramowana nowa wartość F.

#### **Akcje synchroniczne**

Gdy w akcjach synchronicznych są rozwiązywane zadania pozycjonowania a w samej akcji synchronicznej nie zaprogramowano G70/G71/G700/G710, wówczas o stosowanym systemie miar decyduje aktywny w chwili wykonywania kontekst G70/G71/G700/G710.

#### **Literatura**

- Podręcznik działania Funkcje podstawowe; Prędkości, System wartości zadanej/rzeczywistej, Regulacja (G2), punkt "Metryczny/calowy system miar"
- Podręcznik programowania, przygotowanie pracy; punkt "Akcje synchroniczne ruchu"
- Podręcznik działania akcje synchroniczne

#### *8.3 Dane wymiarowe*

### **8.3.6 Specyficzne dla kanału programowanie w średnicy/w promieniu (DIAMON, DIAM90, DIAMOF)**

#### **Działanie**

Przy toczeniu wymiary dla osi poprzecznej mogą być podane w średnicy albo w promieniu. Aby dane wymiarowe mogły zostać bezpośrednio bez przeliczania przejęte z rysunku technicznego do programu NC, jest poprzez modalnie działające polecenia DIAMON, DIAM90 i DIAMOF włączane specyficzne dla kanału programowanie w średnicy albo w promieniu.

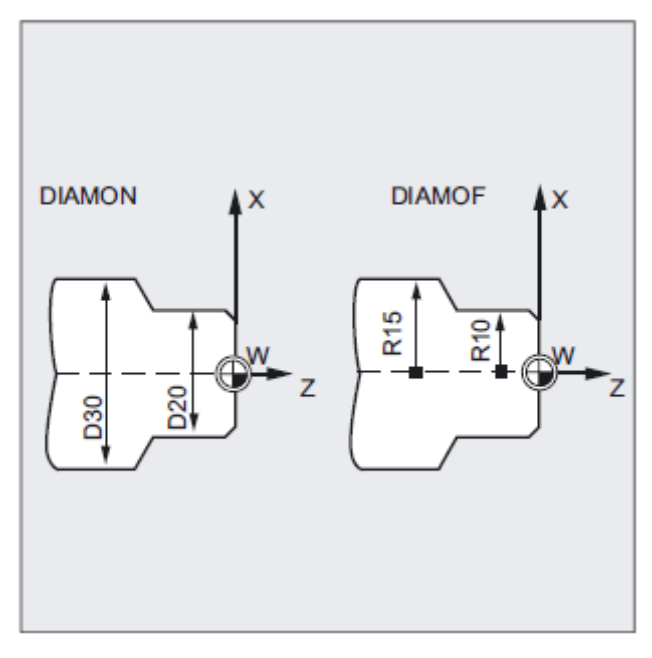

#### **Wskazówka**

Specyficzne dla kanału programowanie w średnicy/promieniu odnosi się do osi geometrycznej zdefiniowanej poprzez MD20100 \$MC\_DIAMETER\_AX\_DEF jako oś poprzeczna  $(\rightarrow$  patrz dane producenta maszyny!).

Poprzez MD20100 może być zdefiniowana tylko jedna oś poprzeczna na kanał

#### **Składnia**

DIAMON DIAM90 DIAMOF
### **Znaczenie**

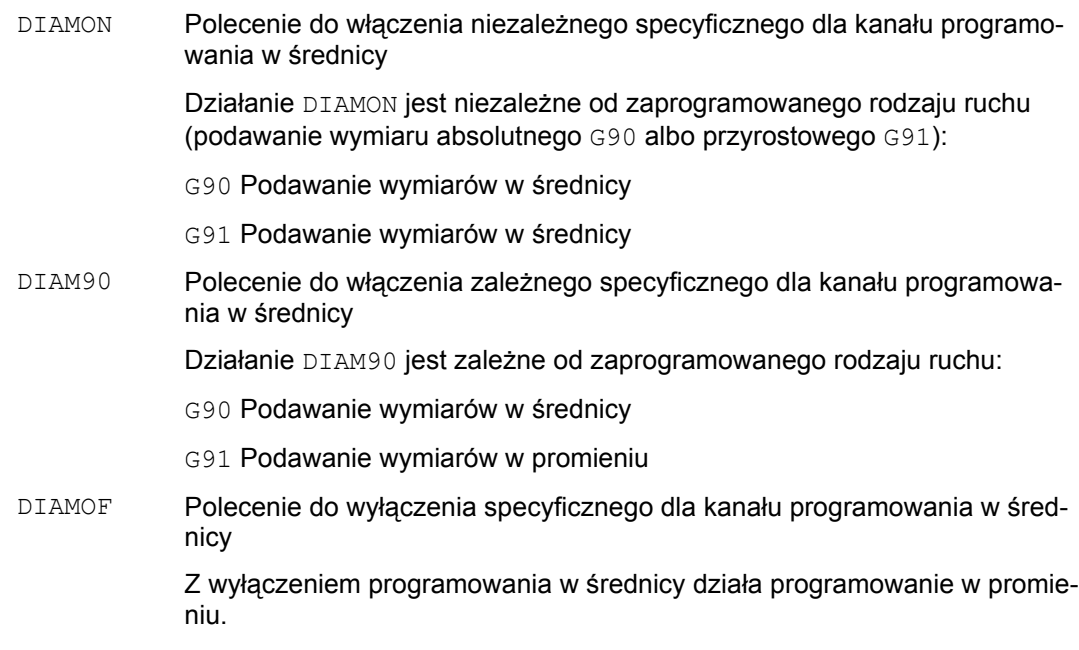

#### **Wskazówka**

Z DIAMON albo DIAM90 wartości rzeczywiste w osi poprzecznej są zawsze wyświetlane jako średnica. Dotyczy to również odczytu wartości rzeczywistych w układzie współrzędnych obrabianego przedmiotu w przypadku MEAS, MEAW, \$P\_EP[x] i \$AA\_IW[x].

#### **Przykład**

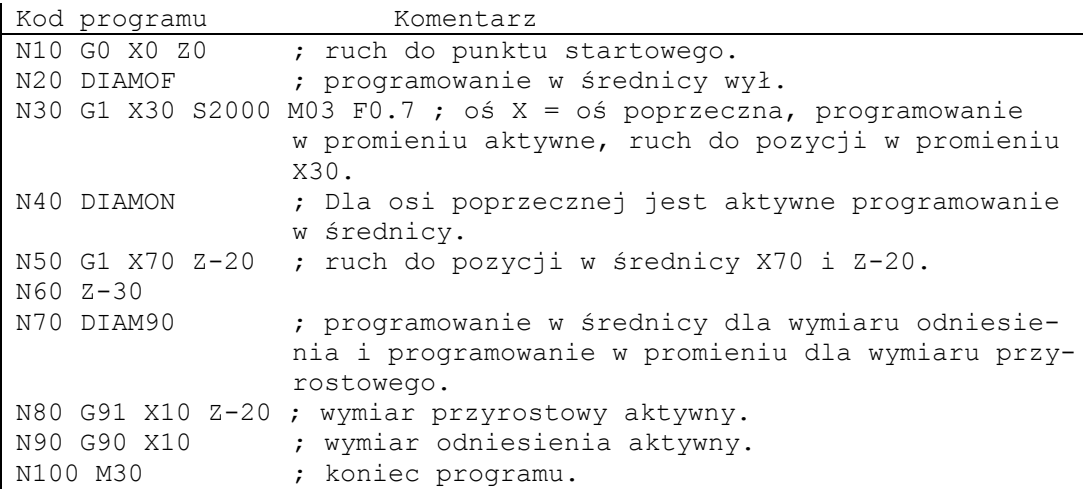

*8.3 Dane wymiarowe*

#### **Dalsze informacje**

#### **Wartości w średnicy (DIAMON/DIAM90)**

Wartości w średnicy obowiązują dla następujących danych:

- Wyświetlenie wartości rzeczywistej osi poprzecznej w układzie współrzędnych obrabianego przedmiotu
- Tryb JOG: przyrosty dla wymiaru przyrostowego i ruchu kółkiem ręcznym
- Programowanie pozycji końcowych:

Parametry interpolacji I, J, K przy  $G2/G3$ , w przypadku gdy są one przy pomocy AC zaprogramowane absolutnie.

Przy programowaniu przyrostowym ( $\text{IC}$ ) parametrów I, J, K do obliczeń jest zawsze brany promień.

● Odczyt wartości rzeczywistych w układzie współrzędnym obrabianego przedmiotu przy:

```
MEAS, MEAW, $P_EP[X], $AA_IW[X]
```
#### **Literatura**

Podrecznik programowania Przygotowanie pracy; punkt: "Polecenia specjalne dot. drogi i akcje synchroniczne ruchu"

### **8.3.7 Specyficzne dla osi programowanie w średnicy/promieniu (DIAMONA, DIAM90A, DIAMOFA, DIAMCHANA, DIAMCHAN, DAC, DIC, RAC, RIC)**

#### **Działanie**

Dodatkowo do specyficznego dla kanału programowania w średnicy specyficzne dla osi programowanie w średnicy dla jednej lub wielu osi umożliwia modalnie albo pojedynczymi blokami działające podawanie wymiarów i wyświetlanie.

#### **Wskazówka**

Specyficzne dla osi programowanie w średnicy jest możliwe tylko w przypadku osi, które są dopuszczone poprzez MD30460 \$MA\_BASE\_FUNCTION\_MASK jako dalsze osie poprzeczne do specyficznego dla osi programowania w średnicy ( $\rightarrow$  patrz dane producenta maszyny!).

#### **Składnia**

Modalnie działające specyficzne dla osi programowanie w średnicy dla wielu osi poprzecznych w kanale:

```
DIAMONA[<oś>] 
DIAM90A[<oś>] 
DIAMOFA[<oś>]
```
Przejęcie specyficznego dla kanału programowania w średnicy/promieniu: DIAMCHANA[<oś>] DIAMCHAN

Działające pojedynczymi blokami specyficzne dla osi programowanie w średnicy/promieniu: <oś>=DAC(<wartość>) <oś>=DIC(<wartość>)

```
<oś>=RAC(<wartość>) 
<oś>=RIC(<wartość>)
```
### **Znaczenie**

#### **Modalnie działające specyficzne dla osi programowanie w średnicy**

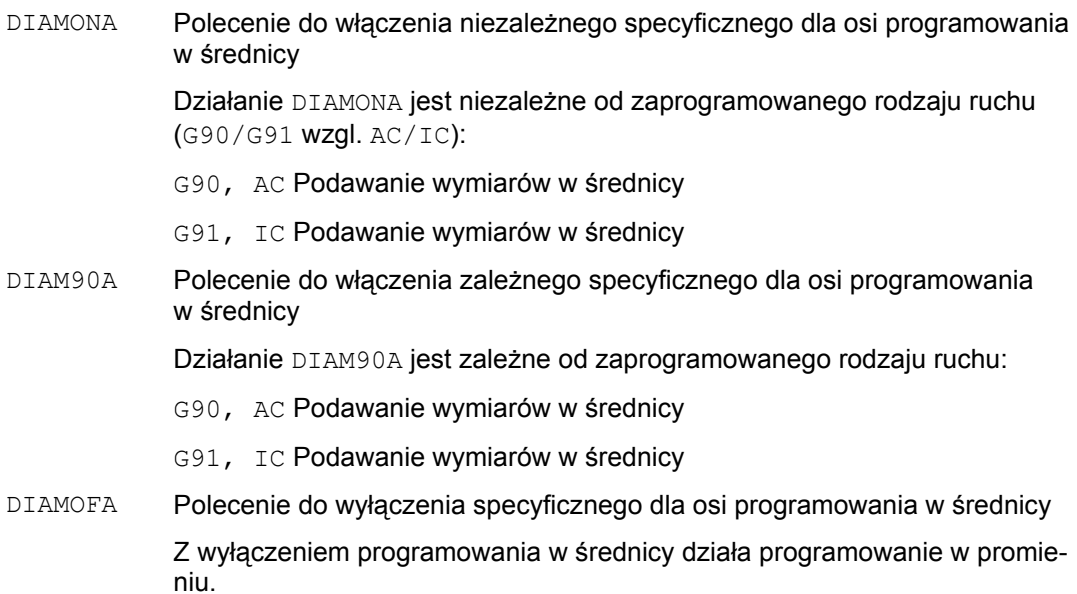

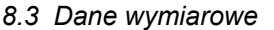

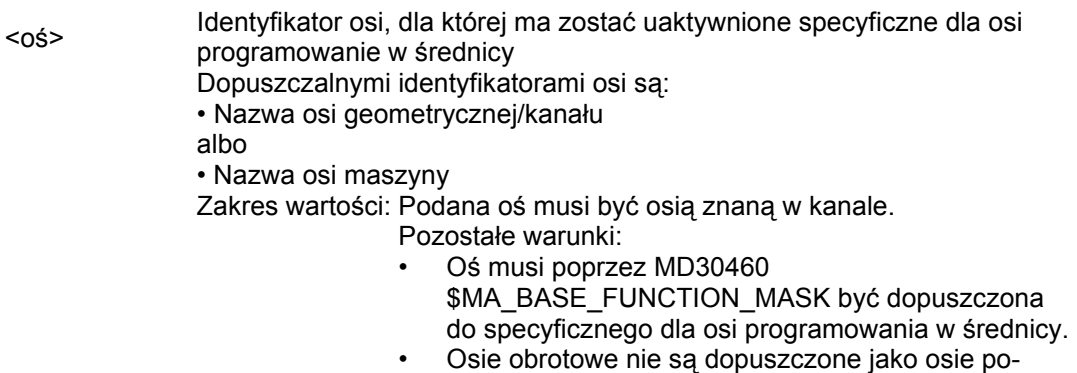

# przeczne.

#### **Przejęcie specyficznego dla kanału programowania w średnicy/promieniu**

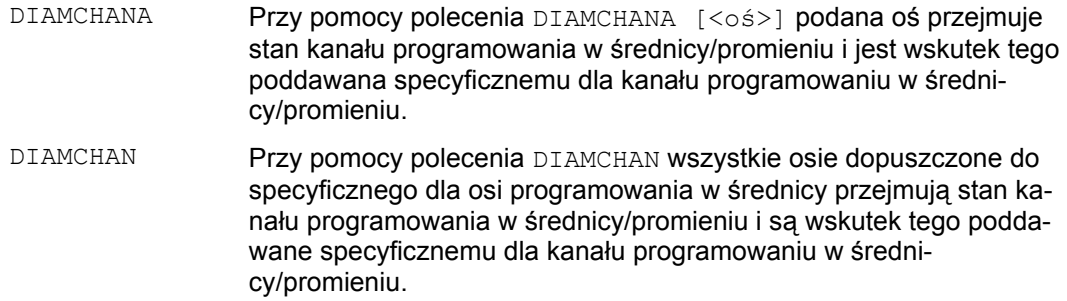

#### **Działające pojedynczymi blokami specyficzne dla osi programowanie w średnicy/promieniu**

Działające pojedynczymi blokami specyficzne dla osi programowanie w średnicy/promieniu ustala rodzaj podawania wymiarów jako wartość średnicy albo promienia w programie obróbki i akcjach synchronicznych. Modalny stan programowania w średnicy/promieniu nie jest zmieniany.

DAC Przy pomocy polecenia DAC działa pojedynczymi blokami dla podanej osi następujące podawanie wymiarów:

Średnica w wymiarze absolutnym

DIC Przy pomocy polecenia DIC działa pojedynczymi blokami dla podanej osi następujące podawanie wymiarów:

Średnica w wymiarze przyrostowym

 $R_{\rm{RAC}}$  Przy pomocy polecenia RAC działa pojedynczymi blokami dla podanej osi następujące podawanie wymiarów:

Promień w wymiarze absolutnym

 $RIC$  Przy pomocy polecenia RIC działa pojedynczymi blokami dla podanej osi następujące podawanie wymiarów:

Promień w wymiarze przyrostowym

#### **Wskazówka**

Przy pomocy DIAMONA [<oś>] albo DIAM90A [<oś>] wartości rzeczywiste osi poprzecznej są zawsze wyświetlane jako średnica. Dotyczy to również odczytu wartości rzeczywistych w układzie współrzędnych obrabianego przedmiotu w przypadku MEAS, MEAW,  $$P$  EP[x]  $i$  \$AA IW[x].

#### **Wskazówka**

Przy zamianie dodatkowej osi poprzecznej na podstawie żądania GET jest przy pomocy RELEASE[<oś>] przejmowany stan programowania w średnicy/promieniu w innym kanale.

#### **Przykład 1: Działające modalnie specyficzne dla osi programowanie w średnicy/promieniu**

X jest osią poprzeczną w kanale, dla Y jest dopuszczalne specyficzne dla osi programowanie w średnicy.

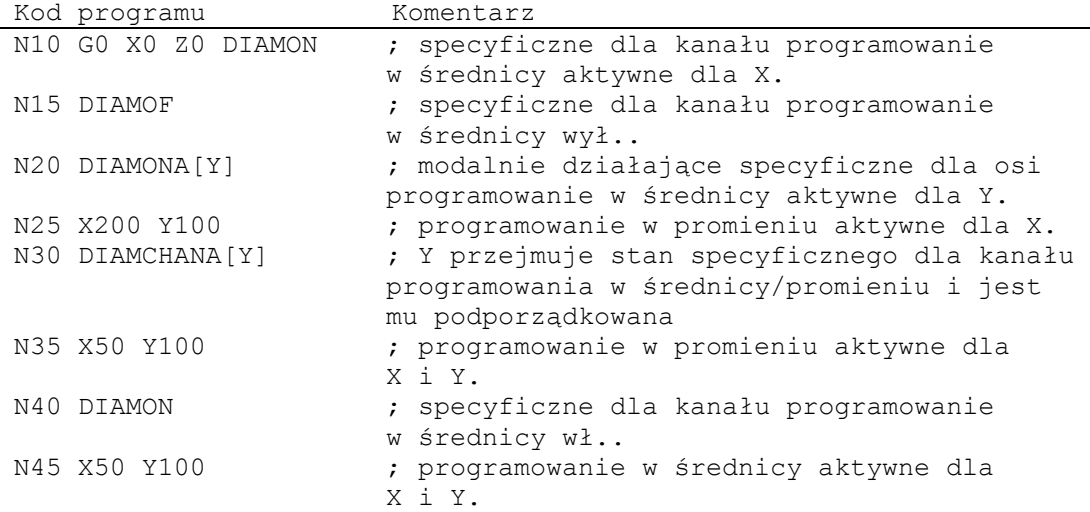

*8.3 Dane wymiarowe*

#### **Przykład 2: Działające pojedynczymi blokami specyficzne dla osi programowanie w średnicy/promieniu**

X jest osią poprzeczną w kanale, dla Y jest dopuszczalne specyficzne dla osi programowanie w średnicy.

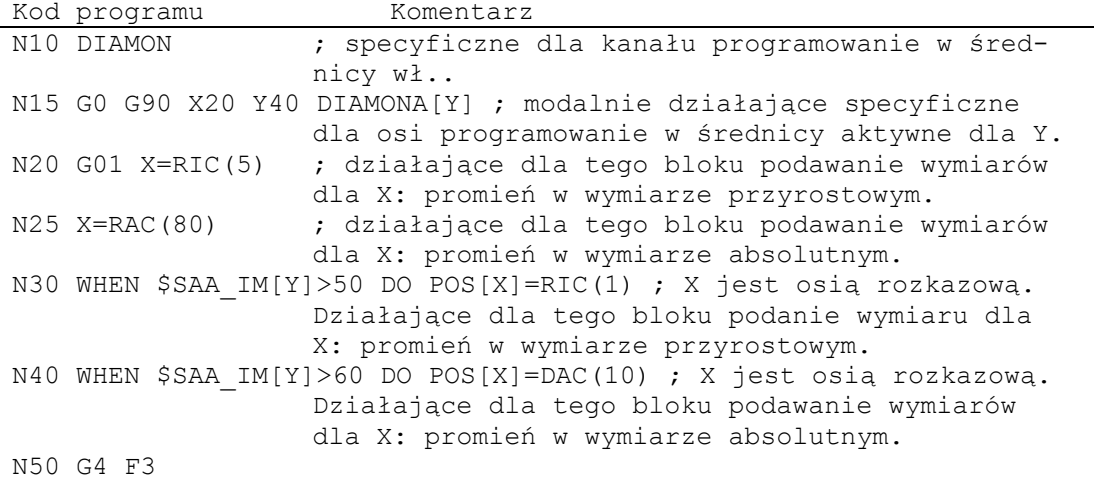

#### **Dalsze informacje**

#### **Wartości w średnicy (DIAMONA/DIAM90A)**

Wartości w średnicy obowiązują dla następujących danych:

● Wyświetlenie wartości rzeczywistej osi poprzecznej w układzie współrzędnych obrabianego przedmiotu

- Tryb JOG: przyrosty dla wymiaru przyrostowego i ruchu kółkiem ręcznym
- Programowanie pozycji końcowych:

Parametry interpolacji I,  $J$ , K przy G2/G3, w przypadku gdy są one przy pomocy AC zaprogramowane absolutnie.

Przy przyrostowym programowaniu IC dla I, J, K zawsze jest promień brany do obliczeń.

● Odczyt wartości rzeczywistych w układzie współrzędnym obrabianego przedmiotu przy:

```
MEAS, MEAW, $P EP[X], $AA IW[X]
```
#### **Literatura:**

Podręcznik programowania Przygotowanie pracy; punkt: "Polecenia specjalne dot. drogi i akcje synchroniczne ruchu"

#### **Działające pojedynczymi blokami specyficzne dla osi programowanie w średnicy (DAC, DIC, RAC, RIC)**

Instrukcje DAC, DIC, RAC, RIC są dopuszczalne dla wszystkich poleceń, dla których jest uwzględniane specyficzne dla kanału programowanie w średnicy:

- Pozycja osi: X..., POS, POSA
- Ruch wahadłowy: OSP1, OSP2, OSS, OSE, POSP
- Parametry interpolacji:  $I, J, K$
- Zarys konturu: prosta z podaniem kąta
- Szybkie cofnięcie: POLF[AX]
- $\bullet$  Ruch w kierunku narzędzia: MOVT
- Miękkie dosunięcie i odsunięcie:

G140 do G143, G147, G148, G247, G248, G347, G348, G340, G341

# **8.4 Położenie obrabianego przedmiotu przy toczeniu**

#### **Określenia osi**

Dwie prostopadłe do siebie osie geometryczne są zazwyczaj określane jako: Oś podłużna = oś Z (odcięta) Oś poprzeczna = oś X (rzędna)

#### **Punkt zerowy obrabianego przedmiotu**

Podczas gdy punkt zerowy maszyny jest zadany na stałe, położenie punktu zerowego obrabianego przedmiotu na osi podłużnej można dowolnie wybrać. Z reguły punkt zerowy obrabianego przedmiotu leży na jego przedniej albo tylnej stronie.

Zarówno punkt zerowy maszyny jak i punkt zerowy obrabianego przedmiotu leżą w osi toczenia. Nastawiane przesunięcie w osi X wynika przez to w wielkości zero.

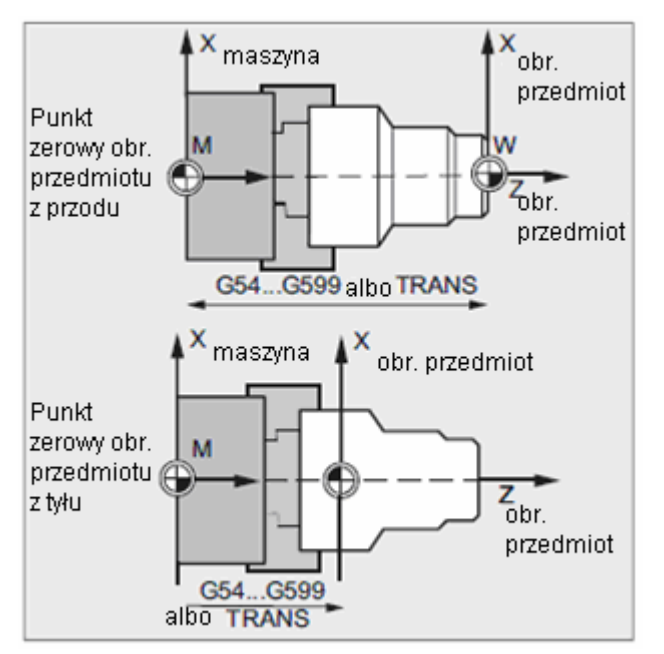

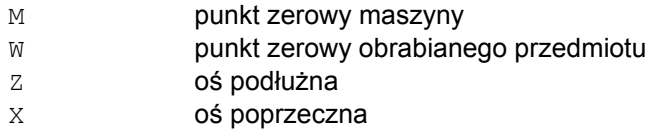

G54 do G599 Wywołanie dla położenia punktu zerowego obrabianego przedmiotu

albo TRANS

 *8.4 Położenie obrabianego przedmiotu przy toczeniu*

### **Oś poprzeczna**

Dla osi poprzecznej podanie wymiarów następuje powszechnie jako podanie średnicy (podwójna droga w stosunku do innych osi):

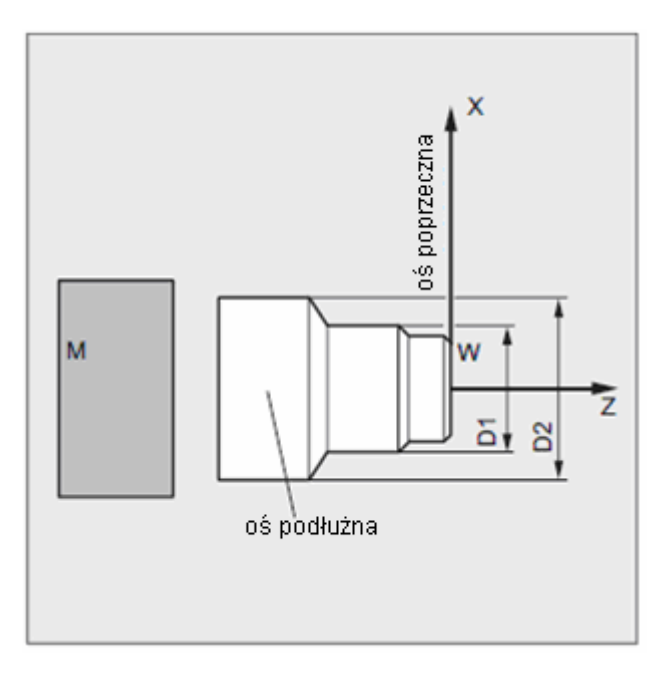

Która oś geometryczna służy jako oś poprzeczna, należy ustalić w danej maszynowej (→ producent maszyny!).

*Ustawienia geometryczne* 

*8.4 Położenie obrabianego przedmiotu przy toczeniu*

# **Polecenia dot. drogi 9**

#### **Elementy konturu**

Programowany kontur obrabianego przedmiotu może składać się z następujących elementów:

- proste
- łuki koła
- linie śrubowe (przez nałożenie prostych i łuków koła)

#### **Polecenia ruchu**

Do wykonania tych elementów konturu są do dyspozycji różne polecenia ruchu:

- ruch przesuwem szybkim (G0)
- $\bullet$  interpolacja prostoliniowa ( $GI$ )
- interpolacja kołowa zgodnie z ruchem wskazówek zegara (G2)
- interpolacja kołowa przeciwnie do ruchu wskazówek zegara (G3)

Polecenia ruchu działają modalnie.

#### **Pozycje docelowe**

Blok ruchu zawiera pozycje docelowe dla osi wykonujących ruch (osie uczestniczące w tworzeniu konturu, osie synchroniczne, osie pozycjonowania).

Programowanie pozycji docelowych może następować we współrzędnych kartezjańskich albo we współrzędnych biegunowych.

#### **OSTROŻNIE**

Adres osi wolno w jednym bloku zaprogramować tylko jeden raz.

#### **Punkt startowy – punkt docelowy**

Ruch przebiega zawsze od ostatnio osiągniętej pozycji do zaprogramowanej pozycji docelowej. Ta pozycja docelowa jest natomiast pozycją startową dla następnego polecenia ruchu.

### **Kontur obrabianego przedmiotu**

Kolejno wykonywane bloki ruchu dają kontur obrabianego przedmiotu.

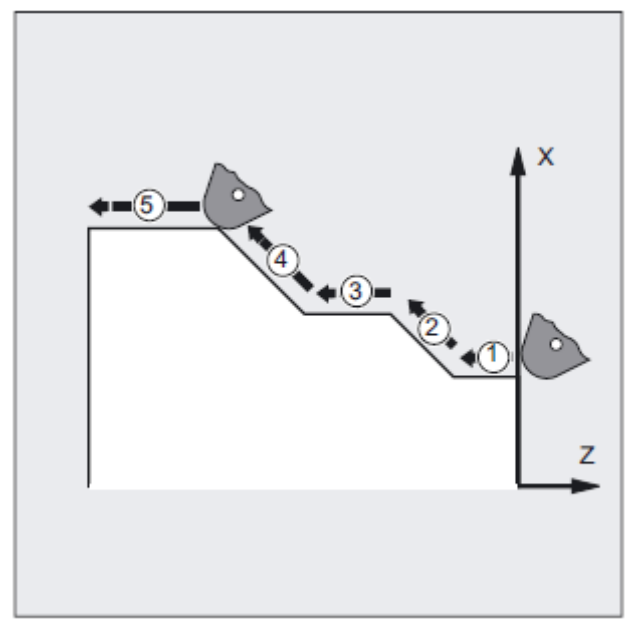

Rysunek 9-1 Bloki ruchu przy toczeniu

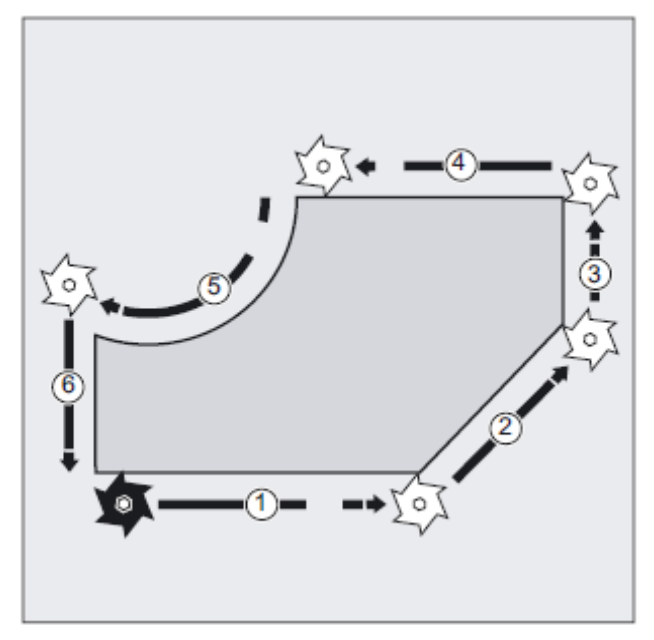

Rysunek 9-2 Bloki ruchu przy frezowaniu

#### **UWAGA**

Przed rozpoczęciem przebiegu obróbki musicie tak wstępnie wypozycjonować narzędzie, by uszkodzenie narzędzia i obrabianego przedmiotu było wykluczone.

 *9.1 Polecenia ruchu ze współrzędnymi kartezjańskimi (G0, G1, G2, G3, X..., Y..., Z...)* 

### **9.1 (Polecenia ruchu ze współrzędnymi kartezjańskimi (G0, G1, G2, G3, X..., Y..., Z...)**

#### **Działanie**

Ruch do pozycji podanej w bloku NC przy pomocy współrzędnych kartezjańskich można wykonać przesuwem szybkim G0, interpolacją prostoliniową G1 albo interpolacją kołową G2/G3.

#### **Składnia**

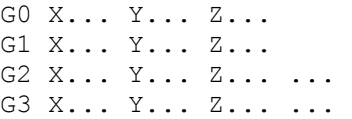

#### **Znaczenie**

- G0 Polecenie do włączenia ruchu posuwem szybkim
- G1 Polecenie do włączenia interpolacji prostoliniowej
- G2 Polecenie do włączenia interpolacji kołowej w kierunku ruchu wskazówek zegara
- G3 Polecenie do włączenia interpolacji kołowej przeciwnie do kierunku ruchu wskazówek zegara
- X... Współrzędna kartezjańska pozycji docelowej w kierunku X
- Y... Współrzędna kartezjańska pozycji docelowej w kierunku Y
- Z... Współrzędna kartezjańska pozycji docelowej w kierunku Z

#### **Wskazówka**

Interpolacja kołowa G2/G3 wymaga oprócz współrzędnych pozycji docelowej X..., Y..., Z... jeszcze dalszych danych (np. współrzędne punktu środkowego koła; patrz "Rodzaje interpolacji kołowej (strona 210) ").

### *Polecenia dot. drogi*

*9.1 Polecenia ruchu ze współrzędnymi kartezjańskimi (G0, G1, G2, G3, X..., Y..., Z...)*

### **Przykład**

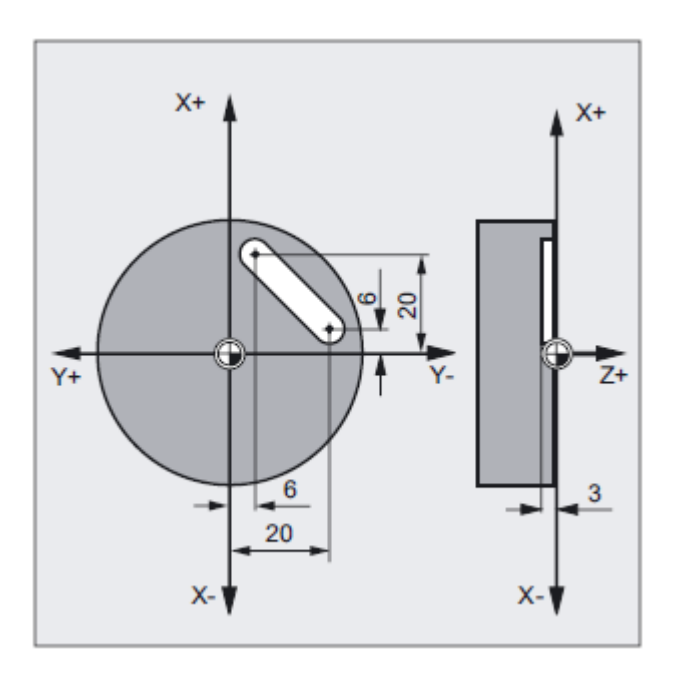

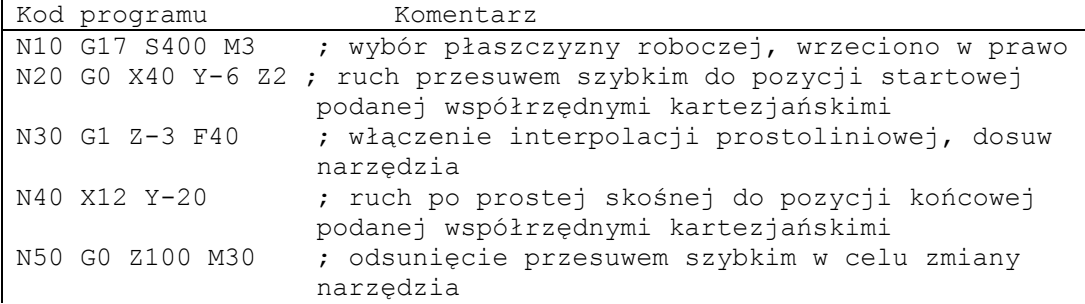

# **9.2 Polecenia ruchu ze współrzędnymi biegunowymi**

### **9.2.1 Punkt odniesienia współrzędnych biegunowych (G110, G111, G112)**

#### **Działanie**

Punkt, od którego wychodzi wymiarowanie, nazywa się biegunem. Podanie bieguna może nastąpić we współrzędnych kartezjańskich albo biegunowych. Przy pomocy poleceń G110 do G112 jest ustalany punkt odniesienia dla współrzędnych biegunowych. Wprowadzanie wymiarów absolutnych albo przyrostowych nie ma dlatego żadnego wpływu.

### **Składnia**

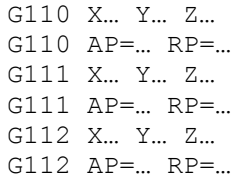

### **Znaczenie**

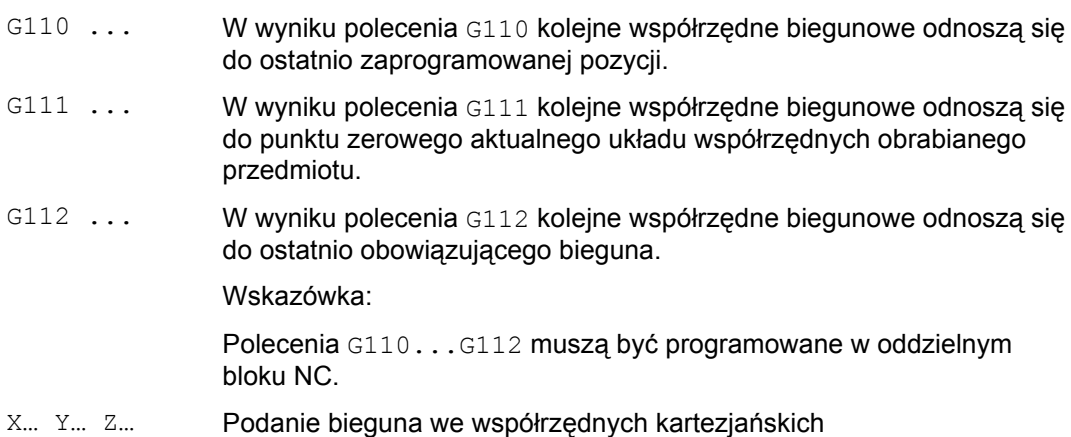

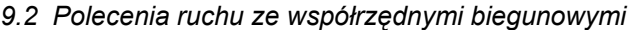

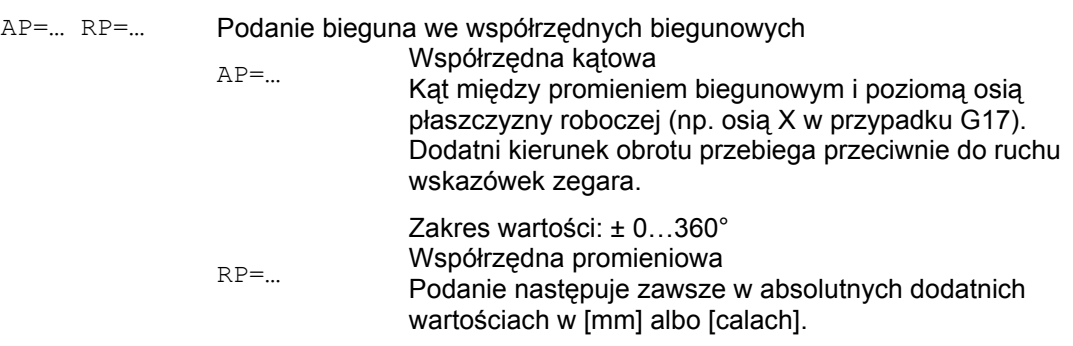

#### **Wskazówka**

Jest możliwe przełączanie w programie NC pojedynczymi blokami między biegunowym i kartezjańskim podawaniem wymiarów. Przez zastosowanie kartezjańskich identyfikatorów współrzędnych (X..., Y..., Z...) powracamy bezpośrednio do układu kartezjańskiego. Zdefiniowany biegun pozostaje ponadto zachowany aż do końca programu.

#### **Warunki brzegowe**

● Gdy biegun nie zostanie podany, obowiązuje punkt zerowy aktualnego układu współrzędnych obrabianego przedmiotu.

 *9.2 Polecenia ruchu ze współrzędnymi biegunowymi* 

### **Przykład**

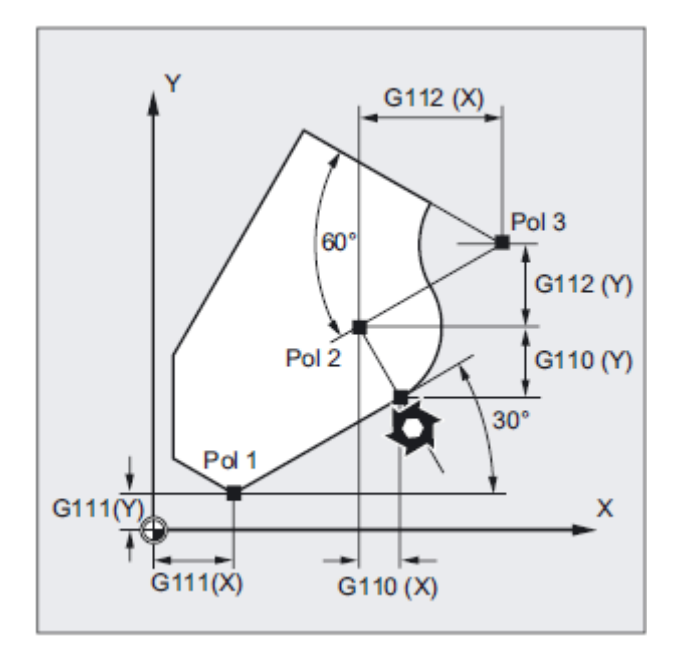

Bieguny 1 do 3 są w przykładzie definiowane następująco:

- Biegun 1 przy pomocy G111 X... Y...
- Biegun 2 przy pomocy G110 X... Y...
- Biegun 3 przy pomocy G112 X… Y…

*9.2 Polecenia ruchu ze współrzędnymi biegunowymi*

### **9.2.2 Polecenia ruchu ze współrzędnymi biegunowymi (G0, G1, G2, G3, AP, RP)**

#### **Działanie**

Polecenia ruchu ze współrzędnymi biegunowymi mają sens wówczas, gdy zwymiarowanie obrabianego przedmiotu albo jego części wychodzi od centralnego punktu a wymiary są podawane przy pomocy kątów i promieni (np. w przypadku układów wierconych otworów).

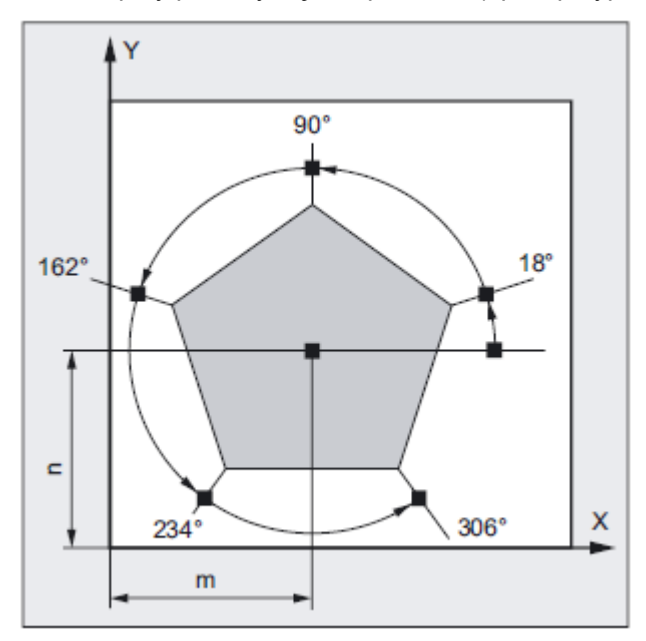

#### **Składnia**

- G0 AP=… RP=… G1 AP=… RP=…
- G2 AP=... RP=... ...
- G3 AP=… RP=… ...

#### **Znaczenie**

- G0 Polecenie do włączenia ruchu posuwem szybkim
- G1 Polecenie do włączenia interpolacji prostoliniowej
- G2 Polecenie do włączenia interpolacji kołowej w kierunku ruchu wskazówek zegara
- G3 Polecenie do włączenia interpolacji kołowej przeciwnie do kierunku ruchu wskazówek zegara

*Polecenia dot. drogi* 

 *9.2 Polecenia ruchu ze współrzędnymi biegunowymi* 

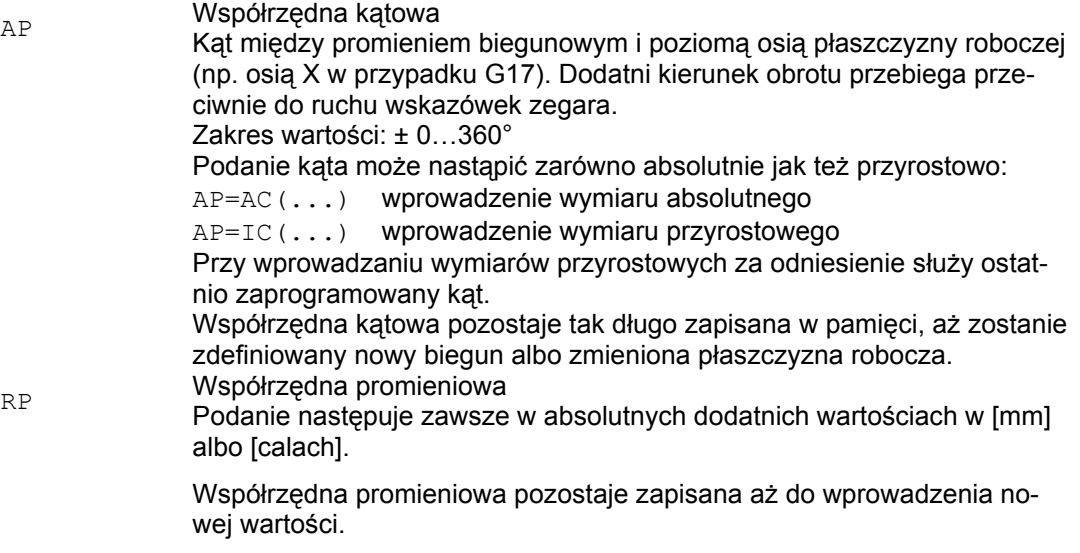

#### **Wskazówka**

Współrzędne biegunowe odnoszą się do bieguna ustalonego przy pomocy G110...G112 i obowiązują w płaszczyźnie roboczej wybranej przy pomocy G17 do G19.

### **Wskazówka**

3. oś geometryczna prostopadła do płaszczyzny roboczej może zostać dodatkowo podana jako współrzędna kartezjańska.

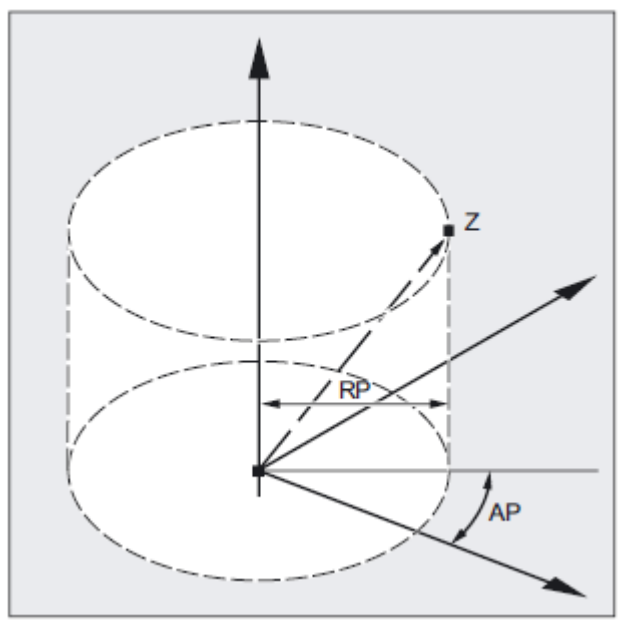

Dzięki temu można programować dane przestrzenne we współrzędnych walcowych.

Przykład: G17 G0 AP… RP… Z…

*9.2 Polecenia ruchu ze współrzędnymi biegunowymi*

### **Warunki brzegowe**

- W blokach NC z biegunowymi danymi punktu końcowego nie wolno dla wybranej płaszczyzny roboczej programować współrzędnych kartezjańskich jak parametry interpolacji, adresy osi, itd.
- Gdy nie zostanie zdefiniowany biegun przy pomocy G110 ... G112, wówczas jako biegun jest automatycznie traktowany punkt zerowy aktualnego układu współrzędnych obrabianego przedmiotu:

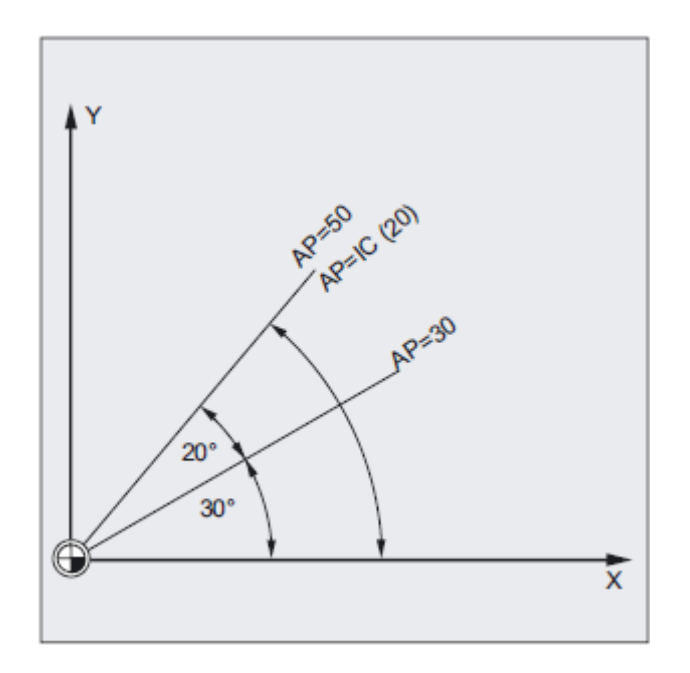

● Współrzędna promieniowa RP = 0

Współrzędna promieniowa jest obliczana z odstępu między wektorem punktu startowego w płaszczyźnie bieguna i aktywnym wektorem bieguna. Następnie obliczona współrzędna promieniowa jest zapisywana modalnie.

Obowiązuje to niezależnie od wybranej definicji bieguna (G110 ... G112). Jeżeli obydwa punkty są zaprogramowane identycznie, wówczas ten promień = 0 i jest generowany alarm 14095.

● Jest zaprogramowana tylko współrzędna kątowa

Jeżeli w aktualnym bloku nie jest zaprogramowana współrzędna promieniowa lecz współrzędna kątowa, wówczas przy różnicy między aktualną pozycją i biegunem we współrzędnych obrabianego przedmiotu różnica ta jest wykorzystywana jako współrzędna promieniowa i zapisywana modalnie. Jeżeli różnica = 0, są ponownie zadawane współrzędne bieguna a modalna współrzędna promieniowa pozostaje na zerze.

 *9.2 Polecenia ruchu ze współrzędnymi biegunowymi* 

### **Przykład: wykonanie układu wierconych otworów**

Pozycje otworów są podane we współrzędnych biegunowych:

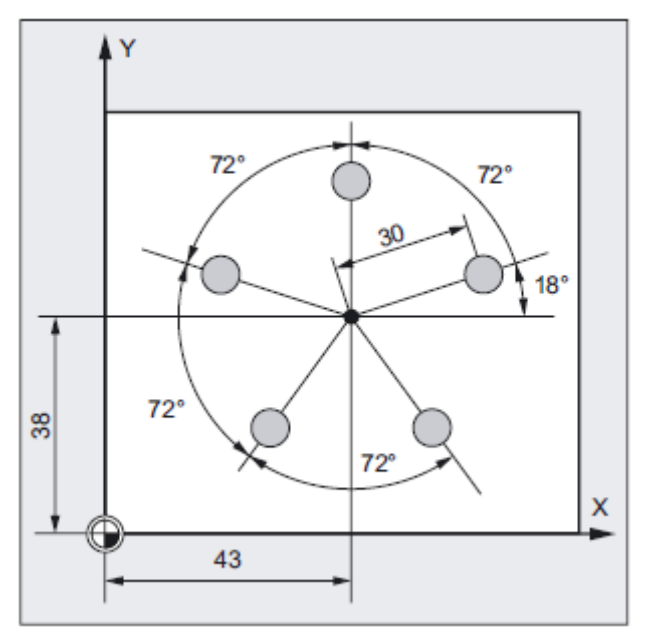

Każdy otwór jest wykonywany z takim samym przebiegiem:

wiercenie wstępne, wiercenie na wymiar, rozwiercanie dokładne …

Kolejność czynności obróbkowych jest zapisana w podprogramie.

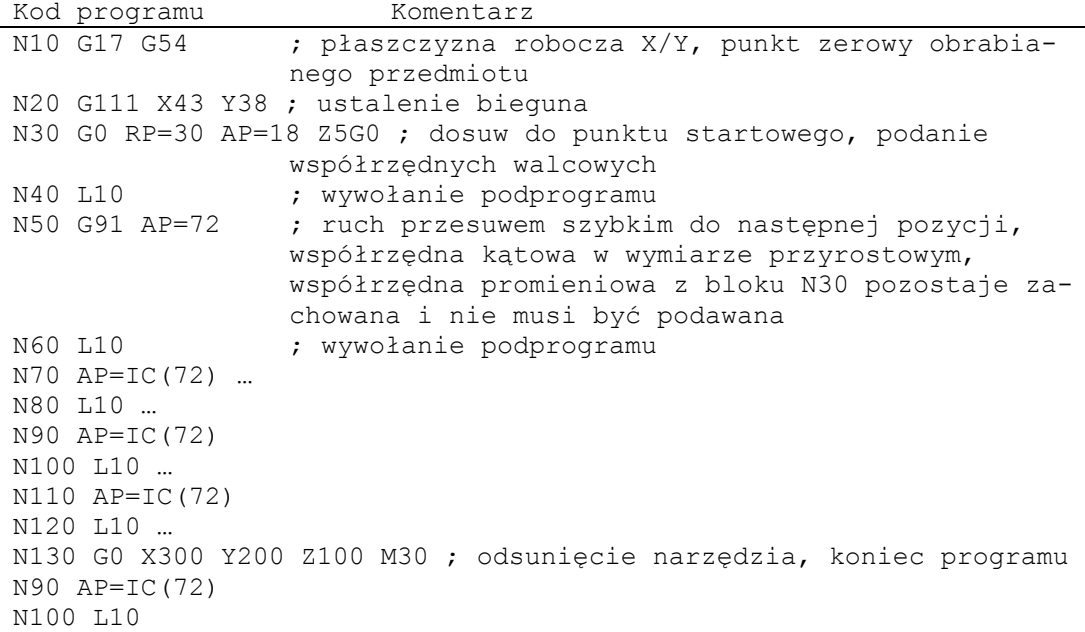

*9.3 Ruch przesuwem szybkim (G0, RTLION, RTLIOF)*

### **Patrz też**

Rodzaje interpolacji kołowej (G2/G3, ...) (strona 210)

### **9.3 Ruch przesuwem szybkim (G0, RTLION, RTLIOF)**

#### **Działanie**

Przesuwy szybkie są stosowane do szybkiego pozycjonowania narzędzia, obejścia obrabianego przedmiotu albo do dosuwu do punktu zmiany narzędzia. Przy pomocy polecenia programu obróbki RTLIOF jest uaktywniana interpolacja nieliniowa, przy pomocy RTLION interpolacja liniowa.

#### **Wskazówka**

Ta funkcja nie nadaje się do obróbki obrabianych przedmiotów!

#### **Składnia**

G0 X… Y… Z … G0 AP=… G0 RP=… RTLIOF RTLION

#### **Znaczenie**

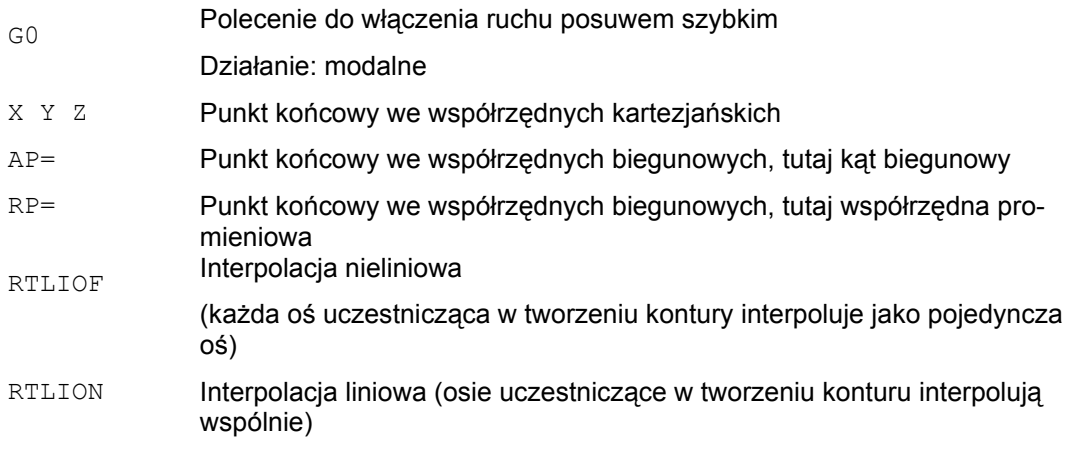

#### **Wskazówka**

G0 nie daje się zastąpić przez G.

### **Przykłady**

**Przykład 1: frezowanie** 

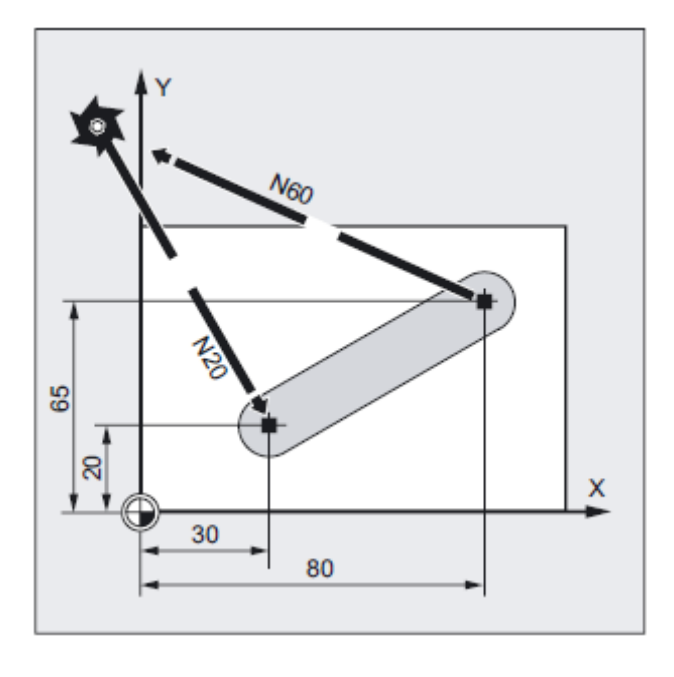

Przy pomocy G0 następuje dosuwanie do pozycji startowych albo punktów zmiany narzędzia, odsuwanie narzędzia itd.

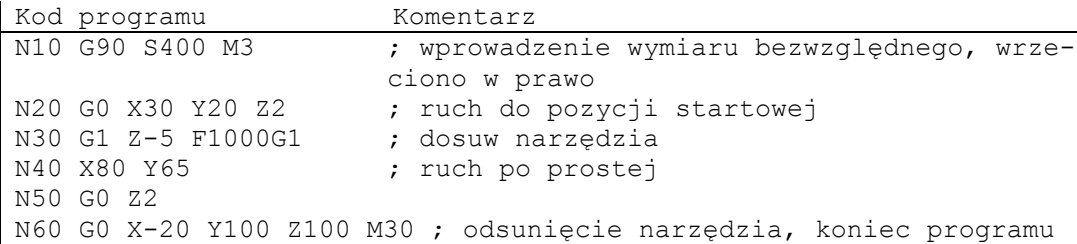

*9.3 Ruch przesuwem szybkim (G0, RTLION, RTLIOF)*

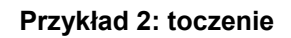

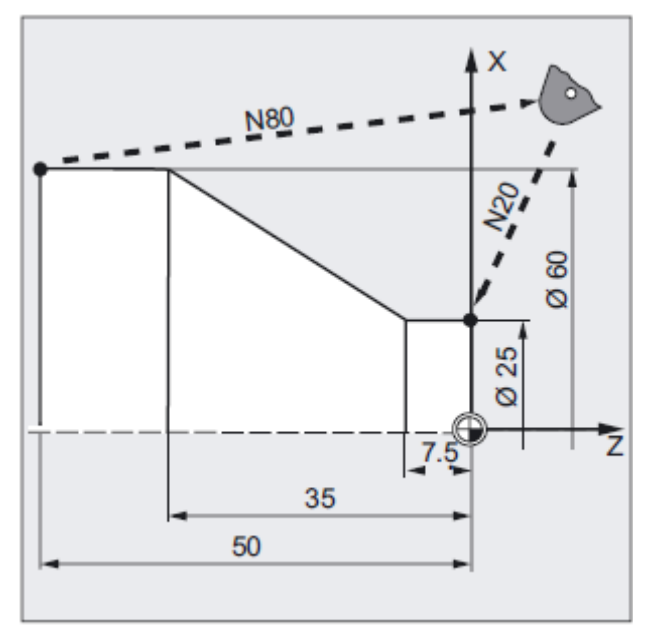

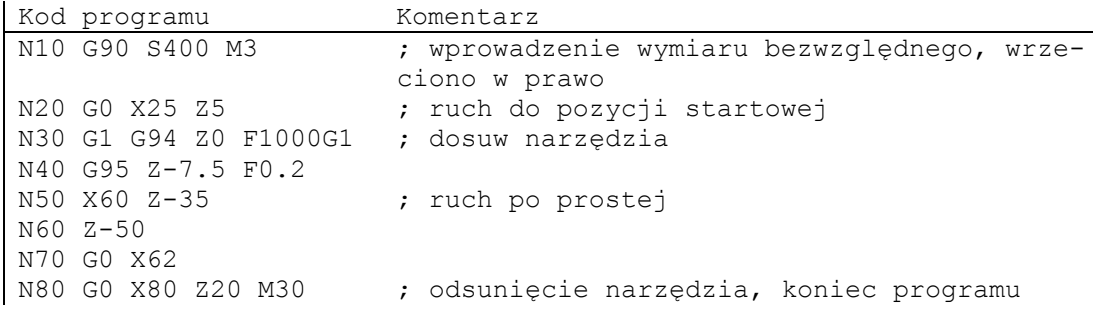

### **Dalsze informacje**

#### **Prędkość przesuwu szybkiego**

Zaprogramowany przy pomocy G0 ruch narzędzia jest wykonywany z maksymalnie możliwą prędkością (przesuw szybki). Prędkość przesuwu szybkiego jest ustalana w danej maszynowej oddzielnie dla każdej osi. Jeżeli przesuw szybki jest wykonywany równocześnie w wielu osiach, wówczas jego prędkość jest określana przez tę oś, która dla przebycia swojego udziału w drodze potrzebuje najwięcej czasu.

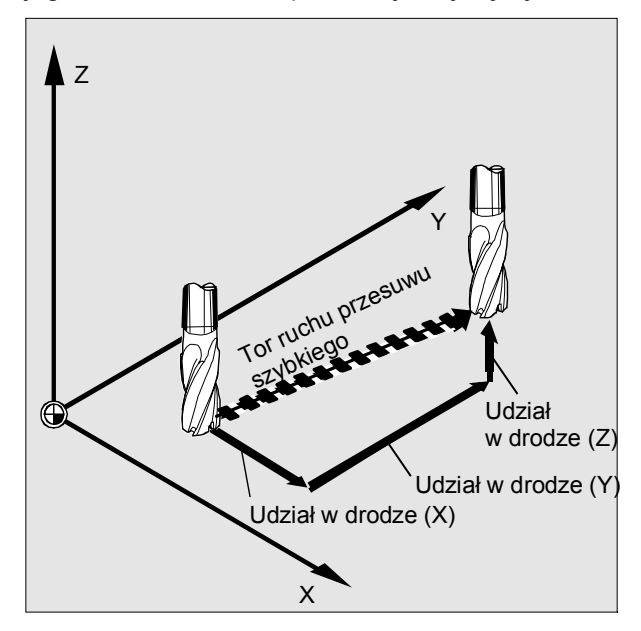

#### **Osie uczestniczące w tworzeniu konturu wykonują w przypadku G0 ruch jako osie pozycjonowania**

Przy przesuwie szybkim osie uczestniczące w tworzeniu konturu mogą do wyboru poruszać się w dwóch różnych trybach:

● **Interpolacja liniowa (dotychczasowe zachowanie się):**

Osie uczestniczące w tworzeniu konturu są interpolowane wspólnie.

● **Interpolacja nieliniowa:**

Każda oś uczestnicząca w tworzeniu konturu interpoluje jako oddzielna oś (oś pozycjonowania) niezależnie od innych osi przesuwu szybkiego.

W przypadku interpolacji nieliniowej obowiązuje odnośnie szarpnięcia osiowego nastawienie dla każdorazowej osi pozycjonowania BRISKA, SOFTA, DRIVEA.

#### **UWAGA**

Ponieważ przy interpolacji nieliniowej ruch może być wykonywany po innym konturze, akcje synchroniczne, które odnoszą się do współrzędnych pierwotnego toru ew. nie są aktywne!

*9.3 Ruch przesuwem szybkim (G0, RTLION, RTLIOF)*

Interpolacja zawsze liniowa działa w następujących przypadkach:

- Przy kombinacji G-Code z G0, która nie dopuszcza ruchu pozycjonowania (z. B. G40/41/42).
- Przy kombinacji G0 z G64
- Przy aktywnym kompresorze
- Przy aktywnej transformacji

Przykład:

#### **Kod programu**

G0 X0 Y10 G0 G40 X20 Y20 G0 G95 X100 Z100 M3 S100

Ruch następuje jako POS[X]=0 POS[Y]=10 i w ruchu po torze. W przypadku ruchu POS[X]=100 POS[Z]=100, posuw na obrót nie jest aktywny.

#### **Kryterium zmiany bloku ustawiane przy G0**

Przy interpolacji pojedynczymi blokami można już w ramach charakterystyki hamowania ustawić nowe kryterium końca ruchu

FINEA

albo

COARSEA

albo

IPOENDA

dla zmiany bloku.

#### **Kolejne osie są w przypadku G0 traktowane jak osie pozycjonowania**

Przy pomocy kombinacji

● "zmiana bloku nastawna w zboczu hamowania interpolacji pojedynczej osi" i

● "ruch osi uczestniczących w tworzeniu konturu przy przesuwie szybkim G0 jako osi pozycjonowania"

wszystkie osie mogą niezależnie od siebie wykonywać ruch do swojego punktu końcowego. W ten sposób dwie kolejno zaprogramowane osie X i Z w przypadku G0 są traktowane jak osie pozycjonowania.

Zmiana bloku po osi Z może zależnie od nastawionego momentu charakterystyki hamowania (100-0%) być inicjowana przez oś X. Podczas gdy oś X jeszcze wykonuje ruch, oś Z już zaczyna wykonywać ruch. Obydwie osie wykonują niezależnie od siebie ruch do swojego punktu końcowego.

Więcej informacji na ten temat patrz "Regulacja posuwu i ruch wrzeciona".

# **9.4 Interpolacja prostoliniowa (G1)**

#### **Działanie**

Przy pomocy G1 narzędzie porusza się po prostej równoległej do osi, skośnej albo dowolnie położonej w przestrzeni. Interpolacja prostoliniowa umożliwia wykonywanie powierzchni trójwymiarowych, rowków, i wiele innych.

#### **Frezowanie:**

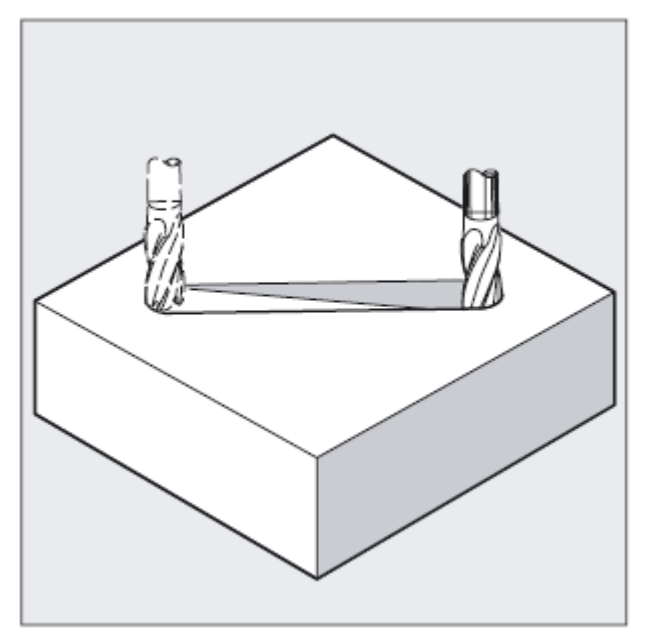

#### **Składnia**

G1 X… Y… Z … F… G1 AP=… RP=… F…

#### **Znaczenie**

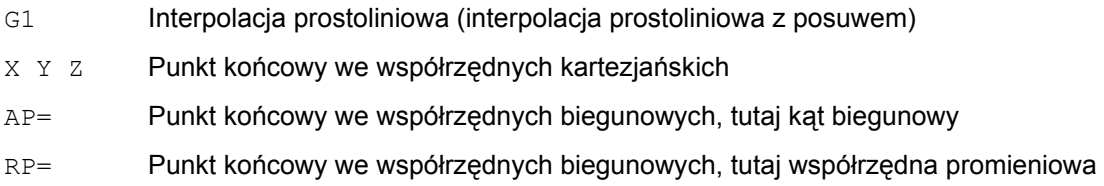

Frędkość posuwu w mm/min. Narzędzie wykonuje ruch z posuwem F po prostej od aktualnego punktu startowego do zaprogramowanego punktu docelowego. Punkt docelowy możecie wprowadzić we współrzędnych kartezjańskich albo biegunowych. Na tym torze następuje obróbka. Przykład: G1 G94 X100 Y20 Z30 A40 F100 Ruch do punktu końcowego X, Y, Z następuje z posuwem 100 mm/min, oś obrotowa A jako oś synchroniczna wykonuje ruch tak, że wszystkie cztery ruchy ulegają zakończeniu w tym samym czasie.

#### **Wskazówka**

G1 działa modalnie.

W celu prowadzenia obróbki musi być podana prędkość obrotowa wrzeciona S i kierunek jego obrotów M3/M4.

Przy pomocy FGROUP można ustalić grupy osi, dla których obowiązuje posuw F po torze. Więcej informacji na ten temat w punkcie "Zachowanie się przy ruchu po torze".

#### **Przykład: frezowanie**

Wykonanie rowka: Narzędzie porusza się od punktu startowego do punktu końcowego w kierunku X/Y.

Równocześnie następuje dosuw w kierunku Z.

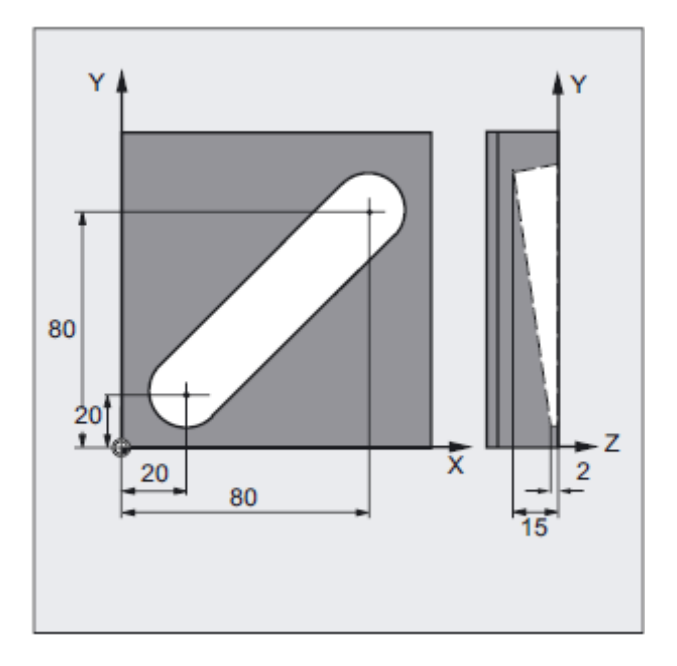

*Polecenia dot. drogi* 

 *9.4 Interpolacja prostoliniowa (G1)* 

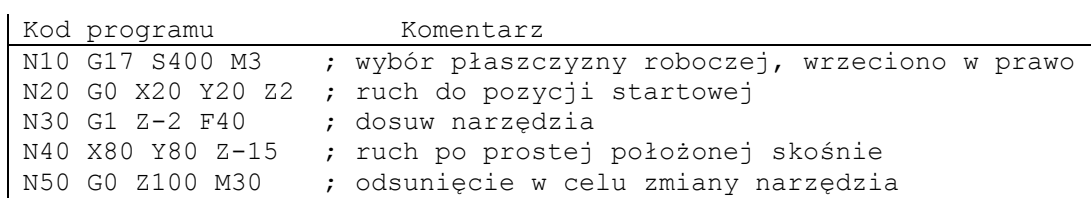

### **Przykład: toczenie**

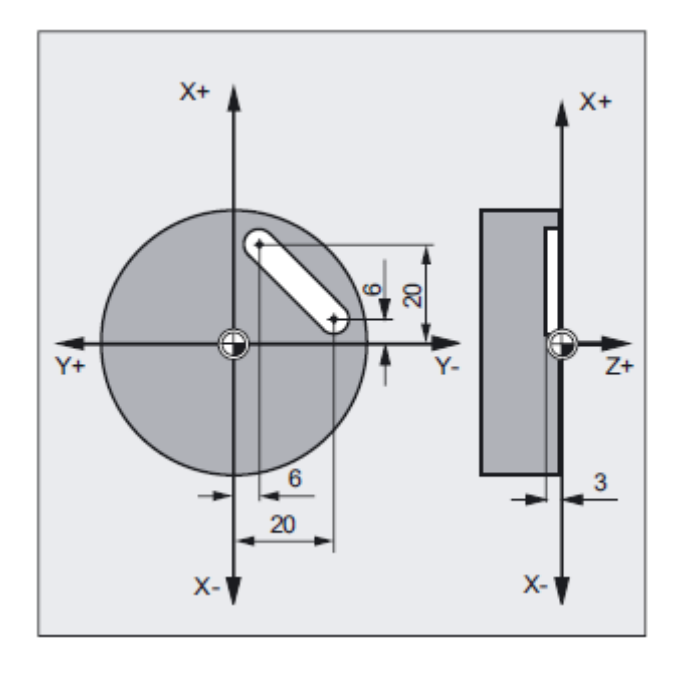

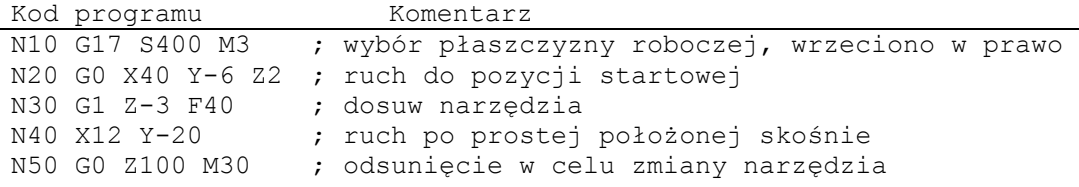

## **9.5 Interpolacja kołowa**

### **9.5.1 Rodzaje interpolacji kołowej (G2/G3, ...)**

#### **Możliwości programowania ruchów kołowych**

Sterowanie stwarza szereg różnych możliwości programowania ruchów kołowych. Dzięki temu możecie bezpośrednio programować każdy rodzaj zwymiarowania rysunku. Ruch kołowy jest opisywany przez:

- Punkt środkowy i punkt końcowy w wymiarze absolutnym albo przyrostowym
- Promień i punkt końcowy we współrzędnych kartezjańskich
- Kąt rozwarcia i punkt końcowy we współrzędnych kartezjańskich albo punkt środkowy pod adresami
- Współrzędne biegunowe ze współrzędną kątową AP= i współrzędną promieniową RP=
- Punkt pośredni i kołowy
- Punkt końcowy i kierunek stycznej w punkcie startowym

#### **Składnia**

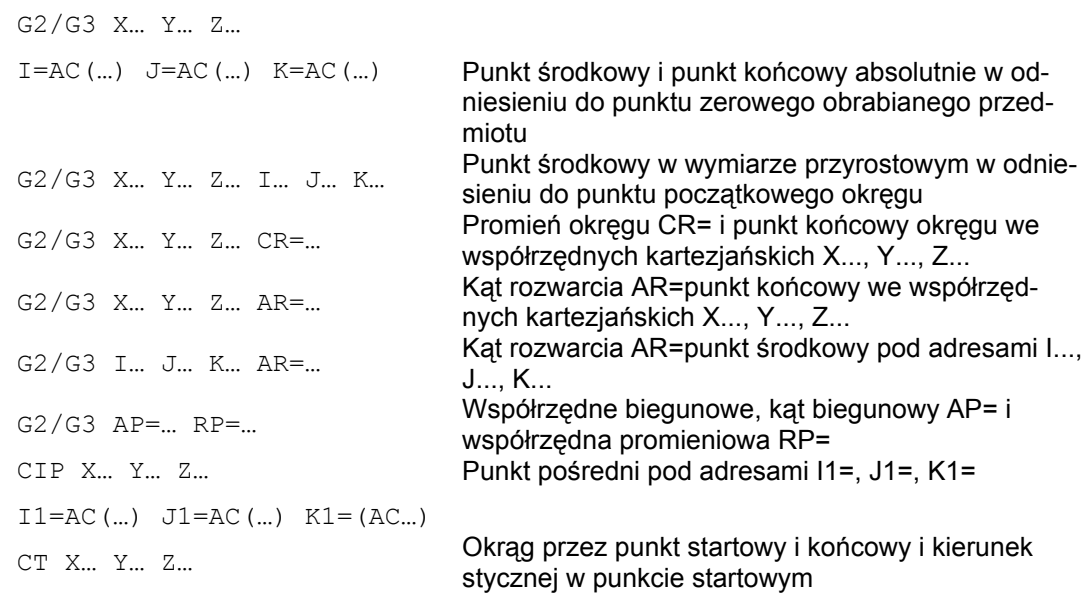

### **Znaczenie**

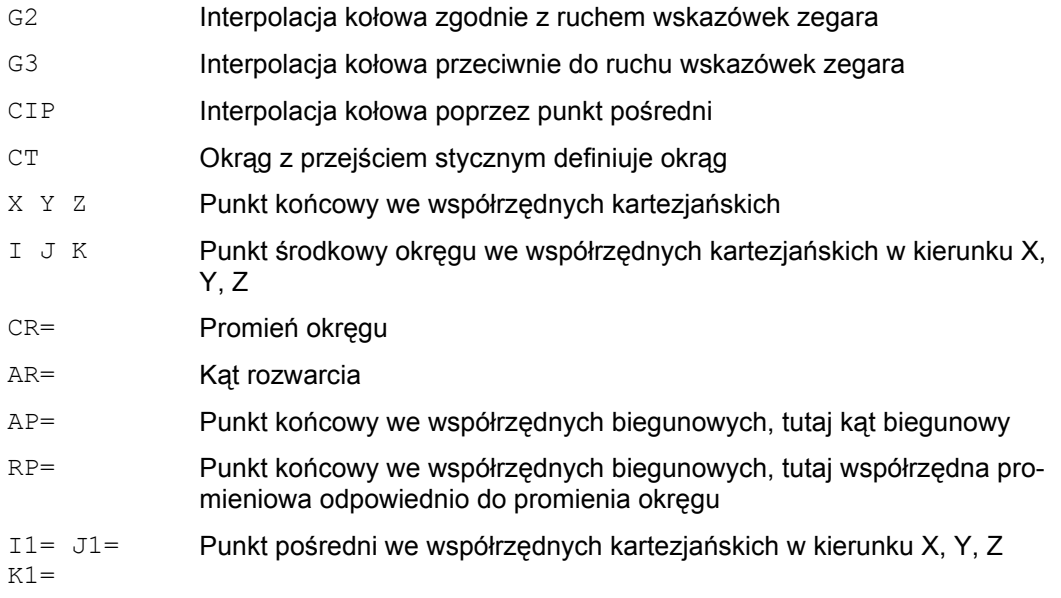

### **Przykład: frezowanie**

W poniższych wierszach programu znajdziecie przykład wprowadzania dla każdej możliwości programowania okręgu. Niezbędne do tego dane wymiarowe znajdziecie na rysunku wykonawczym obok.

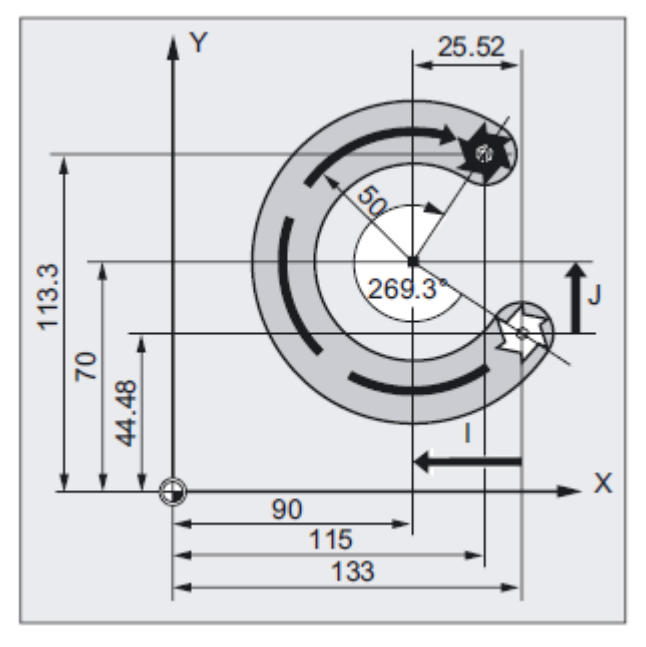

*9.5 Interpolacja kołowa*

Kod programu Komentarz N10 G0 G90 X133 Y44.48 S800 M3 ; ruch do punktu startowego N20 G17 G1 Z-5 F1000 ; dosuw narzędzia N30 G2 X115 Y113.3 I-43 J25.52 ; punkt końcowy okręgu, punkt środkowy w wymiarze łańcuchowym N30 G2 X115 Y113.3 I=AC(90) J=AC(70) ; punkt końcowy na okręgu, punkt środkowy w wymiarze absolutnym N30 G2 X115 Y113.3 CR=-50 ; punkt końcowy okręgu, promień okręgu N30 G2 AR=269.31 I-43 J25.52 ; kąt rozwarcia, punkt środkowy w wymiarze przyrostowym N30 G2 AR=269.31 X115 Y113.3 ; kąt rozwarcia, punkt końcowy okręgu N30 N30 CIP X80 Y120 Z-10 ; punkt końcowy na okręgu i punkt pośredni: I1=IC(-85.35) J1=IC(-35.35) K1=-6 ; współrzędne dla wszystkich 3 osi geometrycznych N40 M30 ; koniec programu

### **Przykład: toczenie**

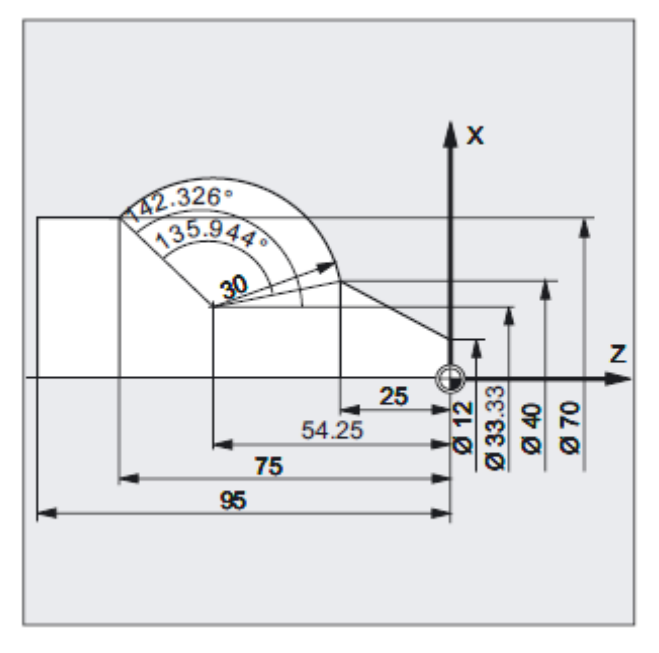

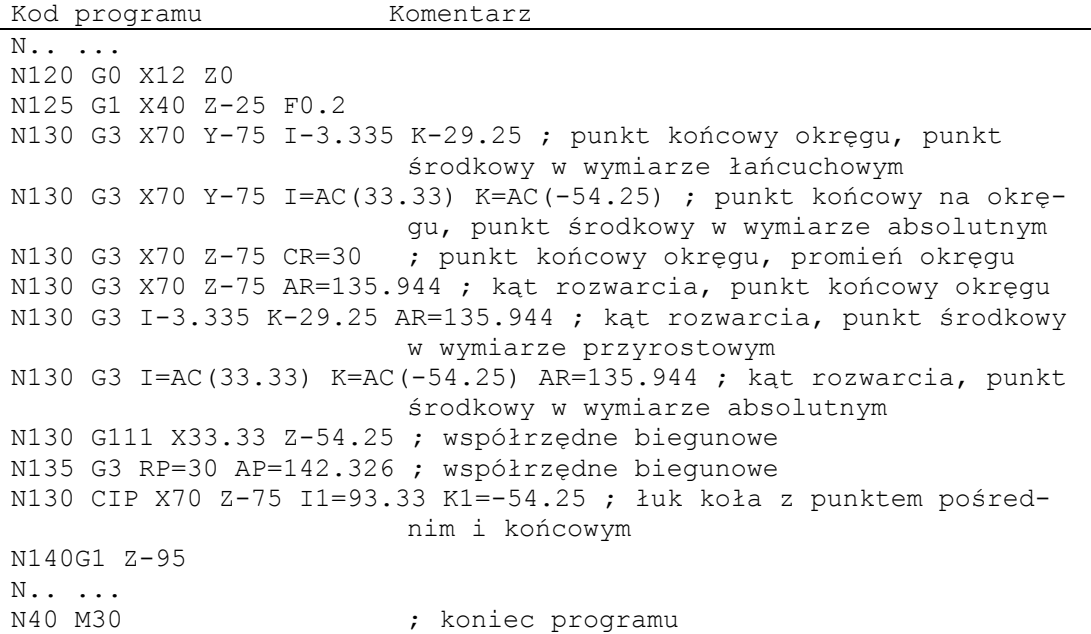

### **9.5.2 Interpolacja kołowa z punktem środkowym i punktem końcowym (G2/G3, X... Y... Z..., I... J... K...)**

#### **Działanie**

Interpolacja kołowa umożliwia wykonywanie pełnych okręgów albo łuków koła.

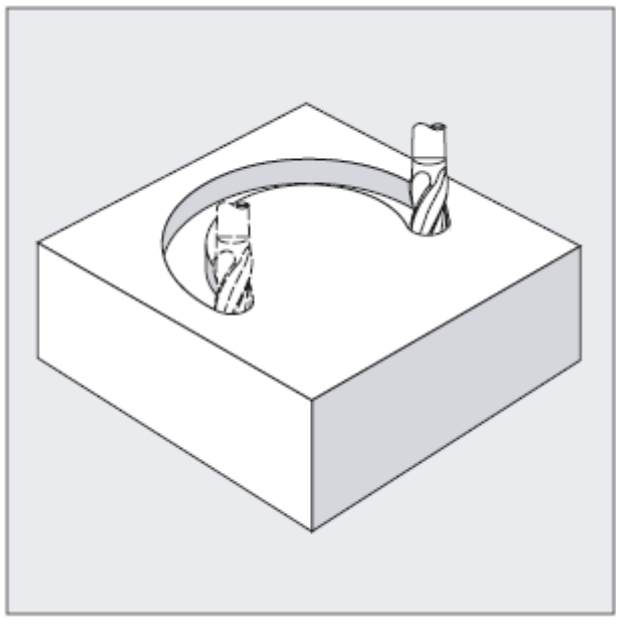

Ruch kołowy jest opisywany przez:

● punkt końcowy we współrzędnych kartezjańskich X, Y, Z i

● punkt środkowy okręgu pod adresami I, J, K.

Gdy jednak okrąg zostanie zaprogramowany z punktem środkowym ale bez punktu końcowego, powstaje pełny okrąg.

G2/G3 X… Y… Z… I… J… K… G2/G3 X… Y… Z… I=AC(…) J=AC(…) K=(AC…)

### **Znaczenie**

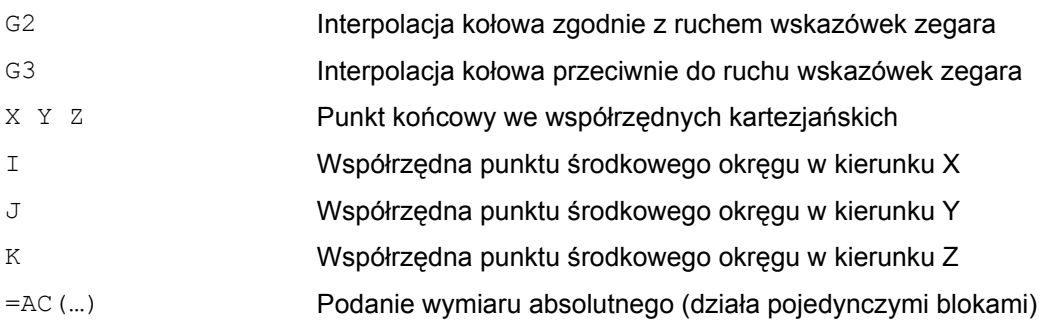

#### **Wskazówka**

G2 i G3 działają modalnie.

Ustawienia wstępne G90/G91 wymiaru bezwzględnego albo przyrostowego obowiązują tylko dla punktu końcowego okręgu.

Współrzędne punktu środkowego I, J, K są standardowo wprowadzane w wymiarze przyrostowym w odniesieniu do punktu początkowego okręgu.

Bezwzględne podanie punktu środkowego w odniesieniu do punktu zerowego obrabianego przedmiotu możecie programować pojedynczymi blokami przy pomocy: I=AC(…), J=AC(...), K=AC(...). Parametr interpolacji I, J, K o wartości 0 można pominąć, przynależny drugi parametr musi w każdym przypadku zostać podany.

#### **Przykłady: frezowanie**

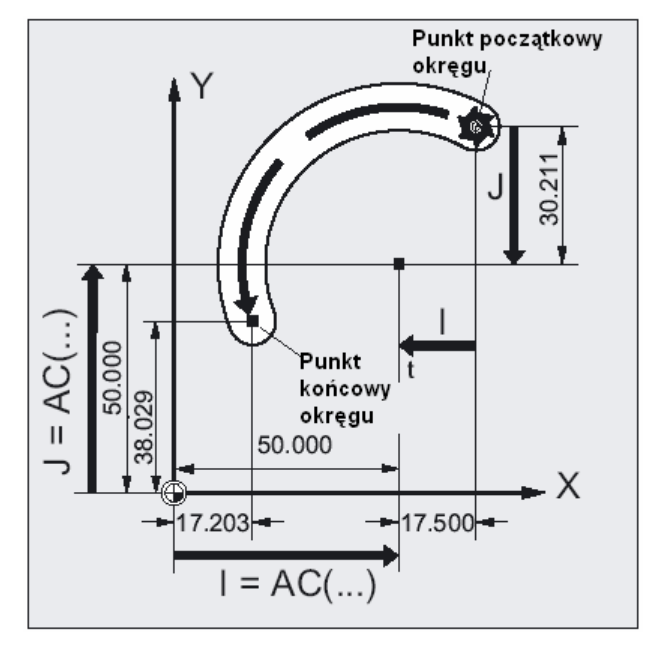

#### **Wymiar przyrostowy**

N10 G0 X67.5 Y80.211 N20 G3 X17.203 Y38.029 I–.5 J–.211 F500

#### **Wymiar absolutny**

N10 G0 X67.5 Y80.211 N20 G3 X17.203 Y38.029 I=AC(50) J=AC(50) *Polecenia dot. drogi* 

*9.5 Interpolacja kołowa*

### **Przykłady: toczenie**

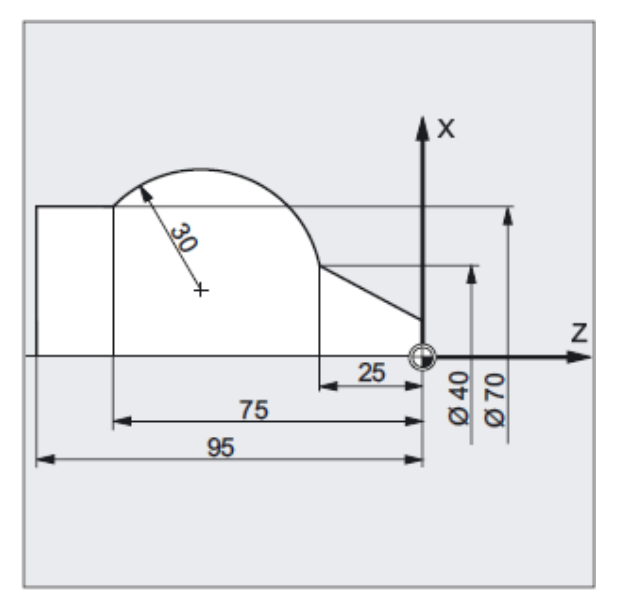

#### Wymiar przyrostowy

N120 G0 X12 Z0 N125 G1 X40 Z-25 F0.2 N130 G3 X70 Z-75 I-3.335 K-29.25 N135 G1 Z-95

#### Wymiar absolutny

N120 G0 X12 Z0 N125 G1 X40 Z-25 F0.2 N130 G3 X70 Z-75 I=AC(33.33) K=AC(-54.25) N135 G1 Z-95

### **Podanie płaszczyzny roboczej**

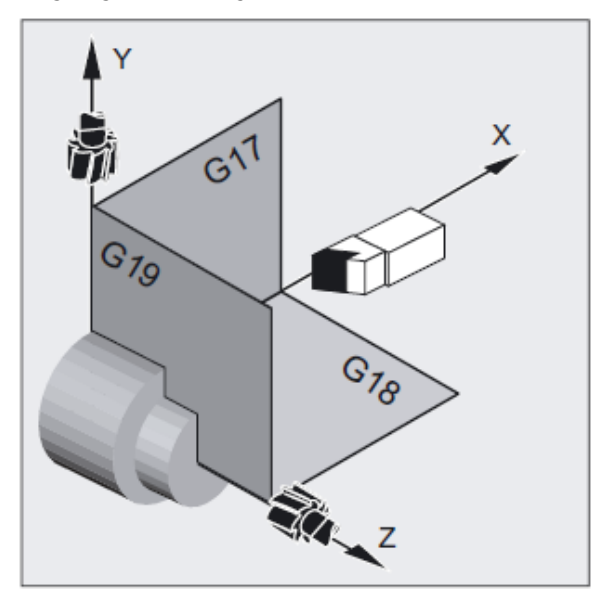
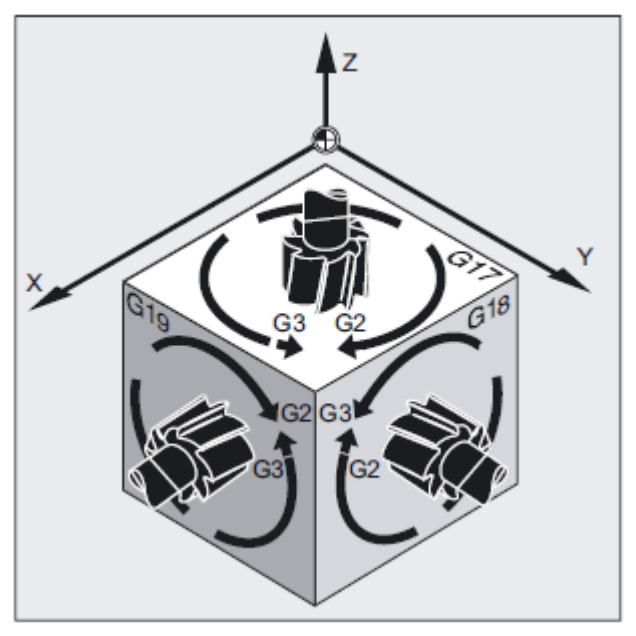

Do obliczenia kierunku obrotu okręgu, G2 w kierunku ruchu wskazówek zegara albo G3 w kierunku przeciwnym, sterowanie potrzebuje podania płaszczyzny roboczej (G17 do G19).

Zaleca się generalne podawanie płaszczyzny roboczej.

#### **Wyjątek:**

Możecie wykonywać okręgi również poza wybraną płaszczyzną roboczą (nie przy podaniu kąta rozwarcia i linii śrubowej). W tym przypadku adresy osi, które podajecie jako punkt końcowy okręgu, określają jego płaszczyznę.

#### **Posuw programowany**

Przy pomocy GFROUP można ustalić, które osie mają wykonywać ruch z zaprogramowanym posuwem. Więcej informacji patrz rozdział zachowanie się ruchu po torze.

### **9.5.3 Interpolacja kołowa z promieniem i punktem końcowym (G2/G3, X... Y... Z.../ I... J... K..., CR)**

#### **Działanie**

Ruch kołowy jest opisywany przez:

- $\bullet$  promień okręgu  $CR = i$
- $\bullet$  punkt końcowy we współrzędnych kartezjańskich  $X$ ,  $Y$ ,  $Z$ .

Oprócz promienia okręgu musicie jeszcze podać przy pomocy znaku +/-, czy kąt ruchu ma być większy czy mniejszy od 180° . Znak dodatni można pominąć.

#### **Wskazówka**

Nie ma praktycznego ograniczenia wielkości dającego się programować maksymalnego promienia.

#### **Składnia**

G2/G3 X… Y… Z… CR= G2/G3 I… J… K… CR=

#### **Znaczenie**

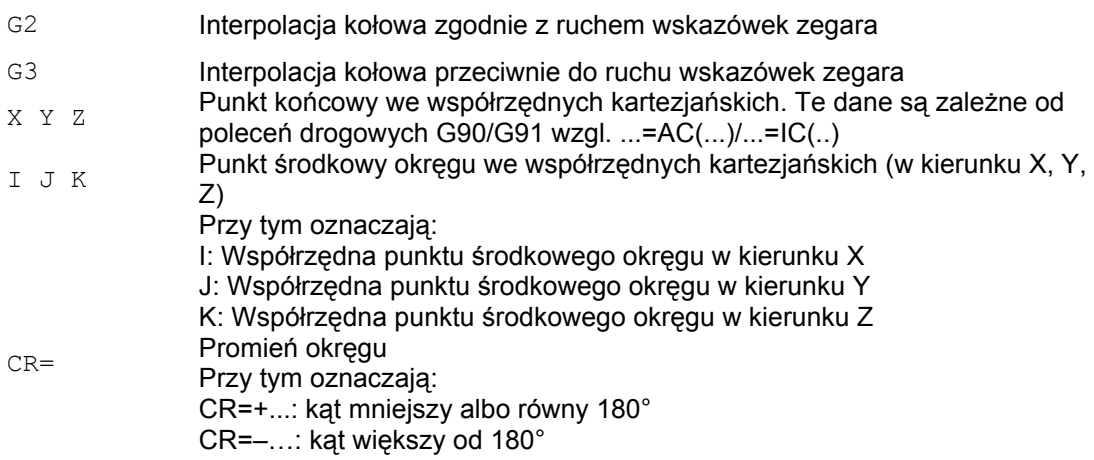

#### **Wskazówka**

Przy tym sposobie postępowania punktu środkowego nie musicie podawać. Okręgi pełne (kąt ruchu 360°) należy programować nie przy pomocy CR= lecz poprzez punkt końcowy okręgu i parametry interpolacji.

### **Przykład: frezowanie**

Programowanie okręgu z promieniem i punktem końcowym

N10 G0 X67.5 Y80.511 N20 G3 X17.203 Y38.029 CR=34.913 F500

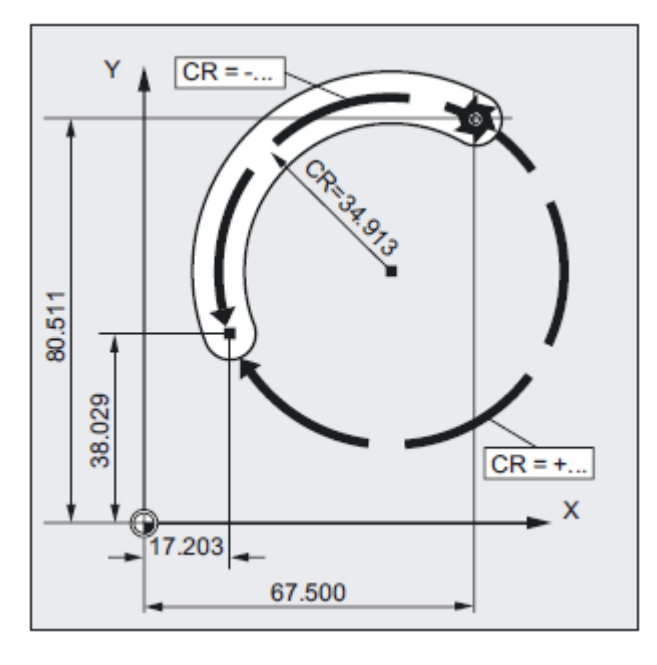

### **Przykład: toczenie**

Programowanie okręgu z promieniem i punktem końcowym

N125 G1 X40 Z-25 F0.2 N130 G3 X70 Z-75 CR=30 N135 G1 Z-95

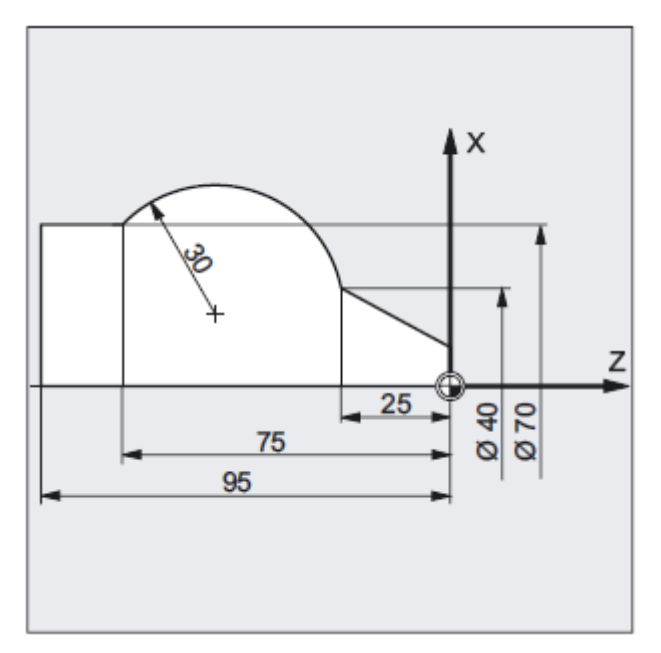

Podstawy Podręcznik programowania, 01/2008, 6FC6398-1BP10-3AA0

# **9.5.4 Interpolacja kołowa z kątem rozwarcia i punktem środkowym (G2/G3, X... Y... Z.../ I... J... K..., AR)**

### **Działanie**

Ruch kołowy jest opisywany przez

- kąt rozwarcia AR= i
- punkt końcowy we współrzędnych kartezjańskich X, Y, Z albo
- punkt środkowy okręgu pod adresami I, J, K

### **Składnia**

G2/G3 X… Y… Z… AR= G2/G3 I… J… K… AR=

### **Znaczenie**

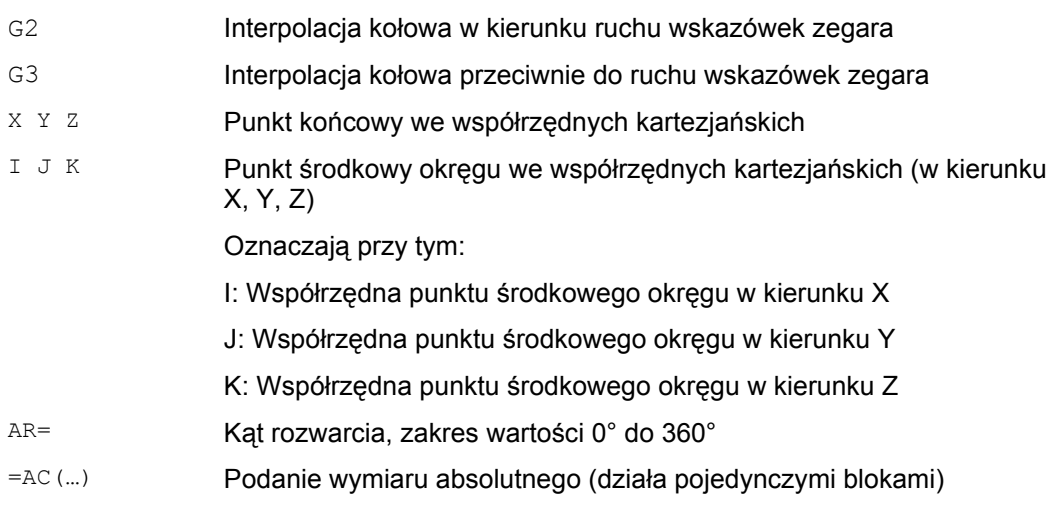

#### **Wskazówka**

Okręgi pełne (kąt ruchu 360°) nie mogą być programowane przy pomocy AR= lecz poprzez punkt końcowy okręgu i parametry interpolacji. Współrzędne punktu środkowego I, J, K są standardowo wprowadzane w wymiarze przyrostowym w odniesieniu do punktu początkowego okręgu.

Bezwzględne podanie punktu środkowego w odniesieniu do punktu zerowego obrabianego przedmiotu możecie programować pojedynczymi blokami przy pomocy: I=AC(…), J=AC(…), K=AC(…). Parametr interpolacji I,J,K o wartości 0 można pominąć, przynależny drugi parametr musi w każdym przypadku zostać podany.

## **Przykład: frezowanie**

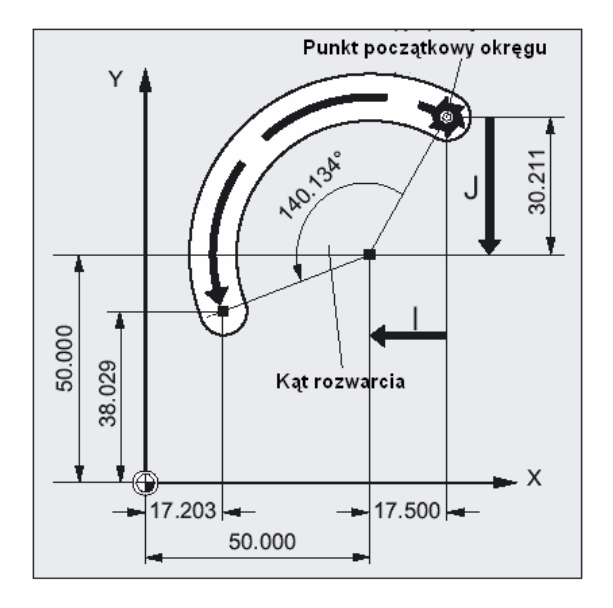

Programowanie okręgu z kątem rozwarcia i punktem środkowym albo końcowym

N10 G0 X67.5 Y80.211 N20 G3 X17.203 Y38.029 AR=140.134 F500 N20 G3 I–17.5 J–30.211 AR=140.134 F500 *9.5 Interpolacja kołowa*

## **Przykład: toczenie**

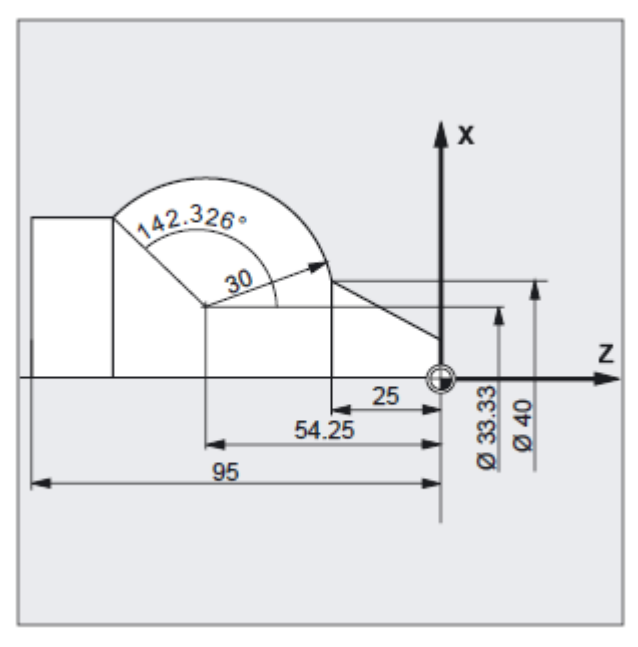

Programowanie okręgu z kątem rozwarcia i punktem środkowym albo końcowym

N125 G1 X40 Z-25 F0.2 N130 G3 X70 Z-75 AR=135.944 N130 G3 I-3.335 K-29.25 AR=135.944 N130 G3 I=AC(33.33) K=AC(-54.25) AR=135.944 N135 G1 Z-95

# **9.5.5 Interpolacja kołowa ze współrzędnymi biegunowymi (G2/G3, AP, RP)**

### **Działanie**

Ruch kołowy jest opisywany przez

- współrzędną kątową AP=
- i współrzędną promieniową RP=

Obowiązuje przy tym następujące uzgodnienie:

Biegun leży w punkcie środkowym okręgu.

Współrzędna promieniowa odpowiada promieniowi okręgu.

# **Składnia**

 $G2/G3$  AP= RP=

### **Znaczenie**

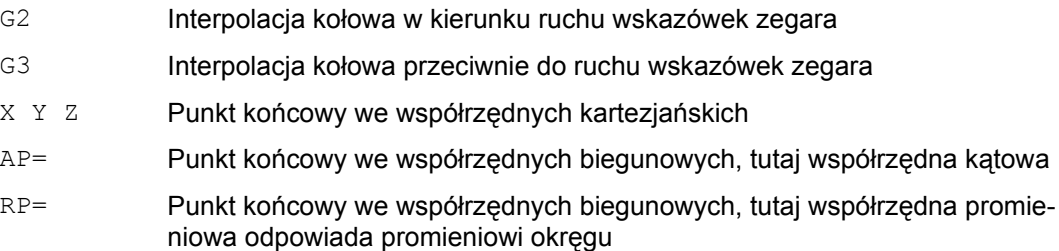

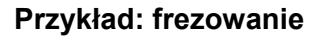

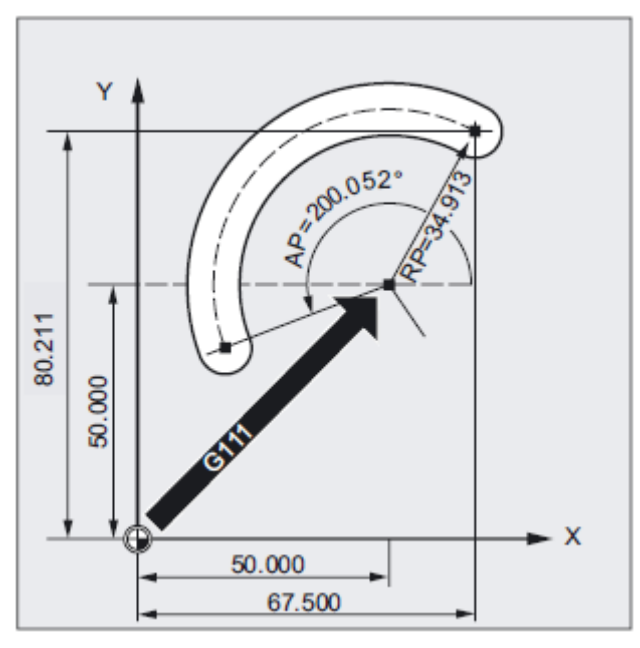

Podstawy Podręcznik programowania, 01/2008, 6FC6398-1BP10-3AA0

### **Programowanie okręgu ze współrzędnymi biegunowymi**

N10 G0 X67.5 Y80.211 N20 G111 X50 Y50 N30 G3 RP=34.913 AP=200.052 F500

### **Przykład: toczenie**

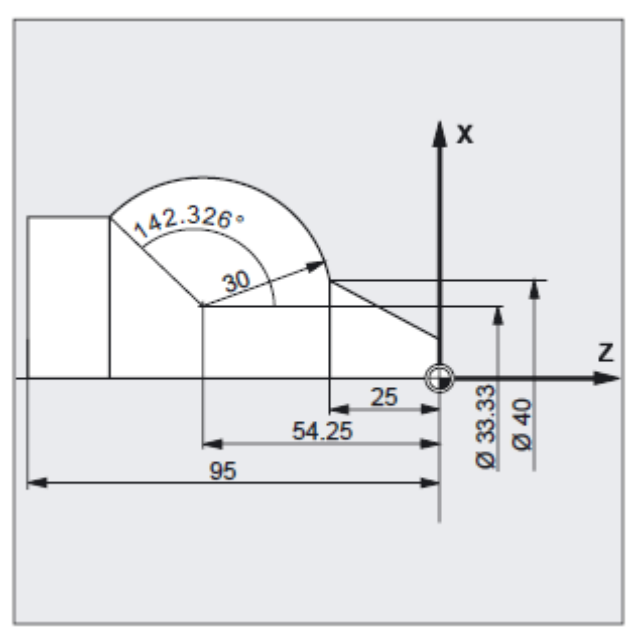

#### **Programowanie okręgu ze współrzędnymi biegunowymi**

N125 G1 X40 Z-25 F0.2 N130 G111 X33.33 Z-54.25 N135 G3 RP=30 AP=142.326 N140 G1 Z-95

# **9.5.6 Interpolacja kołowa z punktem pośrednim i punktem końcowym (CIP, X... Y... Z..., I1... J1... K1...)**

#### **Działanie**

Przy pomocy CIP możecie programować łuki koła, które mogą również być położone skośnie w przestrzeni. W tym przypadku opisujecie punkt pośredni i punkt końcowy przy pomocy trzech współrzędnych.

- Ruch kołowy jest opisywany przez
- punkt pośredni pod adresami I1=, J1=, K1= i
- punkt końcowy we współrzędnych kartezjańskich X, Y, Z.

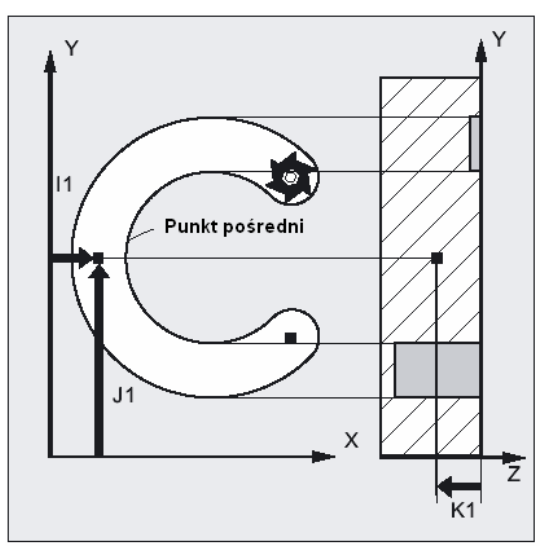

Kierunek ruchu wynika z kolejności punkt początkowy, pośredni i końcowy.

#### **Składnia**

CIP X… Y… Z… I1=AC(…) J1=AC(…) K1=(AC…)

*Polecenia dot. drogi* 

*9.5 Interpolacja kołowa*

### **Znaczenie**

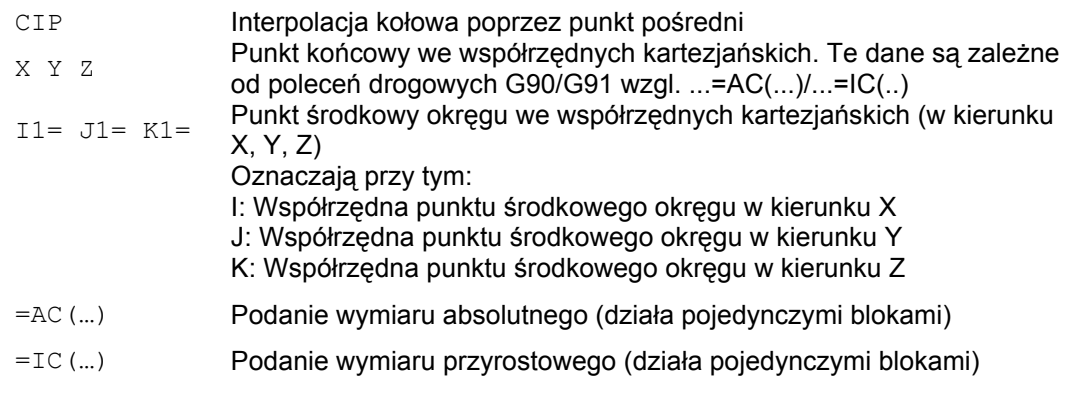

#### **Wskazówka**

CIP działa modalnie.

#### **Wprowadzenie w wymiarze absolutnym i przyrostowym**

Nastawienia wstępne G90/G91 wymiar bezwzględny albo przyrostowy obowiązują dla punktu pośredniego i końcowego okręgu.

W przypadku G91 punkt początkowy okręgu jest odniesieniem dla punktu pośredniego i końcowego.

#### **Przykład: frezowanie**

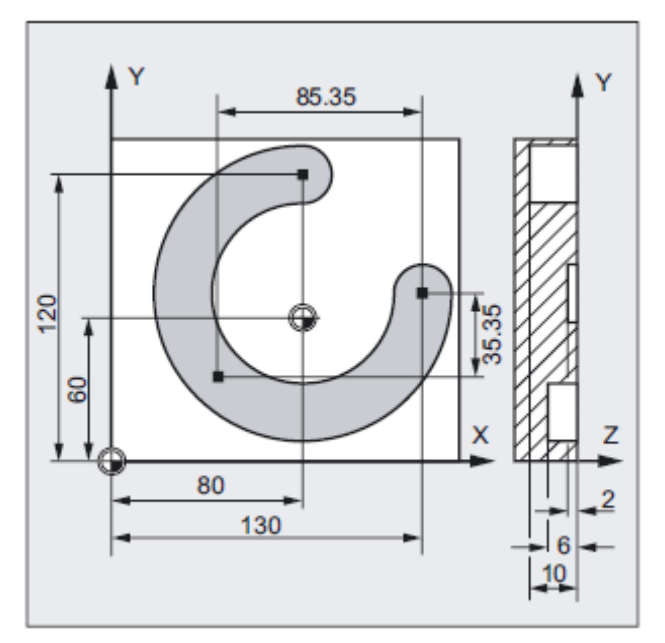

W celu wykonania rowka kołowego położonego skośnie w przestrzeni okrąg jest opisywany przez podanie punktu pośredniego z 3 parametrami interpolacji i punktu końcowego z również 3 współrzędnymi.

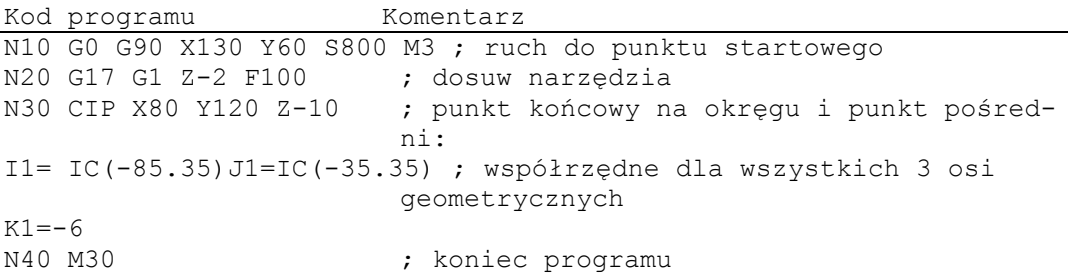

### **Przykład: toczenie**

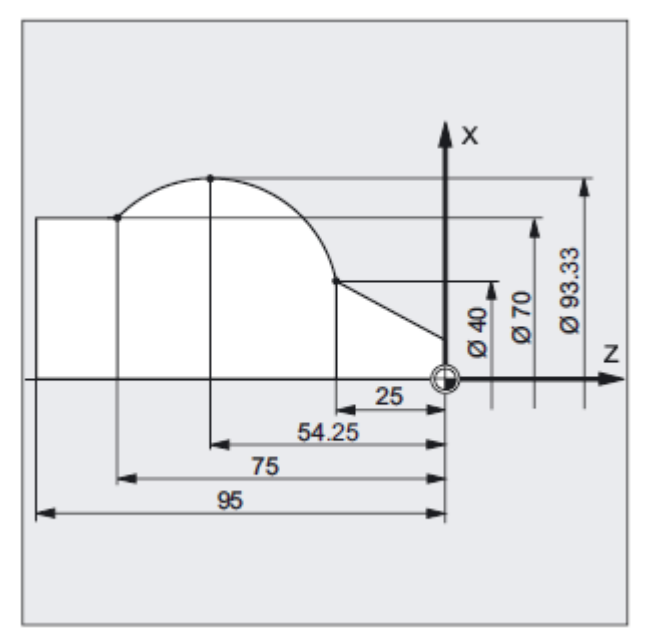

Kod programu Komentarz N125 G1 X40 Z-25 F0.2 ; N130 CIP X70 Z-75 I1=IC(26.665) K1=IC(-29.25) ; N130 CIP X70 Z-75 I1=93.33 K1=-54.25 ; N135 G1 Z-95

# **9.5.7 Interpolacja kołowa z przejściem stycznym (CT, X... Y... Z...)**

#### **Działanie**

Funkcja okrąg styczny jest rozszerzeniem programowania okręgu. Okrąg jest przy tym definiowany przez

● punkt startowy i końcowy i

● kierunek stycznej w punkcie startowym.

Przy pomocy G-Code CT jest tworzony łuk koła, który stycznie łączy się z przedtem zaprogramowanym elementem konturu.

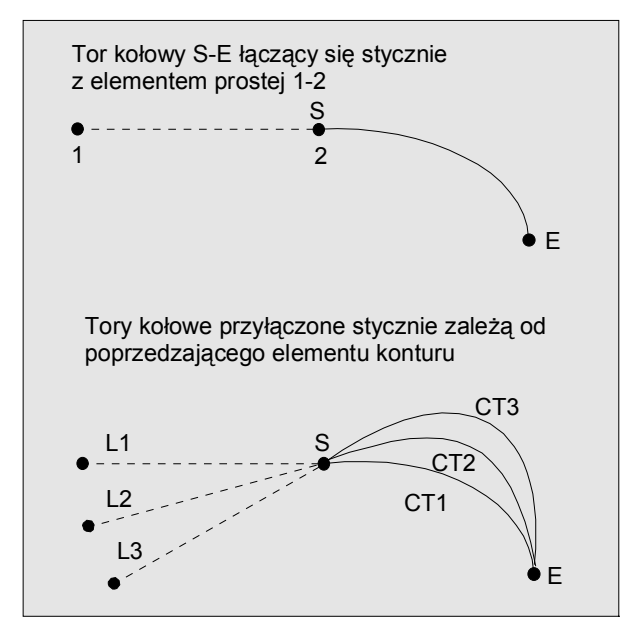

Określenie kierunku stycznej

Kierunek stycznej w punkcie startowym bloku CT jest określany ze stycznej końcowej programowanego konturu dla ostatniego poprzedzającego bloku zawierającego ruch postępowy.

Między tym blokiem i blokiem aktualnym może znajdować się dowolna liczba bloków bez informacji dot. ruchu postępowego.

### **Składnia**

CT X… Y… Z…

### **Znaczenie**

CT Okrąg z przejściem stycznym X... Y... Z... Punkt końcowy we współrzędnych kartezjańskich

### **Wskazówka**

CT działa modalnie.

Z reguły kierunek stycznej jak też punkt startowy i końcowy jednoznacznie określają okrąg.

### **Przykład: frezowanie**

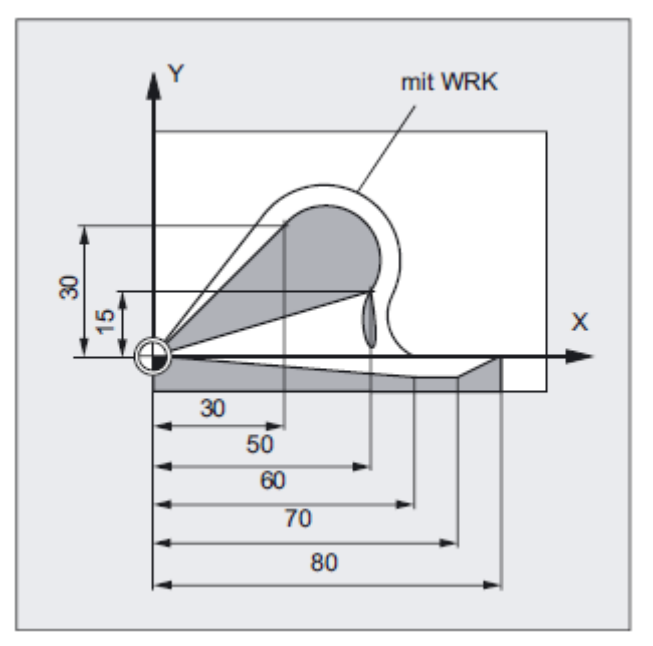

Frezowanie łuku koła z CT na przedłużeniu elementu prostoliniowego:

```
Kod programu Komentarz 
N10 G0 X0 Y0 Z0 G90 T1 D1 
N20 G41 X30 Y30 G1 F1000 ; włączenie korekcji promienia narzędzia 
                         (WRK) 
N30 CT X50 Y15 ; programowanie okręgu z przejściem 
                         stycznym 
N40 X60 Y-5 
N50 G1 X70 
N60 G0 G40 X80 Y0 Z20 
N70 M30
```
*Polecenia dot. drogi* 

*9.5 Interpolacja kołowa*

# **Przykład: toczenie**

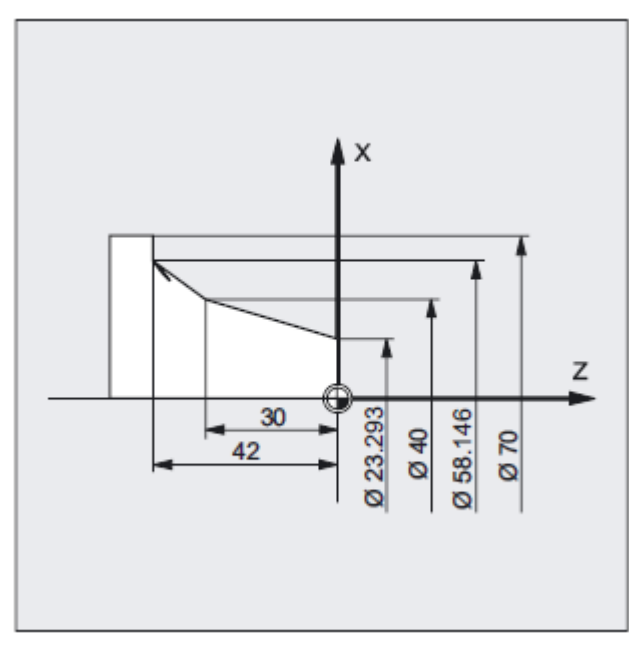

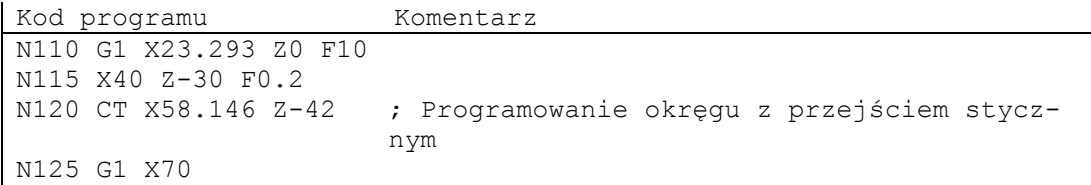

### **Opis**

W przypadku spline kierunek stycznej jest określany przez prostą przechodzącą przez dwa ostatnie punkty. Ten kierunek w przypadku spline A i C przy aktywnym ENAT albo EAUTO z reguły nie jest identyczny z kierunkiem w punkcie końcowym spline.

Przejście z B-spline jest zawsze styczne, przy czym kierunek stycznej jest definiowany jak w przypadku A-spline albo C-spline i aktywnego ETAN.

#### **Zmiana frame**

Jeżeli między blokiem definiującym styczną i blokiem CT następuje zmiana frame, wówczas styczna podlega tej zmianie.

#### **Przypadek graniczny**

Jeżeli przedłużenie stycznej startowej przechodzi przez punkt końcowy, wówczas zamiast tego okręgu zostanie wytworzona prosta (przypadek graniczny okręgu o nieskończenie wielkim promieniu). W tym specjalnym przypadku TURN albo nie może być programowane albo musi być TURN=0.

### **Wskazówka**

Przy zbliżaniu się do tego przypadku granicznego powstają okręgi o dowolnie dużym promieniu, tak że przy TURN nierównym 0 obróbka jest z reguły przerywana z alarmem z powodu przekroczenia limitu programowego.

### **Położenie płaszczyzny okręgu**

Położenie płaszczyzny okręgu jest zależne od aktywnej płaszczyzny (G17-G19).

Jeżeli styczna z poprzedzającego bloku nie leży w aktywnej płaszczyźnie, wówczas jest stosowany jej rzut na płaszczyznę aktywną.

Jeżeli punkt startowy i końcowy nie mają takiej samej składowej pozycji prostopadle do aktywnej płaszczyzny, wówczas zamiast okręgu jest wytwarzana linia spiralna.

# **9.6 Interpolacja linii śrubowej (G2/G3, TURN)**

### **Działanie**

Interpolacja linii śrubowej (Interpolacja linii spiralnej) umożliwia na przykład wykonywanie gwintów albo rowków smarowych.

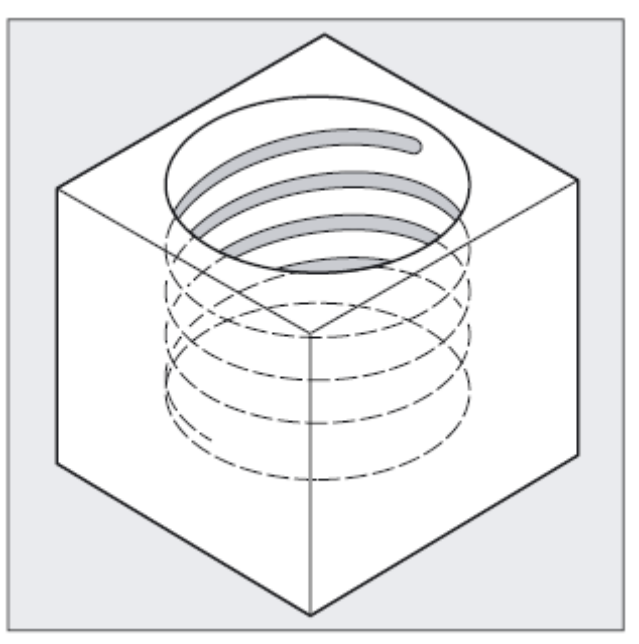

Przy interpolacji linii śrubowej są nakładane na siebie i równolegle wykonywane dwa ruchy: ● ruch kołowy w płaszczyźnie, na który jest nałożony

● prostopadły ruch liniowy.

### **Składnia**

G2/G3 X… Y… Z… I… J… K… TURN= G2/G3 X… Y… Z… I… J… K… TURN= G2/G3 AR=… I… J… K… TURN= G2/G3 AR=… X… Y… Z… TURN= G2/G3 AP… RP=… TURN=

### **Znaczenie**

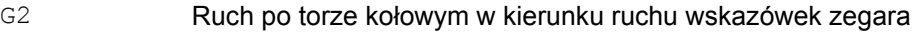

- G3 Ruch po torze kołowym przeciwnie do ruchu wskazówek zegara
- X Y Z Punkt końcowy we współrzędnych kartezjańskich
- I J K Punkt środkowy okręgu we współrzędnych kartezjańskich

*Polecenia dot. drogi* 

 *9.6 Interpolacja linii śrubowej (G2/G3, TURN)* 

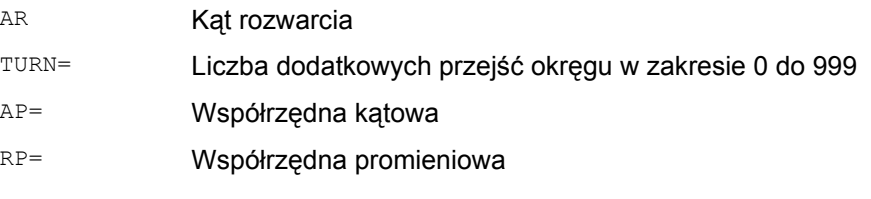

### **Wskazówka**

G2 i G3 działają modalnie.

Ruch kołowy jest wykonywany w osiach, które są ustalone przez podanie płaszczyzny roboczej.

### **Przykład**

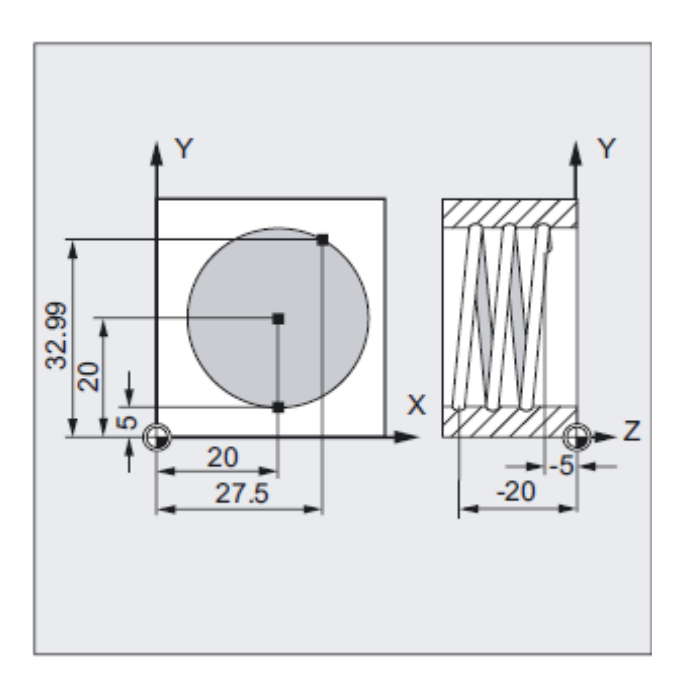

Kod programu Komentarz N10 G17 G0 X27.5 Y32.99 Z3 ; ruch do pozycji startowej N20 G1 Z-5 F50 ; dosuw narzędzia N30 G3 X20 Y5 Z-20 I=AC(20) ; linia śrubowa z danymi: J=AC (20) TURN=2 od pozycji startowej wykonać 2 okręgi, następnie dojście do punktu końcowego N40 M30 ; koniec programu

#### *Polecenia dot. drogi*

*9.6 Interpolacja linii śrubowej (G2/G3, TURN)*

### **Kolejność ruchów**

- 1. Ruch do punktu startowego
- 2. Przy pomocy TURN= wykonanie zaprogramowanych okręgów pełnych
- 3. Ruch do punktu końcowego okręgu, np. jako obrót częściowy
- 4. Wykonanie punktu 2 i 3 poprzez głębokość dosuwu.

Z liczby pełnych okręgów plus zaprogramowany punkt końcowy na okręgu (wykonywanych na głębokości dosuwu) wynika skok, z którym linia śrubowa ma być wykonywana.

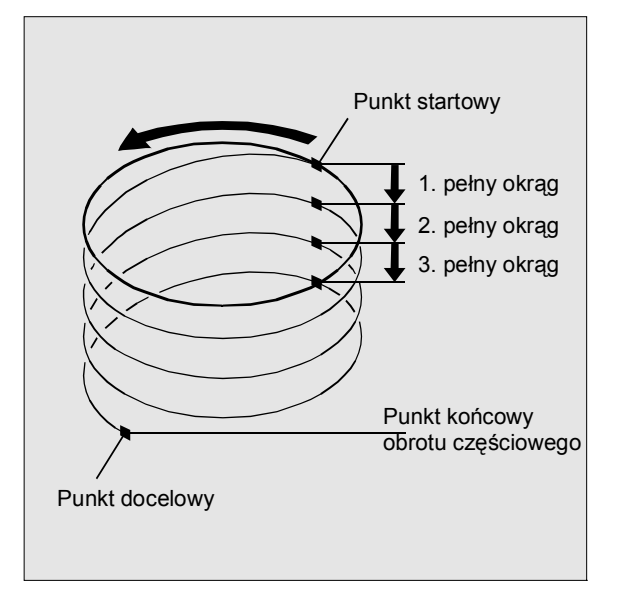

### **Programowanie punktu końcowego interpolacji linii śrubowej**

Dla uzyskania szczegółowych objaśnień parametrów interpolacji patrz interpolacja kołowa.

#### **Posuw programowany**

Przy interpolacji linii śrubowej zaleca się podanie programowanej korekcji posuwu (CFC). Przy pomocy FGROUP można ustalić, jakie osie mają wykonywać ruch z zaprogramowanym posuwem. Więcej informacji patrz rozdział zachowanie się ruchu po torze.

### **Działanie**

Ewolwenta okręgu jest krzywą, która jest opisywana przez punkt na prostej toczącej się po okręgu.

Interpolacja ewolwentowa umożliwia tory ruchu wzdłuż ewolwenty. Jest ona wykonywana w płaszczyźnie, w której jest zdefiniowany okrąg podstawowy i przebiega od zaprogramowanego punktu startowego do zaprogramowanego punktu końcowego.

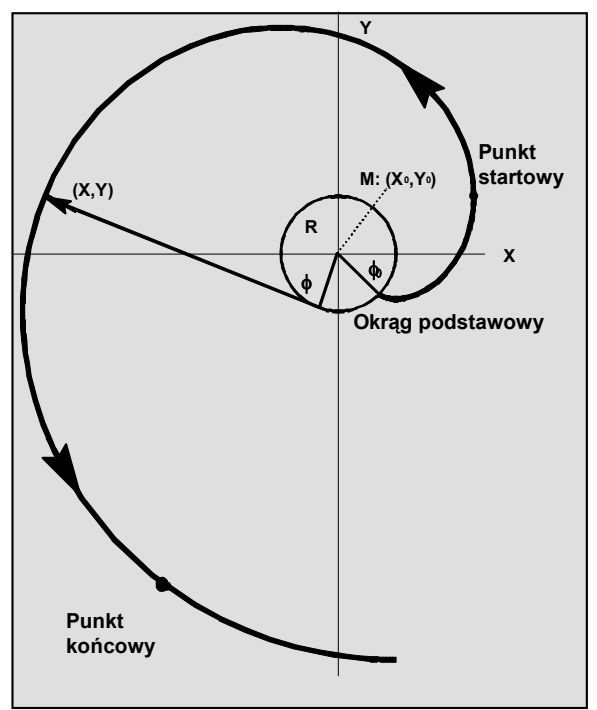

Programowanie punktu końcowego może następować na dwa sposoby:

1. Bezpośrednio poprzez współrzędne kartezjańskie

2. Pośrednio przez podanie kąta rozwarcia (porównaj do niniejszego również programowanie kąta rozwarcia przy programowaniu okręgu)

Jeżeli punkty startowy i końcowy nie leżą w płaszczyźnie okręgu podstawowego, wynika analogicznie do interpolacji linii śrubowej w przypadku okręgów nałożenie z uzyskaniem krzywej w przestrzeni.

Przy dodatkowym zadaniu dróg ruchu prostopadle do aktywnej płaszczyzny (porównywalnie z interpolacją linii śrubowej w przypadku okręgu) można wykonywać ewolwentę w przestrzeni.

#### **Składnia**

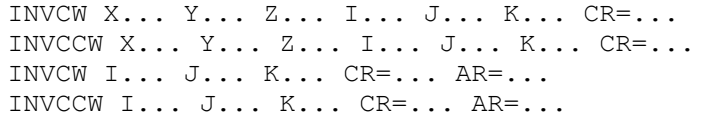

#### **Znaczenie**

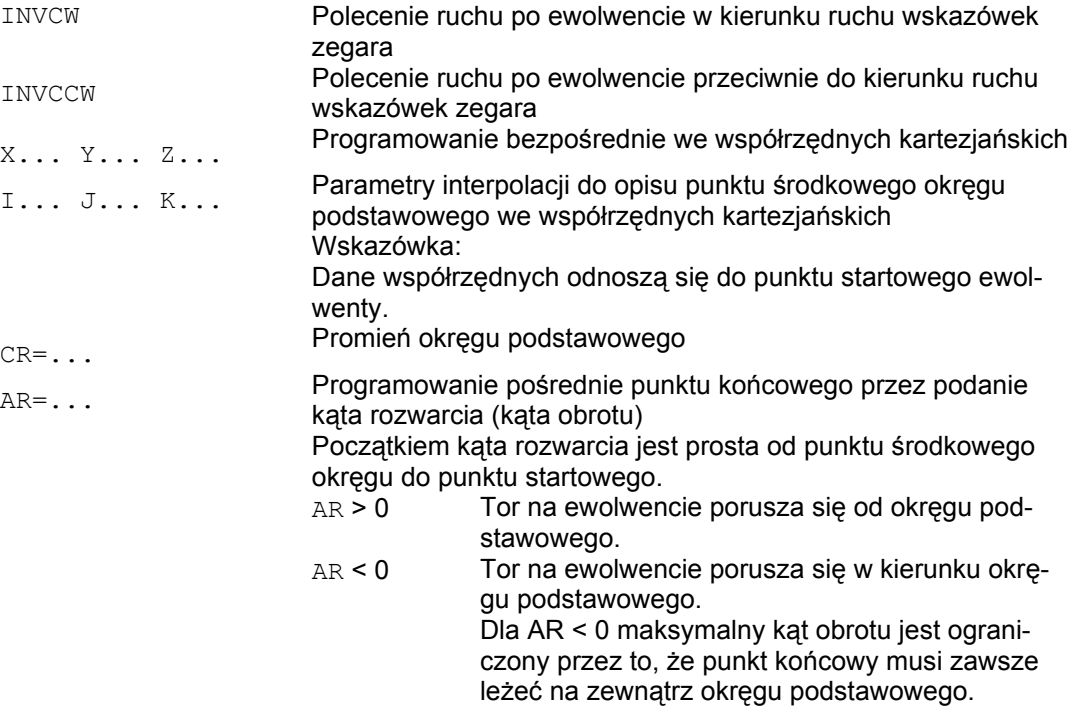

#### **UWAGA**

Przy pośrednim programowaniu punktu końcowego przez podanie kąta rozwarcia AR należy uwzględnić znak kąta, ponieważ zmiana tego kąta miałaby za skutek inną ewolwentę a przez to inny tor.

Można to unaocznić na podstawie następującego przykładu:

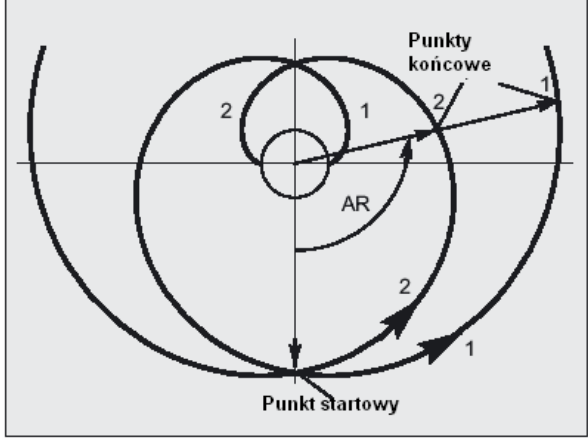

Dla ewolwenty 1 i 2 są zgodne dane dot. promienia i punktu środkowego okręgu podstawowego jak też punktu startowego i kierunku obrotu (INVCW / INVCCW). Jedyna różnica polega na znaku kąta rozwarcia:

• Przy AR > 0 tor porusza się po ewolwencie 1 i następuje dojście do punktu końcowego 1. • Przy AR < 0 tor porusza się po ewolwencie i następuje dojście do punktu końcowego 2.

#### **Warunki brzegowe**

- Zarówno punkt startowy jak też punkt końcowy muszą leżeć na zewnątrz powierzchni okręgu podstawowego ewolwenty (okrąg o promieniu CR wokół punktu środkowego ustalonego przez I, J, K). Jeżeli ten warunek nie jest spełniony, jest generowany alarm i wykonywanie programu jest przerywane.
- Obydwie możliwości programowania punktu końcowego (bezpośrednio poprzez współrzędne kartezjańskie albo pośrednio przez podanie kąta rozwarcia) wykluczają się wzajemnie. W jednym bloku wolno zastosować tylko jedną z obydwu możliwości programowania.

#### *Polecenia dot. drogi*

### *9.7 Interpolacja ewolwentowa (INVCW, INVCCW)*

● W przypadku gdy programowany punkt końcowy nie leży dokładnie na ewolwencie ustalonej przez punkt startowy i okrąg podstawowy, interpolacja następuje między obydwoma ewolwentami, które są zdefiniowane przez punkt startowy wzgl. punkt końcowy (patrz poniższy rysunek).

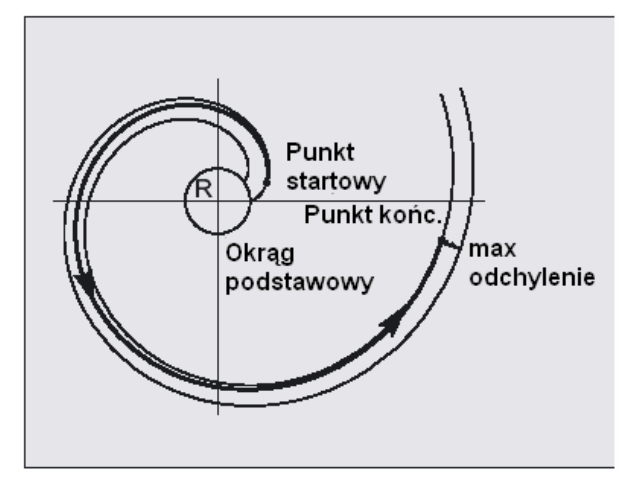

Maksymalne odchylenie punktu końcowego jest ustalane przez daną maszynową (→ producent maszyny!). Gdy odchylenie zaprogramowanego punktu końcowego w kierunku promieniowym jest większe niż wartość ustalona przez tą MD, wówczas jest generowany alarm a wykonywanie programu przerywane.

## **Przykłady**

# Przyk**ł**ad 1: Ewolwenta lewoskr**ę**tna od punktu startowego do zaprogramowanego punktu ko**ń**cowego i z powrotem jako ewolwenta prawoskr**ę**tna

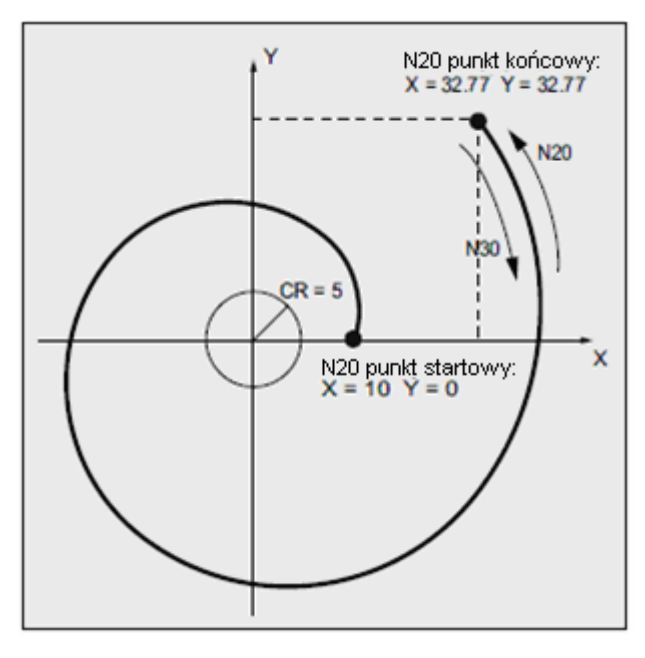

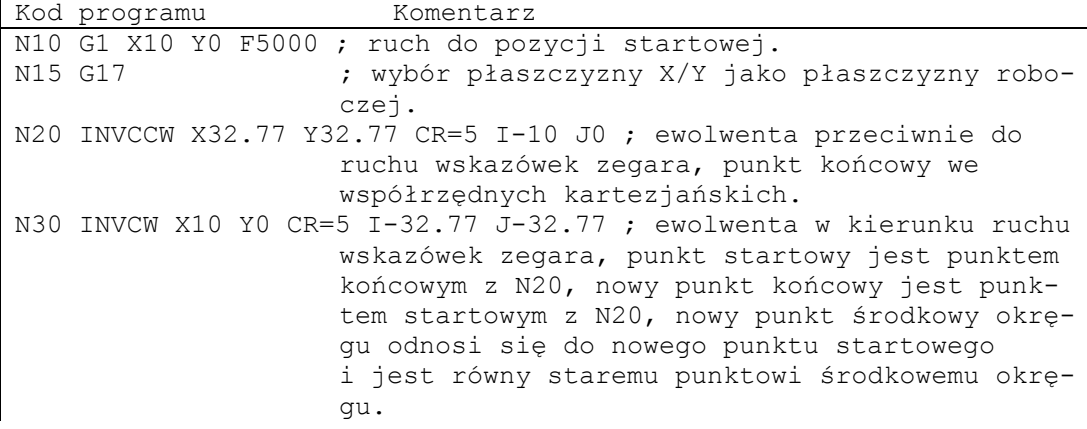

**Przykład 2: Ewolwenta lewoskrętna z pośrednim programowaniem punktu końcowego przez podanie kąta rozwarcia** 

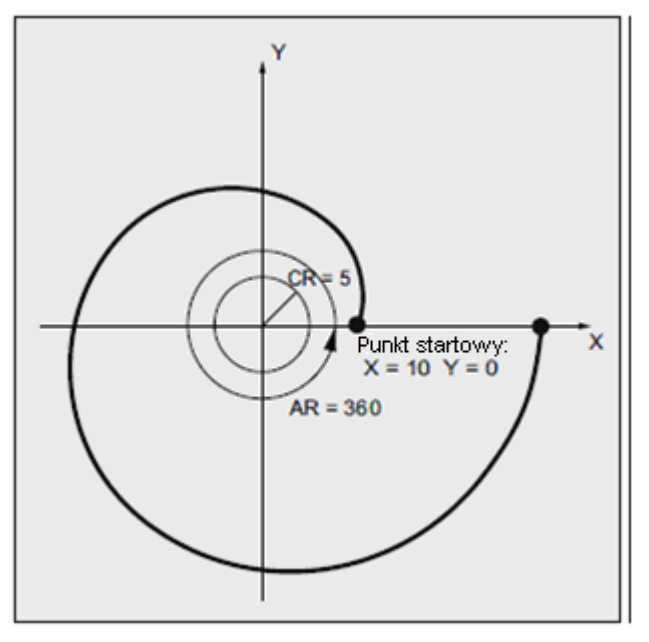

```
Kod programu Komentarz 
N10 G1 X10 Y0 F5000 ; ruch do pozycji startowej. 
                      ; wybór płaszczyzny X/Y jako płaszczyzny ro-
                     boczej. 
N20 INVCCW CR=5 I-10 J0 AR=360 ; ewolwenta przeciwnie do ruchu 
                     wskazówek zegara i w kierunku od okręgu 
                      podstawowego (ponieważ podano kąt dodatni) 
                      z pełnym obrotem (360 stopni). 
...
```
#### **Literatura**

Dalsze informacje dotyczące danych maszynowych i warunków brzegowych w związku z interpolacją ewolwentową patrz: Podręcznik działania Funkcje podstawowe; Różne sygnały interfejsowe NC/PLC i funkcje

(A2), punkt: "Ustawienia dla interpolacji ewolwentowej"

# **9.8 Zarysy konturów**

### **Działanie**

Programowanie zarysu konturu służy do szybkiego wprowadzania konturów.

Programować można zarysy konturów z 1, 2, 3 albo większą liczbą punktów z elementami przejściowymi fazka albo zaokrąglenie przez podanie współrzędnych kartezjańskich i/albo kątów.

W blokach, które opisują zarysy konturów, mogą być stosowane dowolne dalsze adresy NC jak np. litery adresowe dla dalszych osi (pojedyncze osie albo osie prostopadłe do płaszczyzny obróbki), dane pomocnicze, G-Code, prędkości itd.

#### **Wskazówka**

#### **Procesor konturu**

Programowanie zarysu konturu może w prosty sposób następować również przy pomocy procesora konturu. Chodzi tutaj o narzędzie otoczki graficznej, które umożliwia programowanie i graficzną prezentację prostych i złożonych konturów obrabianego przedmiotu. Kontury programowane poprzez procesor konturu są przejmowane do programu obróbki.

#### **Literatura:**

Podręcznik obsługi

#### **Programowanie**

Identyfikatory kąta, promienia i fazki są definiowane poprzez dane maszynowe: MD10652 \$MN\_CONTOUR\_DEF\_ANGLE\_NAME (nazwa kąta dla zarysów konturów) MD10654 \$MN\_RADIUS\_NAME (nazwa promienia dla zarysów konturów) MD10656 \$MN\_CHAMFER\_NAME (nazwa fazki dla zarysów konturów)

#### **Wskazówka**

Patrz dane producenta maszyny.

# **9.8.1 Zarysy konturów: jedna prosta (ANG)**

#### **Wskazówka**

W poniższym opisie zakłada się że:

• jest aktywne G18 (⇒ aktywną płaszczyzną roboczą jest płaszczyzna Z/X).

(Programowanie zarysów konturów jest jednak bez ograniczeń możliwe również w G17 albo G19.)

- dla kąta, promienia i fazki są zdefiniowane następujące identyfikatory:
	- ANG (kąt)
	- RND (zaokrąglenie)
	- CHR (fazka)

### **Działanie**

- Punkt końcowy prostej jest definiowany przez następujące dane:
- kąt ANG
- kartezjańska współrzędna punktu końcowego (X2 albo Z2)

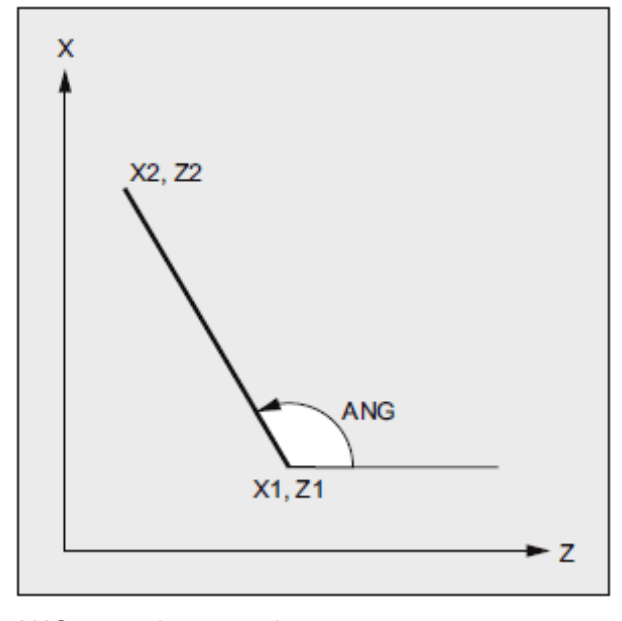

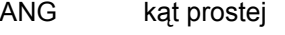

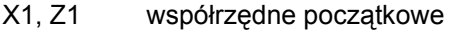

X2, Z2 współrzędne punktu końcowego prostej

### **Składnia**

X… ANG=… Z… ANG=…

### **Znaczenie**

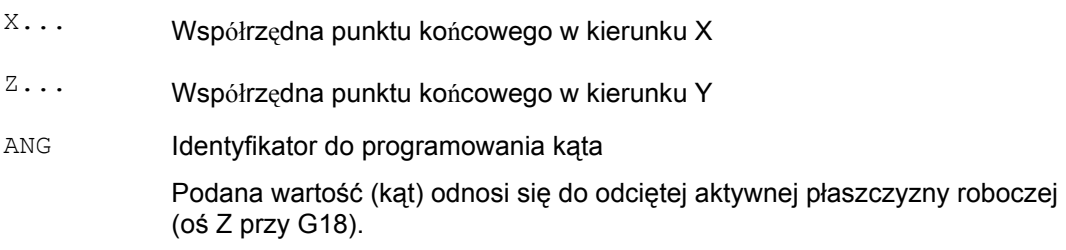

# **Przykład**

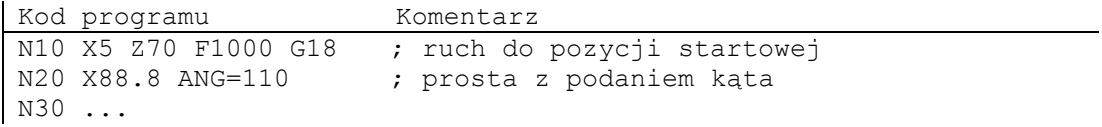

### wzgl.

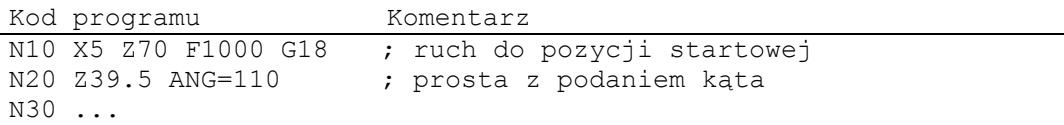

# **9.8.2 Zarysy konturów: dwie proste (ANG)**

#### **Wskazówka**

W poniższym opisie zakłada się że:

• Jest aktywna G18 (⇒ aktywną płaszczyzną roboczą jest płaszczyzna Z/X).

(Programowanie zarysów konturów jest jednak bez ograniczeń możliwe również w G17 albo G19.)

- Dla kąta, zaokrąglenia i fazki są zdefiniowane następujące identyfikatory:
- ANG (kąt)
- RND (zaokrąglenie)
- CHR (fazka)

#### **Działanie**

Punkt końcowy pierwszej prostej może zostać zaprogramowany przez podanie współrzędnych kartezjańskich albo przez podanie kątów obydwu prostych. Punkt końcowy drugiej prostej musi zawsze zostać zaprogramowany w układzie kartezjańskim. Punkt przecięcia obydwu prostych można wykonać jako narożnik, zaokrąglenie albo jako fazkę.

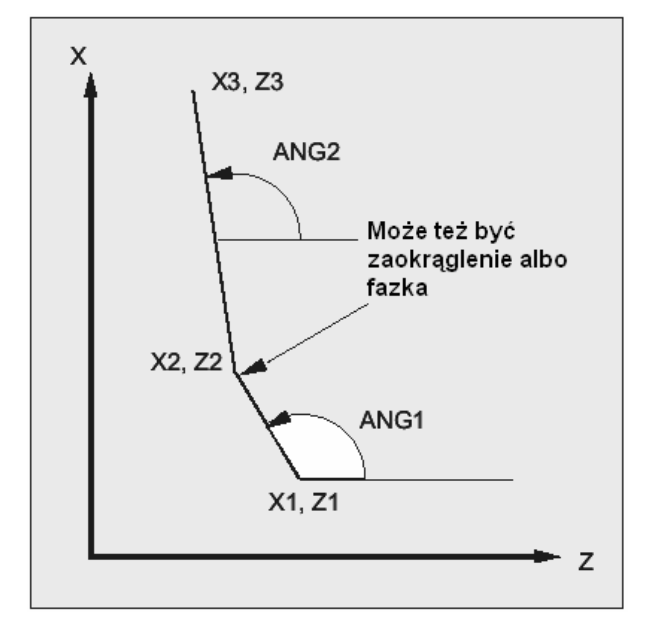

- ANG1 Kąt pierwszej prostej
- ANG2 Kąt drugiej prostej<br>X1, Z1 Współrzedne pocz
- X1, Z1 Współrzędne początkowe pierwszej prostej
- Współrzędne punktu końcowego pierwszej prostej wzgl. współrzędne początkowe drugiej prostej
- X3, Z3 Współrzędne punktu końcowego drugiej prostej

### **Składnia**

#### **1. Programowanie punktu końcowego pierwszej prostej przez podanie kątów**

● Narożnik jako przejście między prostymi:

ANG=… X… Z… ANG=…

● Zaokrąglenie jako przejście między prostymi:

```
ANG=… RND=... 
X… Z… ANG=…
```
● Fazka jako przejście między prostymi:

```
ANG=… CHR=... 
X… Z… ANG=…
```
#### **2. Programowanie punktu końcowego pierwszej prostej przez podanie współrzędnych**

- Narożnik jako przejście między prostymi:
- X… Z… X… Z…
- Zaokrąglenie jako przejście między prostymi:
- X… Z… RND=... X… Z…
- Fazka jako przejście między prostymi:
- X… Z… CHR=... X… Z…

*Polecenia dot. drogi 9.8 Zarysy konturów* 

#### **Znaczenie**

ANG=... Identyfikator do programowania kąta Podana wartość (kąt) odnosi się do odciętej aktywnej płaszczyzny roboczej (oś Z przy G18). RND=... Identyfikator do programowania zaokrąglenia Podana wartość odpowiada promieniowi zaokrąglenia:

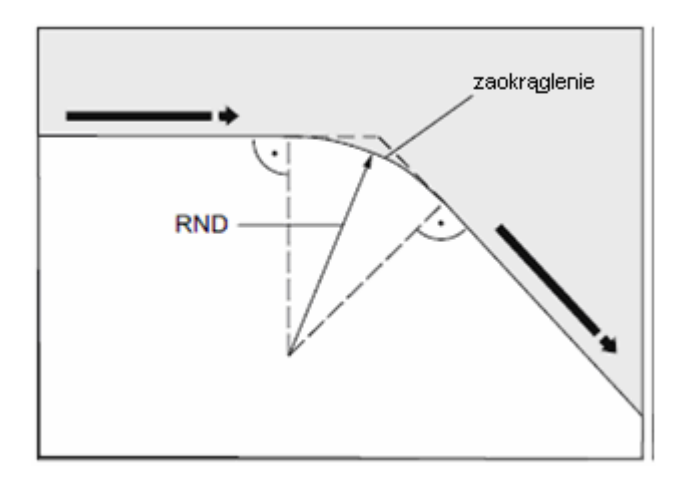

CHR=... Identyfikator do programowania fazki Podana wartość odpowiada szerokości fazki w kierunku ruchu:

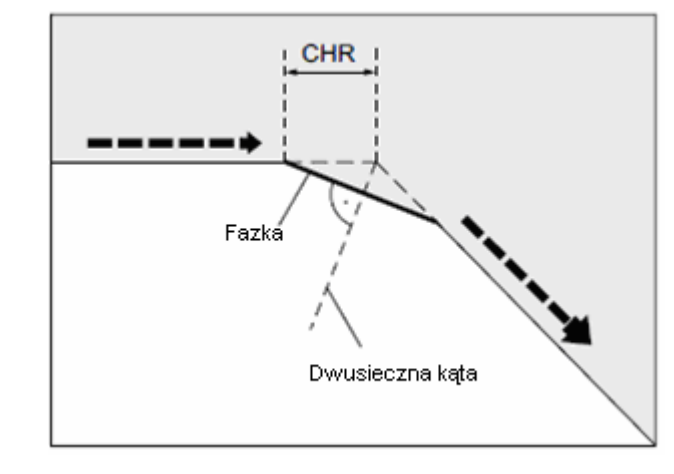

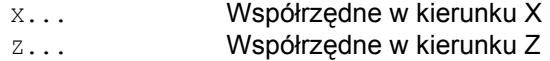

#### **Wskazówka**

Dalsze informacje dot. programowania fazki albo zaokrąglenia patrz " Fazka, zaokrąglenie (CHF, CHR, RND, RNDM, FRC, FRCM) (strona 278) ".

### **Przykład**

Kod programu Komentarz N10 X10 Z80 F1000 G18 ; ruch do pozycji startowej N20 ANG=148.65 CHR=5.5 ; prosta z podaniem kąta i fazki<br>N30 X85 Z40 ANG=100 ; prosta z podaniem kąta i punktu ; prosta z podaniem kąta i punktu końcowego N40 ...

# **9.8.3 Zarysy konturów: trzy proste (ANG)**

#### **Wskazówka**

W poniższym opisie zakłada się że:

• Jest aktywna G18(⇒ aktywną płaszczyzną roboczą jest płaszczyzna Z/X). (Programowanie zarysów konturów jest jednak bez ograniczeń możliwe również w G17 albo G19.)

- Dla kąta, zaokrąglenia i fazki są zdefiniowane następujące identyfikatory:
	- ANG (kąt)
	- RND (zaokrąglenie)
- CHR (fazka)

#### **Działanie**

Punkt końcowy pierwszej prostej może zostać zaprogramowany przez podanie współrzędnych kartezjańskich albo przez podanie kątów obydwu prostych. Punkt końcowy drugiej i trzeciej prostej musi być zawsze programowany w układzie kartezjańskim. Punkt przecięcia prostych może zostać wykonany jako narożnik, zaokrąglenie albo jako fazka.

#### **Wskazówka**

Programowanie objaśnione tutaj dla 3-punktowego zarysu konturu może być dowolnie kontynuowane dla zarysów konturów z więcej niż trzema punktami.

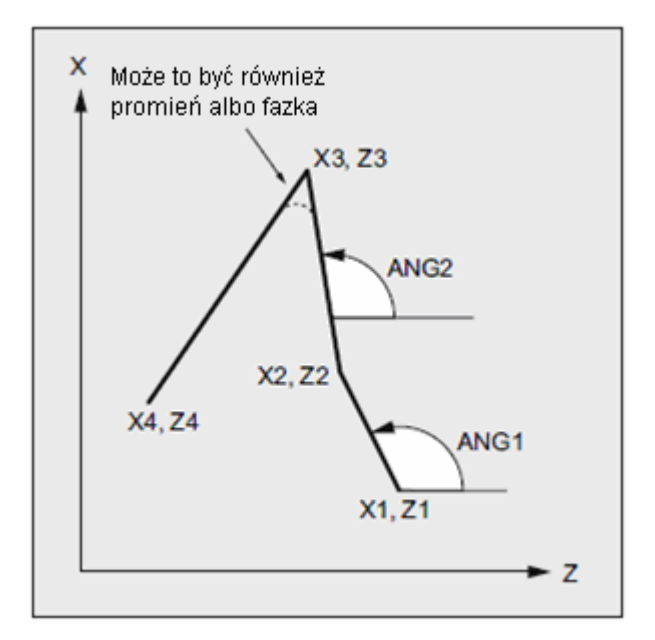

- ANG1 Kąt pierwszej prostej
- ANG2 Kąt drugiej prostej<br>X1, Z1 Współrzędne pocz
- X1, Z1 Współrzędne początkowe pierwszej prostej
- X2, Z2 Współrzędne punktu końcowego pierwszej prostej wzgl. współrzędne początkowe drugiej prostej
- X3, Z3 Współrzędne punktu końcowego drugiej prostej wzgl. współrzędne początkowe trzeciej prostej
- X4, Z4 Współrzędne punktu końcowego trzeciej prostej

### **Składnia**

- **1. Programowanie punktu końcowego pierwszej prostej przez podanie kątów**
- Narożnik jako przejście między prostymi:

ANG=… X… Z… ANG=… X… Z…

● Zaokrąglenie jako przejście między prostymi:

```
ANG=… RND=... 
 X… Z… ANG=… RND=... 
X… Z…
```
● Fazka jako przejście między prostymi:

```
\texttt{ANG=...} \texttt{CHR=...}X… Z… ANG=… CHR=... 
X… Z…
```
#### **2. Programowanie punktu końcowego pierwszej prostej przez podanie współrzędnych**

● Narożnik jako przejście między prostymi:

$$
\begin{array}{|cccc|} \hline x... & z... & \\ x... & z... & \\ x... & z... & \\ \hline \end{array}
$$

- Zaokrąglenie jako przejście między prostymi:
- X… Z… RND=... X… Z… RND=... X… Z…
- Fazka jako przejście między prostymi:

X… Z… CHR=... X… Z… CHR=... X… Z…

*Polecenia dot. drogi 9.8 Zarysy konturów* 

#### **Znaczenie**

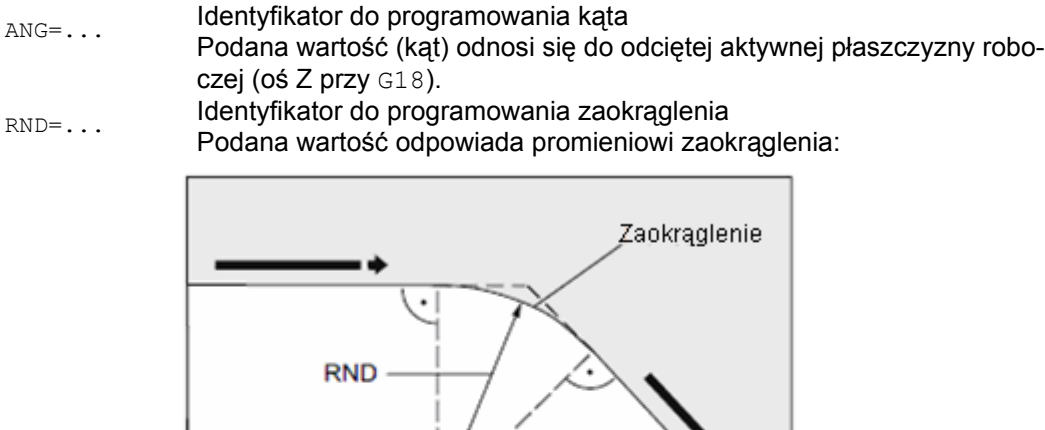

CHR=... Identyfikator do programowania fazki Podana wartość odpowiada szerokości fazki w kierunku ruchu:

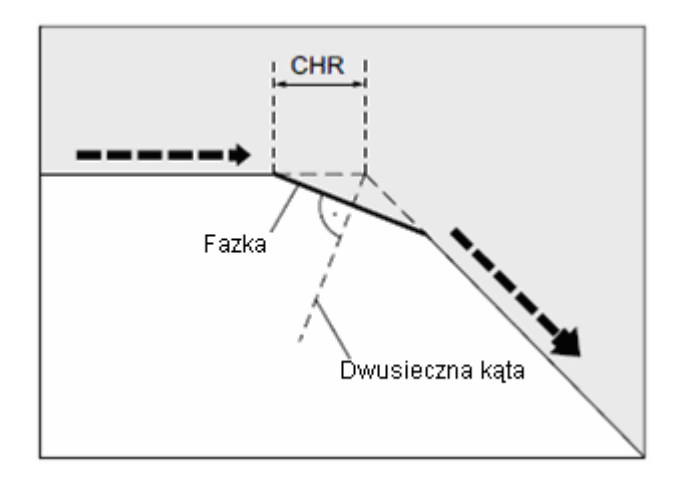

- X... Współrzędne w kierunku X
- Z... Współrzędne w kierunku Z

### **Wskazówka**

Dalsze informacje dot. programowania fazki albo zaokrąglenia patrz " Fazka, zaokrąglenie (CHF, CHR, RND, RNDM, FRC, FRCM) ".

### **Przykład**

Kod programu Komentarz N10 X10 Z100 F1000 G18 ; ruch do pozycji startowej N20 ANG=140 CHR=7,5 ; prosta z podaniem kąta i fazki N30 X80 Z70 ANG=95.824 RND=10 ; prosta na punkt pośredni z podaniem kąta i zaokrąglenia N40 X70 Z50 ; prosta na punkt końcowy

## **9.8.4 Zarysy konturów: Programowanie punktu końcowego z kątem**

### **Działanie**

Jeżeli w bloku NC ukaże się litera adresowa A, wówczas może być dodatkowo zaprogramowana żadna, jedna albo obydwie osie aktywnej płaszczyzny.

#### **Liczba programowanych osi**

- Jeżeli **nie jest** zaprogramowana **żadna oś** aktywnej płaszczyzny, wówczas chodzi albo o pierwszy albo o drugi blok zarysu konturu, który składa się z dwóch bloków. Jeżeli jest to drugi blok takiego zarysu konturu, oznacza to, że punkty startowy i końcowy w aktywnej płaszczyźnie są identyczne. Przebieg konturu składa się wówczas w każdym razie z ruchu prostopadłego do aktywnej płaszczyzny.
- Jeżeli jest zaprogramowana **dokładnie jedna** oś aktywnej płaszczyzny, wówczas chodzi albo o jedną pojedynczą prostą, której punkt końcowy jest jednoznacznie określony i kąta i zaprogramowanej współrzędnej kartezjańskiej, albo o drugi blok zarysu konturu składającego się z dwóch bloków. W drugim przypadku brakująca współrzędna jest nastawiana jako równa ostatnio osiągniętej pozycji (modalnie).
- Jeżeli są zaprogramowane **dwie osie** aktywnej płaszczyzny, chodzi o drugi blok zarysu konturu, który składa się z dwóch bloków. Jeżeli aktualny blok nie był poprzedzony blokiem z zaprogramowaniem kąta bez zaprogramowania osi aktywnej płaszczyzny, wówczas taki blok jest niedopuszczalny.

Kąt A wolno jest programować tylko w przypadku interpolacji liniowej albo interpolacji spline.

*Polecenia dot. drogi 9.9 Nacinanie gwintu o stałym skoku (G33)*

# **9.9 Nacinanie gwintu o stałym skoku (G33)**

# **9.9.1 Nacinanie gwintu o stałym skoku (G33, SF)**

### **Działanie**

Przy pomocy G33 można wykonywać gwinty o stałym skoku:

- gwint walcowy
- gwint poprzeczny
- gwint stożkowy

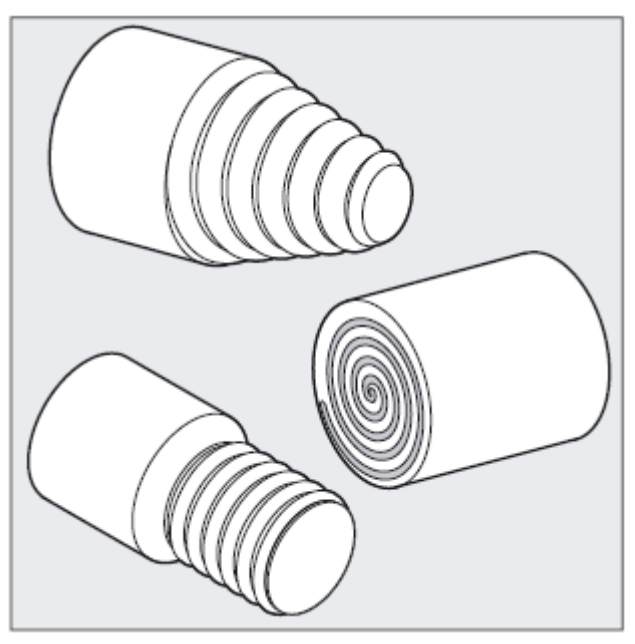

### **Wskazówka**

Technicznym warunkiem nacinania gwintu przy pomocy G33 jest wrzeciono o regulowanej prędkości obrotowej z systemem pomiaru drogi.
#### **Gwinty wielozwojne**

Gwinty wielozwojne (gwinty z przesuniętymi bruzdami) mogą być wykonywane przez podanie przesunięcia punktu startowego. Programowanie następuje w bloku z G33 pod adresem SF.

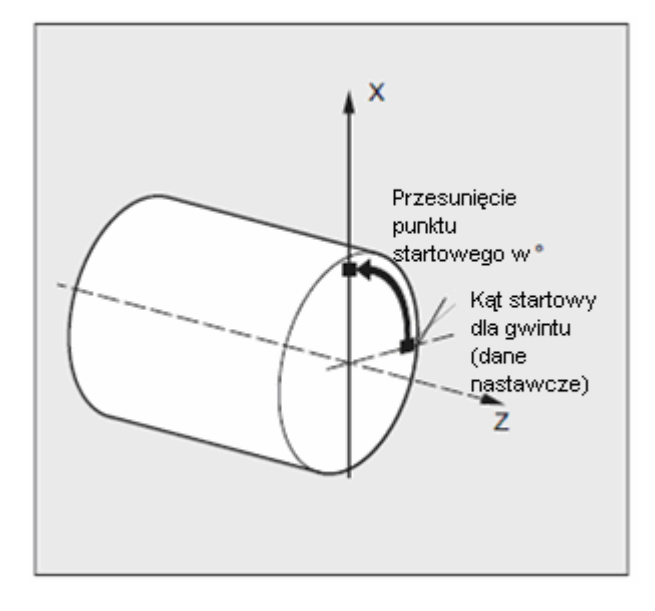

#### **Wskazówka**

W przypadku gdy przesunięcie punktu startowego nie jest podane, jest stosowany ustalony w danych nastawczych "kąt startowy dla gwintu".

#### **Łańcuch gwintów**

Przez wiele kolejno zaprogramowanych bloków z G33 można wykonać łańcuch gwintów:

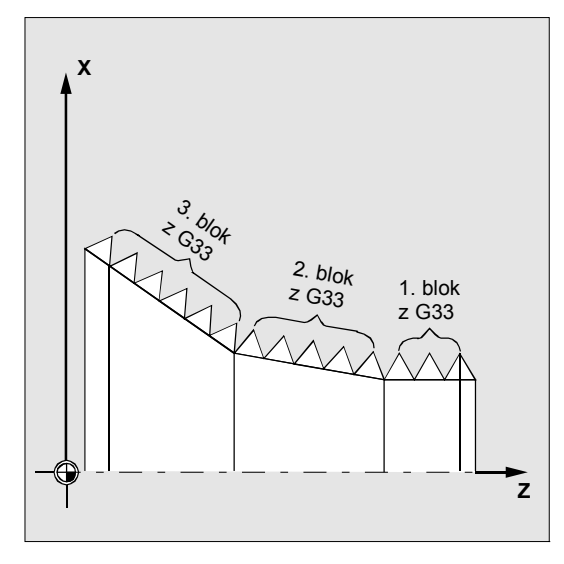

#### **Wskazówka**

Przy pomocy pracy z przechodzeniem płynnym G64 bloki są przez wyprzedzające sterowanie prędkością tak łączone ze sobą, że nie powstają skoki prędkości.

#### **Kierunek obrotu gwintu**

Kierunek obrotu gwintu jest określany przez kierunek obrotów wrzeciona:

- Obroty w prawo z M3 wytwarzają kwint prawy
- Obroty w lewo z M4 wytwarzają gwint lewy

*Regulacja posuwu* 

 *9.9 Nacinanie gwintu o stałym skoku (G33)*

#### **Składnia**

#### Gwint walcowy:

G33 Z… K… G33 Z… K… SF=…

## Gwint poprzeczny:

G33 X… I… G33 X… I… SF=…

#### Gwint stożkowy:

G33 X… Z… K… G33 X… Z… K… SF=… G33 X… Z… I… G33 X… Z… I… SF=…

#### **Znaczenie**

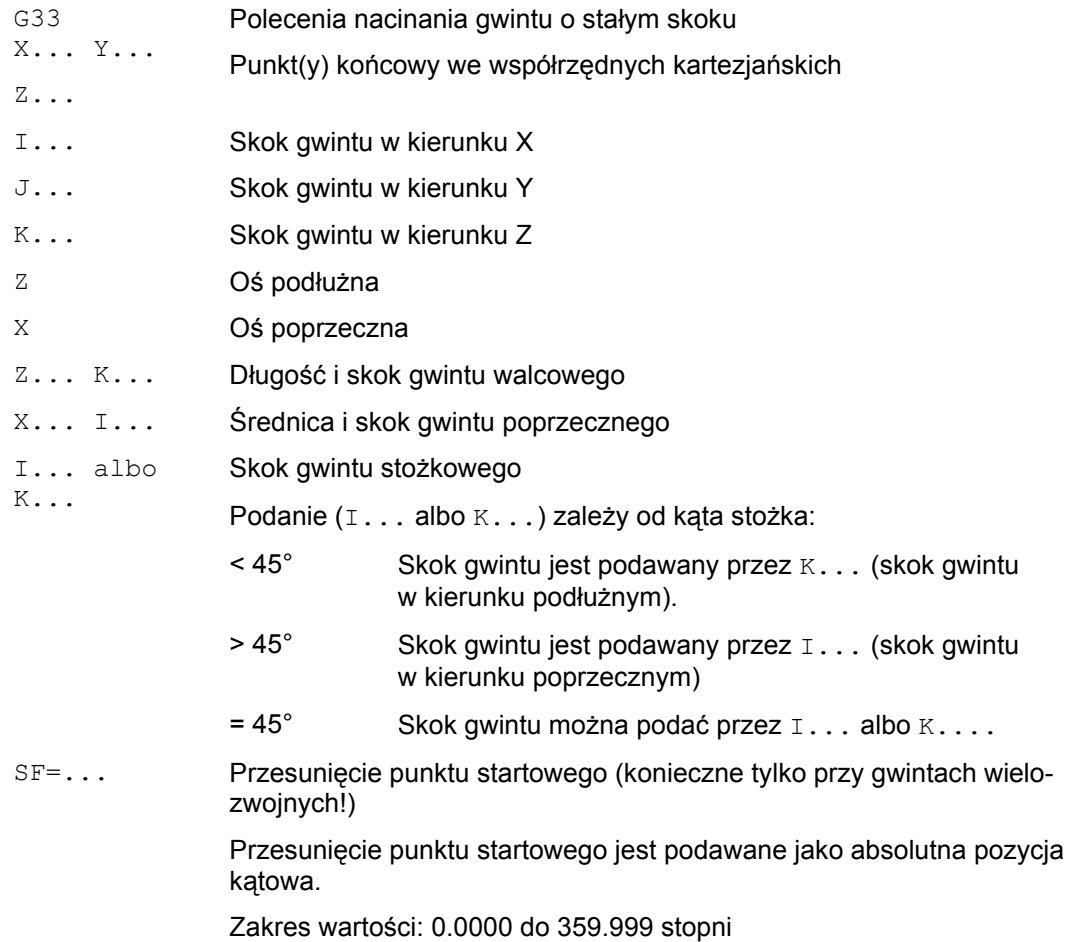

#### **Przykłady**

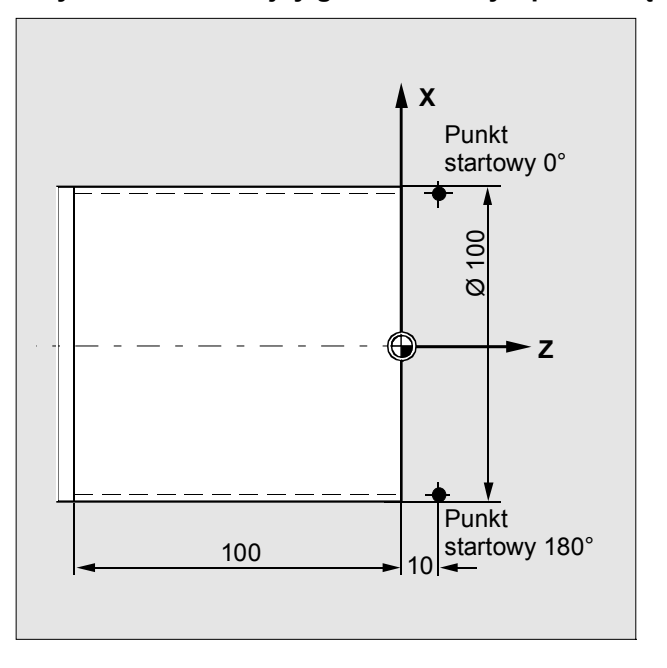

**Przykład 1: Dwuzwojny gwint walcowy z przesunięciem punktu startowego 180°** 

```
Kod programu Komentarz 
N10 G1 G54 X99 Z10 S500 F100 M3 ; przesunięcie punktu zerowego, 
                      ruch do punktu startowego, włączenie wrze-
                      ciona 
N20 G33 Z-100 K4 ; gwint walcowy: punkt końcowy w Z<br>N30 G0 X102 ; wycofanie do pozycji startowej
                      ; wycofanie do pozycji startowej
N40 G0 Z10 
N50 G1 X99 
N60 G33 Z-100 K4 SF=180 ; 2. bruzda: przesunięcie punktu startowe-
                      go 180° 
N70 G0 X110 ; odsunięcie narzędzia 
N80 G0 Z10 
N90 M30 ; koniec programu
```
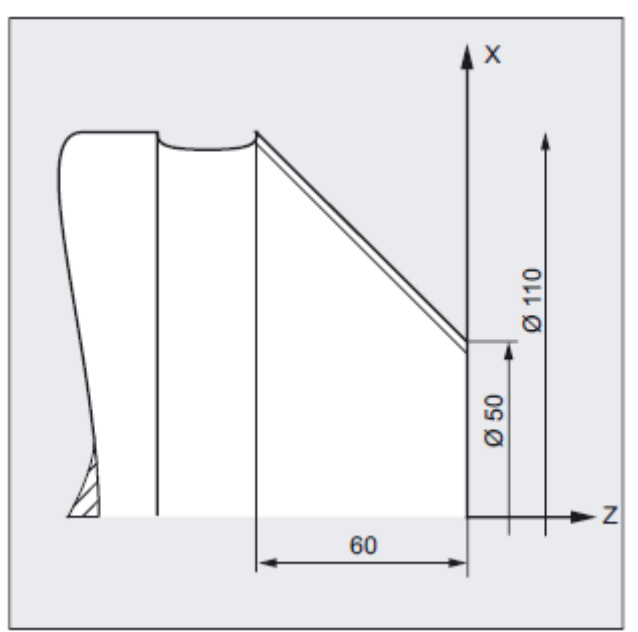

**Przykład 2: gwint stożkowy z kątem mniejszym niż 45°** 

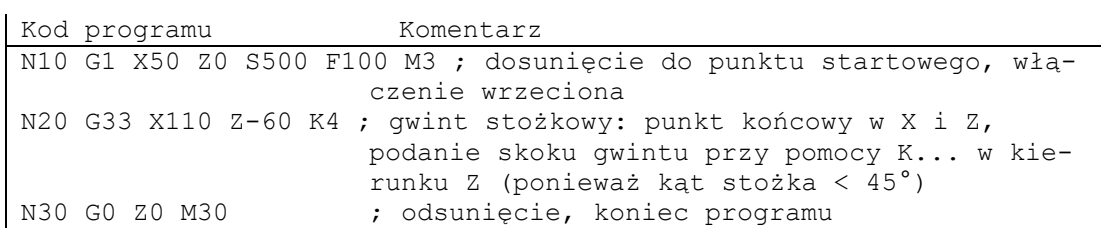

#### **Opis**

#### **Posuw przy nacinaniu gwintu przy pomocy G33**

Z zaprogramowanej prędkości obrotowej wrzeciona i skoku gwintu sterowanie oblicza niezbędny posuw, z którym nóż tokarski wykonuje ruch na długości gwintu w kierunku podłużnym i/albo poprzecznym. Posuw F nie jest w przypadku G33 uwzględniany, ograniczenie do maksymalnej prędkości osi (przesuw szybki) jest nadzorowane przez sterowanie.

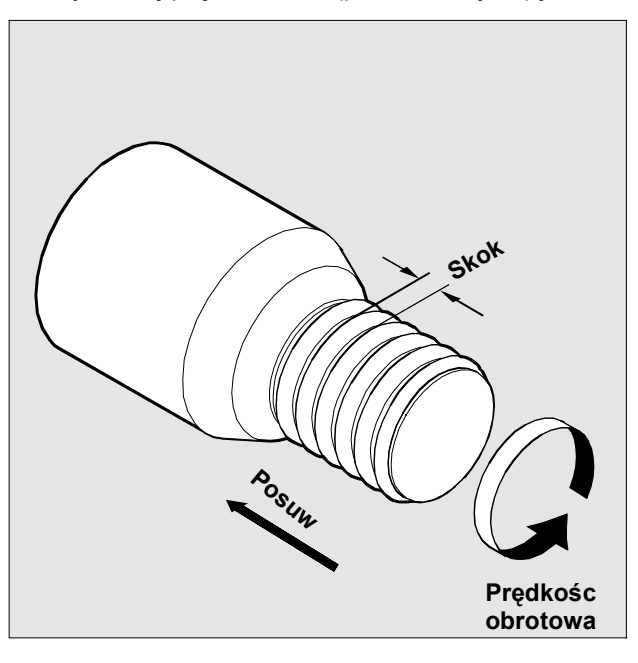

#### **Gwint walcowy**

Gwint walcowy jest opisywany przez

1. długość gwintu

2. skok gwintu

Długość gwintu jest wprowadzana przy pomocy jednej ze współrzędnych kartezjańskich X, Y albo Z w wymiarze absolutnym albo przyrostowym (w przypadku tokarek najlepiej w kierunku Z). Dodatkowo należy uwzględnić drogi wejścia i wyjścia, na których posuw przyśpiesza wzgl. zwalnia.

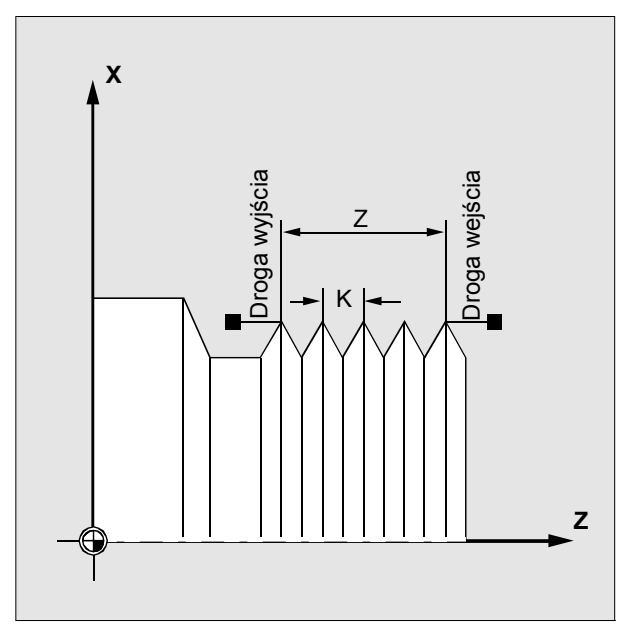

Skok gwintu jest wprowadzany pod adresami I, J, K (w przypadku tokarek najlepiej przy pomocy K).

#### **Gwint poprzeczny**

Gwint poprzeczny jest opisywany przez: 1. średnicę gwintu (najlepiej w kierunku X) 2. skok gwintu (najlepiej przy pomocy I)

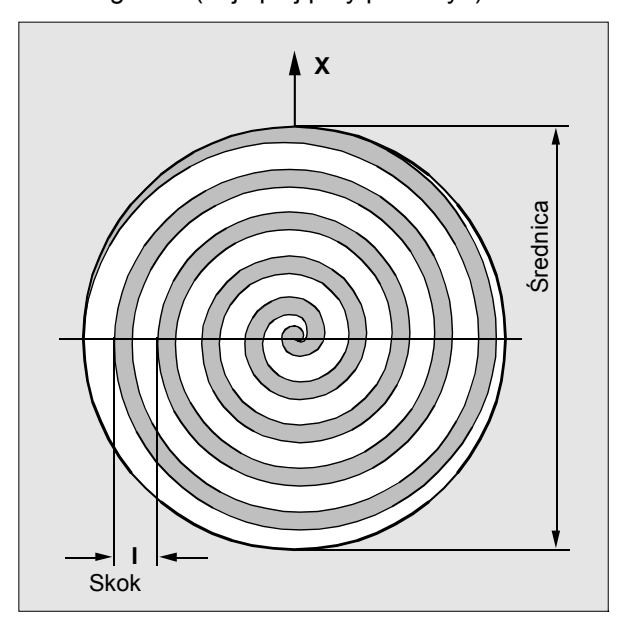

#### **Gwint stożkowy**

Gwint stożkowy jest opisywany przez:

1. punkt końcowy w kierunku podłużnym i poprzecznym (kontur stożkowy)

2. skok gwintu

Kontur stożka jest wprowadzany we współrzędnych kartezjańskich X, Y, Z w wymiarze odniesienia albo przyrostowym, przy obróbce na tokarkach najlepiej w kierunku X i Z. Dodatkowo należy uwzględnić drogi wejścia i wyjścia, na których posuw przyśpiesza wzgl. zwalnia.

Podanie skoku zależy od kąta stożka (kąt między osią podłużną i pobocznicą stożka):

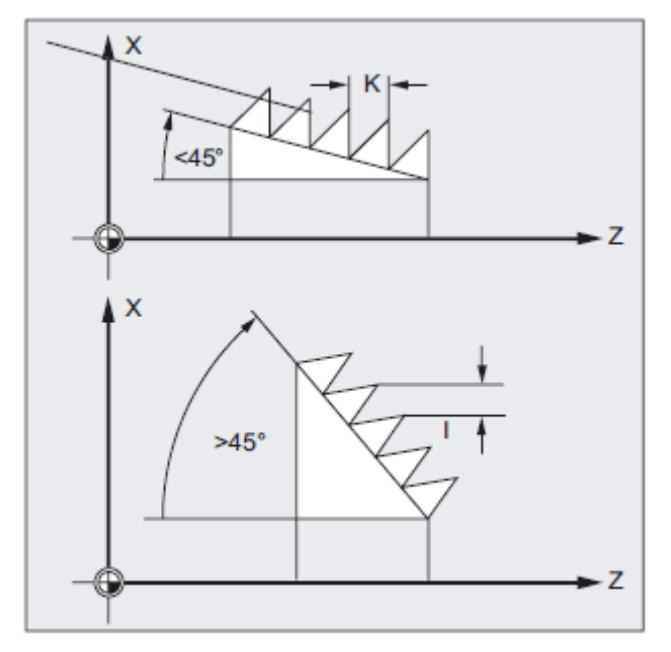

## **9.9.2 Programowana droga wejścia i wyjścia (DITS, DITE)**

#### **Działanie**

Przy pomocy poleceń DITS (Displacement Thread Start) i DITE (Displacement Thread End) możecie zadać charakterystykę hamowania przy przyspieszaniu i hamowaniu, aby przy zbyt krótkim wejściu i wyjściu narzędzia posuw mógł zostać odpowiednio dopasowany:

#### ● **Zbyt krótka droga wejścia**

W wyniku kołnierza na wejściu gwintu jest mało miejsca dla charakterystyki startowej narzędzia - dlatego poprzez DITS musi ona zostać zadana krótsza.

#### ● **Zbyt krótka droga wyjścia**

W wyniku kołnierza na wyjściu gwintu jest mało miejsca dla charakterystyki hamowania narzędzia, przez co jest niebezpieczeństwo kolizji między obrabianym przedmiotem i ostrzem.

Charakterystyka hamowania narzędzia może zostać zadana poprzez DITE; mimo to może dojść do kolizji.

Rozwiązanie: zaprogramować krótszy gwint, zmniejszyć prędkość obrotową wrzeciona.

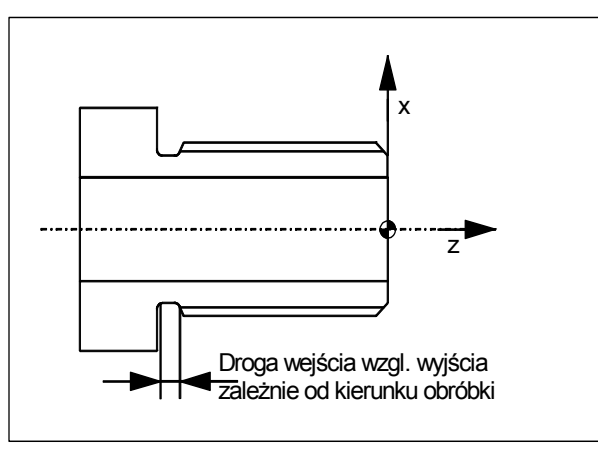

#### **Składnia**

DITS=wartość

DITE=wartość

#### **Znaczenie**

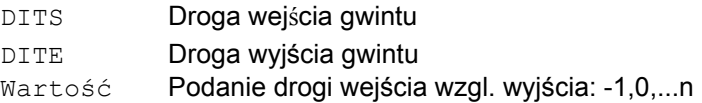

#### **Wskazówka**

Pod DITS i DITE są programowane wyłącznie drogi, nie pozycje.

#### **Producent maszyny**

Z poleceniami DITS i DITE koresponduje dana nastawcza SD 42010: THREAD\_RAMP\_DISP[0,1], w którą są wpisywane programowane drogi. Jeżeli przed albo w pierwszym bloku gwintowania nie zostanie zaprogramowana droga wejścia/hamowania, jest ona określana z aktualnej zawartości SD 42010, patrz:

Literatura: /FB1/ Podręcznik działania Funkcje podstawowe; posuwy (V1)

#### **Przykład**

Kod programu Komentarz  $\overline{\mathbb{N}\ldots}$ N40 G90 G0 Z100 X10 SOFT M3 S500 N50 G33 Z50 K5 SF=180 DITS=1 DITE=3 ; początek ścięcia narożnika przy Z=53 N60 G0 X20

#### **Opis**

Przy bardzo małej drodze wejścia i/albo wyjścia oś gwintowania przyśpiesza szybciej, niż to przewiduje projekt. Oś jest wówczas przeciążana odpowiednio do przyśpieszenia.

Dla wejścia gwintu jest wówczas wyświetlany alarm 22280 "Zaprogramowana droga wejścia zbyt krótka" (przy odpowiednim zaprojektowaniu w MD11411 \$MN\_ENABLE\_ALARM\_MASK).

Alarm ma charakter czysto informacyjny nie ma wpływu na wykonywanie programu obróbki.

Poprzez MD10710 \$MN\_PROG\_SD\_RESET\_SAVE\_TAB można ustawić, że wartość zapisana przez program obróbki zostanie przy RESET zapisana do korespondującej danej nastawczej. Wartości pozostają przez to zachowane po power on.

#### **Wskazówka**

DITE działa na koniec gwintu jako droga wygładzania narożnika. Uzyskuje się przez to wolną od szarpnięcia zmianę ruchu w osi.

Z włączeniem bloku poleceniem DITS i/albo DITE do interpolatora droga zaprogramowana pod DITS jest przejmowana do SD42010 \$SC\_THREAD\_RAMP\_DISP[0] a droga zaprogramowana pod DITE do SD42010 \$SC\_THREAD\_RAMP\_DISP[1]. Zaprogramowana droga wejścia jest traktowana odpowiednio do aktualnego nastawienia

(calowe, metryczne).

*9.10 Nacinanie gwintu o skoku rosnącym albo malejącym (G34, G35)*

## **9.10 Nacinanie gwintu o skoku rosnącym albo malejącym (G34, G35)**

#### **Działanie**

Przy pomocy poleceń G34 i G35 funkcja G33 została rozszerzona o możliwość dodatkowego zaprogramowania zmiany skoku gwintu pod adresem F. W przypadku G34 prowadzi to do liniowego wzrostu, w przypadku G35 do liniowego spadku skoku gwintu. Polecenia G34 i G35 mogą przez to być stosowane do wykonywania gwintów samonacinających.

#### **Składnia**

Gwint walcowy o skoku rosnącym: G34 Z… K… F... Gwint walcowy o skoku malejącym: G35 Z… K… F... Gwint poprzeczny o skoku rosnącym: G34 X… I… F... Gwint poprzeczny o skoku malejącym: G35 X… I… F... Gwint stożkowy o skoku rosnącym: G34 X… Z… K… F... G34 X… Z… I… F... Gwint stożkowy o skoku malejącym: G35 X… Z… K… F... G35 X… Z… I… F...

#### **Znaczenie**

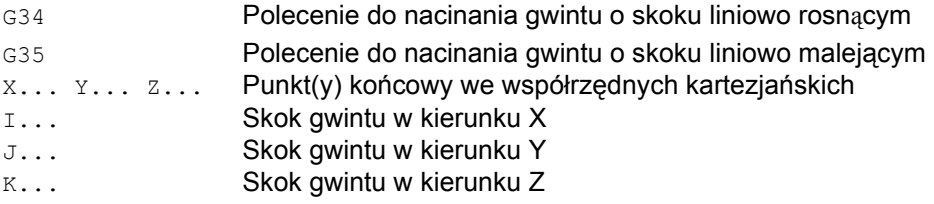

 *9.10 Nacinanie gwintu o skoku rosnącym albo malejącym (G34, G35)*

F... Zmiana skoku gwintu

Jeżeli początkowy i końcowy skok gwintu jest znany, wówczas będącą do zaprogramowania zmianę skoku można obliczyć według następującego wzoru:

$$
F = \frac{k_{\rm e}^2 - k_{\rm a}^2}{2 * l_{\rm g}} \text{ [mm/bbr}^2\text{]}
$$

Oznaczają przy tym: Ke: Skok końcowy gwintu (skok gwintu współrzędnej punktu docelowego w osi) [mm/obr] Ka: Skok początkowy gwintu (zaprogramowany pod I, J albo K) [mm/obr]

IG: długość gwintu [mm]

#### **Przykład**

Kod programu Komentarz N1608 M3 S10 ; prędkość obrotowa wrzeciona N1609 G0 G64 Z40 X216 ; ruch do punktu startowego i N1610 G33 Z0 K100 SF=R14 ; nacinanie gwintu o stałym skoku (100 mm/obr) N1611 G35 Z-200 K100 F17.045455 ; zmniejszanie skoku 17.0454 mm/obr2, skok na końcu bloku 50mm/U N1612 G33 Z-240 K50 ; wykonanie bloku gwintowania bez przyspieszenia drugiego stopnia N1613 G0 X218 N1614 G0 Z40 N1615 M17

#### **Literatura**

Podręcznik działania Funkcje podstawowe; Posuwy (V1), punkt: Liniowo progresywna/degresywna zmiana skoku gwintu przy G34 i G35"

*9.11 Gwintowanie otworu bez oprawki wyrównawczej (G331, G332)*

## **9.11 Gwintowanie otworu bez oprawki wyrównawczej (G331, G332)**

#### **Działanie**

Przy pomocy G331/G332 możecie gwintować otwory bez oprawki wyrównawczej.

Wrzeciono przygotowane do gwintowania otworu w pracy z regulacją położenia z systemem pomiaru drogi może wykonywać następujące ruchy:

● G331: Gwintowanie otworu ze skokiem gwintu w kierunku gwintowania aż do punktu końcowego

• G332: Ruch wycofania z tym samym skokiem co G331

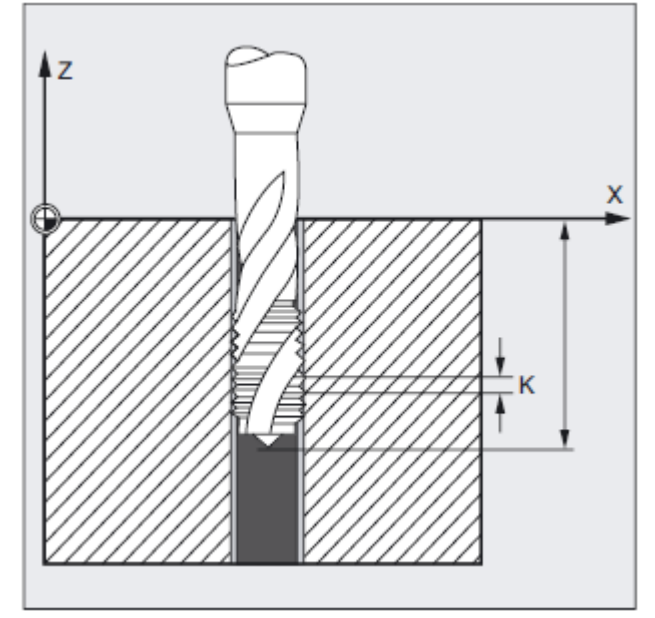

#### **Gwint prawy/lewy**

Gwint prawy albo lewy są w pracy osi ustalane przez znak skoku:

- Skok dodatni, obroty w prawo (jak M3)
- Skok ujemny, obroty w lewo (jak M4)

Dodatkowo jest pod adresem S programowana pożądana prędkość obrotowa.

#### **Składnia**

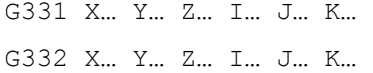

 *9.11 Gwintowanie otworu bez oprawki wyrównawczej (G331, G332)*

#### **Znaczenie**

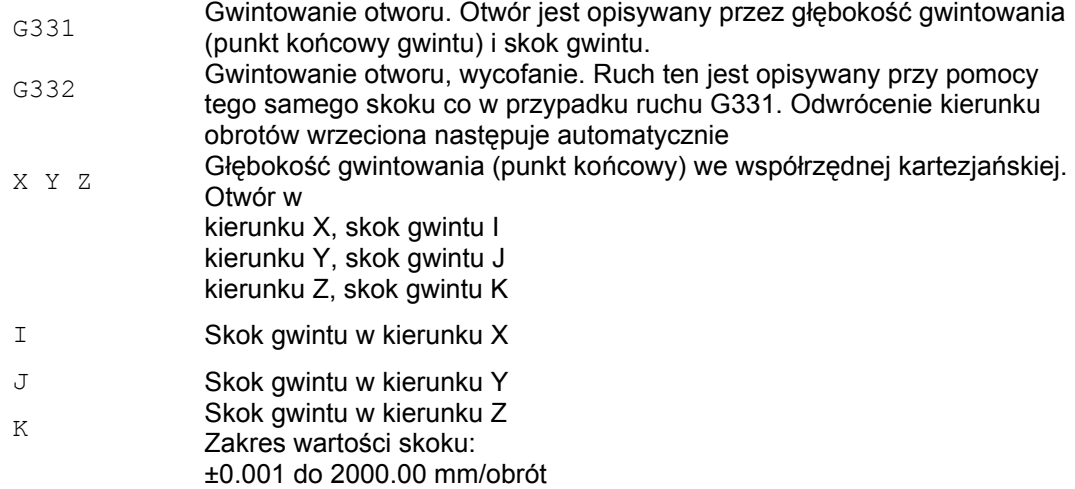

#### **Wskazówka**

Obydwie funkcje G331/G332 działają modalnie.

Po G332 (wycofanie) można przy pomocy G331 wykonywać następny gwint.

Warunkiem technicznym jest wrzeciono z regulacją położenia i systemem pomiaru drogi.

Wrzeciono musi przy pomocy SPOS/SPOSA być przygotowane do gwintowania otworu. Pracuje ono nie jako oś, lecz jako wrzeciono z regulacją położenia, patrz rozdział Regulacja posuwu i ruch wrzeciona "Praca wrzeciona z regulacia położenia".

#### **Wskazówka**

#### **Producent maszyny**

W danych maszynowych specyficznych dla osi można odmiennie od pierwszego zestawu danych stopnia przekładni i również niezależnie od tych progów przełączeniowych prędkości obrotowej wstępnie ustawić drugi zestaw danych stopnia przekładni dla dwóch dalszych projektowanych progów przełączeniowych (maksymalna i minimalna prędkość obrotowa). Proszę odnośnie tego przestrzegać danych producenta maszyny.

*9.11 Gwintowanie otworu bez oprawki wyrównawczej (G331, G332)*

#### **Wyprowadzenie zaprogramowanej prędkości obrotowej gwintowania w aktualnym stopniu przekładni**

Zaprogramowana prędkość obrotowa gwintowania np. S800 jest wyprowadzana w aktualnym stopniu przekładni i jest ewentualnie ograniczona do maksymalnej prędkości obrotowej stopnia przekładni. Automatyczna zmiana stopnia przekładni po dokonanym SPOS jest niemożliwa. Warunkiem automatycznej zmiany stopnia przekładni M40 jest praca wrzeciona z regulacją prędkości obrotowej.

Odpowiedni stopień przekładni przy M40 jest określany z pierwszego zestawu danych stopnia przekładni.

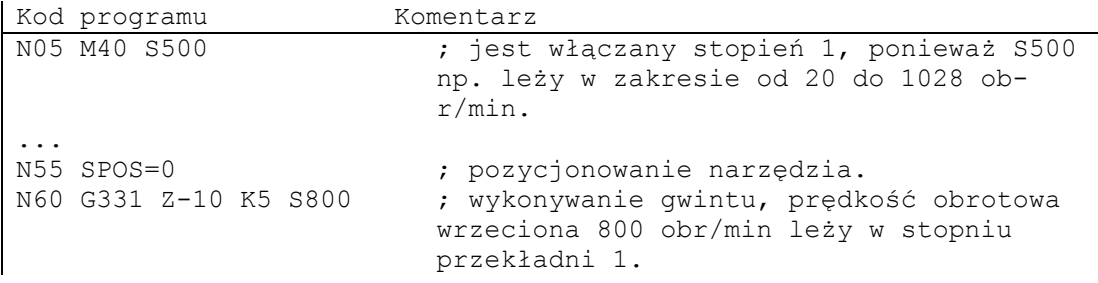

#### **Wskazówka**

Jeżeli przy prędkości obrotowej wrzeciona 800 obr/min ma zostać wybrany 2. stopień przekładni, wówczas progi przełączania dla max i min prędkości obrotowej muszą w tym celu zostać zaprojektowane w odnośnych danych maszynowych, patrz poniższe przykłady.

#### **Zastosowanie drugiego zestawu danych stopnia przekładni przy zadaniu dwóch progów przełączania**

Progi przełączania drugiego zestawu danych stopnia przekładni dla maksymalnej i minimalnej prędkości obrotowej są poddawane ewaluacji modalnie dla aktywnego wrzeciona wiodącego przy G331/G332 i zaprogramowaniu wartości S. Automatyczna zmiana stopnia przekładni M40 musi być aktywna.

Tak określony stopień przekładni jest porównywany ze stopniem aktywnym. Jeżeli między obydwoma jest różnica, jest wykonywana zmiana stopnia przekładni.

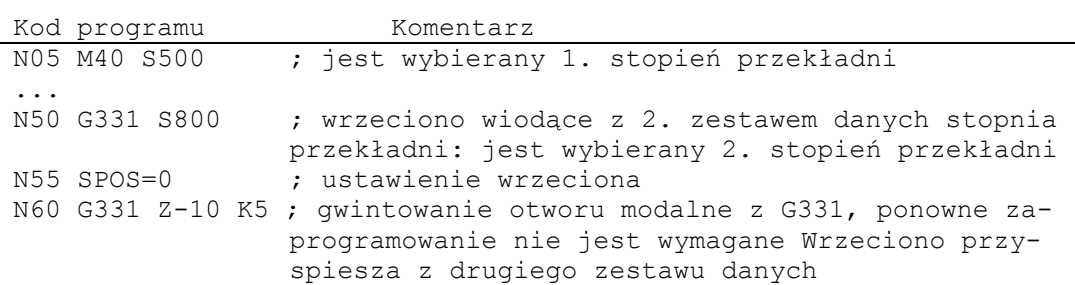

 *9.11 Gwintowanie otworu bez oprawki wyrównawczej (G331, G332)*

#### **Nie zaprogramowanie prędkości obrotowej prowadzi do nadzoru stopnia przekładni**

Jeżeli przy G331 nie zostanie zaprogramowana prędkość obrotowa, wówczas gwint jest wykonywany z ostatnio zaprogramowaną prędkością obrotową i stopniem przekładni.

W tym przypadku następuje nadzór, czy zaprogramowana prędkość obrotowa leży w zadanym zakresie między maksymalną i minimalną prędkością aktywnego stopnia przekładni.

W przeciwnym przypadku jest sygnalizowany alarm 16748.

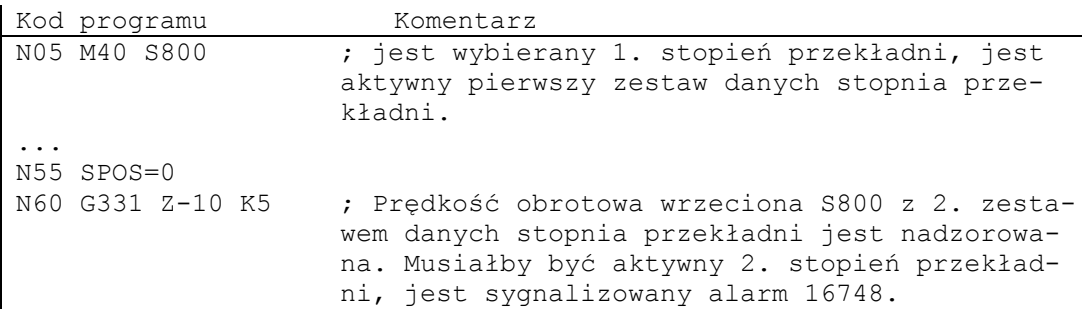

#### **Zmiana stopnia przekładni nie może zostać wykonana, nadzór stopnia przekładni**

Jeżeli w bloku z G331 zostanie dodatkowo oprócz geometrii zaprogramowana prędkość obrotowa wrzeciona, wówczas nie można przełączyć stopnia przekładni, gdyż w przeciwnym przypadku nie zostałby dotrzymany ruch po torze wrzeciona i osi dosuwu.

Jak w powyższym przykładzie są w bloku z G331 nadzorowane prędkość obrotowa i stopień przekładni.

Ewentualnie może być sygnalizowany alarm 16748.

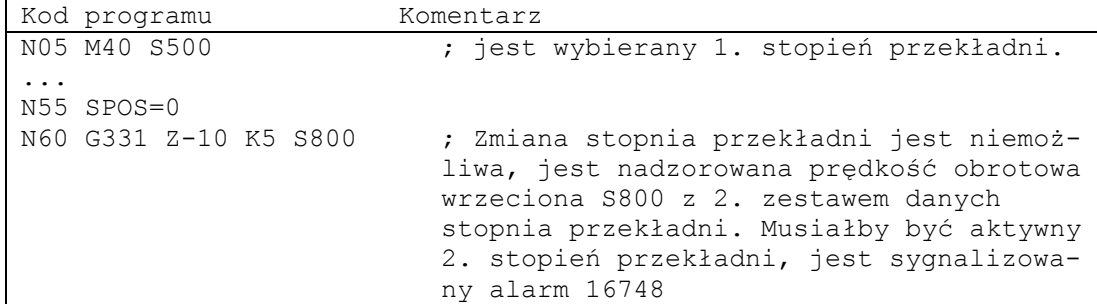

*9.12 Gwintowanie otworu z oprawką wyrównawczą (G63)*

## **9.12 Gwintowanie otworu z oprawką wyrównawczą (G63)**

#### **Działanie**

Przy pomocy G63 możecie gwintować otwór z użyciem oprawki wyrównawczej. Są programowane:

- głębokość gwintowania we współrzędnych kartezjańskich
- prędkość obrotowa i kierunek wrzeciona
- posuw

Oprawka wyrównawcza wyrównuje występujące różnice drogi.

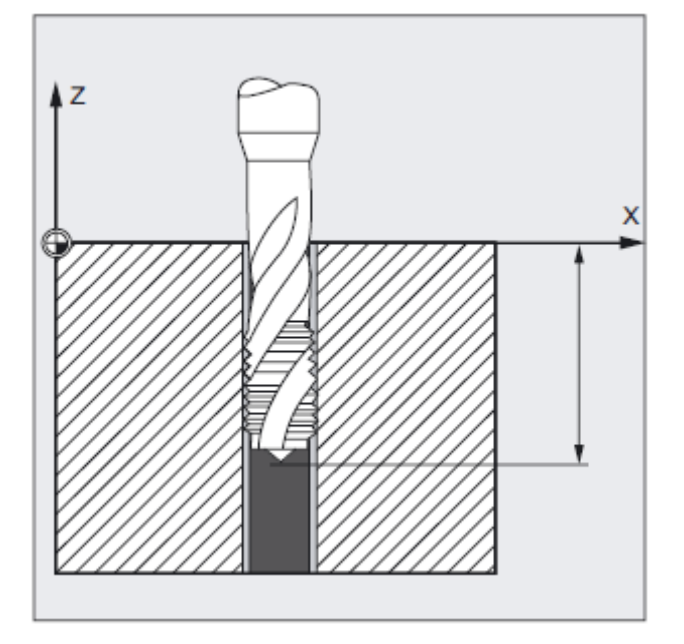

#### **Ruch wycofania**

Programowanie również przy pomocy G63 ale z odwrotnym kierunkiem obrotów wrzeciona.

#### **Składnia**

G63 X… Y… Z…

#### **Znaczenie**

G63 Gwintowanie otworu z oprawką wyrównawczą

X Y Z Głębokość gwintowania (punkt końcowy) we współrzędnej kartezjańskiej.

#### **Wskazówka**

G63 działa pojedynczymi blokami.

Po bloku z zaprogramowanym G63 jest ponownie aktywny ostatnio zaprogramowane polecenie interpolacji G0, G1, G2....

 *9.12 Gwintowanie otworu z oprawką wyrównawczą (G63)*

#### **Prędkość posuwu**

#### **Wskazówka**

Zaprogramowany posuw musi pasować do stosunku prędkości obrotowej i skoku gwintu gwintownika.

Wzór przybliżony:

Posuw F w mm/min = prędkość obrotowa wrzeciona S w obr/min x skok gwintu w mm/obr

Przełączniki korekcyjne zarówno posuwu jak i prędkości obrotowej wrzeciona są przy pomocy G63 nastawiane na 100%.

#### **Przykłady**

#### **Przykład 1:**

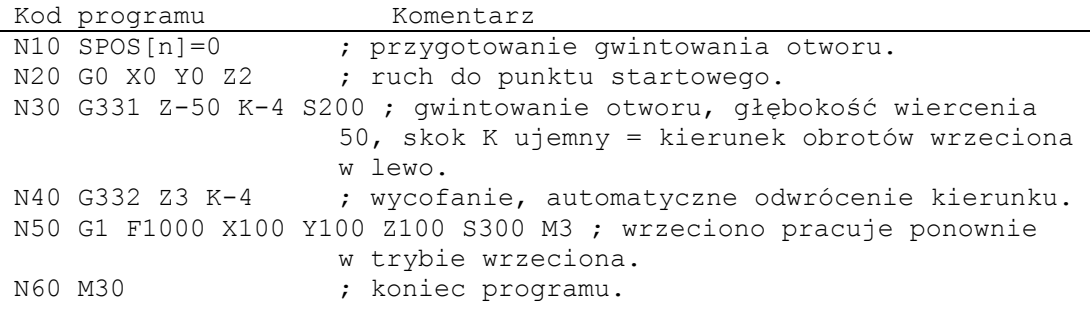

#### **Przykład 2:**

W tym przykładzie ma być wykonywany gwint otworu M5. Skok gwintu M5 wynosi 0,8 (według tablicy).

Przy wybranej prędkości obrotowej 200 obr/min posuw F wynosi 160 mm/min.

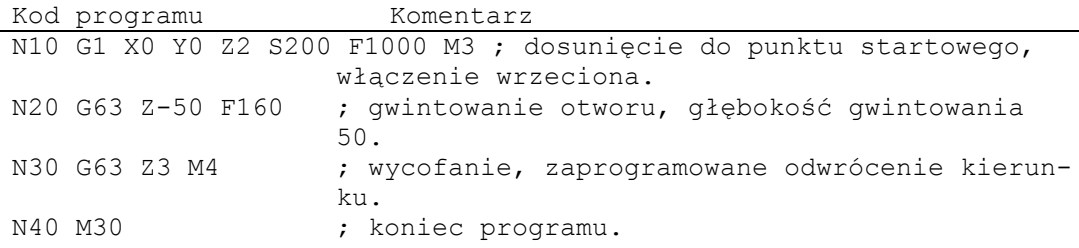

## **9.13 Zatrzymanie przy nacinaniu gwintu**

## **9.13.1 Wycofanie dla nacinania gwintu (LFON, LFOF, LIFTFAST, DILF, ALF)**

#### **Błąd działania! Znacznik tekstowy nie zdefiniowany.**

Funkcja ta powoduje nie powodujące zniszczenia przerwanie nacinania gwintu (G33). Funkcji nie możecie stosować przy gwintowaniu otworu (G331/G332). Przy mieszanym zastosowaniu obydwu funkcji można poprzez daną maszynową parametryzować zachowanie się przy NC-Stop/NC-RESET Gdy gwintowanie otworu zostało przerwane, wówczas jest wiele możliwości szybkiego wycofania do określonej pozycji cofnięcia. Jako pozycję docelową można ustalić zarówno długość drogi wycofania jak też kierunek wycofania.

#### **Składnia**

LFON LFOF LIFTFAST= (jeżeli udostępniono jako opcję) DILF= ALF=

#### **Znaczenie**

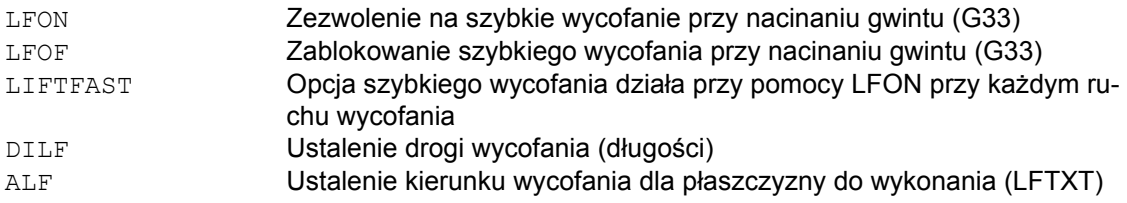

#### **Wskazówka**

LFON wzgl. LFOF można zawsze zaprogramować, ewaluacja następuje wyłącznie przy nacinaniu gwintu (G33).

*Polecenia dot. drogi* 

 *9.13 Zatrzymanie przy nacinaniu gwintu*

#### **Przykład: udostępnienie szybkiego wycofania przy nacinaniu gwintu**

Kod programu Komentarz N55 M3 S500 G90 G18 ; aktywna płaszczyzna obróbki ...  $\qquad \qquad ; \text{ ruch do pozycji startowej}$ N65 MSG ("nacinanie gwintu") ; dosuw narzędzia MM\_THREAD: N67 \$AC\_LIFTFAST=0 ; cofnąć przed rozpoczęciem gwintu N68 G0 Z5 N68 X10 N70 G33 Z30 K5 LFON DILF=10 LFWP ALF=3 ; udostępnienie szybkiego wycofania dla nacinania gwintu ; droga wycofania =10mm, płaszczyzna wycofania Z/X (z powodu G18) kierunek wycofania -X (z ALF=3 kierunek wycofania +X) N71 G33 Z55 X15 K5 N72 G1 ; cofnięcie wyboru nacinania gwintu N69 IF \$AC\_LIFTFAST GOTOB MM\_THREAD ; gdy nacinanie gwintu zostało przerwane N90 MSG("") ... N70 M30

**Przykład: wyłączenie szybkiego wycofania przed gwintowaniem otworu**

```
Kod programu Komentarz 
N55 M3 S500 G90 G0 X0 Z0 
... 
N87 MSG ("gwintowanie otworu") 
                     ; wyłączenie szybkiego wycofania przed gwin-
                    towaniem otworu 
N89 CYCLE... ; cykl gwintowania otworu z G33 
N90 MSG ("") 
... 
N99 M30
```
*9.13 Zatrzymanie przy nacinaniu gwintu*

#### **Kryterium wyzwalania dla wycofania**

● Szybkie wejścia, programowane przy pomocy SETINT LIFTFAST (jeżeli opcja LIFTFAST jest udostępniona)

● NC-Stop/NC-RESET

Gdy szybkie wycofanie z LFON uzyska zezwolenie, działa przy każdym ruchu.

#### **Droga wycofania (DILF)**

Droga wycofania może zostać ustalona przez daną maszynową albo programowanie. Po zresetowaniu NC jest zawsze aktywna wartość w MD 21200: LIFTFAST\_DIST.

#### **Kierunek wycofania (ALF)**

Kierunek wycofania jest w połączeniu z ALF sterowany przy pomocy słów kluczowych LFTXT, LFWP i LFPOS. W przypadku LFTXT jest dla ALF=1 ustalone wycofanie w kierunku narzędzia. Standardowo jest nastawione LFTXT (cofnięcie styczne w kierunku narzędzia). Patrz "Cofnięcie z wycofaniem LFTXT, LFWP, LFPOS, POLF, POLFMADK i POLFMLIN".

#### **9.13.2 Cofnięcie przy wycofaniu (LFTXT, LFWP, LFPOS, POLF, POLFMASK, POLFMLIN)**

#### **Działanie**

Przy pomocy poleceń LFTXT, LFWP, LFPOS, POLF możecie przy cofnięciu celowo zaprogramować wycofanie wychodząc od ruchu cofnięcia aż do pozycji cofnięcia.

Są programowane:

- kierunek wycofania ze stycznej do toru albo aktywna płaszczyzna robocza
- kierunek wycofania do zaprogramowanej pozycji
- absolutna pozycja wycofania

Przy tym przez pewien czas nie jest za każdym razem zagwarantowana zależność osi zaprogramowanego toru albo liniowy ruch cofnięcia. Liniowa zależność w zależności od dynamicznego zachowania się wszystkich uczestniczących osi nie zawsze może zostać stworzona przed uzyskaniem pozycji cofnięcia. Osie mogą uzyskać zezwolenie na niezależne wycofanie do pozycji osi i do pozycji osi z zależnością liniową.

#### **Składnia**

```
LFTXT 
LFWP 
LFPOS 
POLF[nazwa osi geometrycznej | nazwa osi maszyny]= 
POLFMASK(nazwa osi1, nazwa osi2,...) 
POLFMLIN
```
#### **Znaczenie**

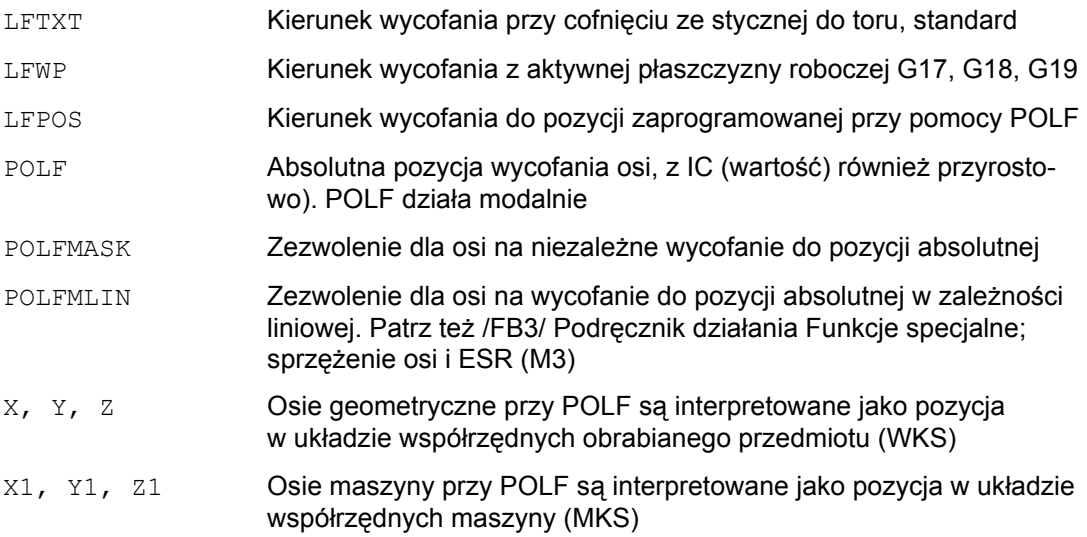

*9.13 Zatrzymanie przy nacinaniu gwintu*

#### **Przykład**

Tutaj jest w przypadku stopu wyłączana interpolacja toru w X a zamiast tego jest interpolowany ruch z max prędkością do pozycji POLF[X]. Ruch drugiej osi jest nadal określany przez zaprogramowany kontur wzgl. skok gwintu i prędkość obrotową wrzeciona.

```
Kod programu Komentarz 
N10 G0 G90 X200 Z0 S200 M3 
N20 G0 G90 X170 
N22 POLF[X]=210 LFPOS<br>N23 POLFMASK(X)
                 ; uaktywnienie (udostępnienie) szybkiego
                         cofnięcia w osi X. 
N25 G33 X100 I10 LFON 
N30 X135 Z-45 K10 
N40 X155 Z-128 K10 
N50 X145 Z-168 K10 
N55 X210 I10 
N60 G0 Z0 LFOF<br>N70 POLFMASK()
                      ; zablokowanie cofnięcia dla wszystkich
                         osi. 
M30
```
#### **Opis**

Kierunek wycofania jest sterowany w połączeniu z ALF przy pomocy następujących słów kluczowych:

#### ● LFTXT

Płaszczyzna, w której jest wykonywany ruch szybkiego cofnięcia, jest obliczana ze stycznej do toru ruchu i kierunku narzędzia (ustawienie standardowe).

#### ● LFWP

Płaszczyzna, w której jest wykonywany ruch szybkiego cofnięcia, jest aktywną płaszczyzną roboczą.

#### ● LFPOS

Wycofanie osi podanej przy pomocy POLFMASK do absolutnej pozycji osi zaprogramowanej przy pomocy POLF. Patrz też wycofanie prowadzone przez NC w /FB3/ Podręcznik działania Funkcje specjalne; Sprzężenia osi i ESR (M3)

ALF nie ma wpływu na kierunek cofnięcia w wielu osiach a również w wielu osiach pozostających w zależności liniowej.

 *9.13 Zatrzymanie przy nacinaniu gwintu*

W płaszczyźnie ruchu wycofania jest jak dotychczas przy pomocy ALF programowany kierunek w nieciągłych krokach w stopniach. W przypadku LFTXT jest dla ALF=1 ustalone wycofanie w kierunku narzędzia.

W przypadku LFWP kierunek na płaszczyźnie roboczej wynika z następującego przyporządkowania:

- G17: płaszczyzna X/Y
- ALF=1 Wycofanie w kierunku X

ALF=3 Wycofanie w kierunku Y

- G18: płaszczyzna Z/X
- ALF=1 Wycofanie w kierunku Z

ALF=3 Wycofanie w kierunku X

- G19: płaszczyzna Y/Z
- ALF=1 Wycofanie w kierunku Y

ALF=3 Wycofanie w kierunku Z

#### **Prędkość wycofania**

Wycofanie z maksymalną prędkością osi.

Projektowana poprzez daną maszynową.

Ruch następuje z maksymalnymi dopuszczalnymi wartościami przyspieszenia / przyspieszenia drugiego stopnia; dają się one projektować poprzez daną maszynową.

#### **Wskazówka**

POLF z POLFMASK/POLFMLIN nie są ograniczone do zastosowania przy nacinaniu gwintu. Patrz /FB3/ Podręcznik działania Funkcje specjalne; Sprzężenia osi i ESR (M3).

## **9.14 Fazka, zaokrąglenie (CHF, CHR, RND, RNDM, FRC, FRCM)**

#### **Działanie**

W narożnik konturu możecie wstawić następujące elementy:

- fazka • zaokraglenie
- 

Jeżeli chcecie wiele kolejnych narożników konturu zaokrąglić w ten sam sposób, wówczas uzyskacie to przy pomocy RNDM "zaokrąglenie modalne". Przy pomocy tego adresu możecie po każdym bloku ruchu wstawiać zaokrąglenie między liniowymi i kołowymi elementami konturu. Na przykład w celu ogratowywania ostrych krawędzi obrabianego przedmiotu. Posuw dla fazki/zaokrąglenia możecie programować przy pomocy FRC (pojedynczymi blokami) albo FRCM (modalnie).

Jeżeli FRC/FRCM nie zaprogramowano, obowiązuje normalny posuw po torze F.

#### **Składnia**

 $CHF = ...$ CHR=… RND=… RNDM=… FRC=… FRCM=…

#### **Znaczenie**

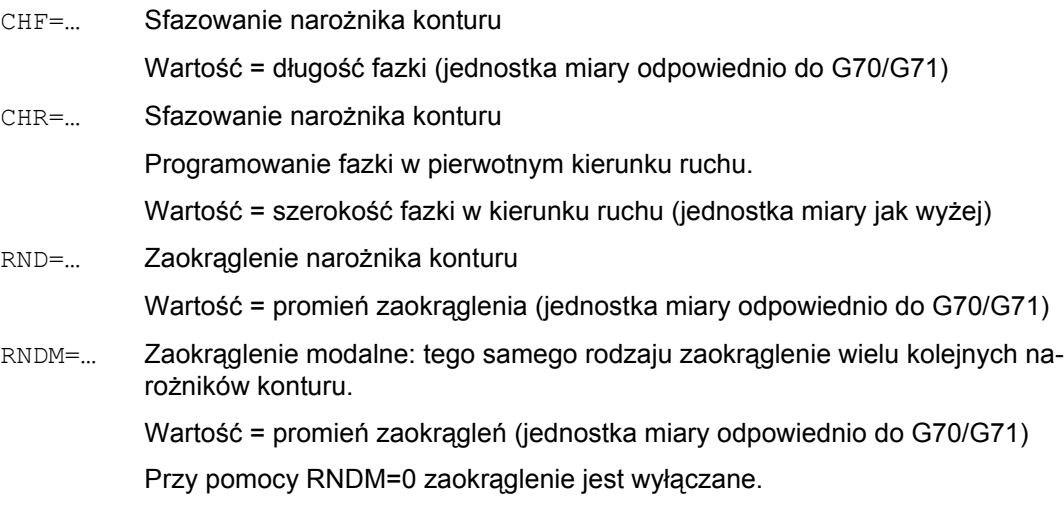

*Polecenia dot. drogi* 

 *9.14 Fazka, zaokrąglenie (CHF, CHR, RND, RNDM, FRC, FRCM)*

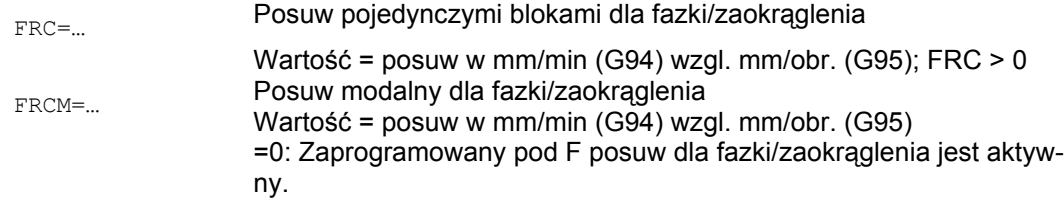

#### **Posuw FRC (pojedynczymi blokami), FRCM (modalnie)**

W celu optymalizacji jakości powierzchni można dla elementów konturu fazka/zaokrąglenie programować własny posuw. FRC działa przy tym pojedynczymi blokami a FRCM działa modalnie, patrz przykłady.

#### **Przykład: fazka, CHF/CHR**

W celu stępienia krawędzi możecie między liniowymi i kołowymi elementami konturu w dowolnej kombinacji wstawić kolejny element liniowy, fazkę. Macie dwie możliwości:

N30 G1 X… Z… F… CHR=2 N40 G1 X… Z… N30 G1 X… Z… F… CHF=2(cos α ·2) N40 G1 X… Z…

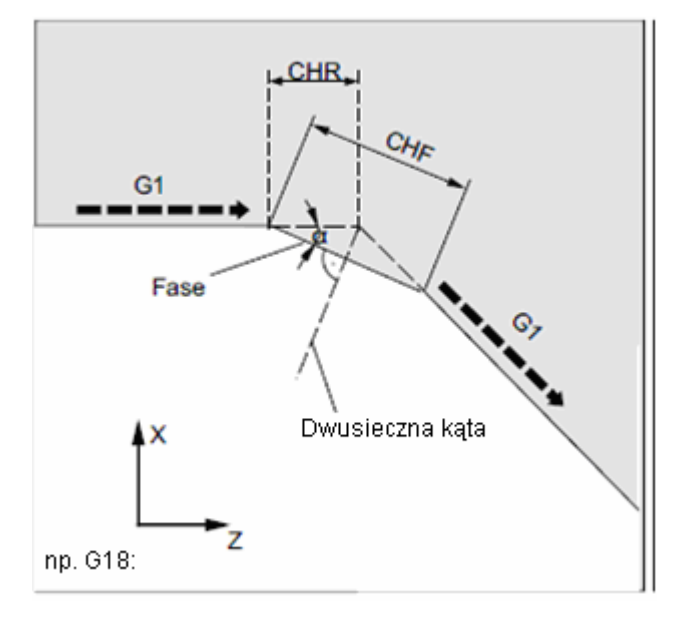

Fazka jest wstawiana po tym bloku, w którym jest zaprogramowana. Fazka leży przy tym zawsze w płaszczyźnie włączonej przy pomocy G17 do G19.

#### *Polecenia dot. drogi*

*9.14 Fazka, zaokrąglenie (CHF, CHR, RND, RNDM, FRC, FRCM)*

#### **Przykład zaokrąglenia, RND**

Między konturami liniowymi i kołowymi w dowolnych kombinacjach można z przyłączeniem stycznym wstawić kołowy element konturu.

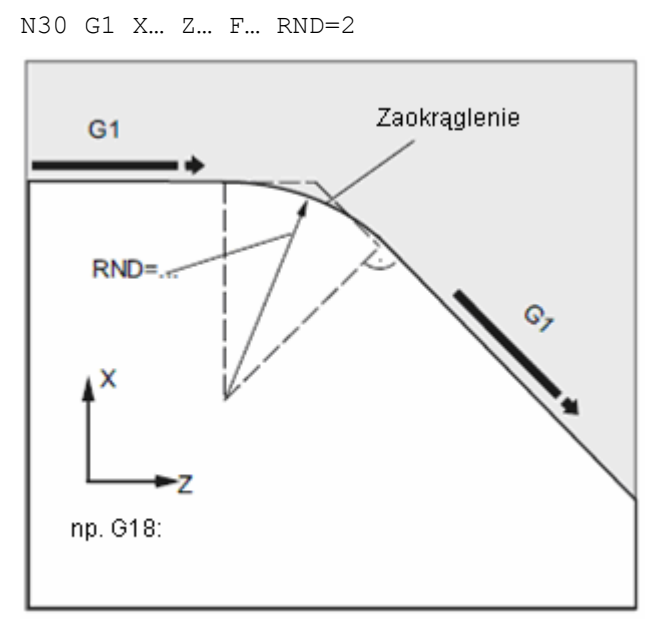

Zaokrąglenie leży przy tym zawsze w płaszczyźnie włączonej przy pomocy G17 do G19. Powyższy rysunek pokazuje zaokrąglenie między dwoma prostymi.

Na tym rysunku widzicie zaokrąglenie między prostą i okręgiem.

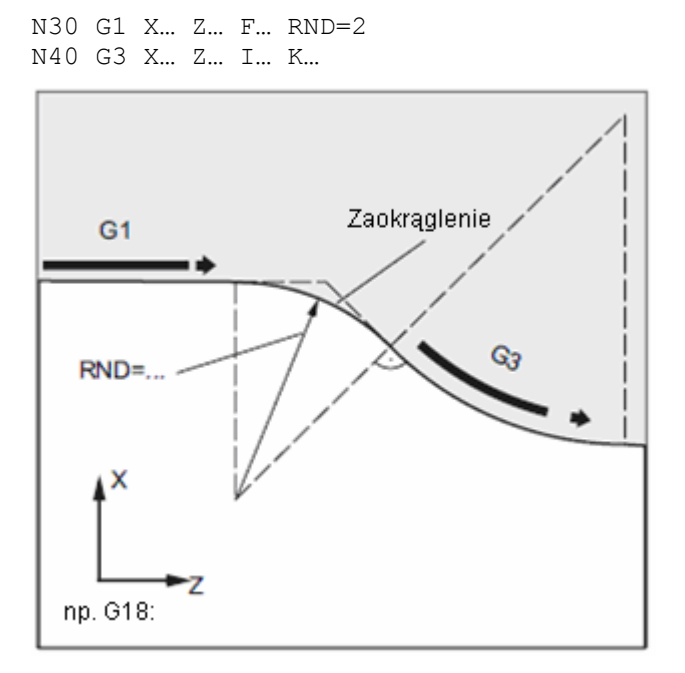

 *9.14 Fazka, zaokrąglenie (CHF, CHR, RND, RNDM, FRC, FRCM)*

#### **Przykład: zaokrąglenie modalne, RNDM**

Ogratowanie ostrych krawędzi obrabianego przedmiotu:

N30 G1 X… Z… F… RNDM=2 ; zaokrąglenie modalne 2mm N40...

N120 RNDM=0 ;wyłączenie zaokrąglenia modalnego

#### **Przykład fazka CHF, zaokrąglenie FRCM od następnego bloku**

MD CHFRND\_MODE\_MASK Bit0 = 0: przejęcie technologii od następnego bloku

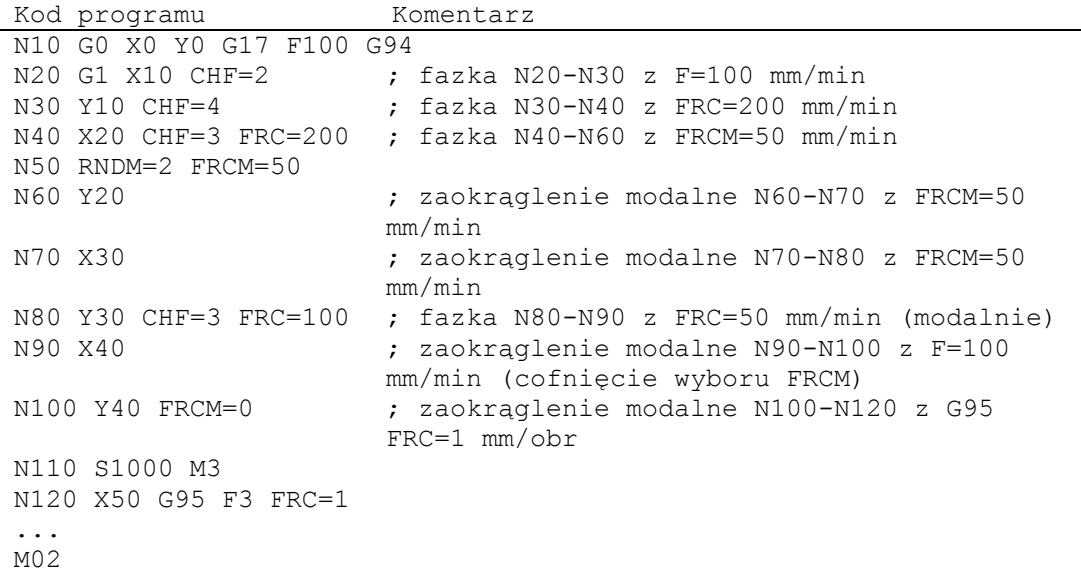

*Polecenia dot. drogi* 

*9.14 Fazka, zaokrąglenie (CHF, CHR, RND, RNDM, FRC, FRCM)*

#### **Przykład: fazka CHF, zaokrąglenie FRCM z bloku poprzedzającego**

MD CHFRND\_MODE\_MASK Bit0 = 1: przejęcie technologii z bloku poprzedzającego (zalecane)

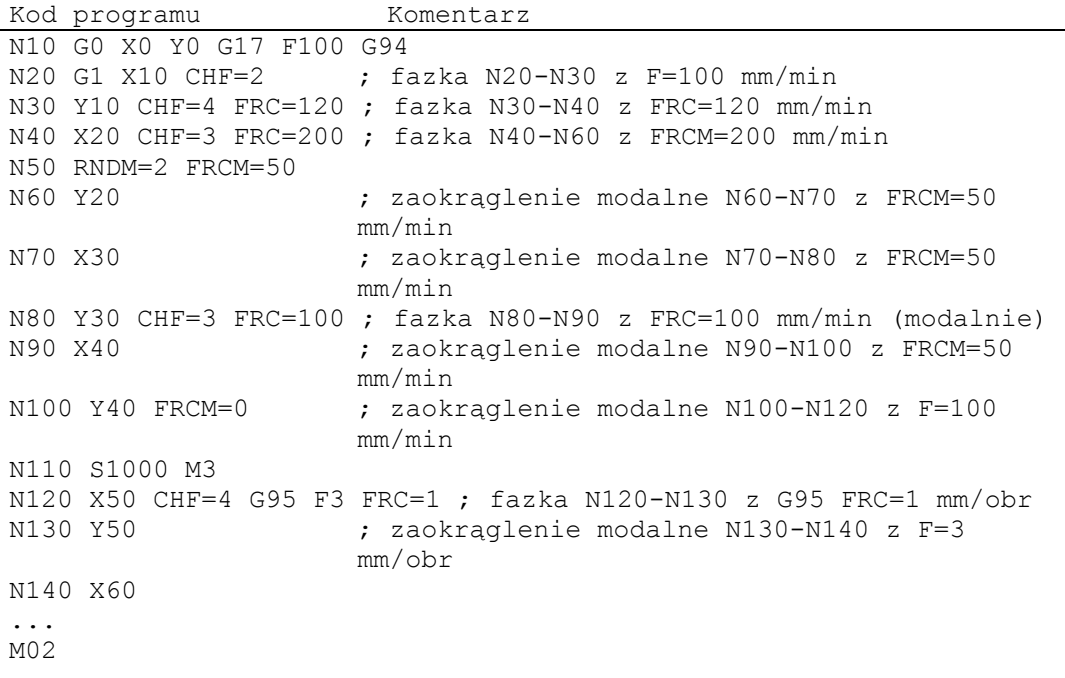

 *9.14 Fazka, zaokrąglenie (CHF, CHR, RND, RNDM, FRC, FRCM)*

#### **Opis**

#### **Wskazówka**

#### **Fazka/zaokrąglenie**

Jeżeli zaprogramowane wartości fazki (CHF/CHR) albo zaokrąglenia(RND/RNDM) są dla odnośnych elementów konturu zbyt duże, wówczas automatycznie ulegają zmniejszeniu do odpowiedniej wartości.

Fazka / zaokrąglenie nie ulega wstawieniu, gdy

- w płaszczyźnie nie ma prostoliniowego albo kołowego elementu konturu,
- ruch odbywa się poza płaszczyzną,
- zostanie dokonana zmiana płaszczyzny albo

zostanie przekroczona ustalona w danej maszynowej liczba bloków, które nie zawierają informacji o ruchu (np. tylko wyprowadzenia poleceń).

#### **Wskazówka**

#### **FRC/FRCM**

FRC/FRCM nie działa, gdy fazka jest wykonywana z G0; programowanie jest możliwe odpowiednio do wartości F bez komunikatu błędu.

Odniesienie do bloków uczestniczących w fazce i zaokrągleniu jak też technologia jest nastawiana poprzez daną maszynową.

FRC działa tylko wtedy, gdy w bloku jednocześnie zaprogramowano fazę/zaokrąglenie, wzgl. gdy uaktywniono RNDM.

FRC zastępuje w aktualnym bloku wartość F wzgl. FRCM.

Posuw zaprogramowany pod FRC musi być większy od zera.

FRCM=0 uaktywnia zaprogramowany pod F posuw dla zaokrąglenia/fazki.

Gdy FRCM jest zaprogramowane, musi ekwiwalentnie do F zostać na nowo zaprogramowana wartość FRCM przy zmianie G94 <-> G95. Jeżeli tylko F zostanie na nowo zaprogramowane i znajduje się przed zmianą typu posuwu FRCM > 0, następuje komunikat błędu 10860 (nie zaprogramowano posuwu).

*Polecenia dot. drogi 9.14 Fazka, zaokrąglenie (CHF, CHR, RND, RNDM, FRC, FRCM)*

# **Korekcje promienia narzędzia** 10

## **10.1 Korekcja promienia narzędzia (G40, G41, G42, OFFN)**

#### **Działanie**

Przy włączonej korekcji promienia narzędzia sterowanie oblicza każdorazowo równoległe drogi narzędzia dla różnych narzędzi.

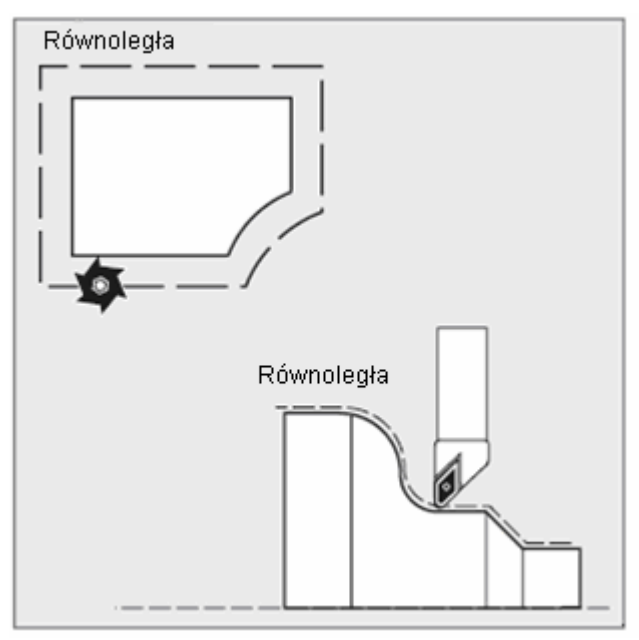

Przy pomocy OFFN możecie wytwarzać tory równoległe, np. w celu obróbki wykańczającej wstępnej.

#### **Składnia**

G40 G41 G42 OFFN= *Korekcje promienia narzędzia* 

*10.1 Korekcja promienia narzędzia (G40, G41, G42, OFFN)*

#### **Znaczenie**

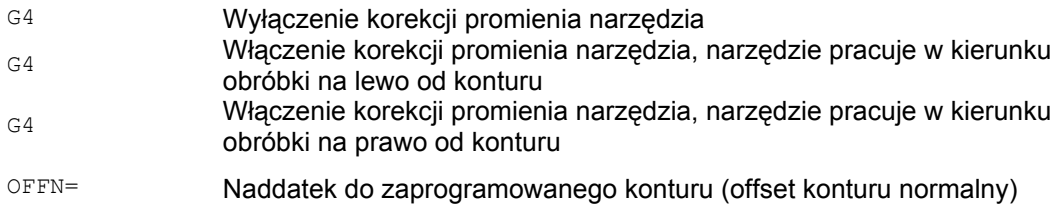

### **Przykład 1: frezowanie**

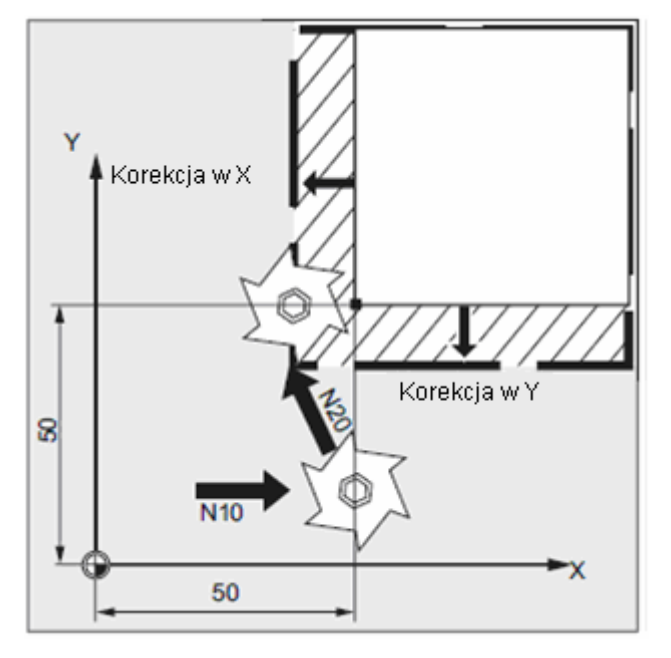

```
N10 G0 X50 T1 D1 
N20 G1 G41 Y50 F200 
N30 Y100
```
W bloku N10 jest włączana tylko korekcja promienia narzędzia. Dosuw do X50 następuje bez korekcji.

W bloku N20 jest włączana korekcja promienia, dosuw do punktu X50/Y50 następuje z korekcją.

 *10.1 Korekcja promienia narzędzia (G40, G41, G42, OFFN)*

#### **Przykład 2: frezowanie**

"Klasyczny" sposób postępowania:

Wywołanie narzędzia, wprowadzenie narzędzia do pozycji roboczej, włączenie płaszczyzny roboczej i korekcji promienia narzędzia.

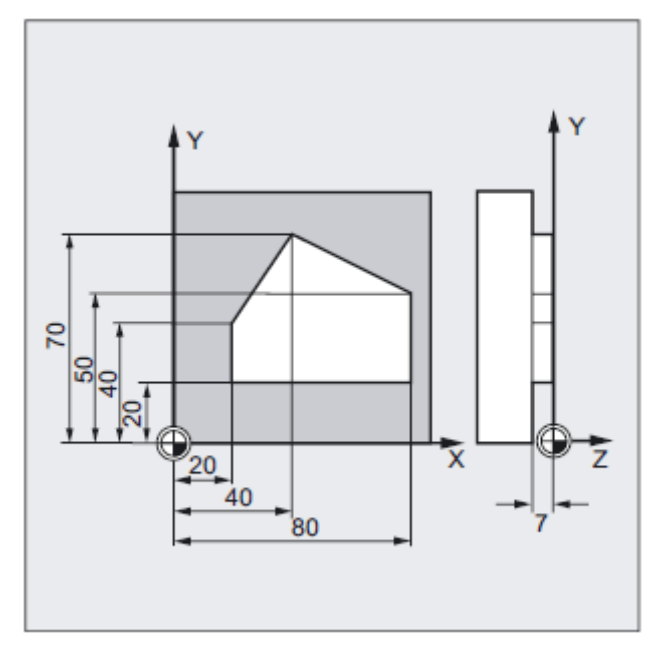

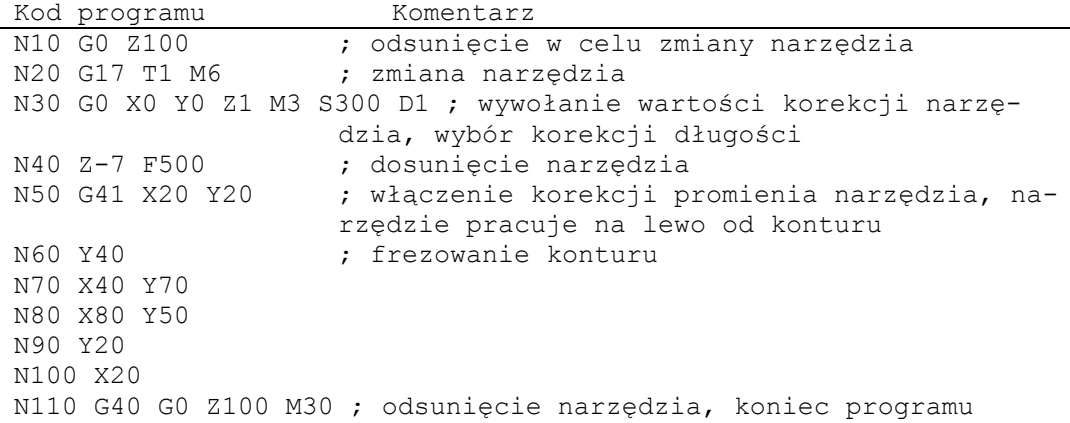

*10.1 Korekcja promienia narzędzia (G40, G41, G42, OFFN)*

#### **Przykład 1: toczenie**

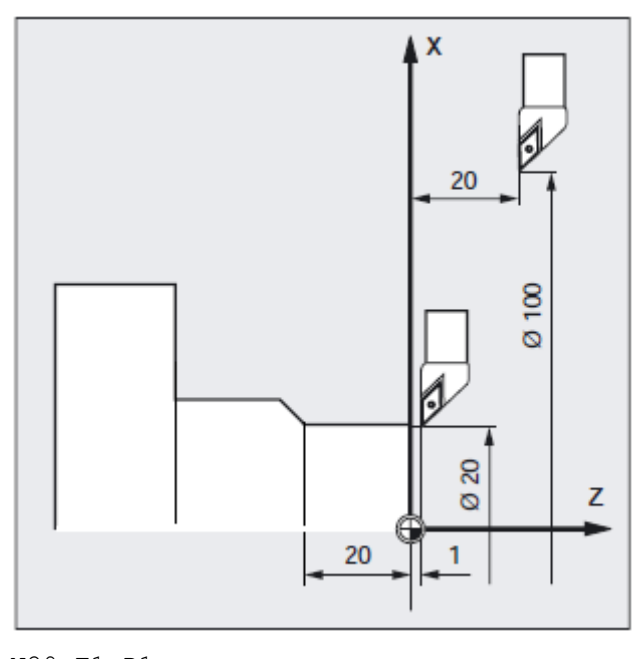

N20 T1 D1 N30 G0 X100 Z20 N40 G42 X20 Z1 N50 G1 Z-20 F0.2

W bloku N20 jest włączana tylko korekcja długości narzędzia. W bloku N30 dosunięcie do X100 Z20 następuje bez korekcji.

W bloku N40 jest włączana korekcja promienia, dosunięcie do punktu X20/Z1 następuje z korekcją.
## **Przykład 2: toczenie**

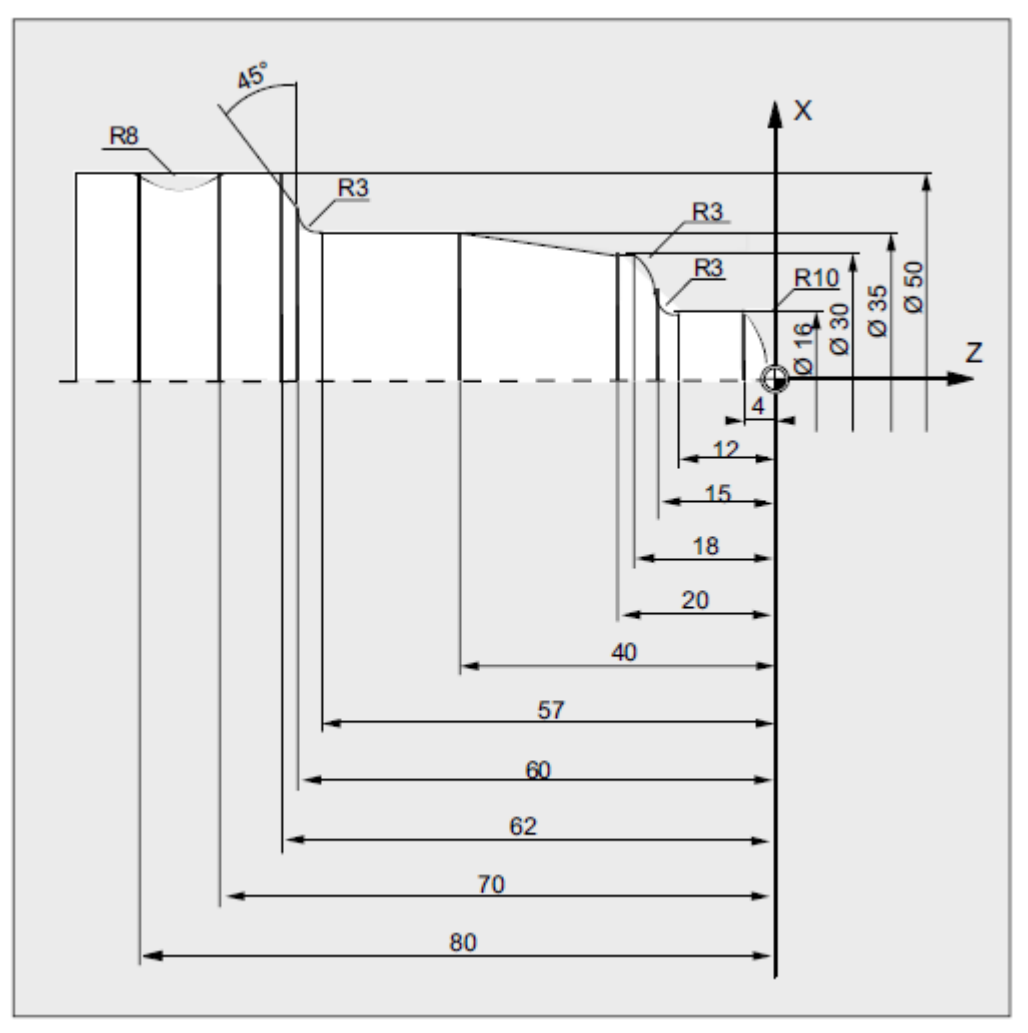

## Kod programu Komentarz

```
N5 G0 G53 X280 Z380 D0 ; punkt startowy 
N10 TRANS X0 Z250 ; przesunięcie punktu zerowego 
N15 LIMS=4000 ; ograniczenie prędkości obrotowej (G96) 
N20 G96 S250 M3 ; wybór stałego posuwu
N25 G90 T1 D1 M8 ; wybór narzędzia i korekcji<br>N30 G0 G42 X-1.5 Z1 ; przyłożenie narzędzia z ko:
                        ; przyłożenie narzędzia z korekcją promie-
                         nia narzędzia 
N35 G1 X0 Z0 F0.25 
N40 G3 X16 Z-4 I0 K-10 ; toczenie promienia 10 
N45 G1 Z-12 
N50 G2 X22 Z-15 CR=3 ; toczenie promienia 3 
N55 G1 X24 
N60 G3 X30 Z-18 I0 K-3 ; toczenie promienia 3 
N65 G1 Z-20 
N70 X35 Z-40 
N75 Z-57
```
#### *Korekcje promienia narzędzia*

*10.1 Korekcja promienia narzędzia (G40, G41, G42, OFFN)*

Kod programu Komentarz N80 G2 X41 Z-60 CR=3 ; toczenie promienia 3 N85 G1 X46 N90 X52 Z-63 N95 G0 G40 G97 X100 Z50 M9 ; cofnięcie wyboru korekcji promienia narzędzia i dosunięcie do punktu zmiany narzędzia N100 T2 D2 ; wywołanie narzędzia i wybór korekcji N105 G96 S210 M3 ; wybór stałej prędkości skrawania N110 G0 G42 X50 Z-60 M8 ; przyłożenie narzędzia z korekcją promienia narzędzia N115 G1 Z-70 F0.12 ; toczenie średnicy 50 N120 G2 X50 Z-80 I6.245 K-5 ; toczenie promienia 8 N125 G0 G40 X100 Z50 M9 ; cofnięcie narzędzia i wyboru korekcji promienia narzędzia N130 G0 G53 X280 Z380 D0 M5 ; ruch do punktu zmiany narzędzia N135 M30 ; koniec programu

**Opis** 

Do obliczenia dróg narzędzi sterowanie potrzebuje następujących informacji:

- Nr narzędzia T/nr ostrza D
- Kierunek obróbki G41, G42
- Płaszczyzna robocza G17 do G19

## **Nr narzędzia T/nr ostrza D**

W razie potrzeby również numer korekcji narzędzia D. Z promieni frezu wzgl. promieni ostrza oraz danych dot. położenia ostrza jest obliczany odstęp między torem ruchu narzędzia i konturem obrabianego przedmiotu.

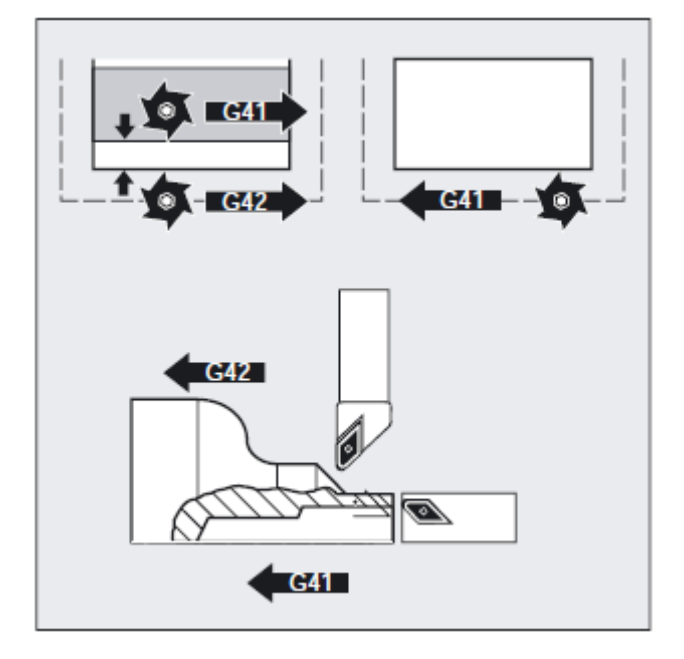

W przypadku płaskiej struktury nr D musi zostać zaprogramowany tylko numer D.

#### **Kierunek obróbki G41, G42**

Sterowanie rozpoznaje z niego kierunek, w którym tor ruchu narzędzia ma zostać przesunięty.

#### **Wskazówka**

Ujemna wartość korekcji jest równoznaczna ze zmianą strony korekcji (G41, G42). Przy pomocy OFFN możecie wytwarzać tory równoległe, np. w celu obróbki wykańczającej wstępnej.

#### *Korekcje promienia narzędzia*

*10.1 Korekcja promienia narzędzia (G40, G41, G42, OFFN)*

#### **Płaszczyzna robocza G17 do G19**

Sterowanie rozpoznaje stąd płaszczyznę a przez to kierunki osi, w których następuje korygowanie.

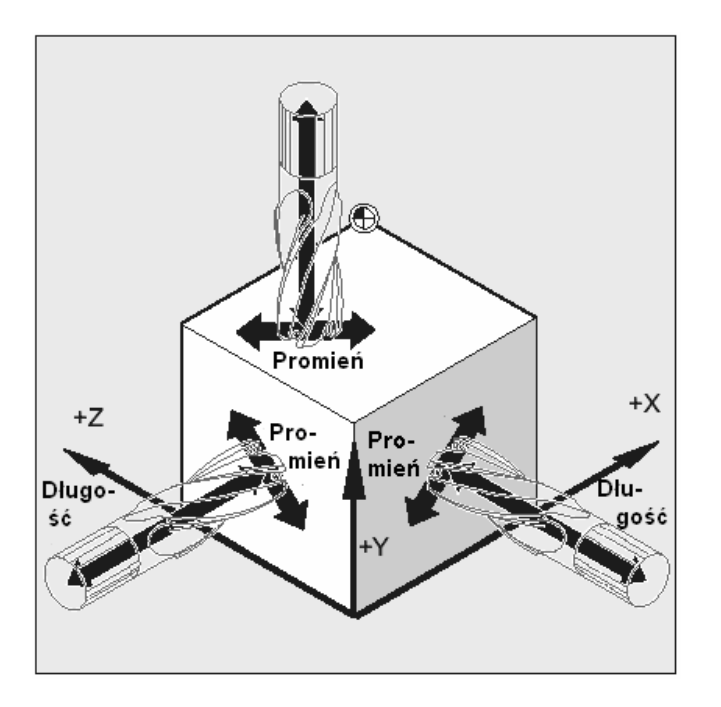

Przykład: narzędzia frezarskie

N10 G17 G41 …

Korekcja promienia narzędzia następuje w płaszczyźnie X/Y, korekcja długości narzędzia w kierunku Z.

### **Wskazówka**

W przypadku maszyn 2-osiowych korekcja promienia narzędzia jest możliwa tylko w "prawdziwych" płaszczyznach, z reguły w przypadku G18 (patrz tablica Korekcja promienia narzędzia).

## **Korekcja długości narzędzia**

Parametr zużycia przyporządkowany osi średnicy przy wyborze narzędzia może (MD) zostać zdefiniowany jako wartość w średnicy. Przy następnej zmianie płaszczyzny przyporządkowanie to nie jest automatycznie zmieniane. W tym celu po zmianie płaszczyzny narzędzie musi zostać ponownie wybrane.

Toczenie:

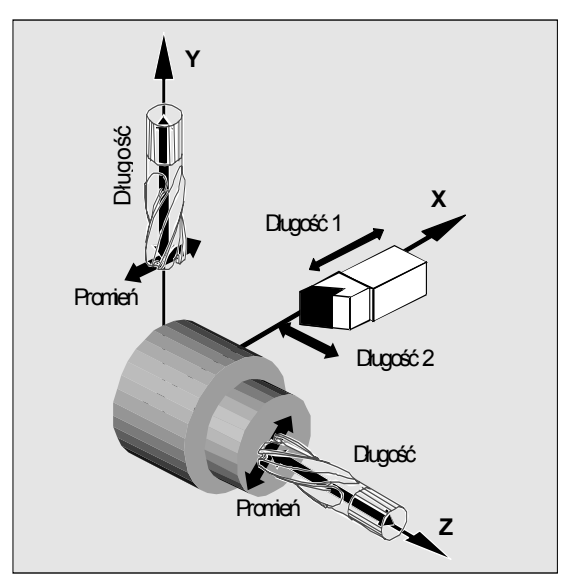

Przy pomocy NORM i KONT możecie ustalić tor ruchu narzędzia przy włączaniu i wyłączaniu pracy z korekcją (patrz punkt "Dosunięcie i odsunięcie do/od konturu" NORM, KONT, G450, G451).

# **OSTROŻNIE**

#### **Włączenie/wyłączenie korekcji promienia narzędzia**

W bloku NC z G40, G41 albo G42 musi być zaprogramowane polecenie ruchu przy pomocy G0 albo G1. W tym poleceniu ruchu musi być podana co najmniej jedna oś wybranej płaszczyzny roboczej.

Gdy przy włączeniu podacie tylko jedną oś, ostatnia pozycja drugiej osi jest automatycznie uzupełniana i obydwie osie wykonują ruch.

Obydwie osie muszą jako GEOAX być aktywne w kanale. Można to zapewnić przez programowanie z GEOAX.

### **Punkt przecięcia**

Wybór punktu przecięcia przy pomocy SD 42496: CUTCOM\_CLSD\_CONT

FALSE:

Jeżeli w przypadku (prawie) zamkniętego konturu, który składa się z dwóch kolejnych bloków okręgu albo jednego bloku okręgu i jednego bloku liniowego, przy korekcji na stronie wewnętrznej wynikną dwa punkty przecięcia, wówczas odpowiednio do postępowania standardowego jest wybierany ten punkt przecięcia, który leży na pierwszym konturze częściowym bliżej końca bloku.

Kontur jest uważany za (prawie) zamknięty, gdy odstęp między punktem startowym pierwszego bloku i punktem końcowym drugiego bloku jest mniejszy niż 10% działającego promienia korekcji ale nie większy niż 1000 przyrostów drogi (odpowiada 1 mm przy 3 miejscach po przecinku).

TRUE:

W takiej samej sytuacji jak opisano wyżej jest wybierany punkt przecięcia, który leży w pierwszej części konturu bliżej początku bloku.

## **Zmiana kierunku korekcji**

G41/G42, G42/G41 można programować bez umieszczania G40 między nimi.

## **Zmiana płaszczyzny roboczej**

Zmiana płaszczyzny roboczej G17 do G19 jest przy włączonym G41/G42 niemożliwa.

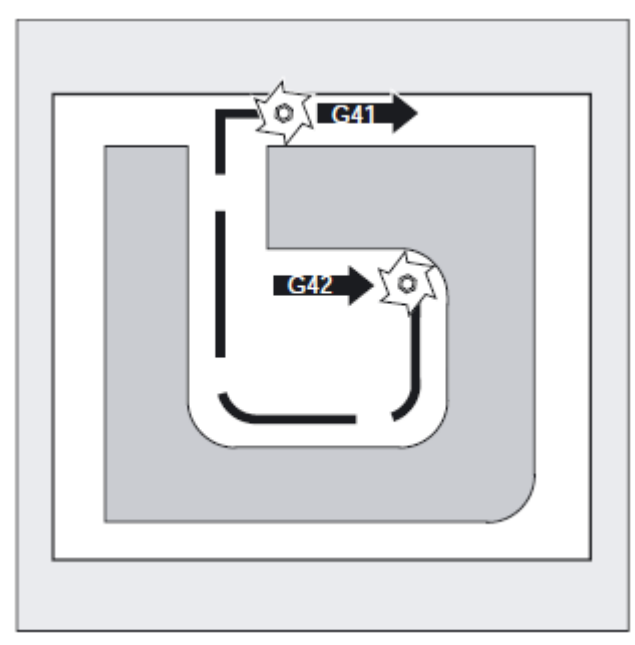

## **Zmiana numeru korekcji D**

Numer korekcji D może zostać zmieniony w pracy z korekcją.

Zmieniony promień narzędzia obowiązuje już od bloku, w którym znajduje się nowy numer D.

## **OSTROŻNIE**

Zmiana promienia wzgl. ruch wyrównawczy rozciąga się na cały blok i dopiero w punkcie końcowym osiąga nowy odstęp równoległy.

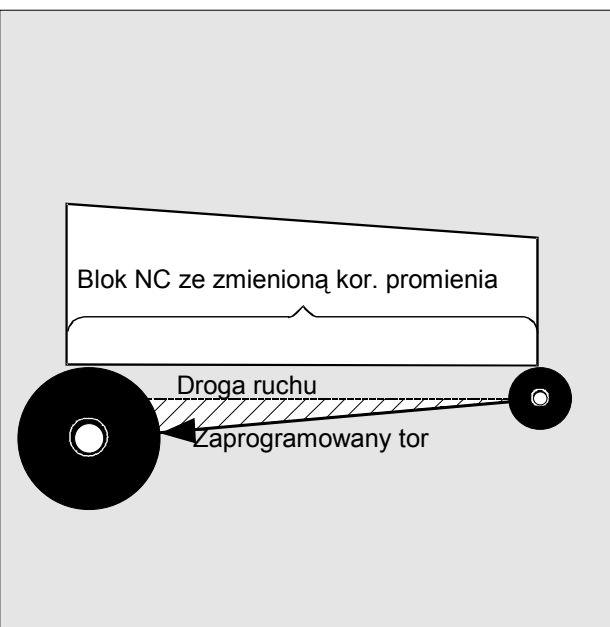

W przypadku ruchu liniowego narzędzie porusza się po torze skośnym między punktem początkowym i końcowym, przy interpolacji kołowej powstają ruchy spiralne.

*Korekcje promienia narzędzia* 

*10.1 Korekcja promienia narzędzia (G40, G41, G42, OFFN)*

#### **Zmiana promienia narzędzia**

Na przykład przy pomocy zmiennych systemowych. Odnośnie przebiegu obowiązuje to samo co przy zmianie numeru korekcji D.

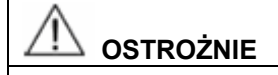

Zmienione wartości działają dopiero po ponownym zaprogramowaniu T albo D. Zmiana obowiązuje dopiero w następnym bloku.

### **Wskazówka**

#### **Praca z korekcją**

Praca z korekcją może zostać przerwana tylko przez określoną liczbę następujących po sobie bloków albo poleceń M, które nie zawierają żadnych poleceń ruchu wzgl. danych dot. drogi w płaszczyźnie korekcji: standard 3.

#### **Producent maszyny**

Liczbę kolejnych bloków poleceń M można nastawić poprzez daną maszynową 20250 (patrz producent maszyny).

#### **Wskazówka**

Blok z drogą ruchu po torze wynoszącą zero liczy się również jako przerwanie!

 *10.2 Dosunięcie i odsunięcie do/od konturu (NORM, KONT, KONTC, KONTT)*

## **10.2 Dosunięcie i odsunięcie do/od konturu (NORM, KONT, KONTC, KONTT)**

wiednich torów ruchu dosunięcia/odsunięcia.

#### **Działanie**

Przy pomocy tych funkcji możecie dopasować drogi dosunięcia i odsunięcia np. do pożądanego przebiegu konturu albo do kształtów półfabrykatów. Jako oryginalne bloki dosuniecia/odsuniecia dla obydwu funkcji KONTC i KONTT są dopuszczalne tylko bloki G1. Są one zastępowane przez sterowanie przez wielomiany dla odpo-

#### **Składnia**

NORM KONT KONTC KONTT

## **Znaczenie**

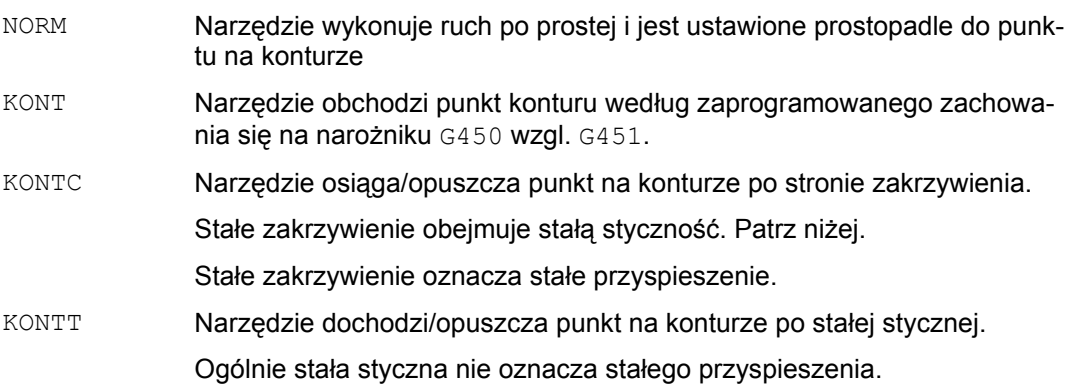

#### **KONTC**

Dosunięcie/odsunięcie do/od punktu na konturze następuje po stałym zakrzywieniu. W punkcie konturu nie występuje skok przyspieszenia. Tor od punktu wyjściowego do punktu konturu jest interpolowany jako wielomian.

#### KONTT

Dosunięcie/odsunięcie do/od konturu następuje po stałej stycznej. W punkcie na konturze może nastąpić skok przyspieszenia. Tor od punktu wyjściowego do punktu konturu jest interpolowany jako wielomian.

#### *Korekcje promienia narzędzia*

*10.2 Dosunięcie i odsunięcie do/od konturu (NORM, KONT, KONTC, KONTT)*

## **Przykład KONTC**

Rozpoczynając w środku okręgu, następuje dosunięcie do okręgu. Przy tym w punkcie końcowym bloku dosunięcia jego kierunek i jego promień zakrzywienia są równe wartościom następnego okręgu. W obydwu blokach dosunięcia/odsunięcia następuje równoczesny dosuw w kierunku Z.

Rysunek obok pokazuje rzut prostopadły toru.

Przynależny segment programu NC wygląda następująco:

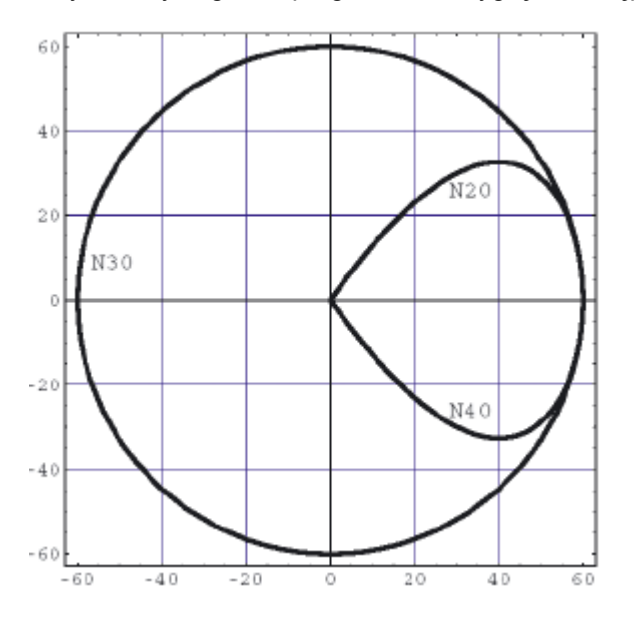

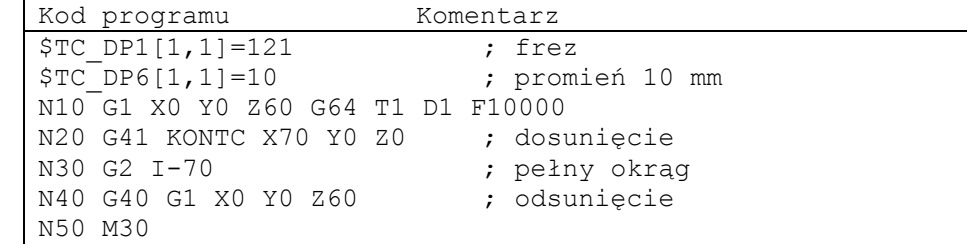

 *10.2 Dosunięcie i odsunięcie do/od konturu (NORM, KONT, KONTC, KONTT)*

Prezentacja przestrzenna: Równocześnie z dopasowaniem krzywizny do toru po okręgu następuje przy pomocy Z60 ruch do płaszczyzny okręgu Z0.

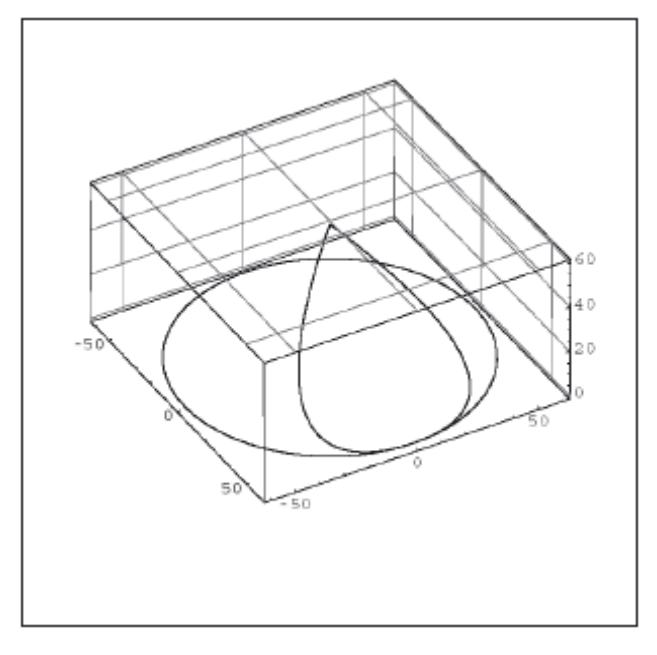

## **Dosunięcie bezpośrednie do pozycji prostopadłej, G41, G42, NORM**

Narzędzie wykonuje ruch bezpośrednio po prostej do konturu i w punkcie początkowym jest ustawiane prostopadle do stycznej do toru ruchu.

#### **Wybór punktu dosunięcia**

Przy włączonym NORM narzędzie porusza się, niezależnie od kąta dosuwu zadanego przez zaprogramowany ruch, bezpośrednio do skorygowanej pozycji startowej (patrz rysunek).

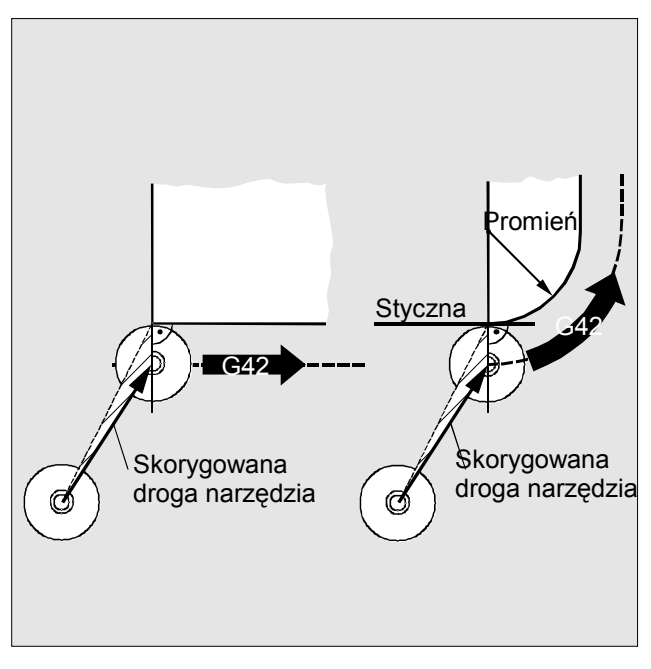

## **Wyłączenie pracy z korekcją, G40, NORM**

Narzędzie stoi w pozycji prostopadłej do ostatniego skorygowanego punktu końcowego toru i wykonuje następnie ruch bezpośrednio po prostej do następnej nie korygowanej pozycji, np. do punktu zmiany narzędzia.

#### **Wybór punktu odsunięcia**

Przy włączonym NORM narzędzie porusza się, niezależnie od kąta dosuwu zadanego przez zaprogramowany ruch, bezpośrednio do pozycji nie skorygowanej (patrz rysunek).

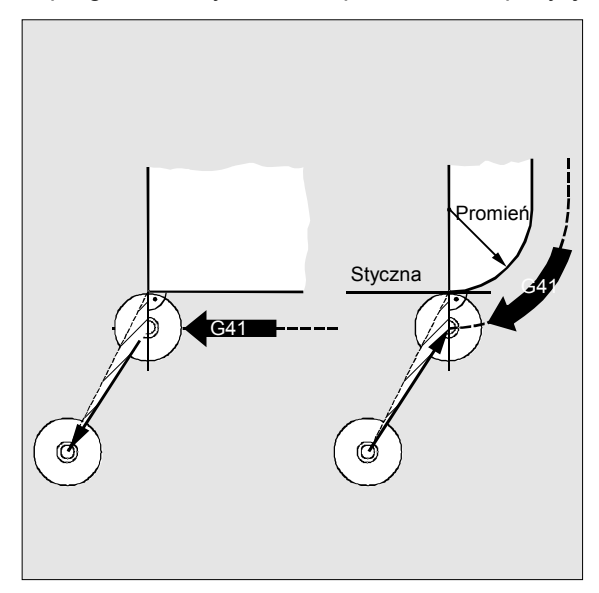

## **OSTRZEŻENIE**

Dla ruchu dosunięcia i odsunięcia obowiązuje:

Przy programowaniu uwzględnijcie zmienione kąty ruchu, aby uniknąć ewentualnych kolizji.

#### *Korekcje promienia narzędzia*

 *10.2 Dosunięcie i odsunięcie do/od konturu (NORM, KONT, KONTC, KONTT)*

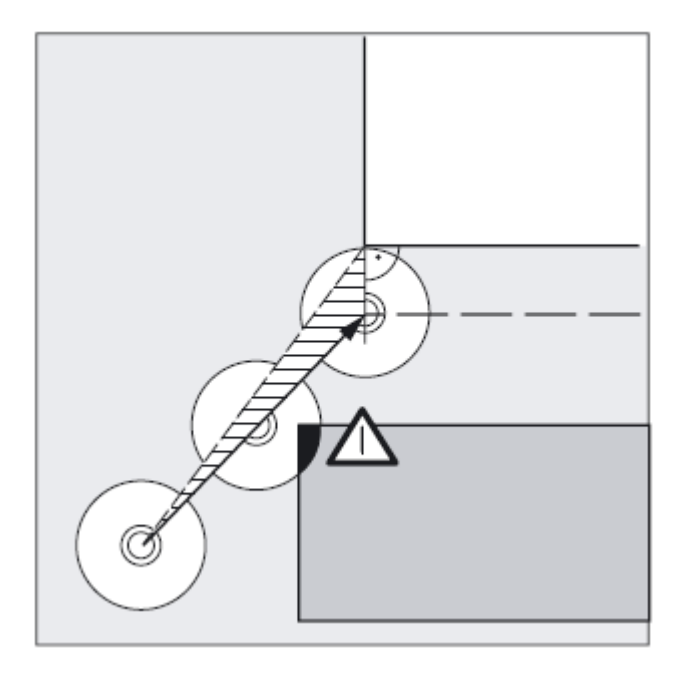

## **Obejście konturu w punkcie początkowym, G41, G42, KONT**

Należy przy tym rozróżnić dwa przypadki:

1. Punkt początkowy leży przed konturem

Strategia dosuwu jak w przypadku NORM.

Styczna do toru ruchu w punkcie początkowym jest uważana za linię rozdzielającą przed i za konturem.

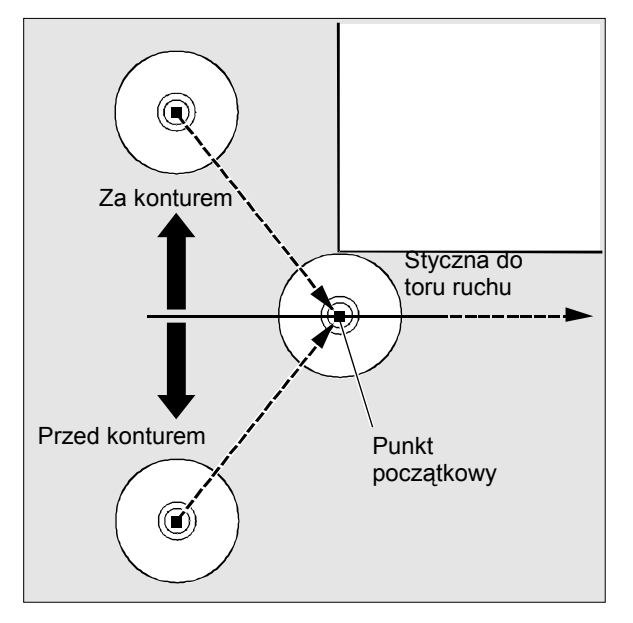

*10.2 Dosunięcie i odsunięcie do/od konturu (NORM, KONT, KONTC, KONTT)*

2. Punkt początkowy leży za konturem

Narzędzie obchodzi punkt początkowy, w zależności od zaprogramowanego zachowania się na narożnikach G450/G451 po torze kołowym albo przez punkt przecięcia stycznych.

Polecenia G450/G451 obowiązują dla przejścia od aktualnego bloku do następnego bloku.

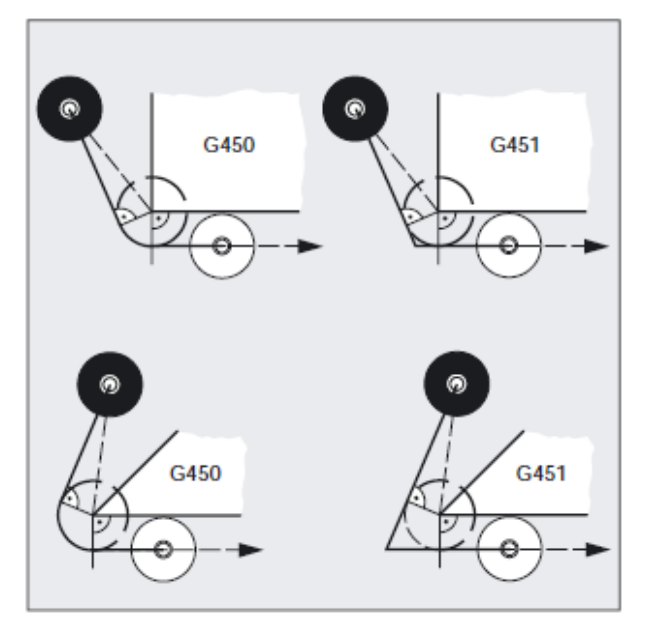

#### **Generowanie drogi dosunięcia**

W obydwu przypadkach (G450/G451) jest wytwarzana następująca droga dosuwu:

Od nie skorygowanego punktu początkowego jest prowadzona prosta, która jest styczna do okręgu o promieniu równym promieniowi narzędzia. Punkt środkowy okręgu leży w punkcie początkowym.

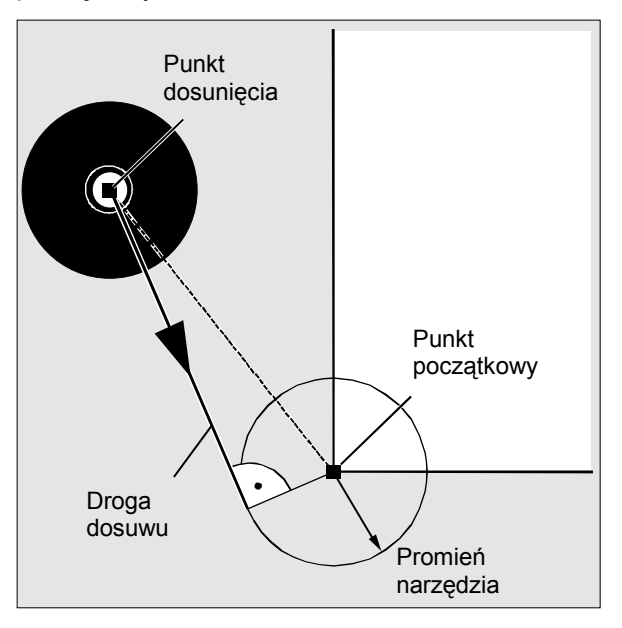

*Korekcje promienia narzędzia* 

 *10.2 Dosunięcie i odsunięcie do/od konturu (NORM, KONT, KONTC, KONTT)*

#### **Wyłączenie pracy z korekcją, G40, KONT**

Jeżeli punkt odsunięcia leży przed konturem, obowiązuje dla ruchu odsunięcia to samo co w przypadku NORM.

Gdy punkt odsunięcia leży za konturem, obowiązuje, w odwrotnej kolejności, to samo co przy dosunięciu.

#### **Warunek dla KONTC i KONTT**

Obydwie funkcje KONTC i KONTT są do dyspozycji, gdy w sterowaniu ma zezwolenie interpolacja wielomianowa.

#### **Opis KONTC i KONTT**

Warunki stałości są dotrzymywane we wszystkich trzech osiach. Przez to jest dopuszczalne równoczesne zaprogramowanie składowej drogi prostopadle do płaszczyzny korekcji.

#### **Wykluczenie:**

KONTT i KONTC nie są dostępne w przypadku wariantów 3D korekcji promienia narzędzia (CUT3DC, CUT3DCC, CUT3DF).

Gdy zostaną jednak zaprogramowane, następuje wewnętrznie w sterowaniu, bez komunikatu błędu, przełączenie na NORM.

*10.2 Dosunięcie i odsunięcie do/od konturu (NORM, KONT, KONTC, KONTT)*

## **Różnica KONTC i KONTT**

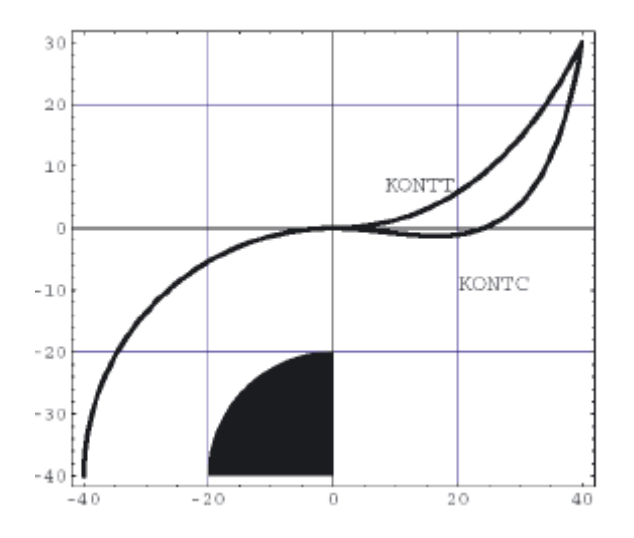

Na tym rysunku przedstawiono różne zachowanie się przy dosunięciu/odsunięciu w przypadku KONTT i KONTC. Okrąg o promieniu 20 mm zaczepionym w punkcie środkowym X0 Y-40 jest korygowany narzędziem o promieniu 20 mm na stronie zewnętrznej. Wynika dlatego ruch kołowy punktu środkowego narzędzia o promieniu 40 mm. Punkt końcowy bloku odsunięcia leży na X40 Y30. Przejście między blokiem okręgu i blokiem odsunięcia leży w punkcie zerowym. Z powody wymaganej stałości zakrzywienia przy KONTC blok odsunięcia wykonuje najpierw ruch z ujemną składową Y. Jest to często niepożądane. Blok odsunięcia z KONTT nie pokazuje tego zachowania się. Jednak w tym przypadku na przejściu między blokami następuje skok przyspieszenia.

Jeżeli blok KONTT wzgl. KONTC nie jest blokiem odsunięcia lecz dosunięcia, uzyskuje się dokładnie taki sam kontur, tyle że przebiegający w odwrotnym kierunku.

## **10.3 Korekcja na narożnikach zewnętrznych (G450, G451, DISC)**

## **Działanie**

Przy pomocy G450/G451 ustalacie co następuje:

Z jednej strony drogę dosuwu przy aktywnym KONT i punkt dosuwu za konturem (patrz punkt "Dosunięcie i odsunięcie do/od konturu").

Z drugiej strony skorygowany tor ruchu narzędzia przy obchodzeniu narożników zewnętrznych.

## **Składnia**

G450 DISC=…

G451

## **Znaczenie**

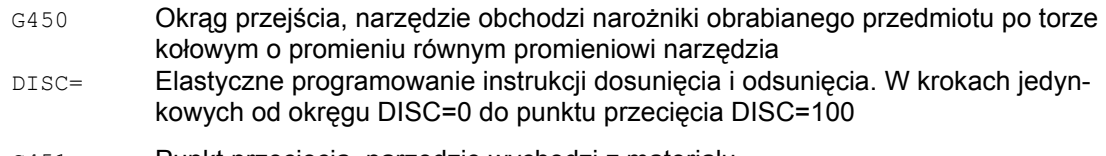

G451 Punkt przecięcia, narzędzie wychodzi z materiału

DISC=… działa tylko z wywołaniem G450, może jednak zostać zaprogramowany w poprzednim bloku bez G450. Obydwa polecenia działają modalnie.

#### **Przykład**

W tym przykładzie przy wszystkich narożnikach zewnętrznych jest wstawiany promień przejścia (progr. w bloku N30). Przez to unika się zatrzymania narzędzia w celu zmiany kierunku i jego wyjścia z materiału.

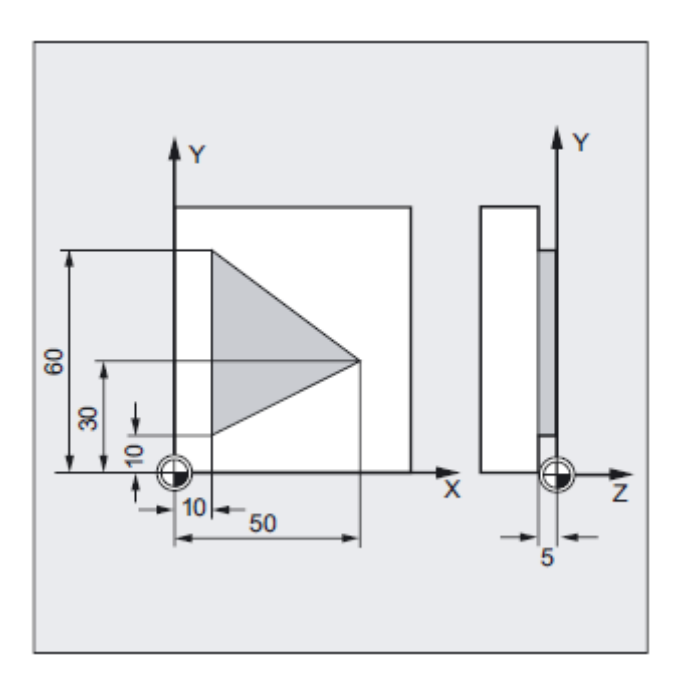

```
Kod programu Komentarz 
N10 G17 T1 G0 X35 Y0 Z0 F500 ; warunki startu 
N20 G1 Z-5 ; dosunięcie narzędzia
N30 G41 KONT G450 X10 Y10 ; włączenie pracy z korekcją
                       ; frezowanie konturu
N50 X50 Y30 
N60 X10 Y10<br>N80 G40 X-20 Y50
                      ; wyłączenie pracy z korekcją, odsunięcie
                       na okrąg przejściowy 
N90 G0 Y100 
N100 X200 M30
```
## **Zachowanie się na narożnikach, okrąg przejściowy, G41, G42, G450**

Punkt środkowy narzędzia obchodzi narożnik obrabianego przedmiotu po łuku koła o promieniu równym promieniowi narzędzia.

W punkcie pośrednim P\* sterowanie wykonuje instrukcje jak np. ruchy dosuwu albo funkcje łączeniowe. Te instrukcje są programowane w blokach, które leżą między obydwoma blokami, które tworzą narożnik.

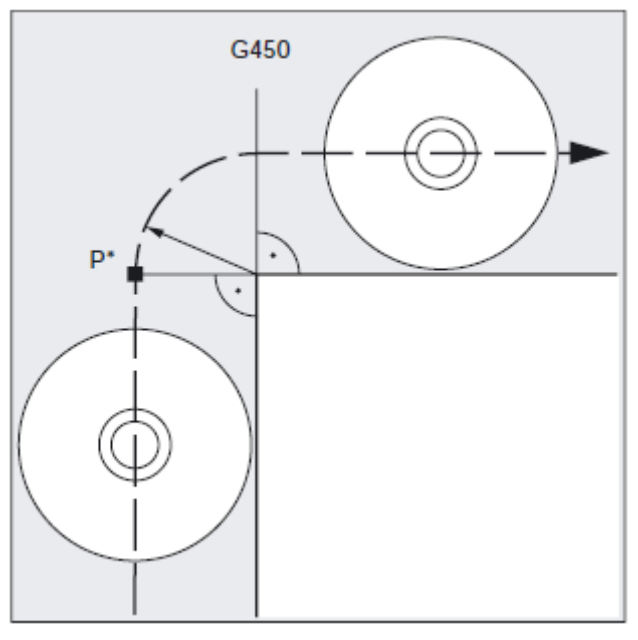

Okręg przejścia należy pod względem danych technicznych do kolejnego polecenia ruchu.

## **Zachowanie się na narożnikach, wybierane przejścia G41, G42, G450 DISC=…**

Przy pomocy DISC możecie zniekształcić okrąg przejścia a przez to wykonywać ostre narożniki konturu.

Oznaczają przy tym:

DISC=0 Okrąg przejściowy

DISC=100 Punkt przecięcia równoległych (wartość teoretyczna)

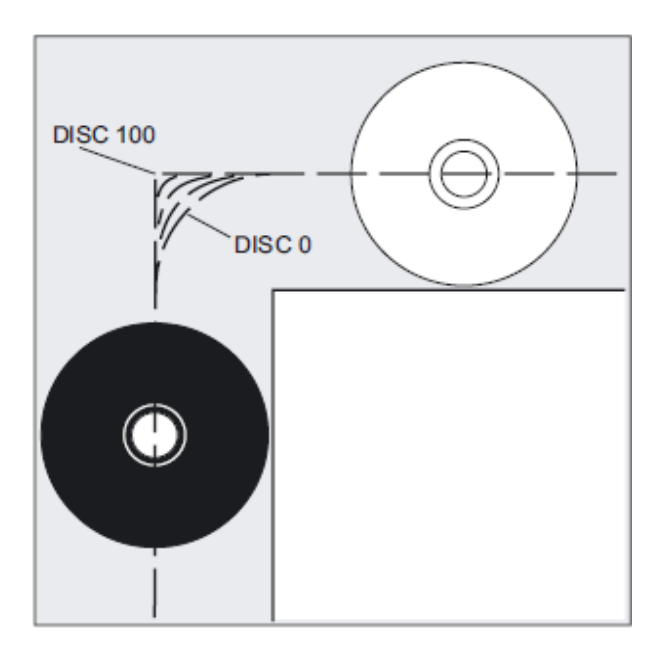

Programowanie wartości DISC następuje w krokach jedynkowych.

Przy podawaniu wartości DISC większych od 0 okręgi pośrednie są przedstawiane przewyższone, przy tym powstają elipsy przejściowe wzgl. parabole albo hiperbole. Poprzez daną maszynową można ustalić górną wartość graniczną, z reguły DISC=50.

## **Zachowanie się w ruchu, zależnie od wartości DISC i kąta konturu**

W zależności od będącego do obejścia kąta konturu narzędzie jest odsuwane od konturu na jego narożnikach w przypadku ostrych kątów konturu i wysokich wartości DISC. W przypadku narożników ostrych od 120° kontur jest równomiernie obchodzony (patrz tablica obok).

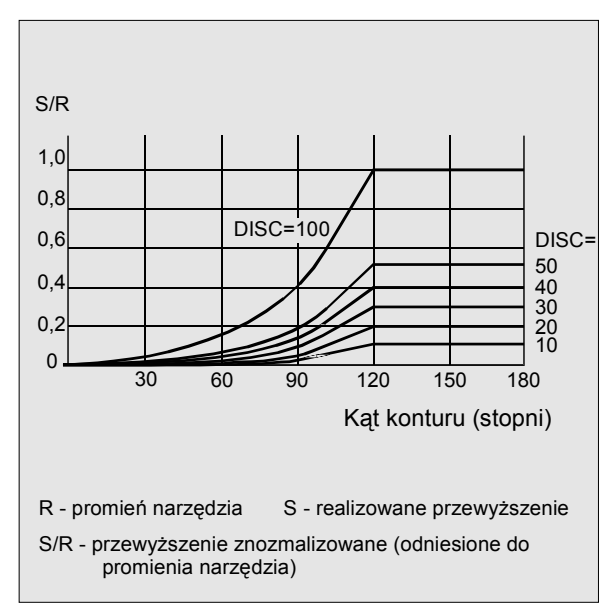

## **Zachowanie się na narożnikach, punkt przecięcia, G41 G42, G451**

Narzędzie wykonuje ruch do punktu przecięcia obydwu równoległych, które leżą w odstępie promienia narzędzia od zaprogramowanego konturu. G451 obowiązuje tylko dla prostych i okręgów.

W punkcie pośrednim P\* sterowanie wykonuje instrukcje jak np. ruchy dosuwu albo funkcje łączeniowe. Te instrukcje są programowane w blokach, które leżą między obydwoma blokami, które tworzą narożnik.

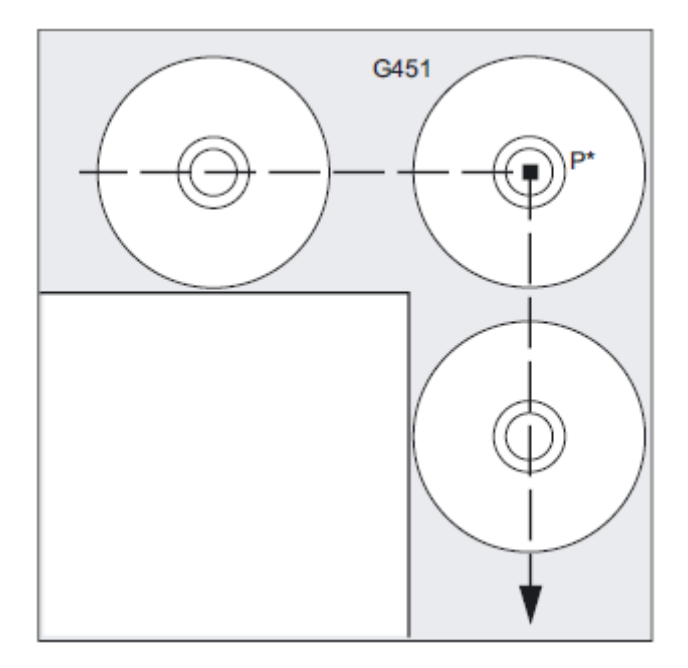

#### **Wskazówka**

W przypadku ostrych kątów konturu mogą w wyniku ruchów cofnięcia powstawać zbędne jałowe drogi narzędzia. Poprzez daną maszynową można ustalić, że w takich przypadkach następuje automatyczne przełączenie na okrąg przejściowy.

## **10.4.1 Dosunięcie i odsunięcie (G140 do G143, G147, G148, G247, G248, G347, G348, G340, G341, DISR, DISCL, FAD)**

## **Działanie**

Funkcja miękkiego dosunięcia i odsunięcia (WAB) służy do tego, by w punkcie startowym konturu niezależnie od położenia punktu wyjściowego dosuw nastąpił stycznie.

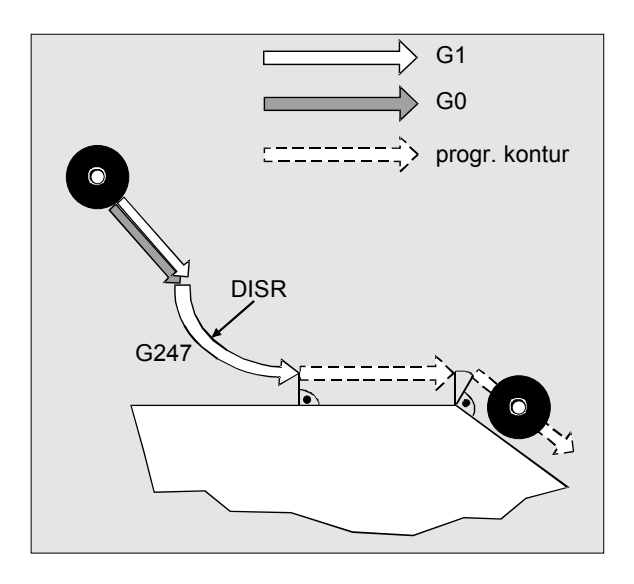

Funkcja jest stosowana w połączeniu z korekcją promienia narzędzia, nie jest to jednak konieczne.

Ruch dosuwu i odsuwu składa się z maksymalnie 4 ruchów częściowych:

- Punkt startowy ruchu P0
- $\bullet$  Punkty pośrednie P<sub>1</sub>, P<sub>2</sub> i P<sub>3</sub>
- Punkt końcowy P4

Punkty P0, P3 i P4 są zawsze definiowane. Punkty pośrednie P1 i P2 mogą być zbędne zależnie od parametryzacji i warunków geometrycznych.

## **Składnia**

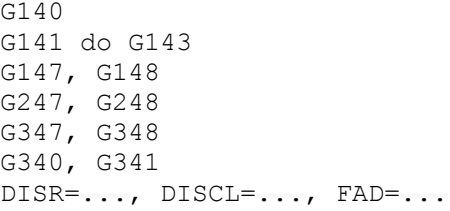

## **Znaczenie**

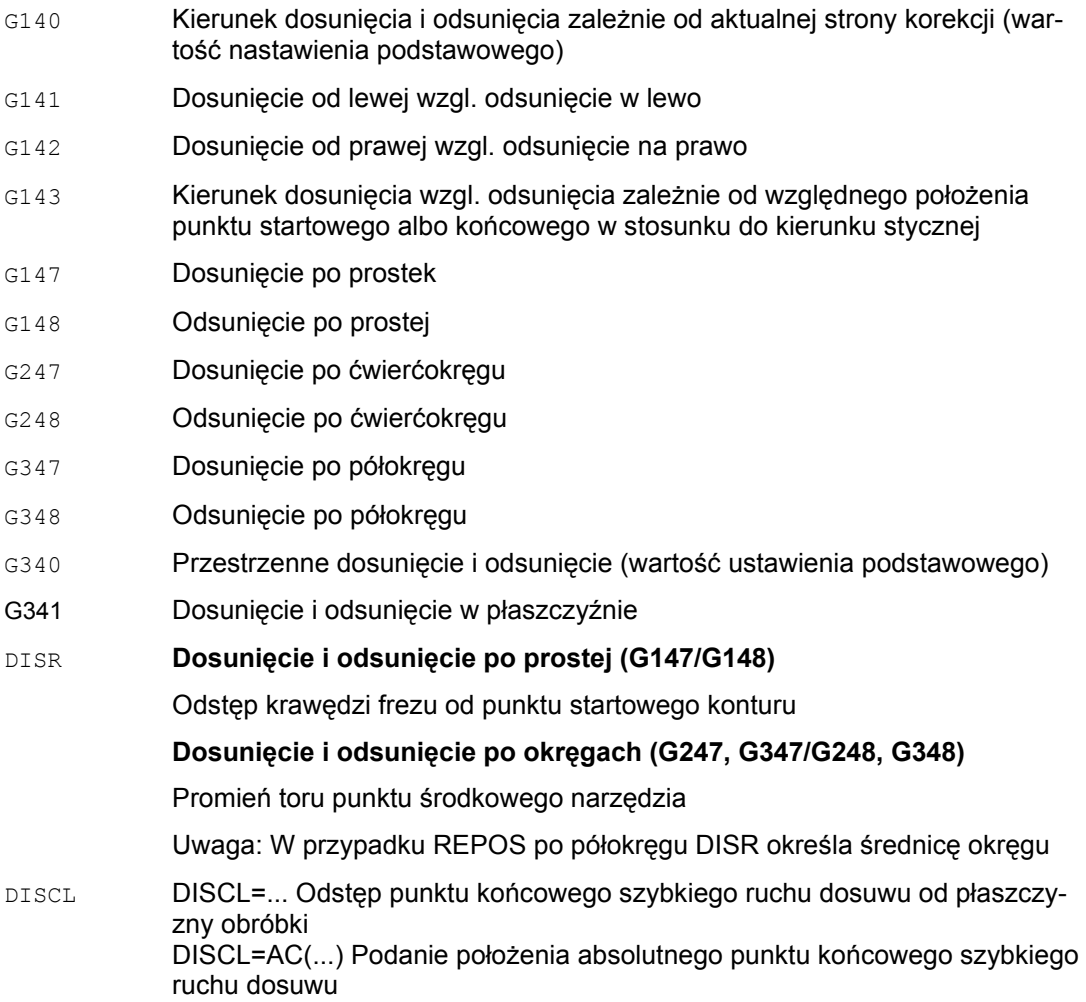

FAD Prędkość powolnego ruchu dosuwu

FAD=... zaprogramowana wartość działa odpowiednio do G-Code grupy 15 (posuw; G93, G94 itd.)

FAD=PM(...) zaprogramowana wartość jest interpretowana niezależnie od aktywnego G-Code, grupa 15 jako posuw liniowy (jak G94)

FAD=PR(...) zaprogramowana wartość jest interpretowana niezależnie od aktywnego G-Code, grupa 15 jako posuw na obrót (jak G95)

## **Przykład**

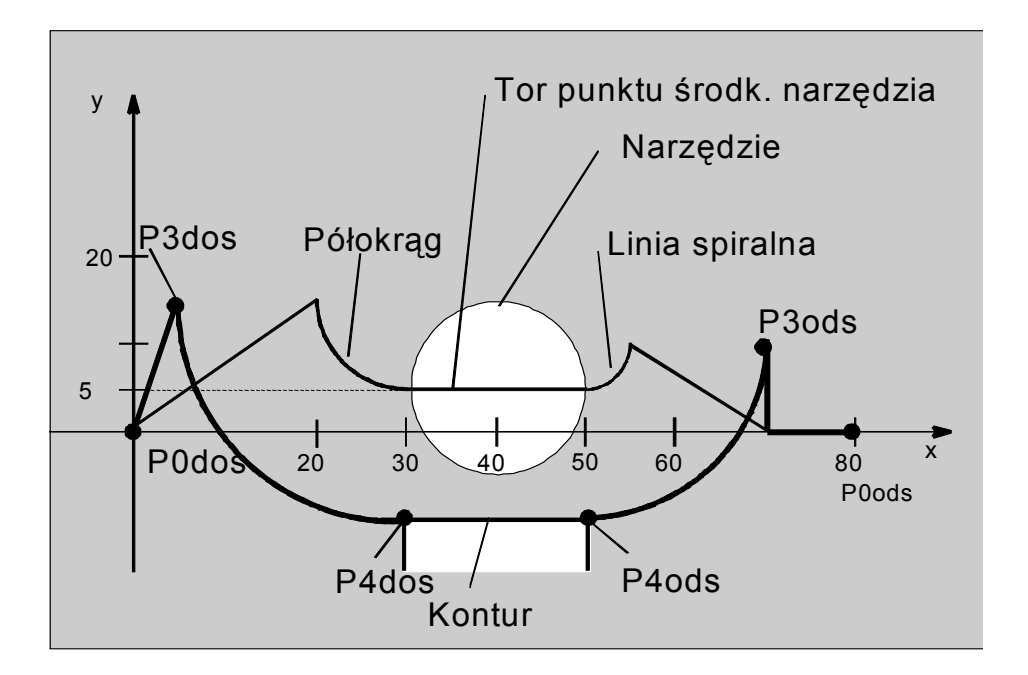

- Miękkie dosunięcie (blok N20 uaktywniony)
- Ruch dosuwu po ćwierćokręgu (G247)
- Kierunek dosuwu nie zaprogramowany, działa G140, tzn. korekcja promienia narzędzia jest aktywna (G41)
- Offset konturu OFFN=5 (N10)

● Aktualny promień narzędzia = 10, przez to efektywny promień korekcji dla WRK=15, promień kontutu WAB=25, tak że promień toru punktu środkowego narzędzia staje się równy DISR=10

● Punkt końcowy okręgu wynika z N30, ponieważ w N20 jest zaprogramowana tylko pozycja Z

- Ruch dosuwu
	- Od Z20 do Z7 (DISCL=AC(7)) przesuwem szybkim.
	- Następnie do Z0 z FAD=200.
	- Okrąg dosuwu w płaszczyźnie X-Y i kolejne bloki z F1500 (aby ta prędkość działała w kolejnych blokach, aktywne Go musi w N30 zostać zastąpione przez G1, w przeciwnym przypadku kontur byłby dalej wykonywany z G0).
- Miękkie odsunięcie (blok N60 uaktywniony)
- Ruch odsunięcia po ćwierćokręgu (G248) i linii spiralnej (G340)
- FAD nie zaprogramowano, ponieważ przy G340 nie ma znaczenia
- Z=2 w punkcie startowym; Z=8 w punkcie końcowym, ponieważ DISCL=6

● W przypadku DIST=5 promień konturu WAB = 20, promień toru punktu środkowego narzędzia = 5

Ruchy od Z8 do Z20 i ruch równolegle do płaszczyzny X-Y do X70 Y0.

```
Kod programu Komentarz 
$TC_DP1[1,1]=120 ; definicja narzędzia T1/D1<br>$TC_DP6[1,1]=10 ; promień
$TC\overline{DP6}[1,1]=10N10 G0 X0 Y0 Z20 G64 D1 T1 OFFN = 5; (do P0)
N20 G41 G247 G341 Z0 
DISCL = AC(7) DISR = 10 F1500 FAD = 200 ; dosunięcie (do P3) 
N30 G1 X30 Y-10 ; (do P4) 
N40 X40 Z2 
                        \int (od P4)
N60 G248 G340 X70 Y0 Z20 DISCL = 6 DISR = 5 ; odsuniecie (od P3)
G40 F10000<br>N70 X80 Y0
                 (od P0)
N80 M30
```
*Korekcje promienia narzędzia* 

*10.4 Miękkie dosunięcie i odsunięcie*

### **Wybór konturu dosunięcia wzgl. odsunięcia**

Przy pomocy odpowiedniego polecenia G można dokonać dosunięcia wzgl. odsunięcia

- po prostej (G147, G148),
- po ćwierćokręgu (G247, G248) albo
- $\bullet$  po półokręgu (G347, G348).

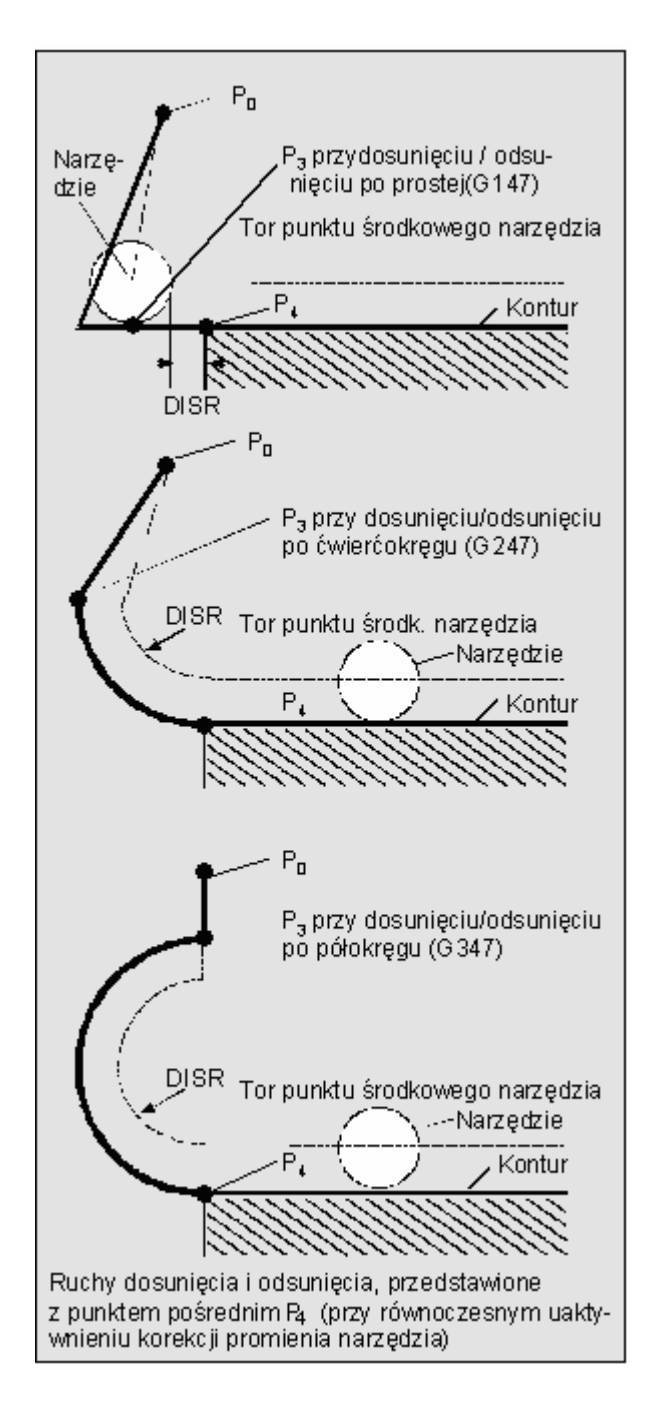

### **Wybór kierunku dosunięcia wzgl. odsunięcia**

Określenie kierunku dosunięcia i odsunięcia przy pomocy korekcji promienia narzędzia (G140, wartość nastawienia podstawowego) przy dodatnim promieniu narzędzia:

- $\bullet$  G41 aktywne  $\rightarrow$  dosunięcie od lewej
- $\bullet$  G42 aktywne  $\rightarrow$  dosunięcie od prawej

Dalsze możliwości dosuwu stwarzają G141, G142 i G143.

#### **Opis**

Te G-Code mają znaczenie tylko wtedy, gdy kontur dosunięcia jest ćwierćokręgiem albo półokręgiem.

## **Podział ruchu od punktu startowego do końcowego (G340 i G341)**

Charakterystyczne dosuwanie od P0 do P4 jest przedstawione na rysunku obok.

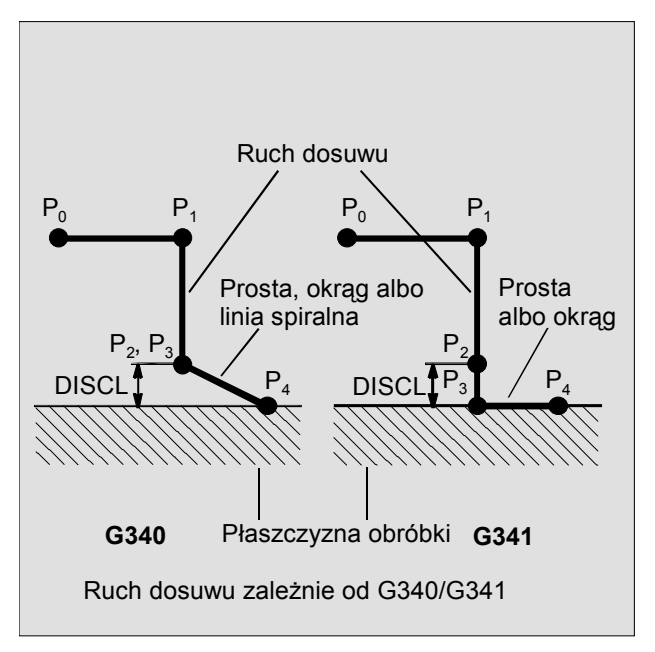

W przypadkach, w których ma znaczenie położenie aktywnej płaszczyzny G17 do G19 (płaszczyzna okręgu, oś linii śrubowej, ruch dosuwu prostopadle do aktywnej płaszczyzny), jest ewentualnie uwzględniany aktywny obrotowy FRAME.

Długość prostej dosunięcia wzgl. promień okręgów dosunięcia (DISR) (patrz rysunek przy wyborze konturu dosunięcia wzgl. odsunięcia)

● Dosunięcie/odsunięcie po prostej

DISR podaje odstęp krawędzi frezu od punktu startowego konturu, tzn. długość prostej jest przy aktywnej korekcji promienia narzędzia sumą promienia narzędzia i zaprogramowanej wartości DISR. Promień narzędzia jest uwzględniany tylko wtedy, gdy jest dodatni. Wynikająca długość prostej musi być dodatnia, tzn. ujemne wartości DISR są dopuszczalne, o ile wartość bezwzględna DISR jest mniejsza niż promień narzędzia.

● Dosunięcie/odsunięcie po okręgach

DISR podaje promień toru punktu środkowego narzędzia. Jeżeli korekcja promienia narzędzia jest uaktywniona, jest tworzony okrąg o takim promieniu, że również w tym przypadku uzyskuje się tor ruchu punktu środkowego narzędzia o zaprogramowanym promieniu.

#### **Odstęp punktu od płaszczyzny obróbki (DISCL) (patrz rysunek przy wyborze konturu dosunięcia i odsunięcia)**

Jeżeli pozycja punktu P2 na osi prostopadłej do płaszczyzny okręgu ma być podana bezwzględnie, wartość należy programować w formie DISCL=AC(...).

W przypadku DISCL=0 obowiązuje:

● W przypadku G340: Cały ruch dosuwu składa się już tylko z dwóch bloków (P1, P2 i P3 pokrywają się). Kontur dosuwu jest tworzony od P1 do P4.

● W przypadku G341: Cały ruch dosuwu składa się z trzech bloków (P2 i P3 pokrywają się). Jeżeli P0 i P4 leżą w tej samej płaszczyźnie, powstają tylko dwa bloki (ruch dosuwu od P1 do P3 odpada).

● Ma miejsce nadzór, czy punkt zdefiniowany przez DISCL leży między P1 i P3, tzn. przy wszystkich ruchach, które mają składową prostopadłą do płaszczyzny obróbki, składowa ta musi mieć taki sam znak.

● Przy rozpoznaniu odwrócenia kierunku jest dopuszczona tolerancja zdefiniowana przez daną maszynową WAB\_CLEARANCE\_TOLERANCE.

### **Programowanie punktu końcowego P4 przy dosuwaniu wzgl. P0 przy odsuwaniu**

Punkt końcowy jest z reguły programowany przez X... Y... Z....

- **Programowanie przy dosunięciu**
- P4 w bloku WAB
- P4 jest określany przez punkt końcowy następnego bloku ruchu Między blok WAB i następny blok ruchy mogą być wstawiane dalsze bloki bez ruchu w osiach geometrii.

Przykład:

```
Kod programu Komentarz 
$TC_DP1[1,1]=120 ; narzędzie frezarskie T1/D1 
$TC^{DP6}[1,1]=7 ; narzędzie o promieniu 7 mm
N10 G90 G0 X0 Y0 Z30 D1 T1 
N20 X10 
N30 G41 G147 DISCL=3 DISR=13 Z=0 F1000 
N40 G1 X40 Y-10 
N50 G1 X50 
... 
...
```
#### **N30/N40 można zastąpić przez:**

#### 1.

Kod programu Komentarz N30 G41 G147 DISCL=3 DISR=13 X40 Y-10 Z0 F1000

#### 2.

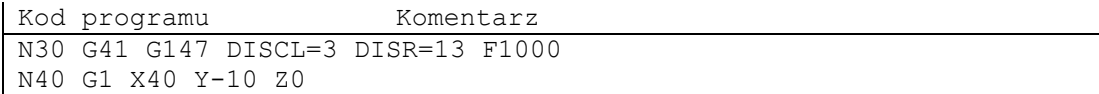

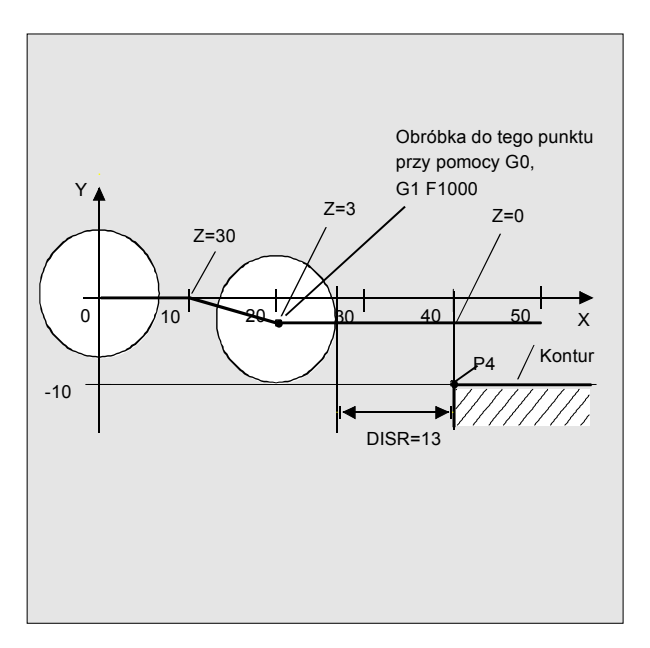

#### ● **Programowanie przy odsunięciu**

– W przypadku bloku WAB bez zaprogramowanej osi geometrii kontur kończy się na P2. Pozycja w osiach, które tworzą płaszczyznę obróbki, wynika z konturu odsunięcia. Prostopadła składowa osiowa jest definiowana przez DISL. Jeżeli DISL=0 ruch przebiega całkowicie w płaszczyźnie.

– Jeżeli w bloku WAB jest zaprogramowana tylko oś prostopadła do płaszczyzny obróbki, kontur kończy się w P1. Pozycja pozostałych osi wynika jak opisano przedtem.

Jeżeli blok WAB jest równocześnie blokiem wyłączającym aktywność korekcji promienia narzędzia, wówczas dodatkowa droga od P1 do P0 jest tak wstawiana, że przy wyłączeniu aktywności korekcji promienia narzędzia na końcu konturu nie powstaje żaden ruch.

– Jeżeli jest zaprogramowana tylko jedna oś płaszczyzny obróbki, wówczas brakująca długa oś jest modalnie uzupełniana ze swojej ostatniej pozycji w poprzedzającym bloku.

– W przypadku bloku WAB bez zaprogramowanej osi geometrii kontur kończy się na P2. Pozycja w osiach, które tworzą płaszczyznę obróbki, wynika z konturu odsunięcia. Prostopadła składowa osiowa jest definiowana przez DISL. Jeżeli DISL=0 ruch przebiega całkowicie w płaszczyźnie.

– Jeżeli w bloku WAB jest zaprogramowana tylko oś prostopadła do płaszczyzny obróbki, kontur kończy się w P1. Pozycja pozostałych osi wynika jak opisano przedtem. Jeżeli blok WAB jest równocześnie blokiem wyłączającym aktywność korekcji promienia narzędzia, wówczas dodatkowa droga od P1 do P0 jest tak wstawiana, że przy wyłączeniu aktywności korekcji promienia narzędzia na końcu konturu nie powstaje żaden ruch.

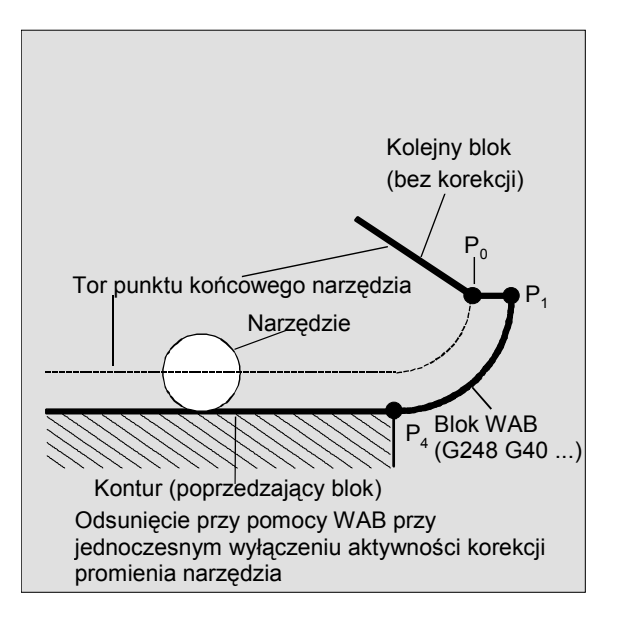

– Jeżeli jest zaprogramowana tylko jedna oś płaszczyzny obróbki, wówczas brakująca długa oś jest modalnie uzupełniana ze swojej ostatniej pozycji w poprzedzającym bloku.

## **Prędkości dosunięcia wzgl. odsunięcia**

● Prędkość bloku poprzedzającego (G0):

Z tą prędkością są wykonywane wszystkie ruchy od P0 do P2, tzn. ruch równolegle do płaszczyzny obróbki i część ruchu dosuwu aż do odstępu bezpieczeństwa.

● Programowanie z FAD:

Podanie prędkości posuwu przy

- G341: Ruch dosuwu prostopadły do płaszczyzny obróbki od P2 do P3
- $-$  G340: od punktu P<sub>2</sub> wzgl. P<sub>3</sub> do P<sub>4</sub>

Gdy FAD nie zostanie zaprogramowane, ta część konturu jest wykonywana również z modalnie działającą prędkością z bloku poprzedzającego, w przypadku gdy w bloku WAB nie jest zaprogramowane słowo F.

● Zaprogramowany posuw F:

Ta wartość posuwu działa od P3 wzgl. P2, w przypadku gdy FAD nie jest zaprogramowane. Jeżeli w bloku WAB nie zostanie zaprogramowane słowo F, działa prędkość z bloku poprzedzającego.

## **Przykład**

```
Kod programu Komentarz 
$TC_DP1[1,1]=120 ; narzędzie frezarskie T1/D1<br>$TC_DP6[1,1]=7 ; narzędzie o promieniu 7 mm
                         ; narzędzie o promieniu 7 mm
N10 G90 G0 X0 Y0 Z20 D1 T1 
N20 G41 G341 G247 DISCL=AC(5) DISR=13 
FAD 500 X40 Y-10 Z=0 F200 
N30 X50 
N40 X60 
...
```
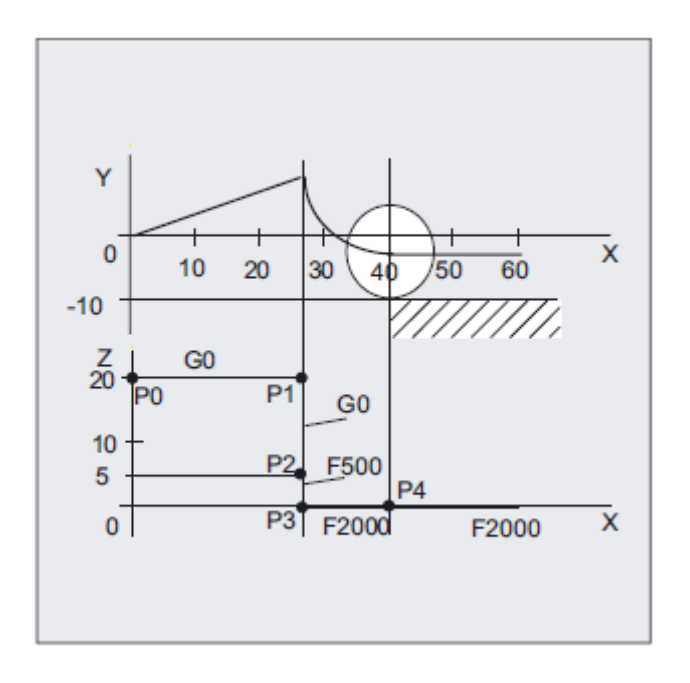

Przy odsuwaniu role modalnie działającego posuwu z bloku poprzedzającego i wartości posuwu zaprogramowanej w bloku z WAB są zamienione' tzn. ruch po właściwym konturze odsunięcia jest wykonywany ze starym posuwem, prędkość zaprogramowana na nowo słowem F obowiązuje odpowiednio od P2 do P0.

## *Regulacja posuwu*

 *10.4 Miękkie dosunięcie i odsunięcie*

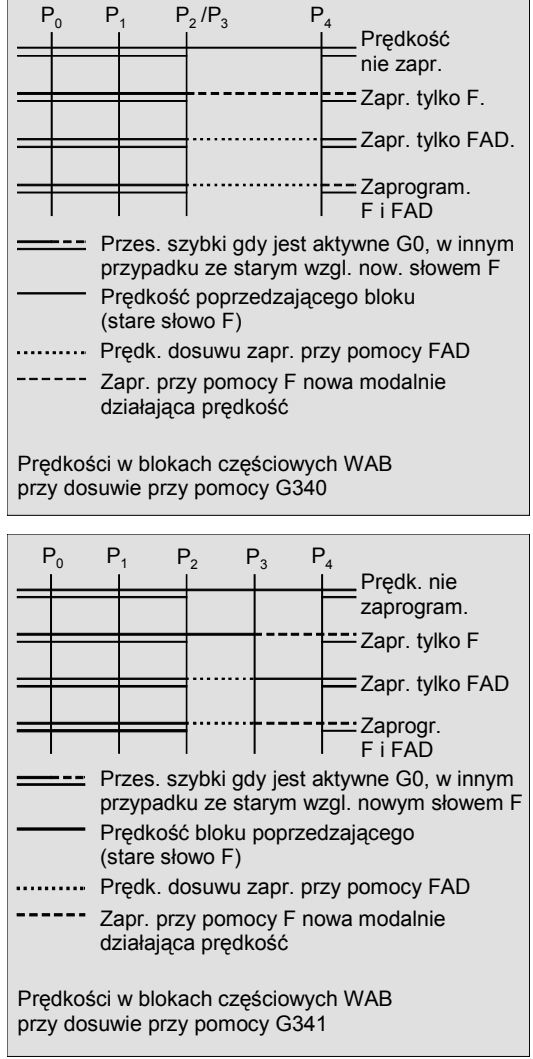

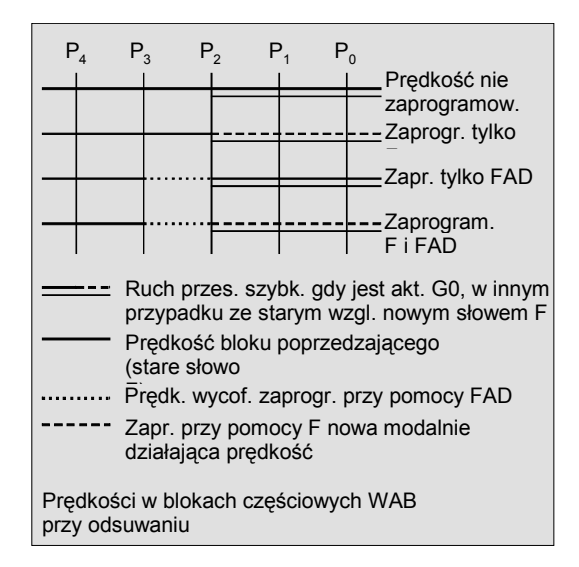

## **Odczyt pozycji**

Punkty P3 i P4 mogą przy dosuwaniu być czytane jako zmienna systemowa w układzie współrzędnych obrabianego przedmiotu.

- \$P\_APR: odczyt P
- 3 (punkt startowy)
- \$P AEP: odczyt P
- 4 (punkt początkowy konturu)
- \$P\_APDV: odczyt, czy \$P\_APR i \$P\_AEP zawierają poprawne wartości

## **10.4.2 Dosunięcie i odsunięcie z rozszerzonymi strategiami odsunięcia (G460, G461, G462)**

## **Działanie**

W określonych geometrycznych przypadkach specjalnych są w stosunku do dotychczasowej realizacji z włączonym nadzorem na kolizję dla bloku dosunięcia i odsunięcia potrzebne specjalne rozszerzone strategie dosunięcia i odsunięcia przy uaktywnieniu wzgl. wyłączeniu aktywności korekcji promienia narzędzia. I tak np. nadzór na kolizję może prowadzić do tego, że fragment konturu zostanie nie w pełni obrobiony, patrz poniższy rysunek.

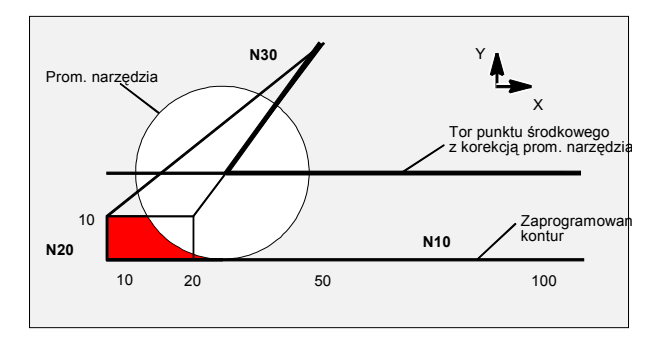

Zachowanie się przy odsunięciu przy G460

#### **Składnia**

G460 G461 G462

## **Znaczenie**

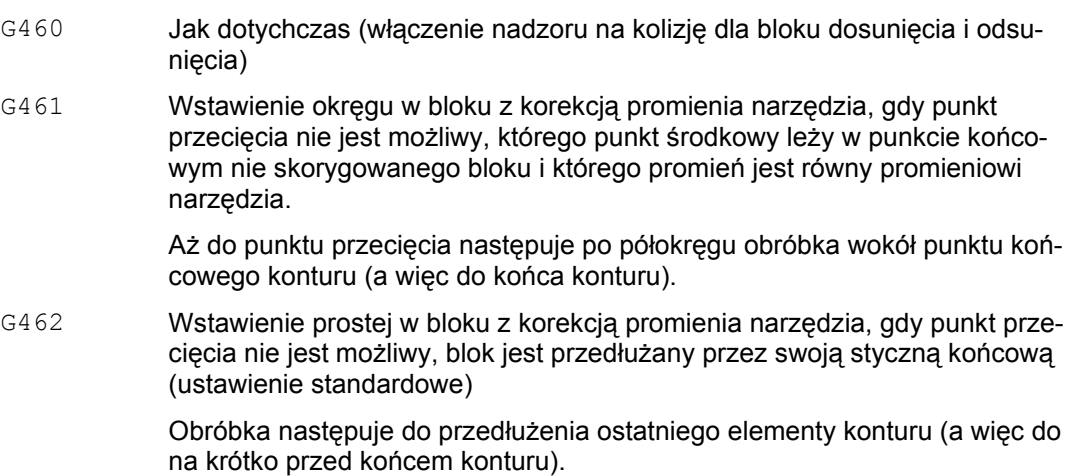

#### **Wskazówka**

Zachowanie się przy dosunięciu jest symetryczne do zachowania się przy odsunięciu. Zachowanie się przy dosunięciu wzgl. odsunięciu jest określane przez stan polecenia G w bloku dosunięcia wzgl. odsunięcia. Zachowanie się przy dosunięciu można dlatego nastawić niezależnie od zachowania się przy odsunięciu.

#### **Przykład: zachowanie się przy odsunięciu przy G460**

Poniżej jest zawsze przedstawiana tylko sytuacja przy wyłączeniu aktywności korekcji promienia narzędzia. Zachowanie się przy dosuwie jest w pełni analogiczne.

Kod programu Komentarz G42 D1 T1 ; promień narzędzia 20mm ... G1 X110 Y0 N10 X0 N20 Y10 N30 G40 X50 Y50

## **Przykład: zachowanie się przy dosunięciu przy G461**

Kod programu Komentarz N10 \$TC DP1[1,1]=120 ; tym narzędzia frez N20 \$TC DP6[1,1]=10 ; promień narzędzia N30 X0 Y0 F10000 T1 D1 N40 Y20 N50 G42 X50 Y5 G461 N60 Y0 F600 N70 X30 N80 X20 Y-5 N90 X0 Y0 G40 N100 M30
#### **G461**

Gdy nie jest możliwy punkt przecięcia ostatniego bloku z korekcją promienia narzędzia z blokiem poprzednim, krzywa offsetu tego bloku jest przedłużana przy pomocy okręgu, którego punkt środkowy leży w punkcie końcowym nie skorygowanego bloku i którego promień jest równy promieniowi narzędzia.

Sterowanie próbuje przeciąć ten okrąg z jednym z bloków poprzedzających.

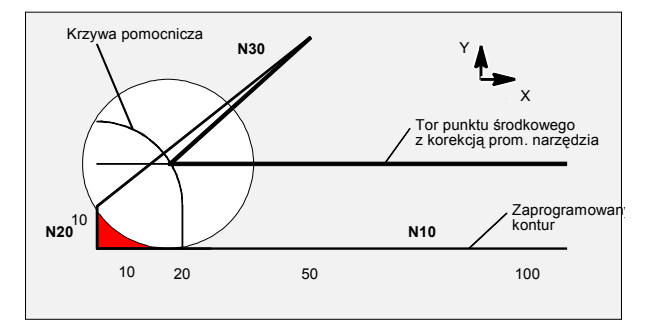

Zachowanie się przy odsunięciu przy G461 (patrz przykład)

Nadzór na kolizie CDON, CDOF

Przy tym przy aktywnym CDOF (patrz punkt nadzór na kolizję, CDON, CDOF) szukanie jest przerywane, gdy punkt przecięcia został znaleziony, tzn. nie następuje sprawdzenie, czy istnieją punkty przecięcia z blokami położonymi dalej w przeszłości.

Przy aktywnym CDON również wówczas, gdy już znaleziony został punkt przecięcia, następuje poszukiwanie dalszych takich punktów.

Tak znaleziony punkt przecięcia jest nowym punktem końcowym bloku poprzedzającego i punktem startowym bloku wyłączającego aktywność. Wstawiony okrąg służy tylko do obliczenia punktu przecięcia i jego skutkiem nie jest żaden ruch postępowy.

#### **Wskazówka**

Gdy punkt przecięcia nie zostanie znaleziony, jest wyprowadzany alarm 10751 (niebezpieczeństwo kolizji).

*10.4 Miękkie dosunięcie i odsunięcie*

#### **G462**

Gdy nie jest możliwy punkt przecięcia ostatniego bloku WRK z blokiem poprzedzającym, jest przy odsuwaniu przy pomocy G462 (położenie podstawowe) w punkcie końcowym ostatniego bloku z korekcją promienia narzędzia wstawiana prosta (blok jest przedłużany przez swoją styczną końcową).

Poszukiwanie punktu przecięcia przebiega wówczas identycznie do poszukiwania w przypadku G461.

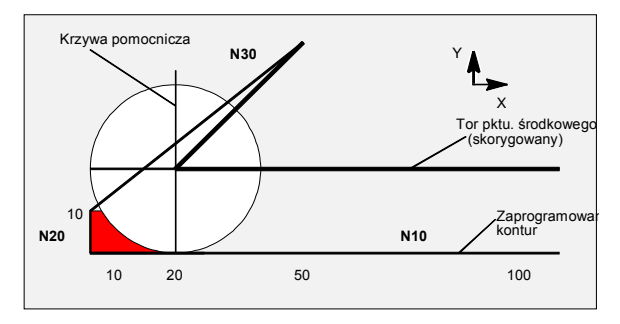

Zachowanie się przy odsunięciu przy G462 (patrz przykład)

W przypadku G462 narożnik utworzony w przykładowym programie przez N10 i N20 nie jest na tyle wykonywany, na ile jest to możliwe przy pomocy zastosowanego narzędzia. To zachowanie się może jednak mimo to być konieczne, gdy kontur części (odmiennie od zaprogramowanego konturu) w przykładzie na lewo od N20 również przy większych wartościach y niż 10 mm nie może zostać naruszony.

#### **Zachowanie się na narożnikach w przypadku KONT**

Gdy KONT jest aktywne (obejście konturu w punkcie startowym albo końcowym), następuje rozróżnienie, czy punkt końcowy leży przed czy za konturem.

#### ● **Punkt końcowy przed konturem**

Jeżeli punkt końcowy leży przed konturem, zachowanie się przy odsunięciu jest takie samo jak w przypadku NORM. Ta właściwość również nie zmienia się, gdy ostatni blok konturu jest w przypadku G451 przedłużany przy pomocy prostej albo okręgu. Dodatkowe strategie obejścia, aby uniknąć naruszenia konturu w pobliżu punktu końcowego konturu, nie są dlatego potrzebne.

#### ● **Punkt końcowy za konturem**

Jeżeli punkt końcowy leży za konturem, jest zawsze zależnie od G450/G451 wstawiany okrąg wzgl. prosta. G460 - G462 nie ma wówczas znaczenia. Jeżeli ostatni blok ruchu w tej sytuacji nie ma punktu przeciecia z blokiem poprzedzającym, może teraz wyniknąć punkt przecięcia ze wstawionym elementem konturu albo z odcinkiem od punktu końcowego okręgu obejścia do zaprogramowanego punktu końcowego.

Jeżeli wstawiony element konturu jest okręgiem (G450) a ten tworzy punkt przecięcia z blokiem poprzedzającym, punkt ten pokrywa się z punktem przecięcia, który powstały również przy NORM i G461. Zazwyczaj jednak pozostaje do przebycia jeszcze dodatkowy fragment okręgu. Dla liniowej części bloku odsunięcia obliczenie punktu przecięcia nie jest już konieczne.

W drugim przypadku, gdy nie zostanie znaleziony punkt przecięcia wstawionego elementu konturu z blokami poprzedzającymi, ruch następuje do punktu przecięcia między prostą odsunięcia i blokiem poprzedzającym.

Przez to przy aktywnym G461 wzgl. G462 może tylko wtedy wyniknąć zachowanie się zmienione w stosunku do G460, gdy albo NORM jest aktywne albo zachowanie się w przypadku KONT ze względów geometrycznych jest identyczne z zachowaniem się w przypadku NORM.

# **10.5 Nadzór na kolizję (CDON, CDOF, CDOF2)**

#### **Działanie**

Przy pomocy nadzoru na kolizję są przy aktywnej korekcji promienia narzędzia przez wyprzedzające obliczanie konturu nadzorowane drogi narzędzia. Przez to można we właściwym czasie rozpoznać możliwe kolizje i sterowanie może im aktywnie zapobiec.

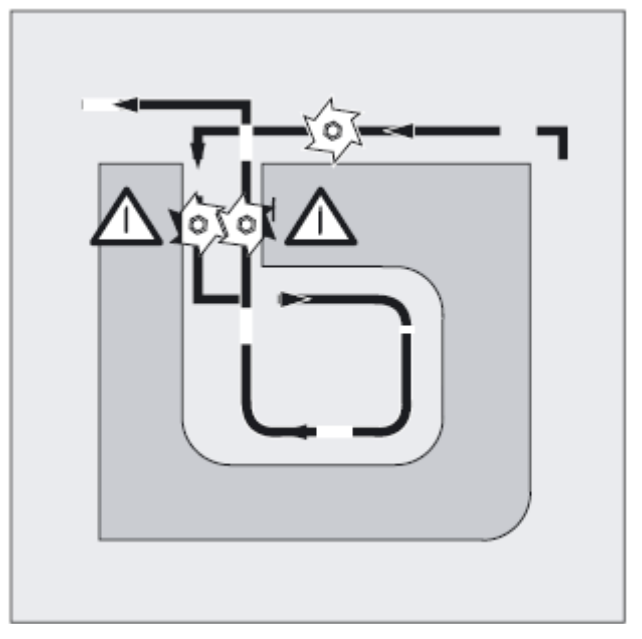

Nadzór na kolizję może zostać włączony wzgl. wyłączony w programie NC.

#### **Składnia**

CDON CDOF CDOF2

#### **Znaczenie**

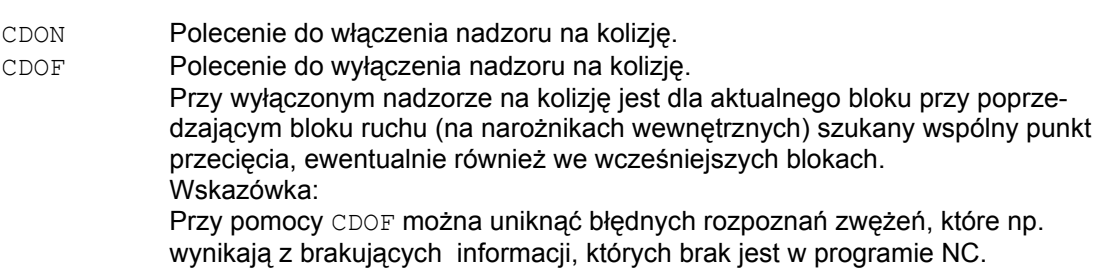

*Korekcja promienia narzędzia 10.5 Nadzór na kolizję (CDON, CDOF, CDOF2)*

CDOF2 Polecenie do wyłączenia nadzoru na kolizję przy frezowaniu obwodowym 3D. Przy pomocy CDOF2 kierunek korekcji narzędzia jest określany z sąsiednich części bloku. CDOF2 działa tylko przy frezowaniu obwodowym 3D i ma we wszystkich innych rodzajach obróbki (np. frezowaniu czołowym 3D) takie samo znaczenie jak CDOF.

#### **Wskazówka**

Liczbę bloków NC, które są uwzględniane w nadzorze na kolizję, można ustawić w danej maszynowej.

#### **Przykład: frezowanie narzędziem znormalizowanym po torze punktu środkowego**

Program NC opisuje tor punktu środkowego narzędzia znormalizowanego. Kontur dla aktualnie zastosowanego narzędzia daje niedobór wymiaru, który na poniższym rysunku w celu unaocznienia warunków geometrycznych został przedstawiony jako nierealistycznie duży. Poza tym przyjmuje się dla potrzeb przykładu, że sterowanie widzi tylko trzy bloki.

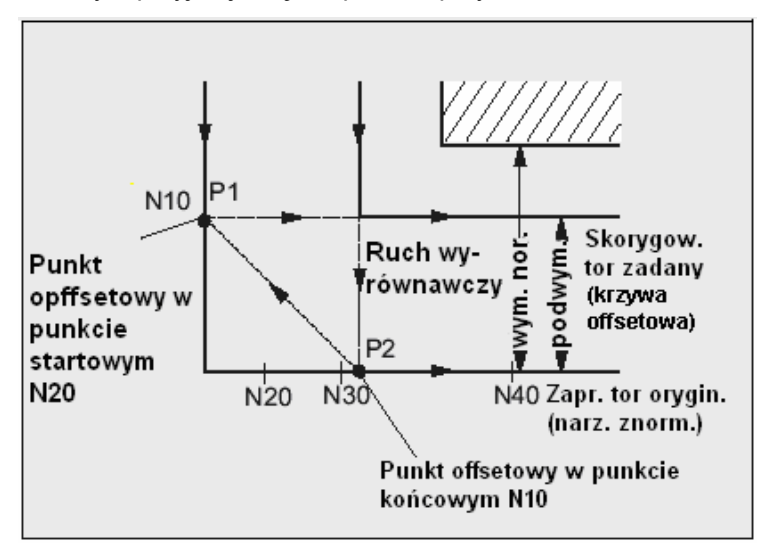

Rysunek 10-1 Ruch wyrównawczy przy braku punktu przecięcia

Ponieważ punkt przecięcia istnieje tylko między krzywymi offsetu obydwu bloków N10 i N40, obydwa bloki N20 i N30 musiałyby zostać pominięte. W przykładzie sterowaniu nie jest jeszcze znany blok N40, gdy musi zostać zakończone wykonywanie N10. Przez to może zostać pominięty tylko jeden blok.

Przy aktywnym CDOF2 jest wykonywany ruch wyrównawczy przedstawiony na rysunku i nie jest zatrzymywany. W tej sytuacji aktywne CDOF albo CDON prowadziłoby do alarmu.

#### **Dalsze informacje**

#### **Test programu**

Aby uniknąć zatrzymań programu, należałoby przy testowaniu programu stosować z szeregu używanych narzędzi zawsze narzędzie o największym promieniu.

#### **Przykłady ruchów wyrównawczych w krytycznych sytuacjach obróbkowych**

Poniższe przykłady pokazują krytyczne sytuacje obróbkowe, które są rozpoznawane przez sterowanie i wyrównywane przez zmienione tory narzędzia. We wszystkich przykładach do wykonywania konturu zostało wybrane narzędzie o dużym promieniu.

#### **Przykład 1: rozpoznanie zwężenia**

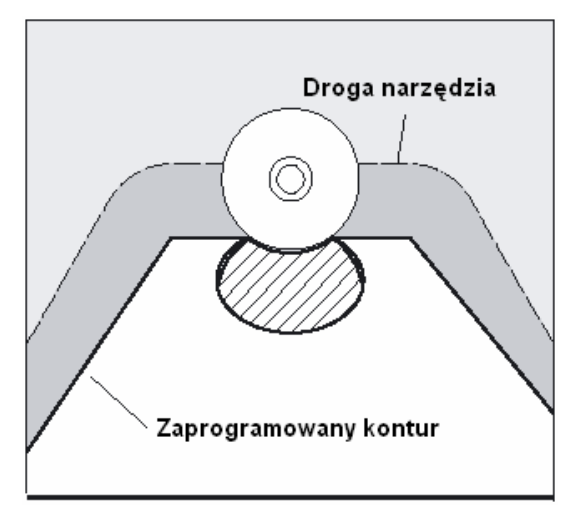

Ponieważ wybrano zbyt duży promień narzędzia do wykonania tego konturu wewnętrznego, nastąpi obejście "szyjki".

Zostanie wyprowadzony alarm.

#### **Przykład 2: droga po konturze krótsza niż promień narzędzia**

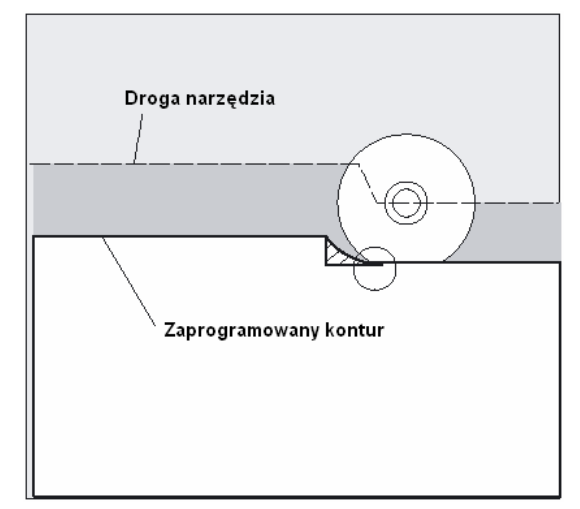

Narzędzie obchodzi narożnik obrabianego przedmiotu po okręgi przejściowym i w dalszej części konturu wykonuje ruch dokładnie po zaprogramowanym torze.

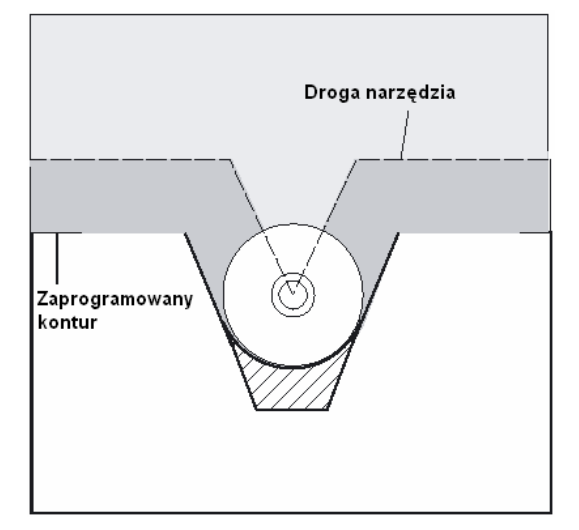

#### **Przykład 3: Promień narzędzia za duży dla obróbki wewnętrznej**

W tym przypadku kontury są wykonywane tylko na tyle, na ile jest to możliwe bez naruszenia konturu.

#### **Literatura**

Podręcznik działania Funkcje podstawowe; korekcja narzędzia, punkt: "Nadzór na kolizję i rozpoznanie zwężenia "

# **10.6 Korekcja narzędzia 2D (CUT2D, CUT2DF)**

Przez podanie CUT2D wzgl. CUT2DF ustalacie przy obróbce w skośnie leżących płaszczyznach, jak korekcja promienia narzędzia ma działać wzgl. być brana do obliczeń.

#### **Korekcja długości narzędzia**

Korekcja długości narzędzia jest generalnie obliczana zawsze w odniesieniu do stałej w przestrzeni, nie obróconej płaszczyzny roboczej.

#### **Korekcja promienia narzędzia 2D z narzędziami konturowymi**

Korekcja promienia narzędzia dla narzędzi konturowych służy do automatycznego wyboru ostrza dla narzędzie nie obrotowo symetrycznych przy pomocy mogą być kolejno obrabiane poszczególne segmenty konturu.

*10.6 Korekcja narzędzia 2D (CUT2D, CUT2DF)*

#### **Składnia**

CUT2D CUT2DF

Korekcja promienia narzędzia 2D dla narzędzi konturowych jest uaktywniana, gdy przy pomocy CUT2D albo CUT2DF jest programowany jeden z dwóch kierunków obróbki G41 1lbo G42.

#### **Wskazówka**

Przy nie aktywnej korekcji promienia narzędzia narzędzie konturowe zachowuje się jak normalne narzędzie, które składa się tylko z pierwszego ostrza.

#### **Znaczenie**

CUT2D Uaktywnienie korekcji promienia 2 1/2D (ustawienie standardowe) CUT2DF Uaktywnienie korekcji promienia 2 1/2 D, korekcja promienia narzędzia w stosunku do aktualnego frame wzgl. do płaszczyzn skośnych

CUT2D ma sens wtedy, gdy ustawienia narzędzia nie można zmienić i w celu obróbki powierzchni położonych skośnie obrabiany przedmiot jest odpowiednio obracany.

CUT2D obowiązuje generalnie jako nastawienie standardowe i z tego powodu nie musi być explicite podawane.

#### **Liczba ostrzy narzędzi konturowych**

Do każdego narzędzia konturowego można w dowolnej kolejności przyporządkować maksymalnie do 12 ostrzy.

#### **Producent maszyny**

Obowiązujący typ narzędzia dla narzędzi nie obrotowo symetrycznych i maksymalną liczbę ostrzy Dn = D1 do D12 ustala producent maszyny poprzez daną maszynową. Proszę zwrócić się do producenta maszyny, gdy nie wszystkie 12 ostrzy jest dostępnych.

**Literatura:** /FB1/ Podręcznik działania Funkcja podstawowa; Korekcja narzędzia (W1)

*Korekcje promienia narzędzia* 

 *10.6 Korekcja narzędzia 2D (CUT2D, CUT2DF)*

#### **Korekcja promienia narzędzia, CUT2D**

Jak w przypadku wielu zastosowań, korekcja długości i korekcja promienia narzędzia jest obliczana w stałej w przestrzeni płaszczyźnie roboczej podanej przy pomocy G17 do G19.

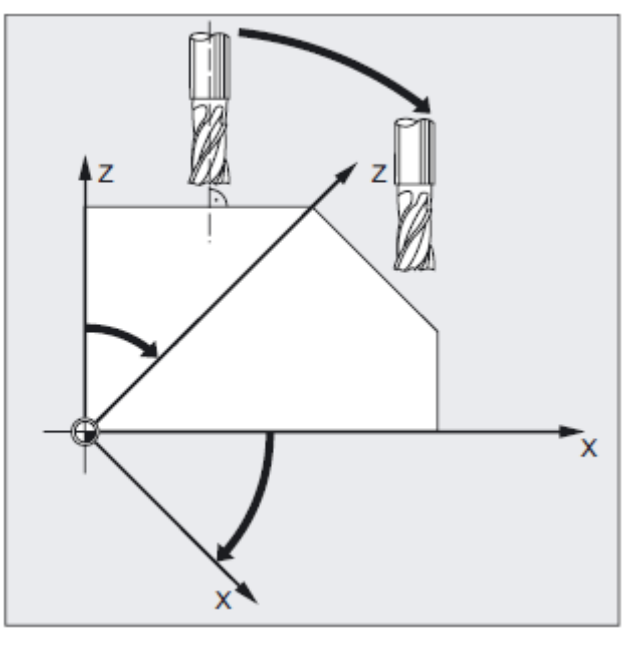

Przykład G17 (płaszczyzna X/Y):

Korekcja promienia narzędzia działa w nie obróconej płaszczyźnie X/Y, korekcja długości narzędzia w kierunku Z.

#### **Wartości korekcji narzędzi**

W celu obróbki w płaszczyznach skośnych, wartości korekcji narzędzia muszą zostać odpowiednio zdefiniowane albo obliczone przy zastosowaniu funkcji do "korekcji długości narzędzia dla narzędzi orientowanych". Bliższy opis do tej możliwości obliczania patrz rozdział "Orientacja narzędzia i korekcja długości narzędzia".

*10.6 Korekcja narzędzia 2D (CUT2D, CUT2DF)*

#### **Korekcja promienia narzędzia, CUT2DF**

W tym przypadku jest w maszynie możliwość nastawienia zorientowania narzędzia prostopadle do skośnie położonej płaszczyzny roboczej.

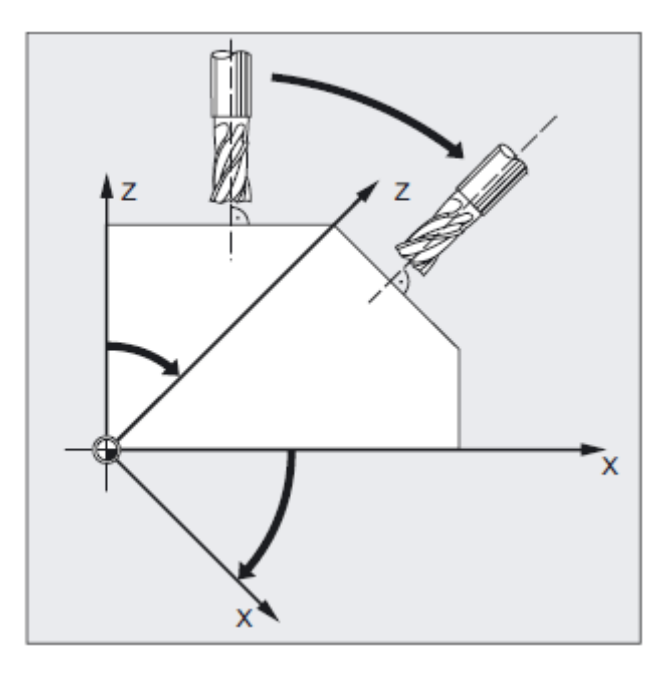

Gdy zostanie zaprogramowany frame, który zawiera obrót, wówczas w przypadku CUT2FF płaszczyzna korekcji ulega równoczesnemu obróceniu. Korekcja promienia narzędzia jest obliczana w obróconej płaszczyźnie obróbki.

#### **Wskazówka**

Korekcja długości narzędzia działa nadal w stosunku do nie obróconej płaszczyzny roboczej.

#### **Definicja narzędzi konturowych, CUT2D, CUT2DF**

Narzędzie konturowe jest definiowane przez liczbę ostrzy według numerów D, które należą do numeru T. Pierwsze ostrze narzędzia konturowego jest ostrzem, które jest wybierane przy uaktywnieniu narzędzia. Jeżeli np. zostanie uaktywnione D5 przy T3 D5, wówczas ostrze to i kolejne ostrza albo z częścią albo wszystkie razem definiują narzędzie konturowe. Przedtem położone ostrza są ignorowane.

Literatura: /FB1/ Podręcznik działania Funkcja podstawowa; Korekcja narzędzia (W1)

 *10.7 Utrzymywanie stałej korekcji promienia narzędzia (CUTCONON, CUTCONOF)*

# **10.7 Utrzymywanie stałej korekcji promienia narzędzia (CUTCONON, CUTCONOF)**

#### **Działanie**

Funkcja "Utrzymywanie stałej korekcji promienia narzędzia" służy do blokowania korekcji promienia narzędzia dla pewnej liczby bloków, przy czym jednak powstała w wyniku korekcji promienia narzędzia w poprzednich blokach różnica między zaprogramowanym i rzeczywiście przebytym torem punktu środkowego narzędzia pozostaje zachowana jako przesunięcie. Może ona być tylko wtedy z korzyścią stosowana, gdy przy frezowaniu metodą wierszową jest koniecznych wiele bloków ruchu w punktach nawrotnych a kontury wytwarzane przez korekcję promienia narzędzia (strategie obejścia) nie są jednak pożądane. Jest ona niezależna od rodzaju korekcji promienia narzędzia (2 1/2D, frezowanie czołowe 3D, frezowanie obwodowe 3D.

#### **Składnia**

**CUTCONON** CUTCONOF

#### **Znaczenie**

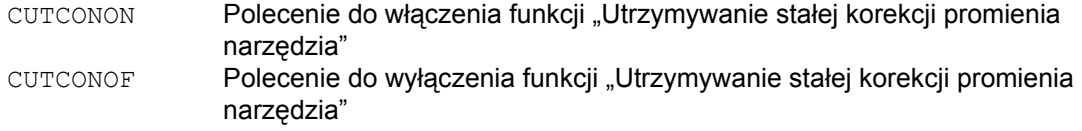

#### **Przykład**

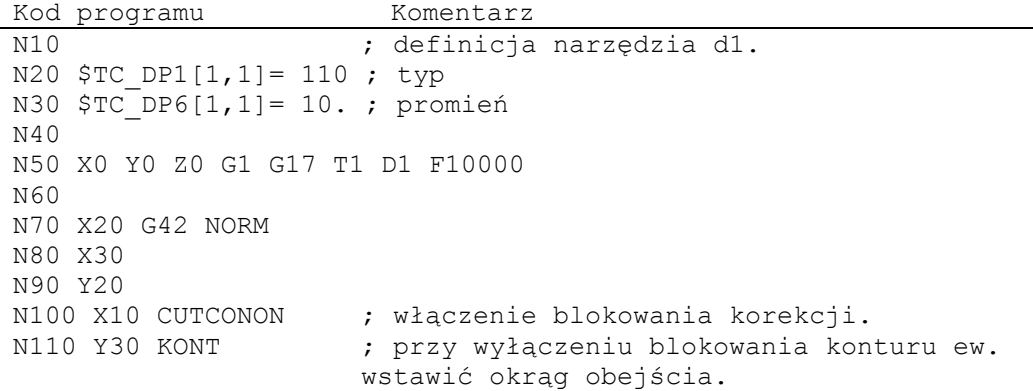

#### *Korekcje promienia narzędzia*

*10.7 Utrzymywanie stałej korekcji promienia narzędzia (CUTCONON, CUTCONOF)*

Kod programu Komentarz N120 X-10 CUTCONOF<br>N130 Y20 NORM ; bez okręgu obejścia przy wyłączeniu korekcji promienia narzędzia. N140 X0 Y0 G40 N150 M30

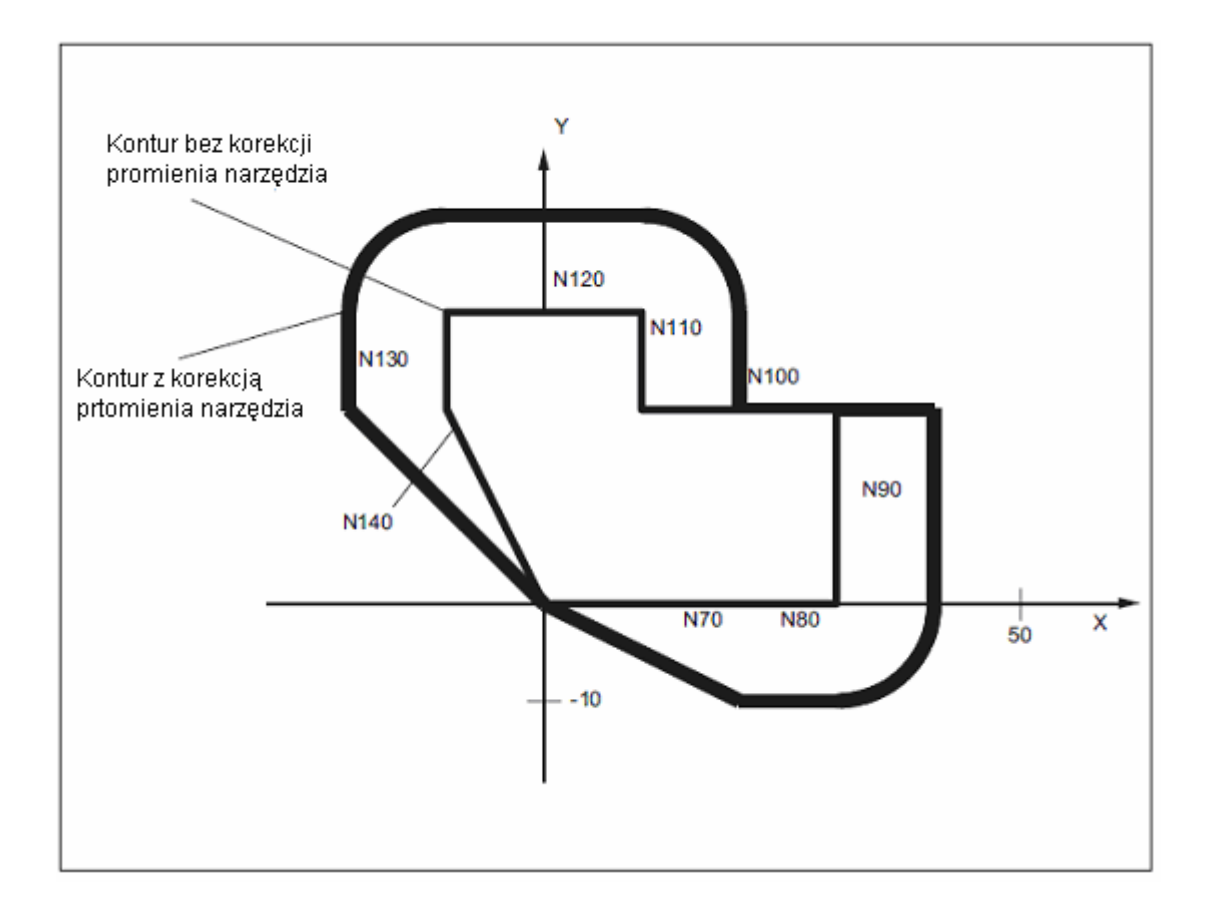

#### **Dalsze informacje**

W normalnym przypadku przed uaktywnieniem blokowania korekcji korekcja promienia narzędzia jest już aktywna i jest ona jeszcze aktywna, gdy jej aktywność blokowania jest ponownie wyłączana. W ostatnim bloku ruchu przed CUTCONON następuje ruch do punktu przesunięcia w punkcie końcowym bloku. Wszystkie następne bloki, w których maskowanie korekcji jest aktywne, są wykonywane bez korekcji. Są one jednak przy tym przesuwane o wektor od punktu końcowego ostatniego bloku korekcji do jego punktu przesunięcia. Typ interpolacji tych bloków (liniowa, kołowa, wielomianowa) jest dowolny. Blok wyłączenia aktywności blokowania korekcji, tzn. blok, który zawiera CUTCONOF, jest normalnie korygowany. Rozpoczyna się on w punkcie offsetu punktu startowego. Między punktem końcowym poprzedzającego bloku, tzn. ostatniego zaprogramowanego bloku ru-

chu z aktywnym CUTCONON, i tym punktem jest wstawiany blok liniowy.

 *10.8 Narzędzia z mającym znaczenie położeniem ostrza*

Bloki kołowe, w przypadku których płaszczyzna okręgu jest prostopadła do płaszczyzny korekcji (okręgi pionowe), są tak traktowane, jakby było w nich zaprogramowane CUTCONON. To samoczynne uaktywnienie maskowania korekcji jest automatycznie cofane w pierwszym bloku ruchu, który zawiera ruch postępowy w płaszczyźnie korekcji i który nie jest tego rodzaju okręgiem. Okręgi pionowe w tym sensie mogą występować tylko przy frezowaniu obwodowym.

# **10.8 Narzędzia z mającym znaczenie położeniem ostrza**

#### **Działanie**

W przypadku narzędzi o mającej znaczenie długości ostrza (narzędzia tokarskie i szlifierskie, typy narzędzi 400-599; patrz punkt "Reakcja na znak liczby, zużycie", zmiana z G40 na G41/G42 wzgl. na odwrót jest traktowana jak zmiana narzędzia. Prowadzi to przy aktywnej transformacji (np. TRANSMIT) do zatrzymania przebiegu wyprzedzającego (zatrzymania dekodowania) a przez to ew. do odchyleń zamierzonego konturu obrabianego przedmiotu. Ta pierwotna funkcja zmienia się odnośnie:

1. Zatrzymanie przebiegu wyprzedzającego przy TRANSMIT

- 2. Obliczenie punktów przecięcia przy dosunięciu wzgl. odsunięciu z KONT
- 3. Zmiana narzędzia przy aktywnej korekcji promienia narzędzia
- 4. Korekcja promienia narzędzia ze zmienną orientacją narzędzia przy transformacji

#### **Opis**

Ta pierwotna funkcja została zmieniona następująco:

● Zmiana z G40 na G41/G42 nie jest już traktowana jak zmiana narzędzia. W przypadku Transmit nie dochodzi już z tego powodu do zatrzymania przebiegu wyprzedzającego.

● Do obliczenia punktów przecięcia z blokiem dosunięcia albo odsunięcia jest stosowana prosta między punktami środkowymi ostrza na początku i na końcu bloku. Różnica między punktem odniesienia ostrza i jego punktem środkowym jest nakładana na ten ruch.

Przy dosuwaniu wzgl. odsuwaniu przy pomocy KONT (narzędzie obchodzi punkt konturu; patrz punkt 8.9) nałożenie to następuje w liniowym bloku częściowym ruchu dosunięcia wzgl. odsunięcia. Warunki geometryczne są dlatego w przypadku narzędzi z i bez mającego znaczenie położenia ostrza identyczne. Różnice w stosunku do zachowania się wynikają tylko w stosunkowo rzadkich przypadkach, gdy blok dosunięcia wzgl. odsunięcia tworzy punkt przecięcia z nie sąsiadującym blokiem, patrz poniższy rysunek.

*10.8 Narzędzia z mającym znaczenie położeniem ostrza*

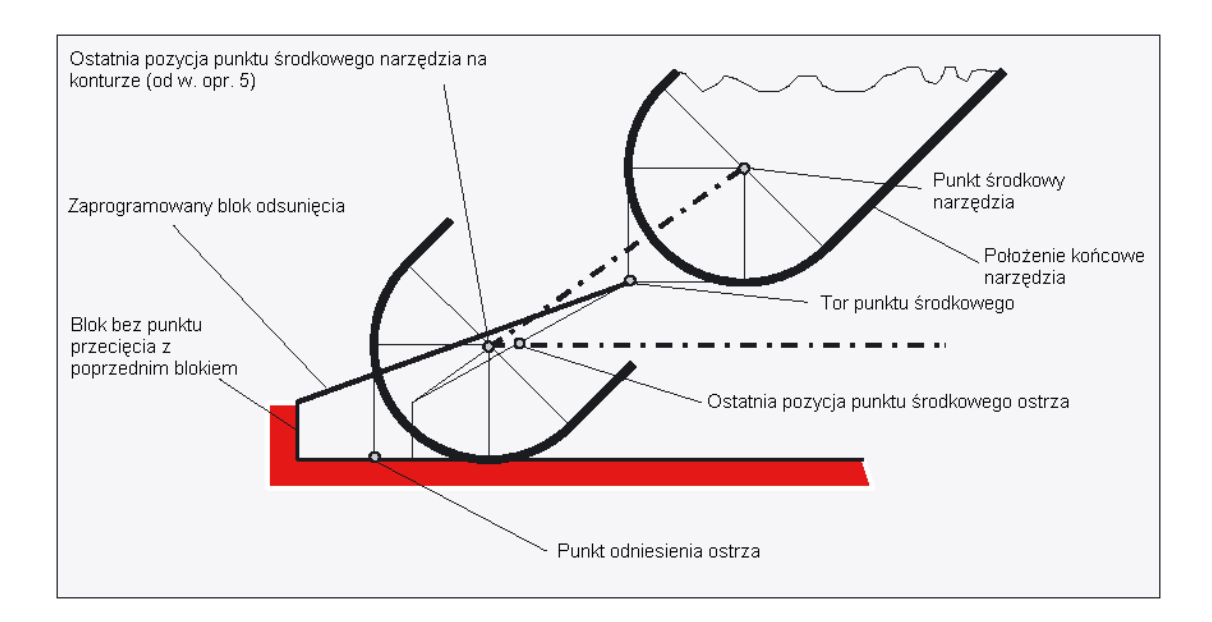

- Zmiana narzędzia przy aktywnej korekcji promienia narzędzia, przy której zmienia się odstęp między punktem środkowym ostrza i punktem odniesienia ostrza, jest w blokach okręgu i blokach ruchu z racjonalnymi wielomianami o stopniu mianownika > 4 zabroniona. W przypadku innych rodzajów interpolacji zmiana w przeciwieństwie do stanu dotychczasowego jest możliwa również przy aktywnej transformacji (np. Transmit).
- Przy korekcji promienia narzędzia ze zmiennym zorientowaniem narzędzia transformacja z punktu odniesienia ostrza na punkt środkowy ostrza nie jest już możliwa do realizacji przez zwykłe przesunięcie punktu zerowego. Narzędzia o mającym znaczenie położeniu ostrza są dlatego zabronione przy frezowaniu obwodowym trójwymiarowym (alarm).

#### **Wskazówka**

Do frezowania czołowego ten temat nie odnosi się, ponieważ tutaj i tak są dopuszczalne jak dotychczas tylko zdefiniowane typy narzędzi bez mającego znaczenie położenia ostrza. (Narzędzia o nie dopuszczonym wyraźnie typie są traktowane jako frezy z głowicą kulistą o podanym promieniu. Podanie położenia ostrza jest ignorowane.)

# **Zachowanie się w ruchu po torze** 11 **11**

# **11.1 Zatrzymanie dokładne (G60, G9, G601, G602, G603)**

#### **Działanie**

Zatrzymanie dokładne jest trybem ruchu, przy którym na końcu każdego bloku ruchu wszystkie wykonujące ruch osie uczestniczące w tworzeniu konturu i osie dodatkowe, które nie wykonują ruchu wykraczającego poza granice bloku, są hamowane do stanu zatrzymanego.

Zatrzymanie dokładne jest stosowane, gdy mają być obrabiane dokładnie na wymiar ostre narożniki zewnętrzne albo narożniki wewnętrzne.

|Przy pomocy kryterium zatrzymania dokładnego ustala się, jak dokładnie następuje dojście do punktu narożnikowego i kiedy następuje przełączenie na następny blok:

● "Zatrzymanie dokładne dokładnie"

Zmiana bloku następuje, gdy tylko wszystkie osie uczestniczące w wykonywaniu ruchu osiągnęły specyficzne dla osi granice tolerancji dla "zatrzymania dokładnego dokładnie".

● "Zatrzymanie dokładne zgrubnie"

Zmiana bloku następuje, gdy tylko wszystkie osie uczestniczące w wykonywaniu ruchu osiągnęły specyficzne dla osi granice tolerancji dla "zatrzymania dokładnego zgrubnie".

● "Koniec interpolatora"

Zmiana bloku następuje, gdy tylko sterowanie dla wszystkich osi uczestniczących w wykonywaniu ruchu obliczyło prędkość zadaną zero. Pozycja rzeczywista wzgl. uchyb nadążania uczestniczących osi nie są uwzględniane.

#### **Wskazówka**

Granice tolerancji dla "zatrzymania dokładnego dokładnie" i "zatrzymania dokładnego zgrubnie" są dla każdej osi ustawiane poprzez daną maszynową.

*11.1 Zatrzymanie dokładne* (G60, G9, G601, G602, G603)

#### **Składnia**

G60 ... G9 ... G601 ... G602 ... G603 ...

#### **Znaczenie**

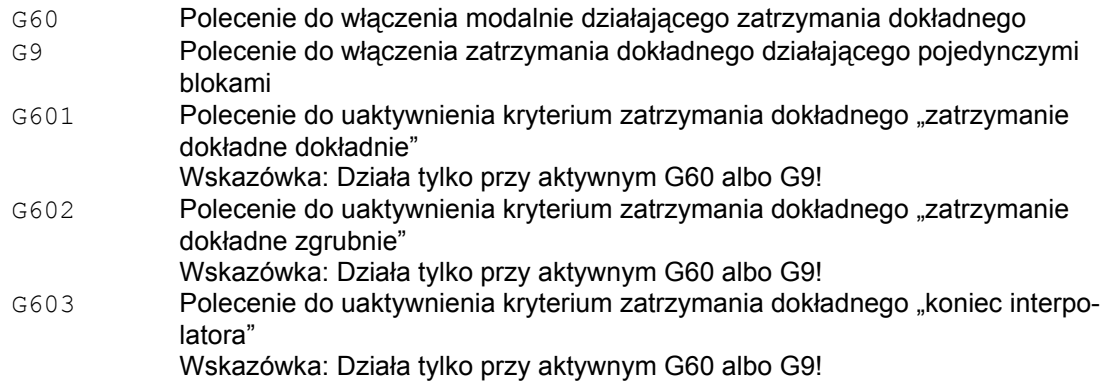

# **Przykład**

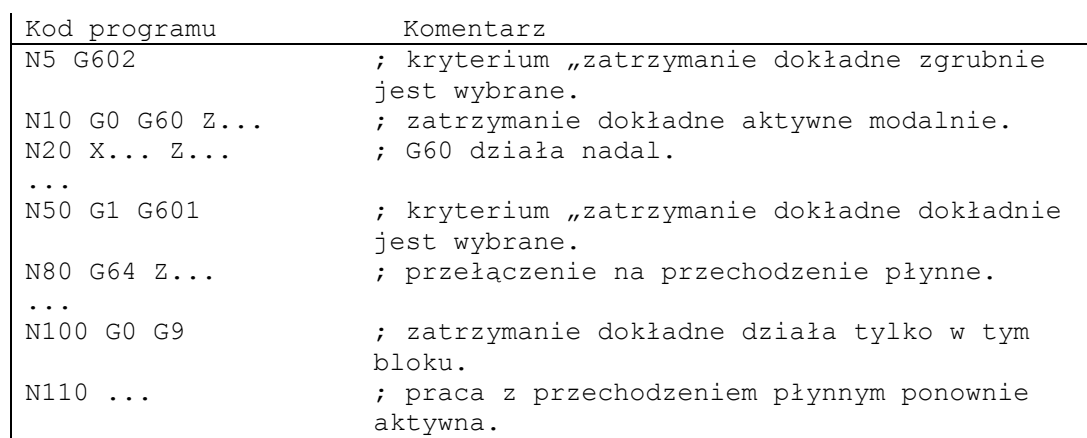

*11.1 Zatrzymanie dokładne* (G60, G9, G601, G602, G603)

#### **Dalsze informacje**

#### **G60, G9**

G9 wytwarza w aktualnym bloku zatrzymanie dokładne, G60 w aktualnym bloku i we wszystkich następnych.

Przy pomocy poleceń przechodzenia płynnego G64 albo G641 jest wyłączane G60.

#### **G601, G602**

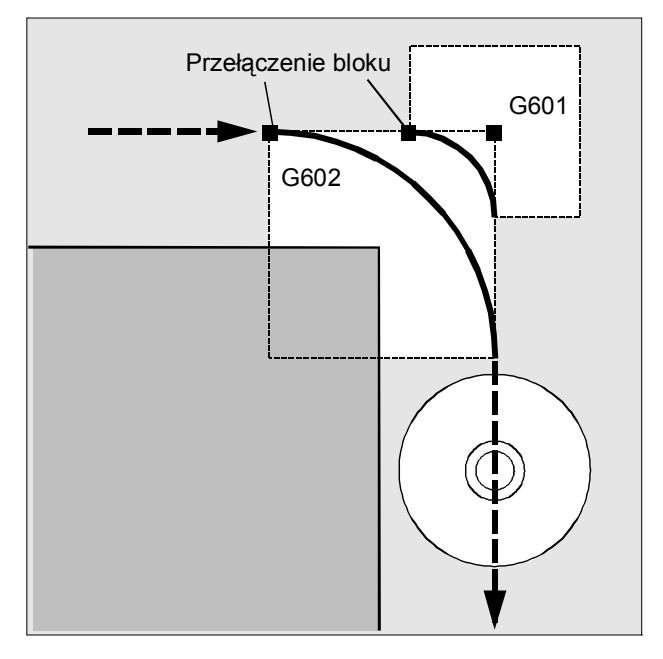

Ruch jest hamowany i zatrzymywany na krótko w punkcie narożnym.

#### **Wskazówka**

Zalecenie: Ustawić kryteria zatrzymania dokładnego tak wąskie, jak to jest konieczne. Im węższe są ustalone granice, tym dłużej trwa kompensacja położenia i uzyskanie pozycji docelowej.

*11.1 Zatrzymanie dokładne* (G60, G9, G601, G602, G603)

#### **G603**

Zmiana bloku następuje, gdy sterowanie obliczyło dla uczestniczących osi prędkość zadaną zero. W tym momencie wartość rzeczywista - zależnie od dynamiki osi i prędkości ruchu po torze - jest cofnięta o wielkość wybiegu. Przez to dają się ścinać narożniki obrabianego przedmiotu.

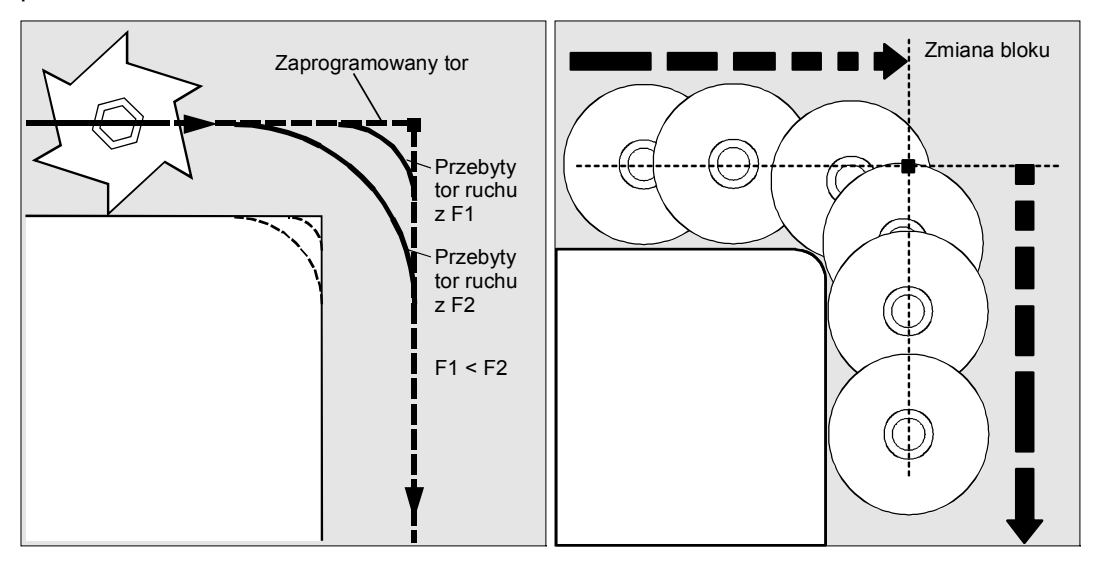

#### **Projektowane kryteria zatrzymania dokładnego**

W każdej danej maszynowej może być specyficznie dla kanału zapisane, że odmiennie od zaprogramowanych kryterium zatrzymania dokładnego są automatycznie stosowane wstępnie ustawione kryteria. Te kryteria mogą być oddzielnie zapisane dla G0 i pozostałych poleceń G pierwszej grupy G-Code (patrz dane producenta maszyny!).

#### **Literatura**

Podręcznik działania Funkcje podstawowe, Przechodzenie płynne, Zatrzymanie dokładne, LookAhead (B1)

# **11.2 Przechodzenie płynne (G64, G641, G642, G643, G644, ADIS, ADISPOS)**

W pracy z płynnym przechodzeniem między blokami kontur jest wykonywany ze stałą prędkością po torze. Równomierny przebieg skrawania powoduje lepsze warunki skrawania, polepsza jakość powierzchni i skraca czas obróbki.

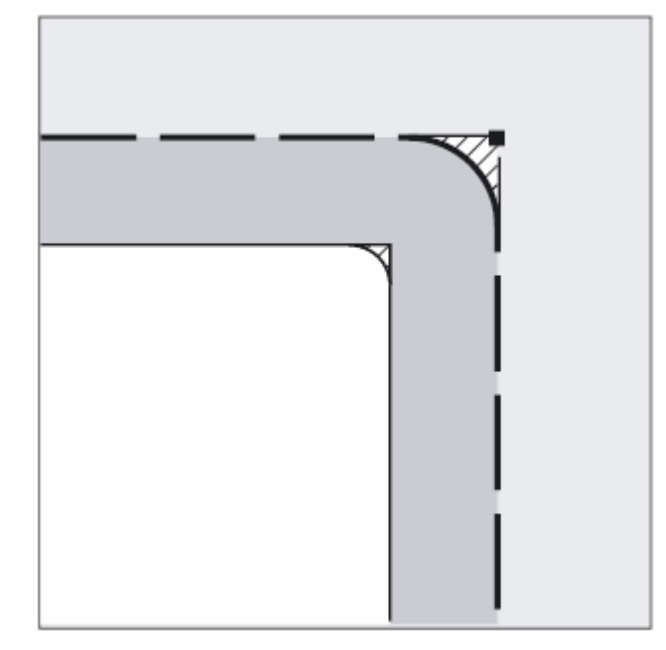

#### **Wskazówka**

Tryb przechodzenia płynnego jest przerywany przez bloki, które implicite wyzwalają zatrzymanie przebiegu wyprzedzającego, np. dostęp do określonych danych o stanie maszyny (\$A...). Odpowiednio jest dla wyprowadzeń funkcji pomocniczych.

#### **UWAGA**

W pracy z płynnym przechodzeniem między blokami nie następuje dokładny dosuw do zaprogramowanych przejść konturu.

Jeżeli zostanie przerwany ruch ścięcia narożnika wytworzony przez G641, G642, G643, G644, przy następnym repozycjonowaniu (REPOS) dosunięcie następuje nie do punktu przerwania lecz do punktu narożnikowego konturu oryginalnego.

Ostre narożniki wytwarzacie przy pomocy G60 wzgl. G9.

## **Składnia**

G64 G641 ADIS=… G641 ADISPOS=… G642 ADIS=… G642 ADISPOS=… G643 ADIS=… G643 ADISPOS=… G644

#### **Znaczenie**

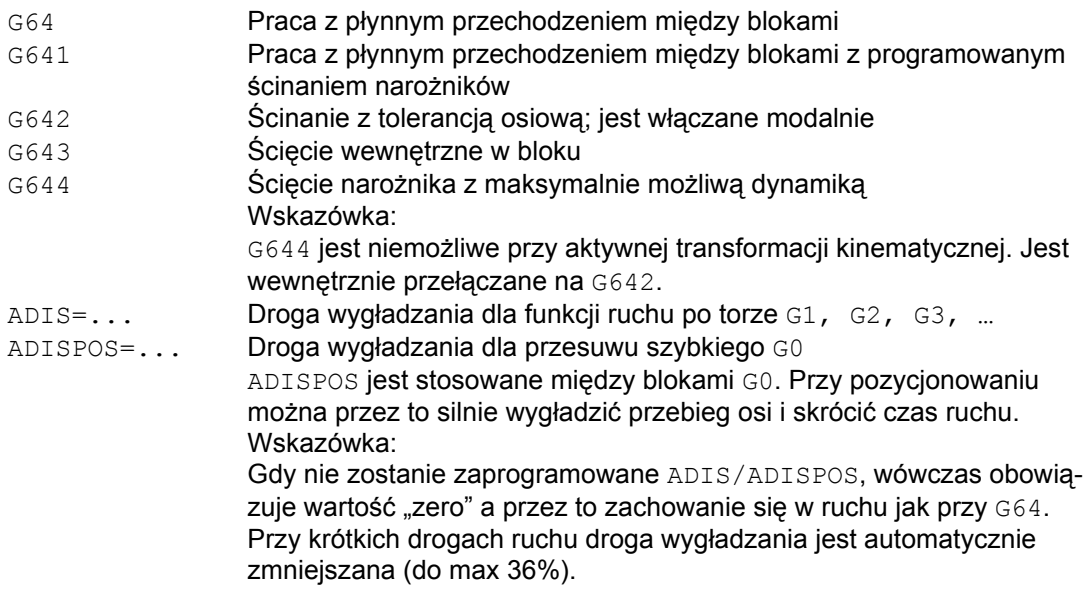

#### **Wskazówka**

Ścinanie narożników nie zastępuje ich zaokrąglania (RND). Użytkownik nie powinien przyjmować żadnych założeń, jak wygląda kontur w miejscu ścięcia. W szczególności rodzaj ścinania narożników może zależeć również od warunków dynamicznych, np. prędkości ruchu po torze. Ścięcia konturu mają dlatego sens tylko przy małych wartościach ADIS. Jeżeli na narożniku ma być bez wyjątku wykonywany zdefiniowany kontur, musi zostać użyte RND.

#### **Wskazówka**

Podczas pracy z przechodzeniem płynnym komunikat z programu obróbki może również zostać wyprowadzony jako wykonywalny blok. W tym celu musi zostać zaprogramowane polecenie MSG z 2. parametrem wywołania i wartością parametru "1":

MSG("Text",1)

Gdy jest programowane MSG bez 2. parametru, wówczas komunikat jest wyprowadzany z następnym wykonywalnym blokiem.

#### **Przykład**

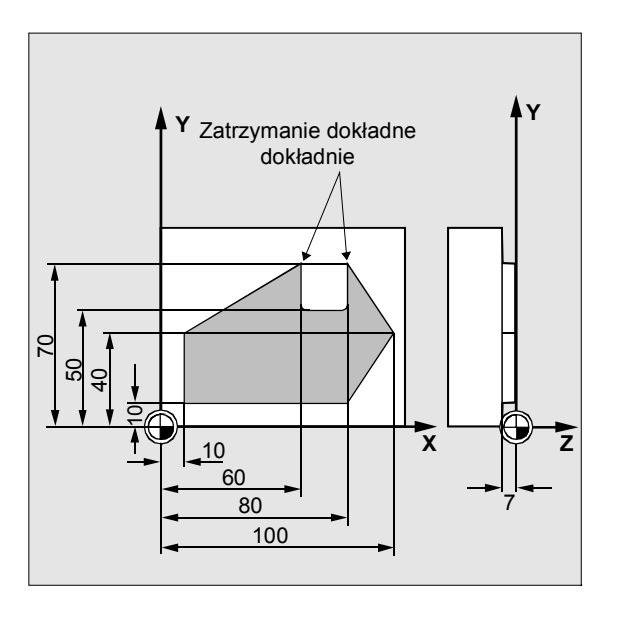

Ruch do obydwu narożników zewnętrznych na rowku powinien nastąpić dokładnie. Ponadto obróbka ma być prowadzona w trybie przechodzenia płynnego.

Kod programu Komentarz N05 DIAMOF ; promień jako podanie wymiaru. N10 G17 T1 G41 G0 X10 Y10 Z2 S300 M3 ; ruch do pozycji startowej, włączenie wrzeciona, korekcja toru ruchu. N20 G1 Z-7 F8000 ; dosunięcie narzędzia. N30 G641 ADIS=0.5 ; przejścia konturu są ścinane. N40 Y40 ; N50 X60 Y70 G60 G601 ; dokładny ruch do pozycji z zatrzymaniem dokładnym dokładnie.

```
Kod programu Komentarz
N60 Y50 
N70 X80 
N80 Y70 
N90 G641 ADIS=0.5 X100 Y40 ; przejścia konturu są ścinane. 
N100 X80 Y 10 
N110 X10 
N120 G40 G0 X-20 ; wyłączenie korekcji toru. 
N130 Z10 M30 ; odsunięcie narzędzia, koniec pro-
                         gramu.
```
#### **Wskazówka**

; przykład ścinania narożników przy pomocy G643 znajduje się w:

Literatura:

Podręcznik programowania Przygotowanie pracy; punkt: "Polecenia specjalne dot. drogi" > "Ustawiane odniesienie toru (SPATH, UPATH)"

#### **Przechodzenie płynne, G64**

W pracy z przechodzeniem płynnym narzędzie porusza się przy stycznych przejściach konturu z możliwie stałą prędkością po torze (nie ma hamowania na granicach bloków). Przed narożnikami (G9) z blokami z zatrzymaniem dokładnym następuje wyprzedzające hamowanie ("Look Ahead", patrz kolejne strony).

Narożniki również są obchodzone ze stałą prędkością. W celu uniknięcia błędu konturu prędkość jest odpowiednio zmniejszana przy uwzględnieniu granicy przyspieszenia i współczynnika przeciążenia.

#### **Literatura:**

/FB1/ Podręcznik działania Funkcje podstawowe, Praca z przechodzeniem płynnym, zatrzymanie dokładne i Look Ahead (B1)

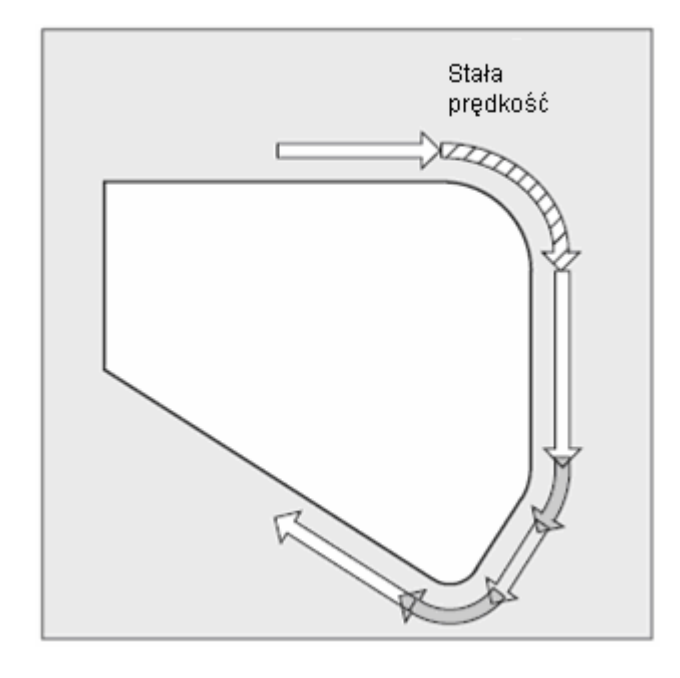

#### **Wskazówka**

Współczynnik przeciążenia jest ustawiany w MD32310. W jakim stopniu przejścia konturów są ścinane, zależy od prędkości posuwu i współczynnika przeciążenia. Przy pomocy G64 możecie explicite podać pożądany zakres ścinania.

Ścinanie narożników nie może i nie powinno zastępować funkcji zdefiniowanego wygładzania (RND, RNDM, ASPLINE, BSPLINE, CSPLINE).

#### **Praca z płynnym przechodzeniem między blokami z programowanym ścinaniem narożników, G641**

W przypadku G641 sterowanie wstawia elementy przejściowe na przejściach między elementami konturu. Przy pomocy ADIS=… wzgl. ADISPOS=… możecie podać, jak silnie narożniki są ścinane. G641 działa podobnie jak RNDM, nie jest jednak ograniczone do osi płaszczyzny roboczej.

Przykład: N10 G641 ADIS=0.5 G1 X... Y...

Blok ścięcia narożnika może rozpocząć się co najwcześniej 0,5 mm przed zaprogramowanym końcem bloku i musi być zakończony 0,5 mm za końcem bloku. To nastawienie działa modalnie.

G641 pracuje również z wyprzedzającym prowadzeniem prędkości "Look Ahead". Zbliżanie do bloków ścięcia o dużej krzywiźnie następuje ze zmniejszoną prędkością.

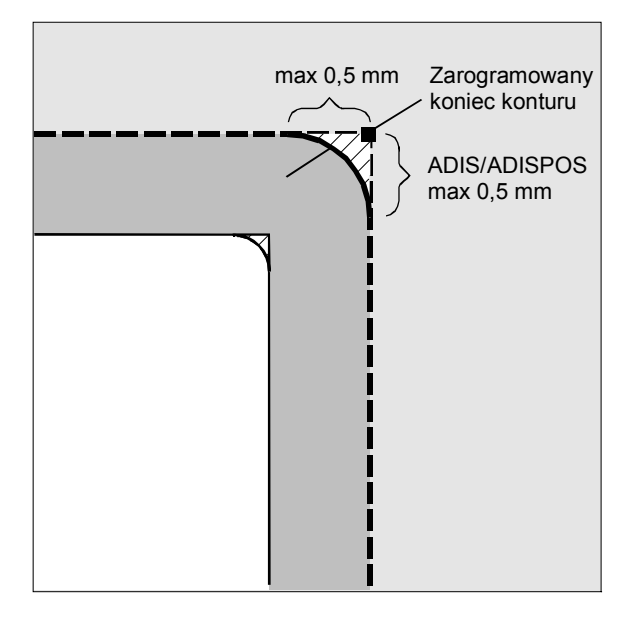

#### **Przechodzenie płynne G64/G641 przez wiele bloków**

Aby uniknąć niepożądanego zatrzymania ruchu po torze (wyjście narzędzia z materiału) należy przestrzegać:

● Wyprowadzenia funkcji pomocniczych prowadzą do zatrzymania (wyjątek: szybkie funkcje pomocnicze i funkcje pomocnicze podczas ruchów).

● Zaprogramowane bloki zawierające tylko komentarze, bloki obliczeniowe albo wywołania podprogramów natomiast nie przeszkadzają.

#### **Rozszerzenie ścinania narożników**

Jeżeli nie wszystkie osie uczestniczące w tworzeniu konturu są zawarte w FGROUP, na przejściach między blokami dla nie zawartych osi często będzie występował skok prędkości, który sterowanie ogranicza przez obniżenie prędkości na zmianie bloku do wartości dozwolonej przez MD 32300: MAX\_AX\_ACCEL i MD 32310: MAX\_ACCEL\_OVL\_FACTOR. Tego hamowania można uniknąć, gdy zadaną zależność pozycji osi uczestniczących w tworzeniu konturu "zmiękczymy" przez ścięcie narożnika.

#### **Ścinanie narożników przy pomocy G641**

Przy pomocy G641 i podania promienia ścięcia ADIS (wzgl. ADISPOS w przesuwie szybkim) dla funkcji ruchu po torze jest włączane ścinanie modalne. W ramach tego promienia wokół punktu zmiany bloku sterowanie może dowolnie unieważnić zależność między osiami i zastąpić ją dynamicznie optymalną drogą. Wada: Dla wszystkich osi jest do dyspozycji tylko jedna wartość ADIS.

# **Ścinanie z dokładnością osiową przy pomocy G642**

Przy pomocy G642 jest włączane modalnie ścinanie z tolerancjami osiowymi. Ścinanie nie odbywa się w ramach zdefiniowanego zakresu AIDS lecz są dotrzymywane tolerancje w osiach zdefiniowane przy pomocy MD33100 \$MA\_COMPRESS\_POS\_TOL Ponadto sposób działania jest identyczny z G641.

W przypadku G642 droga ścięcia jest określana z najkrótszej drogi ścięcia wszystkich osi. Ta wartość jest uwzględniana przy wytwarzaniu bloku ścięcia.

# **Ścinanie wewnętrzne w bloku przy pomocy G643**

Maksymalne odchylenia od dokładnego konturu są przy ścinaniu narożników przy pomocy G643 ustalane przez dane maszynowe MD33100 \$MA\_COMPRESS\_POS\_TOL[...] dla każdej osi. Przy pomocy G643 nie jest tworzony własny blok ścięcia, lecz są specyficznie dla osi wstawiane wewnętrzne w blokach ruchy ścięcia. W przypadku G643 droga ścięcia dla każdej osi może być różna.

# **Ścinanie narożników z tolerancją konturu w przypadku G642 i G643**

Przy pomocy niżej opisanych rozszerzeń następuje zwiększenie dokładności G642 i G643 i wprowadzane ścięcie z tolerancją konturu. Przy ścinaniu z G642 i G643 są normalnie zadawane dopuszczalne odchylenia każdej osi.

Przy pomocy MD20480 \$MC\_SMOOTHING\_MODE można tak skonfigurować ścinanie narożników przy pomocy G642 i G643, że zamiast tolerancji specyficznych dla osi można zadać tolerancję konturu i tolerancję orientacji. Przy tym tolerancja konturu i orientacji jest ustawiana przy pomocy dwóch niezależnych danych nastawczych, które są programowane w NC a przez to mogą być zadawane inaczej dla każdego z przejść między blokami.

### **Dana nastawcze**

# **SD42465 \$SC\_SMOOTH\_CONTUR\_TOL**

Przy pomocy tej danej nastawczej można ustalić dla konturu maksymalną tolerancję przy ścięciu.

### **SD42466 \$SC\_SMOOTH\_ORI\_TOL**

Przy pomocy tej danej nastawczej ustala się maksymalną tolerancję dla orientacji narzędzia przy ścinaniu (odchylenie kątowe).

Ta dana działa tylko wtedy, gdy jest aktywna transformacja orientacji. Bardzo różne zadane tolerancje konturu i tolerancje orientacji narzędzia mogą działać tylko w przypadku G643.

#### **Ścięcie narożnika z maksymalnie możliwą dynamiką przy G644**

Ścinanie narożników z maksymalnie możliwą dynamiką jest uaktywniane przy pomocy G644 i konfigurowane przy pomocy MD20480 \$MC\_SMOOTHING\_MODE w miejscu tysięcy:

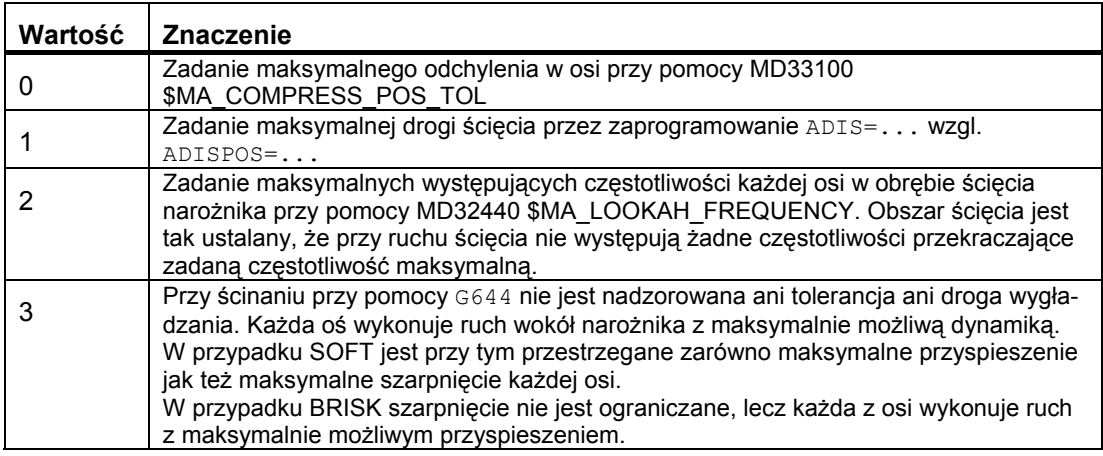

#### **Literatura:**

/FB1/ Podręcznik działania Funkcje podstawowe, Praca z przechodzeniem płynnym, zatrzymanie dokładne i Look Ahead (B1)

#### **Bez bloku ze ścinaniem narożników / bez ruchu ścięcia**

#### **Wyprowadzenia poleceń**

Funkcje pomocnicze, które są włączane/wyłączane po zakończeniu ruchu albo przed następnym ruchem, przerywają pracę z przejściem płynnym.

#### **Osie pozycjonowania**

Osie pozycjonowania pracują zawsze według zasady zatrzymania dokładnego, okno pozycjonowania dokładnego (wie G601). W przypadku gdy w bloku NC konieczne jest oczekiwanie na osie pozycjonowania, praca z przejściem płynnym osi uczestniczących w tworzeniu konturu jest przerywana.

W następujących konstelacjach nie jest wstawiany blok ścięcia narożnika:

● Między obydwoma blokami następuje zatrzymanie.

Występuje to, gdy:

- wyprowadzenie funkcji pomocniczej znajduje się przed ruchem w kolejnym bloku.
- kolejny blok nie zawiera ruchu po torze.

- w kolejnym bloku wykonuje po raz pierwszy ruch oś uczestnicząca w tworzeniu konturu, która przedtem była osią pozycjonowania.

- w kolejnym bloku wykonuje po raz pierwszy ruch jako oś pozycjonowania oś, która przedtem była osią uczestniczącą w tworzeniu konturu.

- w bloku poprzednim następuje ruch w osiach geometrycznych a w bloku kolejnym nie.

- w bloku kolejnym następuje ruch w osiach geometrycznych a w bloku poprzednim nie.

- przed nacinaniem gwintu kolejny blok ma G33 jako warunek drogowy a blok poprzedni nie.

- następuje przełączenie między BRISK i SOFT.

- osie znaczące dla transformacji nie są całkowicie przyporządkowane do ruchu po torze (np. w przypadku ruchu wahliwego, osi pozycjonowania).

● Blok ścięcia narożnika spowalniałby wykonywanie programu obróbki.

Występuje to, gdy:

– między bardzo krótkimi blokami jest wstawiany blok ścięcia narożnika.

Ponieważ każdy blok potrzebuje co najmniej jednego taktu interpolacji, wstawiony blok pośredni dwukrotnie zwiększyłby czas wykonywania.

– przejście między blokami z G64 (praca z przechodzeniem płynnym bez ścinania) wolno przejść bez zmniejszenia prędkości.

Ścinanie narożników zwiększyłoby czas obróbki. Tz. wartość dozwolonego współczynnika przeciążenia (MD32310 \$MA\_MAX\_ACCEL\_OVL\_FACTOR) ma wpływ na to, czy przejście między blokami jest ścinane czy nie. Współczynnik przeciążenia jest uwzględniany tylko przy ścinaniu przy pomocy G641 / G642. Przy ścinaniu przy pomocy G643 współczynnik przeciążenia nie ma żadnego wpływu (to zachowanie się może zostać ustawione również dla G641 i G642 przez ustawienie MD20490 \$MC\_IGNORE\_OVL\_FACTOR\_FOR\_ADIS = TRUE).

● Ścięcie nie jest parametryzowane.

Występuje to, gdy:

- $-$  przy G641 w blokach G0 jest ADISPOS == 0 (ustawienie domyślne!).
- przy G641 w blokach nie G0 jest ADIS == 0 (ustawienie domyślne!).
- przy G641 przy przejściu między G0 i nie G0 wzgl. nie G0 i G0 obowiązuje mniejsza wartość z ADISPOS i ADIS.
- przy G642/G643 wszystkie tolerancje specyficzne dla osi są równe zero.
- Blok nie zawiera ruchu postępowego (blok zerowy).

Występuje to, gdy:

- Są aktywne akcje synchroniczne.

Normalnie bloki zerowe są eliminowane przez interpreter. Gdy jednak akcje synchroniczne są aktywne, ten blok zerowy jest włączany i wykonywany. Przy tym jest wyzwalane zatrzymanie dokładne odpowiednio do aktywnego zaprogramowania. Przy tym akcja synchroniczna powinna otrzymać możliwość odpowiedniego przełączenia.

- przez skoki w programie są wytwarzane bloki zerowe.

#### **Wyprzedzające prowadzenie prędkości Look Ahead**

W trybie przechodzenia płynnego z G64 albo G641 sterowanie automatycznie określa prowadzenie prędkości z góry dla wielu bloków NC. Dzięki temu można przy w przybliżeniu stycznych przejściach przyśpieszać albo hamować w skali wielu bloków.

Przede wszystkim łańcuchy ruchów, które składają się z krótkich dróg ruchu, dają się wykonywać z wyprzedzającym prowadzeniem prędkości przy wysokich prędkościach posuwu po torze.

Liczbę bloków NC, które są wyprzedzająco przetwarzane, można nastawić poprzez daną maszynową.

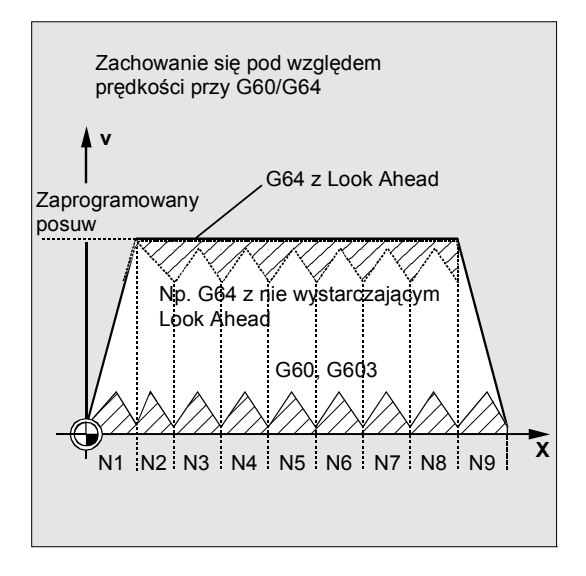

#### **Wskazówka**

Wyprzedzenie obejmujące więcej niż jeden blok jest opcją.

#### **Przechodzenie płynne w przesuwie szybkim G0**

Również dla ruchu przesuwem szybkim musi zostać podana jedna z wymienionych funkcji G60/G9 albo G64/G641. W przeciwnym przypadku działa nastawienie domyślne wprowadzone poprzez daną maszynową.

Przez nastawienie MD 20490: IGNORE\_OVL\_FACTOR\_FOR\_ADIS przejścia między blokami są zawsze ścinane niezależnie od nastawionego współczynnika overload.

*Zachowanie się w ruchu po torze* 

*11.2 Przechodzenie płynne (G64, G641, G642, G643, G644, ADIS, ADISPOS)*

# **Transformacje współrzędnych (frame) 12**

# **12.1 Koncepcja frame**

Frame jest zamkniętą w sobie instrukcją obliczeniową, która zmienia jeden kartezjański układ współrzędnych w inny kartezjański układ współrzędnych.

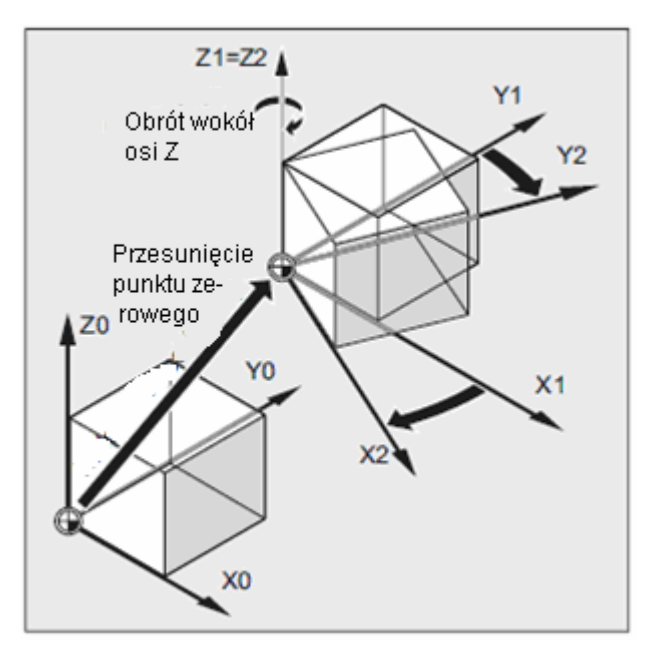

Jest to przestrzenny opis układu współrzędnych obrabianego przedmiotu.

W ramach frame są do dyspozycji następujące komponenty:

- przesunięcie punktu zerowego
- obrót
- lustrzane odbicie
- skalowanie

Komponenty te mogą być stosowane pojedynczo albo dowolnie kombinowane.

*12.1 Koncepcja frame*

# **Lustrzane odbicie osi Z**

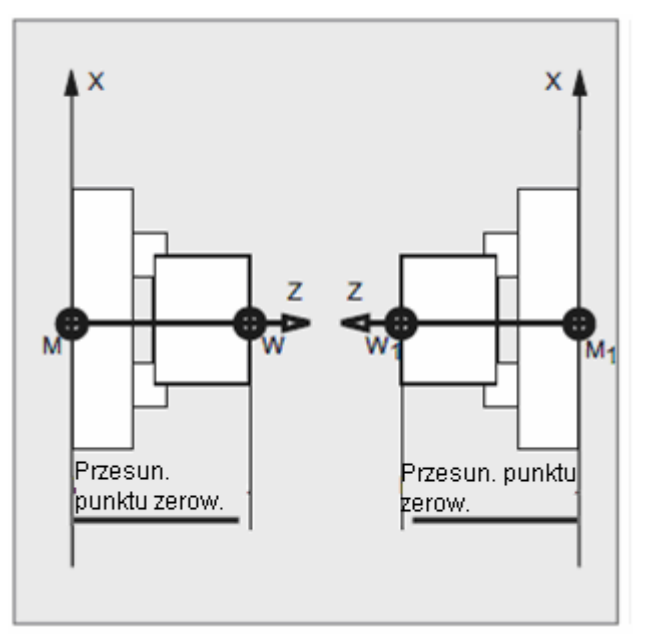

# **Przesunięcie i obrót układu współrzędnych obrabianego przedmiotu**

W celu obróbki konturów położonych skośnie możecie albo przy pomocy odpowiedniego urządzenia ustawić obrabiany przedmiot skośnie do osi maszyny ...

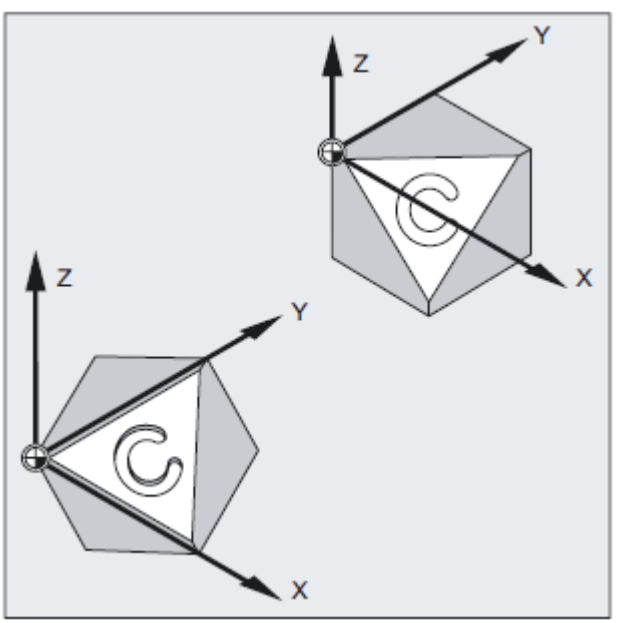

... albo na odwrót, utworzyć układ współrzędnych, który jest odniesiony do obrabianego przedmiotu. Przy pomocy frame programowanych układ współrzędnych obrabianego przedmiotu można przesuwać i/albo obracać.

Przez to możecie

- przesunąć punkt zerowy do dowolnej pozycji na obrabianym przedmiocie i
- przez obrót ustawić osie współrzędnych równolegle do pożądanej płaszczyzny roboczej.
- a przez to w jednym zamocowaniu obrabiać powierzchnie skośne, wykonywać otwory pod różnymi kątami albo
- przeprowadzać obróbkę wielostronną.

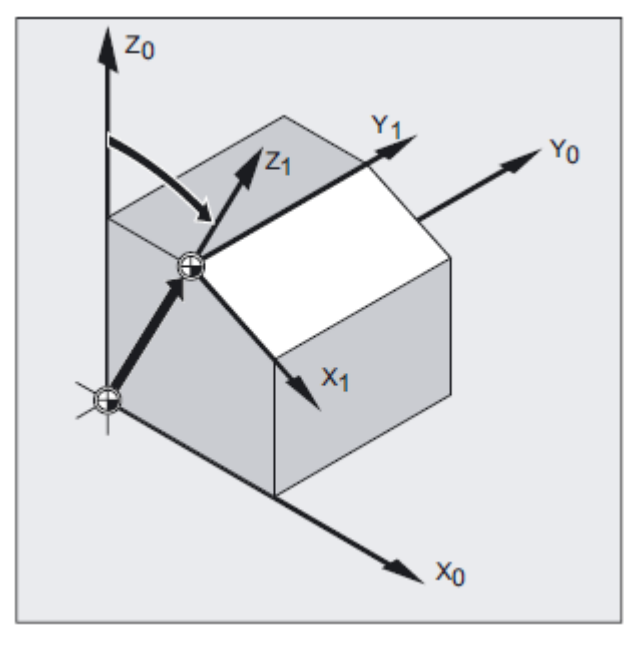

W celu obróbki w skośnie położonych płaszczyznach muszą, zależnie od kinematyki maszyny, zostać uwzględnione konwencje dla płaszczyzny roboczej i korekcje narzędzi.

# **12.2 Instrukcje frame**

#### **Działanie**

- frame bazowy (przesunięcie bazowe)
- frame ustawiane (G54 ... G599)
- frame programowane

#### *12.2 Instrukcje frame*

Dodatkowo do tych frame możecie programować instrukcje uzupełniające i addytywne albo w celu orientacji narzędzia tworzyć frame jak też obroty frame w kierunku narzędzia. Tak samo można cofnąć wybór określonych nastawionych frame albo nałożonych ruchów i transformacji.

#### **Frame bazowy (przesunięcie bazowe)**

Frame bazowe opisuje transformację współrzędnych z bazowego układu współrzędnych (BKS) na bazowy system punktu zerowego (BNS) i działa jak frame nastawiane.

#### **Instrukcje ustawiane**

Ustawiane instrukcje są to przesunięcia punktu zerowego wywoływane przy pomocy poleceń G54 do G599 z każdego dowolnego programu. Wartości przesunięcia są wstępnie nastawiane przez osobę obsługującą i zapisywane w pamięci punktu zerowego w sterowaniu. Przy ich pomocy jest ustalany układ współrzędnych obrabianego przedmiotu (WKS).

#### **Instrukcje programowane**

Instrukcje programowane (TRANS, ROT, …) obowiązują w aktualnym programie NC i odnoszą się do instrukcji nastawianych. Przy pomocy programowanego frame jest ustalany układ współrzędnych obrabianego przedmiotu (WKS).

#### **Programowanie**

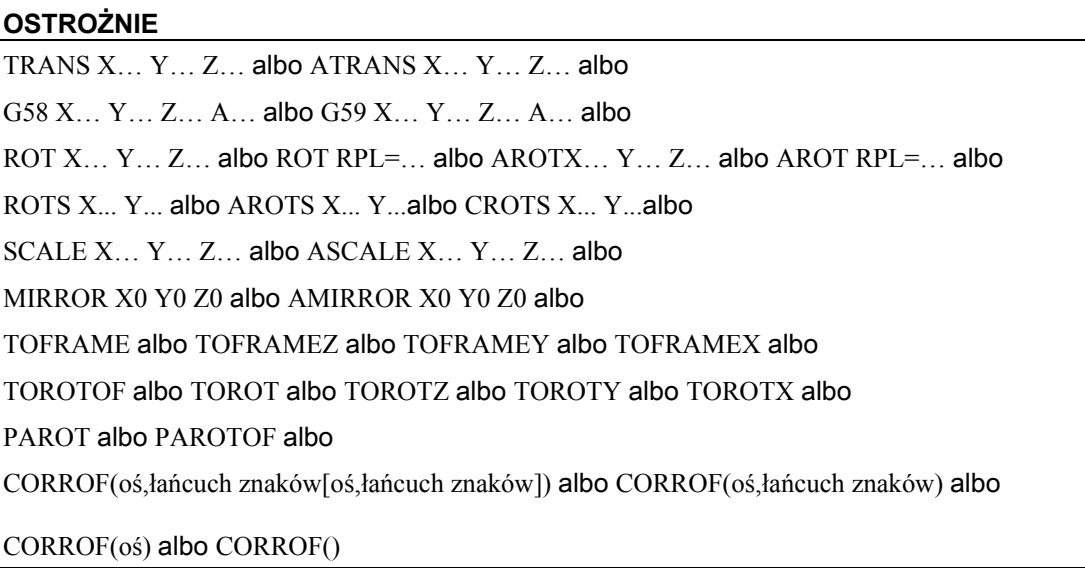

#### **OSTROŻNIE**

Wymienione instrukcje frame są każdorazowo programowane w oddzielnym bloku NC i w zaprogramowanej kolejności.

#### **Instrukcje TRANS, ROT, SCALE i MIRROR**

#### **Instrukcje zastępujące**

TRANS, ROT, SCALE i MIRROR są instrukcjami zastępującymi.

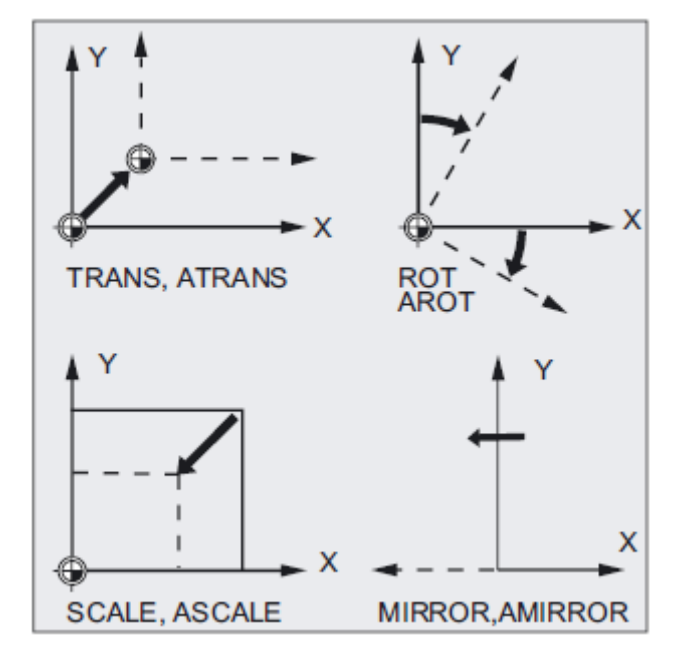

#### **Wskazówka**

Oznacza to: każda z tych instrukcji kasuje wszystkie przedtem zaprogramowane instrukcje frame.

Jako odniesienie obowiązuje ostatnio wywołane nastawne przesunięcie punktu zerowego G54 do G599.

#### **Instrukcje addytywne**

ATRANS, AROT, ASCALE, AMIRROR są instrukcjami addytywnymi. Jako odniesienie służy aktualnie nastawiony albo ostatnio zaprogramowany poprzez instrukcje frame punkt zerowy obrabianego przedmiotu. Wymienione instrukcje bazują na już istniejących frame.

#### **Wskazówka**

Instrukcje addytywne są często stosowane w podprogramach. Instrukcje bazowe zdefiniowane w programie głównym pozostają zachowane po zakończeniu podprogramu, gdy podprogram został zaprogramowany z atrybutem SAVE.

*12.3 Programowane przesunięcie punktu zerowego*

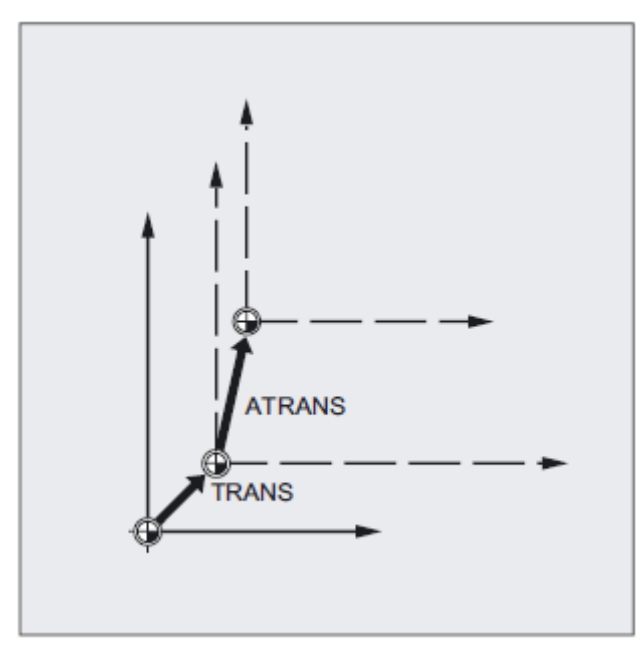

#### Literatura:

/PGA/ Podręcznik programowania Przygotowanie pracy; punkt "Technika podprogramów, technika makr"

# **12.3 Programowane przesunięcie punktu zerowego**

### **12.3.1 Przesunięcie punktu zerowego (TRANS, ATRANS)**

#### **Działanie**

Przy pomocy TRANS/ATRANS można dla wszystkich osi uczestniczących w tworzeniu konturu i osi pozycjonowania programować przesunięcia punktu zerowego w kierunku każdorazowo podanej osi. Dzięki temu możecie pracować z różnymi punktami zerowymi. Na przykład w przypadku powtarzających się operacji obróbkowych w różnych punktach obrabianego przedmiotu.
*12.3 Programowane przesunięcie punktu zerowego*

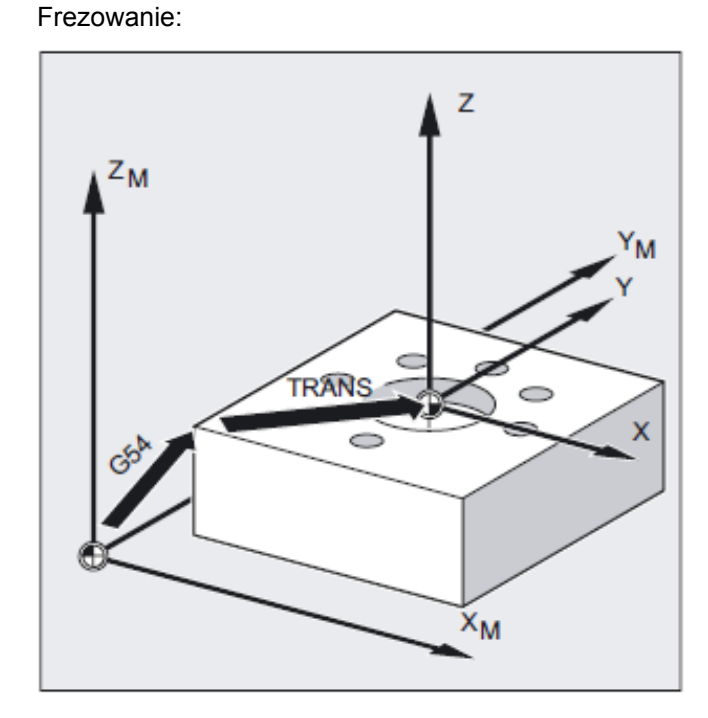

Toczenie:

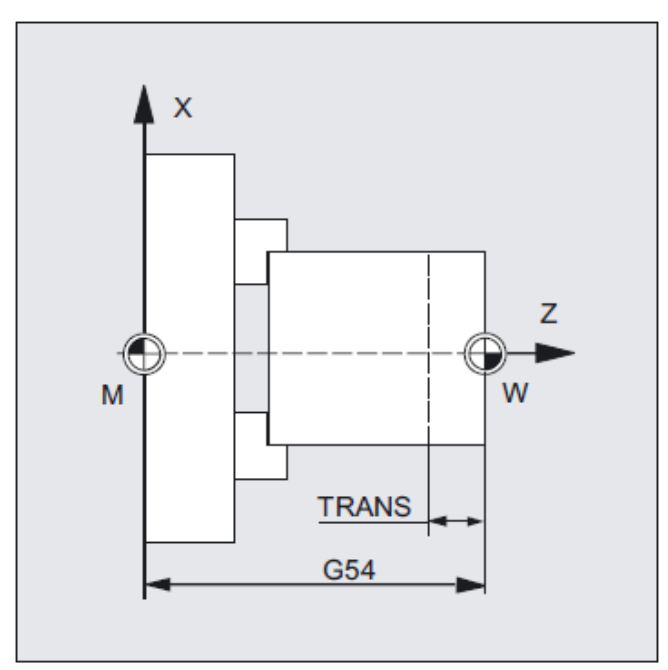

Wyłączenie programowanego przesunięcia punktu zerowego: Dla wszystkich osi: TRANS (bez podania osi)

*12.3 Programowane przesunięcie punktu zerowego*

## **Składnia**

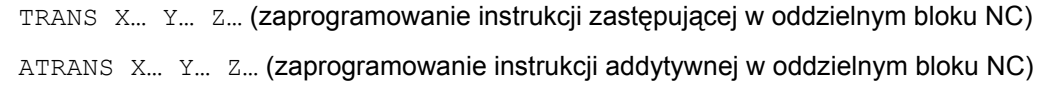

## **Znaczenie**

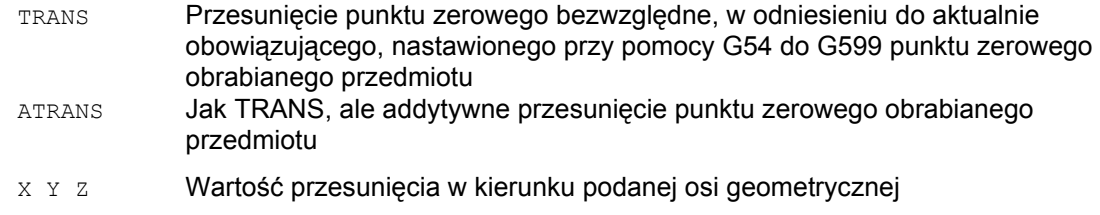

## **Przykład frezowania**

W przypadku tego obrabianego przedmiotu pokazane kształty występują w programie wielokrotnie.

Kolejność czynności obróbkowych dla tego kształtu jest zapisana w podprogramie.

Przez przesunięcie punktu zerowego nastawiacie tylko każdorazowo wymagane punkty zerowe obrabianego przedmiotu i wywołujecie podprogram.

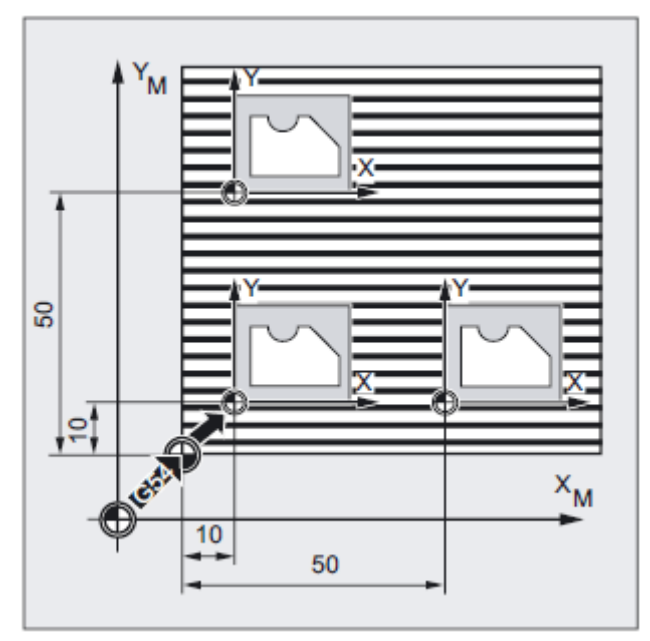

## *12.3 Programowane przesunięcie punktu zerowego*

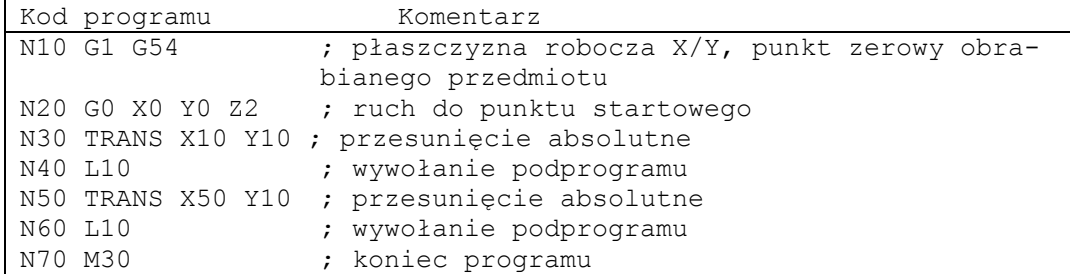

## **Przykład toczenia**

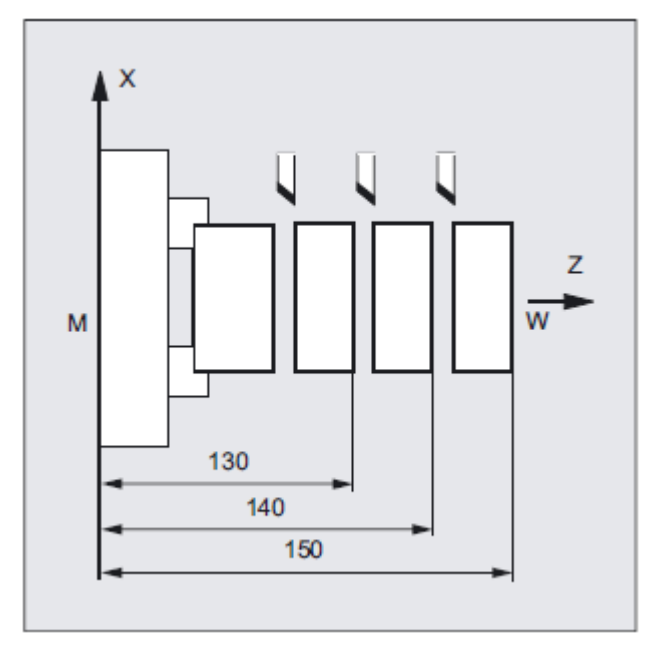

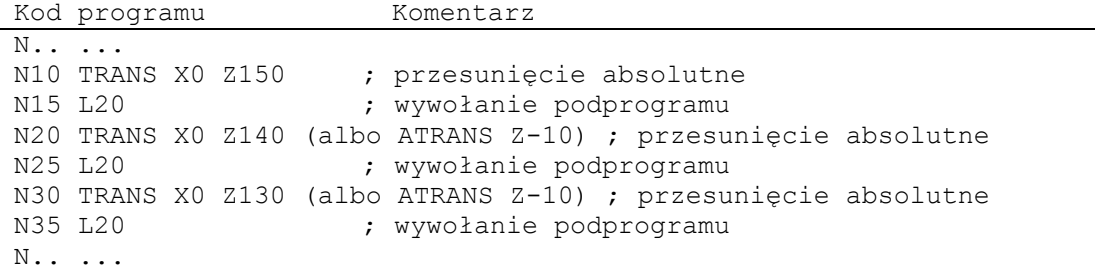

*12.3 Programowane przesunięcie punktu zerowego*

## **Instrukcja zastępująca, TRANS X Y Z**

Przesunięcie punktu zerowego o programowane wartości w każdorazowo podanych kierunkach osi (osie uczestniczące w tworzeniu konturu, synchroniczne i pozycjonowania). Jako odniesienie służy ostatnio podane nastawne przesunięcie punktu zerowego (G54 do G599).

#### **Wskazówka**

Polecenie TRANS cofa wszystkie komponenty frame przedtem nastawionego frame programowanego.

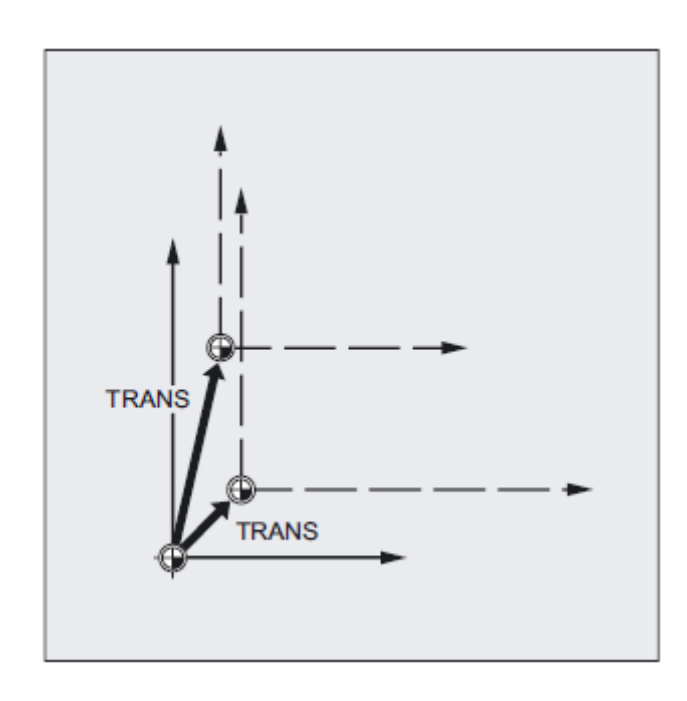

## **Wskazówka**

Przesunięcie, które ma bazować na już istniejących frame, programujcie przy pomocy ATRANS.

*12.3 Programowane przesunięcie punktu zerowego*

## **Instrukcja addytywna, ATRANS X Y Z**

Przesunięcie punktu zerowego o programowane wartości w każdorazowo podanych kierunkach osi. Jako odniesienie służy aktualnie ustawiony albo ostatnio zaprogramowany punkt zerowy

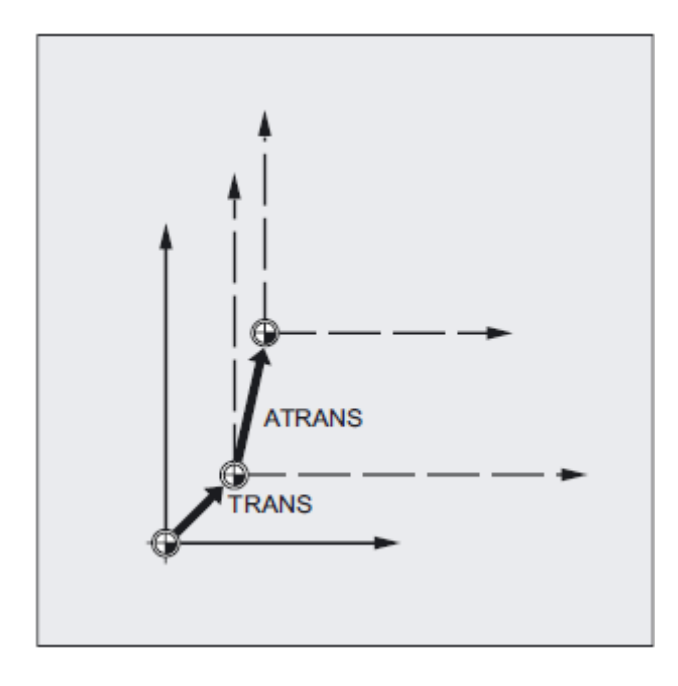

## **Wskazówka**

Przedtem zaprogramowane frame są kasowane. Ustawiane przesunięcie punktu zerowego pozostaje zachowane.

*12.3 Programowane przesunięcie punktu zerowego*

## **12.3.2 Osiowe przesunięcie punktu zerowego (G58, G59)**

### **Działanie**

Przy pomocy G58 i G59 mogą być zastępowane dla osi części translacyjne programowanego przesunięcia punktu zerowego (frame). Translacja składa się z następujących części:

- składowa absolutna (G58, przesunięcie zgrubne)
- składowa addytywna (G59, przesunięcie dokładne)

#### **Producent maszyny**

Te funkcje są zastępowalne tylko wtedy, gdy przesunięcie dokładne jest zaprojektowane poprzez daną maszynową MD24000 \$MC\_FRAME\_ADD\_COMPONENTS=1. Jeżeli G58 albo G59 zostanie zastosowane bez zaprojektowanego przesunięcia dokładnego, jest wyprowadzany alarm "18312 kanał %1 blok %2 frame: Przesunięcie dokładne nie zaprojektowane".

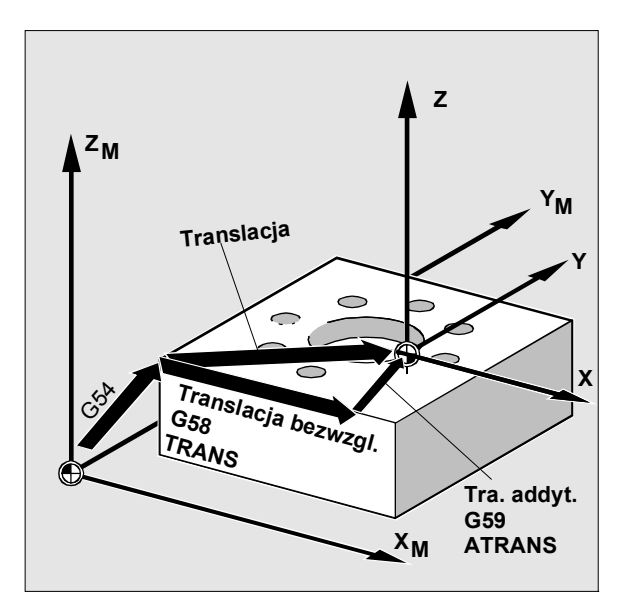

## **Składnia**

G58 X… Y… Z… A… (zaprogramowanie instrukcji zastępującej w oddzielnym bloku NC) G59 X… Y… Z… A… (zaprogramowanie instrukcji zastępującej w oddzielnym bloku NC)

## *12.3 Programowane przesunięcie punktu zerowego*

## **Znaczenie**

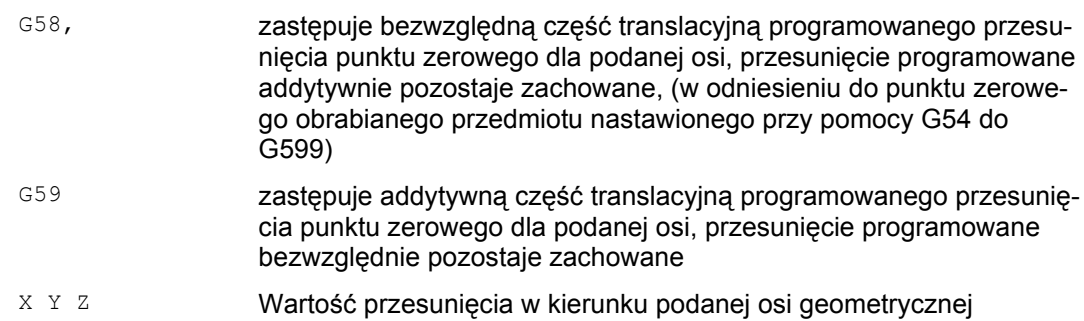

## **Przykład**

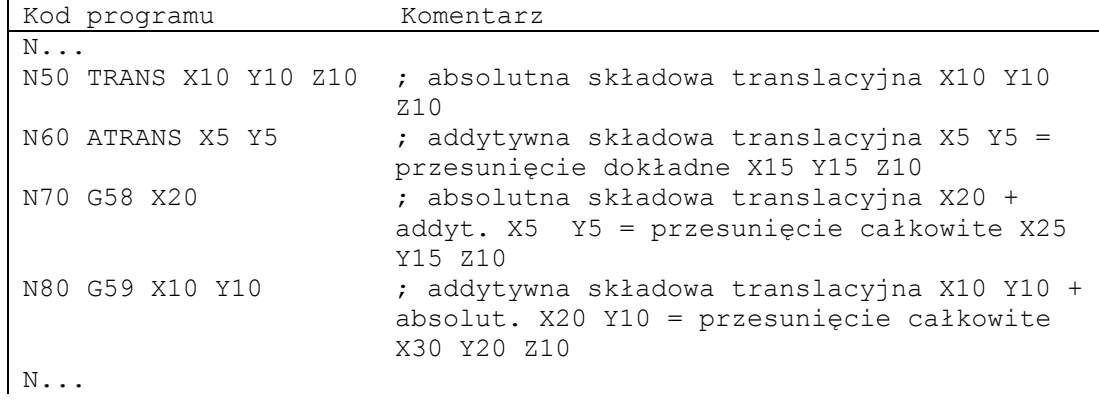

## **Opis**

Absolutna składowa translacji jest modyfikowana przez następujące polecenia:

- TRANS
- G58
- $\bullet$  CTRANS
- CFINE
- \$P\_PFRAME[X,TR]

*12.3 Programowane przesunięcie punktu zerowego*

Addytywna składowa translacji jest modyfikowana przez następujące polecenia:

- ATRANS
- G59
- CTRANS
- CFINE
- $\bullet$  \$P\_PFRAME[X,FI]

Poniższa tablica opisuje wpływ różnych poleceń programowych na przesunięcie absolutne i addytywne.

Działanie przesunięcia addytywnego/bezwzględnego:

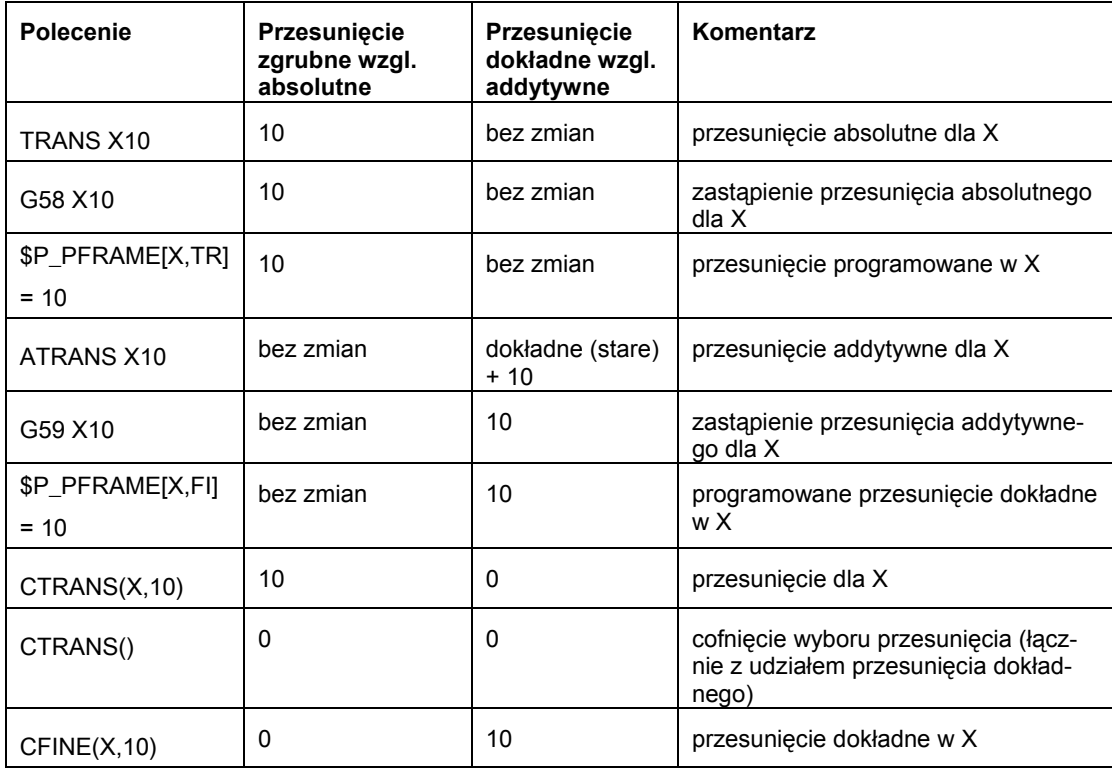

## **Działanie**

Przy pomocy ROT/AROT można obrócić układ współrzędnych obrabianego przedmiotu do wyboru wokół każdej z trzech osi geometrycznych X, Y, Z albo o kąt RPL w wybranej płaszczyźnie roboczej G17 do G19 (wzgl. wokół prostopadłej osi dosuwu). Dzięki temu możecie w jednym zamocowaniu obrabiać powierzchnie skośne albo wiele stron obrabianego przedmiotu.

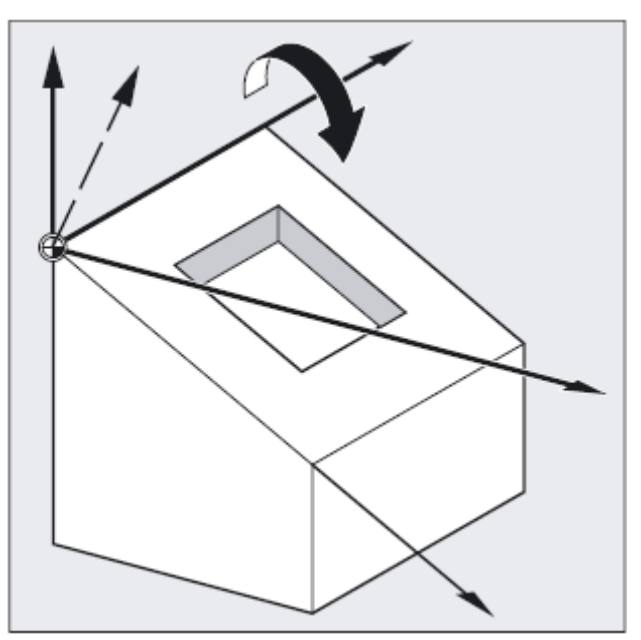

#### **Składnia**

ROT X… Y… Z… Instrukcja zastępująca dla obrotu w przestrzeni ROT RPL=… instrukcja zastępująca dla obrotu w płaszczyźnie AROTX… Y… Z… Instrukcja addytywna dla obrotu w przestrzeni AROT RPL=… Instrukcja addytywna dla obrotu w płaszczyźnie

Wszystkie instrukcje muszą być programowane we własnym bloku NC.

## **Znaczenie**

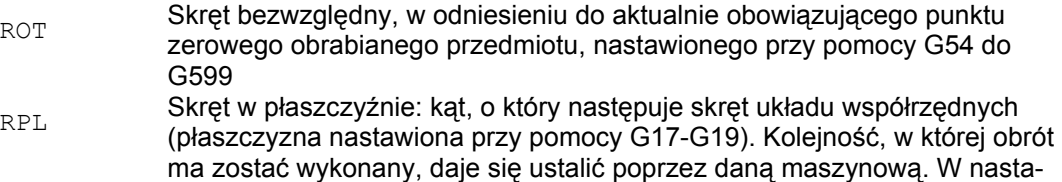

wieniu standardowym obowiązuje notacja RPY (= Roll, Pitch, Yaw) z Z,Y,X

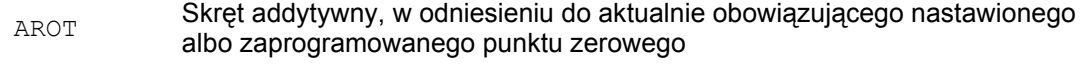

X Y Z Skręt w przestrzeni: osie geometrii, wokół których następuje skręt

## **Przykład: płaszczyzna obrót**

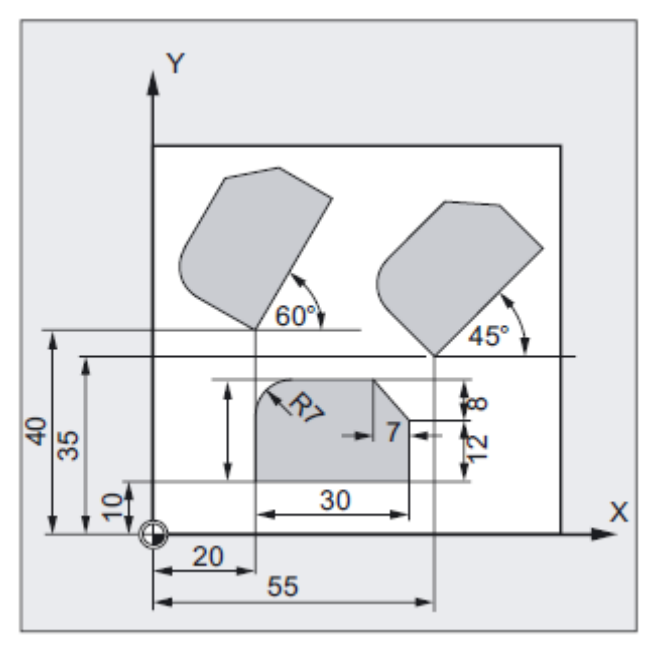

W przypadku tego obrabianego przedmiotu pokazane kształty występują w programie wielokrotnie.

Dodatkowo do przesunięcia punktu zerowego muszą być przeprowadzane skręty, ponieważ kształty nie są usytuowane osiowo-równolegle.

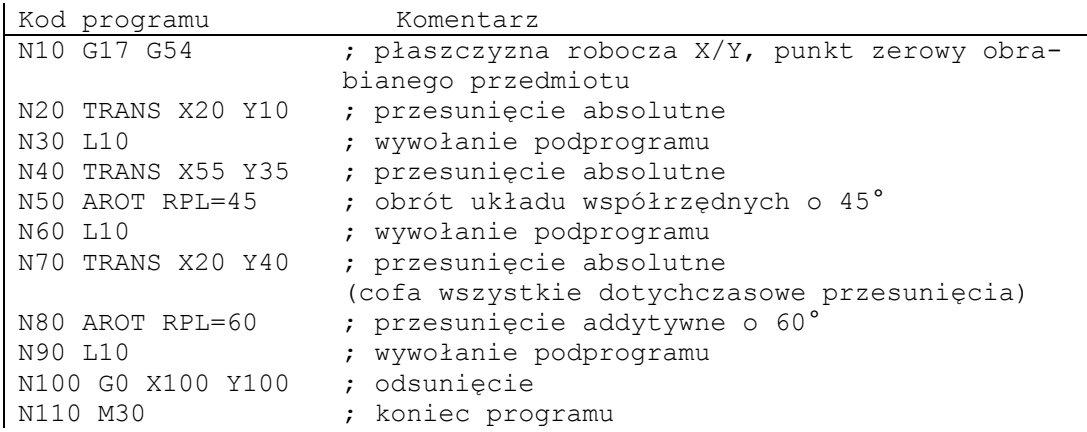

## **Przykład: obrót przestrzenny**

W tym przykładzie mają być obrabiane w jednym zamocowaniu powierzchnie obrabianych przedmiotów położonych osiowo-równolegle i skośnie. Warunek: Narzędzie musi być ustawione prostopadle do skośnej powierzchni w obróconym kierunku Z.

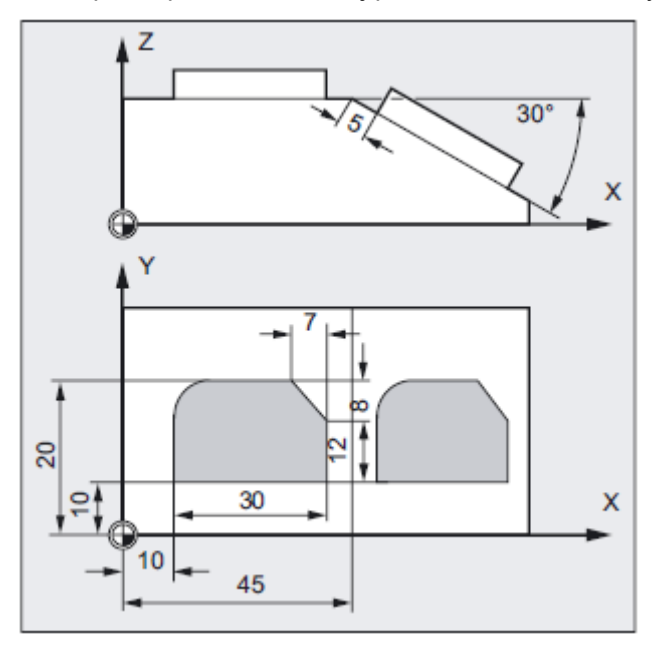

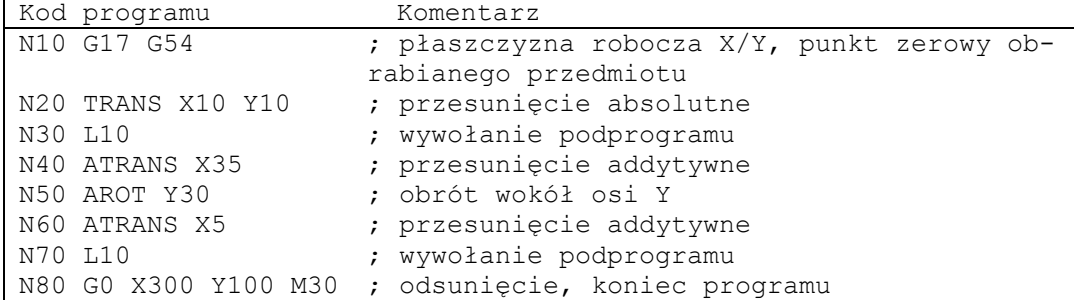

## **Przykład: obróbka wielostronna**

W tym przykładzie na dwóch równoległych do siebie powierzchniach obrabianego przedmiotu są poprzez podprogramy wykonywane identyczne kształty. W nowym układzie współrzędnych na prawej powierzchni obrabianego przedmiotu kierunek dosuwu, płaszczyzna robocza i punkt zerowy są tak ustawione, jak na powierzchni górnej. Przez to obowiązują nadal warunki niezbędne dla podprogramu: płaszczyzna robocza G17, płaszczyzna współrzędnych X/Y, kierunek dosuwu Z.

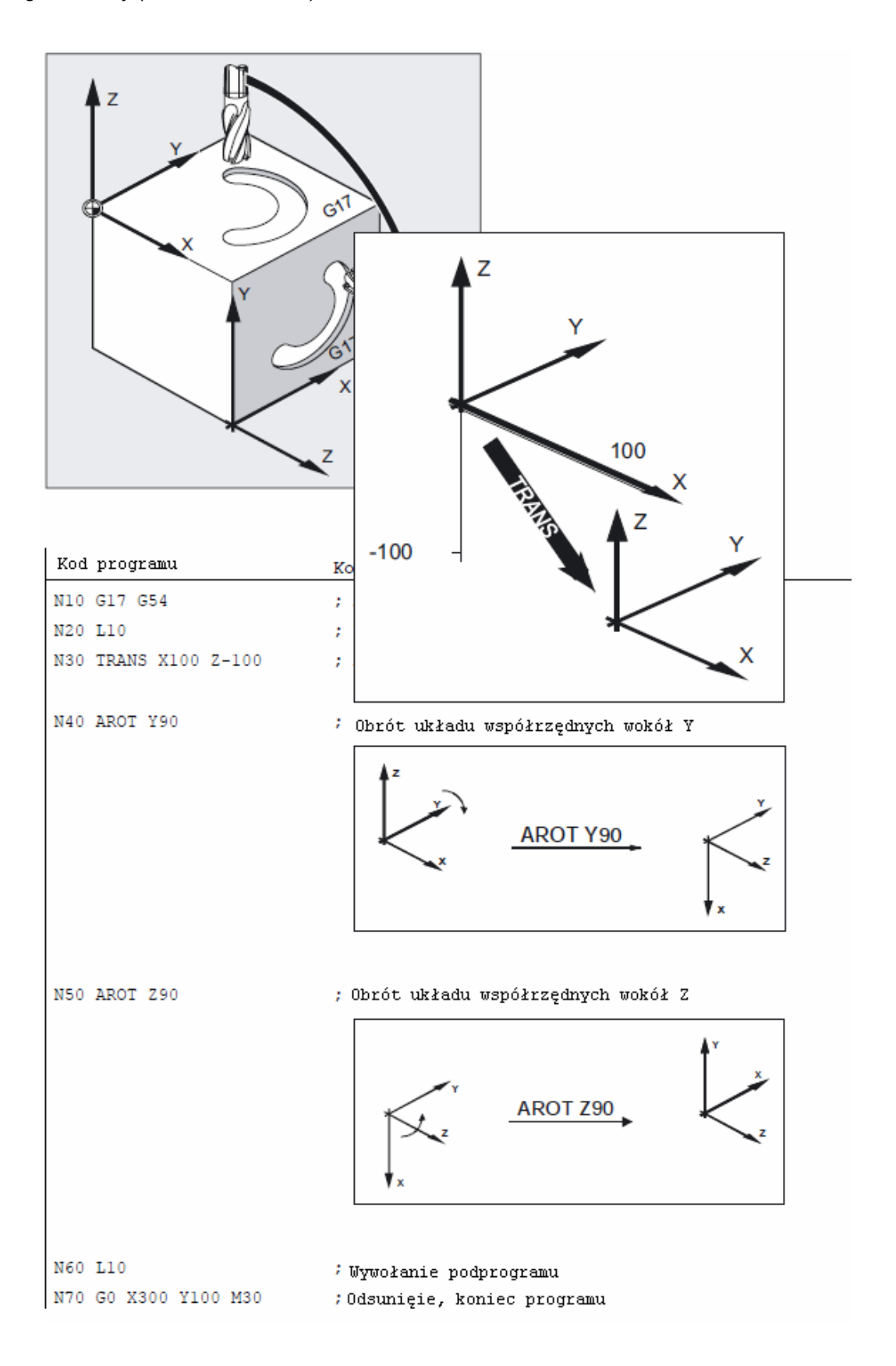

## **Obrót w płaszczyźnie**

- Układ współrzędnych jest obracany w
- płaszczyźnie wybranej przy pomocy G17 do G19.
- Instrukcja zastępująca, ROT RPL albo instrukcja addytywna, AROT RPL
- ●aktualnej płaszczyźnie o kąt obrotu zaprogramowany przy pomocy RPL=.

## **Wskazówka**

Dalsze objaśnienia patrz obroty w przestrzeni.

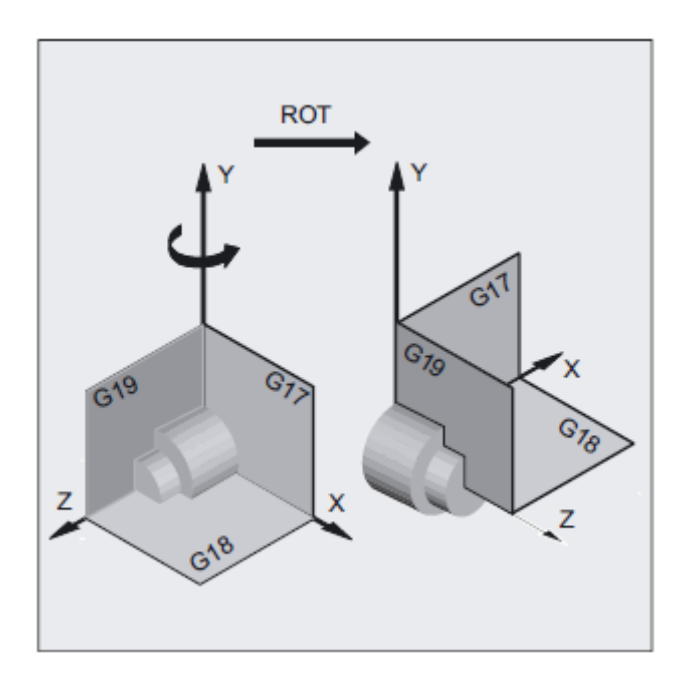

## **Zmiana płaszczyzny**

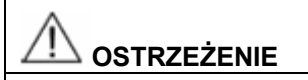

Jeżeli po skręcie zaprogramujecie zmianę płaszczyzny (G17 do G19), zaprogramowane kąty obrotu dla poszczególnych osi pozostaną zachowane i obowiązują wówczas również w nowej płaszczyźnie roboczej. Dlatego zalecane jest, by przez zmianą płaszczyzny wyłączyć obrót.

*12.4 Obrót programowany (ROT, AROT, RPL)*

## **Wyłączenie obrotu**

Dla wszystkich osi: ROT (bez podania osi)

## **OSTROŻNIE**

W obydwu przypadkach są cofane wszystkie komponenty przedtem zaprogramowanych frame.

## **Instrukcja zastępująca, ROT X Y Z**

Układ współrzędnych jest obracany wokół podanych osi o zaprogramowany kąt. Jako punkt obrotu obowiązuje ostatnio podane nastawne przesunięcie punktu zerowego (G54 do G599).

## **OSTROŻNIE**

Polecenie ROT wyłącza wszystkie składowe przedtem nastawionego frame programowanego.

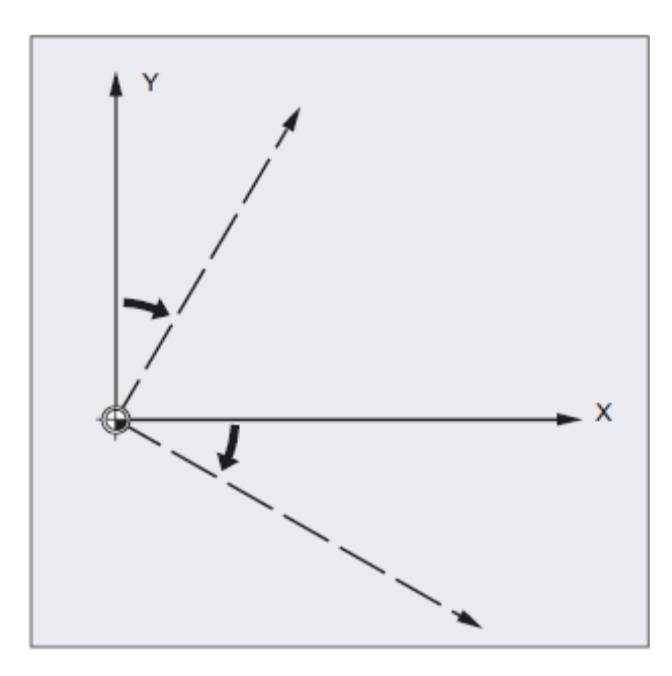

## **Wskazówka**

Nowy skręt, który ma bazować na już istniejących frame, programujecie przy pomocy AROT.

## **Instrukcja addytywna, AROT X Y Z**

Skręt o wartości kątowe zaprogramowane w każdorazowo podanych kierunkach osi.

Jako punkt obrotu obowiązuje aktualnie nastawiony albo ostatnio zaprogramowany punkt zerowy.

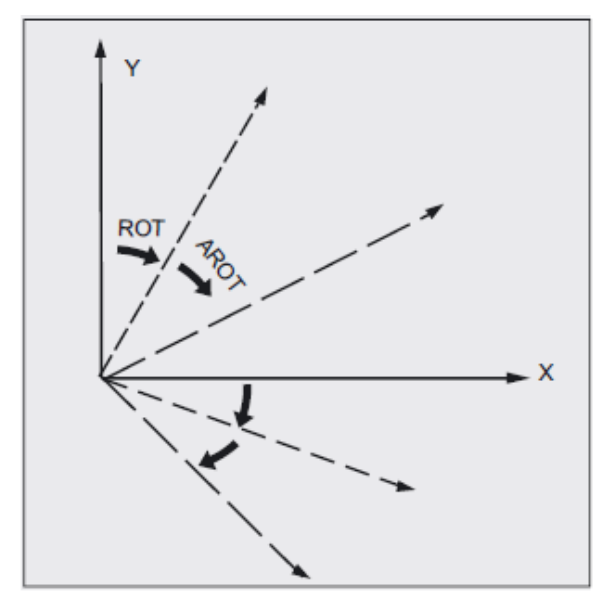

#### **Wskazówka**

W przypadku obydwu instrukcji przestrzegajcie kolejności i kierunku obrotu, w którym skręty są wykonywane (patrz następna strona)!

## **Kierunek obrotu**

Jako dodatni kierunek obrotu ustalono: Kierunek patrzenia w kierunku dodatniej osi współrzędnych i obrót w kierunku ruchu wskazówek zegara.

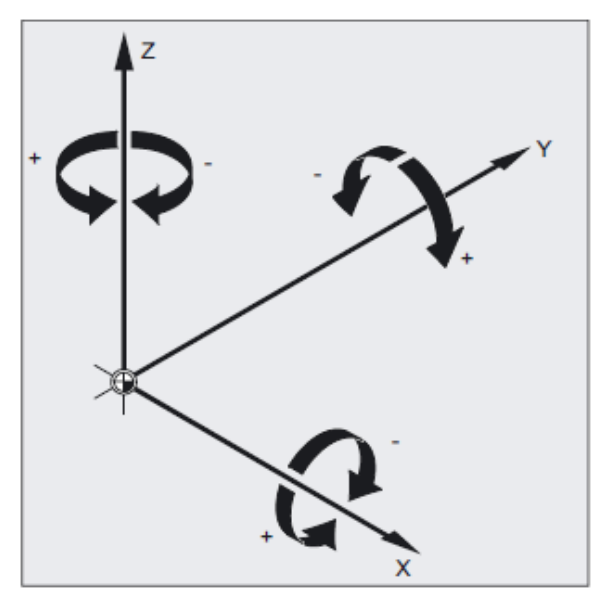

Podstawy Podręcznik programowania, 01/2008, 6FC6398-1BP10-3AA0

#### **Kolejność obrotów**

Możecie w jednym bloku NC dokonać równocześnie obrotu wokół maksymalnie trzech osi geometrycznych.

Kolejność notacja RPY albo kąt Eulera, w której są wykonywane obroty, można ustalić w danej maszynowej jak następuje:

MD 10600: FRAME ANGLE INPUT\_MODE =

- notacja RPY (w ustawieniu standardowym obowiązuje notacja RPY)
- kąt Euler

Zgodnie z tym kolejność Z, Y, X obrotów jest ustalona następująco:

- Obrót wokół 3. osi geometrycznej (Z)
- Obrót wokół 2. osi geometrycznej (Y)
- Obrót wokół 1. osi geometrycznej (X)

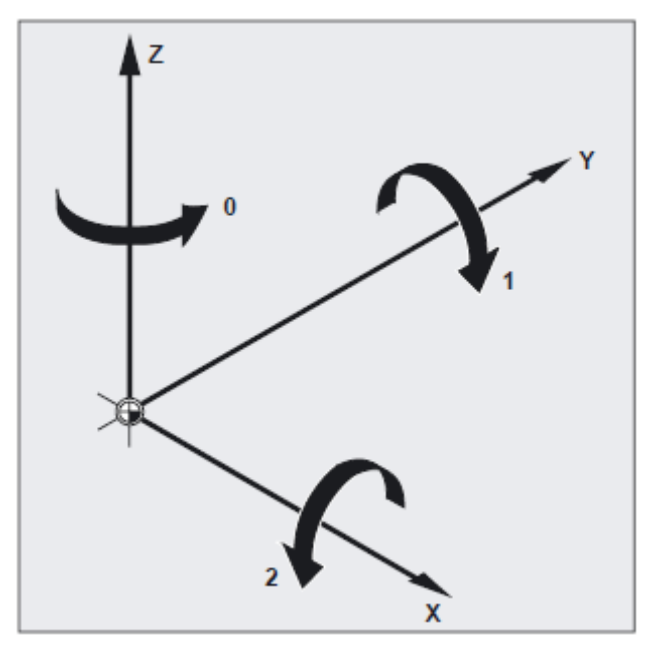

Ta kolejność obowiązuje, gdy osie geometryczne są zaprogramowane w jednym bloku. Obowiązuje ona również niezależnie od kolejności wprowadzenia. Gdy ma nastąpić obrót tylko dwóch osi, można 3. osi nie podawać (wartość zero).

## **Zakres wartości z kątem RPY**

Kąty są definiowane jednoznacznie tylko w następujących zakresach wartości

Obrót wokół 1. osi geometrycznej: -180° ≤ X ≤ +180°

Obrót wokół 2. osi geometrycznej: -90° ≤ Y ≤ +90°

Obrót wokół 3. osi geometrycznej: -180° ≤ Z ≤ +180°

Przy pomocy tego zakresu wartości można przedstawić wszystkie możliwe skręty. Wartości poza tym zakresem są przy zapisie i odczycie normalizowane przez sterowanie na wyżej wymieniony zakres. Ten zakres wartości obowiązuje także dla zmiennych frame.

## **Przykłady wczytania zwrotnego w przypadku RPY**

 $$P$  UIFR[1] = CROT(X, 10, Y, 90, Z, 40)

daje przy zwrotnym odczycie

 $IP$  UIFR[1] = CROT(X, 0, Y, 90, Z, 30)

 $$P$  UIFR[1] = CROT(X, 190, Y, 0, Z, -200)

daje przy zwrotnym odczycie

 $$P$  UIFR[1] = CROT(X, -170, Y, 0, Z, 160)

Przy zapisie i odczycie komponentów obrotu frame muszą zostać dotrzymane granice zakresu wartości, aby przy zapisie i odczycie albo przy powtórnym zapisie były uzyskiwane takie same wyniki.

#### **Zakres wartości z kątem Eulera**

Kąty są definiowane jednoznacznie tylko w następujących zakresach wartości

Obrót wokół 1. osi geometrycznej: 0° ≤ X ≤ +180°

Obrót wokół 2. osi geometrycznej: -180° ≤ Y ≤ +180°

Obrót wokół 3. osi geometrycznej: -180° ≤ Z ≤ +180°

Przy pomocy tego zakresu wartości można przedstawić wszystkie możliwe skręty. Wartości poza tym zakresem są normalizowane przez sterowanie na wyżej wymieniony zakres. Ten zakres wartości obowiązuje także dla zmiennych frame.

# **OSTROŻNIE**

Aby zapisane kąty były jednoznacznie zwrotnie czytane, jest niezbędne dotrzymanie zdefiniowanych zakresów wartości.

## **Wskazówka**

Jeżeli chcecie indywidualnie nastawić kolejność obrotów, zaprogramujcie kolejno dla każdej osi z AROT pożądany skręt.

#### **Literatura**:

/FB1/ Podręcznik działania Funkcje podstawowe; osie, Układy współrzędnych, Frame (K2)

## **Płaszczyzna robocza równocześnie obraca się**

Przy obrocie przestrzennym obraca się jednocześnie płaszczyzna robocza ustalona przy pomocy G17, G18 albo G19.

Przykład: Płaszczyzna robocza G17 X/Y, układ współrzędnych obrabianego przedmiotu leży na górnej powierzchni obrabianego przedmiotu. W wyniku translacji i obrotu układ współrzędnych jest przesuwany na jedną z powierzchni bocznych. Płaszczyzna robocza G17 równocześnie obraca się. Dzięki temu pozycje docelowe na płaszczyźnie mogą być nadal programowane we współrzędnych X/Y a dosuw w kierunku Z.

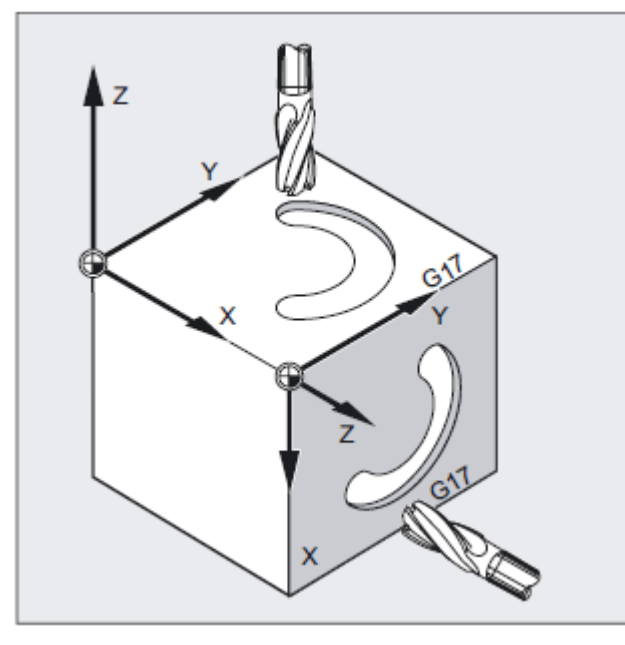

#### **Warunek:**

Narzędzie musi być ustawione prostopadle do płaszczyzny roboczej, dodatni kierunek osi dosuwu wskazuje w kierunku uchwytu narzędzia. Przez podanie CUT2DF korekcja promienia narzędzia działa w obróconej płaszczyźnie. Więcej informacji na ten temat w rozdziale "Korekcja narzędzia 2D, CUT2D CUT2DF".

*12.5 Programowane obrócenia frame z kątami przestrzennymi (ROTS, AROTS, CROTS)* 

## **12.5 Programowane obrócenia frame z kątami przestrzennymi (ROTS, AROTS, CROTS)**

#### **Działanie**

Orientacje w przestrzeni możecie ustalać poprzez obroty frame przy pomocy kątów przestrzennych ROTS, AROTS, CROTS. Polecenia programowe ROTS i AROTS zachowują się analogicznie do ROT i AROT.

#### **Składnia**

Przy programowaniu kątów przestrzennych X i Y nowa oś X leży w starej płaszczyźnie Z-X.

ROTS X... Y... AROTS X... Y... CROTS X... Y...

Przy programowaniu kątów przestrzennych Z i X nowa oś Z leży w starej płaszczyźnie Y-Z.

ROTS Z... X... AROTS Z... X... CROTS Z... X...

Przy programowaniu kątów przestrzennych Y i Z nowa oś Y leży w starej płaszczyźnie X-Y. ROTS Y... Z... AROTS Y... Z... CROTS Y... Z...

#### **Znaczenie**

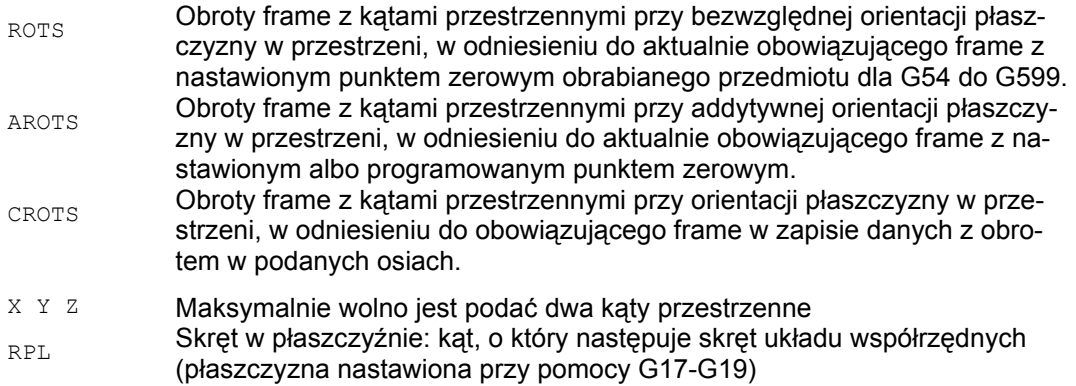

# **12.6 Programowany współczynnik skali (SCALE, ASCALE)**

## **Działanie**

Przy pomocy SCALE/ASCALE możecie dla wszystkich osi uczestniczących w tworzeniu konturu, synchronicznych i pozycjonowania programować współczynniki skali w kierunku każdorazowo podanej osi. Przez to można zmienić wielkość kształtu. Przez to możecie przy programowaniu uwzględniać np. geometrycznie podobne kształty albo różne wymiary skurczu.

## **Wyłączenie współczynnika skali**

Dla wszystkich osi: SCALE (bez podania osi). Są cofane wszystkie komponenty przedtem zaprogramowanego frame.

## **Składnia**

SCALE X… Y… Z… (zaprogramowanie instrukcji zastępującej w oddzielnym bloku NC)

ASCALE X… Y… Z… (zaprogramowanie instrukcji addytywnej w oddzielnym bloku NC)

## **Znaczenie**

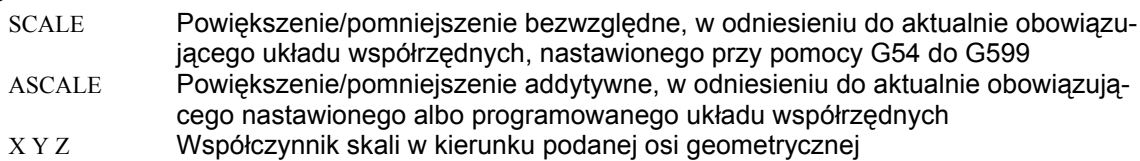

## **Przykład: frezowanie**

W przypadku tego obrabianego przedmiotu obydwie wnęki występują dwukrotnie, jednak o różnych wielkościach i obrócenie w stosunku do siebie. Kolejność czynności obróbkowych jest zapisana w podprogramie.

Przez przesunięcie punktu zerowego i obrót nastawiacie każdorazowo potrzebne punkty zerowe obrabianego przedmiotu, przez skalowanie zmniejszacie kontur a następnie ponownie wywołujecie podprogram.

*12.6 Programowany współczynnik skali (SCALE, ASCALE)*

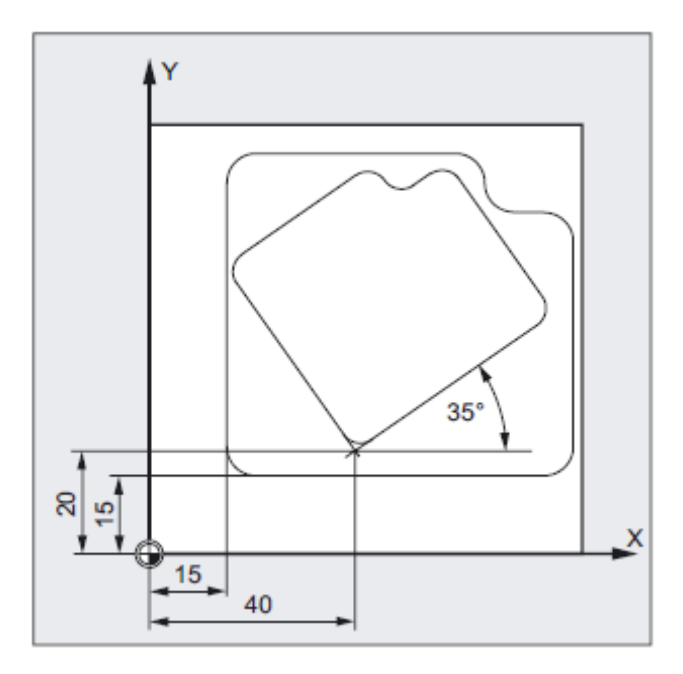

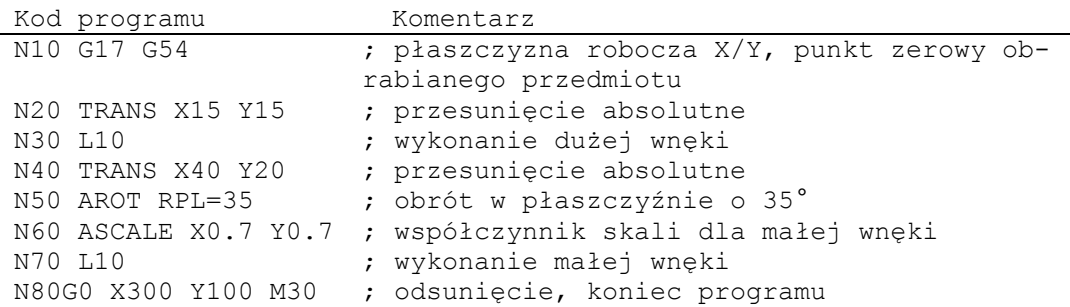

## **Instrukcja zastępująca, SCALE X Y Z**

Dla każdej osi może zostać podany własny współczynnik skali, o który ma nastąpić powiększenie albo zmniejszenie. Skalowanie odnosi się do układu współrzędnych nastawionego przy pomocy G54 do G57.

#### **UWAGA**

Polecenie SCALE cofa wszystkie składowe frame przedtem nastawionego frame programowanego.

*12.6 Programowany współczynnik skali (SCALE, ASCALE)*

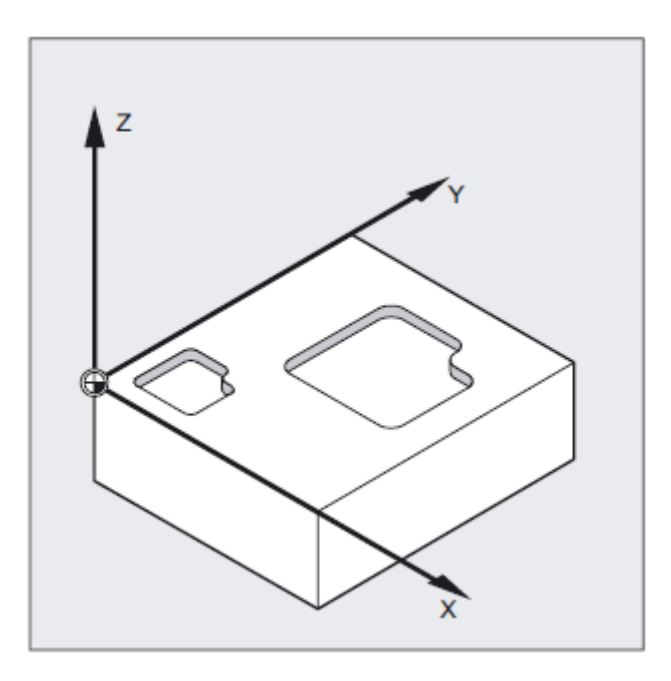

## **Instrukcja addytywna, ASCALE X Y Z**

Zmianę skali, która ma bazować na już istniejących frame, programujcie przy pomocy ASCALE. W tym przypadku ostatnio obowiązujący jest mnożony przez nowy współczynnik skali.

Jako odniesienie dla zmiany skali obowiązuje aktualnie nastawiony albo ostatnio zaprogramowany układ współrzędnych.

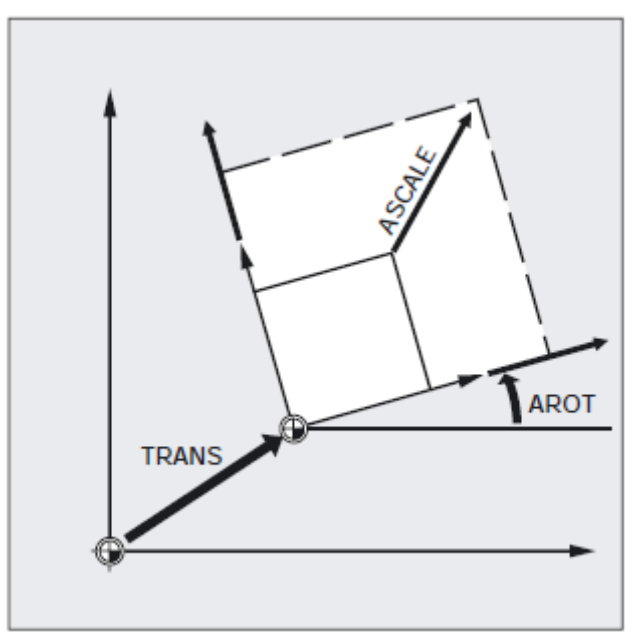

*12.6 Programowany współczynnik skali (SCALE, ASCALE)*

#### **Wskazówka**

Jeżeli po SCALE zaprogramujecie przesunięcie przy pomocy ATRANS, są również skalowane wartości przesunięcia.

## **OSTROŻNIE**

Ostrożnie z różnymi współczynnikami skali! Przykład: Interpolacje kołowe mogą być skalowane tylko przy pomocy takich samych współczynników. Możecie jednak w sposób celowy zastosować różne współczynniki skali, na przykład do programowania zniekształconych okręgów.

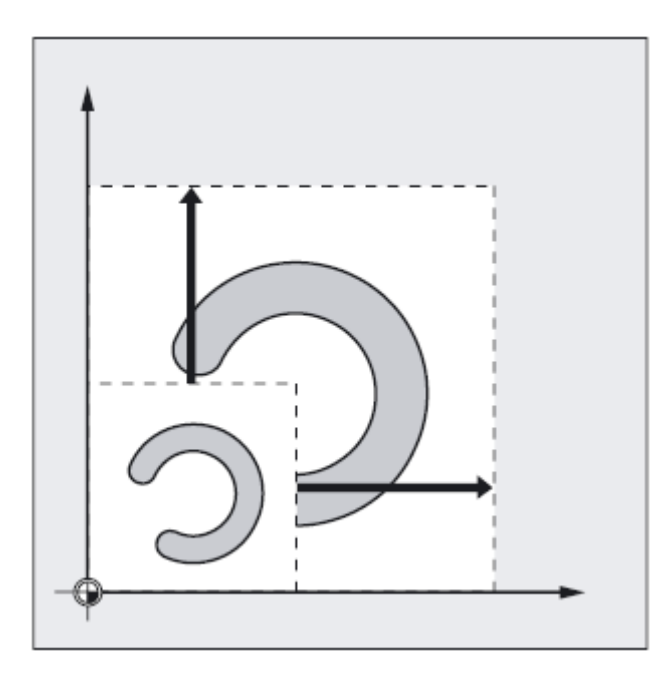

*12.7 Programowane lustrzane odbicie (MIRROR, AMIRROR)*

# **12.7 Programowane lustrzane odbicie (MIRROR, AMIRROR)**

## **Działanie**

Przy pomocy MIRROR/AMIRROR kształty obrabianych przedmiotów mogą być poddawane lustrzanemu odbiciu wokół osi współrzędnych. Wszystkie ruchy postępowe, które są zaprogramowane po wywołaniu lustrzanego odbicia, np. w podprogramie, są wykonywane w lustrzanym odbiciu.

### **Składnia**

MIRROR X0 Y0 Z0 (zaprogramowanie instrukcji zastępującej w oddzielnym bloku NC) AMIRROR X0 Y0 Z0 (zaprogramowanie instrukcji addytywnej w oddzielnym bloku NC)

## **Znaczenie**

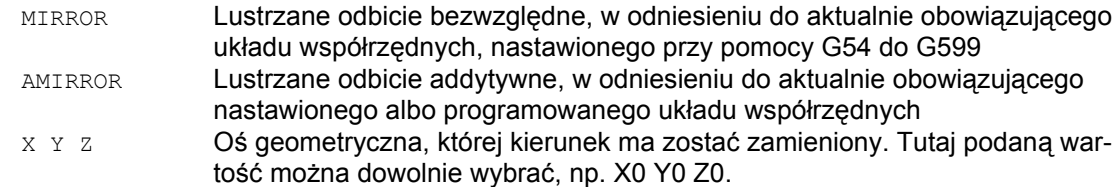

*12.7 Programowane lustrzane odbicie (MIRROR, AMIRROR)* 

## **Przykład: lustrzane odbicie, frezowanie**

Pokazany tutaj kontur programujecie raz jako podprogram. Trzy dalsze kontury tworzycie przez lustrzane odbicie. Punkt zerowy obrabianego przedmiotu jest umieszczany centralnie w stosunku do konturów.

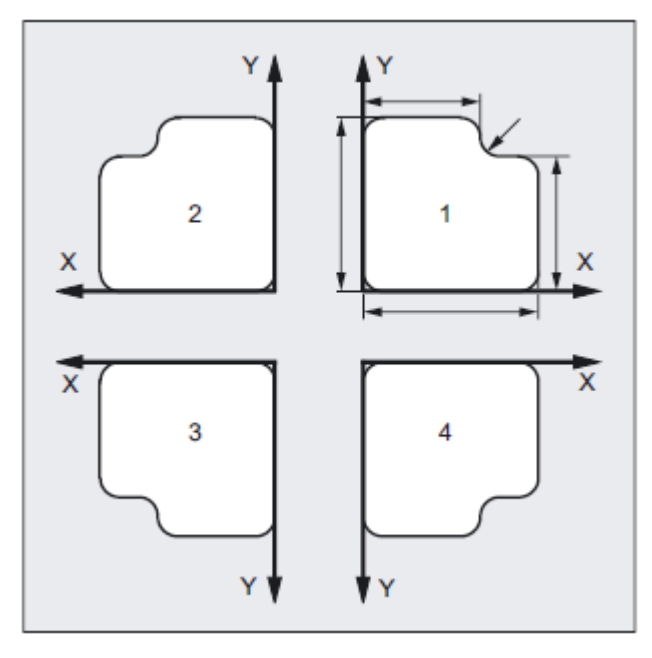

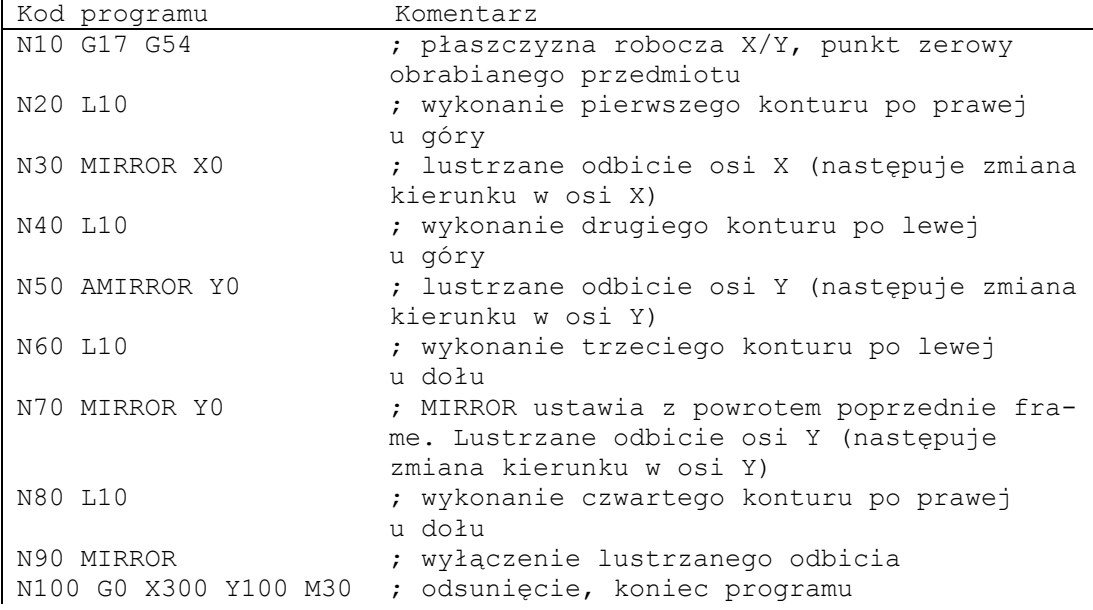

*12.7 Programowane lustrzane odbicie (MIRROR, AMIRROR)*

## **Przykład: lustrzane odbicie, toczenie**

Właściwa obróbka jest zapisywana jako podprogram a wykonywanie na każdorazowym wrzecionie realizujecie przez lustrzane odbicia i przesunięcia.

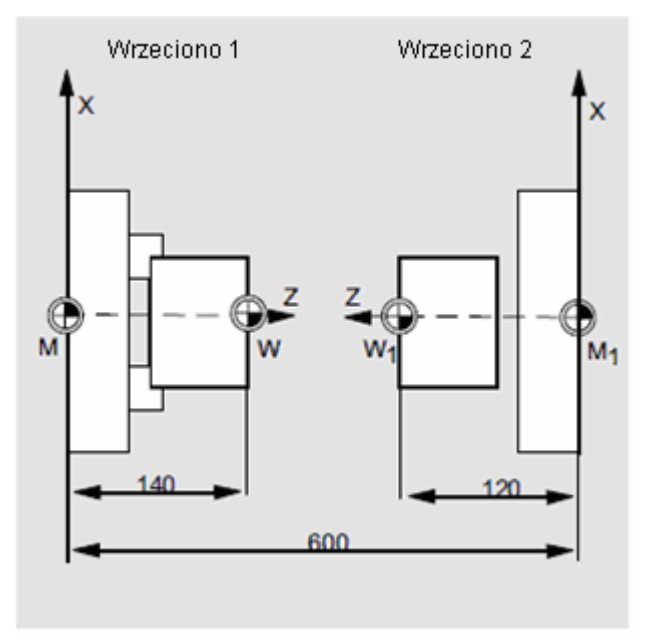

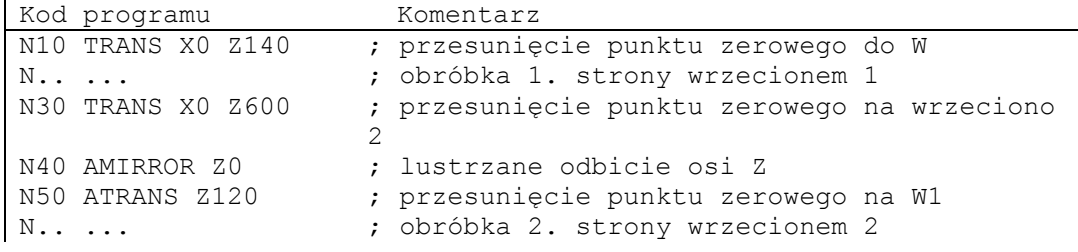

*12.7 Programowane lustrzane odbicie (MIRROR, AMIRROR)* 

## **Instrukcja zastępująca, MIRROR X Y Z**

Lustrzane odbicie jest programowane poprzez osiową zmianę kierunku w wybranej płaszczyźnie roboczej.

Przykład: płaszczyzna robocza G17 X/Y

Lustrzane odbicie (na osi Y) wymaga zmiany kierunku w X i jest przez to programowane przy pomocy MIRROR X0. Kontur jest wówczas obrabiany w sposób lustrzany na przeciwległej stronie osi Y.

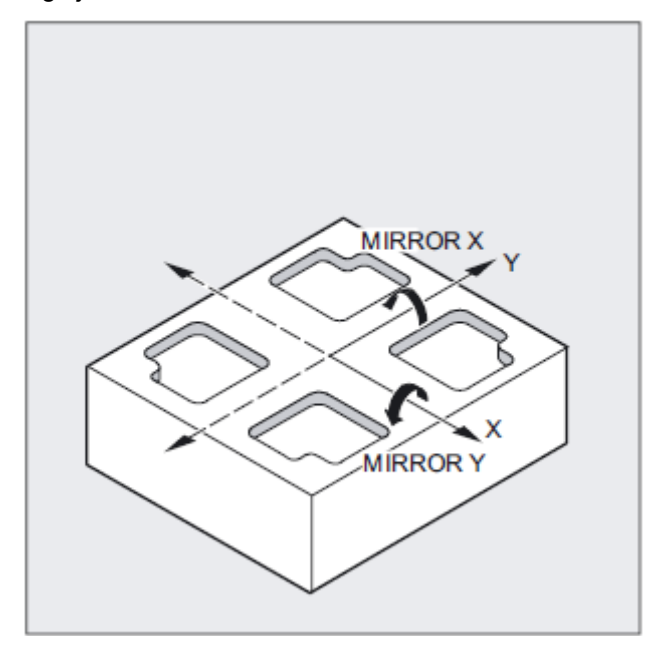

Lustrzane odbicie odnosi się do osi współrzędnych nastawionych przy pomocy G54 do G57.

## **OSTROŻNIE**

Polecenie MIRROR kasuje wszystkie przedtem nastawione frame programowany.

*12.7 Programowane lustrzane odbicie (MIRROR, AMIRROR)*

## **Instrukcja addytywna, AMIRROR X Y Z**

Lustrzane odbicie, które ma bazować na już istniejących transformacjach, programujecie przy pomocy AMIRROR. Jako odniesienie obowiązuje aktualnie nastawiony albo ostatnio zaprogramowany układ współrzędnych.

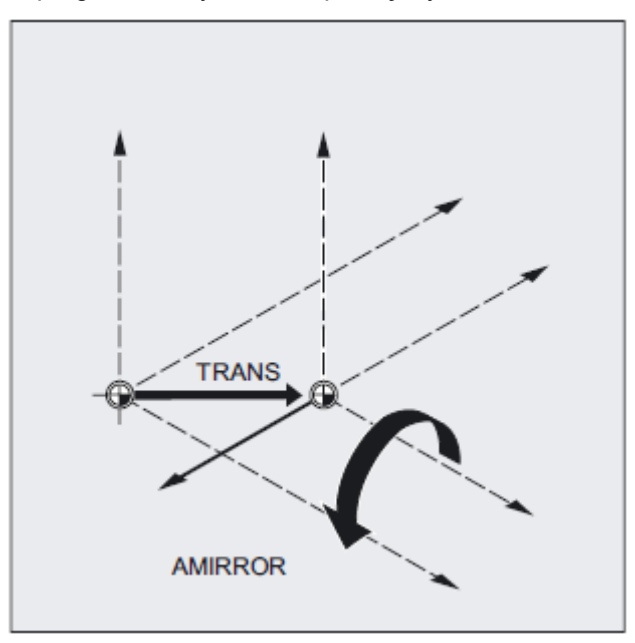

#### **Wyłączenie lustrzanego odbicia**

Dla wszystkich osi: MIRROR (bez podania osi)

Są przy tym cofane wszystkie komponenty przedtem zaprogramowanych frame.

#### **Wskazówka**

Z poleceniem lustrzanego odbicia sterowanie automatycznie przestawia polecenia korekty toru ruchu (G41/G42 wzgl. G42/G41) odpowiednio do zmienionego kierunku obróbki.

*12.7 Programowane lustrzane odbicie (MIRROR, AMIRROR)* 

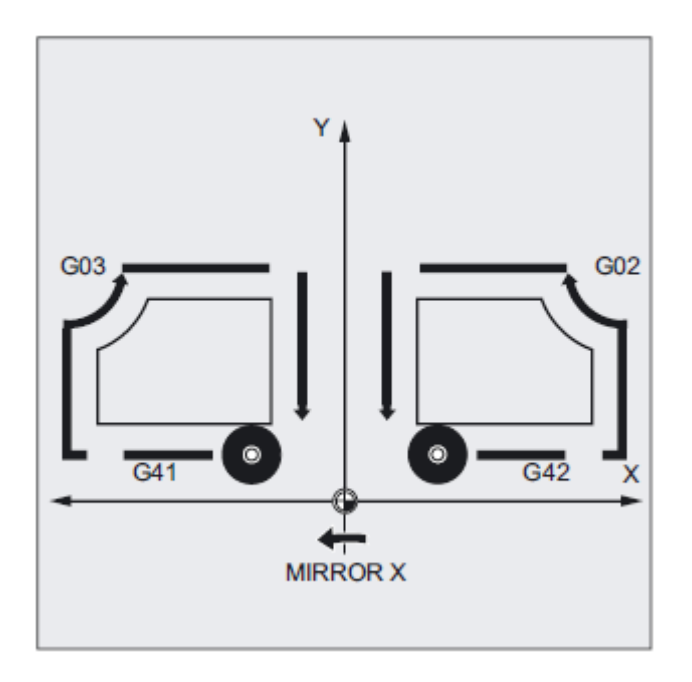

To samo dotyczy kierunku obrotu okręgu (G2/G3 wzgl. G3/G2).

#### **Wskazówka**

Gdy po MIRROR zaprogramujecie przy pomocy AROT dodatkowy obrót, musicie od przypadku do przypadku pracować z odwrotnymi kierunkami obrotów (dodatni/ujemny wzgl. ujemny/dodatni). Lustrzane odbicia w osiach geometrycznych są przez sterowanie samoczynnie przeliczane na obroty i ew. lustrzane odbicia osi odbicia nastawianej przez daną maszynową.

Dotyczy to również nastawianych przesunięć punktu zerowego.

#### **Producent maszyny**

● Poprzez daną maszynową MD można ustawić, wokół której osi następuje lustrzane odbicie.

MD 10610 = 0: Następuje lustrzane odbicie wokół zaprogramowanej osi (negowanie wartości).

MD 10610 = 1 albo 2 albo 3: W zależności od wprowadzonej wartości lustrzane odbicie jest odwzorowywane na lustrzane odbicie jednej określonej osi odniesienia (1= oś X; 2= oś Y; 3= oś Z) i obrót dwóch innych osi geometrycznych.

● Przy pomocy MD10612 MIRROR\_TOGGLE = 0 można ustalić, że reakcja na zaprogramowane wartości zawsze następuje. W przypadku wartości 0, jak w przypadku MIRROR X0, lustrzane odbicie osi jest wyłączane a przy wartościach nierównych 0 oś ulega lustrzanemu odbiciu, o ile nie jest to jeszcze dokonane.

*12.8 Utworzenie frame według ustawienia narzędzia (TOFRAME, TOROT, PAROT)*

## **12.8 Utworzenie frame według ustawienia narzędzia (TOFRAME, TOROT, PAROT)**

#### **Działanie**

TOFRAME wytwarza frame prostokątny, którego oś Z jest zgodna z aktualnym ustawieniem narzędzia. Dzięki temu możecie np. po złamaniu narzędzia w przypadku programu 5 osiowego dokonać bezkolizyjnego odsunięcia przez cofnięcie osi Z.

Wynikowy frame, który opisuje orientację, znajduje się w zmiennych systemowych dla frame programowanego \$P\_PFRAME.

Przy pomocy TOROT jest we frame programowanym zastępowany tylko obrót. Wszystkie pozostałe komponenty pozostają bez zmian.

Przy pomocy PAROT obrabiany przedmiot jest ustawiany na układzie współrzędnych obrabianego przedmiotu (WKS).

#### **Producent maszyny**

Położenie obydwu osi X i Y można ustalić w MD21110: X\_AXES\_IN\_OLD\_X\_Z\_PLANE; przy tym X jest obracana wokół Z do dotychczasowej płaszczyzny X-Z.

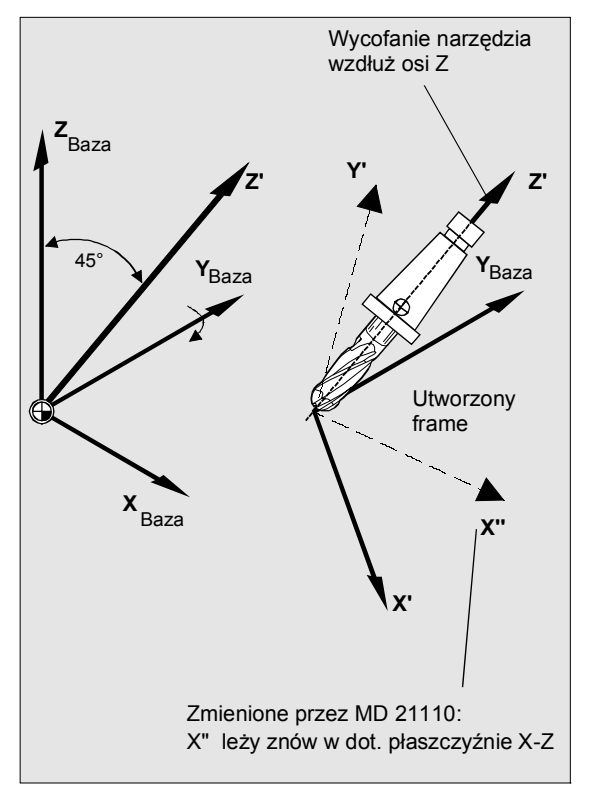

*12.8 Utworzenie frame według ustawienia narzędzia (TOFRAME, TOROT, PAROT)* 

## **Składnia**

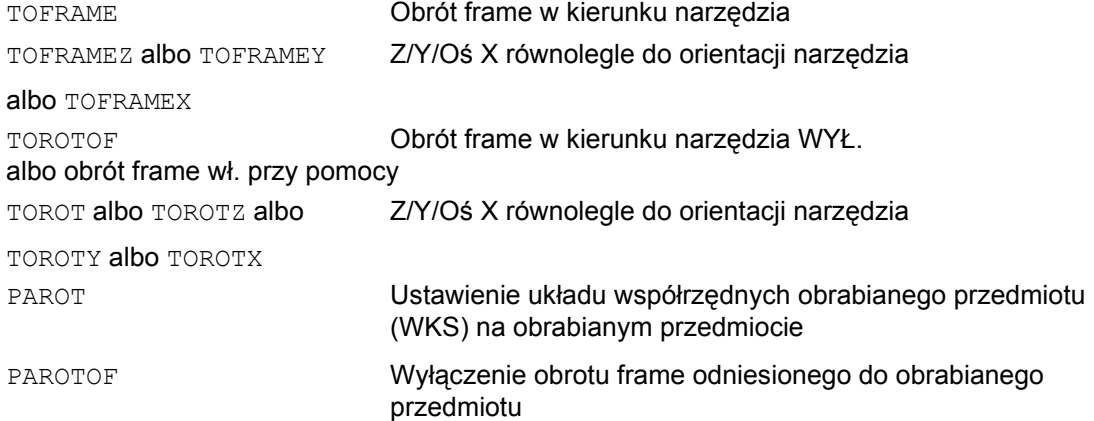

## **Znaczenie**

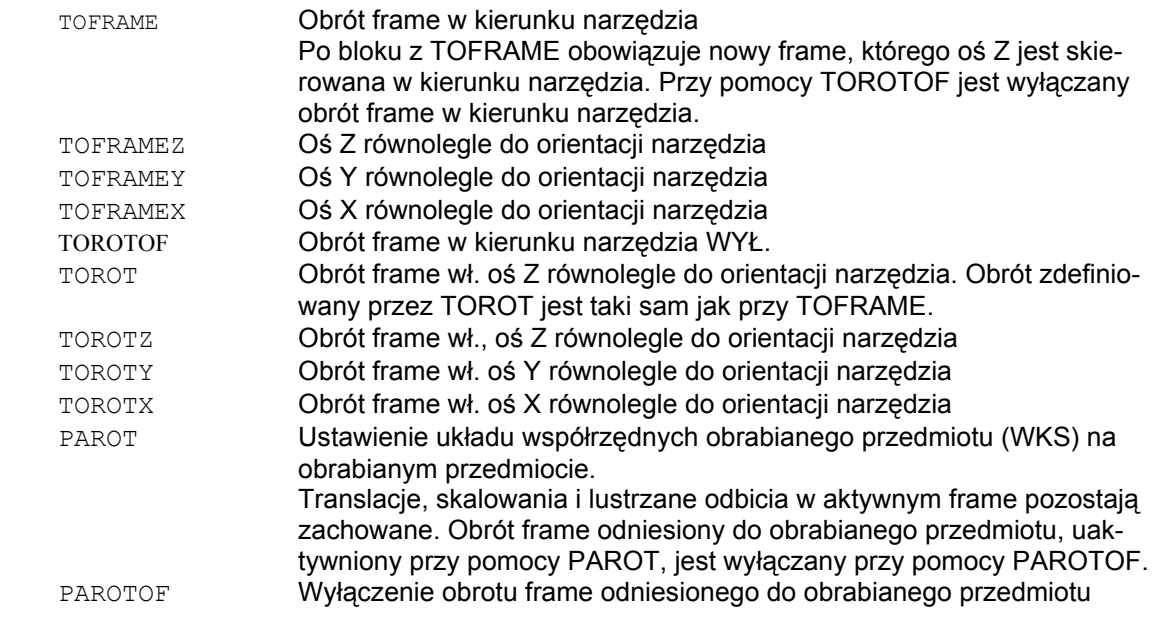

*12.8 Utworzenie frame według ustawienia narzędzia (TOFRAME, TOROT, PAROT)*

## **Obróbka frezarska w przypadku płaszczyzny roboczej G17**

Przy pomocy TOFRAME albo TOROT są definiowane frame, których kierunek Z jest skierowany w kierunku narzędzia. Ta definicja jest przystosowana do obróbki frezarskiej przy jej typowo aktywnej płaszczyźnie roboczej X/Y 1.-2. osi geometrycznej.

#### **Obróbka tokarska w przypadku płaszczyzny roboczej G18 albo G19**

W szczególności przy obróbce tokarskiej albo ogólnie przy aktywnej G18 albo G19 są potrzebne frame, przy których ustawienie narzędzia następuje w osi X albo Y. Przy pomocy G-Code

- TOFRAMEX TOROTX
- TOFRAMEY TOROTY
- TOFRAMEZ TOROTZ

można zdefiniować odpowiedni frame. To działanie TOFRAME i TOFRAMEZ bądź też TOROT i TOROZ jest każdorazowo identyczne.

## **Przykład: TOFRAME**

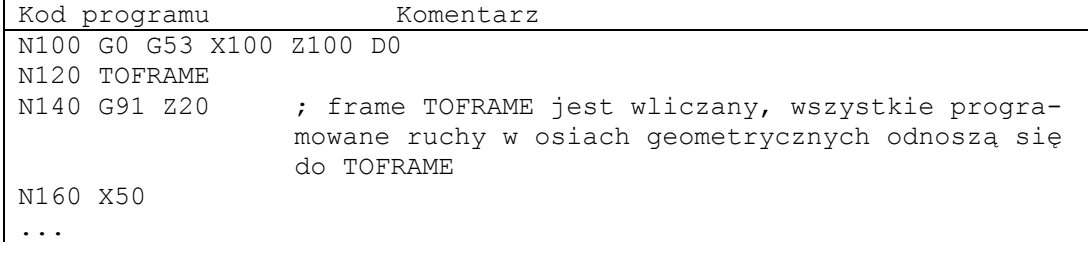

## **Obróbka frezarska w przypadku płaszczyzny roboczej G17**

Przy pomocy TOFRAME albo TOROT są definiowane frame, których kierunek Z jest skierowany w kierunku narzędzia. Ta definicja jest przystosowana do obróbki frezarskiej przy jej typowo aktywnej płaszczyźnie roboczej X/Y 1.-2. osi geometrycznej.

*12.8 Utworzenie frame według ustawienia narzędzia (TOFRAME, TOROT, PAROT)* 

#### **Obróbka tokarska w przypadku płaszczyzny roboczej G18 albo G19**

W szczególności przy obróbce tokarskiej albo ogólnie przy aktywnej G18 albo G19 są potrzebne frame, przy których ustawienie narzędzia następuje w osi X albo Y. Przy pomocy G-Code

- TOFRAMEX TOROTX
- TOFRAMEY TOROTY
- TOFRAMEZ TOROTZ

można zdefiniować odpowiedni frame. To działanie TOFRAME i TOFRAMEZ bądź też TOROT i TOROZ jest każdorazowo identyczne.

#### **Przyporządkowanie kierunku osi**

Jeżeli w miejsce TOFRAME(Z) albo TOROT(Z) zostanie zaprogramowany jeden z G-Code TOFRAMEX, TOFRAMEY, TOROTX, TOROTY, wówczas obowiązują przyporządkowania kierunków osi odpowiednio do niniejszej tablicy:

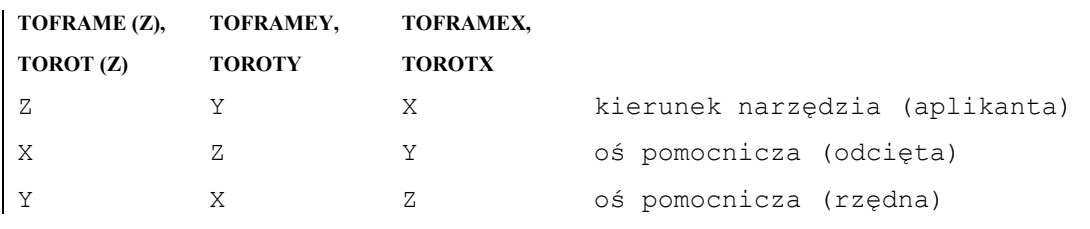

#### **Wskazówka**

Po ustawieniu narzędzia przy pomocy TOFRAME wszystkie programowane ruchy osi geometrycznych odnoszą się do utworzonego przez to frame.

*12.8 Utworzenie frame według ustawienia narzędzia (TOFRAME, TOROT, PAROT)*

#### **Wskazówka**

#### **Własny frame systemowy dla TOFRAME albo TOROT**

Frame powstające przez TOFRAME albo TOROT mogą zostać zapisane we własnym frame systemowym \$P\_TOOLFRAME.

W tym celu musi zostać nastawiony bit 3 w danej maszynowej MD 28082: MM\_SYSTEM\_FRAME\_MASK. Frame programowany pozostaje przy tym zachowany bez zmian. Różnica wynikają, gdy frame programowany jest dalej opracowywany.

#### **Wskazówka**

Przy pomocy polecenia językowego TOROT uzyskuje się spójne programowanie przy aktywnych orientowanych nośnikach narzędzi dla każdego typu kinematyki. Analogicznie do sytuacji przy obrotowym nośniku narzędzi można przy pomocy PAROT uaktywnić obrót stołu narzędziowego. Jest przez to definiowany frame, który tak zmienia położenie układu współrzędnych obrabianego przedmiotu, że nie dochodzi do żadnego ruchu wyrównawczego maszyny. Polecenie językowe PAROT nie jest odrzucane, gdy nie jest aktywny orientowany nośnik narzędzi.

**Literatura:** Dalsze objaśnienia dot. maszyn z orientowanym nośnikiem narzędzi patrz:

/PGA/ Podręcznik programowania Przygotowanie pracy; punkt "Orientacja narzędzia"

/FB1/ Podręcznik działania Funkcje podstawowe; korekcja narzędzia, punkt "Orientowany nośnik narzędzi"

# **12.9** Cofnięcie wyboru frame (G53, G153, SUPA, G500)

## **Działanie**

Przy realizacji określonych procesów, np. dosunięcie do punktu zmiany narzędzia albo położenia podstawowego różne komponenty frame muszą być blokowane w sposób zdefiniowany i określony w czasie. Nastawione frame mogą być albo wyłączane modalnie albo blokowane pojedynczymi blokami.

Programowane frame kasujecie przez podanie składowej TRANS, ROT, SCALE, MIRROR bez podania osi.

#### **Wyłączenie transformacji współrzędnych**

Należy przy tym rozróżnić blokowanie pojedynczymi blokami i wyłączenie działające modalnie.

## **Składnia**

G53 G153 SUPA G500

## **Znaczenie**

#### Blokowanie pojedynczymi blokami:

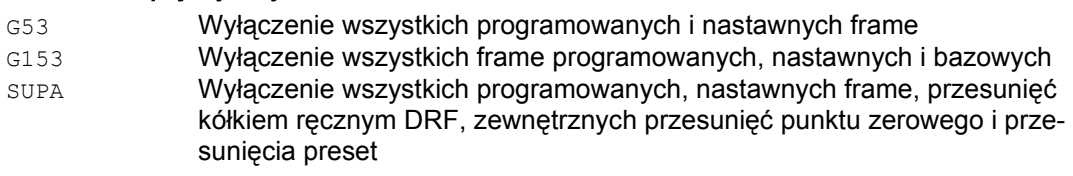

#### **Wyłączenie modalne:**

G500 Wyłączenie wszystkich nastawialnych frame, gdy w G500 nie ma wartości

#### Skasowanie FRAMES:

TRANS, ROT, SCALE; MIRROR Programowanie bez podania osi → skasowanie frame programowanych

*12.10 Przesunięcia DRF (kółkiem ręcznym), cofnięcie wyboru ruchów nałożonych (DRFOF, CORROF)*

# **12.10 Przesunięcia DRF (kółkiem ręcznym), cofnięcie wyboru ruchów nałożonych (DRFOF, CORROF)**

#### **Działanie**

Dla przesunięć ręcznych DRF można przy pomocy DRFOF wyłączyć wszystkie aktywne osie kanału. Jeżeli np. określona oś ma interpolować z ruchem nałożonym albo offsetem pozycji, wówczas można instrukcją CORROF dla tej osi odwołać albo przesunięcie DRF albo offset pozycji. Ta oś nie wykonuje wówczas ruchu.

## **Składnia**

```
DRFOF 
CORROF(oś, łańcuch znaków[oś,łańcuch znaków]) 
CORROF(oś,łańcuch znaków) 
CORROF(oś) 
CORROF()
```
#### **Znaczenie**

#### **Wyłączenie modalne**

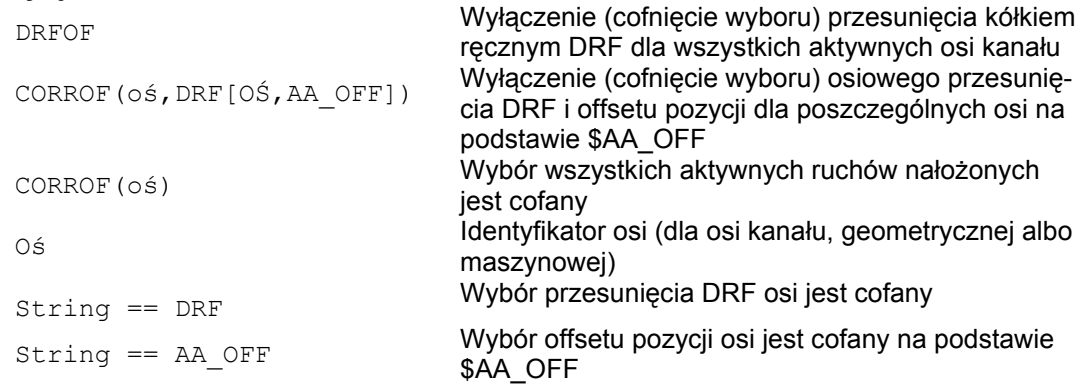
*Transformacje współrzędnych (frame)* 

*12.10 Przesunięcia DRF (kółkiem ręcznym), cofnięcie wyboru ruchów nałożonych (DRFOF, CORROF)* 

#### **Są możliwe następujące rozszerzenia:**

String == ETRANS Wybór aktywnego przesunięcia punktu zerowego jest cofany String == FTOCOF Działa jak FTOCOF (wyłączenie korekcji narzędzia online)

#### **Przykład: cofnięcie wyboru DRF dla osi**

Poprzez ruch kółkiem ręcznym DRF jest wytwarzane przesunięcie DRF w osi X. Dla wszystkich innych osi kanału nie działają żadne inne przesunięcia DRF.

N10 CORROF(X,"DRF") działa jak DRFOF( )

Ruch kółkiem ręcznym DRF jest wytwarzane przesunięcie DRF w osi X i w osi Y. Dla wszystkich innych osi kanału nie działają żadne inne przesunięcia DRF.

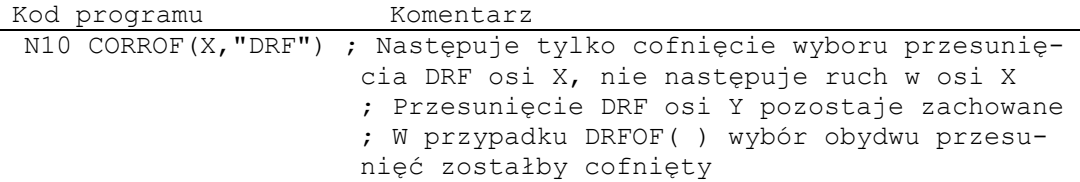

#### **Przykład: cofnięcie wyboru DRF dla osi i cofnięcie \$AA\_OFF**

Poprzez ruch kółkiem recznym DRF jest wytwarzane przesunięcie DRF w osi X. Dla wszystkich innych osi kanału nie działają żadne inne przesunięcia DRF.

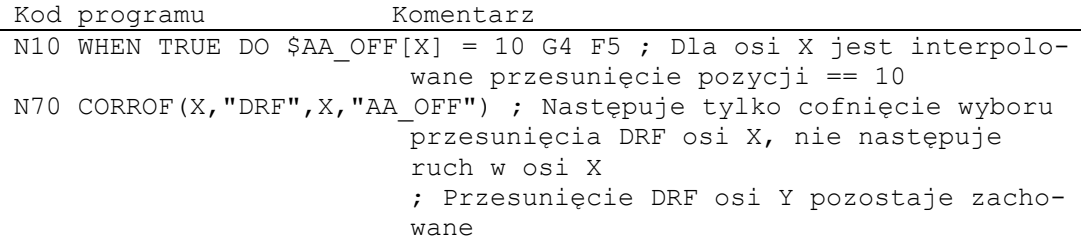

*Transformacje współrzędnych (frame)* 

*12.10 Przesunięcia DRF (kółkiem ręcznym), cofnięcie wyboru ruchów nałożonych (DRFOF, CORROF)*

#### **Przykład: cofnięcie wyboru AA\_OFF**

Wybór offsetu pozycji osi X jest cofany przy pomocy: CORROF(X,"AA\_OFF") przy \$AA\_OFF[X] = 0 i doliczany do aktualnej pozycji w osi Y

Następujący przykład programowania pokazuje odnośne polecenia programowe dla osi X, która przedtem była interpolowana z przesunięciem pozycji wynoszącym 10:

```
Kod programu Komentarz 
N10 WHEN TRUE DO $AA OFF[X] = 10 G4 F5 ; Dla osi X jest interpolo-
                         wane przesunięcie pozycji == 10 
N80 CORROF(X,"AA_OFF") ; skasowanie offsetu pozycji osi X, oś
                          X nie wykona ruchu
```
#### **Opis**

#### CORROF

Jest wyzwalane zatrzymanie przebiegu wyprzedzającego a składowa pozycji cofniętego ruchu nałożonego (przesunięcie DRF wzgl. offset pozycji) jest przejmowana do pozycji w bazowym układzie współrzędnych. Ponieważ w żadnej osi nie jest wykonywany ruch, wartość \$AA\_IM[oś] nie zmienia się. Ze względu na cofnięty wybór zmiany ruchu jest teraz zmieniana wartość zmiennej systemowej \$AA\_IW[oś].

Po cofnięciu wyboru offsetu pozycjonowania przez \$AA\_OFF np. dla osi, zmienna systemowa \$AA\_OFF\_VAL tej osi wynosi zero..

Również w rodzaju pracy JOG można przy pomocy bitu 2 = 1 danej maszynowej MD 36750: AA\_OFF\_MODE przy zmianie \$AA\_OFF uruchomić interpolację przesunięcia pozycji jako nałożony ruch.

#### **Wskazówka**

CORROF jest możliwe tylko z programu obróbki, nie poprzez akcje synchroniczne.

Jeżeli przy wyborze offsetu pozycji poprzez polecenie programu obróbki CORROF(oś,"AA\_OFF") jest aktywna akcja synchroniczna, jest sygnalizowany alarm 21660.

Równocześnie następuje cofnięcie wyboru \$AA\_OFF i nie następuje ponowne nastawienie. Jeżeli akcja synchroniczna staje się aktywna później w bloku po CORROF, wówczas \$AA\_OFF pozostaje nastawione i jest interpolowane przesunięcie pozycji.

Gdy dla osi zaprogramowano CORROF a oś ta jest aktywna w innym kanale, wówczas przy pomocy zmiany osi oś ta jest przy pomocy MD 30552: AUTO\_GET\_TYPE = 0 przenoszona do innego kanału. Przez to następuje cofnięcie wyboru przesunięcia DRF jak też ewentualnie występującego przesunięcia pozycji.

# **Wyprowadzenia funkcji pomocniczych 13**

#### **Działanie**

Przy pomocy wyprowadzania funkcji pomocniczych PLC otrzymuje we właściwym czasie informacje, kiedy program obróbki chce spowodować dokonanie przez PLC określonych działań łączeniowych w obrabiarce.

Dzieje się to przez przekazanie odpowiednich funkcji pomocniczych z ich parametrami do interfejsu PLC. Przetwarzanie przekazanych wartości i sygnałów musi nastąpić przez aplikację PLC.

#### **Funkcje pomocnicze**

Następujące funkcje pomocnicze mogą być przenoszone do PLC:

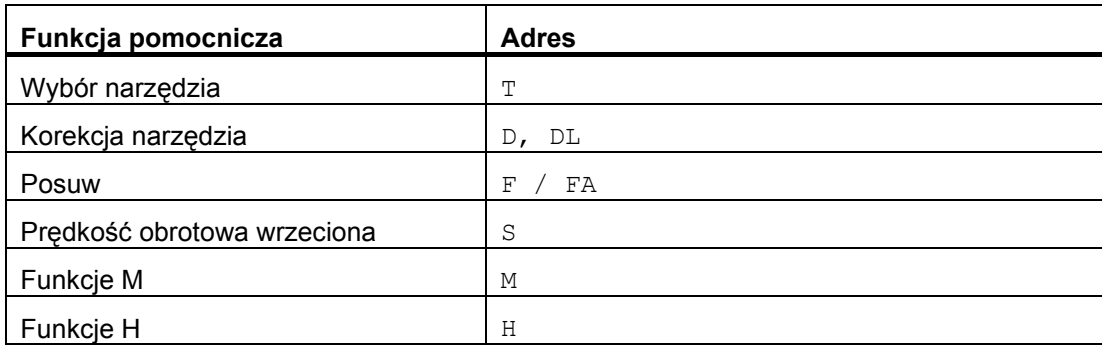

Dla każdej grupy funkcji albo pojedynczej funkcji następuje ustalenie przy pomocy danych maszynowych, czy wyprowadzenie jest wyzwalane przed, z czy po wykonaniu ruchu postępowego.

Można spowodować różne pokwitowania PLC dla wyprowadzeń funkcji pomocniczych

#### **Właściwości**

Ważne właściwości funkcji pomocniczych są zestawione w następującej tablicy przeglądowej:

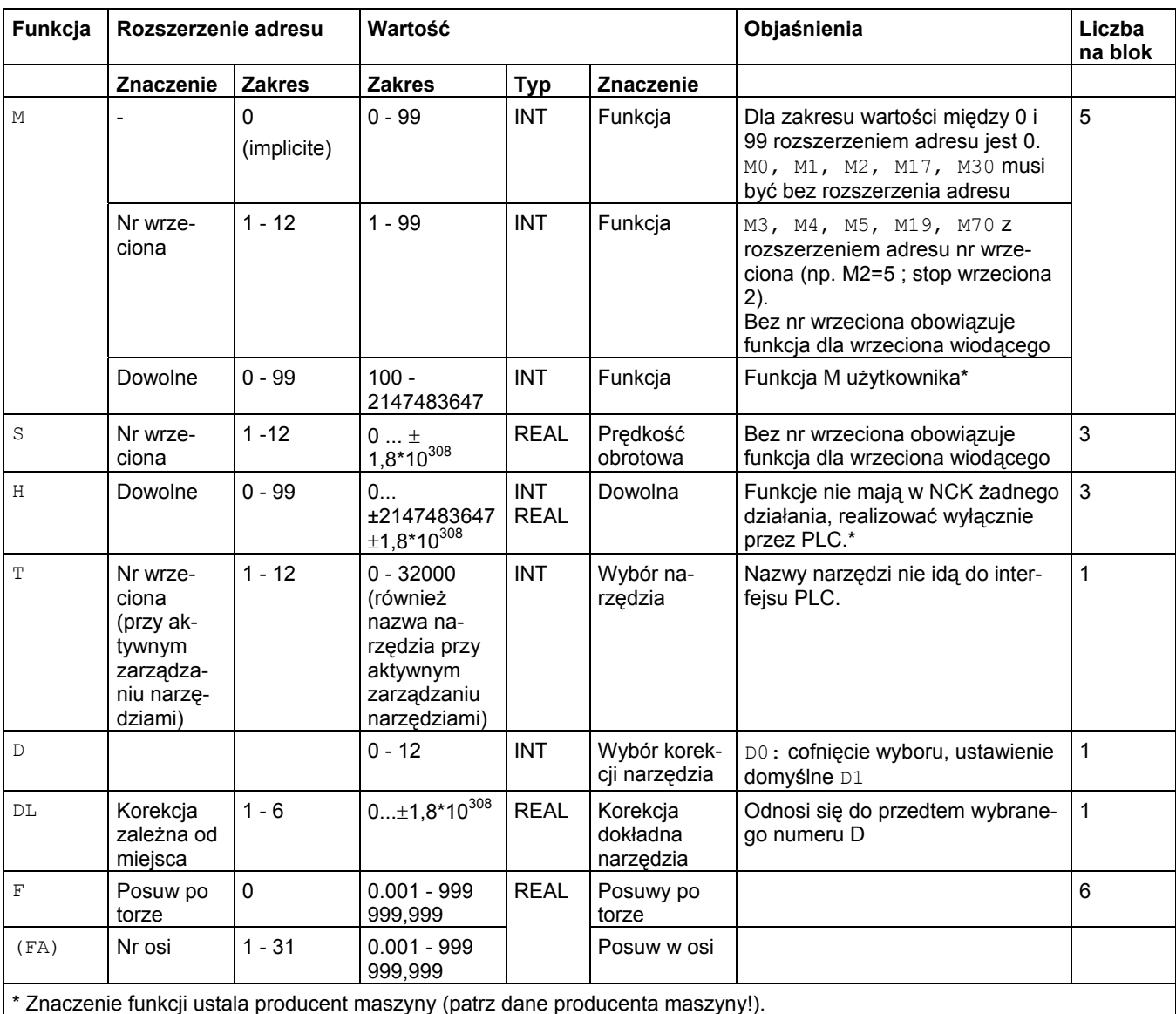

#### **Dalsze informacje**

#### **Liczba wyprowadzeń funkcji na blok NC**

W jednym bloku NC można zaprogramować maksymalnie 10 wyprowadzeń funkcji.

Funkcje pomocnicze mogą również zostać wyprowadzone z części akcyjnej akcji synchronicznych.

#### **Literatura:**

Podręcznik działania Akcje synchroniczne

#### **Grupowanie**

Wymienione funkcje mogą zostać połączone w grupy. Dla niektórych poleceń M podział na grupy jest już zadany. Z grupowaniem można ustalić zachowanie się pod względem kwitowania.

#### **Szybkie wyprowadzenia funkcji (QU)**

Funkcje, które nie zostały zaprojektowane jako szybkie wyprowadzenia, mogą dla poszczególnych wyprowadzeń zostać zdefiniowane słowem kluczowym QU jako szybkie wyprowadzenia. Przebieg programu jest kontynuowany bez oczekiwania na pokwitowanie dla wykonania funkcji dodatkowej (następuje poczekanie na pokwitowanie transportu). Przez to można uniknąć niepotrzebnych punktów zatrzymania i przerwań ruchów.

#### **Wskazówka**

Dla funkcji "szybkie wyprowadzenia funkcji" muszą być ustawione odpowiednie dane maszynowe  $(\rightarrow$  producent maszyny!).

#### **Wyprowadzenia funkcji przy wykonywaniu ruchu**

Nadzór informacji jak też czekanie na odpowiednie reakcje zabiera czas i dlatego wpływa również na wykonywanie ruchów.

#### **Szybkie pokwitowanie bez zwłoki przełączenia bloku**

Na zachowanie się pod względem zmiany bloku można wpływać przez daną maszynową. Przy ustawieniu "bez zwłoki zmiany bloku" uzyskuje się następujące zachowanie się dla szybkich funkcji pomocniczych.

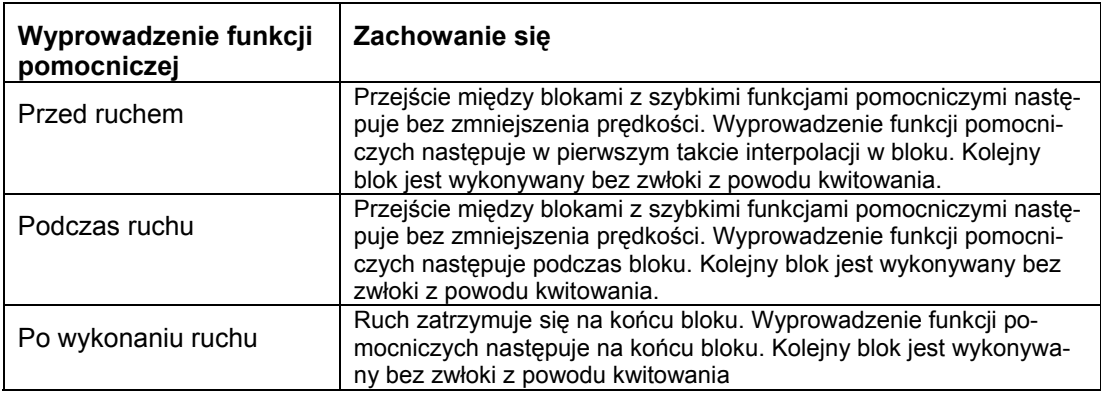

# **OSTROŻNIE**

#### **Wyprowadzenie funkcji w pracy z przechodzeniem płynnym**

Wyprowadzenia funkcji przed ruchami postępowymi przerywają pracę z przechodzeniem płynnym (G64 / G641) i wytwarzają dla poprzedniego bloku zatrzymanie płynne.

Wyprowadzenia funkcji po ruchach postępowych przerywają tryb przechodzenia płynnego (G64 / G641) i wytwarzają zatrzymanie dokładne dla aktualnego bloku.

Ważne: Czekanie na brakujący sygnał pokwitowania od PLC może również prowadzić do przerwania trybu przechodzenia płynnego, np. przy sekwencjach poleceń M w blokach o ekstremalnie krótkich długościach ruchu po torze.

# **13.1 Funkcje M**

#### **Działanie**

Przy pomocy funkcji M mogą być wyzwalane w maszynie np. działania łączeniowe jak "chłodziwo wł./wył." i pozostałe funkcje.

#### **Składnia**

M<wartość>

M[<rozszerzenie adresu>]=<wartość>

#### **Znaczenie**

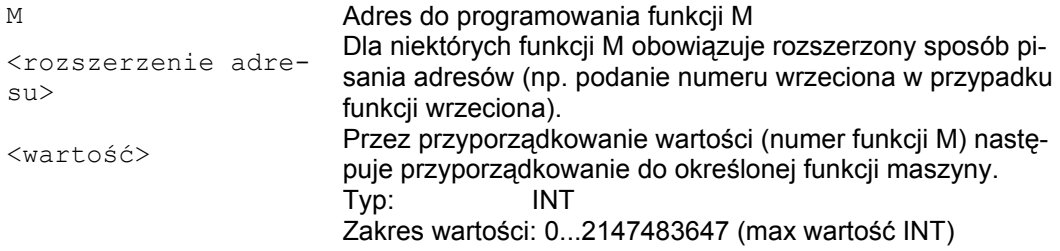

#### **Predefiniowane funkcje M**

Niektóre funkcje M ważne dla przebiegu programu są już ustawione w zakresie standardowym sterowania:

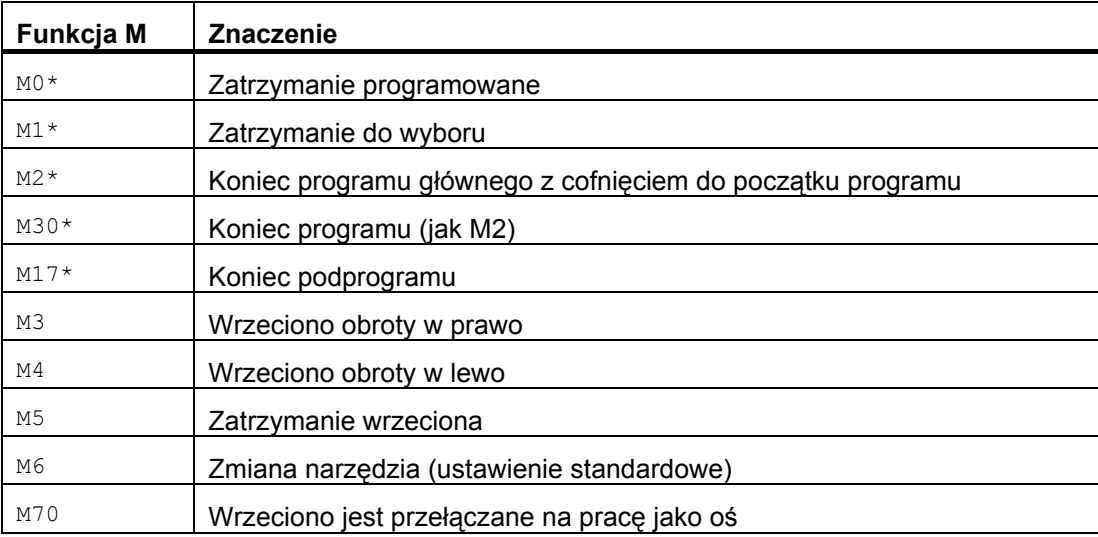

*13.1 Funkcje M*

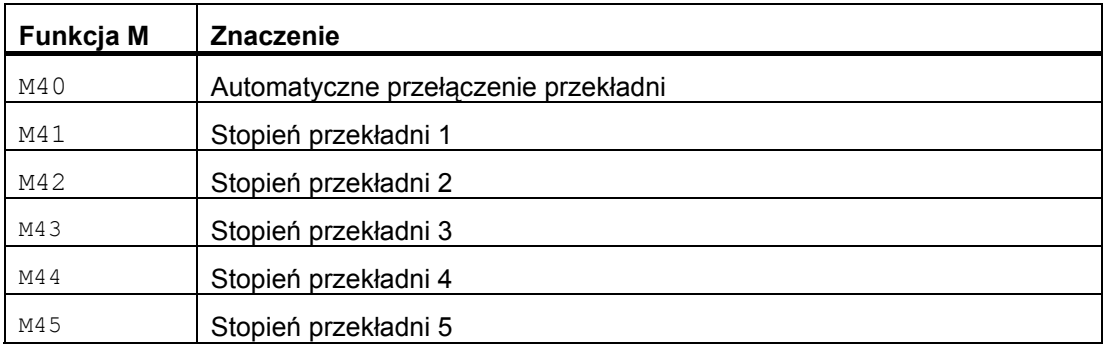

#### **UWAGA**

Dla funkcji oznaczonych przez \* rozszerzony sposób zapisu adresów jest niedopuszczalny.

Polecenie M0, M1, M2, M17 i M30 są zawsze wyzwalane po ruchu postępowym.

#### **Funkcje M zdefiniowane przez producenta maszyny**

Wszystkie wolne funkcje M mogą być zajmowane przez producenta maszyny, np. funkcjami łączeniowymi do sterowania urządzeniami do mocowania albo do włączania/wyłączania funkcji maszyny.

#### **UWAGA**

Funkcje przyporządkowane do dowolnych numerów funkcji M są specyficzne dla maszyny. Określona funkcja M może dlatego w różnych maszynach posiadać różne działanie. Funkcje M dostępne w maszynie i ich działanie należy przeczytać z danych producenta maszyny.

#### **Przykłady**

#### **Przykład 1: maksymalna liczba funkcji M w bloku**

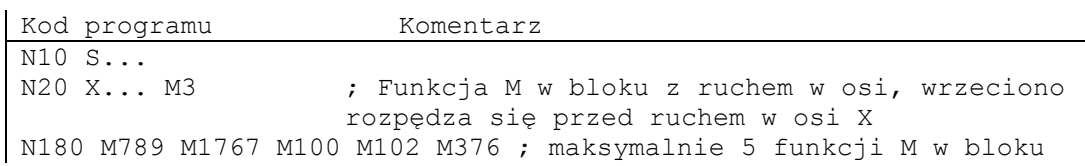

#### **Przykład 2: funkcja M jako szybkie wyprowadzenie**

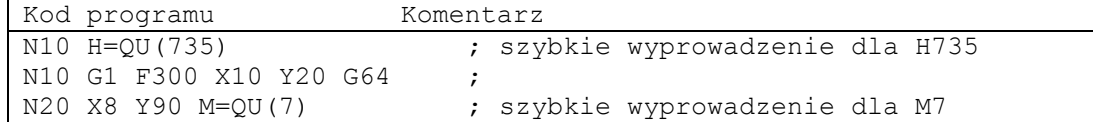

M7 zaprogramowano jako szybkie wyprowadzenie, tak że praca z płynnym przechodzeniem między blokami (G64) nie jest przerywana.

#### **Wskazówka**

Nastawiajcie tę funkcję tylko w pojedynczych przypadkach, ponieważ np. we współdziałaniu z innymi wyprowadzeniami funkcji ulega zmianie dopasowanie w czasie.

*13.1 Funkcje M*

#### **Dalsze informacje dot. predefiniowanych poleceń M**

#### **Zatrzymanie programowane: M0**

W bloku NC z M0 obróbka jest zatrzymywana. Teraz możecie np. usunąć wióry, przeprowadzić pomiar kontrolny itd.

#### **Zatrzymanie programowane 1 - Zatrzymanie do wyboru: M1**

M1 jest ustawiany przez:

● HMI/Dialog "sterowanie programem"

albo

● Interfejs NC/PLC

Wykonywanie programu NC jest każdorazowo zatrzymywane przy zaprogramowanych blokach.

#### **Zatrzymanie programowane 2 - Funkcja pomocnicza skojarzona z M1 z zatrzymaniem w przebiegu programu**

Zatrzymanie programowane 2 można nastawić poprzez HMI/Dialog "Sterowanie programem" i pozwala w każdym czasie na przerwanie przebiegów technologicznych na końcu obrabianej części. Dzięki temu osoba obsługująca może ingerować w bieżącą produkcję aby np. usunąć wióry.

#### **Koniec programu: M2, M17, M30**

Program jest kończony przez M2, M17 albo M30 i cofany do początku. Jeżeli program główny jest wywoływany z innego programu (jako podprogram), M2 / M30 działa jak M17 i na odwrót, tzn. M17 działa w programie głównym jak M2 / M30.

#### **Funkcje wrzeciona: M3, M4, M5, M19, M70**

Dla wszystkich funkcji wrzeciona obowiązuje rozszerzony sposób zapisywania adresów z podaniem numeru wrzeciona.

Przykład:

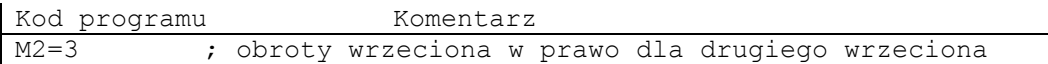

Gdy rozszerzenie adresu nie jest zaprogramowane, obowiązuje funkcja dla wrzeciona wiodącego.

# **Polecenia uzupełniające** 14

# **14.1 Komunikaty (MSG**

#### **Działanie**

Komunikaty mogą być programowane, aby podczas przebiegu programu dawać osobie obsługującej wskazówki dotyczące aktualnej sytuacji przy obróbce.

#### **Składnia**

MSG("<tekst komunikatu>") MSG()

#### **Znaczenie**

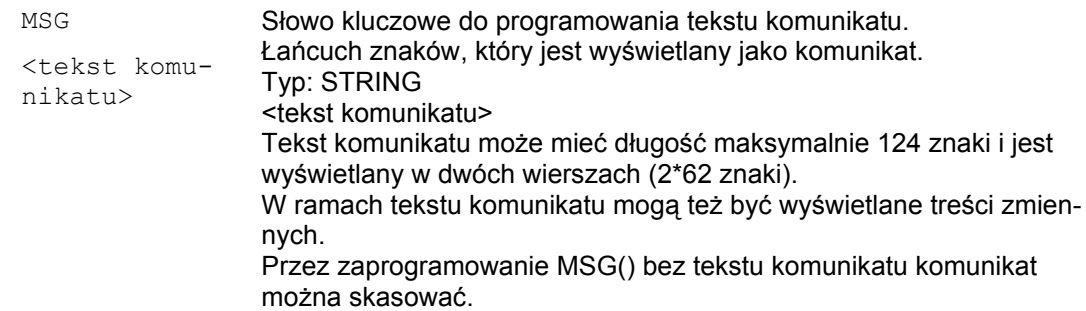

#### **Przykłady**

Przykład 1: uaktywnianie / kasowanie komunikatów

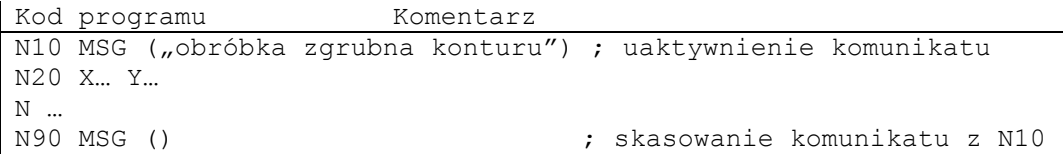

Przykład 2: tekst komunikatu zawiera zmienną

```
Kod programu Komentarz 
N10 R12=$AA_IW[X] ; Aktualna pozycja osi X w R12 
N20 MSG("Sprawdzić pozycję osi X" "sprawdzić" <<R12<<) ; uaktyw-
                 nienie komunikatu 
N… 
N90 MSG () ; skasowanie komunikatu z N20
```
# **14.2 Ograniczenie pola roboczego**

### **14.2.1 Ograniczenie pola roboczego w BKS (G25/G26, WALIMON, WALIMOF)**

#### **Działanie**

Przy pomocy G25/G26 można ograniczyć we wszystkich osiach kanału zakres pracy (pole robocze, przestrzeń roboczą), w którym narzędzie ma się poruszać. Obszary poza granicami pola roboczego zdefiniowanymi przy pomocy G25/G26, są zablokowane dla ruchów narzędzia.

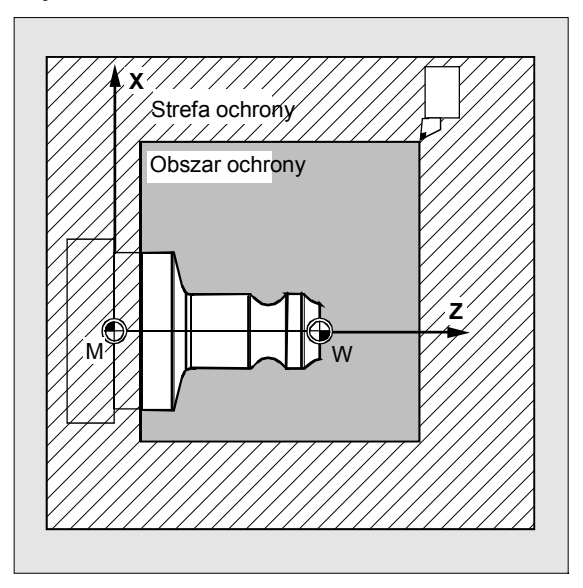

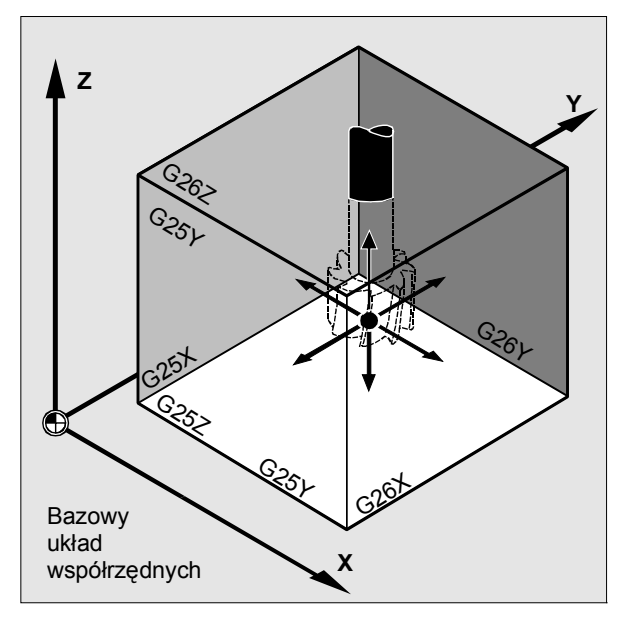

Dane dot. współrzędnych dla poszczególnych osi obowiązują w bazowym układzie współrzędnych:

Ograniczenie pola roboczego dla wszystkich ustawionych osi musi być zaprogramowane przy pomocy polecenia WALIMON. Przy pomocy WALIMOF ograniczenie pola roboczego jest wyłączane. WALIMON jest nastawieniem standardowym i musi zostać zaprogramowane tylko wtedy, gdy przedtem ograniczenie pola roboczego zostało wyłączone.

#### **Programowanie**

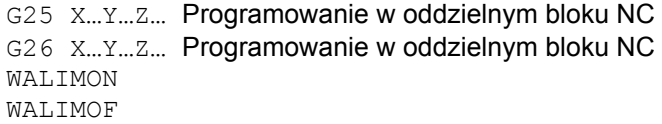

#### **Znaczenie**

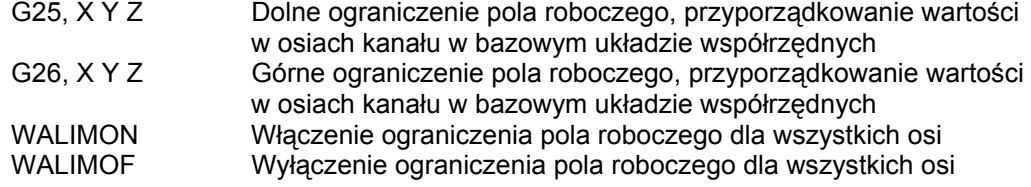

Oprócz programowanego wprowadzenia wartości poprzez G25/G26 jest również możliwe wprowadzenie poprzez dane nastawcze specyficzne dla osi:

SD43420 \$SA\_WORKAREA\_LIMIT\_PLUS (ograniczenie pola roboczego plus)

SD43430 \$SA\_WORKAR EA\_LIMIT\_MINUS (ograniczenie pola roboczego minus)

Uaktywnienie i wyłączenie ograniczenia pola roboczego sparametryzowanego poprzez SD43420 i SD43430 następuje specyficznie dla kierunku poprzez działające natychmiast dane nastawcze specyficzne dla osi:

SD43400 \$SA\_WORKAREA\_PLUS\_ENABLE (ograniczenie pola roboczego w kierunku dodatnim aktywne)

SD43410 \$SA\_WORKAREA\_MINUS\_ENABLE (ograniczenie pola roboczego w kierunku ujemnym aktywne)

Przez specyficzne dla kierunku uaktywnienie/wyłączenie jest możliwe ograniczenie zakresy pracy dla osi tylko w jednym kierunku.

#### **Wskazówka**

Ograniczenie pola roboczego zaprogramowane przy pomocy G25/G26 ma pierwszeństwo i zastępuje wartości wpisane w SD43420 i SD43430.

#### **Wskazówka**

Przy pomocy G25/G26 można pod adresem SS również programować wartości graniczne prędkości obrotowej wrzeciona. Więcej informacji na ten temat w "Regulacja posuwu i ruch wrzeciona".

#### **Przykład: toczenie**

Przez ograniczenie pola roboczego przy pomocy G25/26 przestrzeń robocza tokarki jest tak ograniczona, że sąsiadujące urządzenia ja głowica rewolwerowa, stacje pomiarowe itd. są chronione przed uszkodzeniem.

Ustawienie podstawowe: WALIMON

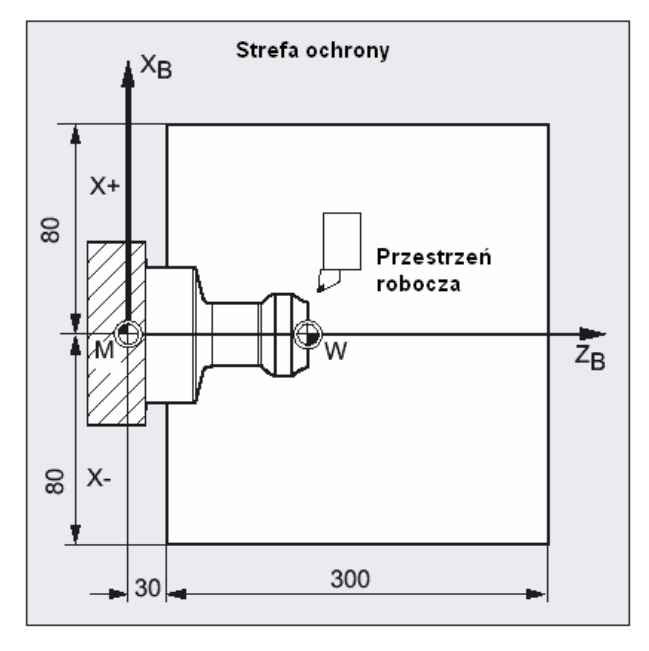

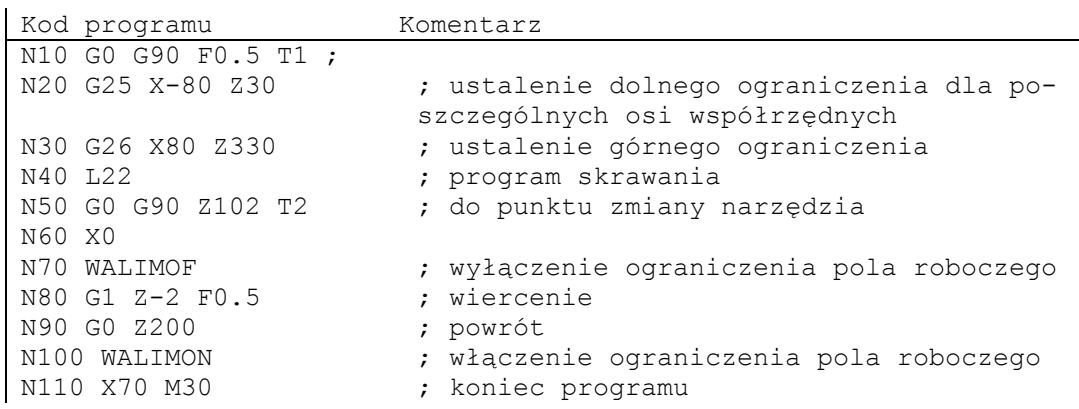

*Polecenia uzupełniające* 

*14.2 Ograniczenie pola roboczego*

#### **Opis**

#### **Punkt odniesienia na narzędziu**

Przy aktywnej korekcji długości narzędzia jest jako punkt odniesienia nadzorowany wierzchołek narzędzia, w innym przypadku punkt odniesienia nośnika narzędzi. Uwzględnienie promienia narzędzia musi zostać uaktywnione oddzielnie. Następuje to poprzez specyficzną dla kanału daną maszynową: MD21020 \$MC\_WORKAREA\_WITH\_TOOL\_RADIUS

Gdy punkt odniesienia narzędzia jest poza przestrzenią roboczą zdefiniowaną przez ograniczenie pola roboczego, przebieg programu jest zatrzymywany.

#### **Wskazówka**

Gdy są aktywne transformacje, uwzględnienie danych narzędzia (długość i promień) może odbiegać od opisanego zachowania się.

Literatura:

/FB1/ Podręcznik działania Funkcje podstawowe; Nadzory osi, Obszary ochrony (A3), punkt: "Nadzór ograniczenia pola roboczego"

#### **Programowane ograniczenie pola roboczego, G25/G26**

Dla każdej osi można ustalić górne (G26) i dolne (G25) ograniczenie pola roboczego. Te wartości obowiązują natychmiast i przy odpowiednim ustawieniu MD (→ MD10710 \$MN\_PROG\_SD\_RESET\_SAVE\_TAB) pozostają zachowane po RESET i ponownym załączeniu.

#### **Wskazówka**

W podręczniku programowania Przygotowanie pracy znajdziecie opis podprogramu CALCPOSI. Przy pomocy tego podprogramu można przed ruchami postępowymi sprawdzić, czy po przewidzianej drodze można przejść przy uwzględnieniu ograniczeń pola roboczego i/albo obszarów ochrony.

## **14.2.2 Ograniczenie pola roboczego w WKS/ENS (WALCS0 ... WALCS10)**

#### **Działanie**

Oprócz ograniczenia pola roboczego z WALIMON (patrz "Ograniczenie pola roboczego w BKS") jest dalsze ograniczenie pola roboczego, które jest uaktywniane poleceniami G WALCS1 - WALCS10. Odmiennie od ograniczenia pola roboczego przez WALIMON jest ono tutaj ograniczone nie w bazowym układzie współrzędnych lecz specyficznie dla układu współrzędnych w układzie współrzędnych obrabianego przedmiotu (WKS) albo w ustawianym układzie punktu zerowego (ENS).

Poprzez polecenia G WALCS1 - WALCS10 jest wybierany zestaw danych (grupa ograniczeń pola roboczego) spośród do 10 specyficznych dla kanału zestawów danych dla specyficznych dla układu współrzędnych ograniczeń pola roboczego. Zestaw danych zawiera wartości ograniczeń dla wszystkich osi w kanale. Ograniczenia są definiowane przez zmienne systemowe specyficzne dla kanału.

#### **Zastosowanie**

Ograniczenie pola roboczego przez WALCS1 - WALCS10 ("ograniczenie pola roboczego w WKS/ENS") służy głownie do ograniczenia pola roboczego w przypadku konwencjonalnych tokarek. Umożliwia ono programiście wykorzystywanie "zderzaków" powstających przy "ręcznym" wykonywaniu ruchów w osiach do definicji ograniczenia pola roboczego odniesionego do obrabianego przedmiotu.

#### **Składnia**

"Ograniczenie pola roboczego" w WKS/ENS" jest uaktywniane przez wybór grupy ograniczeń pola roboczego. Wybór następuje przy pomocy poleceń G:

WALCS1 Uaktywnienie grupy ograniczeń pola roboczego nr 1

...

WALCS10 Uaktywnienie grupy ograniczeń pola roboczego nr 10

Wyłączenie aktywności "ograniczenia pola roboczego w WKS/ENS" następuje przez wywołanie polecenia G:

WALCS0 Wyłączenie aktywnej grupy ograniczeń pola roboczego

#### **Znaczenie**

Ustawienie granic pola roboczego poszczególnych osi jak też wybór ramki odniesienia (WKS albo ENS), w której ma działać ograniczenie pola roboczego uaktywnione przez WALCS1 - WALCS10, następuje przez opisanie zmiennych systemowych specyficznych dla kanału.

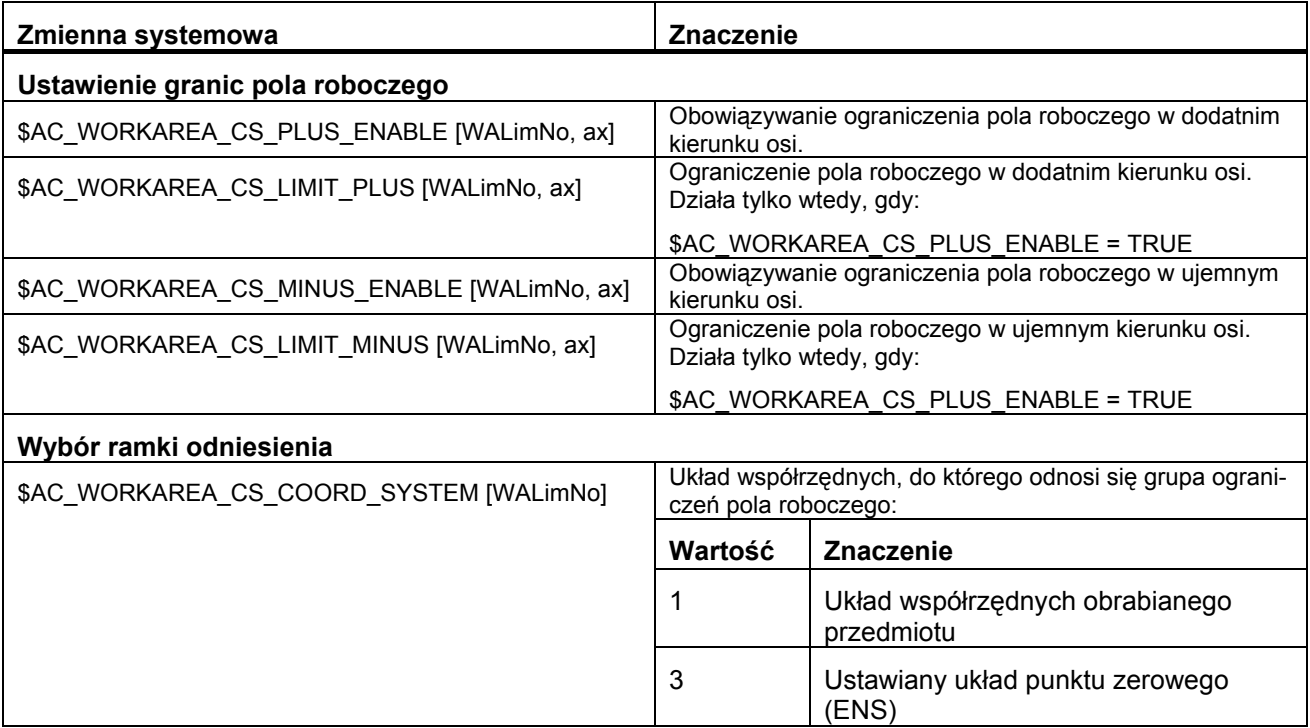

<WALimNo>: Numer grupy ograniczeń pola roboczego.

<ax>: Nazwa osi kanału, dla której wartość obowiązuje.

#### **Przykład**

W kanale są zdefiniowane 3 osie: X, Y i Z

Ma zostać zdefiniowana a następnie uaktywniona grupa ograniczeń pola roboczego nr 2, w której osie są ograniczone w WKS według następujących danych:

- Oś X w kierunku dodatnim: 10 mm
- Oś X w kierunku ujemnym: bez ograniczenia
- Oś Y w kierunku dodatnim: 34 mm
- Oś Y w kierunku ujemnym: -25 mm
- Oś Z w kierunku dodatnim: bez ograniczenia
- Oś Z w kierunku ujemnym: -600 mm

*Polecenia uzupełniające*

*14.2 Ograniczenie pola roboczego* 

```
Kod programu Komentarz 
... ; 
N51 $AC WORKAREA CS COORD SYSTEM[2] = 1 ; Ograniczenie pola robo-
czego 2. grupy ograniczeń działa w WKS. 
N60 $AC WORKAREA CS_PLUS_ENABLE[2, X] = TRUE ;
N61 $AC_WORKAREA_CS_LIMIT_PLUS[2, X] = 10;
N62 $AC WORKAREA CS MINUS ENABLE[2, X] = FALSE ;
N70 $AC WORKAREA CS PLUS ENABLE[2, Y] = TRUE ;
N73 $AC WORKAREA CS_LIMIT_PLUS[2, Y] = 34 ;
N72 $AC WORKAREA CS MINUS ENABLE[2,Y] = TRUE ;
N73 $AC_WORKAREA_CS_LIMIT_MINUS[2, Y] = -25 ;
N80 $AC_WORKAREA_CS_PLUS_ENABLE[2,Z] = FALSE ;
N82 $AC_WORKAREA_CS_MINUS_ENABLE[2,Z] = TRUE ;
N83 $AC WORKAREA CS_LIMIT_PLUS[2,Z] = -600 ;
... 
N90 WALCS2 ; uaktywnienie grupy ograniczeń pola roboczego nr 2. 
...
```
#### **Opis**

#### **Działanie**

Ograniczenie pola roboczego przy pomocy WALCS1 - WALCS10 działa niezależnie od ograniczenia pola roboczego przy pomocy WALIMON. Gdy są aktywne obydwie funkcje, działa to ograniczenie, na które ruch w osi natrafi jako na pierwsze.

#### **Punkt odniesienia na narzędziu**

Uwzględnienie danych narzędzia (długość i promień) a przez to punkt odniesienia na narzędziu przy nadzorze ograniczenia pola roboczego odpowiada zachowaniu się przy ograniczeniu pola roboczego przy pomocy WALIMON.

*14.3 Bazowanie do punktu odniesienia (G74)*

# **14.3 Bazowanie do punktu odniesienia (G74)**

#### **Działanie**

Po włączeniu maszyny wszystkie sanie osi muszą (w przypadku zastosowania przyrostowych systemów pomiaru drogi) wykonać ruch do swojego znacznika odniesienia. Dopiero wówczas mogą być programowane ruchy.

Przy pomocy G74 można przeprowadzić bazowanie do punktu odniesienia w programie NC.

#### **Składnia**

G74 X1=0 Y1=0 Z1=0 A1=0 … Programowanie w oddzielnym bloku NC

#### **Znaczenie**

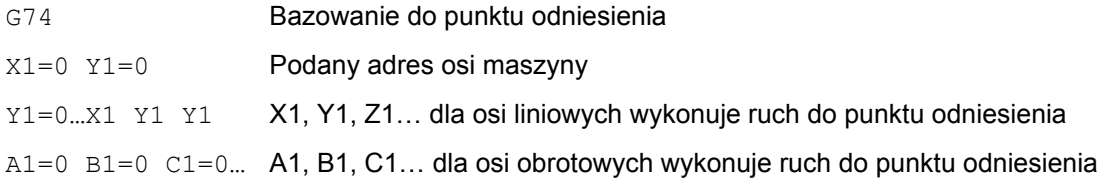

#### **Wskazówka**

Przed bazowaniem do punktu odniesienia nie może być zaprogramowana transformacja dla osi, która przy pomocy G74 ma wykonać ruch do znacznika odniesienia.

#### **Przykład**

Przy zmianie systemu miar następuje ruch do punktu odniesienia i ustawienie punktu zerowego obrabianego przedmiotu.

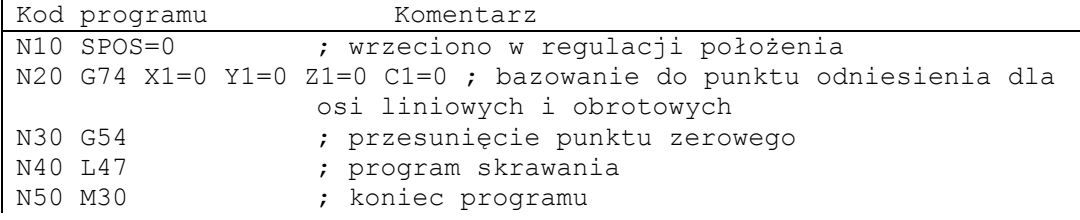

# **14.4 Dosunięcie do punktu stałego**

#### **Działanie**

Przy pomocy G75 możecie wykonywać ruchy do punktów stałych (np. punkty zmiany narzędzia, punkty załadowcze, punkty zmiany palety itd.).

Punkty stałe są pozycjami w układzie współrzędnych maszyny, które są zapisane w danych maszynowych. Na oś mogą być zdefiniowane maksymalnie 4 punkty stałe.

Ruchy do punktów stałych mogą być wykonywane z każdego programu NC niezależnie od aktualnej pozycji narzędzia albo obrabianego przedmiotu.

#### **Składnia**

G75 FP=<n> X1=0 Y1=0 Z1=0 U1=0 ...

#### **Znaczenie**

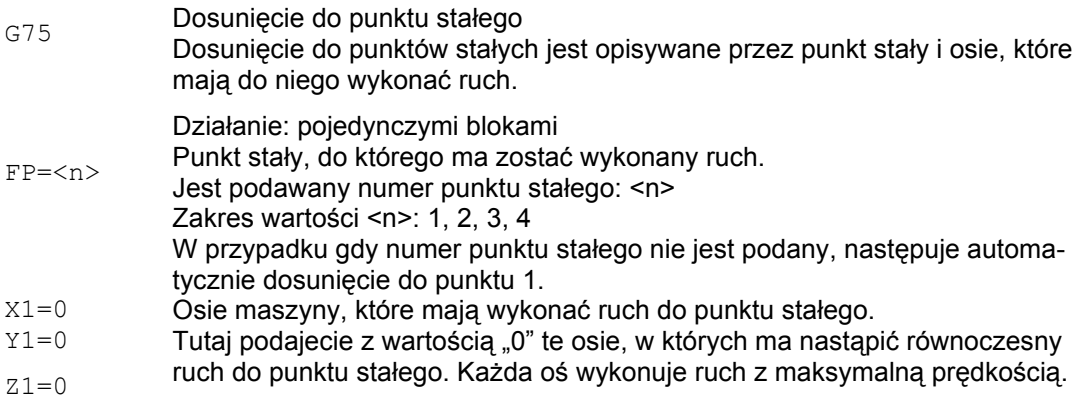

*14.4 Bazowanie do punktu odniesienia (G74)*

#### **Warunki brzegowe**

- Dla dosuwu do punktów stałych z G75 muszą być spełnione następujące warunki:
	- Osie, w których ma zostać wykonany ruch, muszą być zbazowane.
	- Nie może być aktywna transformacja kinematyczna.

– Oś, w której ma zostać wykonany ruch, nie może być osią holowaną aktywnego sprzężenia.

#### ● **Wartości korekcji aktywne**

Aktywne wartości korekcji (DRF, zewnętrzne przesunięcie punktu zerowego, offset akcji synchronicznej \$AA\_OFF, korekcja narzędzia online) są jednocześnie realizowane. Punkt stały odpowiada wartości rzeczywistej w układzie współrzędnych maszyny.

Zmiany DRF i zewnętrzne przesunięcie punktu zerowego, podczas gdy blok G75 jest w przebiegu wyprzedzającym i przebiegu głównym, nie są przy tym realizowane. Użytkownik powinien temu zapobiec przez STOPRE przed blokiem G75.

#### ● **Frame aktywne**

Wszystkie aktywne frame są ignorowane. Ruch jest wykonywany w układzie współrzędnych maszyny.

#### ● **Funkcje wrzeciona w bloku G75**

Gdy wrzeciono jest wyłączone z ruchu do punktu stałego, wówczas mogą w bloku z G75 zostać dodatkowo zaprogramowane funkcje wrzeciona (np. pozycjonowanie przy pomocy SPOS / SPOSA).

#### **Przykład**

Kod programu Komentarz N10 G75 FP=2 X1=0 Y1=0 Z1=0 ; ruch do punktu stałego 2 w X, Y i Z, np. w celu zmiany narzędzia N20 G75 X1=0 ; ruch do punktu stałego 1 w X N30 M30 ; koniec programu

#### **Literatura**

Podręcznik działania Funkcje rozszerzające; punkt "Ruch ręczny i ruch kółkiem ręcznym (H1)"

 *14.5 Ruch do oporu sztywnego (FXS, FXST, FXSW)*

# **14.5 Ruch do oporu sztywnego (FXS, FXST, FXSW)**

#### **Działanie**

Przy pomocy funkcji "ruch do oporu sztywnego" jest możliwe wytwarzanie zdefiniowanych sił do zaciskania obrabianych przedmiotów, jakie są konieczne np. w przypadku koników, tulei wrzecionowych i chwytaków.. Poza tym można przy pomocy tej funkcji dokonywać dosunięcia do mechanicznych punktów odniesienia.

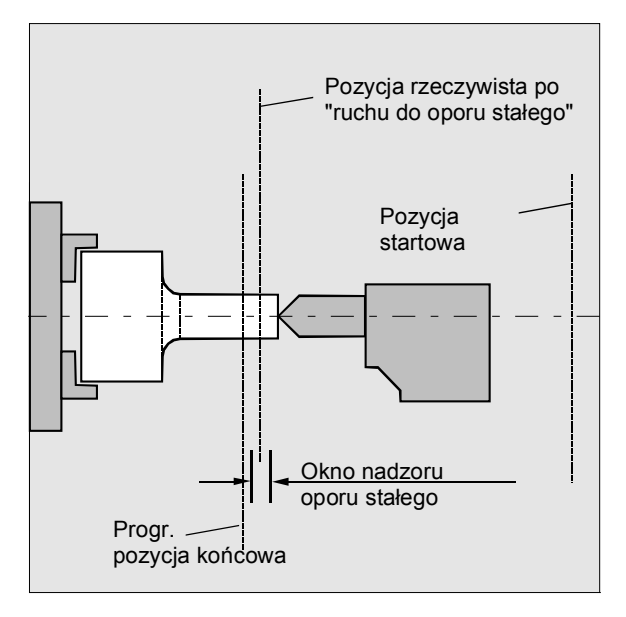

W przypadku wystarczająco zmniejszonego momentu są również możliwe proste procesy pomiaru bez konieczności przyłączania czujnika. Funkcja "ruch do oporu sztywnego" może być stosowana dla osi i wrzecion pracujących jako oś.

#### **Składnia**

```
FXS[\leq 0S] = ...FXST[\langle o,s\rangle]=...FXSW[\leq \circ \land \geq] = ...FXS[\leq S] = ... FXST[\leq S] = ...FXS[\langle o\acute{s}\rangle] = ... FXST[\langle o\acute{s}\rangle] = ... FXSW[\langle o\acute{s}\rangle] = ...
```
*Polecenia uzupełniające* 

*14.5 Ruch do oporu sztywnego (FXS, FXST, FXSW)*

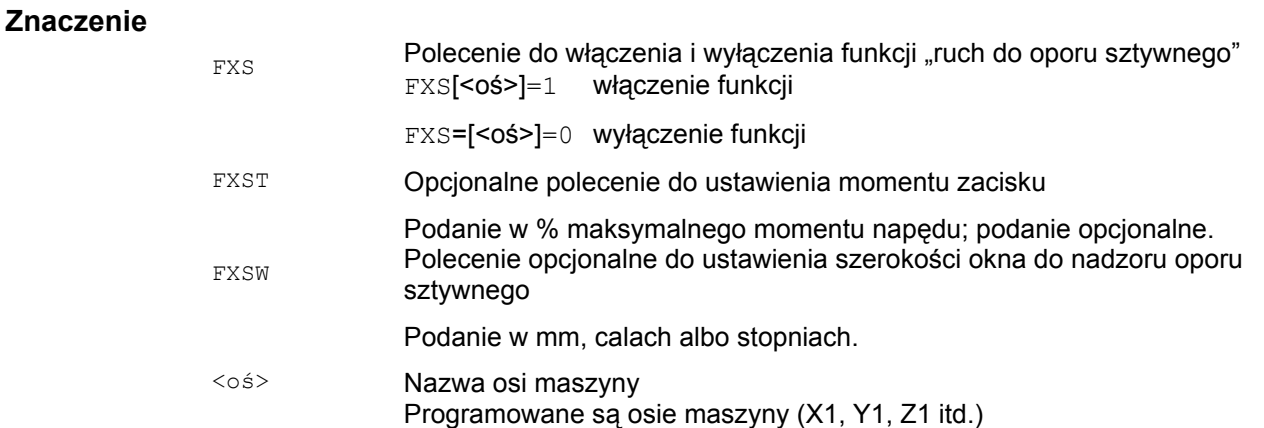

#### **Wskazówka**

Polecenia FXS, FXST i FXSW działają modalnie.

Programowanie FXT i FXSW jest opcjonalne: Jeżeli podanie nie nastąpi, obowiązuje każdorazowo ostatnia zaprogramowana wartość wzgl. wartość ustawiona w odpowiedniej danej maszynowej.

#### **Uaktywnienie ruchu do oporu sztywnego: FXS[<oś>] = 1**

Ruch do punktu docelowego może być opisany jako ruch po torze albo ruch pozycjonowania. W przypadku osi pozycjonowania funkcja jest możliwa również poza granicami bloku.

Ruch do oporu stałego może odbywać się również dla wielu osi równocześnie i równolegle do ruchu innych osi. Opór sztywny musi leżeć między pozycją startową i docelową.

 *14.5 Ruch do oporu sztywnego (FXS, FXST, FXSW)*

Przykład:

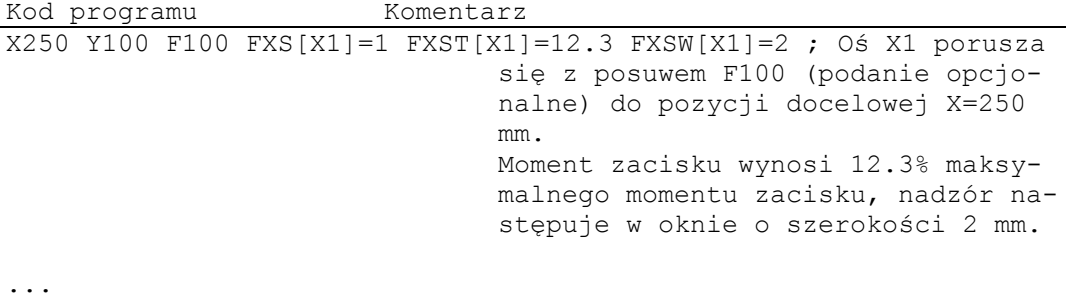

**OSTROŻNIE**

Gdy tylko dla osi/wrzeciona została uaktywniona funkcja "ruch do oporu sztywnego", nie wolno dla tej osi zaprogramować nowej pozycji. Przed wyborem tej funkcji wrzeciona muszą zostać przełączone na pracę z regulacją położenia.

#### **Wyłączenie aktywności ruchu do oporu sztywnego: FXS[<oś>] = 0**

Cofnięcie wyboru funkcji wyzwala zatrzymanie przebiegu wyprzedzającego.

W bloku z FXS [<oś>] = 0 są dozwolone i powinny znajdować się ruchy postępowe.

Przykład:

```
Kod programu Komentarz 
X200 Y400 G01 G94 F2000 FXS[X1]=0 ; Oś X1 jest wycofywana z oporu 
                                 sztywnego do pozycji X=200mm. 
                                 Wszystkie dalsze dane są opcjo-
                                 nalne. 
...
```
#### **OSTROŻNIE**

Ruch do pozycji wycofania musi prowadzić w kierunku od oporu sztywnego, w przeciwnym przypadku jest możliwe uszkodzenie oporu albo maszyny.

Zmiana bloku następuje po osiągnięciu pozycji wycofania. Jeżeli pozycja wycofania nie jest podana, wówczas zmiana bloku następuje natychmiast po wyłączeniu ograniczenia momentu.

*14.5 Ruch do oporu sztywnego (FXS, FXST, FXSW)*

#### **Moment zacisku (FXST) i okno nadzoru (FXSW)**

Zaprogramowane ograniczenie momentu FXST działa od początku bloku, tzn. również najechanie na opór następuje ze zredukowanym momentem. FXST i FXSW mogą być programowane i zmieniane w programie w dowolnym czasie. Zmiany działają przed ruchami postępowymi, które są w tym samym bloku.

Jeżeli zostanie zaprogramowane nowe okno nadzoru oporu stałego, wówczas zmienia si nie tylko jego szerokość lecz również punkt odniesienia dla środka okna, gdy przedtem oś wykonała ruch. Pozycja rzeczywista osi maszyny przy zmianie okna jest nowym środkiem okna.

#### **OSTROŻNIE**

Okno musi zostać tak wybrane, by tylko wyłamanie oporu prowadziło do zadziałania nadzoru.

#### **Dalsze informacje**

#### **Charakterystyka wzrostu**

Poprzez daną maszynową można zdefiniować charakterystykę wzrostu dla nowej granicy momentu, aby uniknąć skokowego ustawienia granicy momentu (np. przy wciśnięciu tulei wrzecionowej).

#### **Blokowanie alarmu**

W przypadku aplikacji alarm zderzaka może być blokowany z programu obróbki przez maskowanie alarmu w danej maszynowej i ustawienie działania nowego ustawienia MD przy pomocy NEW\_CONF.

#### **Uaktywnienie**

Polecenia ruchu do oporu sztywnego mogą być wywoływane z akcji synchronicznych / cykli technologicznych. Uaktywnienie może nastąpić również bez ruchu, moment jest natychmiast ograniczany. . Gdy tylko oś ulegnie poruszeniu po stronie wartości zadanej, następuje nadzór na opór.

*Polecenia uzupełniające* 

 *14.5 Ruch do oporu sztywnego (FXS, FXST, FXSW)*

#### **Uaktywnienie z akcji synchronicznych**

Przykład:

Gdy nastąpi oczekiwane wydarzenie (\$R1) i nie przebiega już ruch do oporu stałego, powinno nastąpić uaktywnienie FXS dla osi Y. Moment powinien wynosić 10% momentu nominalnego.

Dla szerokości okna nadzoru obowiązuje wartość domyślna.

Kod programu N10 IDS=1 WHENEVER ((\$R1=1) AND (\$AA FXS[Y]==0)) DO \$R1=0 FXS[Y]=1 FXST[Y]=10

> Normalny program obróbki musi zadbać o to, by \$R1 w odpowiednim momencie zostało nastawione.

#### **Wyłączenie aktywności z akcji synchronicznych**

Przykład:

Gdy ma miejsce oczekiwane wydarzenie (\$R3) i jest stan "nastąpiło dojście do oporu" (zmienna systemowa \$AA\_FXS), należy cofnąć wybór FXS.

Kod programu

IDS=4 WHENEVER ( $(\frac{5R3==1}{R1})$  AND  $(\frac{5AR}{KSS}[Y]=-1)$ ) DO FXS[Y]=0 FA[Y]=1000 POS[Y]=0

#### **Nastąpiło dojście do oporu sztywnego**

Po dojściu do oporu sztywnego:

- jest kasowana pozostała droga i aktualizowana wartość zadana położenia.
- moment napędowy rośnie aż do zaprogramowanej wartości granicznej FXSW i następnie pozostaje stały.
- staje się aktywny nadzór oporu stałego w ramach danej szerokości okna.

*14.5 Ruch do oporu sztywnego (FXS, FXST, FXSW)*

#### **Warunki brzegowe**

● Pomiar z kasowaniem pozostałej drogi

"Pomiar z kasowaniem pozostałej drogi" (polecenie MEAS) i "ruch do oporu sztywnego" nie mogą być równocześnie zaprogramowane w jednym bloku.

Wyjątek:

Jedna funkcja działa na oś uczestniczącą w tworzeniu konturu a druga na oś pozycjonowania, albo obydwie działają na osie pozycjonowania.

● Nadzór konturu

Podczas gdy "ruch do oporu sztywnego" jest aktywny, nie następuje nadzór konturu.

● Osie pozycjonowania

Przy "ruchu do oporu sztywnego" osiami pozycjonowania zmiana bloku jest przeprowadzana niezależnie od ruchu do oporu sztywnego.

● Osie link i osie pojemnikowe

Ruch do oporu sztywnego jest również dopuszczalny dla osi link i osi pojemnikowych.

Stan przyporządkowanej osi maszyny pozostaje zachowany po obrocie pojemnika. Dotyczy to również modalnego ograniczenia momentu przy pomocy FOCON.

Literatura:

– Podręcznik działania Funkcje rozszerzające; Wiele pulpitów obsługi na wielu NCU, Systemy decentralne (B3)

– Podręcznik programowania Przygotowanie pracy; temat: "Ruch do oporu sztywnego (FXS i FOCON/FOCOF)"

● Ruch do oporu sztywnego jest niemożliwy:

– w przypadku osi gantry

– dla konkurujących osi pozycjonowania, które są sterowanie wyłącznie przez PLC (wybór FXS musi nastąpić z programu NC).

Gdy granica momentu zostanie za bardzo ograniczona, oś nie może już nadążyć za wartością zadaną, regulator położenia wchodzi w ograniczenie i odchylenie od konturu rośnie. W tym stanie roboczym może przy zwiększeniu granicy momentu dojść do ruchów z szarpnięciem. Aby zapewnić, że oś będzie jeszcze mogła nadążyć, należy skontrolować, czy odchylenie konturu nie jest większe niż przy nie ograniczonym momencie.

# **14.6 Zachowanie się pod względem przyspieszenia**

### **14.6.1 Tryby przyspieszenia (BRISK, SOFT, DRIVE)**

#### **Działanie**

Do programowania trybu przyspieszenia macie do dyspozycji następujące polecenia programu obróbki:

● BRISK, BRISKA

Poszczególne osie wzgl. osie uczestniczące w tworzeniu konturu wykonują ruch z max przyspieszeniem aż do osiągnięcia zaprogramowanej prędkości posuwu (bez ograniczenia przyspieszenia drugiego stopnia).

● SOFT, SOFTA

Poszczególne osie wzgl. osie uczestniczące w tworzeniu konturu wykonują ruch ze stałym przyspieszeniem aż do osiągnięcia zaprogramowanej prędkości posuwu (z ograniczeniem przyspieszenia drugiego stopnia).

● DRIVE, DRIVEA

Poszczególne osie wzgl. osie uczestniczące w tworzeniu konturu wykonują ruch z maksymalnym przyspieszeniem aż do zaprojektowanej granicy prędkości (ustawienie MD!). Następnie następuje zmniejszenie przyspieszenia (ustawienie MD!) aż do osiągnięcia zaprogramowanej prędkości posuwu.

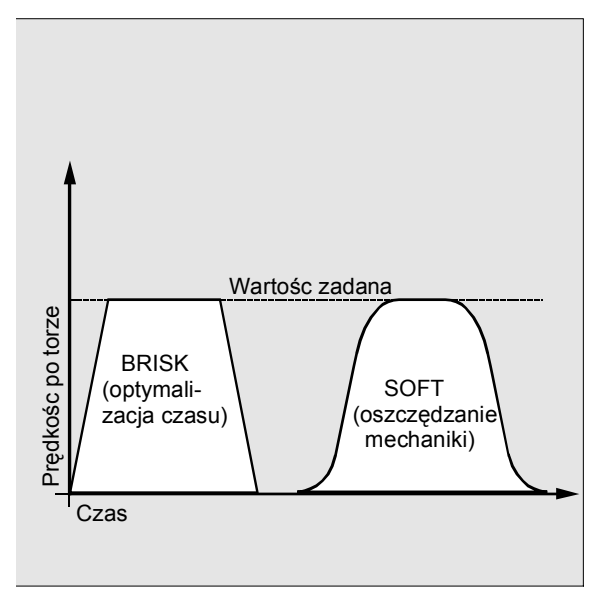

Rysunek 14-1 Przebieg prędkości ruchu po torze przy BRISK i SOFT

*14.6 Zachowanie się pod względem przyspieszenia*

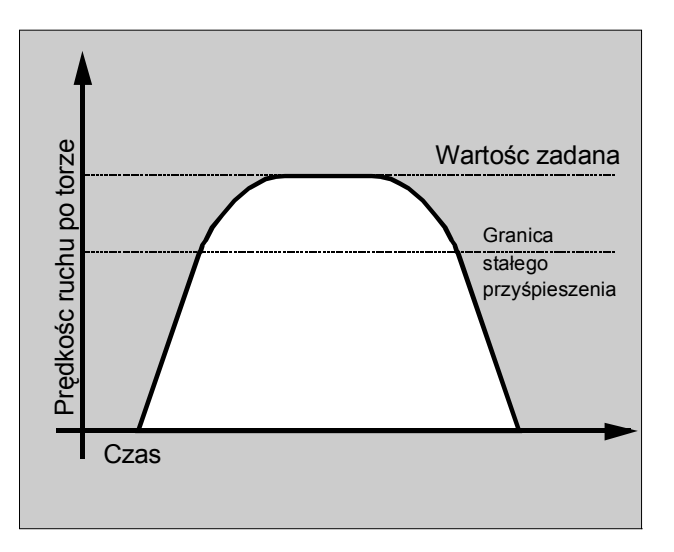

Rysunek 14-2 Przebieg prędkości ruchu po torze przy DRIVE.

#### **Składnia**

```
BRISK 
BRISKA(<oś1>,<oś2>,…) 
SOFT 
SOFTA(<oś1>,<oś2>,…) 
DRIVE 
DRIVEA(<oś1>,<oś2>,…)
```
#### **Znaczenie**

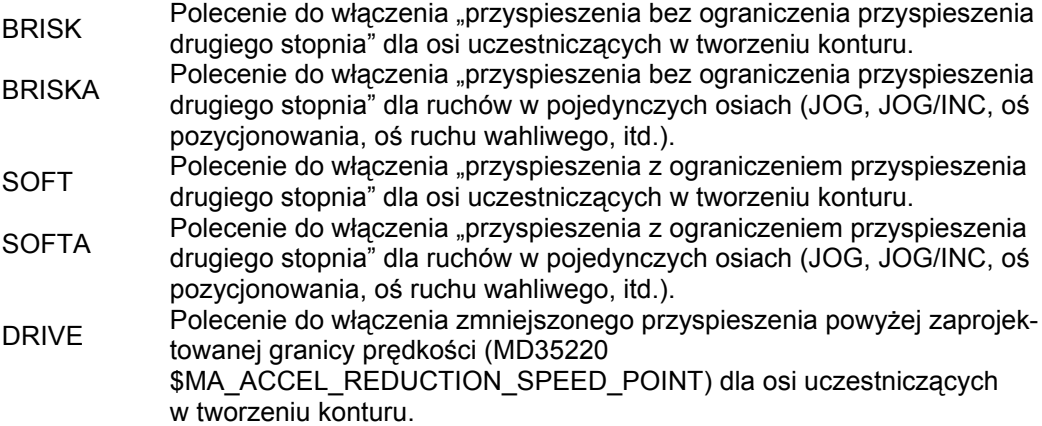

*Polecenia uzupełniające* 

 *14.6 Zachowanie się pod względem przyspieszenia*

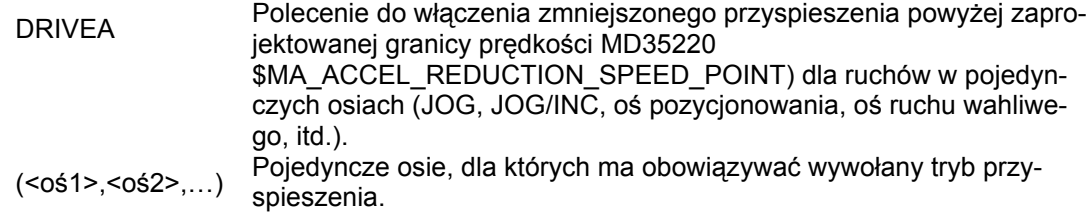

#### **Przykłady**

#### **Przykład 1: SOFT i BRISKA**

```
Kod programu Komentarz
N10 G1 X… Y… F900 SOFT 
N20 BRISKA(AX5,AX6) 
...
```
#### **Przykład 2: DRIVE i DRIVEA**

```
Kod programu Komentarz 
N05 DRIVE
N10 G1 X… Y… F1000 
N20 DRIVEA (AX4, AX6) 
...
```
#### **Warunki brzegowe**

● Gdy w programie obróbki tryb przyspieszenia zostanie zmieniony podczas obróbki (BRISK ↔ SOFT), wówczas również w trybie przechodzenia płynnego następuje na przejściu przełączenie bloku z zatrzymaniem dokładnym na końcu bloku.

#### **Literatura**

Podręcznik działania Funkcje podstawowe; Przyspieszenie (B2)

*14.6 Zachowanie się pod względem przyspieszenia*

#### **14.6.2 Wpływanie na przyspieszenie w przypadku osi holowanych (VELOLIMA, ACCLIMA, JERKLIMA)**

#### **Działanie**

Sprzężenia osi opisane w instrukcji programowania Przygotowanie pracy:

Aktualizacja styczna, holowanie, sprzężenie wartości wiodącej i przekładnia elektroniczna mają tą właściwość, że zależnie od jednej albo wielu osi/wrzecion wiodących wykonują ruch osie/wrzeciona holowane.

Polecenia korekcji ograniczeń dynamiki osi holowanej mogą być wprowadzane z programu obróbki albo z akcji synchronicznych. Polecenia korekcji ograniczeń osi holowanej mogą być zadawane przy już aktywnym sprzężeniu osi.

#### **Składnia**

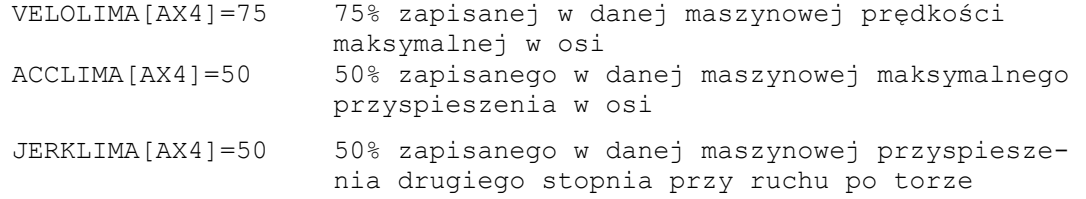

#### **Znaczenie**

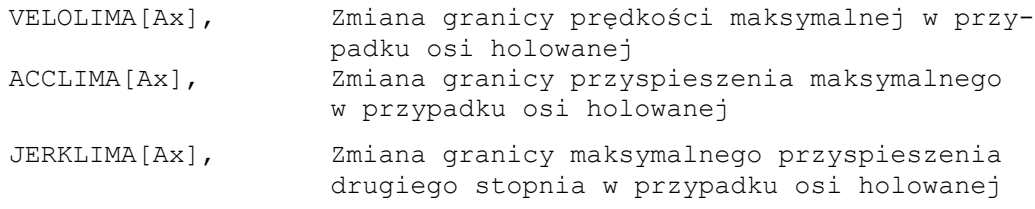

#### **Wskazówka**

JERLIMA[Ax] jest dostępne nie dla wszystkich rodzajów sprzężeń. Szczegóły dot. działania są opisane w:

#### **Literatura:**

/FB3/ Podręcznik działania Funkcje specjalne; sprzężenia osi i ESR (M3) /FB2/ Podręcznik działania Funkcje rozszerzające; wrzeciono synchroniczne (S3)

#### **Przykład: przekładnia elektroniczna**

Oś 4 jest poprzez sprzężenie przekładnią elektroniczną sprzężona z osią X. Zdolność przyspieszenia osi holowanej jest ograniczona do 70% przyspieszenia maksymalnego. Maksymalna dopuszczalna prędkość jest ograniczona do 50% prędkości maksymalnej. Po dokonanym włączeniu sprzężenia maksymalna dopuszczalna prędkość jest ponownie nastawiana na 100%.

Kod programu Komentarz N120 ACCLIMA[AX4]=70 ; zmniejszone przyspieszenie maksymalne N130 VELOLIMA[AX4]=50 ; zmniejszona prędkość maksymalna ... N150 EGON(AX4, "FINE", X, 1, 2) ; włączenie sprzężenia przekładni elektronicznej ... N200 VELOLIMA[AX4]=100 ; pełna maksymalna prędkość

#### **Przykład wpływania na sprzężenie wartości wiodącej poprzez statyczną akcję synchroniczną**

Oś 4 jest sprzęgana z osią X przez sprzężenie z wartością prowadzącą. Przyspieszenie jest poprzez statyczną akcję synchroniczną 2 od pozycji 2 ograniczone do 80 procent.

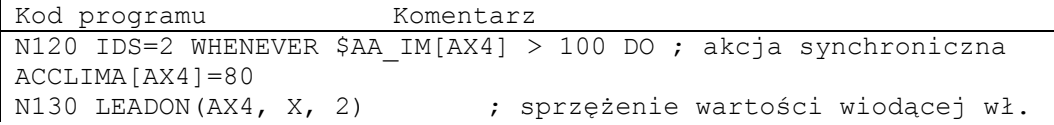

*14.6 Zachowanie się pod względem przyspieszenia*

#### **14.6.3 Technologia grupa G (DYNNORM, DYNPOS, DYNROUGH, DYNSEMIFIN, DYNFINISH)**

#### **Działanie**

Przy pomocy grupy G "technologia" można dla 5 różnych technologicznych kroków obróbki uaktywnić pasującą dynamikę.

#### **Producent maszyny**

Wartości dynamiki i G-Code dają się projektować a przez to są zależne od ustawień danych maszynowych.

Literatura: /FB3/, B1, "Praca z przechodzeniem płynnym"

#### **Składnia**

DYNNORM DYNPOS DYNROUGH DYNSEMIFIN DYNFINISH

#### **Znaczenie**

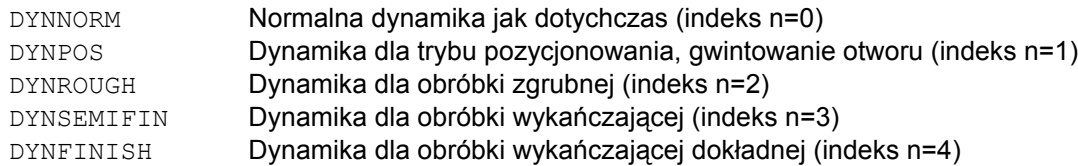

#### **Zapis albo odczyt określonego elementu tablicy**

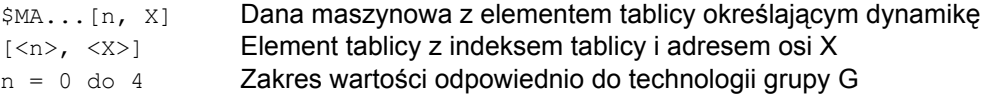

 *14.6 Zachowanie się pod względem przyspieszenia*

#### **Wskazówka**

Wartości dynamiczne będą działać już w bloku, w którym zostanie zaprogramowany odnośny G-Code. Nie następuje zatrzymanie obróbki.

#### **Przykład**

#### **Wartości dynamiki poprzez G-Code grupa technologia**

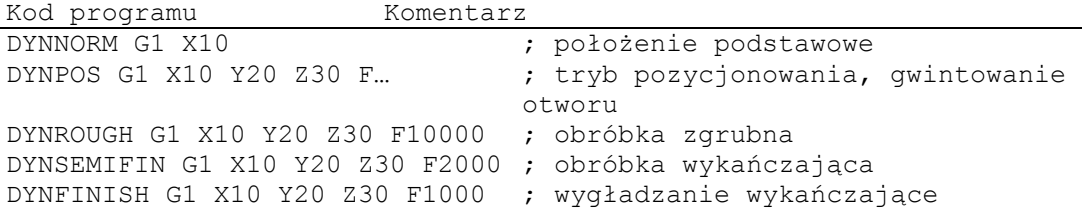

#### **Zapis albo odczyt określonego elementu tablicy**

Przyspieszenie maksymalne dla obróbki zgrubnej, oś X

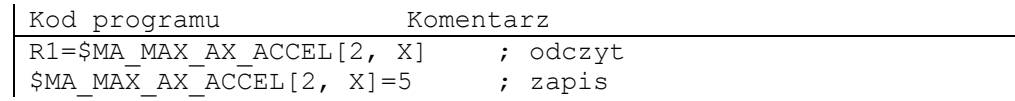

*14.7 Ruch ze sterowaniem wyprzedzającym (FFWON, FFWOF)*

# **14.7 Ruch ze sterowaniem wyprzedzającym (FFWON, FFWOF)**

#### **Działanie**

Dzięki sterowaniu wyprzedzającemu zależna od prędkości droga wybiegu ruchu po torze jest redukowana do zera. Ruch ze sterowaniem wyprzedzającym umożliwia większą dokładność ruchu po torze a przez to lepsze wyniki produkcji.

#### **Składnia**

FFWON FFWOF

#### **Znaczenie**

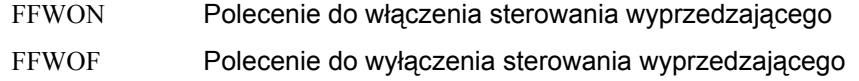

#### **Wskazówka**

Poprzez dane maszynowe ustala się rodzaj sterowania wyprzedzającego i które osie uczestniczące w tworzeniu konturu mają wykonywać ruch z takim sterowaniem.

Standard: sterowanie wyprzedzające zależne od prędkości

Opcja: sterowanie wyprzedzające zależne od przyspieszenia

#### **Przykład**

Kod programu Komentarz N10 FFWON N20 G1 X… Y… F900 SOFT
*14.8 Dokładność konturu (CPRECON, CPRECOF)*

# **14.8 Dokładność konturu (CPRECON, CPRECOF)**

#### **Działanie**

Przy obróbce bez sterowania wyprzedzającego (FFWON) mogą przy zakrzywionych konturach wystąpić błędy konturu w wyniku zależnych od prędkości różnic między pozycjami zadanymi i rzeczywistymi.

Programowana dokładność konturu CPRCEON umożliwia zapisanie w programie NC maksymalnego błędu konturu, którego nie wolno przekroczyć. Wartość błędu konturu jest podawana przy pomocy danej nastawczej \$SC\_CONTPREC.

Przy pomocy Look Ahead można wykonać ruch po całym konturze z zaprogramowaną dokładnością konturu.

#### **Składnia**

CPRECON CPRECOF

#### **Znaczenie**

CPRECON Włączenie programowanej dokładności konturu CPRECOF Wyłączenie programowanej dokładności konturu

#### **Wskazówka**

Poprzez daną nastawczą \$SC\_MINFEED można zdefiniować prędkość minimalną, poniżej której zejście nie następuje a poprzez zmienną systemową \$SC\_CONTPREC można zapisać tą samą wartość również bezpośrednio z programu obróbki.

Z wartości błędu konturu \$SC\_CONTPREC i współczynnika KV (stosunek prędkości do uchybu nadążania) odnośnych osi geometrycznych sterowanie oblicza maksymalną prędkość ruchu po torze, przy której błąd konturu wynikający z nadążania nie przekracza wartości minimalnej zapisanej w danej nastawczej.

#### **Przykład**

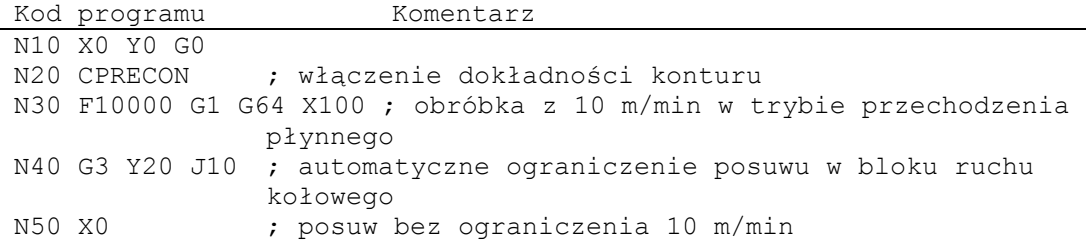

*14.9 Czas oczekiwania, zwłoka (G4, WRTPR)*

# **14.9 Czas oczekiwania, zwłoka (G4, WRTPR)**

#### **Działanie**

Przy pomocy G4 możecie między dwoma blokami NC przerwać obróbkę na zaprogramowany czas. Np. w celu uwolnienia narzędzia.

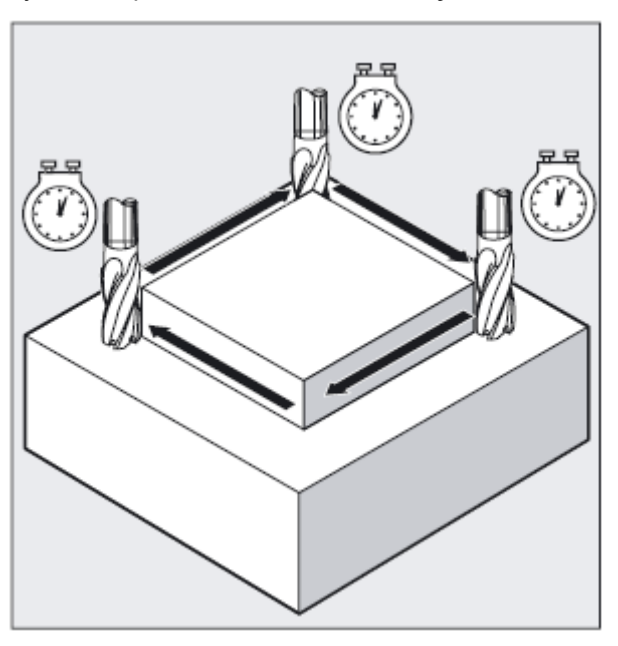

Polecenie WRTPR w trybie przechodzenia płynnego nie wytwarza wykonywalnego bloku i dlatego opóźnia zlecenie obróbkowe bez przerywania przy tym trybu przechodzenia płynnego.

#### **Składnia**

G4 F…

G4 S…

Zapis instrukcji typu string z następnym blokiem w przebiegu głównym: WRTPR (string,  $parametr$ ) gdy parametr = 0 albo nie jest podany.

Programowanie w oddzielnym bloku NC.

 *14.9 Czas oczekiwania, zwłoka (G4, WRTPR)*

#### **Znaczenie**

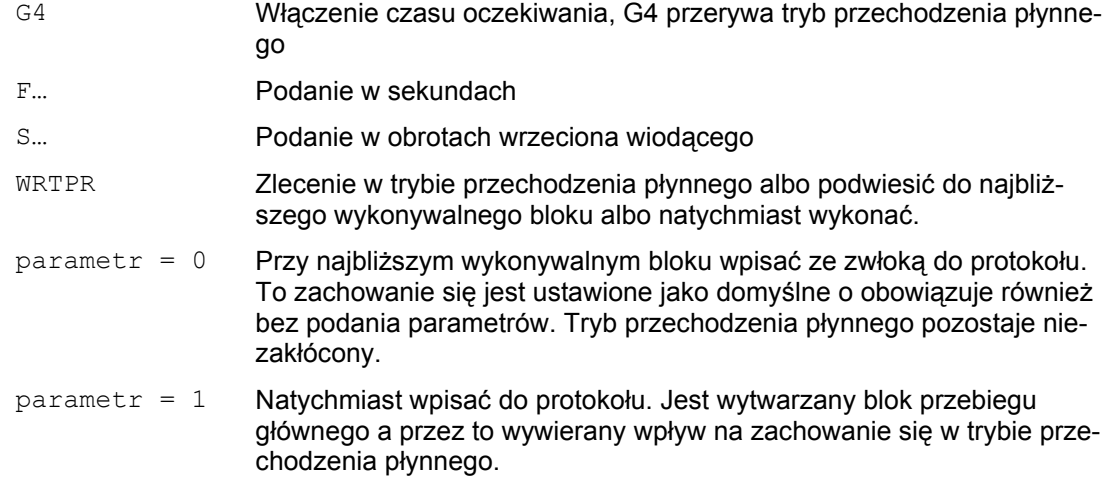

#### **Wskazówka**

Tylko w bloku z G4 słowa z F... i S... są używane do podawania czasu.

Przedtem zaprogramowany posuw F i prędkość obrotowa S pozostają zachowane.

#### **Przykład**

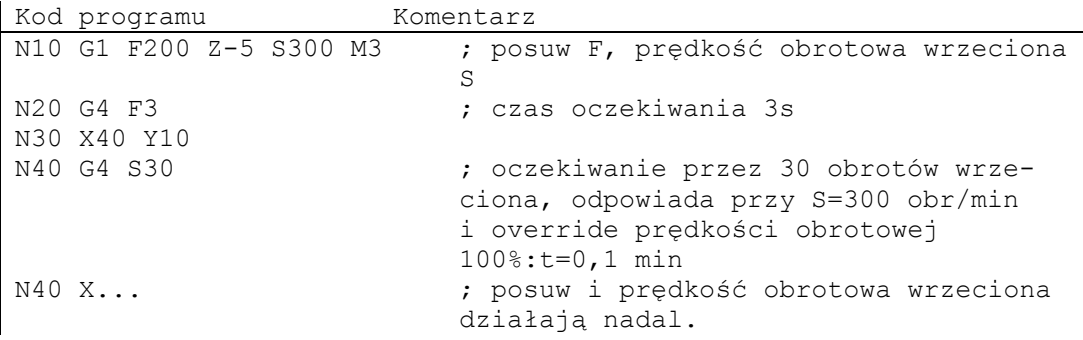

# **14.10 Wewnętrzne zatrzymanie przebiegu wyprzedzającego**

#### **Działanie**

Przy dostępie do danych o stanie maszyny (\$A…) sterowanie wytwarza wewnętrzne zatrzymanie przebiegu wyprzedzającego. Gdy w jednym z kolejnych bloków zostanie przeczytane polecenie, które implicite wytwarza koniec przebiegu wyprzedzającego, kolejny blok jest wykonywany dopiero wtedy, gdy wszystkie przedtem przygotowane i zapisane bloki będą całkowicie wykonane. Poprzedni blok jest zatrzymywany w zatrzymaniu dokładnym (jak G9).

#### **Programowanie**

Dane o stanie maszyny (\$A...) są wytwarzane wewnętrznie przez sterowanie.

#### **Parametry**

Dane o stanie maszyny (\$A…).

#### **Przykład**

Obróbka ma zostać zatrzymana w bloku N50.

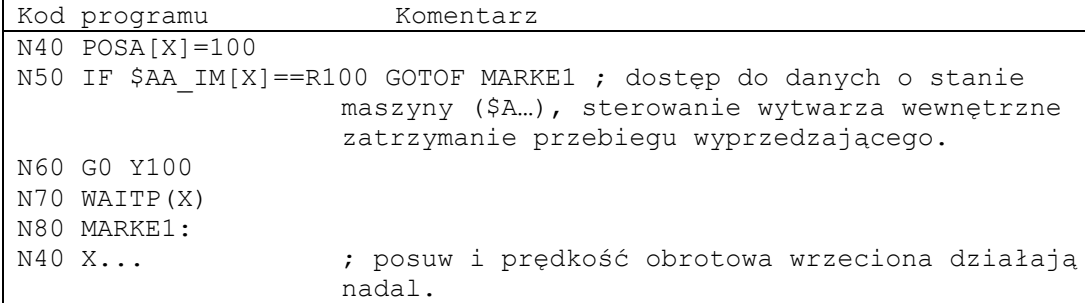

# Pozostałe informacje **15**

# **15.1 Osie**

Przy programowaniu rozróżnia się następujące osie:

- osie maszyny
- osie kanału
- osie geometryczne
- osie dodatkowe
- osie uczestniczące w tworzeniu konturu
- osie synchroniczne
- osie pozycjonowania
- osie rozkazowe (synchronizacje ruchów)
- osie PLC
- osie link
- osie lead-link

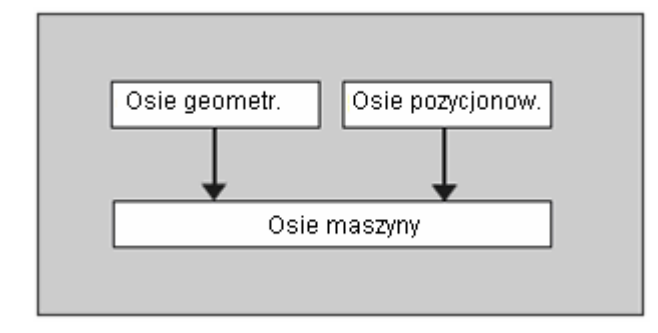

#### *15.1 Osie*

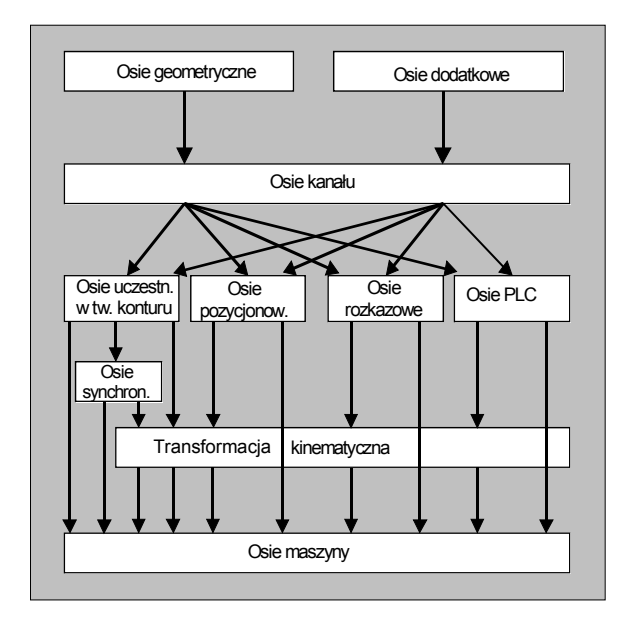

#### **Zachowanie się programowanych typów osi**

Programowane są osie geometryczne, synchroniczne i pozycjonowania.

- Osie uczestniczące w tworzeniu konturu wykonują ruch z posuwem F odpowiednio do zaprogramowanych poleceń wykonania ruchu.
- Osie synchroniczne wykonują ruch synchronicznie do osi biorących udział w tworzeniu konturu i dla przebycia drogi ruchu potrzebują takiego samego czasu co wszystkie takie osie.
- Osie pozycjonowania wykonują ruchy asynchroniczne do wszystkich pozostałych osi. Te ruchy postępowe przebiegają niezależnie od ruchów tworzenia konturu i ruchów synchronicznych.
- Osie rozkazowe wykonują ruchy asynchronicznie do wszystkich pozostałych osi. Te ruchy postępowe przebiegają niezależnie od ruchów tworzenia konturu i ruchów synchronicznych.
- Osie PLC są sterowanie przez PLC i mogą wykonywać ruchy asynchronicznie do wszystkich pozostałych osi. Wszystkie ruchy postępowe przebiegają niezależnie od ruchów po torze i ruchów synchronicznych.

## **15.1.1 Osie główne/osie geometryczne**

Osie główne określają prostokątny, prawoskrętny układ współrzędnych. W tym układzie współrzędnych są programowane ruchy narzędzi.

W technice NC osie główne są określane jako osie geometryczne. To pojęcie jest również stosowane w niniejszej instrukcji programowania.

Przy pomocy funkcji "przełączane osie geometryczne" (patrz przygotowanie pracy) można z programu obróbki zmienić zespół osi geometrycznych konfigurowany poprzez daną maszynową. Przy tym oś kanału zdefiniowana jako synchroniczna oś dodatkowa może zastąpić dowolną oś geometryczną.

#### **Identyfikator osi**

Dla tokarek obowiązuje:

Osie geometryczne X i Z, ew. Y

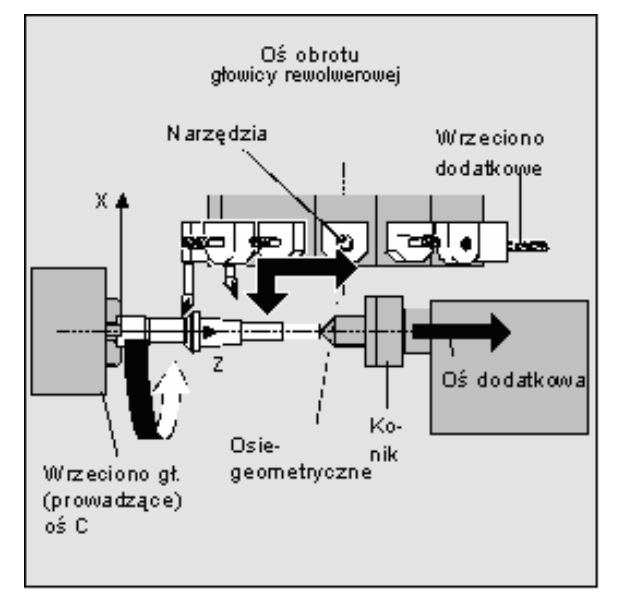

Dla frezarek obowiązuje:

Osie geometryczne X, Y i Z.

Maksymalnie trzy osie geometryczne są używane do programowania frame i geometrii obrabianego przedmiotu (konturu).

Identyfikatory osi geometrycznych i osi kanału mogą być takie same, o ile odwzorowanie jest możliwe.

Nazwy osi geometrycznych i osi kanału mogą być takie same w każdym kanale, tak że można wykonywać te same programy.

*15.1 Osie*

#### **15.1.2 Osie dodatkowe**

W przeciwieństwie do osi geometrycznych w przypadku osi dodatkowych nie jest zdefiniowany związek geometryczny między osiami.

#### **Identyfikator osi**

W przypadku tokarki z magazynem rewolwerowym są na przykład pozycja rewolweru U, konik V

#### **Przykłady zastosowania**

Typowymi osiami dodatkowymi są osie rewolwerów narzędziowych, osie stołów obrotowych, osie głowic skrętnych i osie manipulatorów.

Kod programu Komentarz N10 G1 X100 Y20 Z30 A40 F300 ; ruchy w osiach uczestniczących w tworzeniu konturu N20 POS[U]=10POS[X]=20 FA[U]=200 FA[X]=350 ; ruchy w osiach pozycjonowania N30 G1 X500 Y80 POS[U]=150FA[U]=300 F550 ; oś uczestnicząca w tworzeniu konturu i oś pozycjonowania N40 G74 X1=0 Z1=0 ; dosunięcie do punktu odniesienia

#### **15.1.3 Wrzeciono główne, wrzeciono wiodące**

Które wrzeciono jest wrzecionem głównym, decyduje kinematyka maszyny. To wrzeciono jest poprzez daną maszynową deklarowane jako wrzeciono wiodące. Z reguły wrzeciono główne jest deklarowane jako wrzeciono wiodące. To przyporządkowanie można zmienić przez polecenie programowe SETMS (numer wrzeciona). Przy pomocy SETMS bez podania numeru wrzeciona można przełączyć z powrotem na wrzeciono wiodące ustalone w danej maszynowej. Dla wrzeciona wiodącego obowiązują funkcje specjalne jak np. nacinanie gwintu, patrz "prędkość obrotowa wrzeciona S, kierunek obrotów wrzeciona M3, M4, M5".

#### **Identyfikator osi**

Określenie: S albo S0

# **15.1.4 Osie maszyny**

Osie maszyny są osiami fizycznie istniejącymi w maszynie.

Ruchy w osiach mogą jeszcze poprzez transformacje (TRANSMIT, TRACYL albo TRAORI) być przyporządkowane do osi maszyny. Jeżeli dla maszyny są przewidziane transformacje, muszą przy uruchamianiu (producent maszyny!) zostać ustalone różne nazwy osi.

Nazwy osi maszyny są programowane tylko w przypadkach specjalnych (np. przy ruchu do punktu odniesienia albo punktu stałego).

#### **Identyfikatory osi**

Identyfikatory osi można nastawiać poprzez daną maszynową.

Określenie w nastawieniu standardowym:

X1, Y1, Z1, A1, B1, C1, U1, V1

Poza tym są stałe identyfikatory osi, które zawsze mogą być stosowane:

AX1, AX2, …, AXn

#### **15.1.5 Osie kanału**

Osiami kanału są wszystkie osie, które wykonują ruch w kanale.

#### **Identyfikatory osi**

Określenie: X, Y, Z, A, B, C, U, V

#### **15.1.6 Osie uczestniczące w tworzeniu konturu**

Osie uczestniczące w tworzeniu konturu opisują drogę a przez to ruch narzędzia.

Zaprogramowany posuw działa wzdłuż tego toru. Osie uczestniczące w tej drodze uzyskują swoją pozycję równocześnie. Z reguły są to osie geometryczne.

Które osie są osiami uczestniczącymi w tworzeniu konturu a przez to określają prędkość, ustala się jednak przez nastawienie domyślne.

W programie NC można podać osie uczestniczące w tworzeniu konturu przy pomocy FGROUP, patrz "Zachowanie się w ruchu po torze".

*15.1 Osie*

#### **5.1.7 Osie pozycjonowania**

Osie pozycjonowania są interpolowane oddzielnie, tzn. każda oś pozycjonowania ma własny interpolator osi i własny posuw. Osie pozycjonowania nie interpolują z osiami uczestniczącymi w tworzeniu konturu.

Osie pozycjonowania są uruchamiane z programu NC albo z PLC. W przypadku gdy ruch w osi ma być wykonany równocześnie z programu NC i PLC, ukazuje się komunikat błędu.

Typowymi osiami pozycjonowania są:

- Manipulatory do podawania obrabianych przedmiotów
- Manipulatory do odbierania obrabianych przedmiotów
- Magazyn / rewolwer narzędziowy

#### **Programowanie**

Rozróżniać należy osie pozycjonowania z synchronizacją na końcu bloku i poprzez wiele bloków.

#### **Parametry**

#### **Osie POS:**

Zmiana bloku następuje na końcu bliku, gdy wszystkie zaprogramowane w tym bloku osie tworzące kontur i osie pozycjonowania doszły do swojego zaprogramowanego punktu końcowego.

#### **Osie POSA:**

Ruchy tych osi pozycjonowania mogą przebiegać poprzez wiele bloków.

#### **Osie POSP**:

Ruch tych osi pozycjonowania w celu dojścia do pozycji końcowej następuje odcinkami.

#### **Wskazówka**

Osie pozycjonowania stają się osiami synchronicznymi, gdy wykonują ruch bez specjalnego identyfikatora POS/POSA.

Ruch osi uczestniczących w tworzeniu konturu z płynnym przechodzeniem między blokami (G64) jest możliwy tylko wtedy, gdy osie pozycjonowania (POS) osiągnęły swoją pozycję końcową przed osiami uczestniczącymi w tworzeniu konturu.

Osie uczestniczące w tworzeniu konturu, które są programowane z POS/POSA, są dla tego bloku wyłączane z układu osi uczestniczących w tworzeniu konturu.

### **15.1.8 Osie synchroniczne**

Osie synchroniczne wykonują ruch synchronicznie do drogi po torze od pozycji początkowej do zaprogramowanej pozycji końcowej.

Posuw zaprogramowany pod F obowiązuje dla wszystkich zaprogramowanych w bloku osi uczestniczących w tworzeniu konturu, ale nie dla osi synchronicznych. Osie synchroniczne potrzebują dla przebycia swojej drogi takiego samego czasu, co osie uczestniczące w tworzeniu konturu.

Oś synchroniczna może np. być osią obrotową, która wykonuje ruch synchronicznie do interpolacji konturu.

#### **15.1.9 Osie rozkazowe**

Osie rozkazowe są uruchamiane z akcji synchronicznych na podstawie wydarzenia (polecenia). Mogą one być pozycjonowane, uruchamiane i zatrzymywane całkowicie asynchronicznie do programu obróbki. Ruchu w osi nie można wykonać równocześnie z programu obróbki i z akcji synchronicznych.

Osie rozkazowe są interpolowane oddzielnie, tzn. każda oś rozkazowa ma własny interpolator i własny posuw.

Literatura: /FBSY/, Akcje synchroniczne

#### **15.1.10 Osie PLC**

Ruchy osi PLC są wykonywane przez PLC poprzez specjalne moduły funkcyjne i mogą być asynchroniczne w stosunku do wszystkich pozostałych osi. Wszystkie ruchy postępowe przebiegają niezależnie od ruchów po torze i ruchów synchronicznych.

#### **15.1.11 Osie link**

Osie link są to osie, które są fizycznie przyłączone do innej NCU i podlegające regulacji położenia przez nią. Osie link mogą być dynamicznie przyporządkowywane innej NCU. Z punktu widzenia określonej NCU osie link nie są osiami lokalnymi.

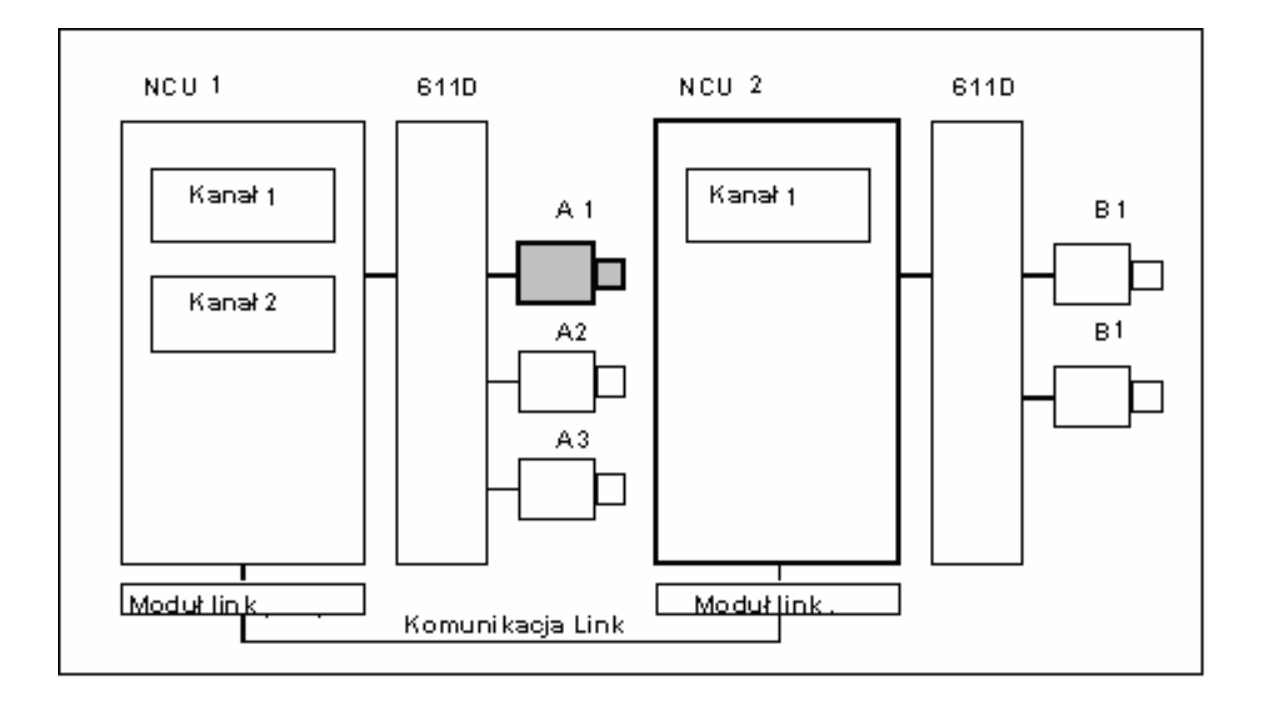

Dynamicznej zmianie przyporządkowania do NCU służy koncepcja pojemników osi. Zmiana osi przy pomocy GET i RELEASE z programu obróbki jest dla osi link niedostępna.

#### **Warunek**

Uczestniczące NCU, NCU1 i NCU2 muszą być połączone poprzez moduł link z szybką komunikacją link.

#### **Literatura:**

/PHD/ Podręcznik sprzętu Projektowanie NCU; NCU 571-573.2 punkt Moduł link Oś musi zostać odpowiednio skonfigurowana poprzez dane maszynowe.

Musi być opcja oś link.

#### **Opis**

Regulacja położenia następuje na NCU, do której napędy osi są fizycznie przyłączone. Tam znajduje się też przynależny interfejs VDI osi. Wartości zadane położenia są w przypadku osi link wytwarzane na innej NCU i komunikowane poprzez link NCU.

Komunikacja link musi zapewniać współpracę między interpolatorami z regulatorem położenia wzgl. interfejsem PLC. Obliczone przez interpolatory wartości zadane muszą zostać przesłane do obwodu regulacji położenia we własnej NCU, wzgl. wartości rzeczywiste muszą zostać przesłane z powrotem.

Dalsze szczegóły na temat osi link znajdziecie w

Literatura: /FB2/ Podręcznik działania Funkcje rozszerzające; Wiele pulpitów obsługi i NCU (B3)

#### **Pojemnik osi**

Pojemnik osi jest strukturą danych bufora pierścieniowego, w której następuje przyporządkowanie osi lokalnych i/albo osi link do kanałów. Wpisy w buforze pierścieniowym są przesuwane cyklicznie.

Konfiguracja osi link dopuszcza w logicznym odwzorowaniu osi maszyny, oprócz bezpośredniego odesłania do osi maszyny, odesłanie do pojemnika osi. Takie odesłanie składa się z:

- numeru pojemnika i
- slotu (miejsce w buforze pierścieniowym w ramach odpowiedniego pojemnika)

Wpisem w miejscu w buforze pierścieniowym jest:

- oś lokalna albo
- oś link

Wpisy w pojemniku osi zawierają lokalne osie maszyny albo osie link z punktu widzenia poszczególnych NCU. Wpisy w logicznym obrazie osi maszyny MN\_AXCONF\_LOGIC\_MACHAX\_TAB danej NCU są stałe.

Funkcja pojemnika osi jest opisana w

Literatura: /FB2/ Podręcznik działania Funkcje rozszerzające; Wiele pulpitów obsługi i NCU (B3)

#### *15.1 Osie*

#### **15.1.2 Osie Lead-Link**

Prowadząca oś link jest to oś, która jest przez jedną NCU interpolowana i przekazywana jednej lub wielu NCU jako oś prowadząca w celu prowadzenia dalszych osi.

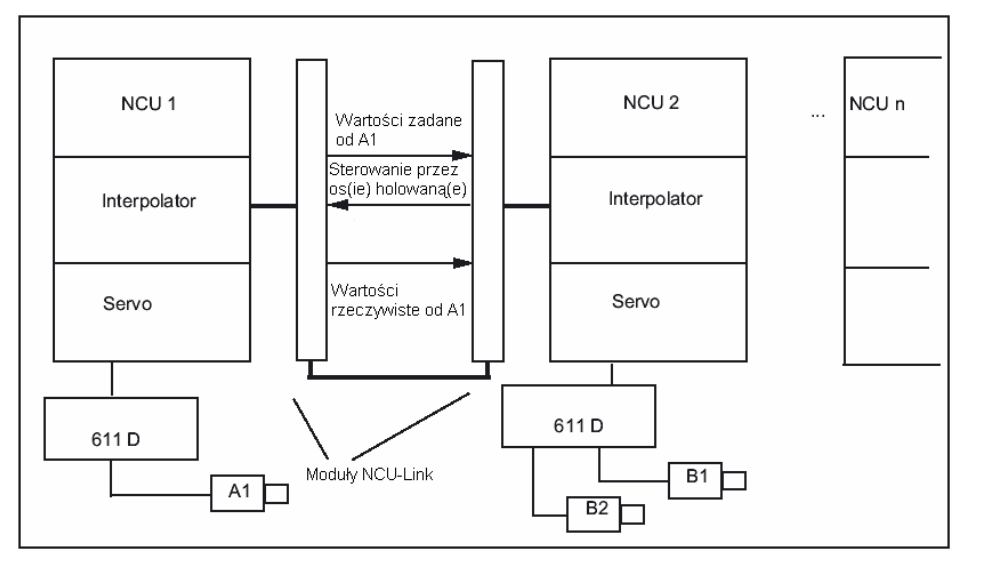

Osiowy alarm regulatora położenia jest rozdzielany dalej na wszystkie dalsze NCU, które poprzez oś lead-link mają odniesienie do wszystkich odnośnych osi.

NCU zależne od osi prowadzącej link mogą używać następujących sprzężeń z tą osią:

- Wartość wiodąca (zadana, rzeczywista wartość wiodąca, symulowana wartość wiodąca)
- holowanie
- aktualizacja styczna
- przekładnia elektroniczna (ELG)
- wrzeciono synchroniczne

#### **Programowanie**

#### **Wiodąca NCU:**

Tylko NCU, której jest fizycznie przyporządkowana oś wartości prowadzącej, może programować ruchy dla tej osi. Programowanie nie musi ponadto uwzględniać żadnych cech szczególnych.

NCU osi holowanych:

Programowanie w NCU osi nadążnych nie może zawierać żadnych poleceń ruchu dla prowadzącej osi link (osi wartości prowadzącej). Naruszenia tej zasady wyzwalają alarm: Dostęp do osi prowadzącej następuje w zwykły sposób poprzez identyfikator kanału. Stany osi lead-link są dostępne przez wybrane zmienne systemowe.

#### **Warunki**

● Uczestniczące NCU, NCU1 do NCUn (n = max 8) muszą poprzez moduł link być połączone z szybką komunikacją link.

#### **Literatura:**

/PHD/ Podręcznik sprzętu Projektowanie NCU; NCU 571-573.2 punkt Moduł link

- Oś musi zostać odpowiednio skonfigurowana poprzez dane maszynowe.
- Musi być opcja oś link.
- Dla wszystkich uczestniczących NCU musi być skonfigurowany ten sam takt.

#### **Ograniczenia**

- Oś wiodąca jako oś lead-link nie może być osią link, tzn. być sterowana z innej NCU jako swojej macierzystej NCU.
- Oś wiodąca jako oś lead-link nie może być osią pojemnikową, tzn. być za przemian udostępniana różnym NCU.
- Oś lead-link nie może być programowaną osią prowadzącą zespołu Gantry.
- Sprzężenia z prowadzącymi osiami link nie mogą być wielostopniowo kolejno kaskadowane.
- Zamiana osi jest możliwa tylko w ramach własnej NCU prowadzącej osi link.

#### **Zmienne systemowe**:

Następujące zmienne systemowe mogą być używane z identyfikatorem osi kanału dla prowadzącej osi link:

- \$AA\_LEAD\_SP ; Symulowana wartość wiodąca pozycja
- SAA\_LEAD\_SV ; Symulowana wartość wiodąca prędkość

Gdy te zmienne systemowe są aktualizowane przez NCU osi prowadzącej, wówczas nowe wartości są przenoszone również do NCU, które chcą sterować osiami nadążnymi w zależności od tej osi prowadzącej.

Literatura: /FB2/ Podręcznik działania Funkcje rozszerzające; Wiele pulpitów obsługi i NCU (B3)

*Pozostałe informacje* 

*15.2 Układy współrzędnych i obróbka obrabianego przedmiotu*

# **15.2 Układy współrzędnych i obróbka obrabianego przedmiotu**

Zostanie przedstawiona zależność między poleceniami ruchu dla programowanych ruchach w osiach z układu współrzędnych obrabianego przedmiotu i wynikającym stąd ruchem maszyny.

Jak możecie określić przebytą drogę przy uwzględnieniu wszystkich przesunięć i korekcji, zostanie pokazane na podstawie obliczenia drogi.

#### **Związek między poleceniami ruchu ze współrzędnych obrabianego przedmiotu i wynikającymi ruchami maszyny**

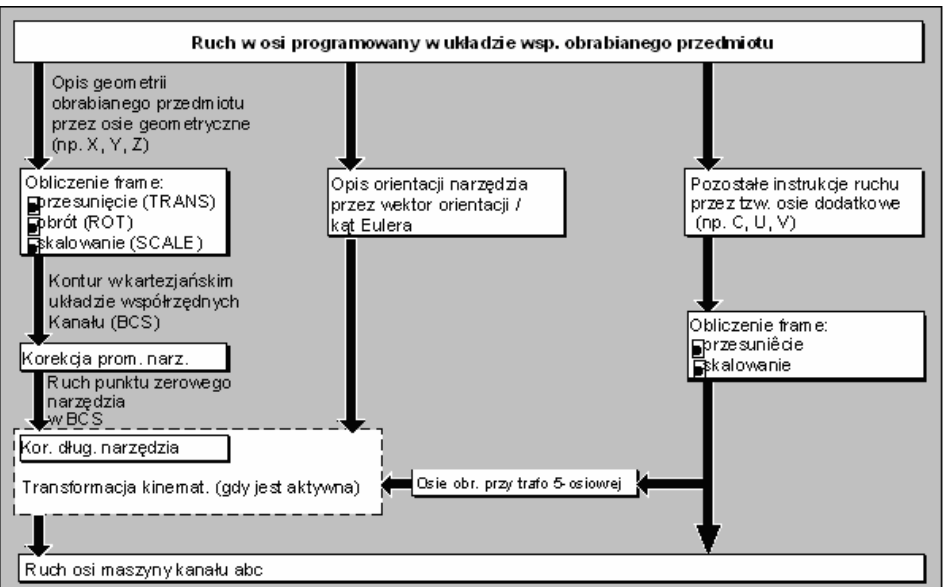

Ruch w osi programowany w układzie współrzędnych obrabianego przedmiotu

#### **Obliczenie drogi**

Układ obliczania drogi oblicza odcinek drogi będący do przebycia w jednym bloku przy uwzględnieniu wszystkich przesunięć i korekcji.

Ogólnie obowiązuje:

Droga = wartość zadana - wartość rzeczywista + przesunięcie punktu zerowego (NV) + korekcja narzędzia (WK)|

#### *Pozostałe informacje*

 *15.2 Układy współrzędnych i obróbka obrabianego przedmiotu*

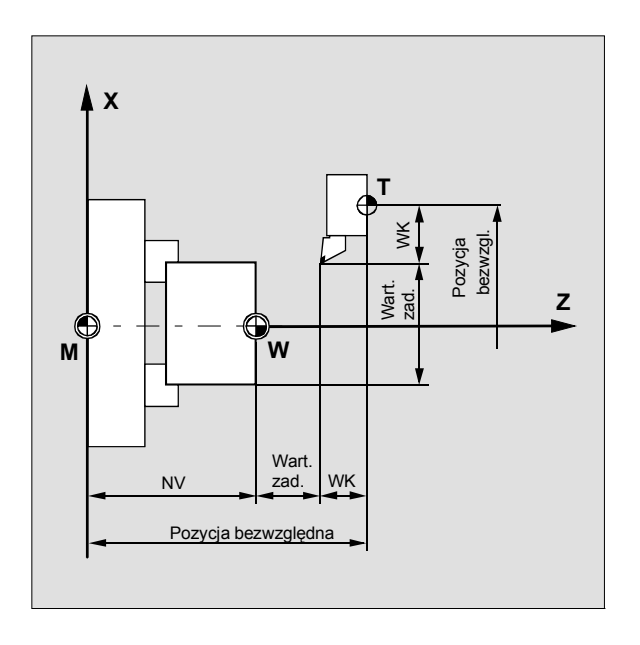

Jeżeli w nowym bloku programu zostanie zaprogramowane nowe przesunięcie punktu zerowego i nowa korekcja narzędzia, wówczas obowiązuje:

● przy wprowadzeniu wymiaru odniesienia:

Droga = (wymiar odniesienia P2 - wymiar odniesienia P1) + (NV P2 - NV P1) + (WK P2 - WK P1).

● przy wprowadzeniu wymiaru przyrostowego:

Droga = wymiar przyrostowy + (NV P2 - NV P1) + (WK P2 - WK P1).

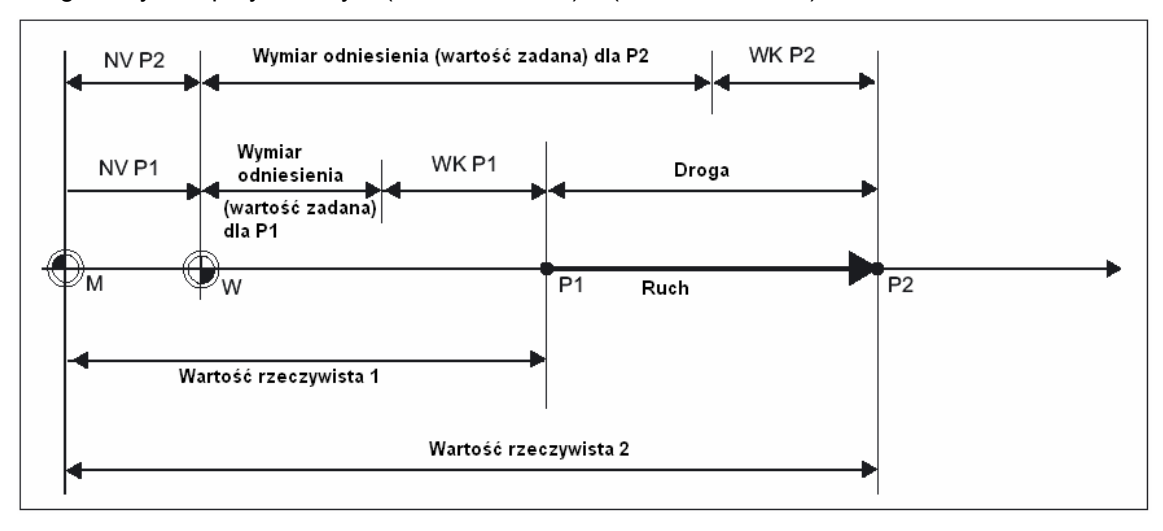

*15.3 Adresy*

# **15.3 Adresy**

#### **Adresy stałe i ustawiane**

Adresy dają się zaszeregować do dwóch grup:

● Adresy stałe

Te adresy są ustawione na stałe, tzn. znaki adresowe nie mogą zostać zmienione.

● Adresy ustawiane

Tym adresom producent maszyny może poprzez daną maszynową przyporządkować inną nazwę.

W poniższej tablicy wyszczególniono kilka ważnych adresów. Ostatnia kolumna podaje, czy chodzi o adres stały czy ustawiany.

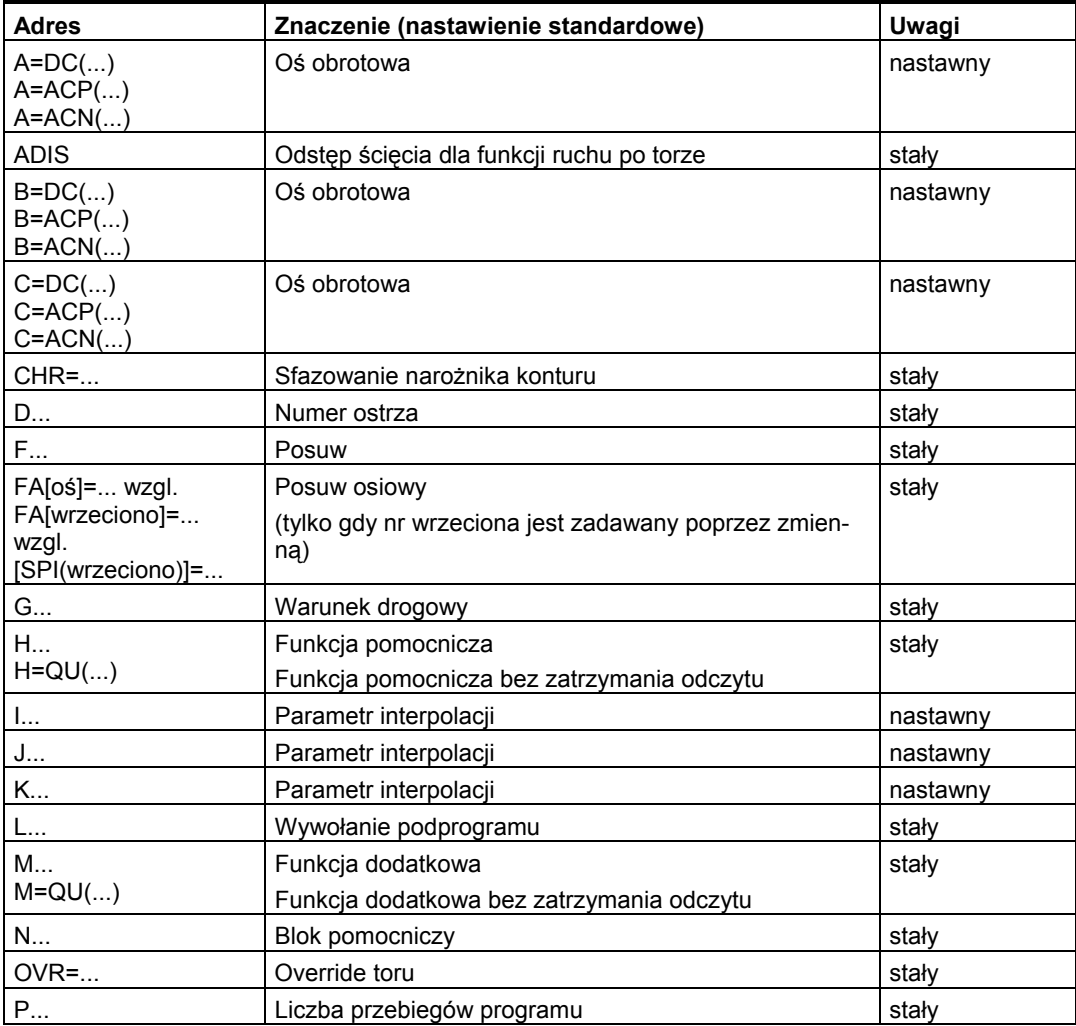

### *Pozostałe informacje*

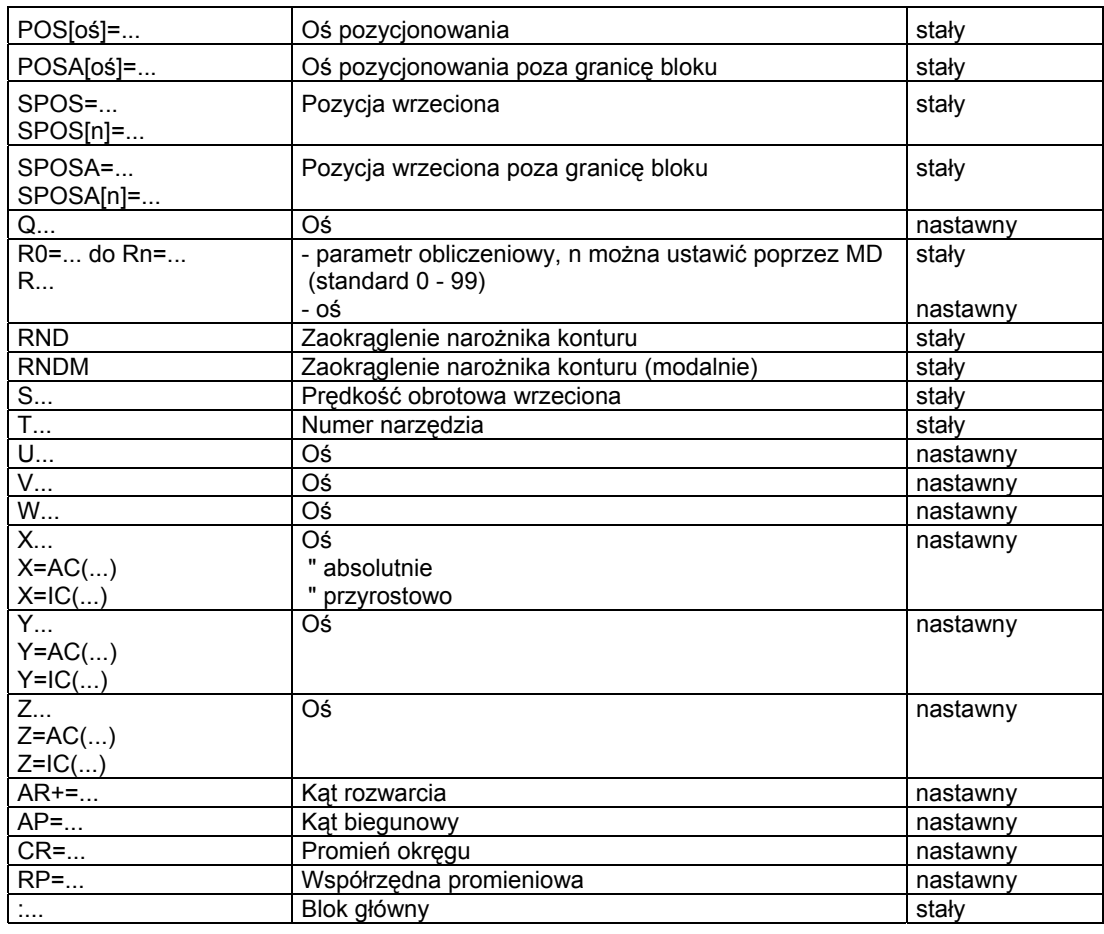

#### **Wskazówka**

#### **Adresy ustawiane**

Adresy ustawiane muszą w ramach sterowania być jednoznaczne, tzn. ta sama nazwa adresowa nie może być stosowana dla różnych typów adresów.

- Jako typy adresów są przy tym rozróżniane:
- wartości w osiach i punkty końcowe
- parametry interpolacji
- posuwy
- kryteria ścinania narożników
- pomiar
- zachowanie się osi i wrzeciona

*15.3 Adresy*

#### **Adresy działające modalnie / pojedynczymi blokami**

Adresy działające modalnie zachowują z zaprogramowaną wartością tak długo swoją ważność (we wszystkich następnych blokach), aż pod tym adresem zostanie zaprogramowana nowa wartość.

Adresy działające pojedynczymi blokami obowiązują tylko w tym bloku, w którym są zaprogramowane.

Przykład:

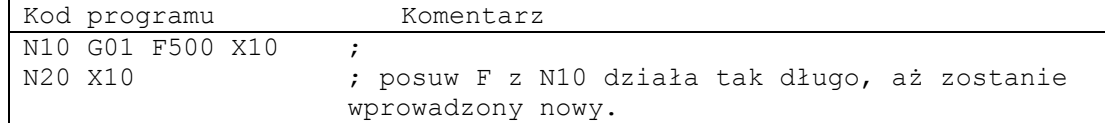

#### **Adresy z rozszerzeniem osiowym**

W przypadku adresów z osiowym rozszerzeniem nazwa osi jest w nawiasach kwadratowych po adresie, który ustala przyporządkowanie do osi.

Przykład:

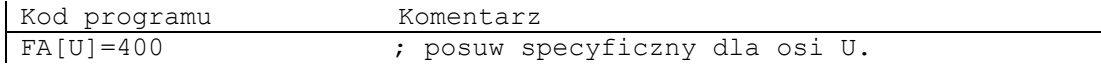

Adresy stałe z rozszerzeniem osiowym:

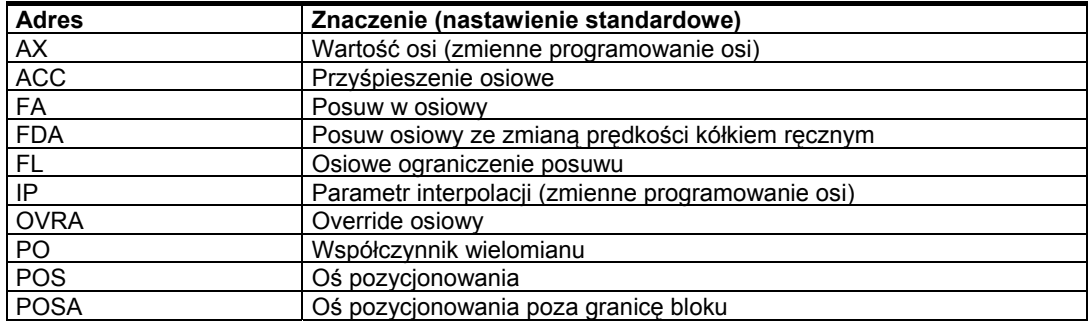

#### **Rozszerzony sposób pisania adresów**

Rozszerzony sposób pisania adresów stwarza możliwość zaszeregowania do systematyki większej liczby osi i wrzecion.

Adres rozszerzony składa się z rozszerzenia numerycznego i wyrażenia arytmetycznego przyporządkowanego znakiem "= ". Rozszerzenie numeryczne ma jedno lub dwa miejsca i jest zawsze dodatnie.

Rozszerzony sposób pisania adresów jest dopuszczalny tylko dla następujących pojedynczych adresów:

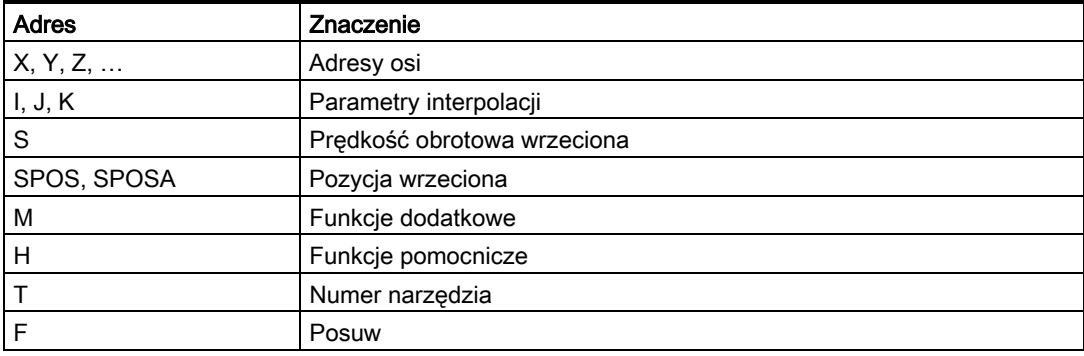

#### Przykłady:

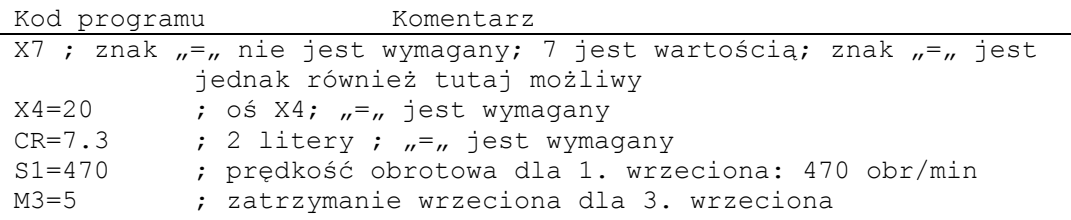

W przypadku adresów M, H, S jak też w przypadku SPOS i SPOSA rozszerzenie numeryczne można zastąpić zmienną. Identyfikator zmiennej znajduje się przy tym w nawiasach kwadratowych.

#### Przykłady:

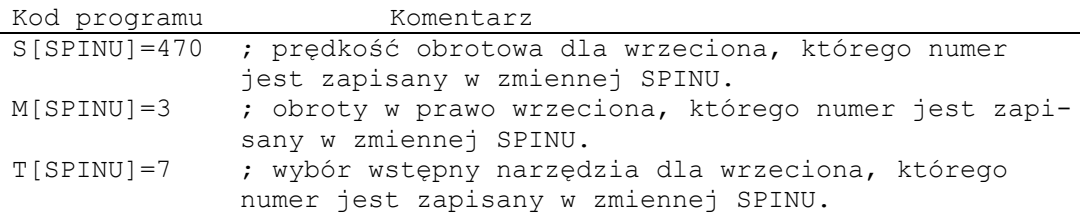

*15.4 Identyfikatory*

# **15.4 Identyfikatory**

Polecenia według DIN 66025 są uzupełniane przez język wysokiego poziomu NC m. im. przez tzw. identyfikatory.

Identyfikatory mogą oznaczać:

- zmienne systemowe
- zmienne definiowane przez użytkownika
- podprogramy
- słowa kluczowe
- znaczniki skoku
- makra

#### **Wskazówka**

Identyfikatory muszą być jednoznaczne. Tych samych identyfikatorów nie wolno jest stosować do różnych obiektów.

#### **Zasady nazewnictwa**

Dla nadawania nazw identyfikatorów obowiązują następujące zasady:

- Maksymalna liczba znaków:
- w przypadku nazw programów: 24
- identyfikatory osi: 8
- identyfikatory zmiennych: 31
- Dopuszczalnymi znakami są:
- litery
- cyfry
- podkreślniki
- Pierwsze dwa znaki muszą być literami albo podkreślnikami.
- Między poszczególnymi znakami nie mogą znajdować się znaki rozdzielające.

#### **Wskazówka**

Zarezerwowanych słów kluczowych nie wolno używać jako identyfikatorów.

#### **Zarezerwowane kombinacje znaków**

Dla uniknięcia kolizji nazw należy przy nadawaniu identyfikatorów cykli przestrzegać następujących rezerwacji:

• Wszystkie identyfikatory, które rozpoczynają się od "CYCLE" albo " ", są zarezerwowane dla cykli SIEMENS.

● Wszystkie identyfikatory, które rozpoczynają się od "CCS", są zarezerwowane dla cykli kompilacyjnych SIEMENS.

• Cykle kompilacyjne użytkownika rozpoczynają się od "CC".

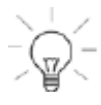

#### **Wskazówka**

Użytkownik powinien wybierać identyfikatory, które rozpoczynają się od "U" (user) albo zawierają podkreślniki, ponieważ nie są one stosowane przez system, cykle kompilacyjne ani firmę Siemens.

Dalszymi rezerwacjami są:

● Identyfikator "RL" jest zarezerwowany dla tokarek konwencjonalnych.

● Identyfikatory, które rozpoczynają się od "E\_ ", są zarezerwowane dla programowania EASY-STEP.

#### **Identyfikatory zmiennych**

W przypadku zmiennych, które są używane przez system, pierwsza litera jest zastępowana przez znak "\$".

Przykłady: Znaczenie zmiennych systemowych \$P\_IFRAME aktywny ustawiany frame \$P\_F programowany posuw po torze

#### **Wskazówka**

Dla zmiennych definiowanych przez użytkownika nie wolno używać znaku "\$".

*15.5 Stałe*

# **15.5 Stałe**

#### **Stałe integer**

Stała integer jest wartością całkowitoliczbową ze znakiem lub bez, np. przyporządkowaniem wartości do adresu.

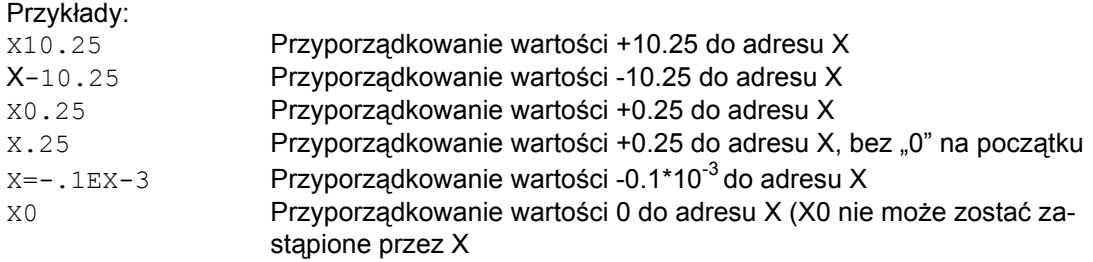

#### **Wskazówka**

Jeżeli w przypadku adresu z dopuszczalnym wprowadzeniem kropki dziesiętnej zostanie po tej kropce napisanych więcej cyfr niż jest to przewidziane dla tego adresu, wówczas następuje zaokrąglenie do przewidzianej liczby miejsc.

#### **Stałe szesnastkowe**

Możliwe są również stałe, które są interpretowane szesnastkowo. Przy tym litery "A" do "F" obowiązują jako cyfry szesnastkowe od 10 do 15.

Stałe szesnastkowe są umieszczane między przecinkami górnymi i rozpoczynają się od litery "H", po której następuje wartość pisana szesnastkowo. Znaki rozdzielające między literami i cyframi są dozwolone.

Przykład:

```
Kod programu Komentarz 
$MC_TOOL_MANAGEMENT_MASK='H3C7F' ; przyporządkowanie stałej szes-
                               nastkowej do danej maszynowej: 
MD18080 $MN_MM_TOOL_MANAGEMENT_MASK
```
#### **Wskazówka**

Maksymalna liczba znaków jest ograniczona przez zakres wartości całkowitoliczbowego typu danych.

#### **Stałe binarne**

Możliwe są też stałe, które są interpretowane binarnie. Są przy tym stosowane tylko cyfry "0"  $i$ , 1".

Stałe binarne są umieszczane między dwoma przecinkami górnymi i rozpoczynają się od litery "B", po której następuje wartość pisana binarnie. Znaki rozdzielające między cyframi są dozwolone.

Przykład:

```
Kod programu Komentarz 
$MN_AUXFU_GROUP_SPEC='B10000001' ; Przez przyporządkowanie stałej 
                                binarnej są w danej maszynowej 
                                ustawiane bit0 i bit7.
```
#### **Wskazówka**

Maksymalna liczba znaków jest ograniczona przez zakres wartości całkowitoliczbowego typu danych.

*Pozostałe informacje* 

*15.5 Stałe*

# **16.1 Instrukcje**

#### **Legenda:**

- 1 Nastawienie standardowe na początku programu (w stanie przy dostawie sterowania, o ile nie zaprogramowano inaczej).
- 2 Numeracja grup odpowiada tablicy w punkcie "Lista funkcji G / warunków drogowych".
- 3 Absolutne punkty końcowe: modalnie (m)
	- Przyrostowe punkty końcowe: pojedynczymi blokami (b)
	- W innym przypadku: m/b w zależności od określenia składni funkcji G
- 4 Jako punkty środkowe okręgu parametry interpolacji (IPO) działają przyrostowo. Przy pomocy AC mogą być programowane jako bezwzględne. W przypadku innych znaczeń (np. skok gwintu) modyfikacja adresu jest ignorowana.
- 5 Użytkownik OEM może wnieść dwa dodatkowe rodzaje interpolacji. Użytkownik OEM może zmieniać nazwy.
- 6 Dla tej funkcji rozszerzony sposób pisania adresów jest niedopuszczalny.

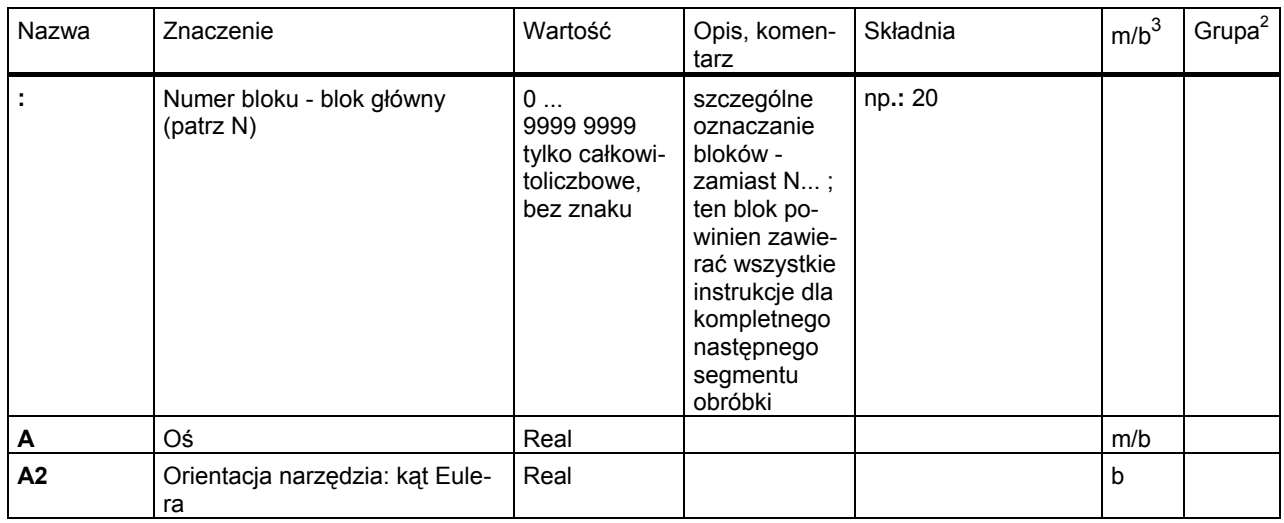

# *16.1 Instrukcje*

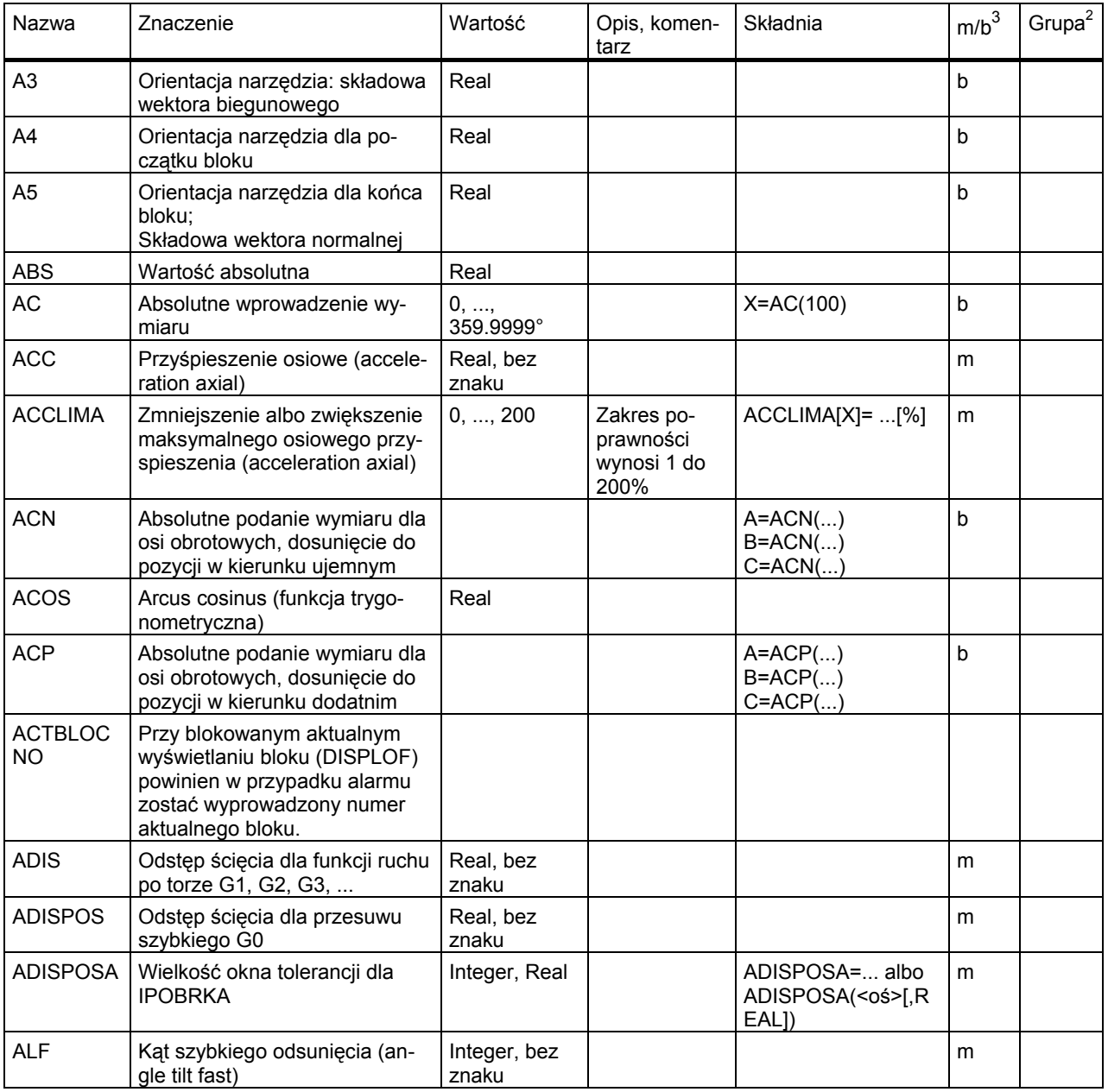

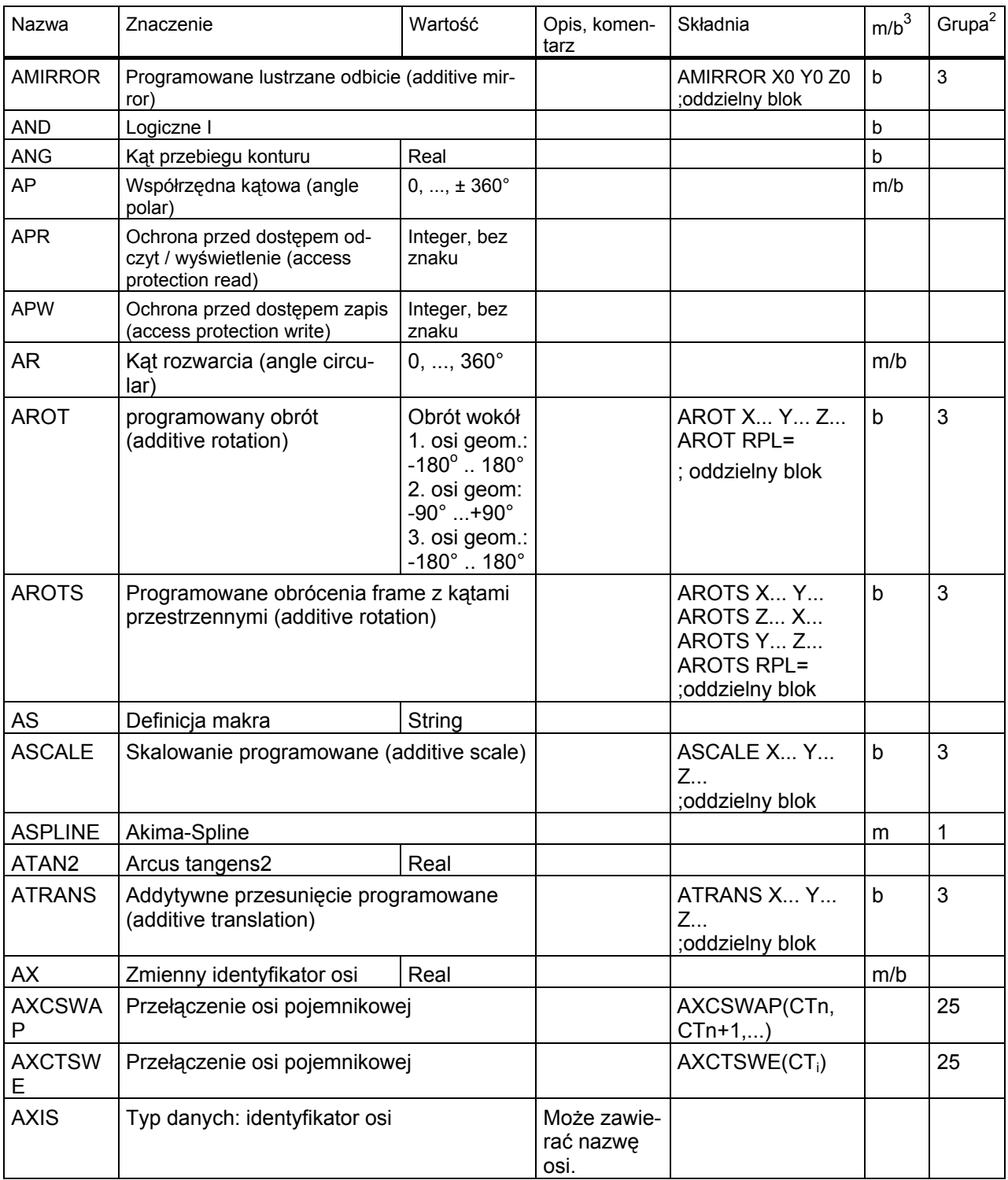

# *16.1 Instrukcje*

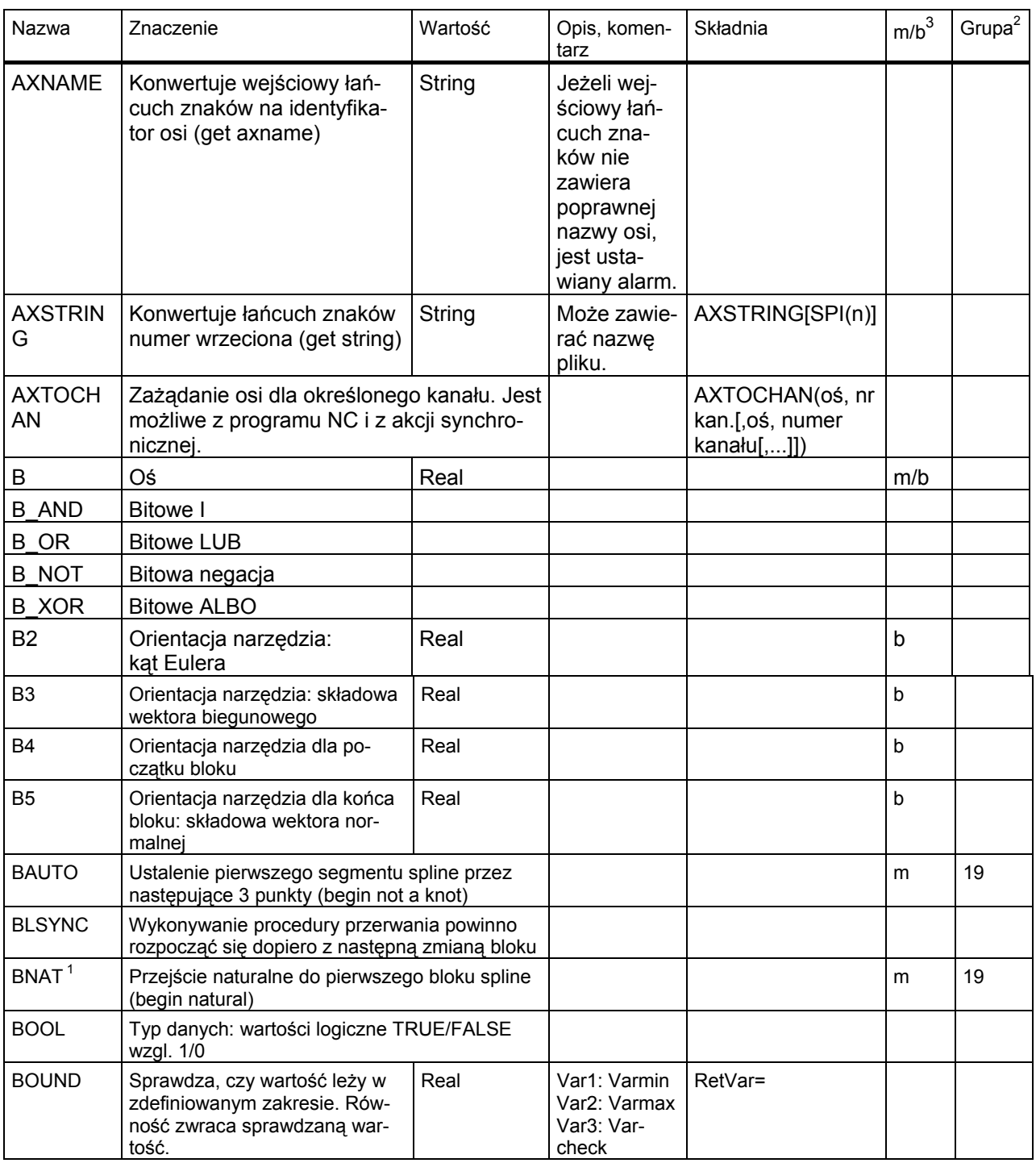

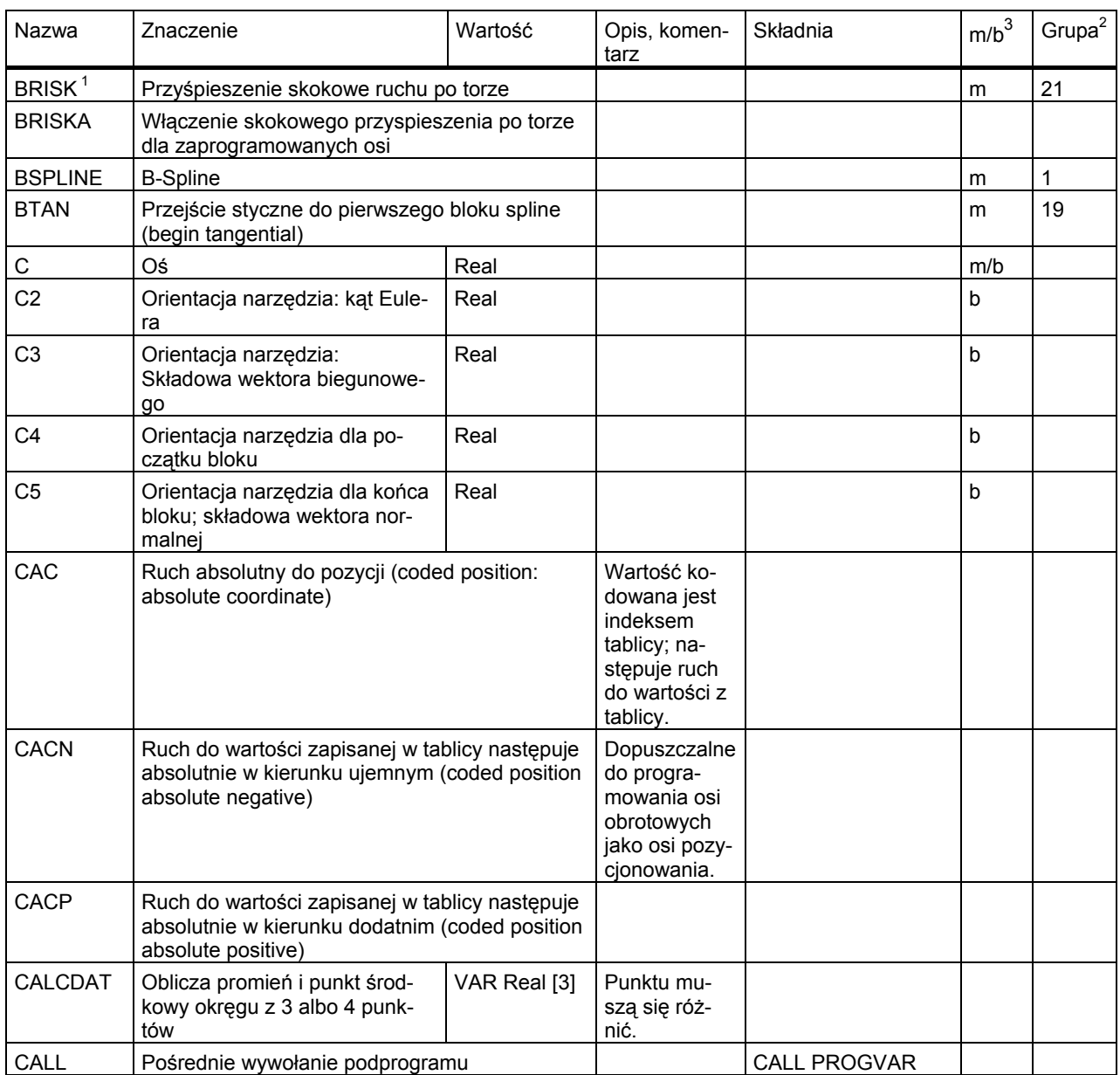

# *16.1 Instrukcje*

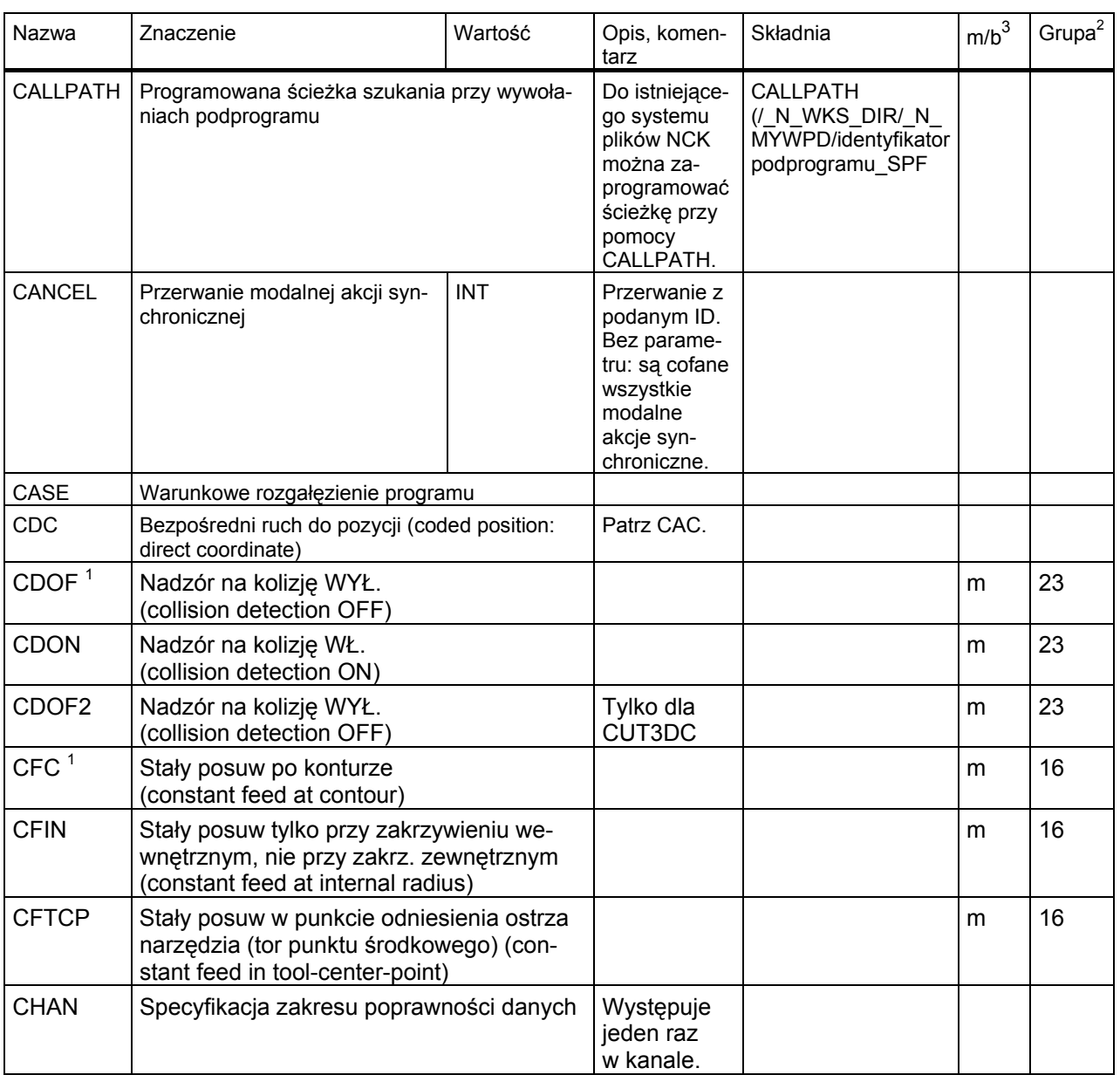

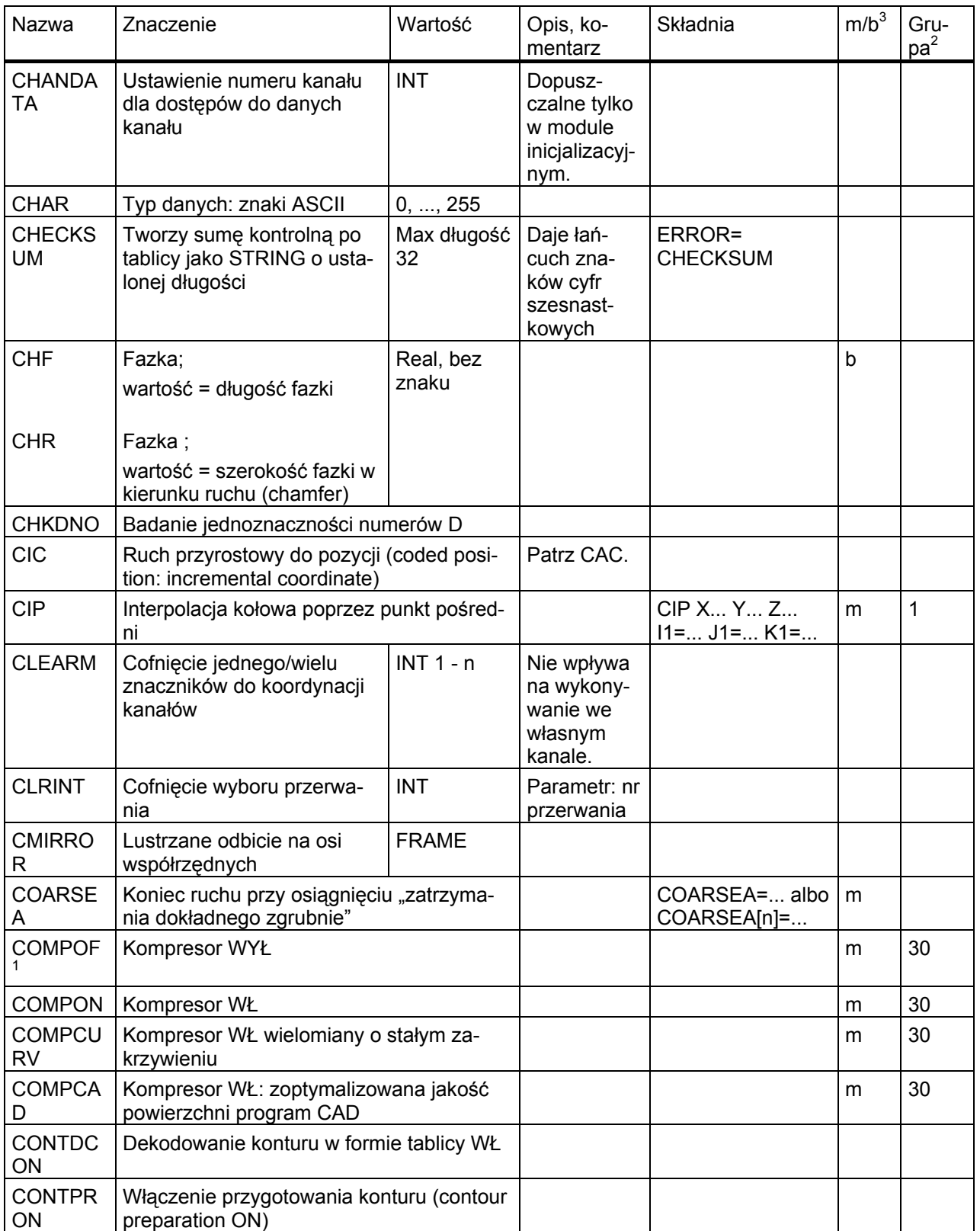

# *16.1 Instrukcje*

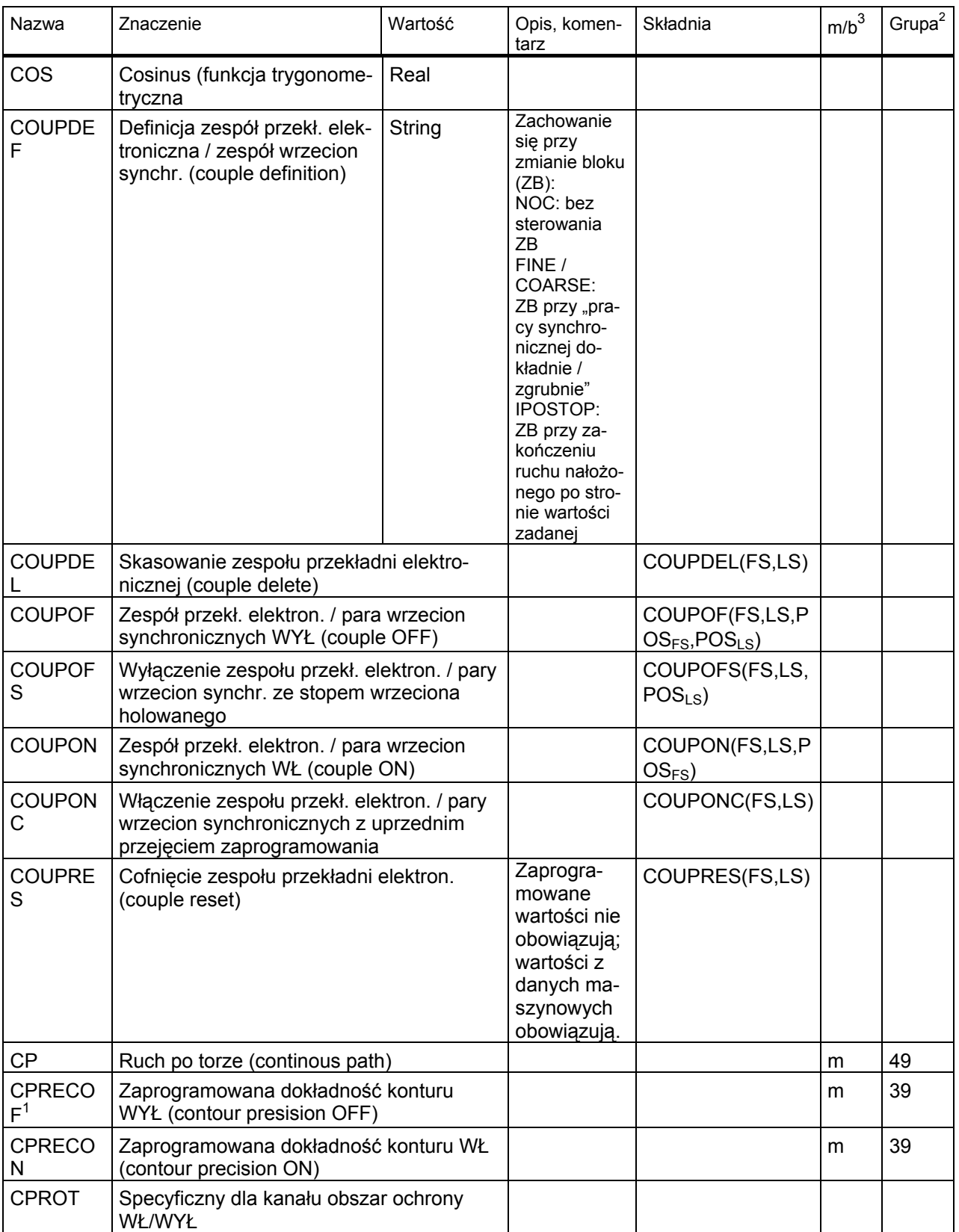

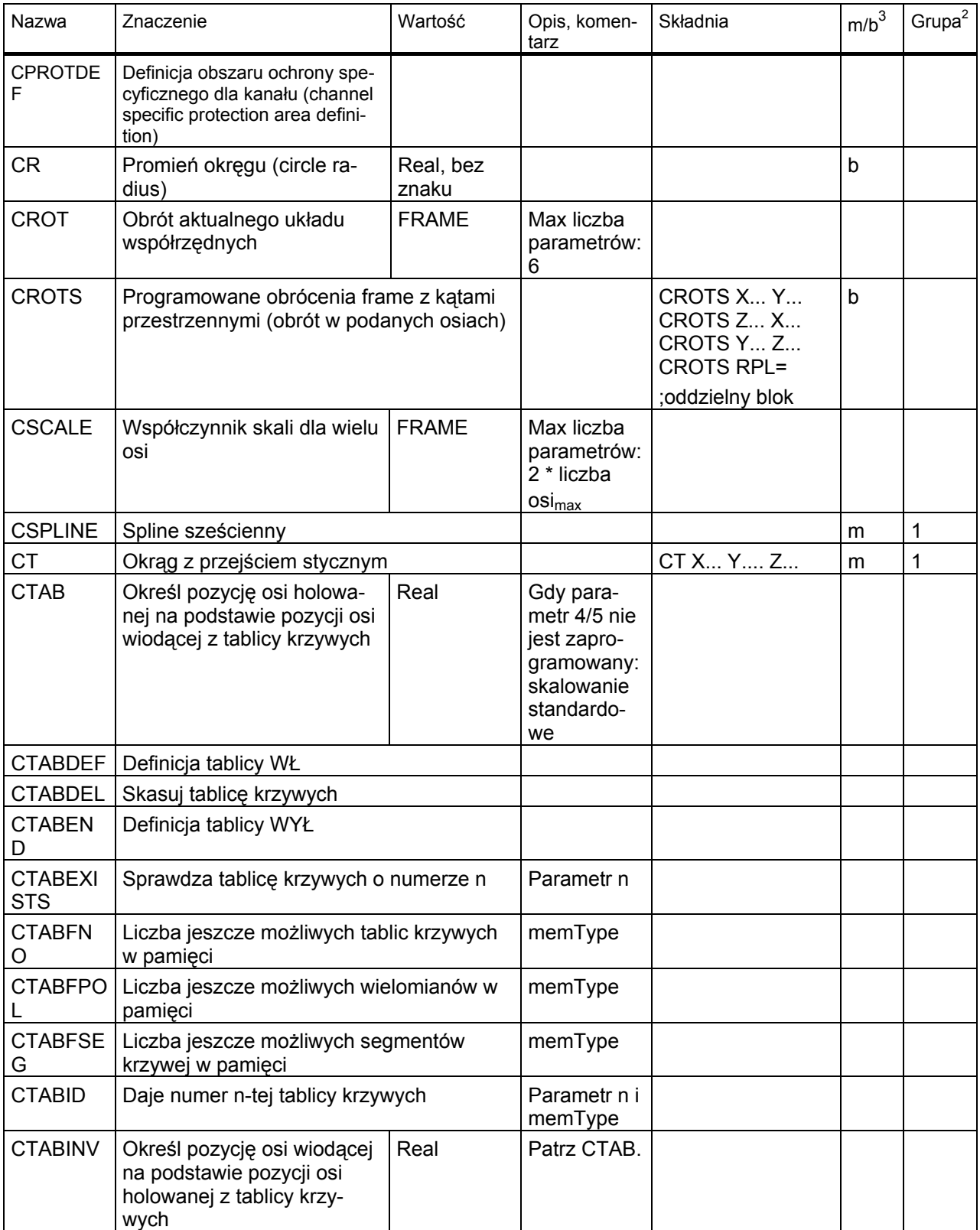

# *16.1 Instrukcje*

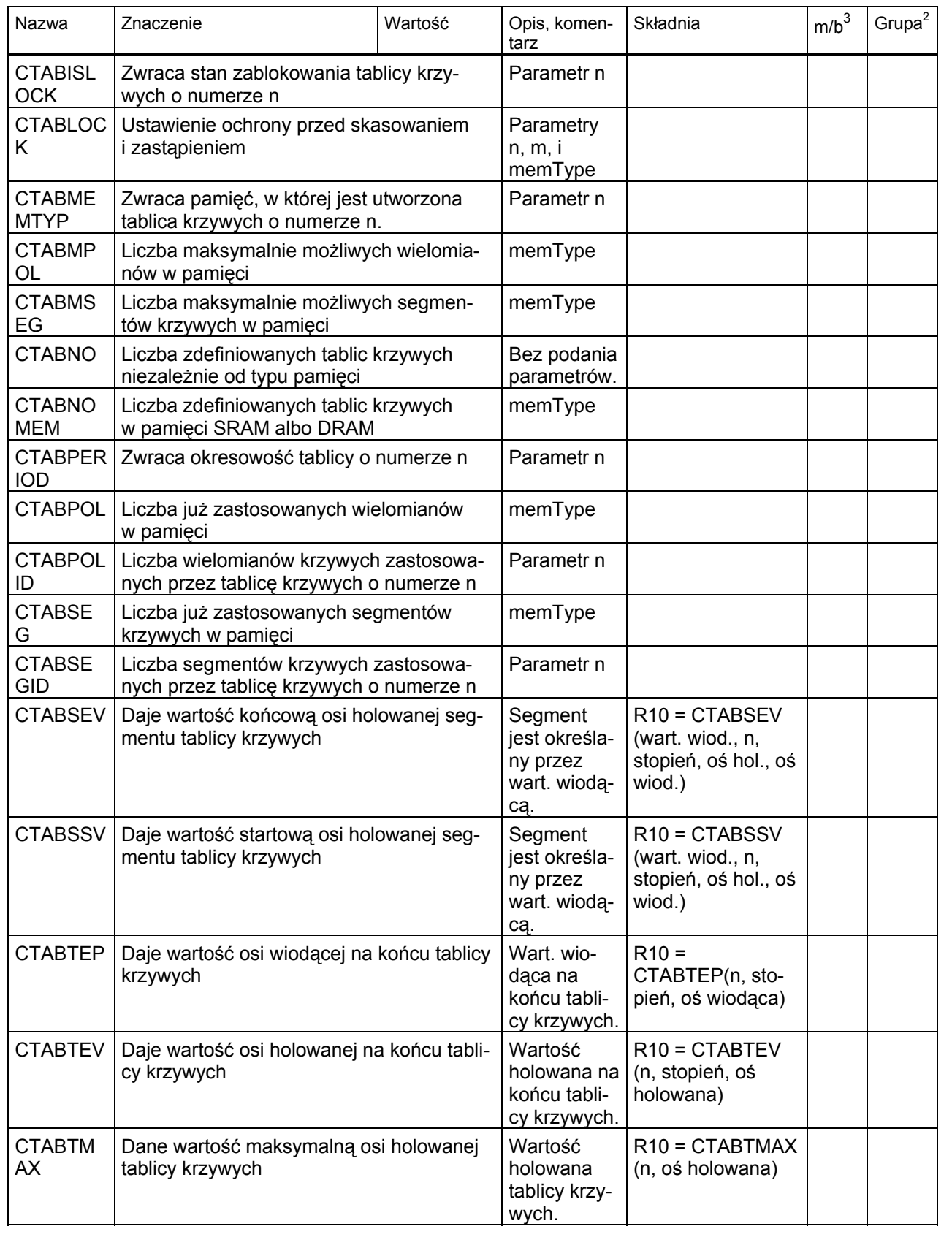
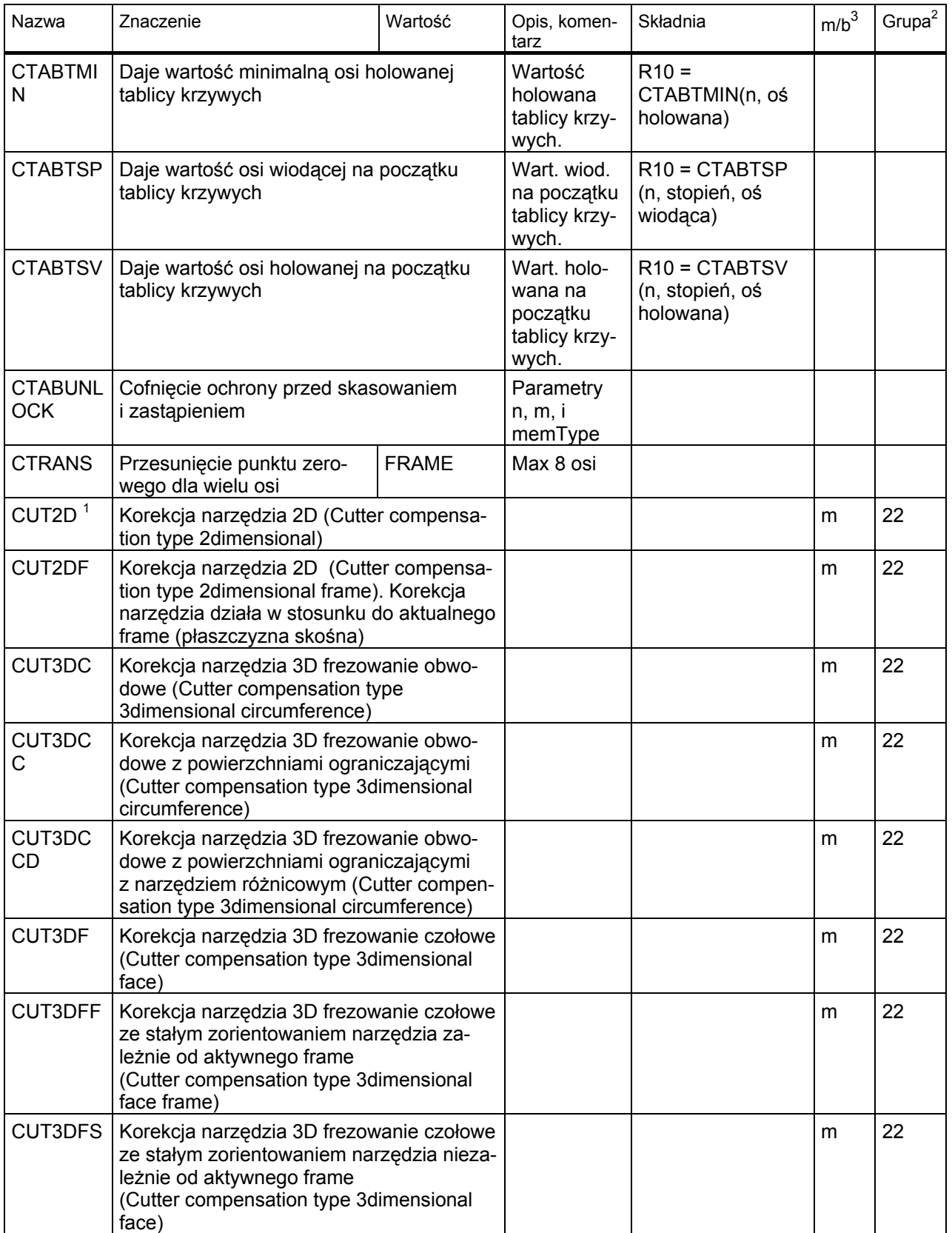

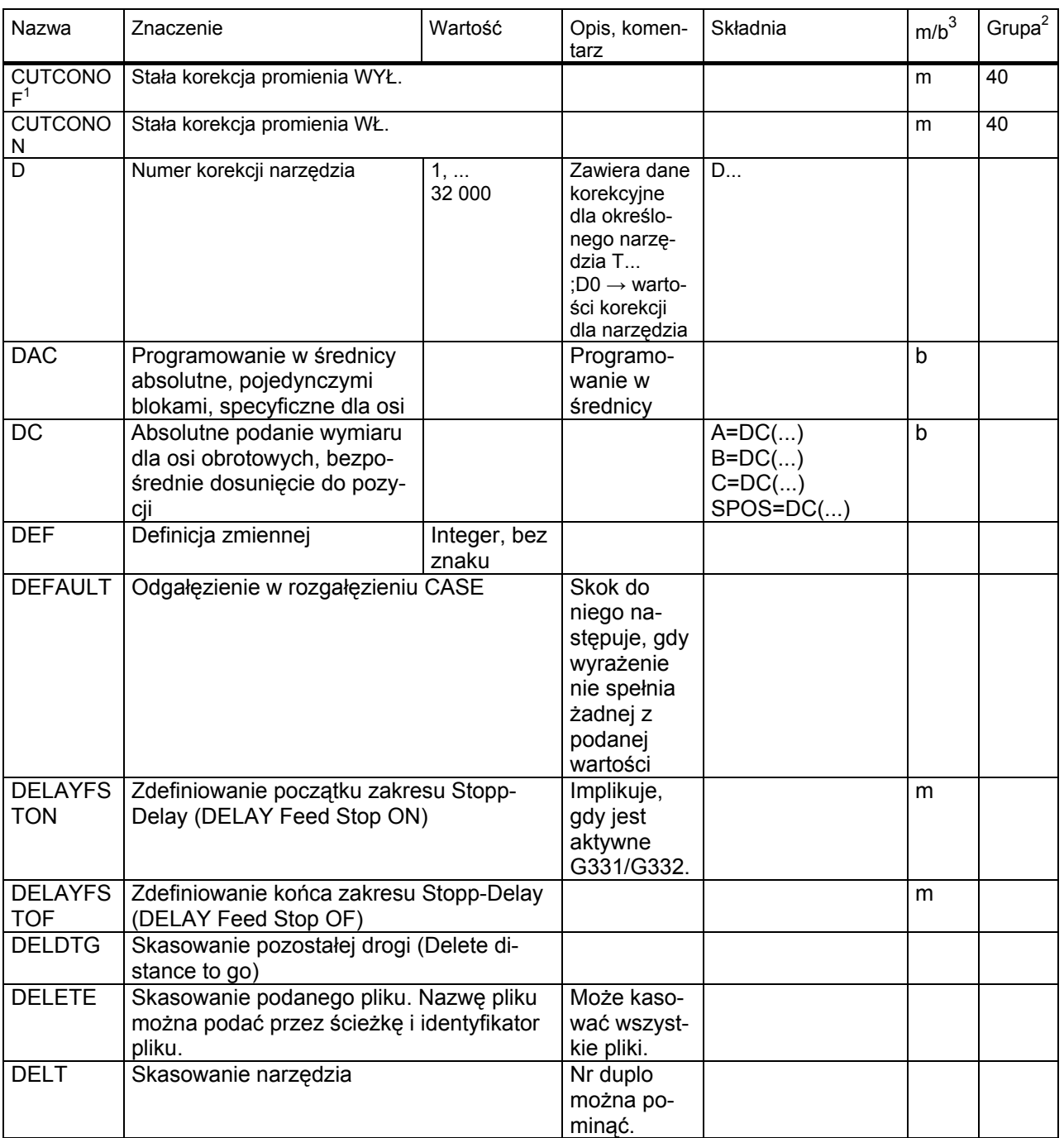

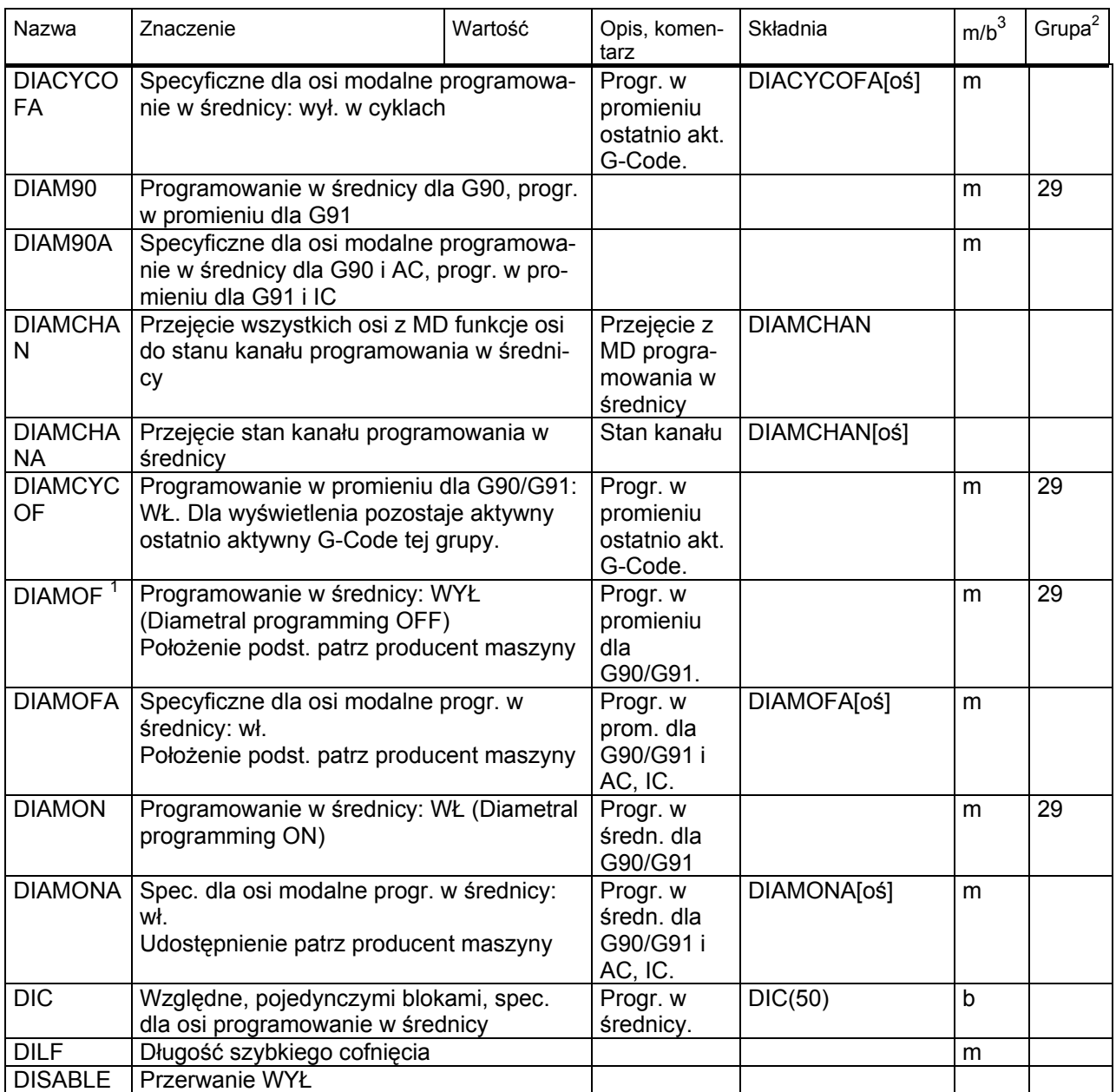

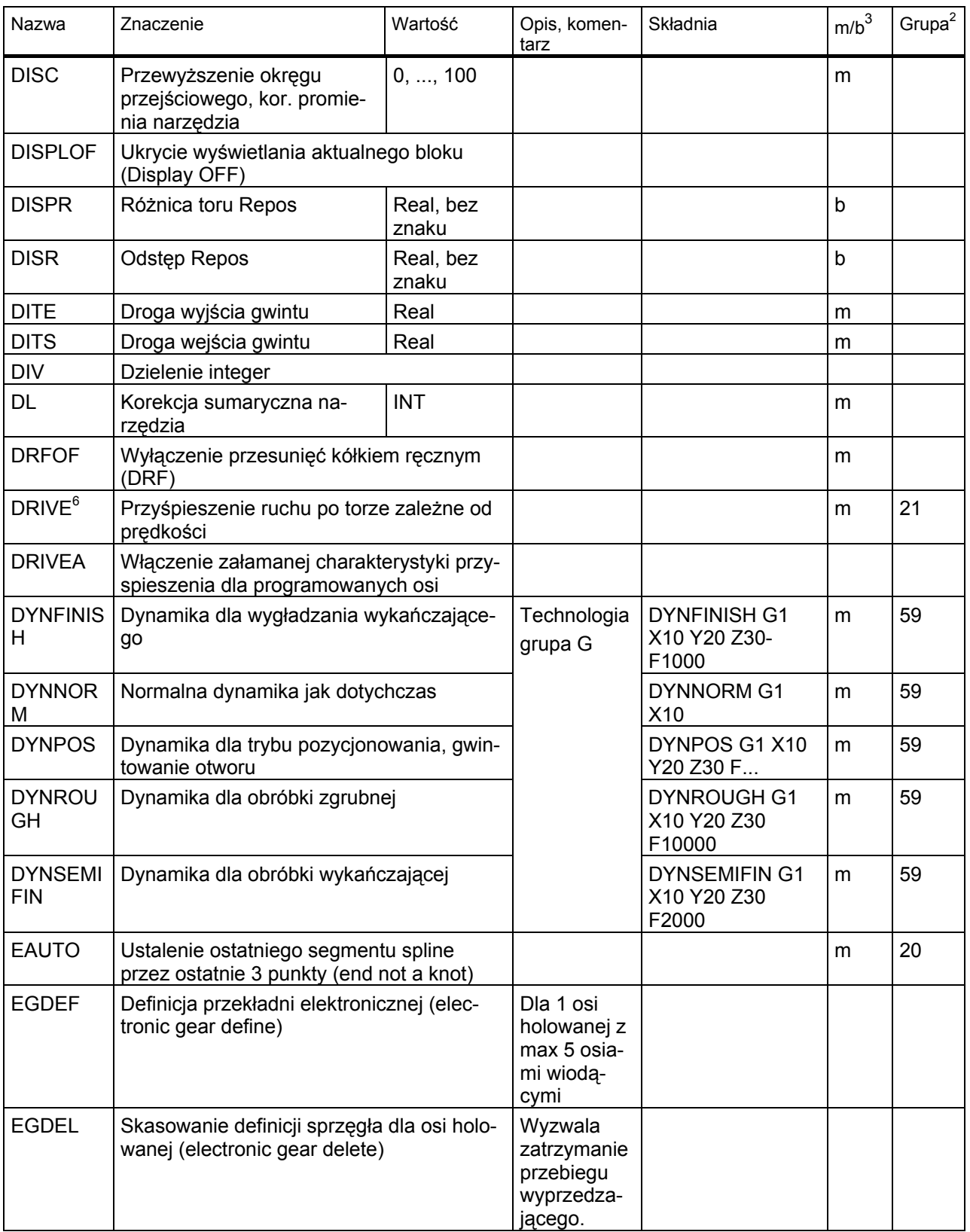

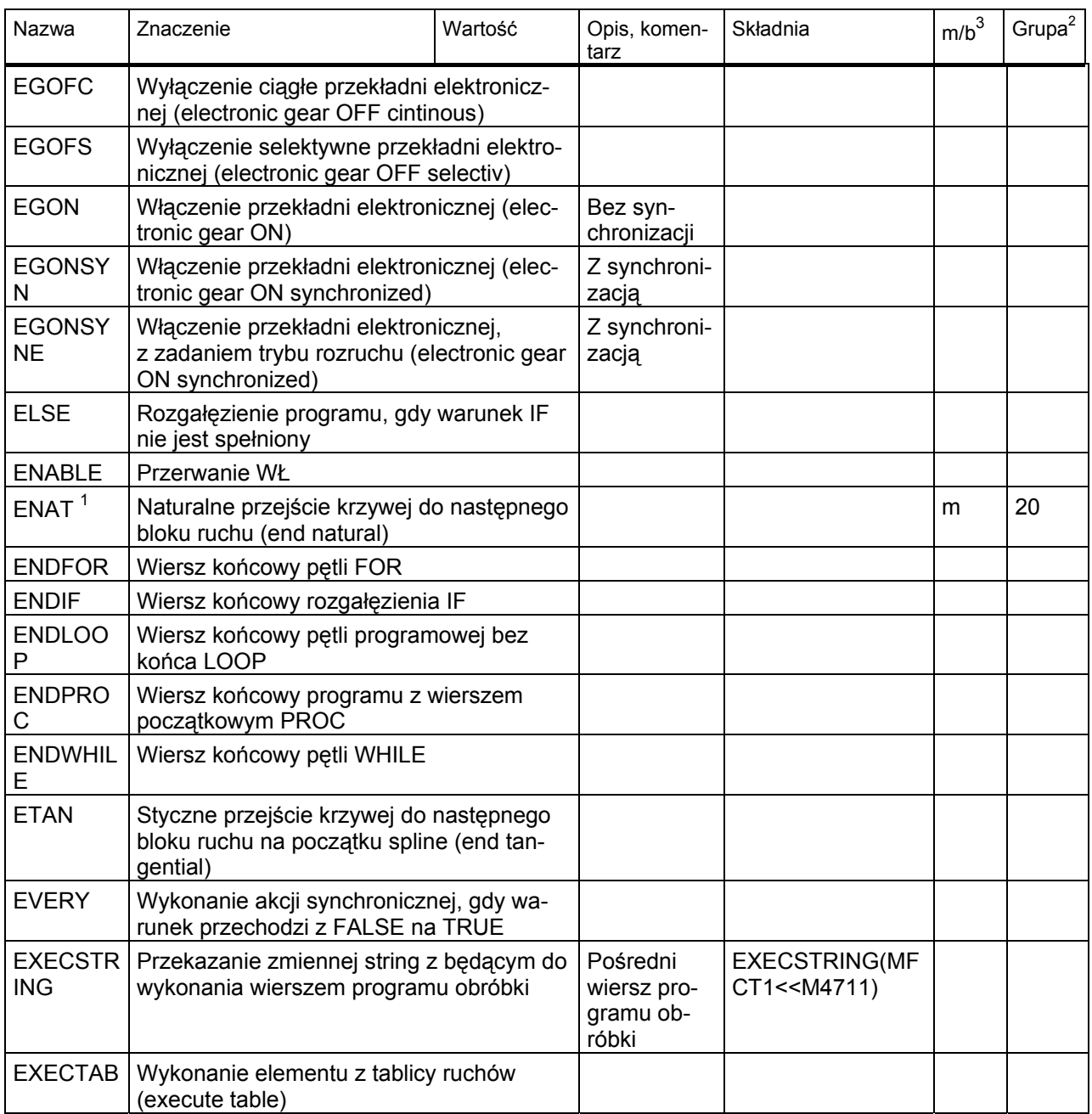

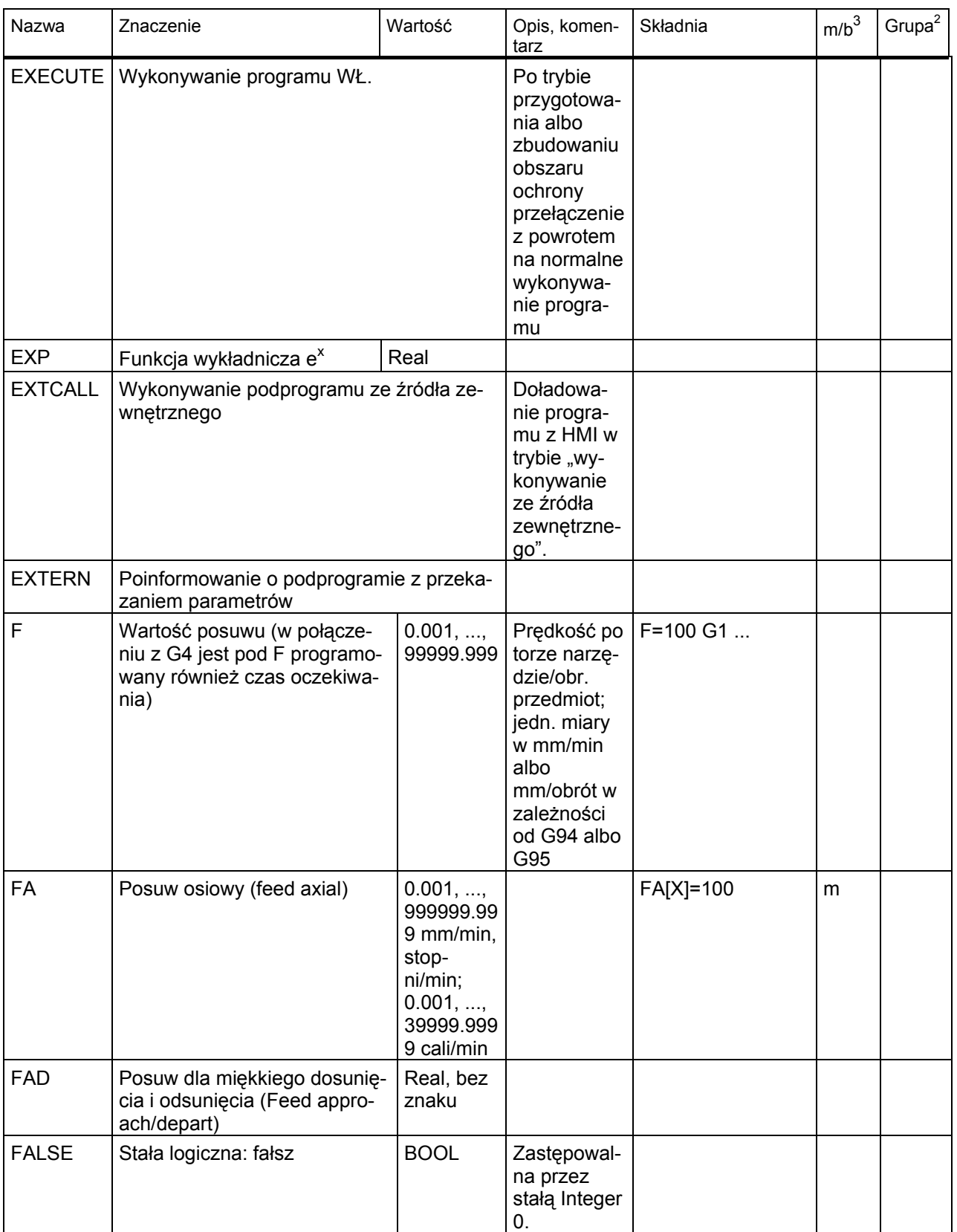

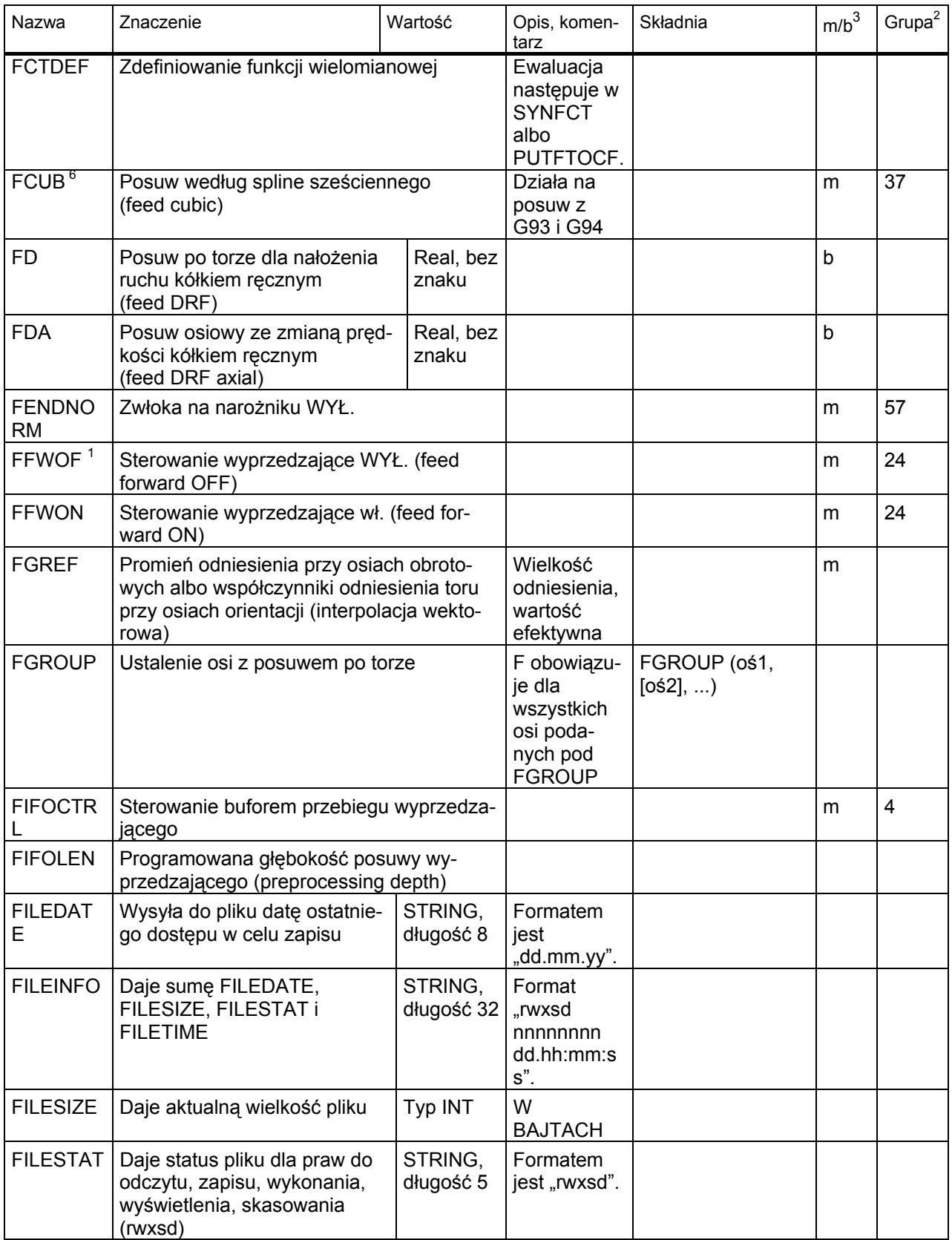

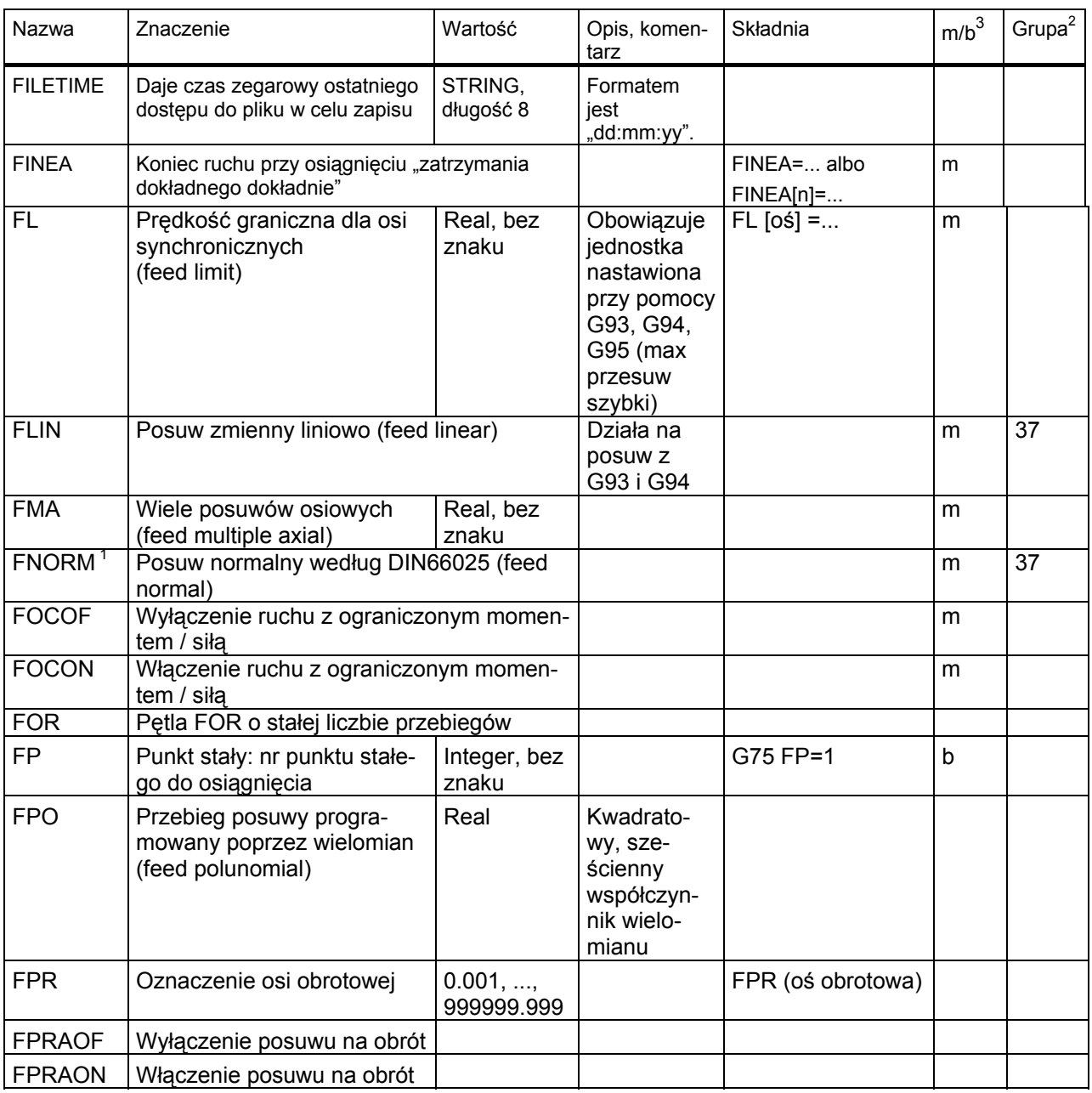

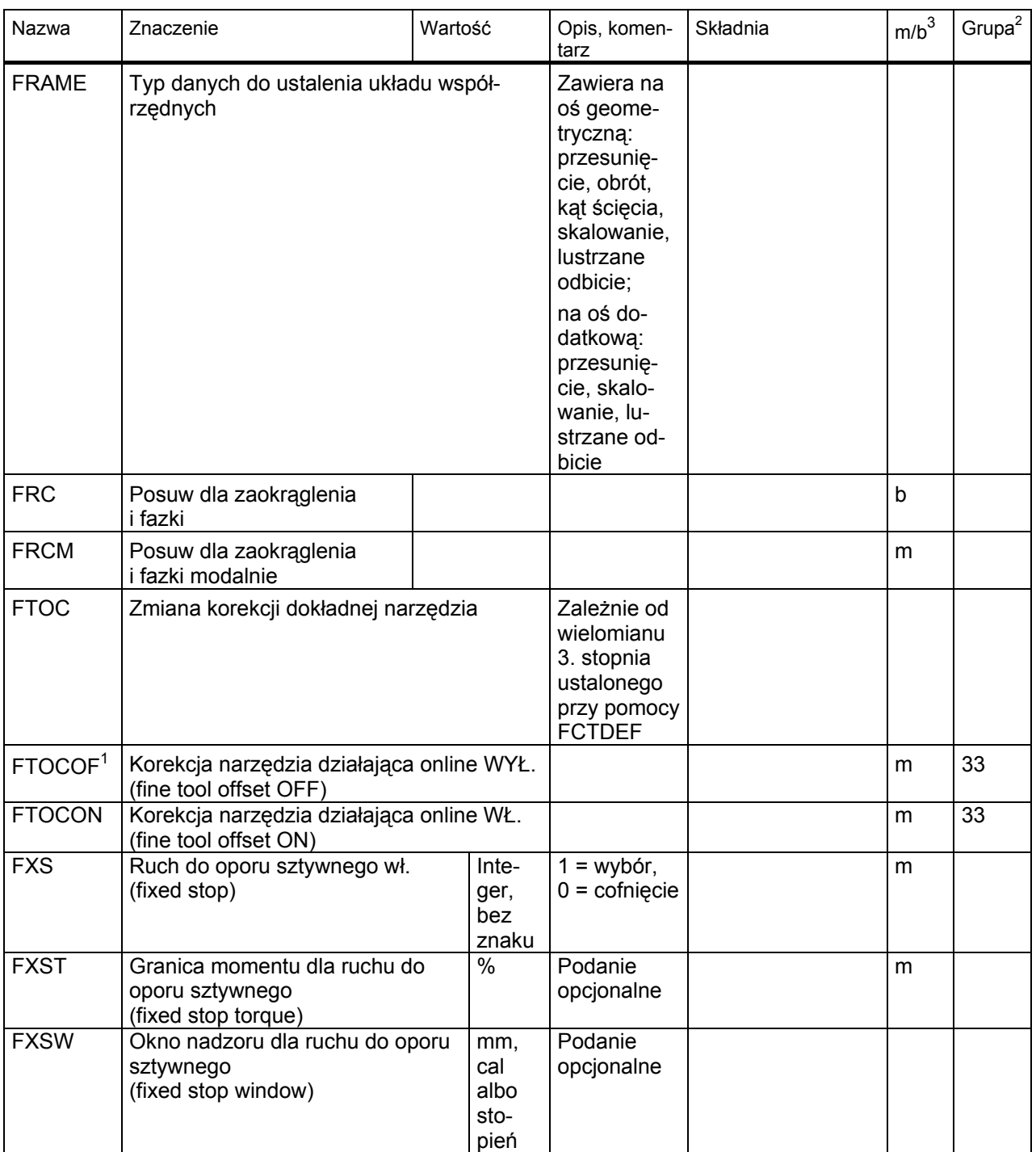

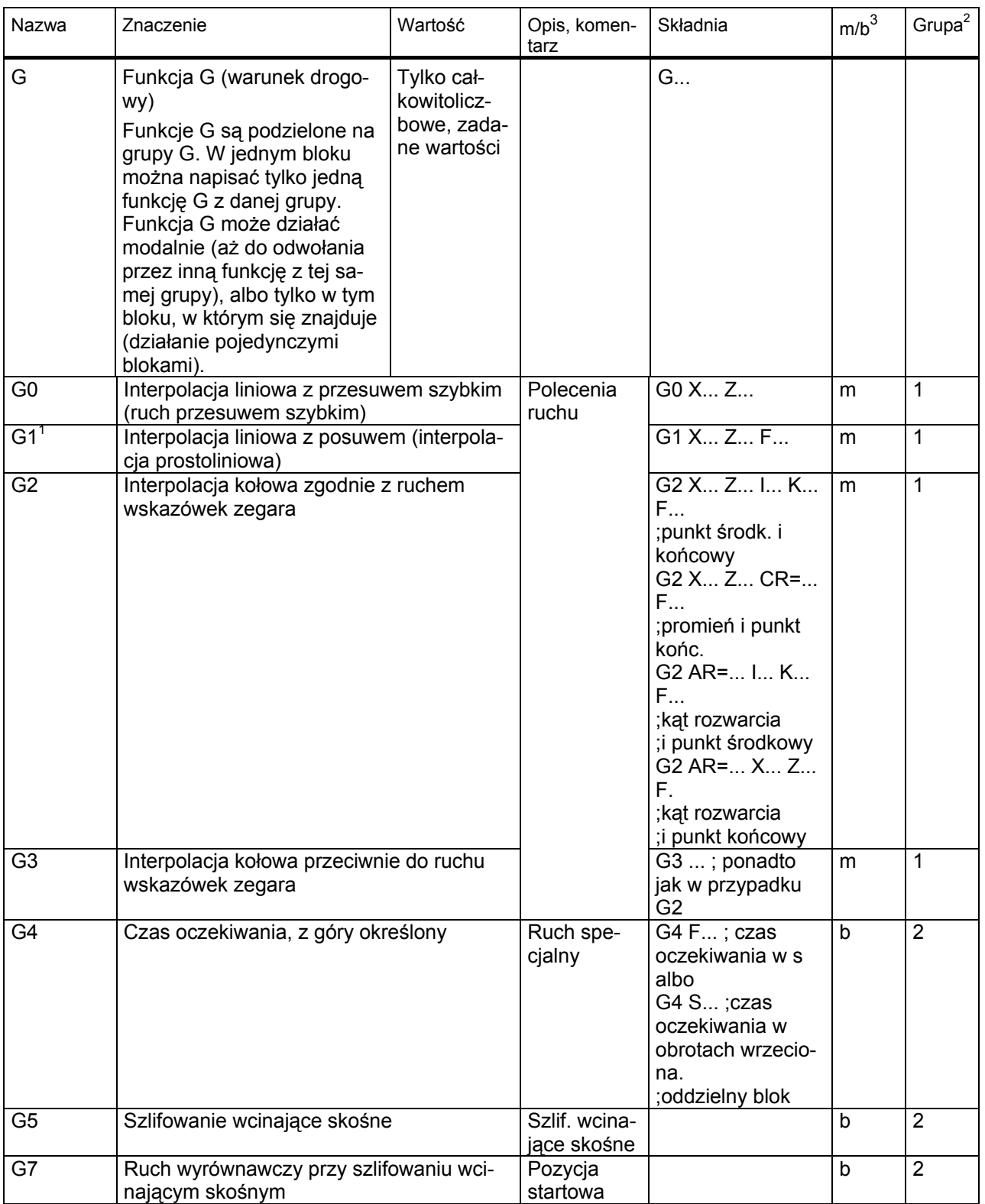

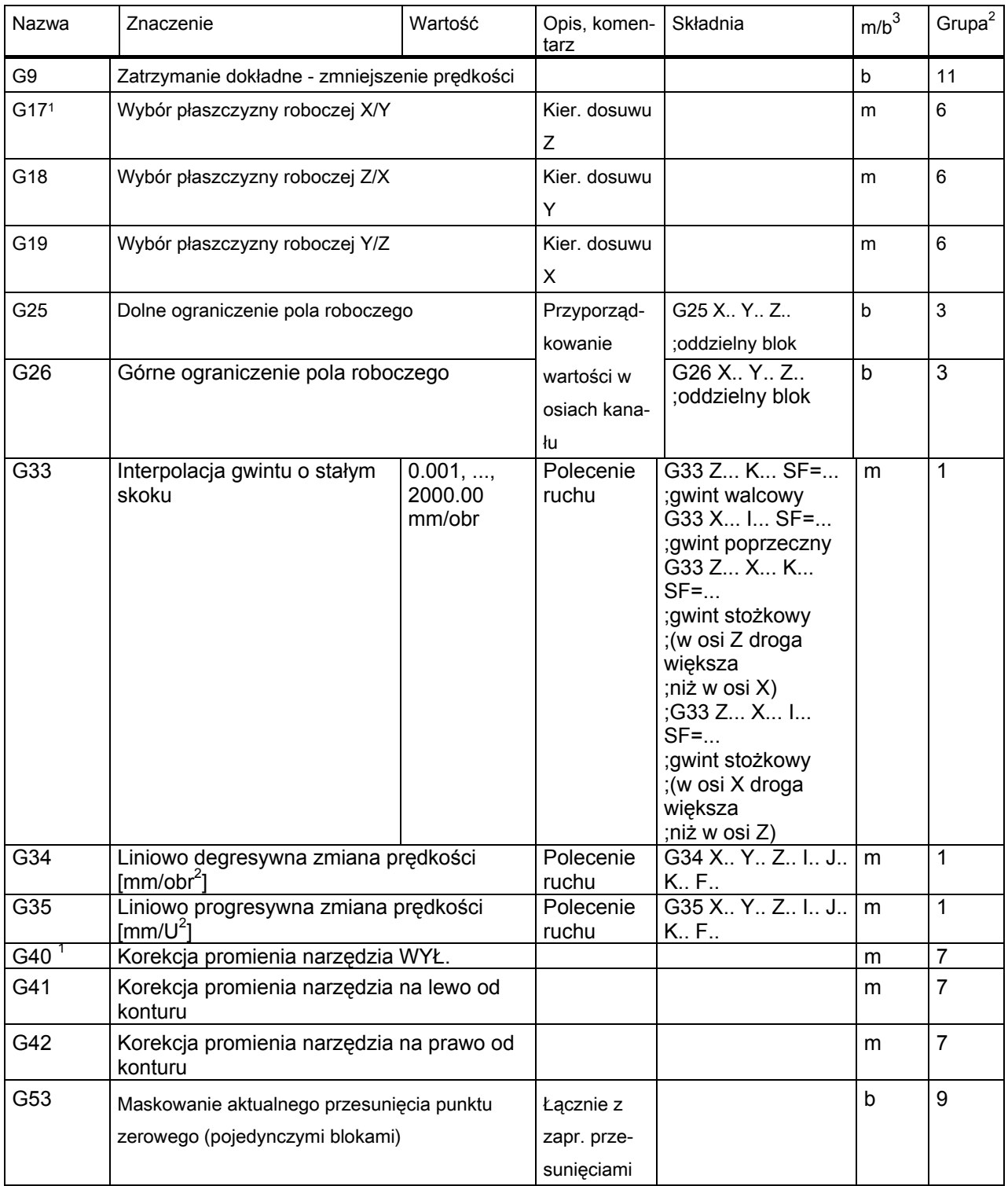

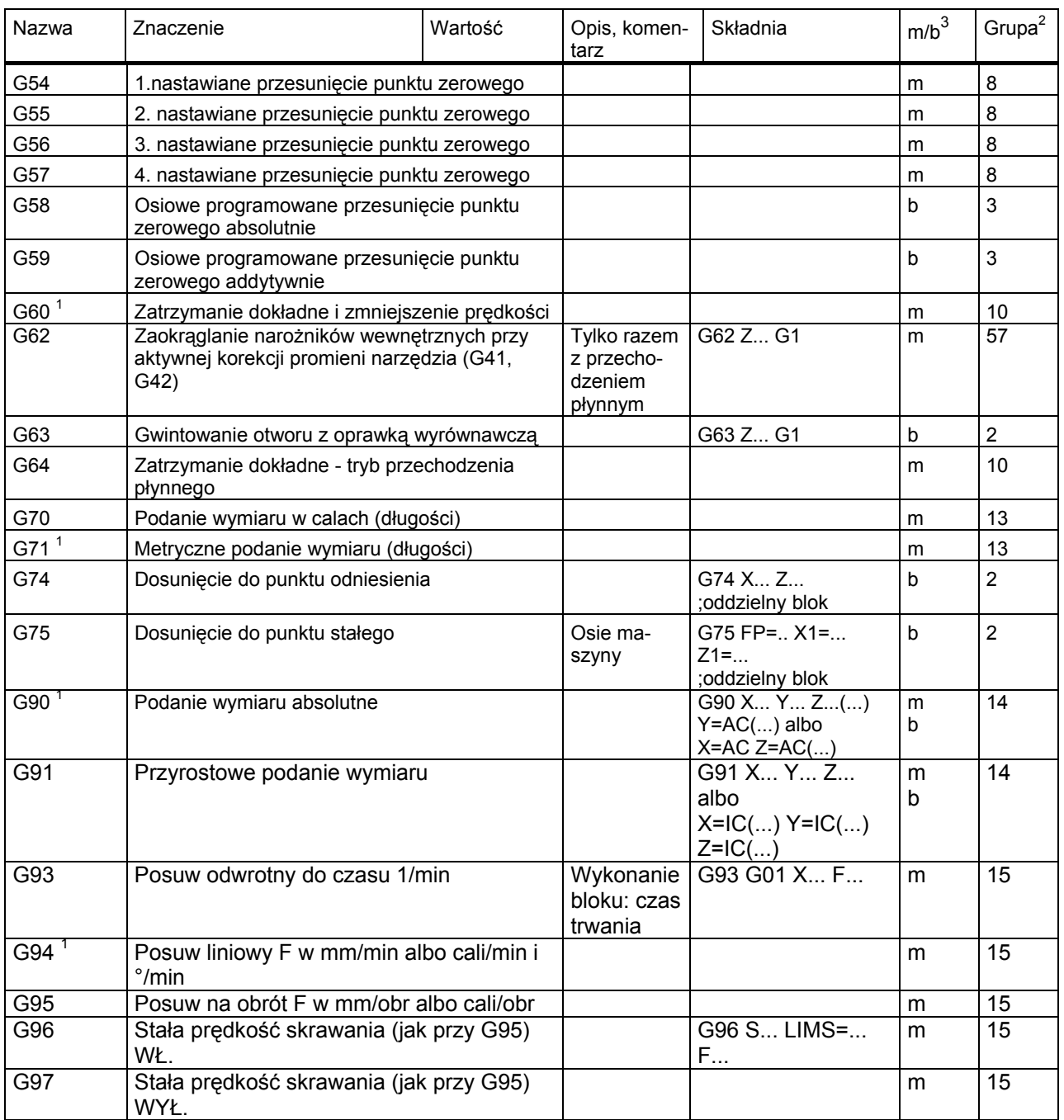

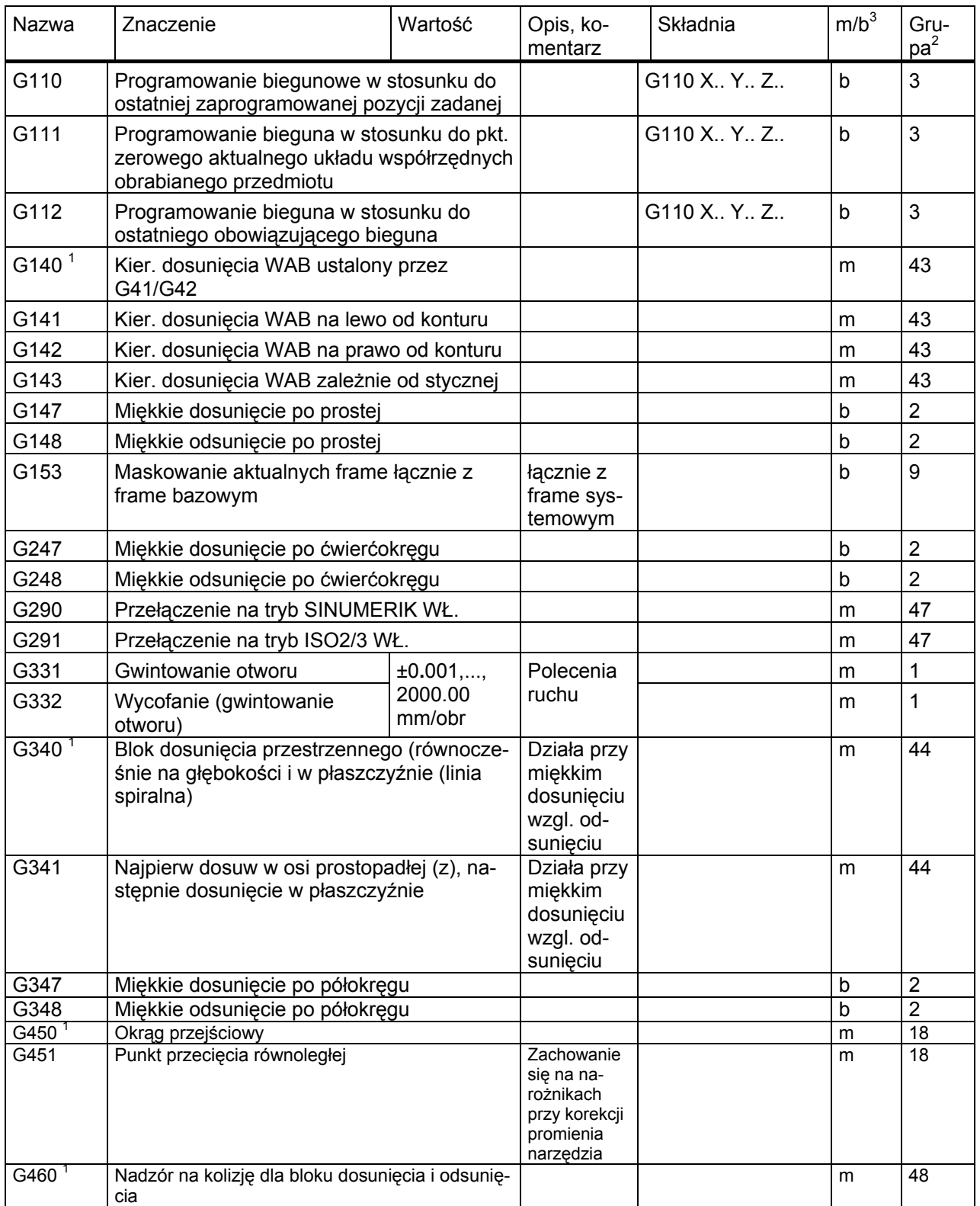

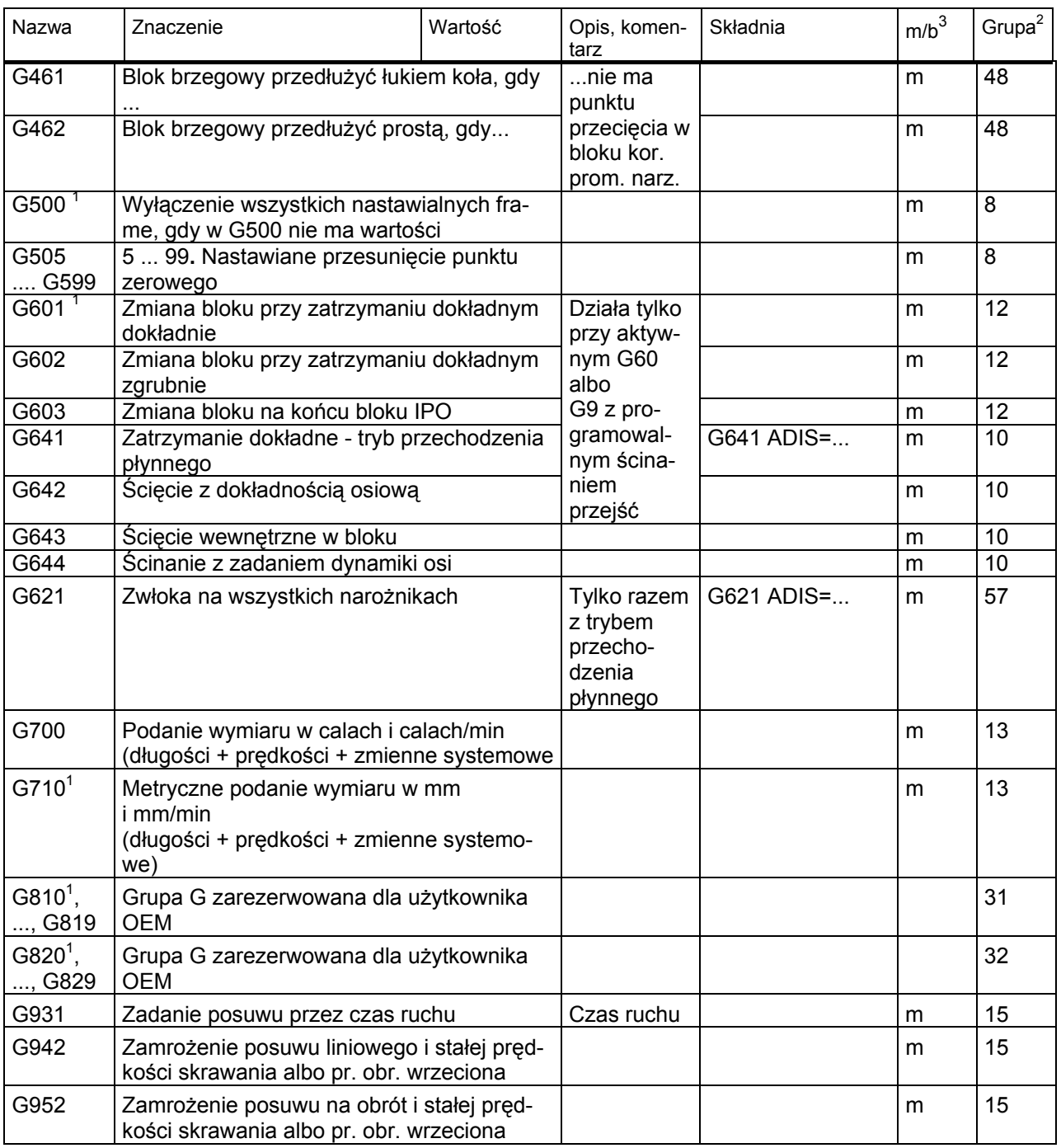

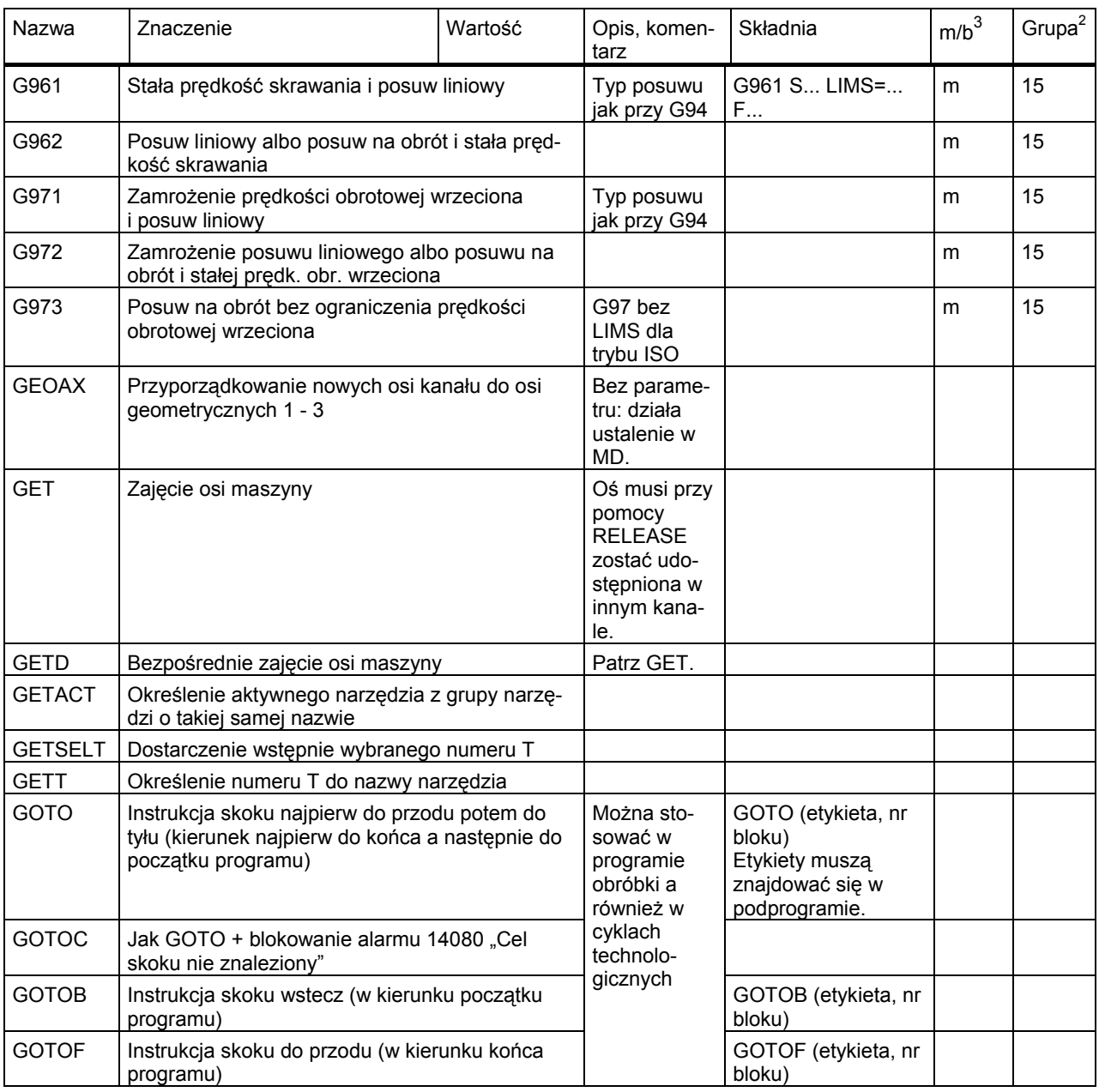

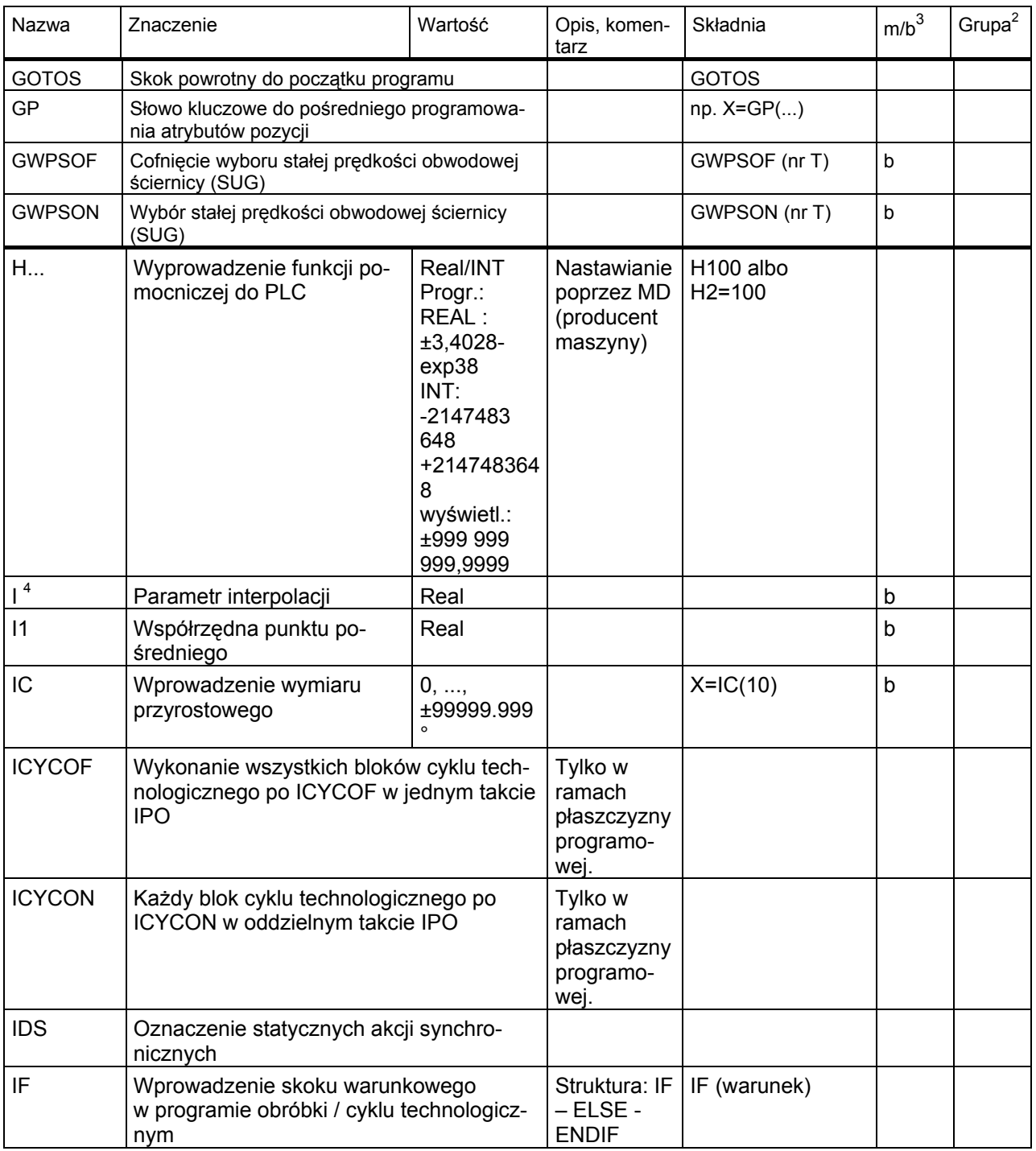

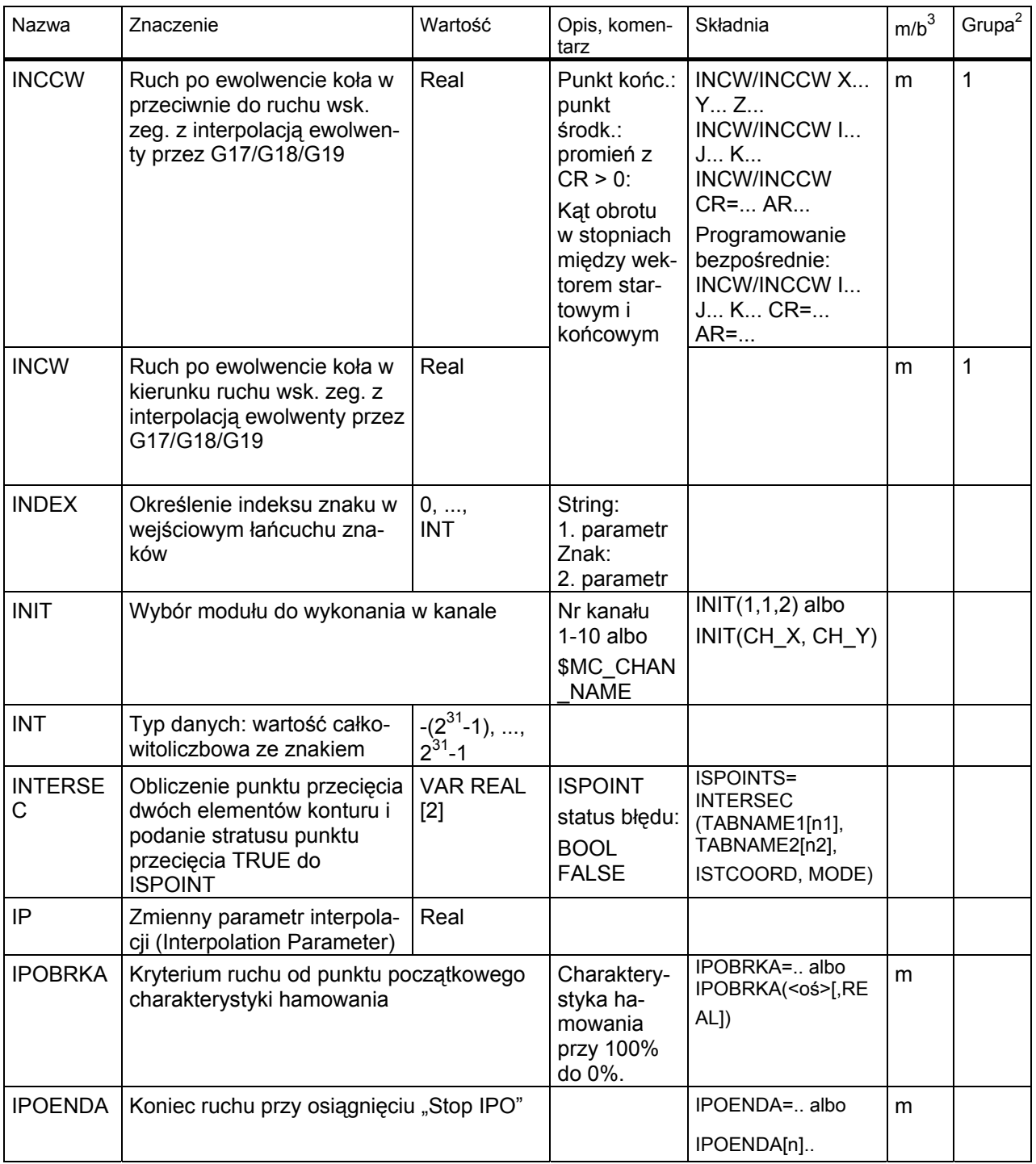

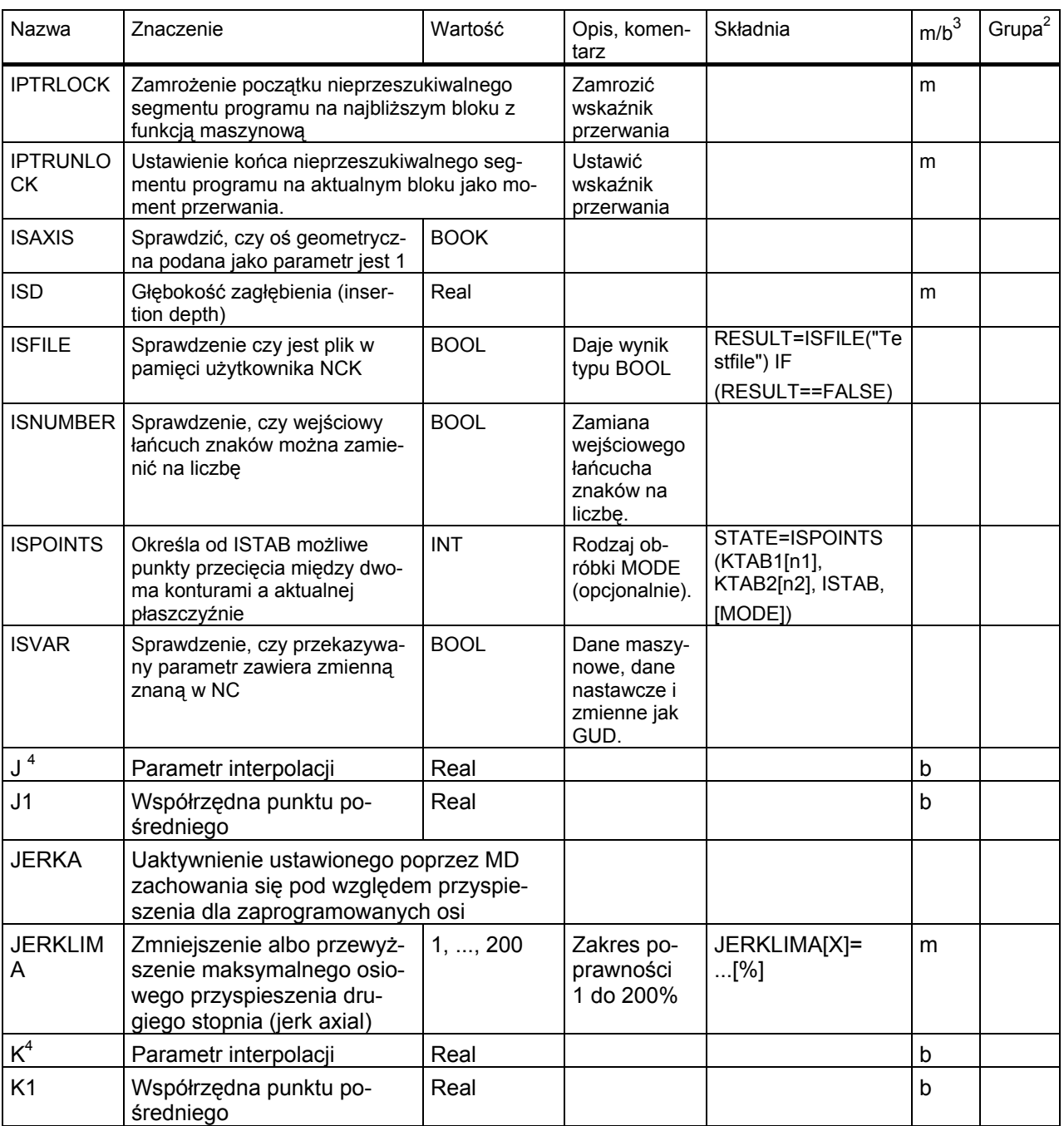

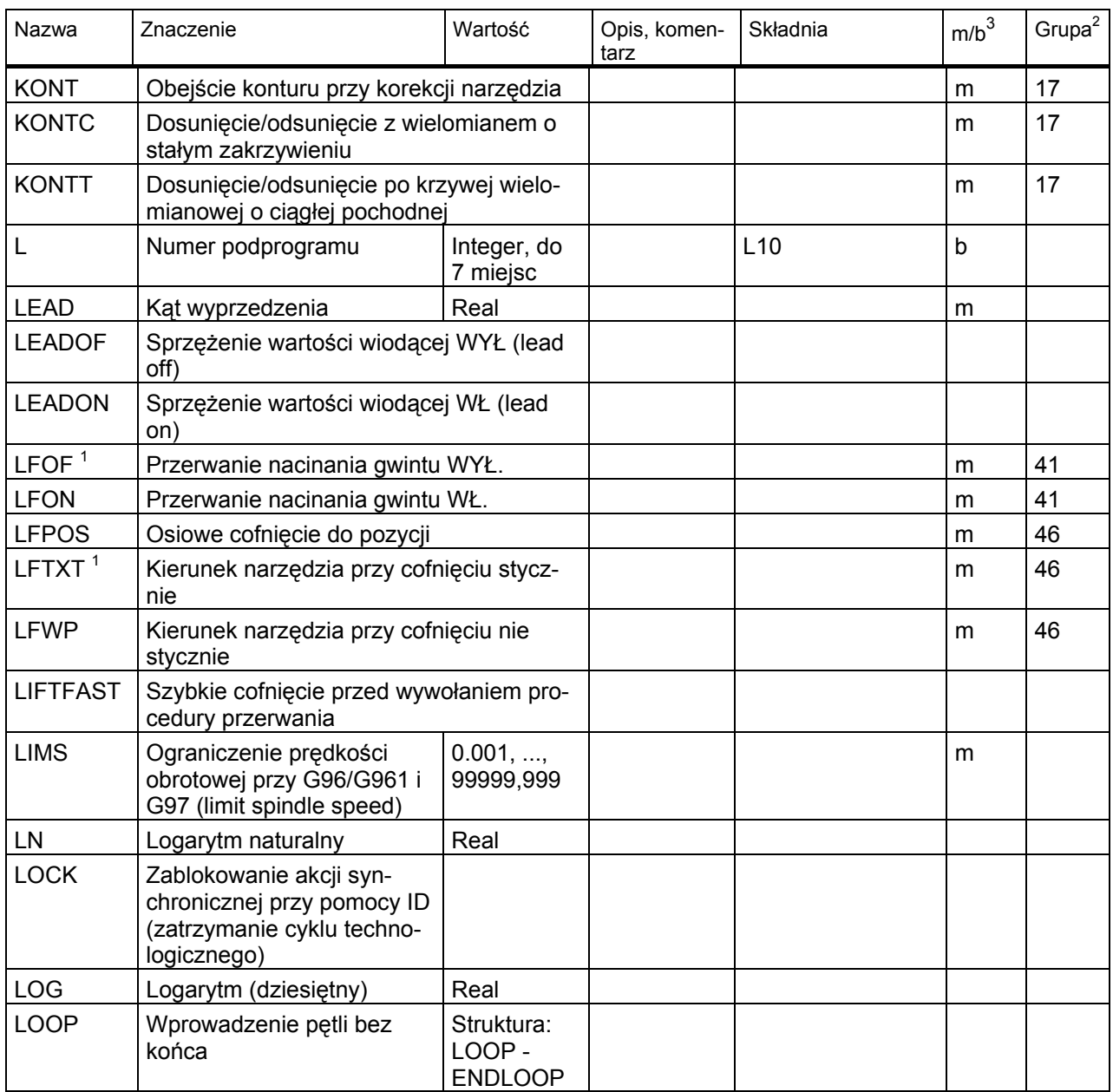

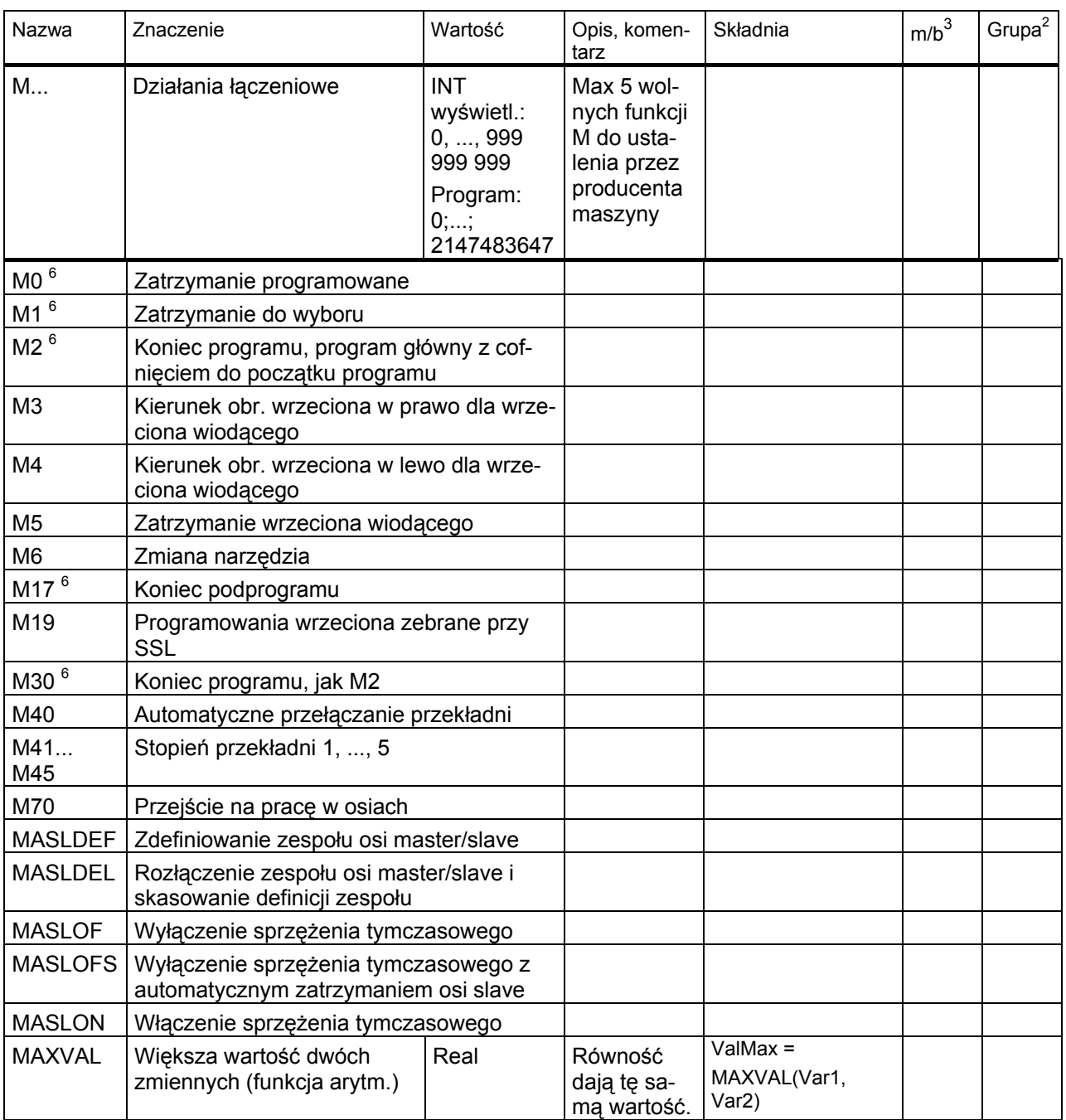

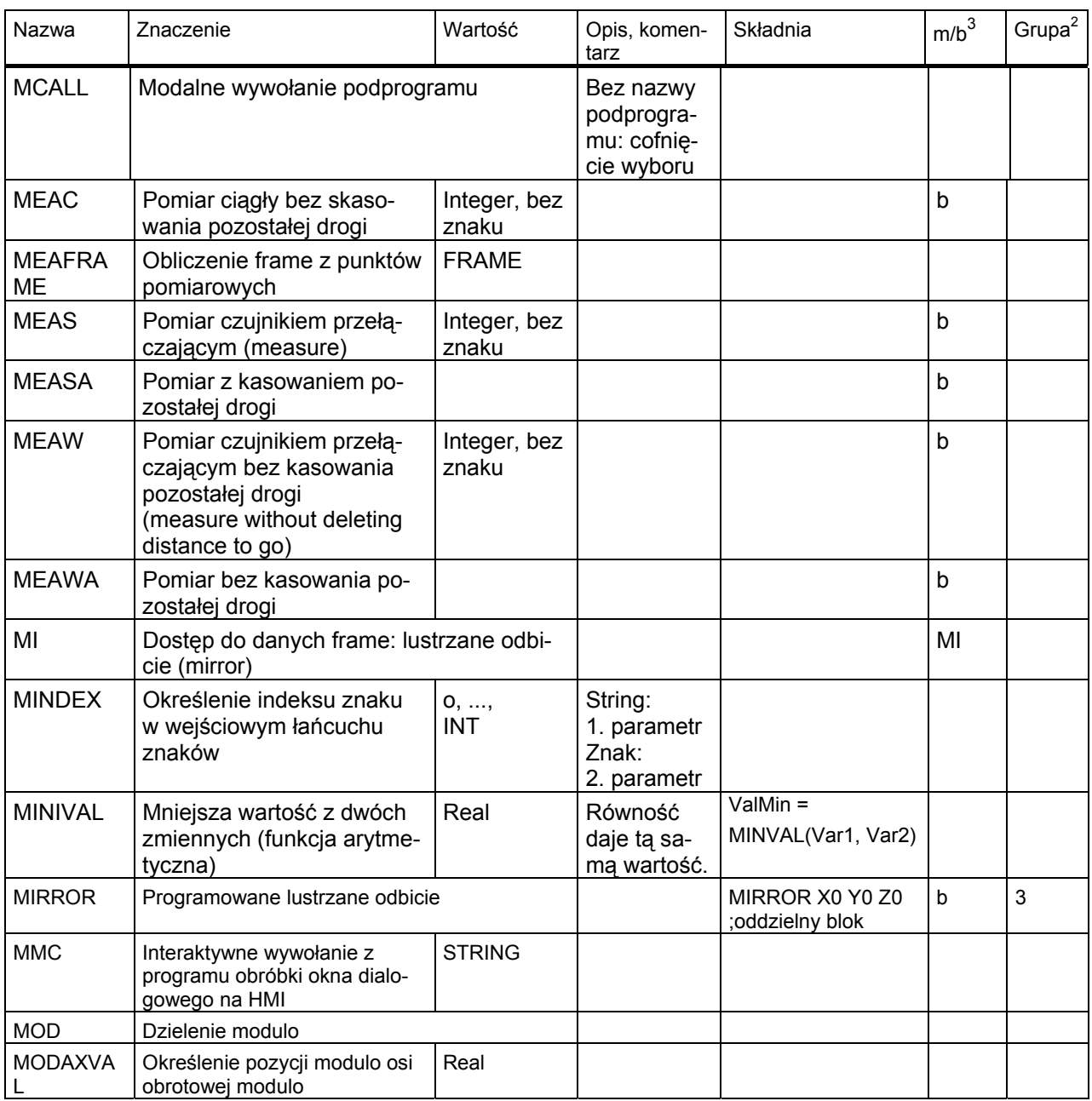

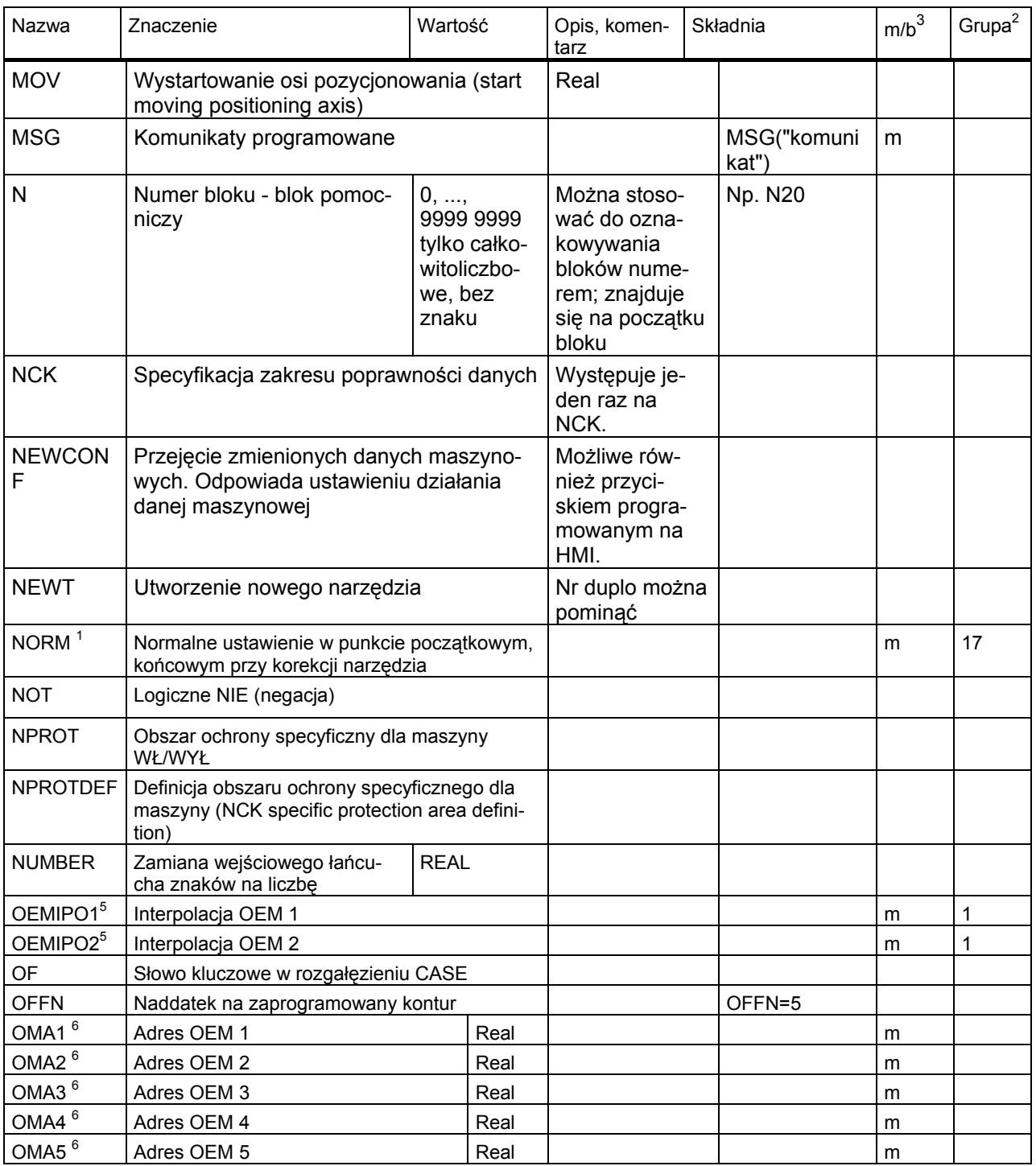

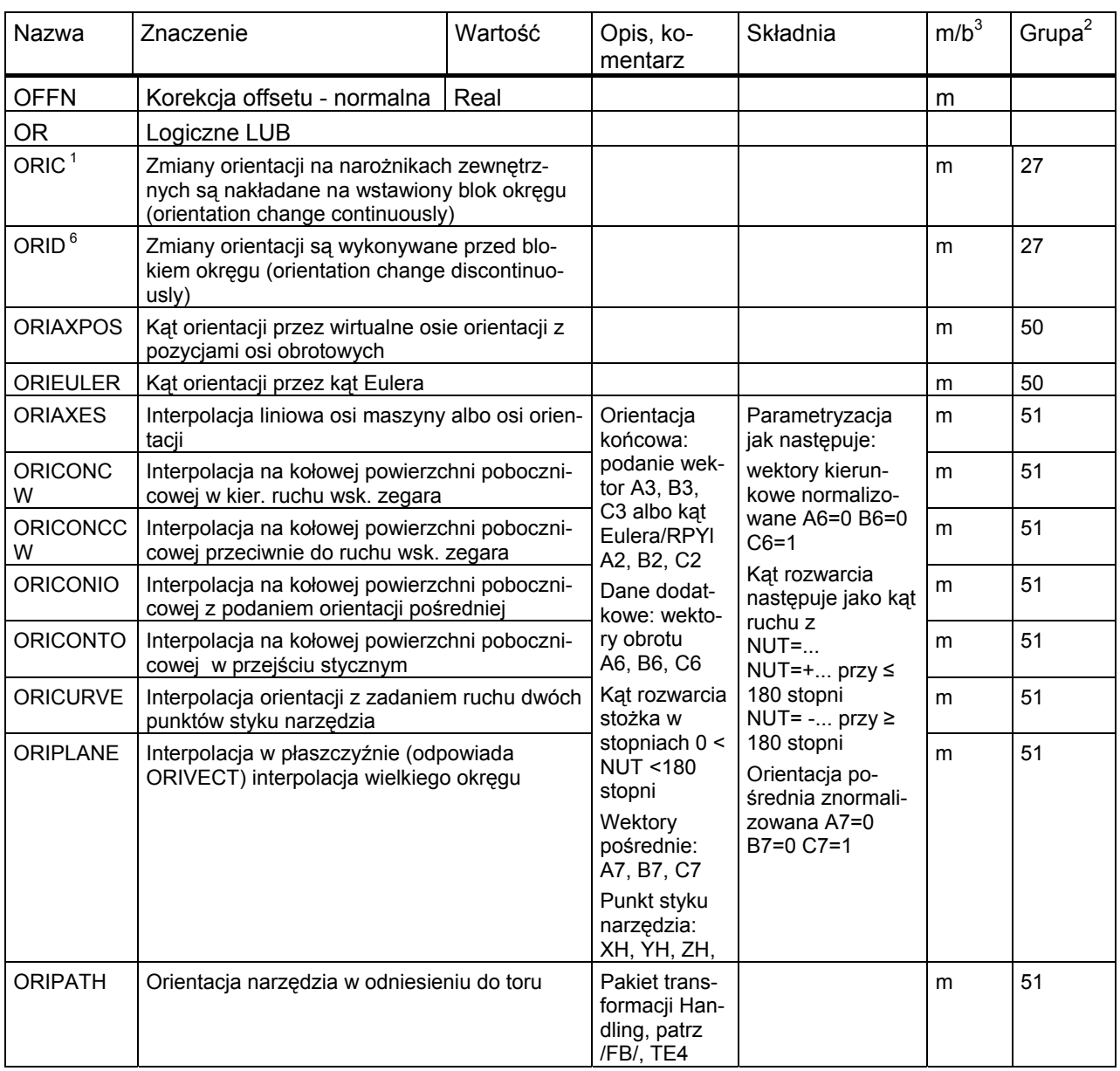

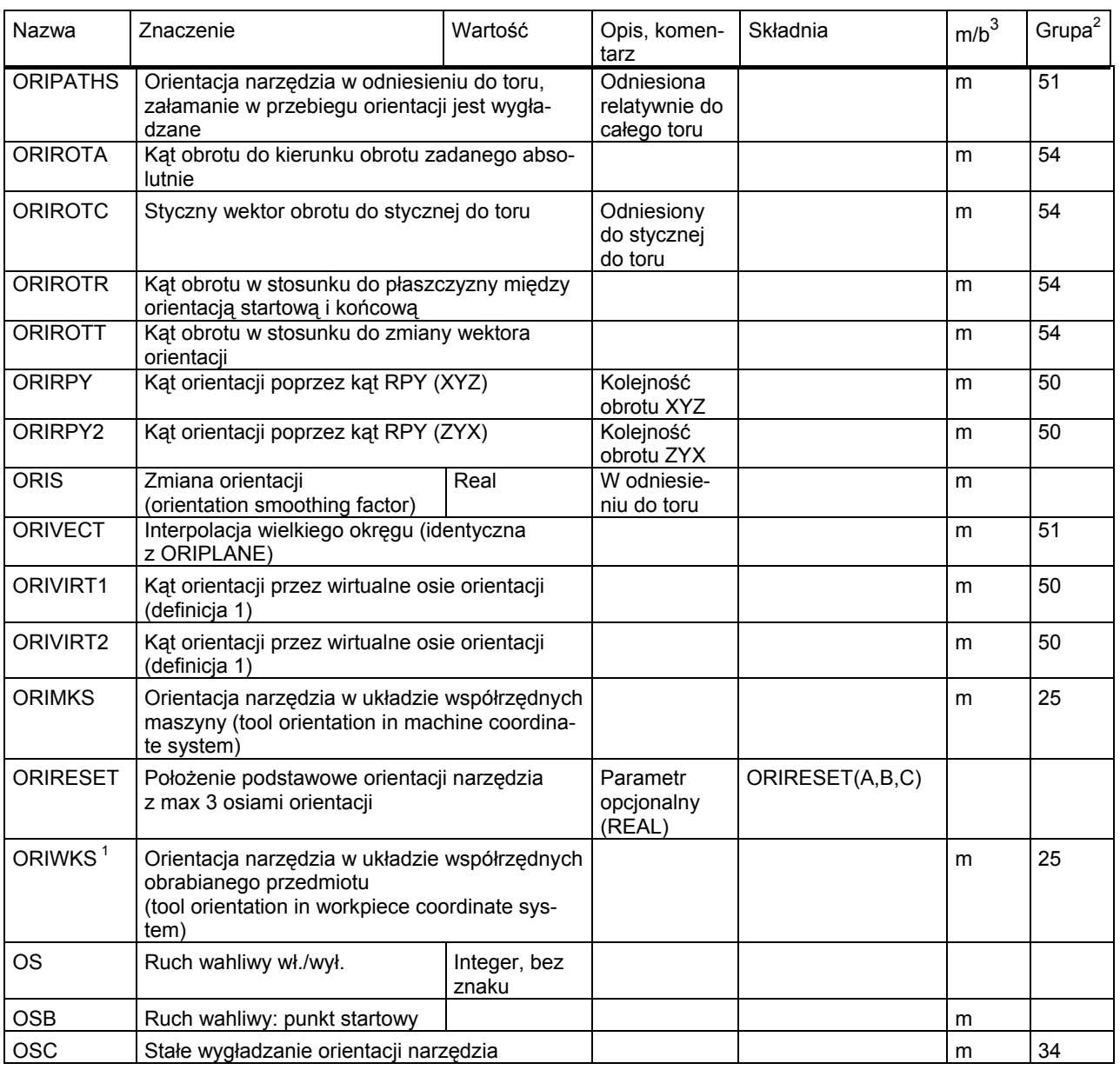

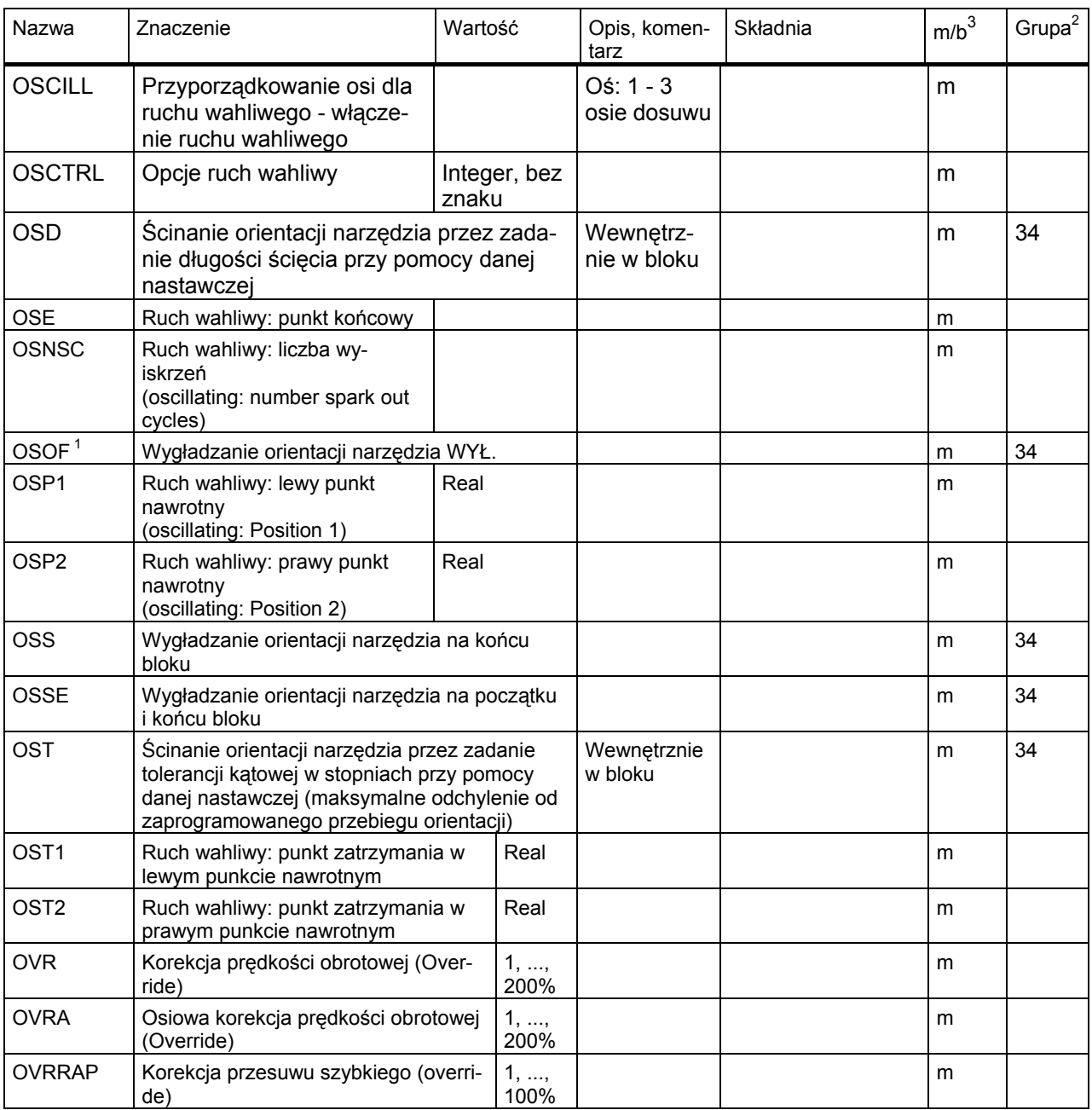

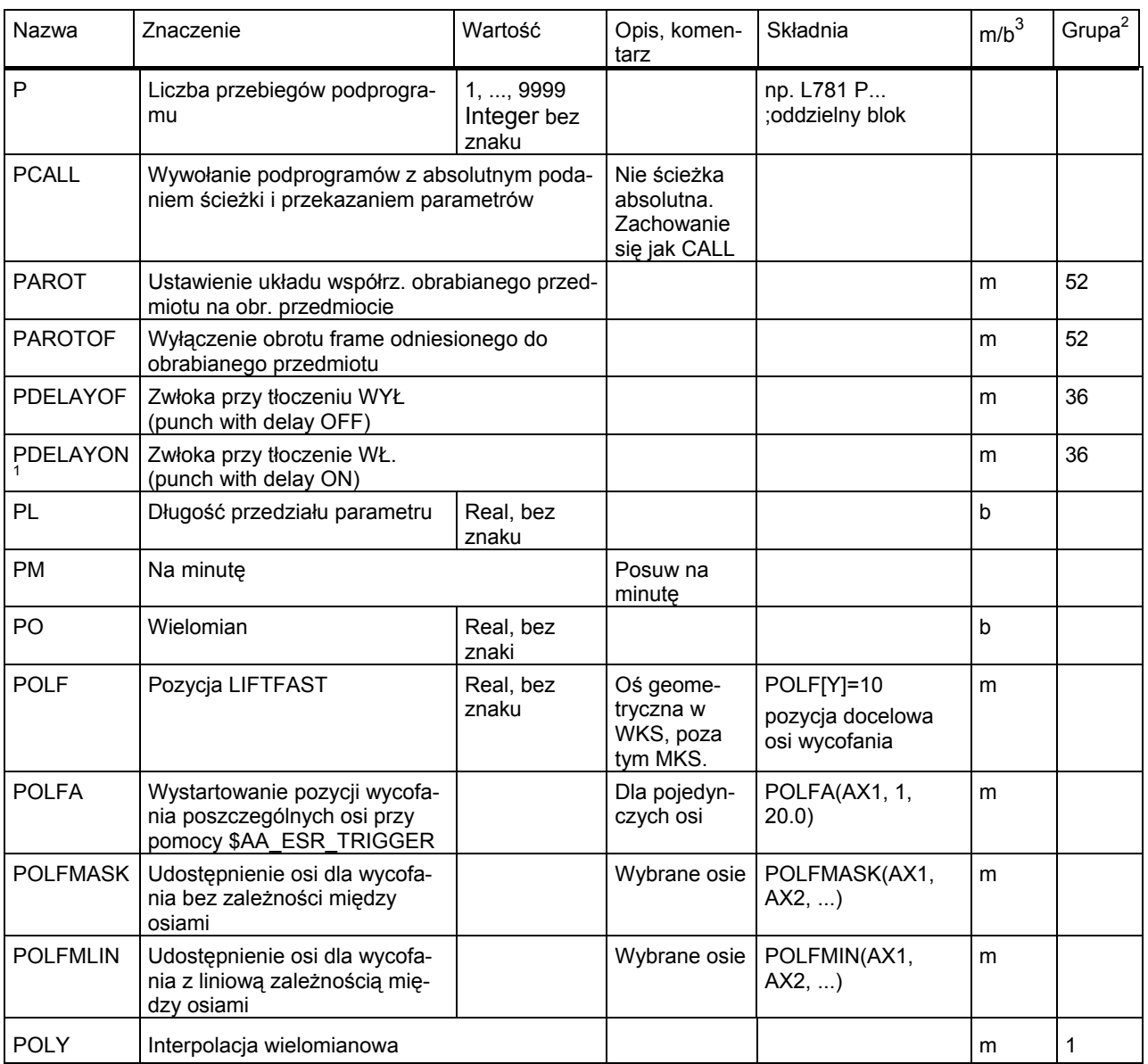

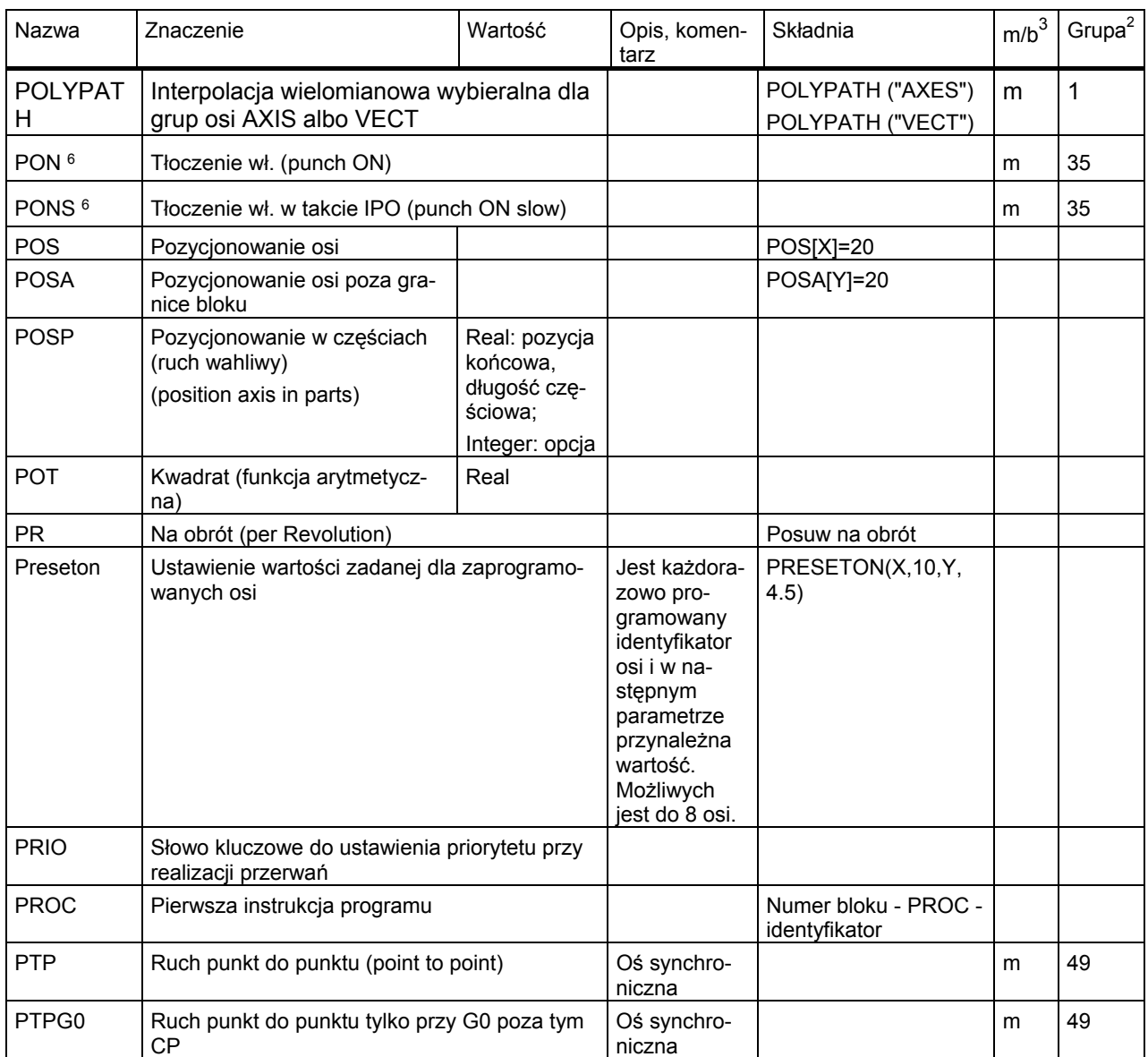

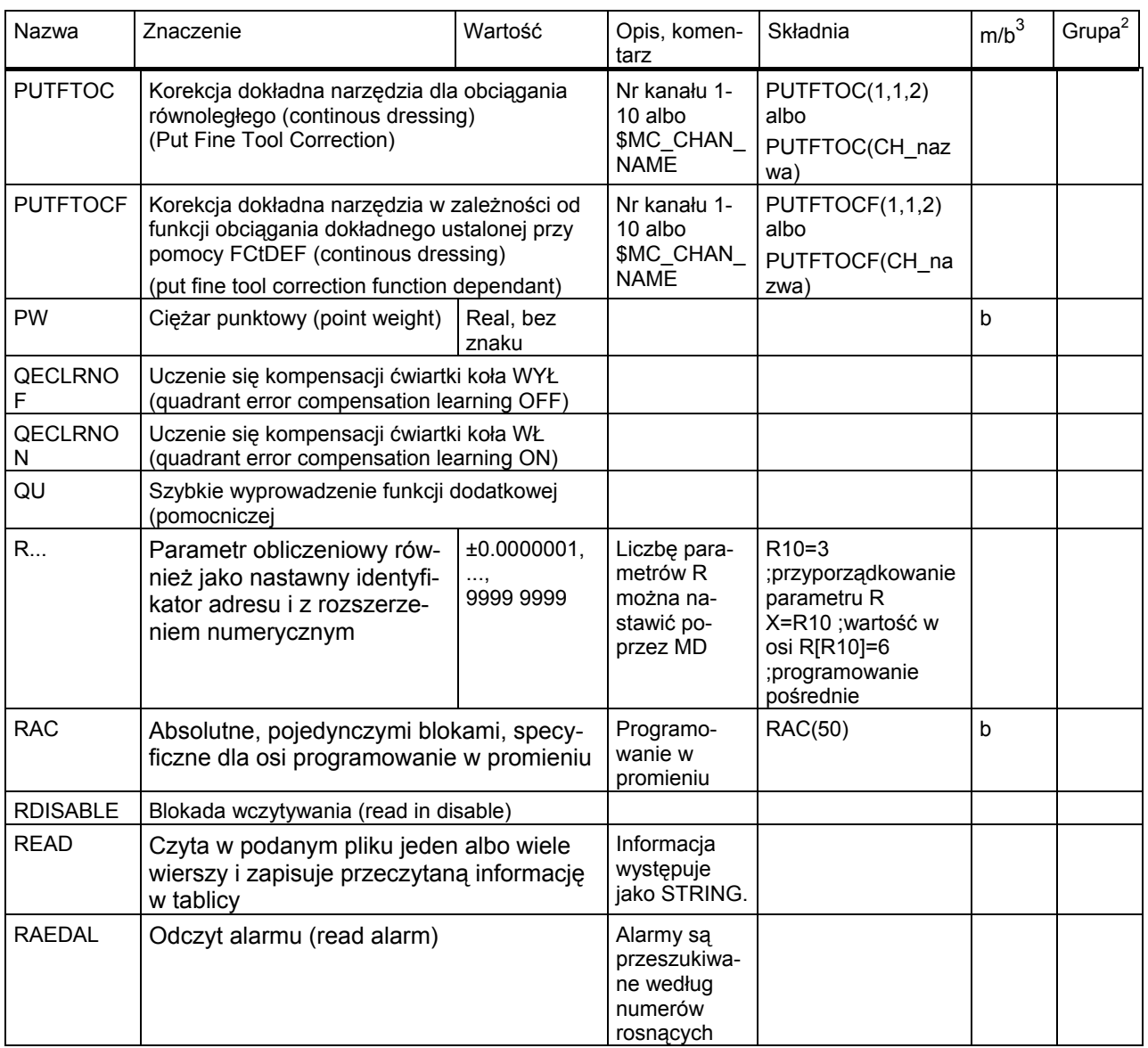

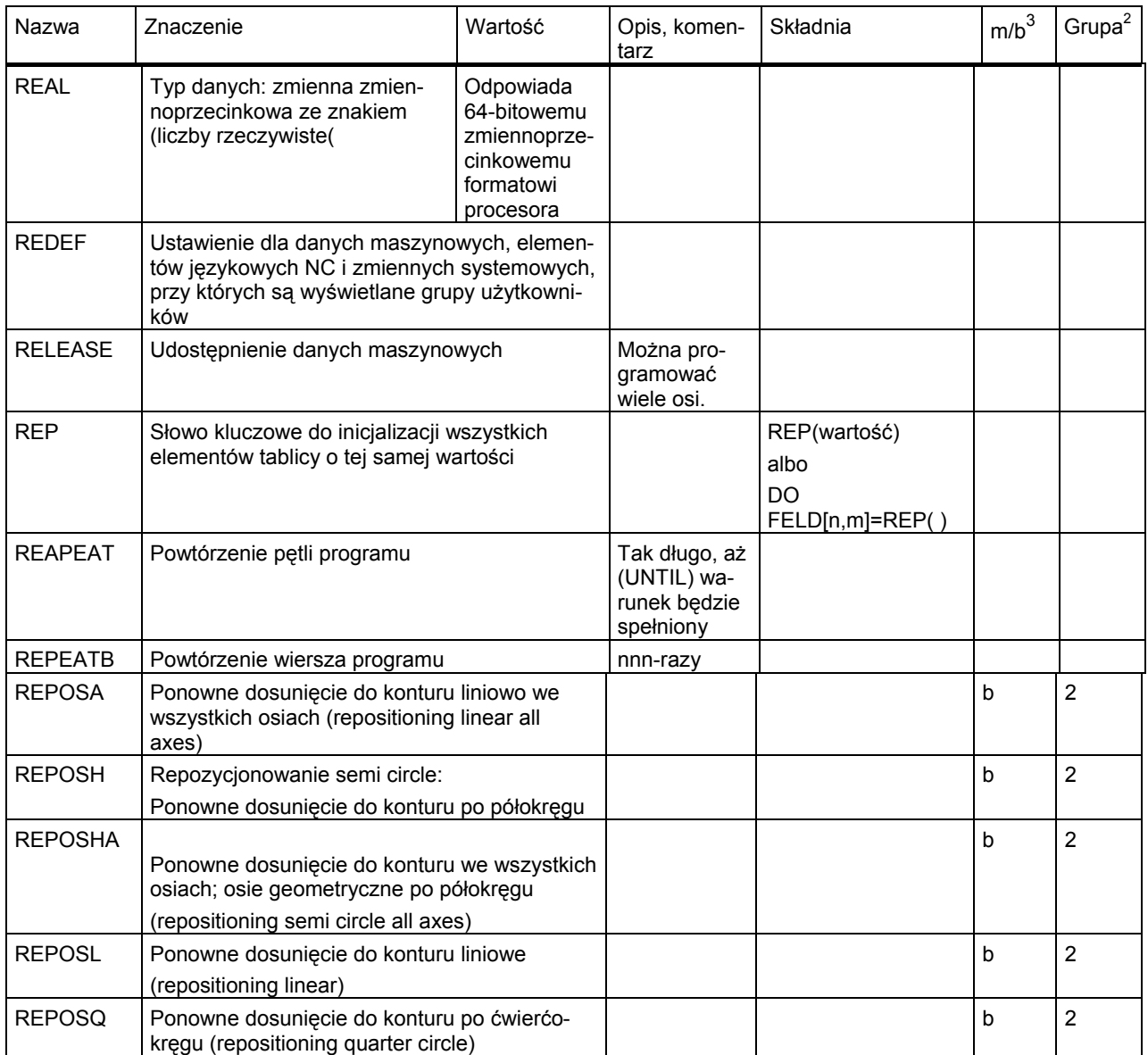

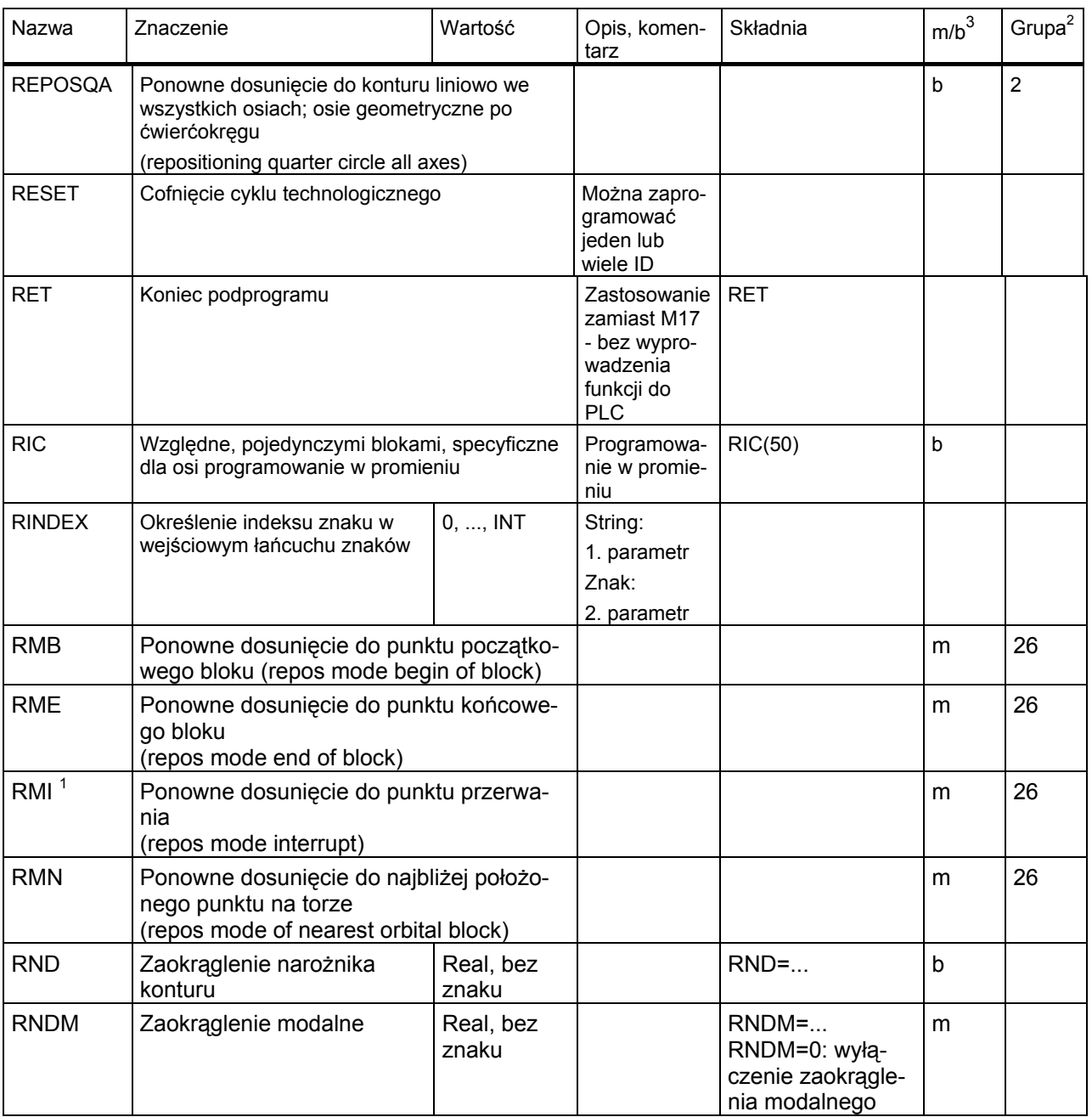

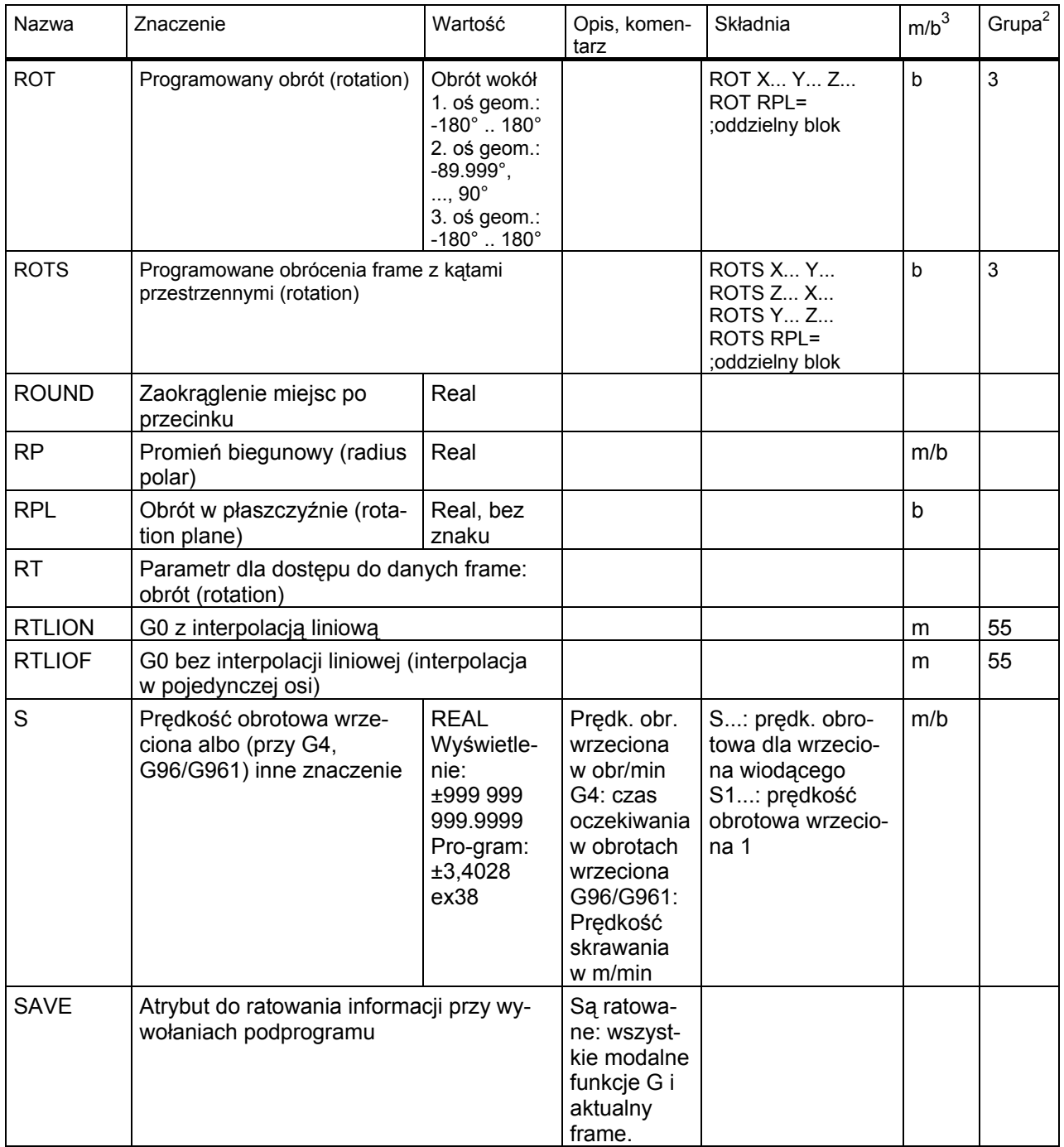

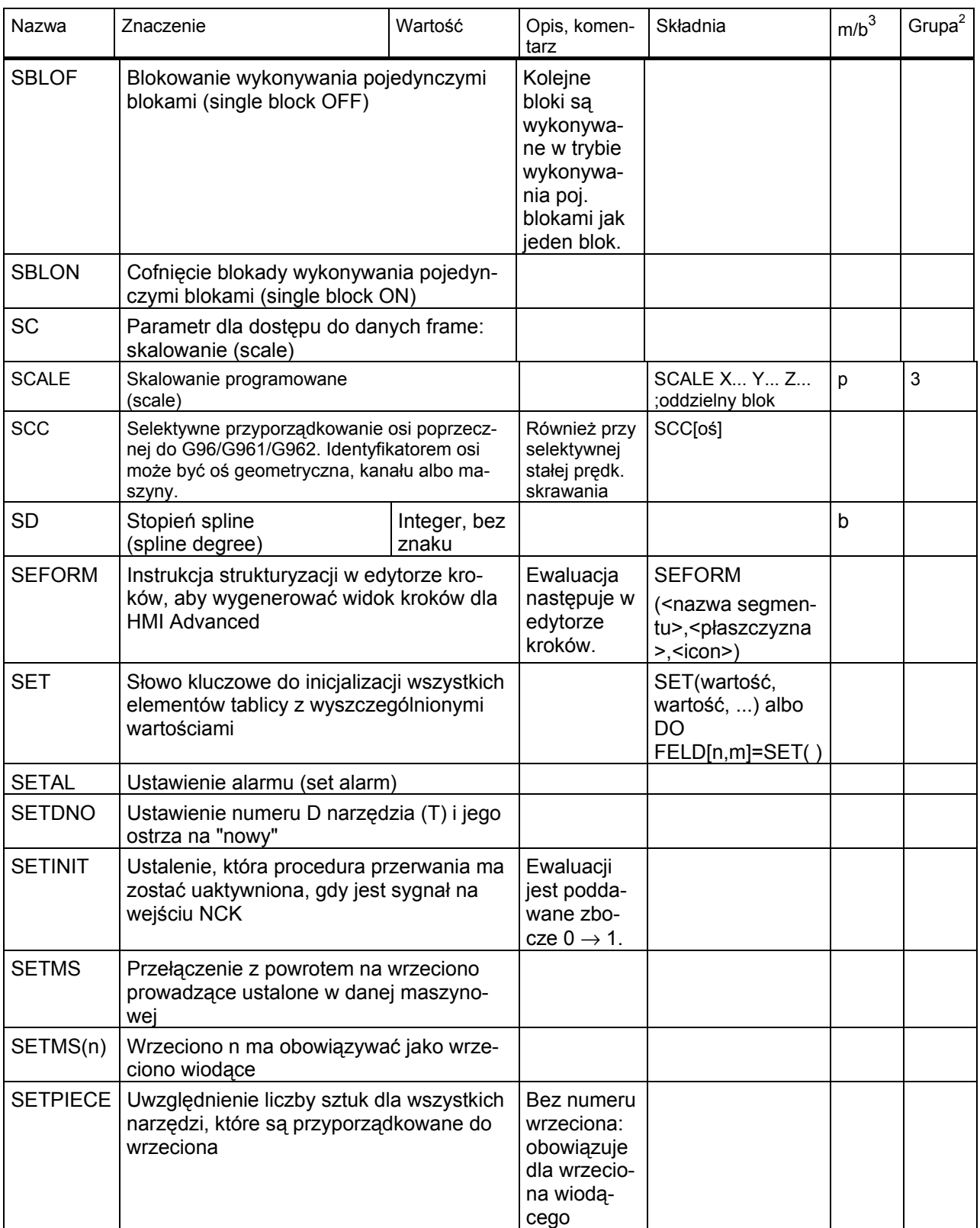

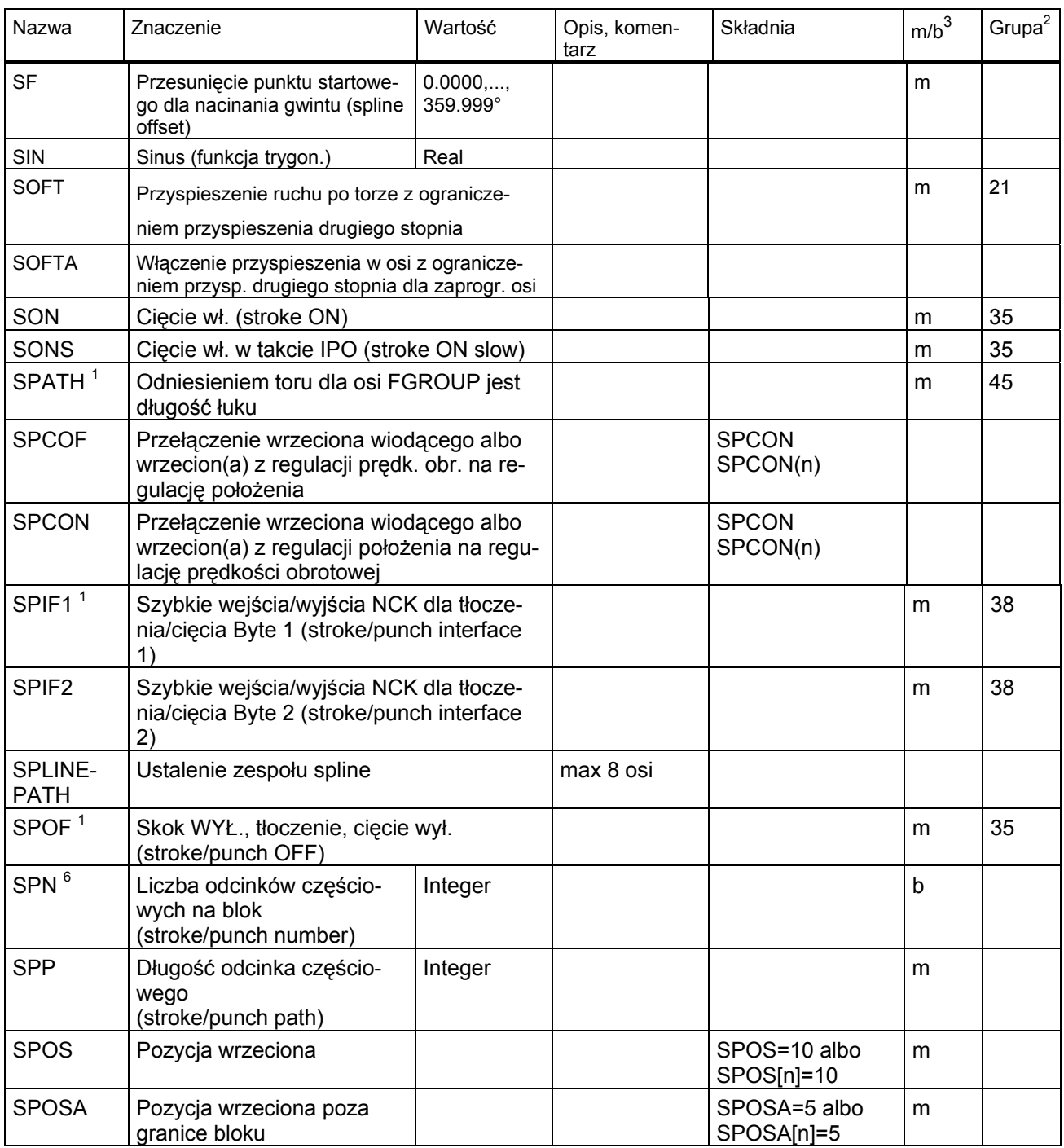

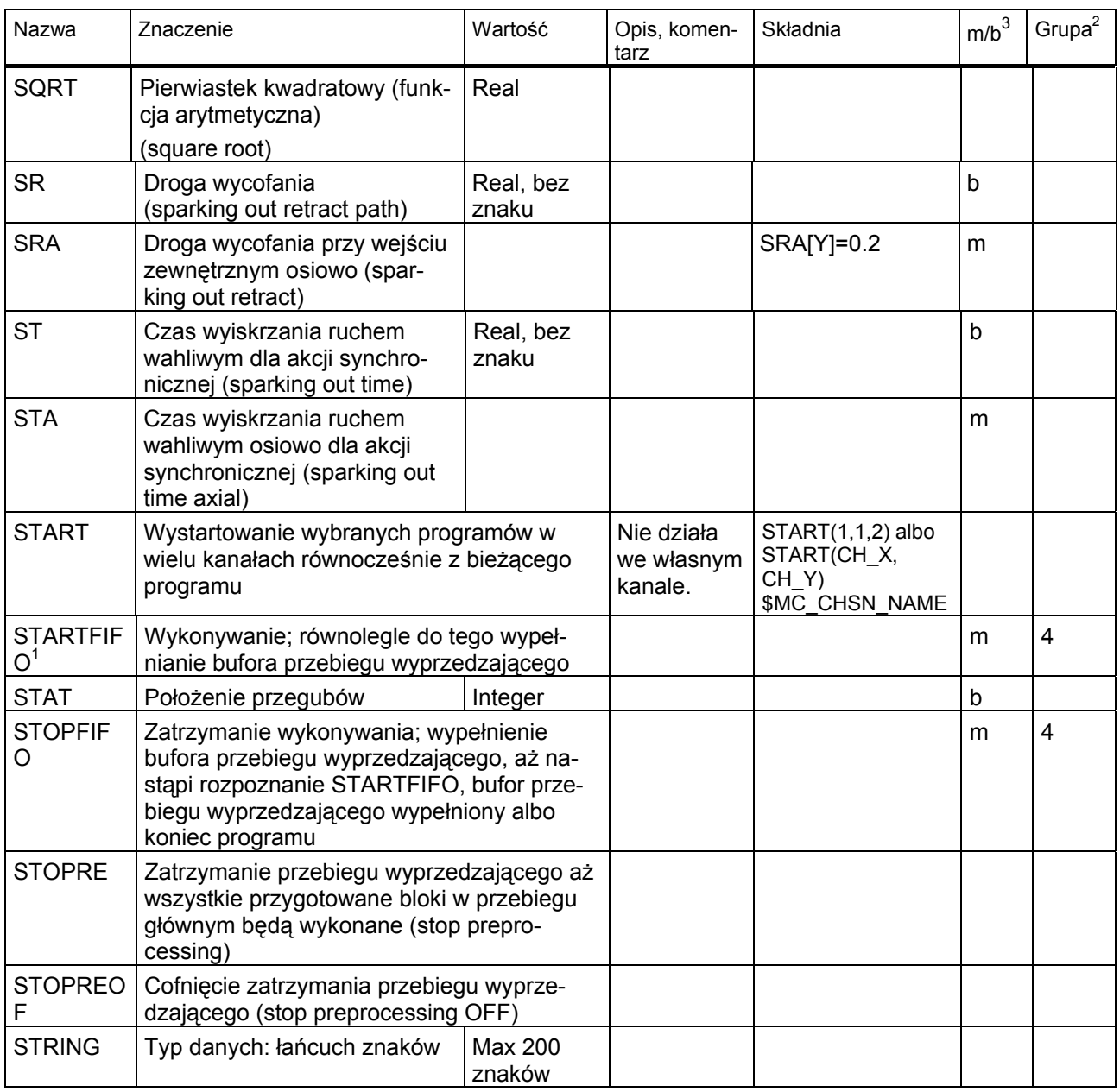

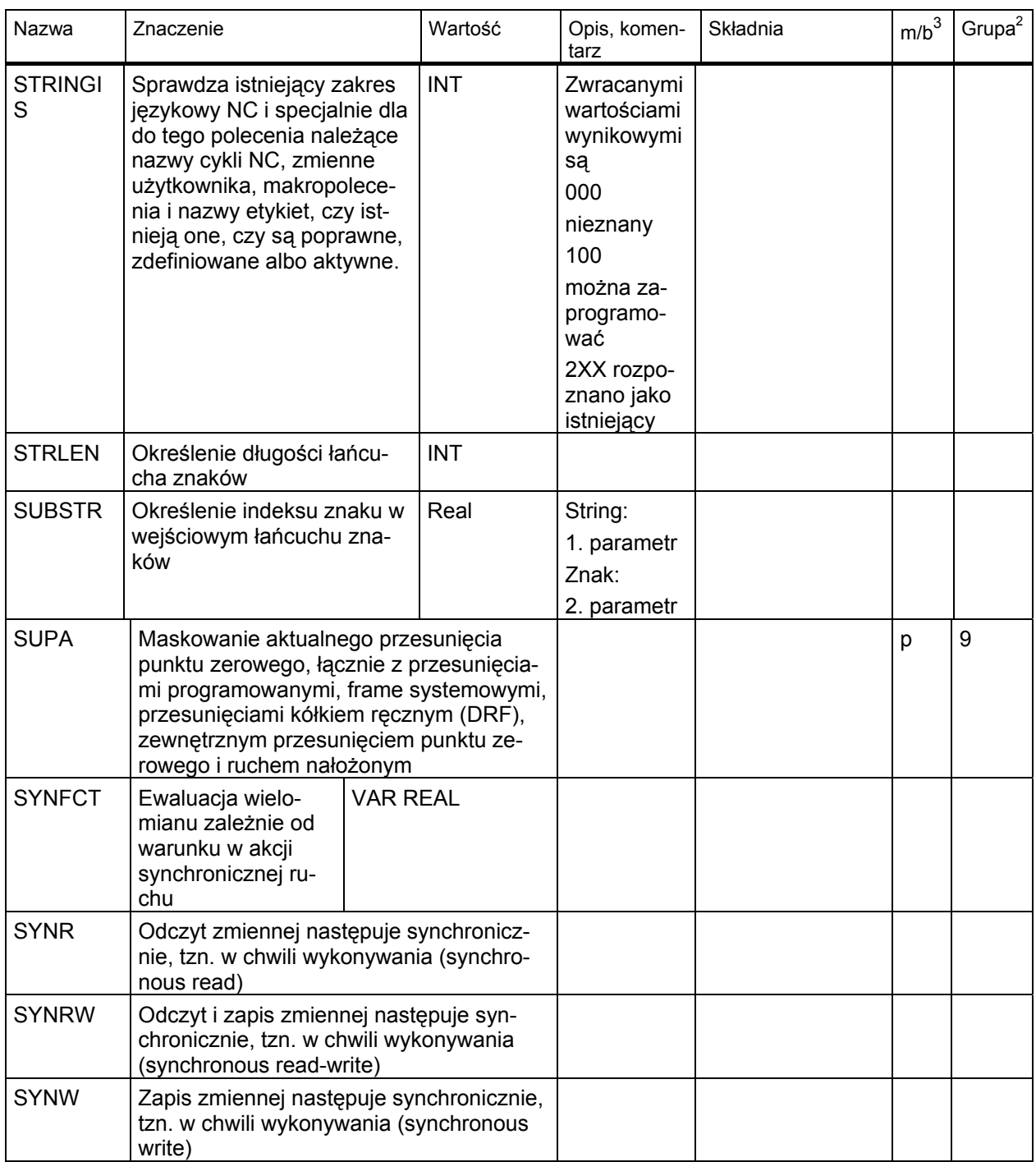

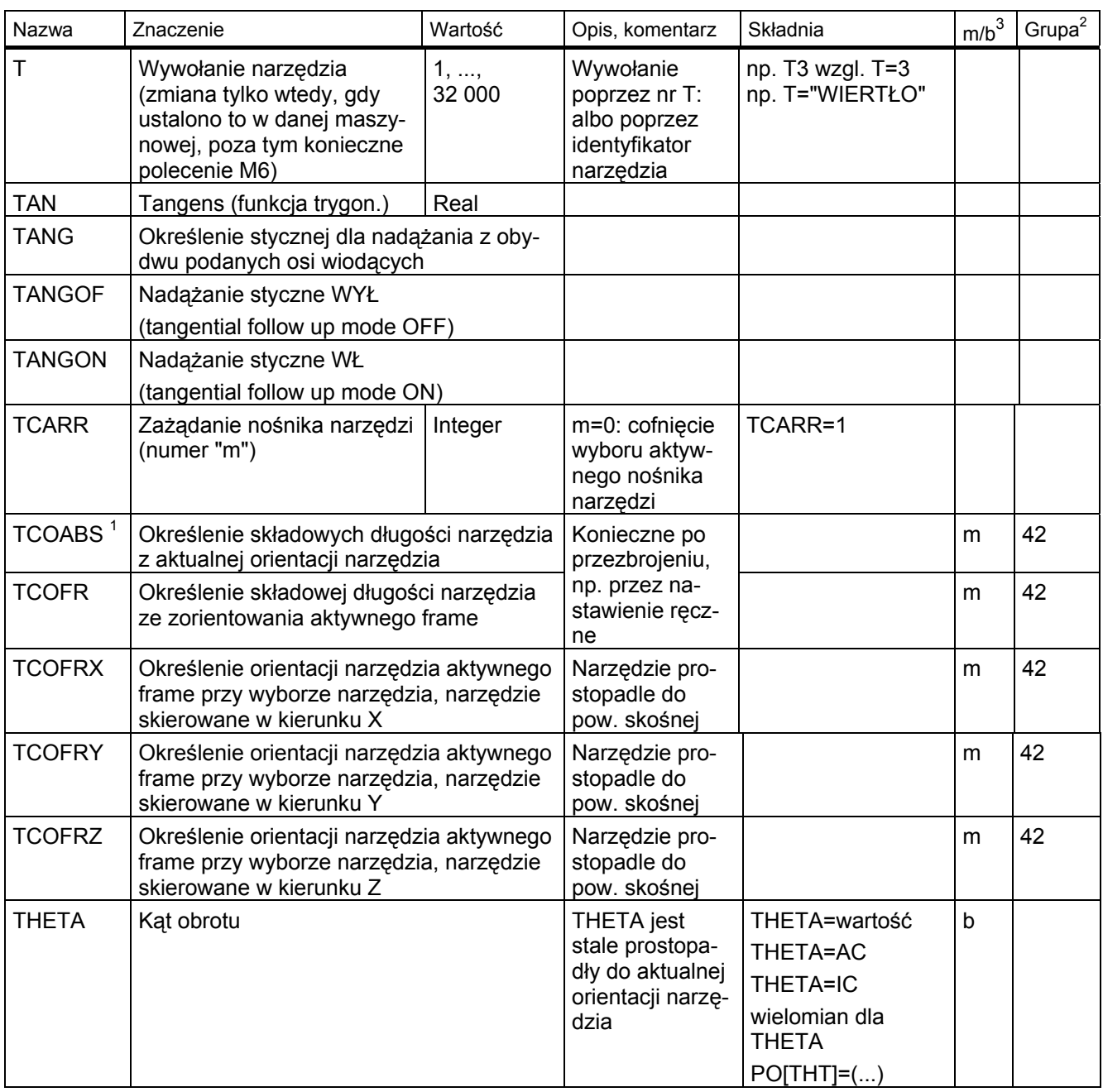
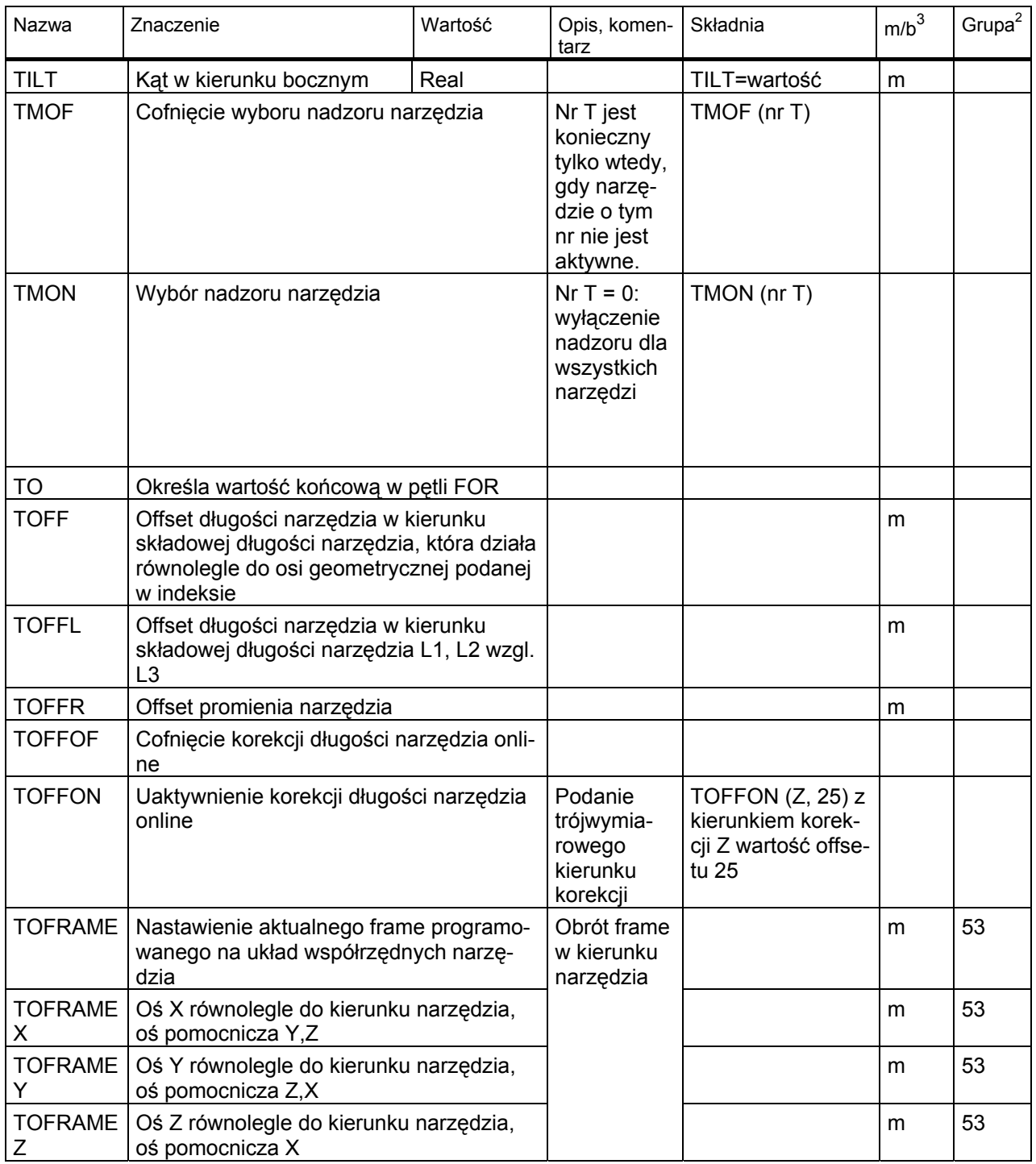

# *16.1 Instrukcje*

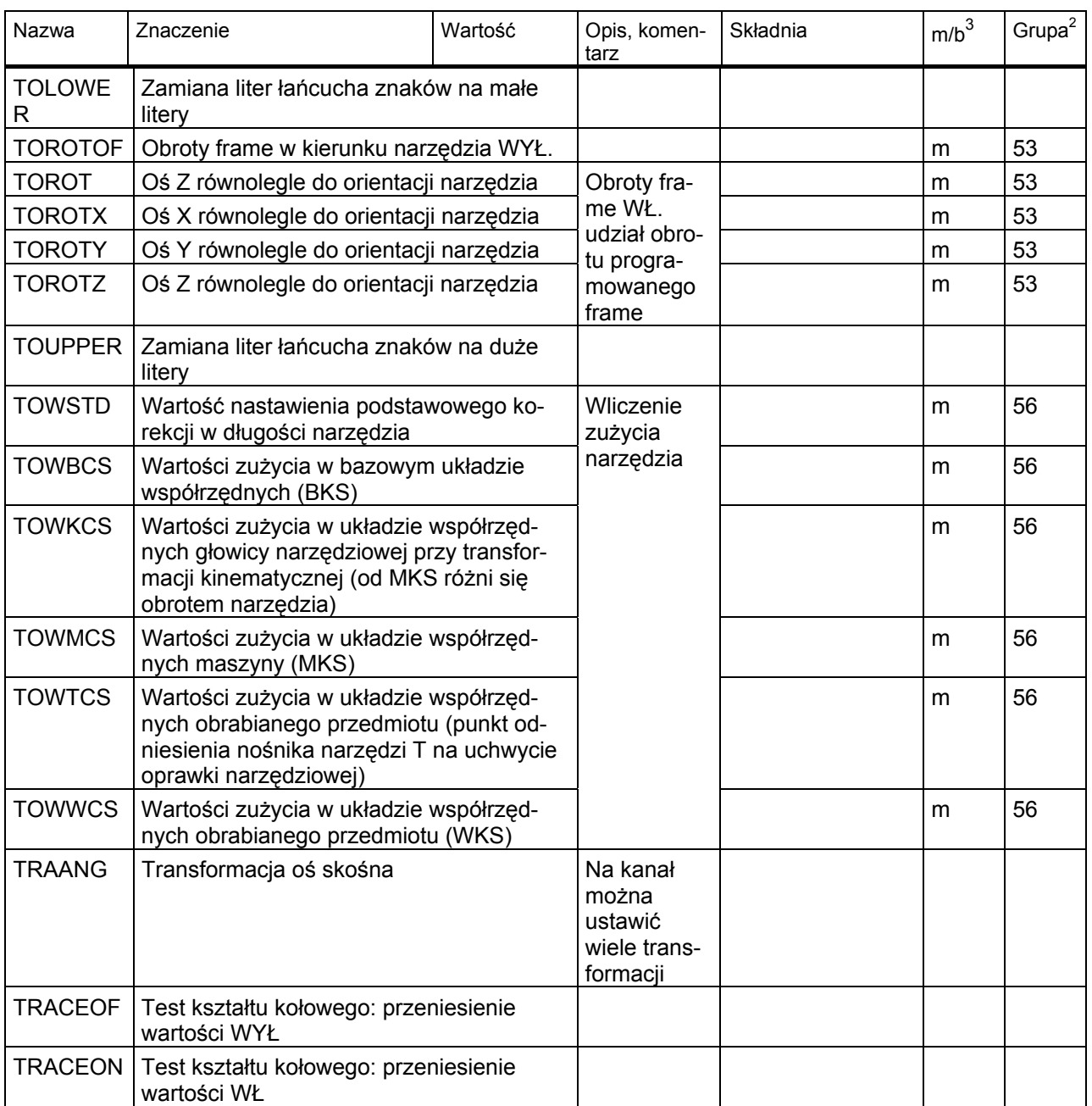

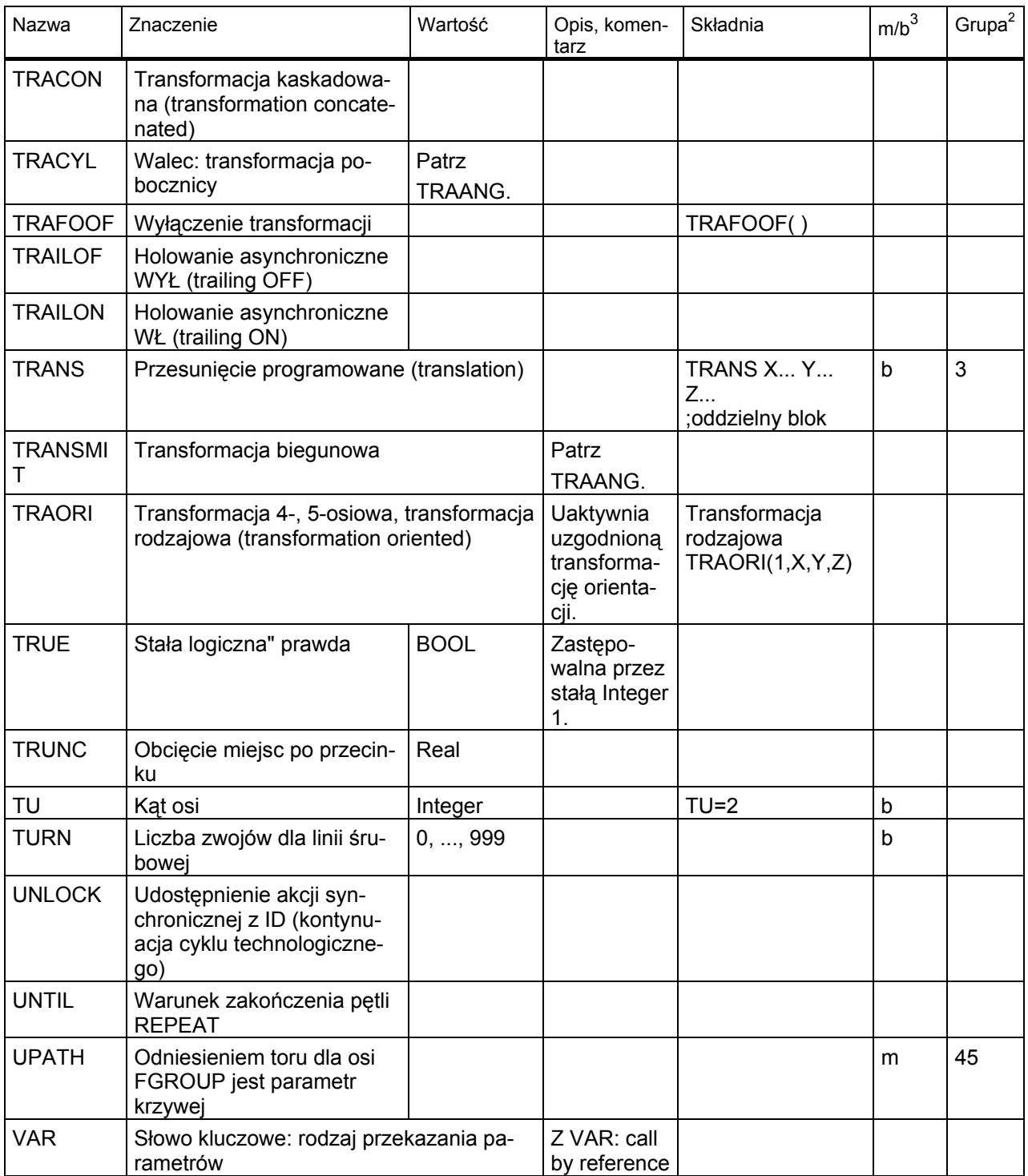

# *16.1 Instrukcje*

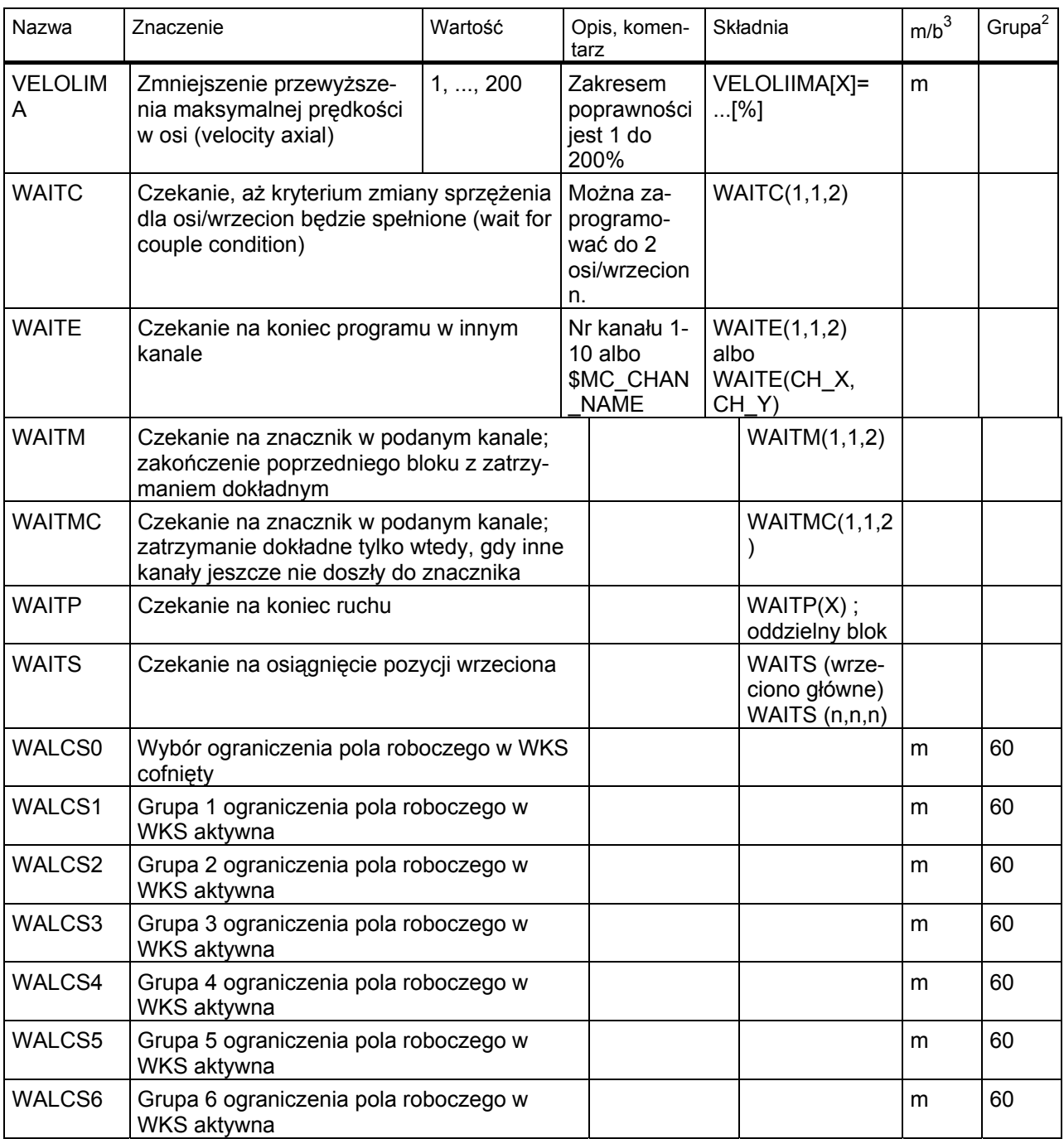

#### *16.1 Instrukcje*

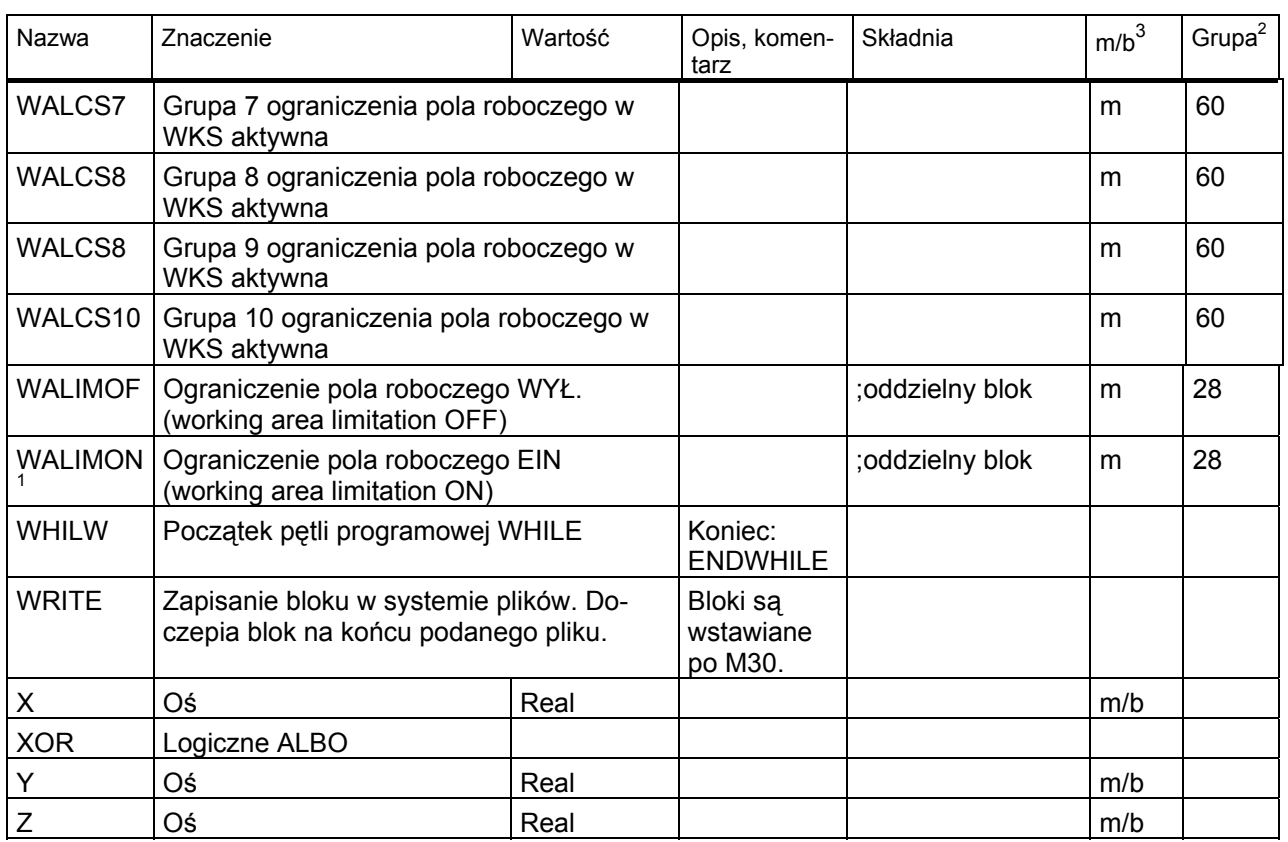

#### **Legenda:**

- 1 Nastawienie standardowe na początku programu (w stanie przy dostawie sterowania, o ile nie zaprogramowano inaczej).
- 2 Numeracja grup odpowiada tablicy w punkcie "Lista funkcji G / warunków drogowych".
- 3 Absolutne punkty końcowe: modalnie (m) Przyrostowe punkty końcowe: pojedynczymi blokami (b) W innym przypadku: m/b w zależności od określenia składni funkcji G
- 4 Jako punkty środkowe okręgu parametry interpolacji (IPO) działają przyrostowo. Przy pomocy AC mogą być programowane jako bezwzględne. W przypadku innych znaczeń (np. skok gwintu) modyfikacja adresu jest ignorowana.
- 5 Użytkownik OEM może wnieść dwa dodatkowe rodzaje interpolacji. Użytkownik OEM może zmieniać nazwy.
- 6 Dla tej funkcji rozszerzony sposób pisania adresów jest niedopuszczalny.

*16.2 Adresy* 

# **16.2 Adresy**

#### **Lista adresów**

Lista adresów składa się z

- liter adresowych
- adresów stałych
- adresów stałych z rozszerzeniem osi
- adresów nastawianych

#### **Litery adresowe**

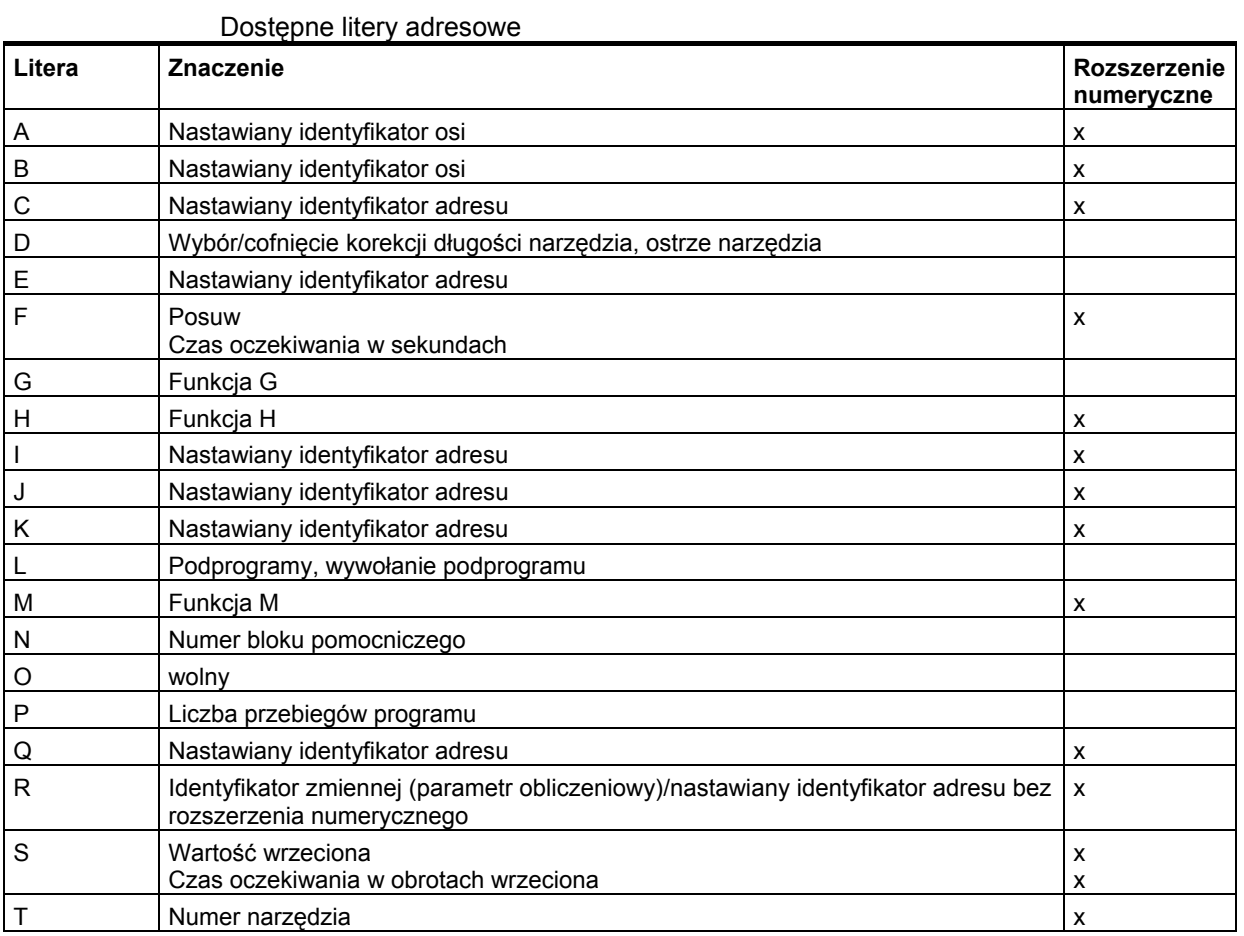

#### Podstawy Podręcznik programowania, 01/2008, 6FC5398-1BP10-3AA0

*16.2 Adresy* 

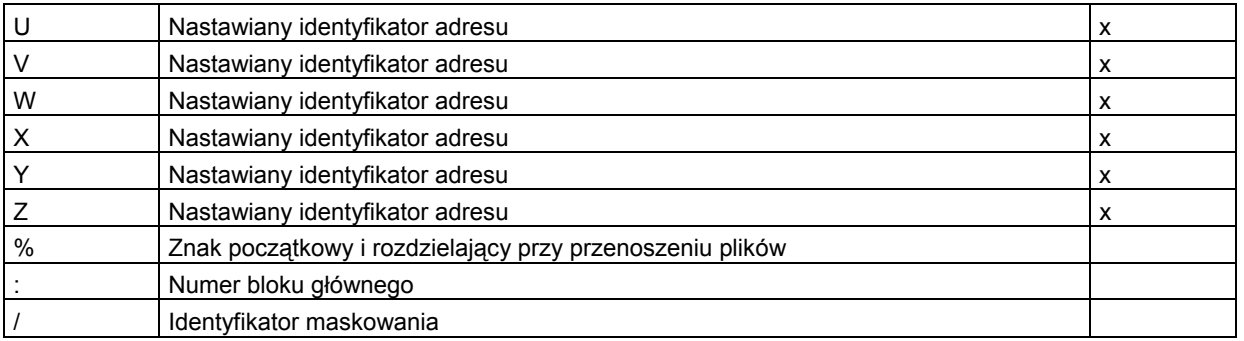

# **Dostępne adresy stałe**

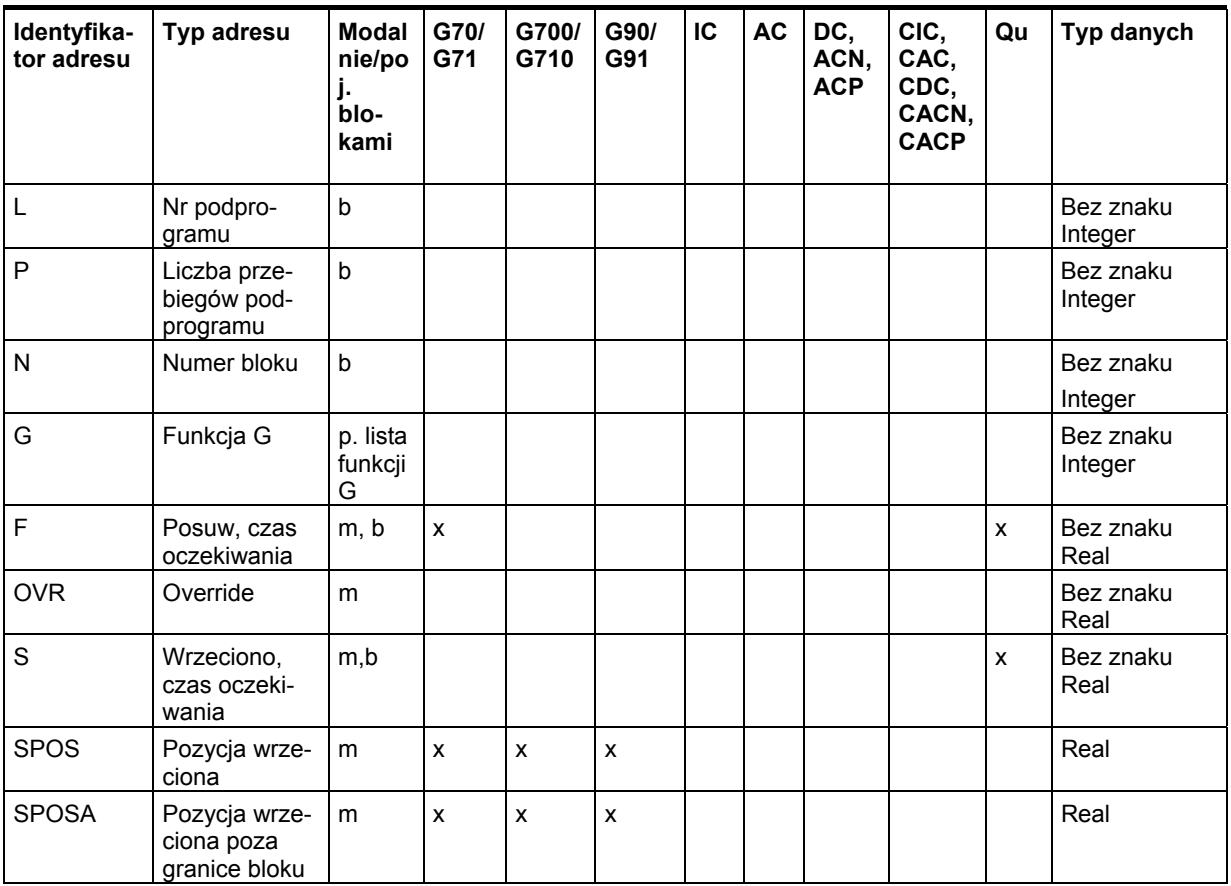

*16.2 Adresy* 

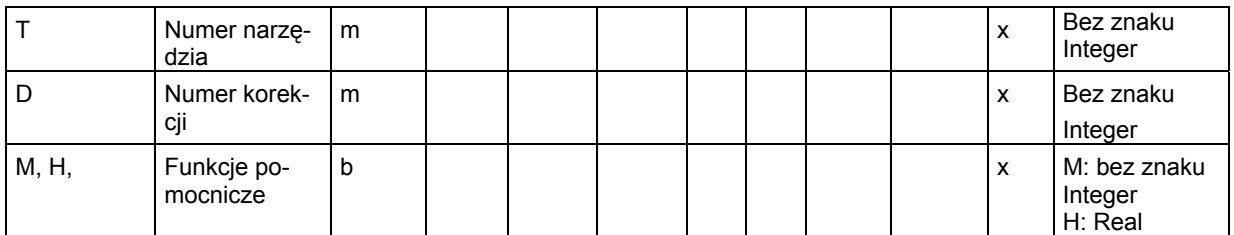

# **Adresy stałe z rozszerzeniem osi**

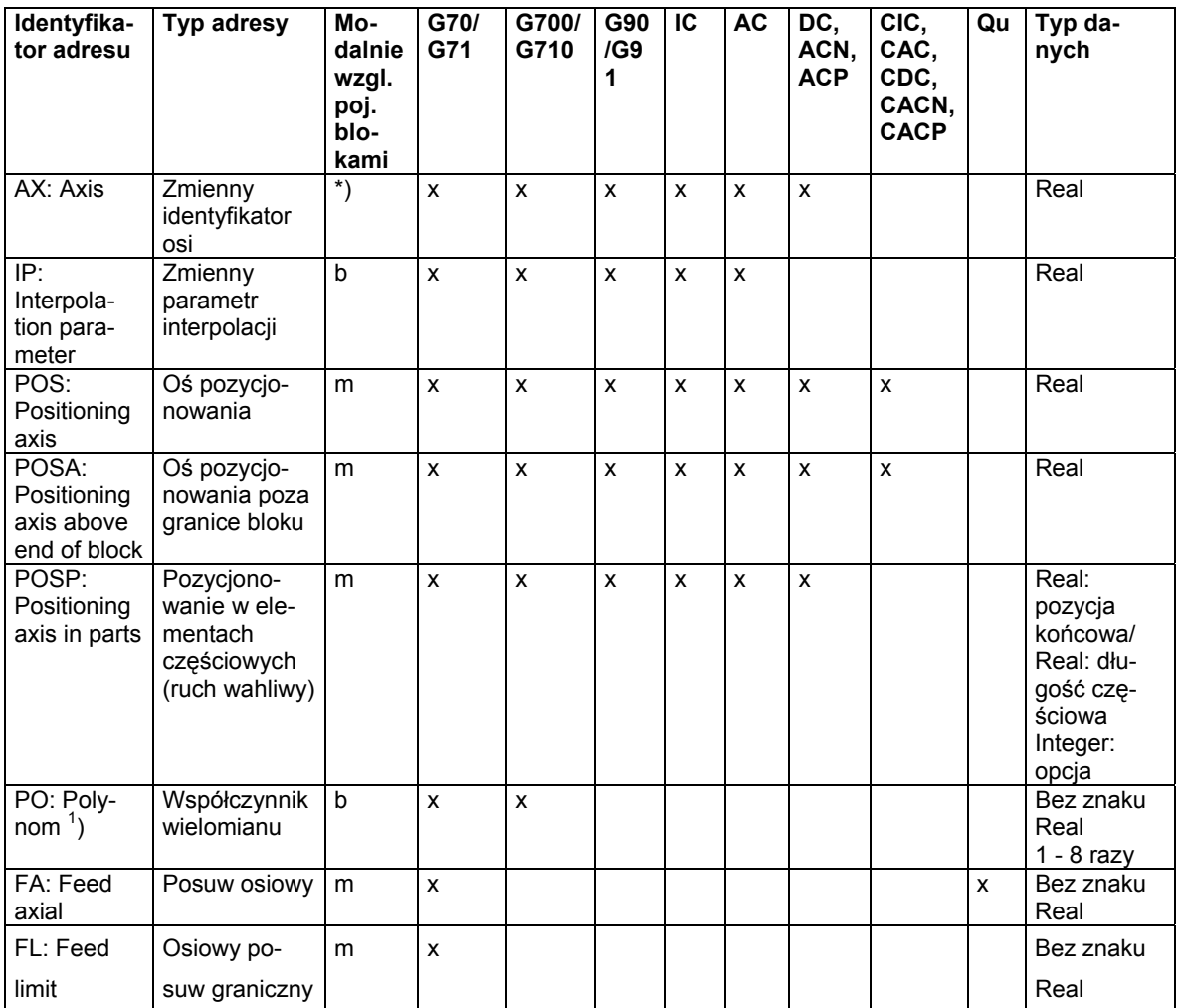

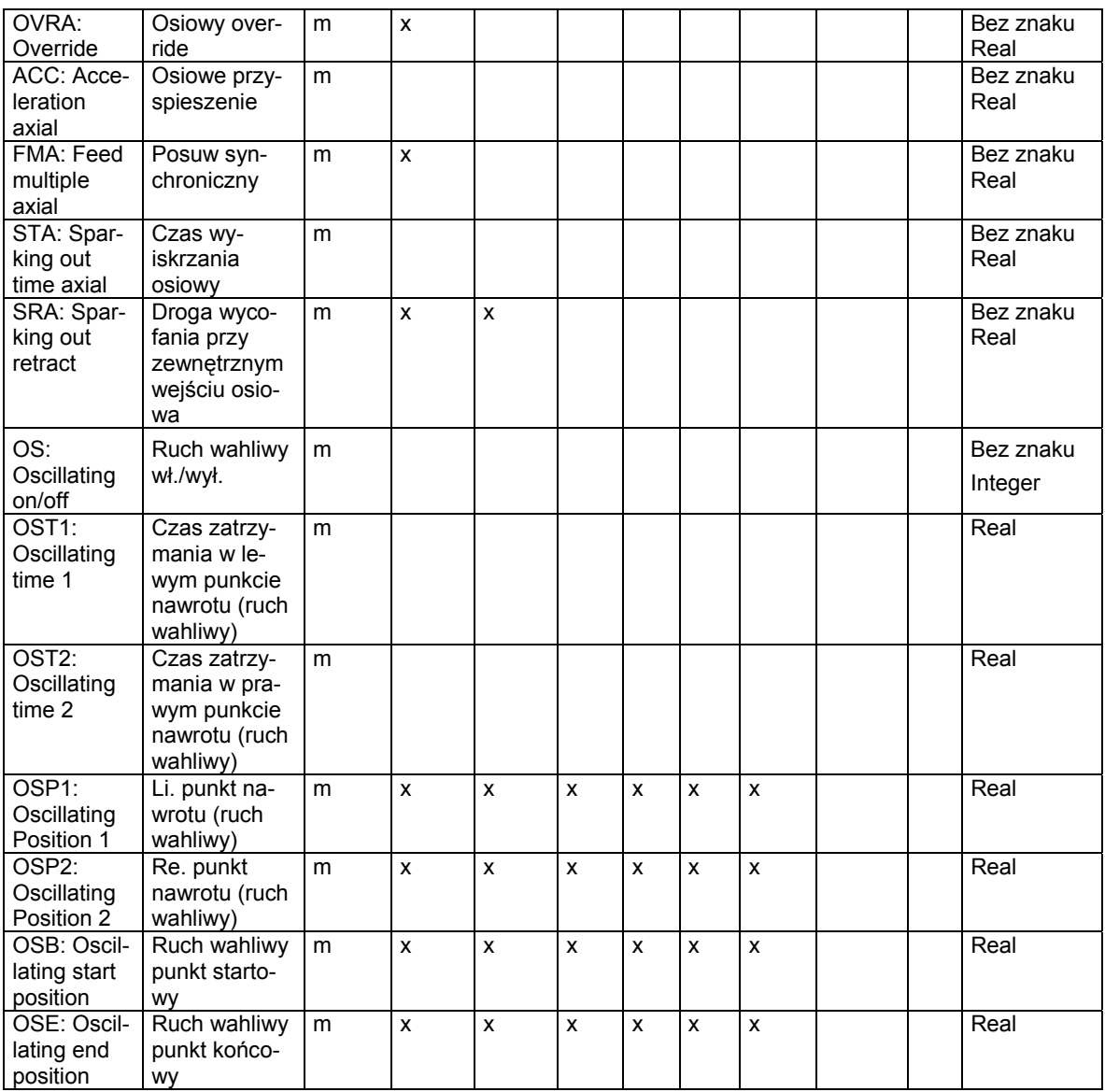

*16.2 Adresy* 

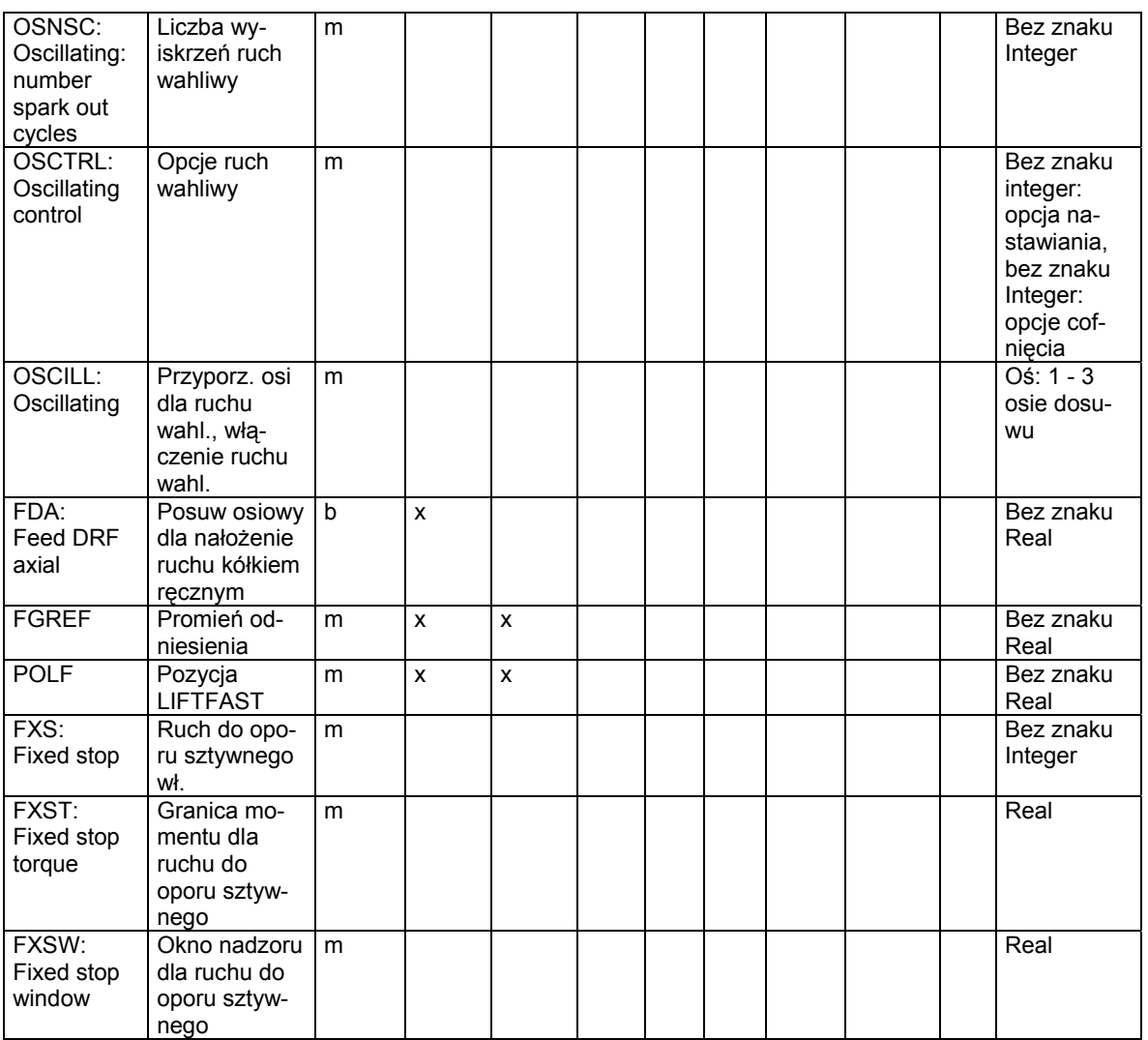

W przypadku tych adresów jest w nawiasach kwadratowych podawana oś albo wyrażenie typu oś. Typem danych w prawej kolumnie jest typ przyporządkowanej wartości.

\*) Absolutne punkty końcowe: modalnie, przyrostowe punkty końcowe: pojedynczymi blokami, ponadto modalnie/poj. blok. w zależności od określenia składni funkcja G.

*16.2 Adresy* 

## **Adresy ustawiane**

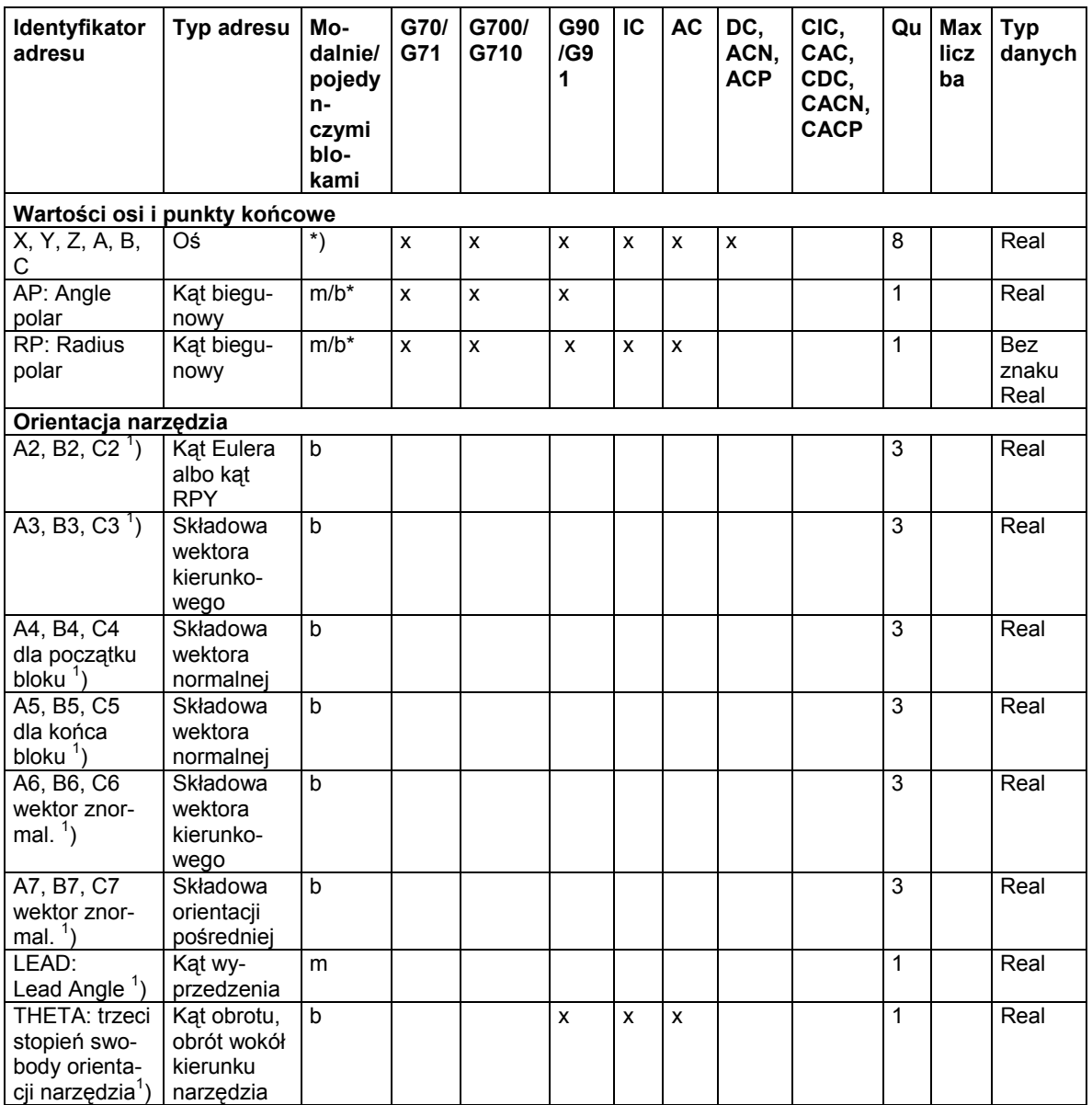

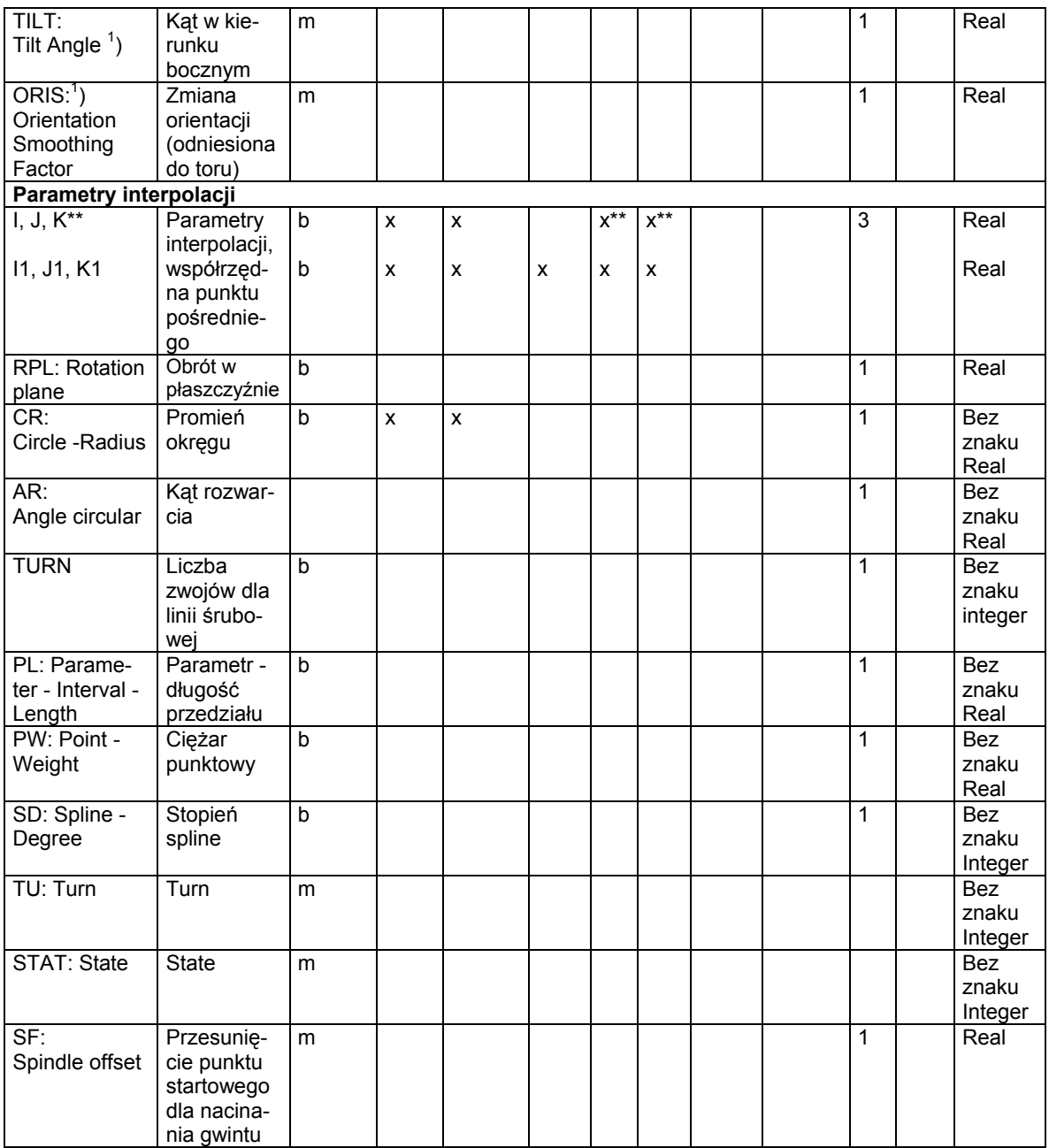

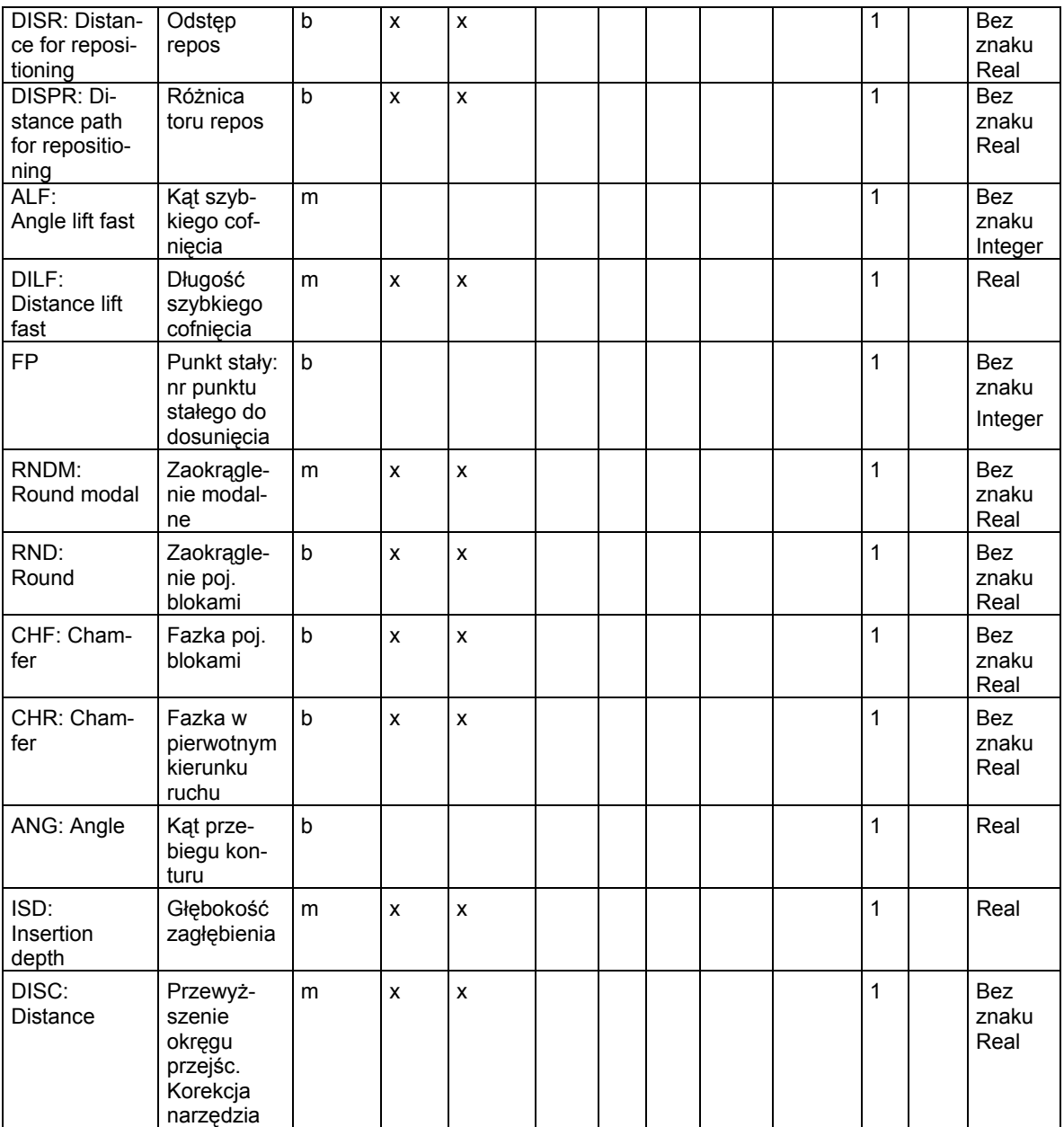

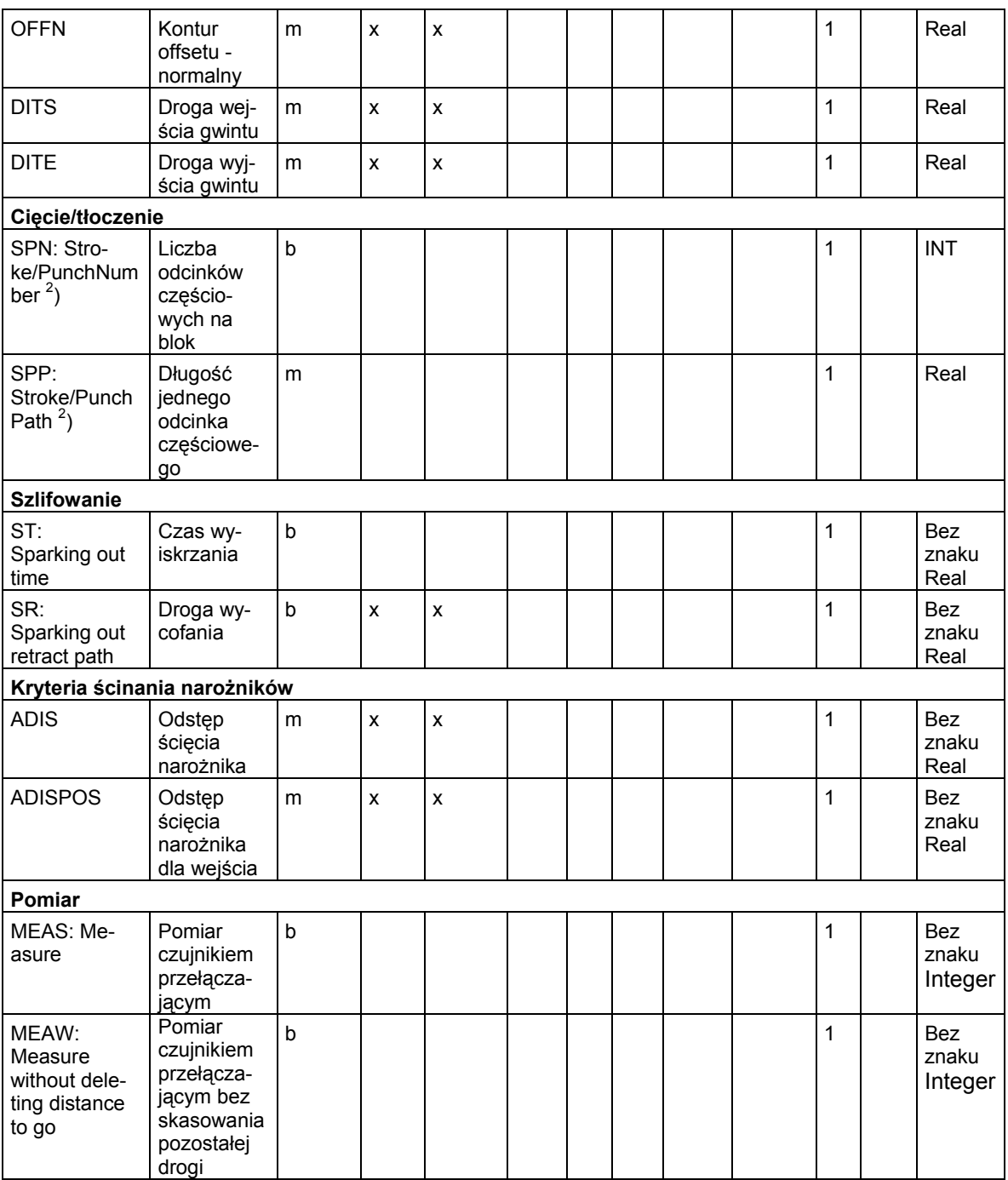

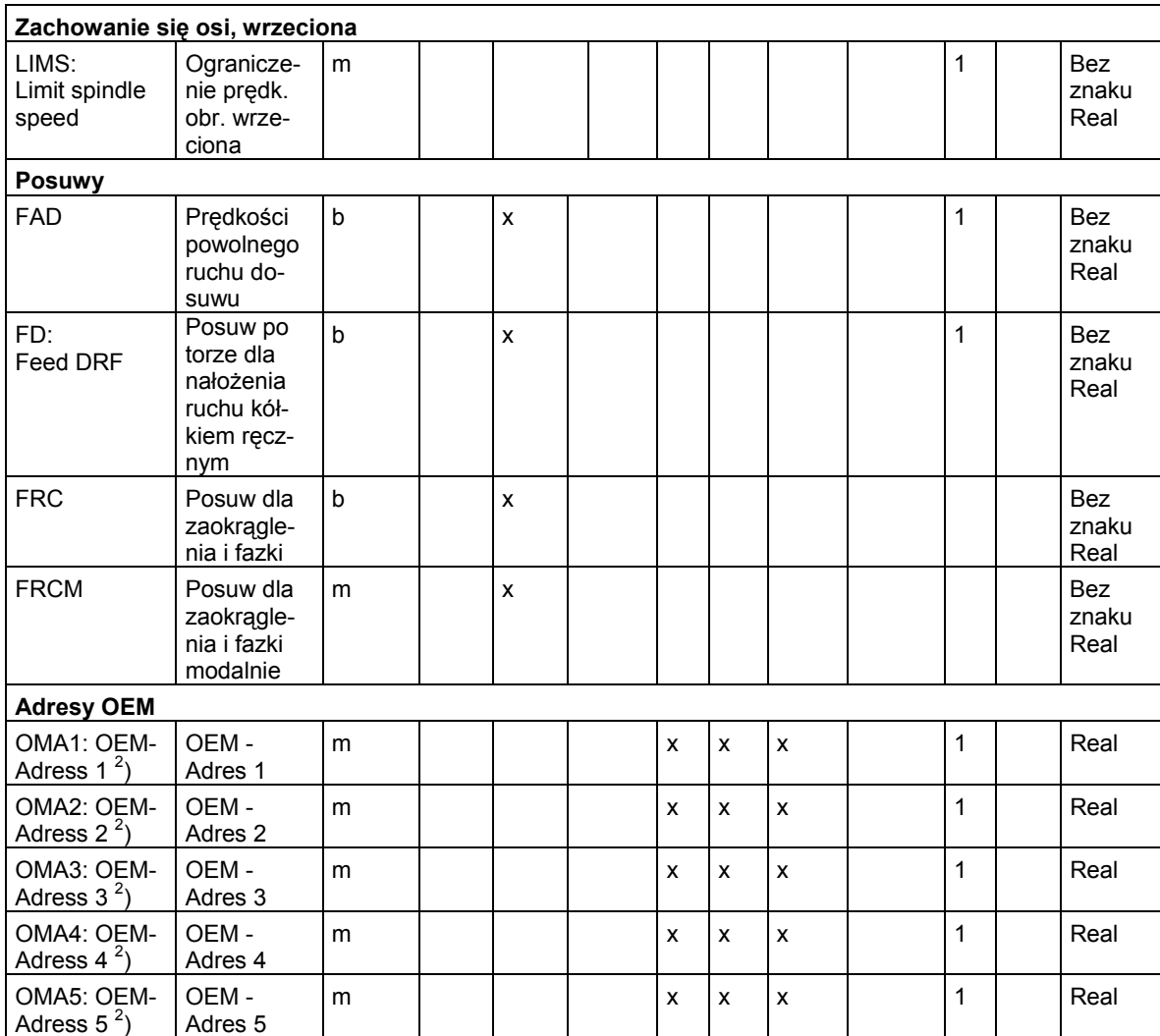

\*) Absolutne punkty końcowe: modalne, przyrostowe punkty końcowe: pojedynczymi blokami, poza tym modalnie/pojedynczymi blokami w zależności od funkcji G określającej składnię.

\*\*) Jako punkty środkowe okręgu parametry IPO działają przyrostowo. Przy pomocy AC mogą być programowane jako bezwzględne. Przy innych znaczeniach (np. skok gwintu) modyfikacja adresu jest ignorowana.

<sup>1</sup>) Słowo kluczowe nie obowiązuje dla NCU571.

*16.3 Funkcje G / warunki dot. drogi* 

# **16.3 Funkcje G / warunki dot. drogi**

#### **Lista funkcji G / warunków dot. drogi**

Na liście funkcji G/poleceń dot. drogi znajdziecie wszystkie istniejące G-Code każdorazowo uszeregowane według przynależnych grup funkcji.

#### **Legenda do opisu grup G**

Nr.: wewnętrzny numer dla np interfejsu PLC

X: nr dla GCODE\_RESET\_VALUES niedozwolony

m: modalnie **albo** b: pojedynczymi blokami

Std.: ustawienie standardowe Siemens AG (SAG), F: frezowanie, D: toczenie albo inne ustalenia

MH.: ustawienie standardowe patrz dane producenta maszyny

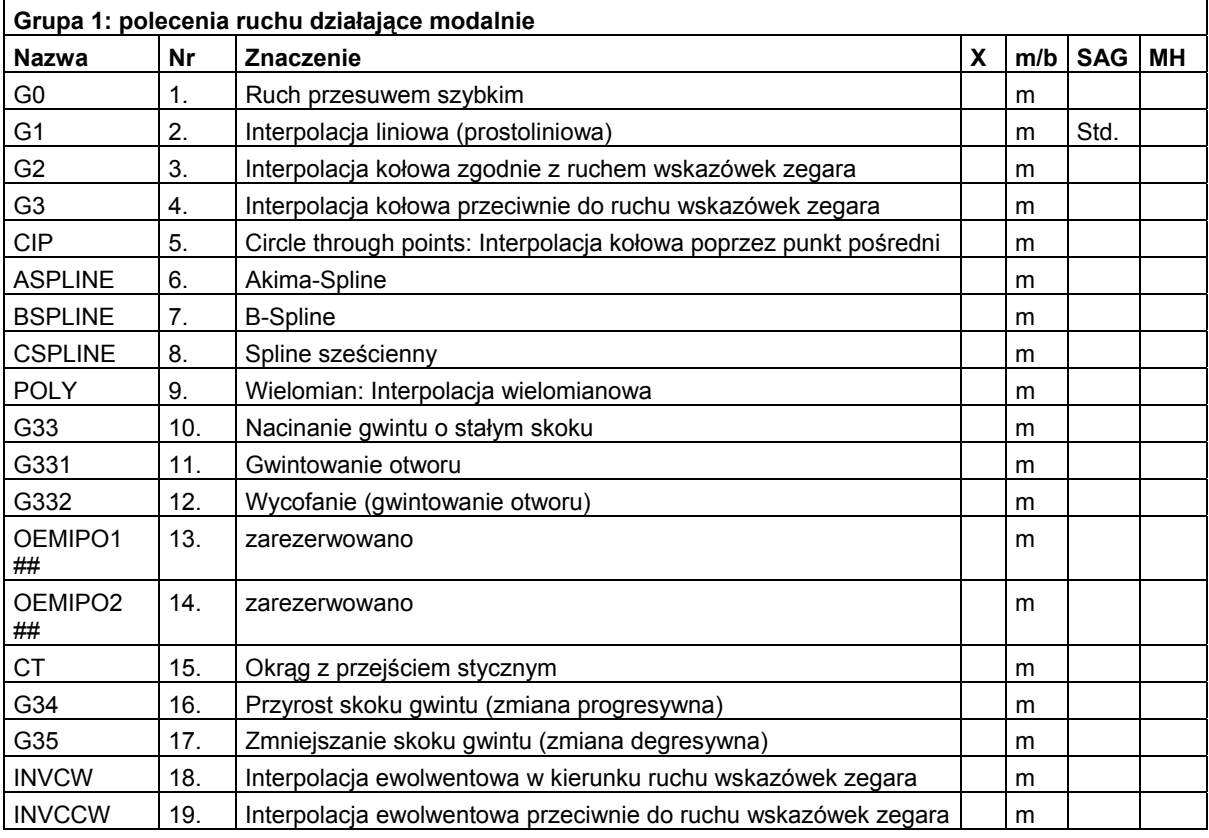

Jeżeli w przypadku modalnej funkcji G nie jest zaprogramowana żadna funkcja z grupy, wówczas działa nastawienie standardowe, które można zmienić poprzez daną maszynową. \$MC\_GCODE\_RESET\_VALUES ## Słowo kluczowe nie obowiązuje dla NCU571.

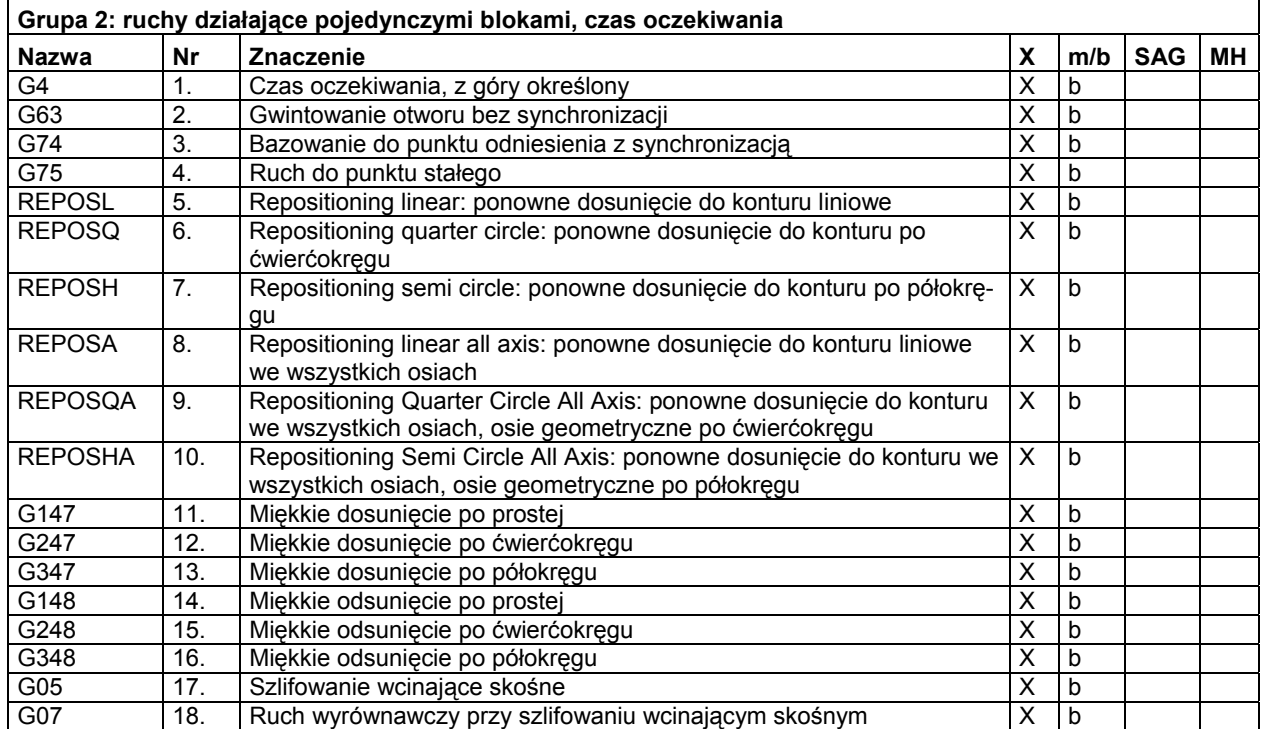

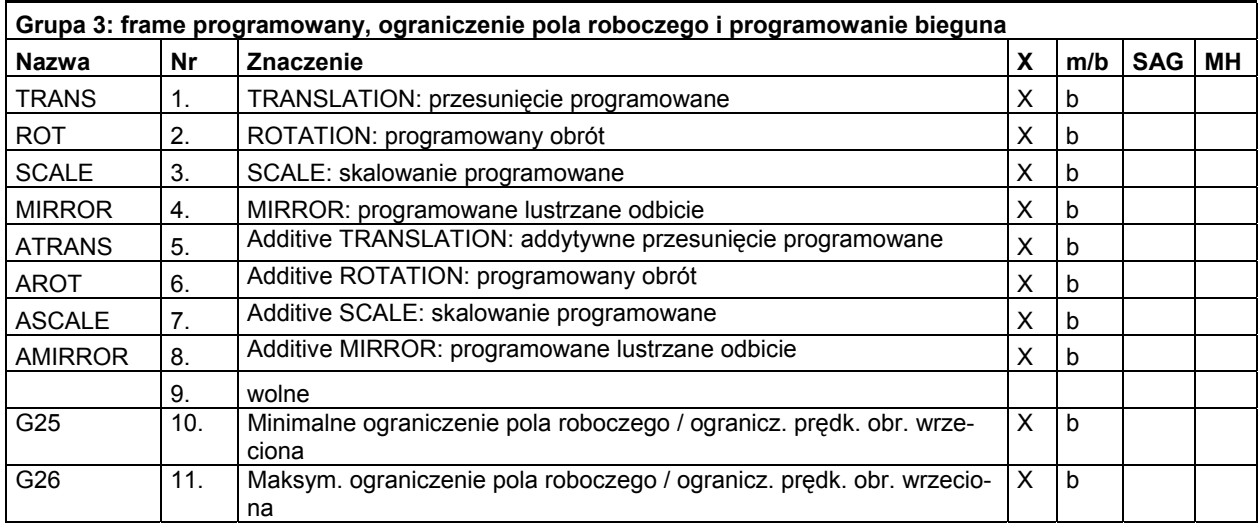

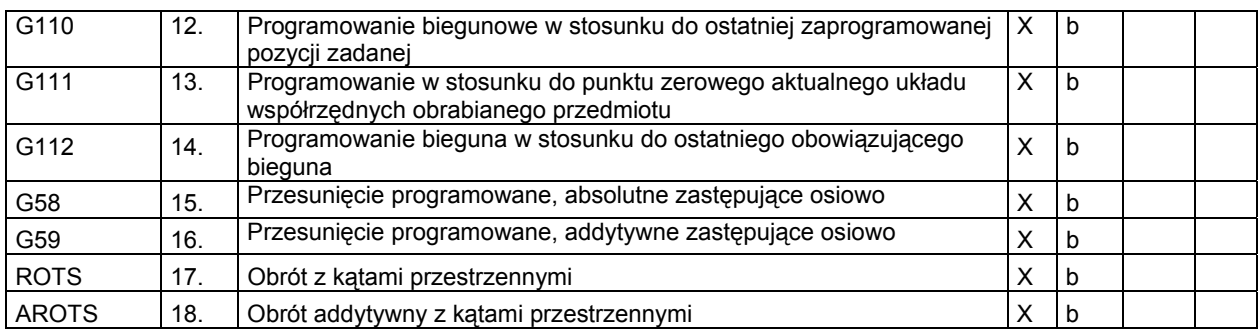

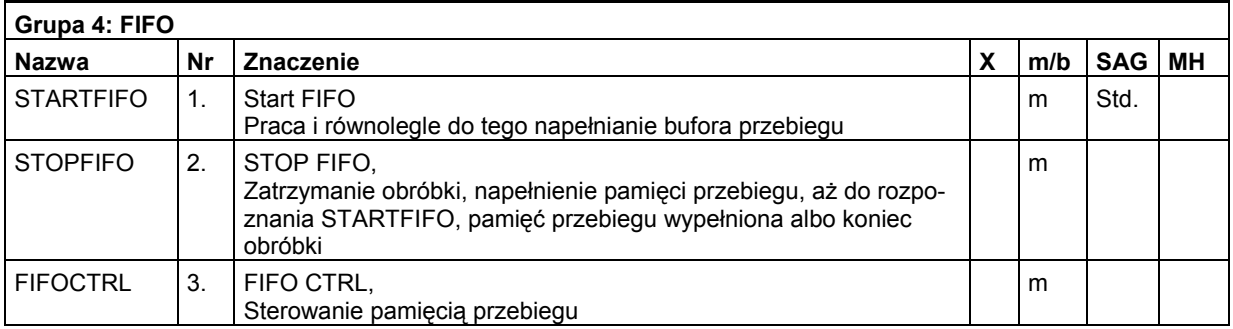

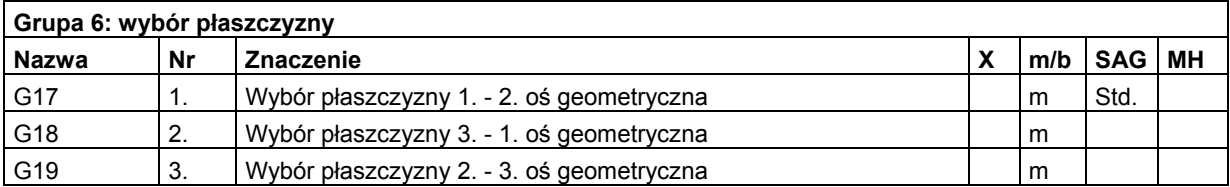

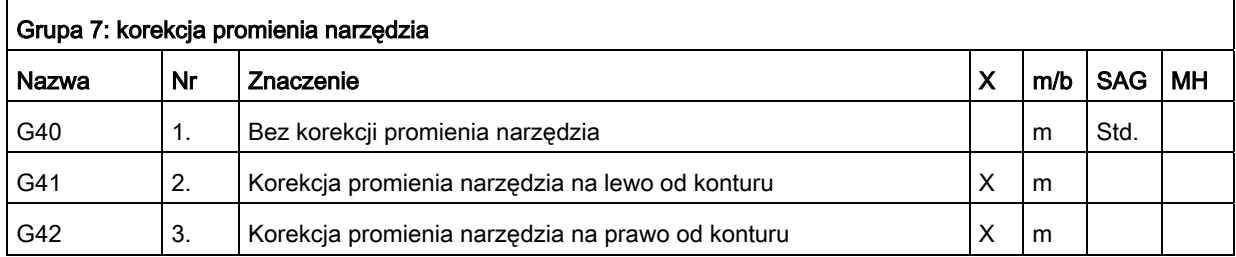

 *16.3 Funkcje G / warunki dot. drogi* 

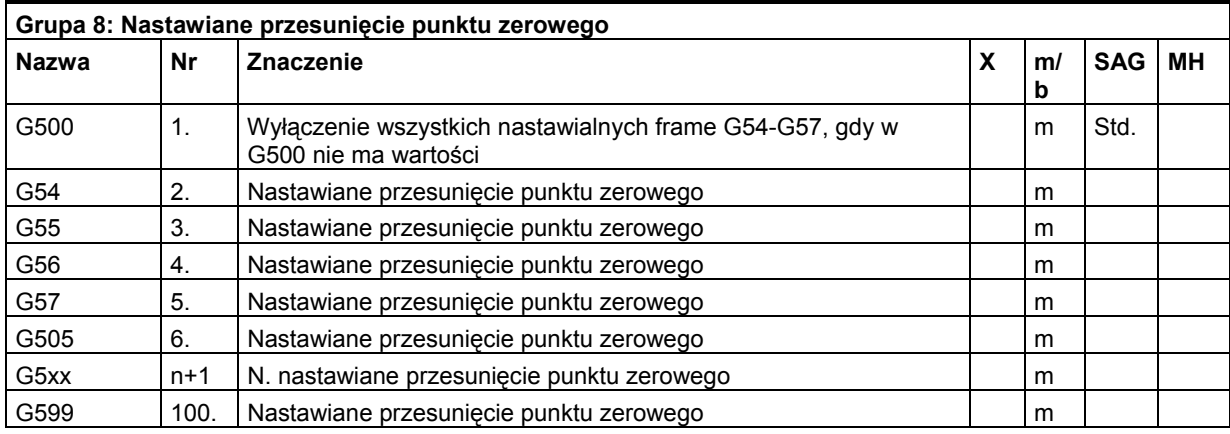

Przy pomocy funkcji G tej grupy jest każdorazowo uaktywniany nastawialny frame użytkownika \$P\_UIFR[ ].

G54 odpowiada frame \$P\_UIFR[1], G505 odpowiada frame \$P\_UIFR[5].

Liczbę nastawianych frame użytkownika a przez to liczbę funkcji G w tej grupie można sparametryzować poprzez daną maszynową \$MC\_MM\_NUM\_USER\_FRAMES.

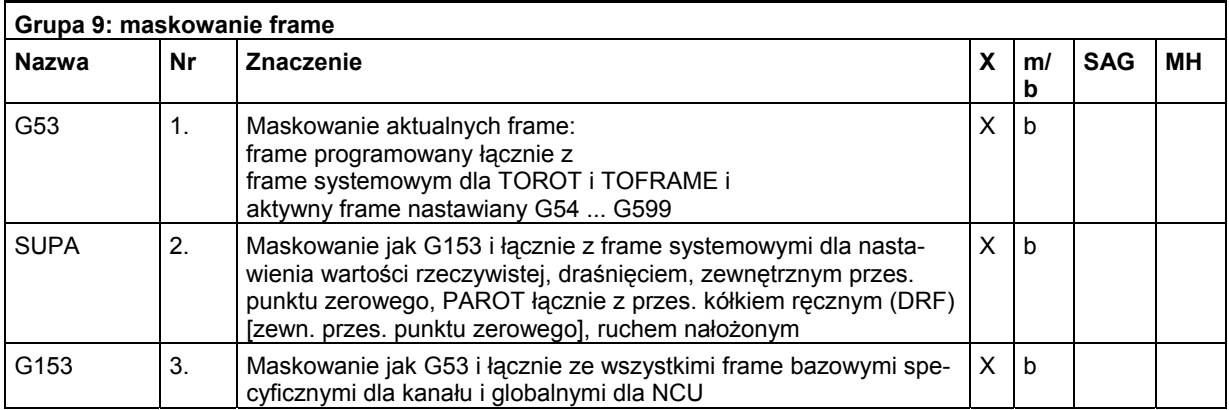

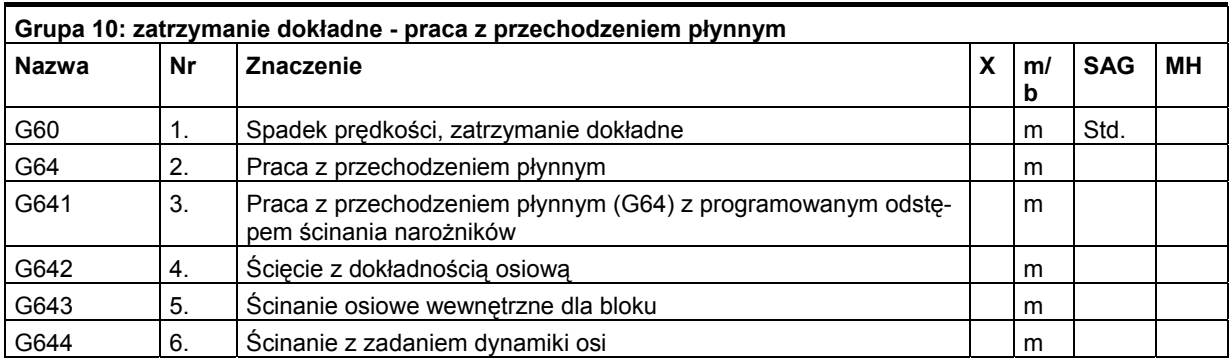

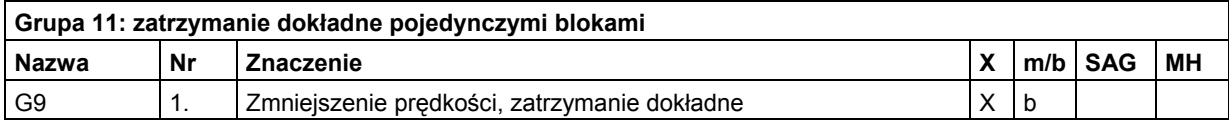

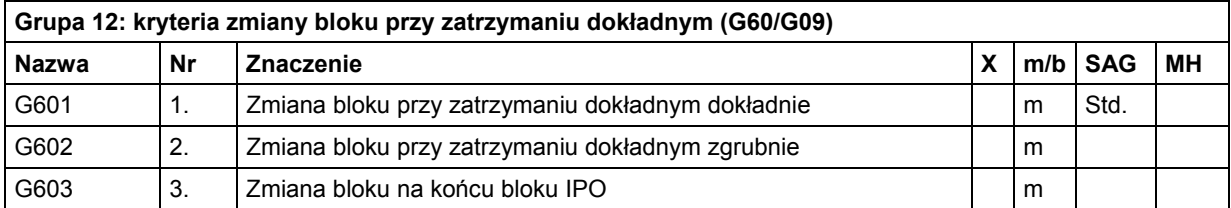

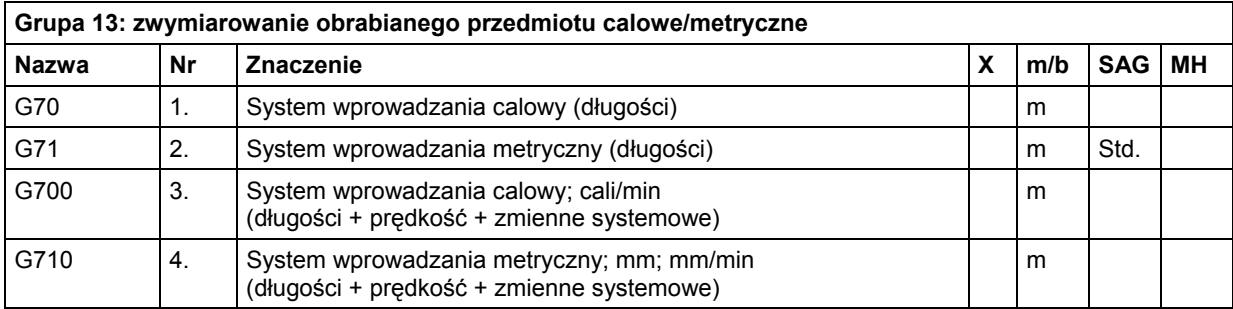

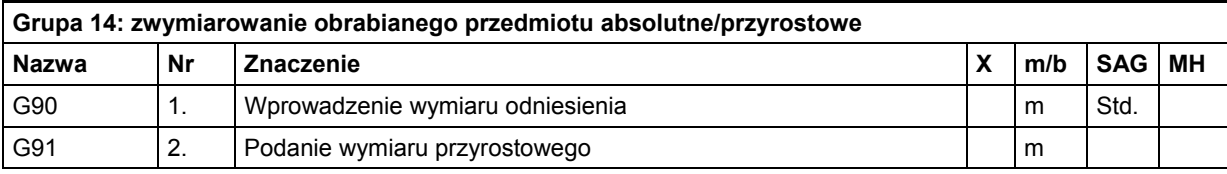

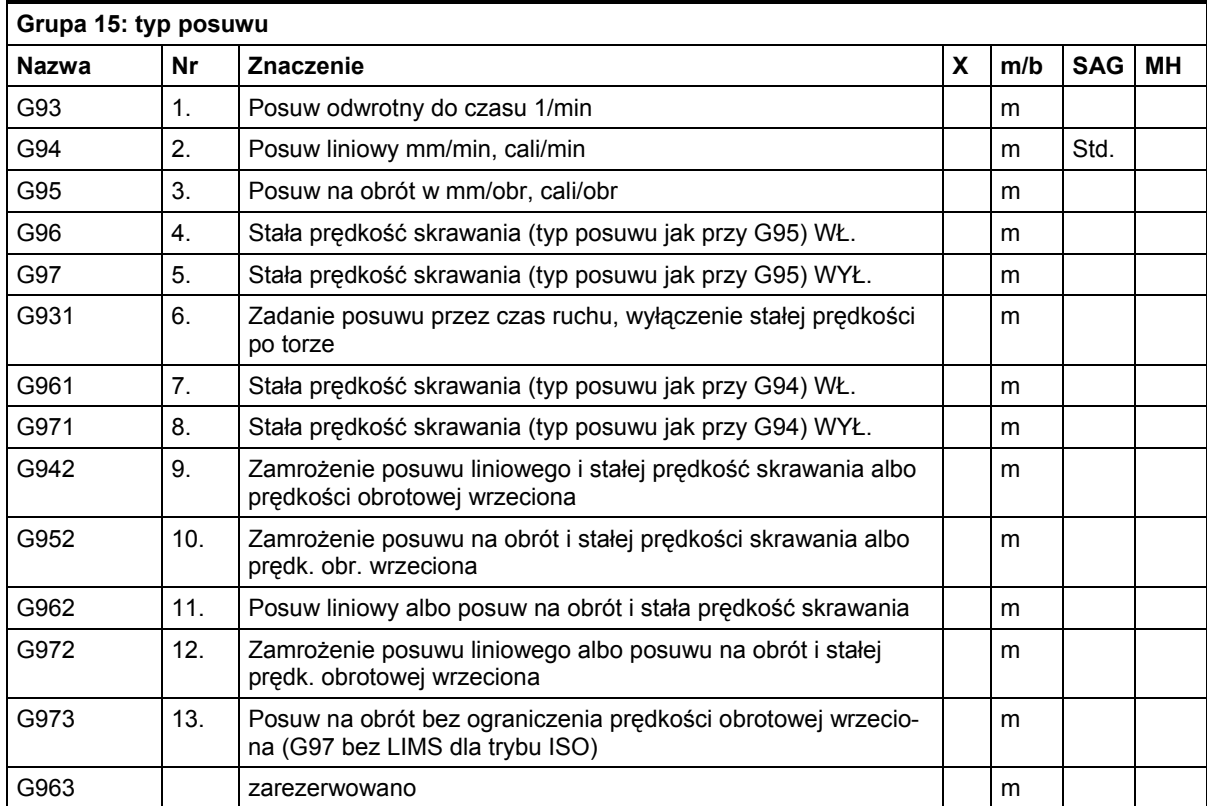

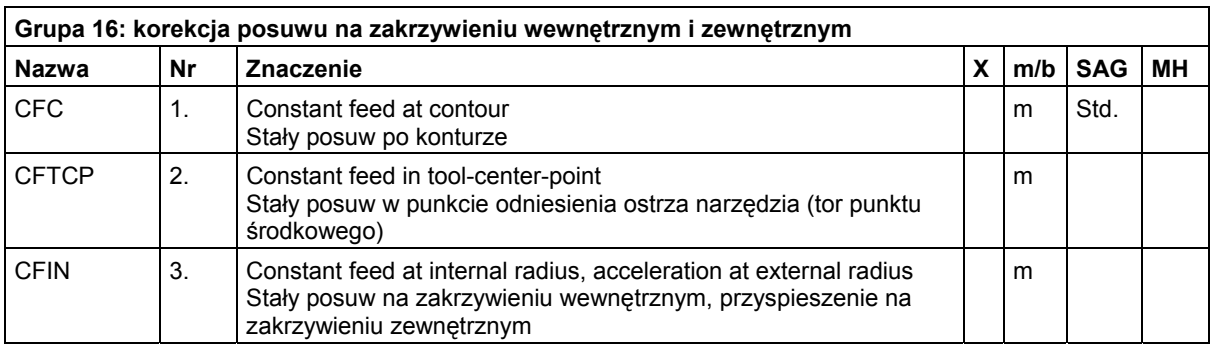

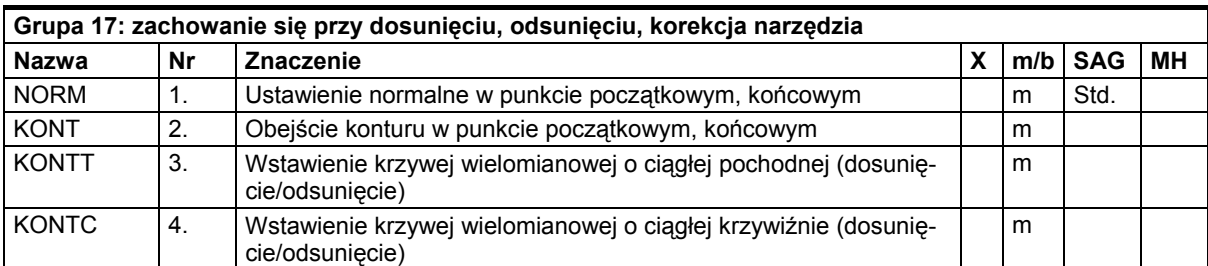

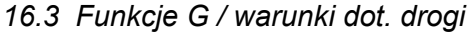

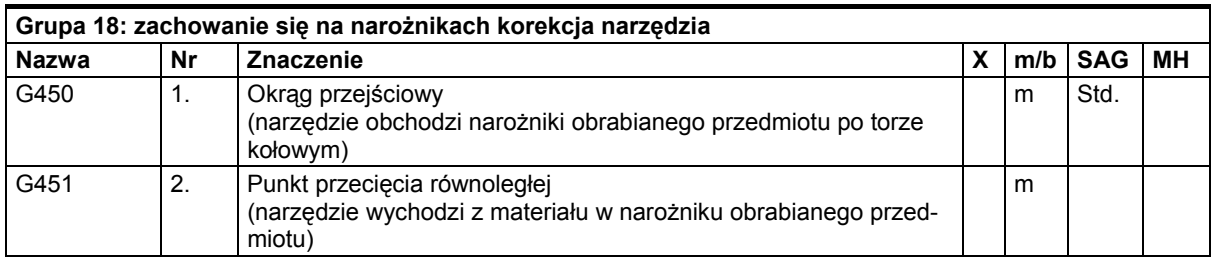

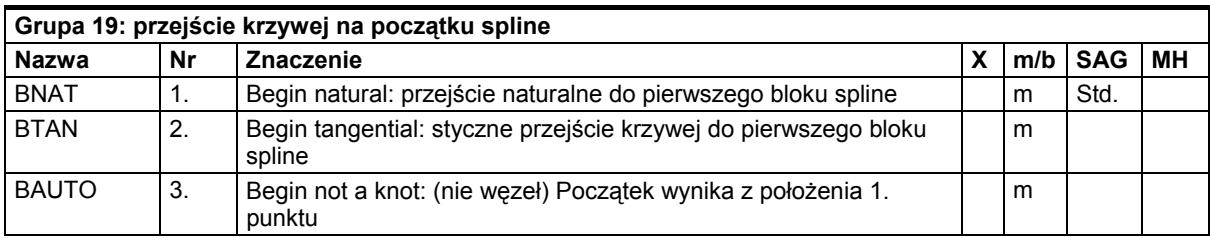

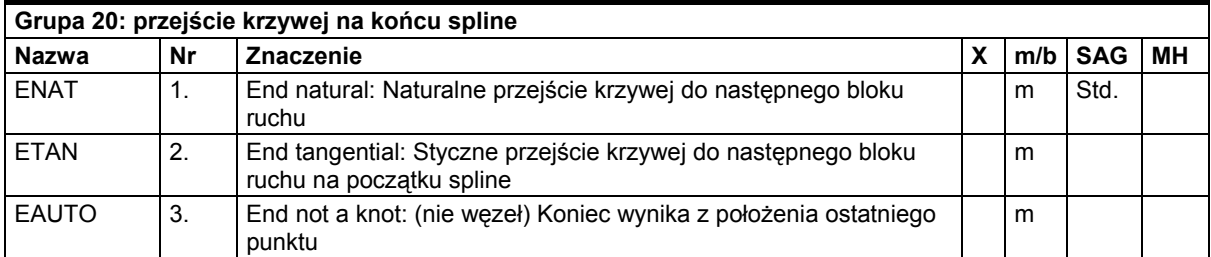

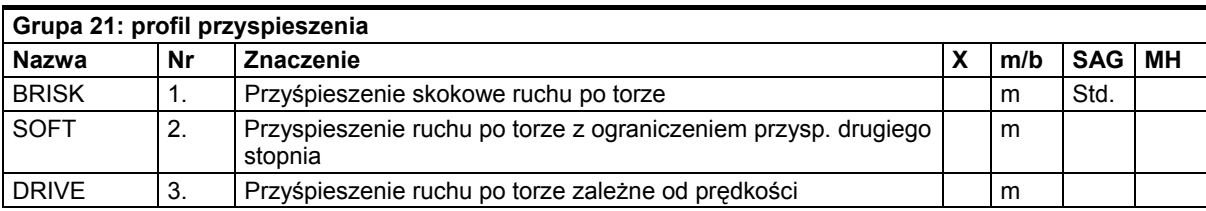

 *16.3 Funkcje G / warunki dot. drogi* 

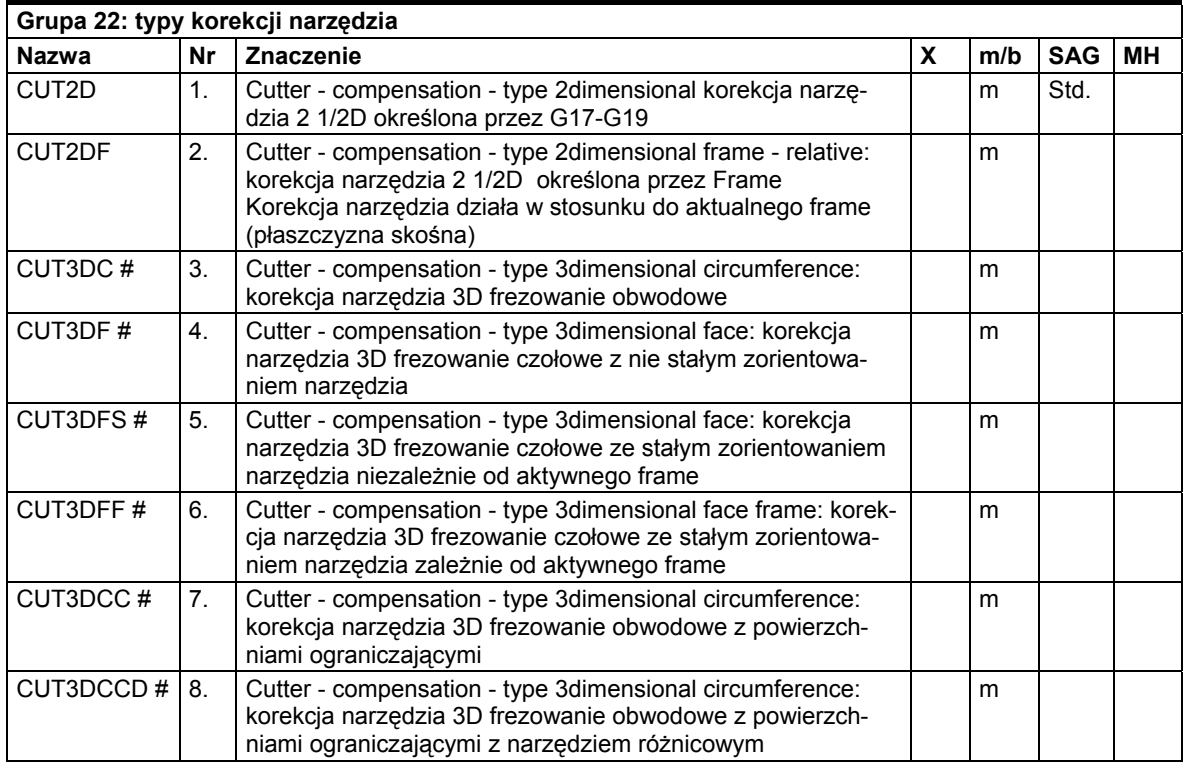

# Słowo kluczowe nie obowiązuje dla SINUMERIK 810D/NCU571.

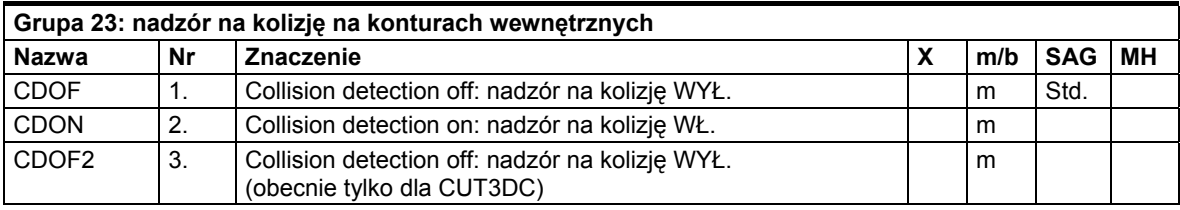

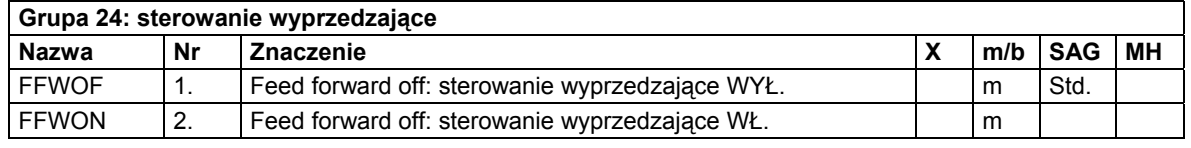

# *16.3 Funkcje G / warunki dot. drogi*

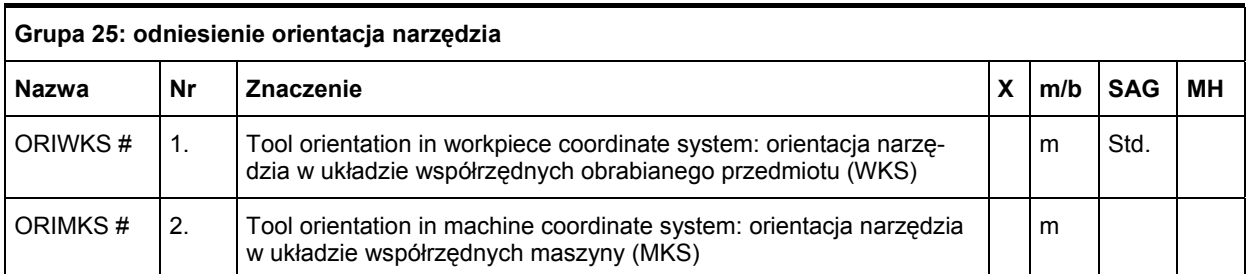

# Słowo kluczowe nie obowiązuje dla SINUMERIK 810D/NCU571.

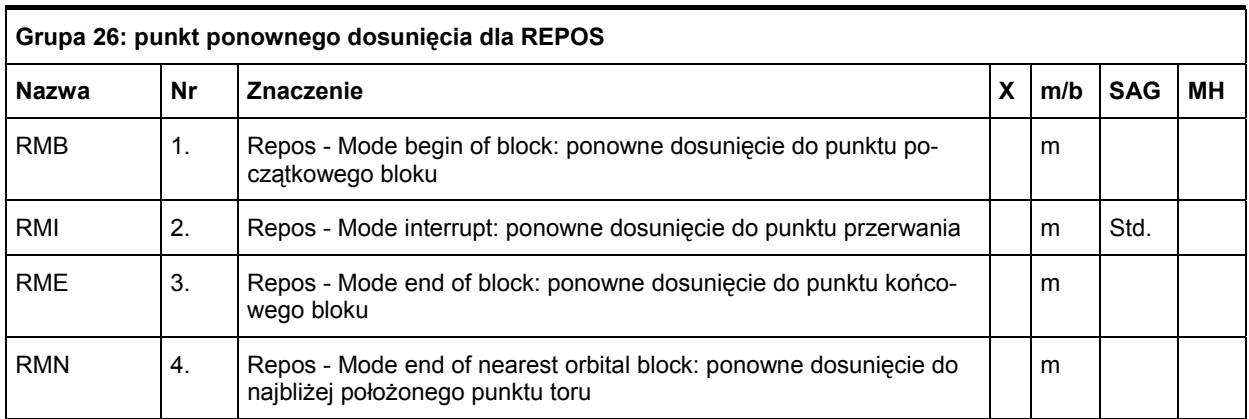

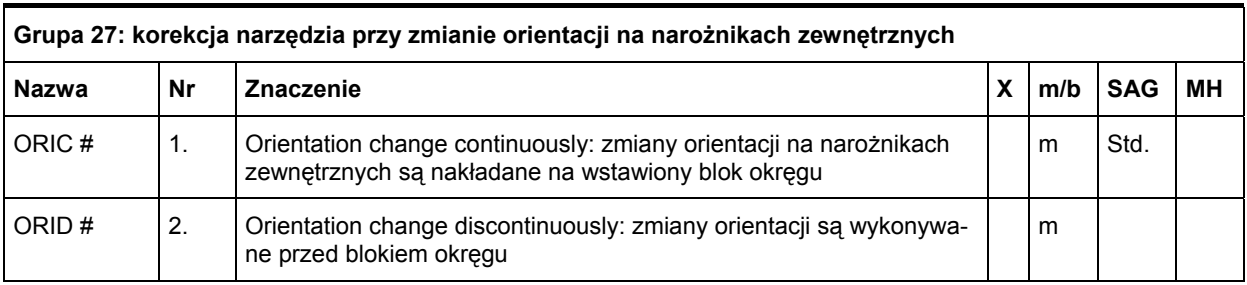

# Słowo kluczowe nie obowiązuje dla SINUMERIK 810D/NCU571.

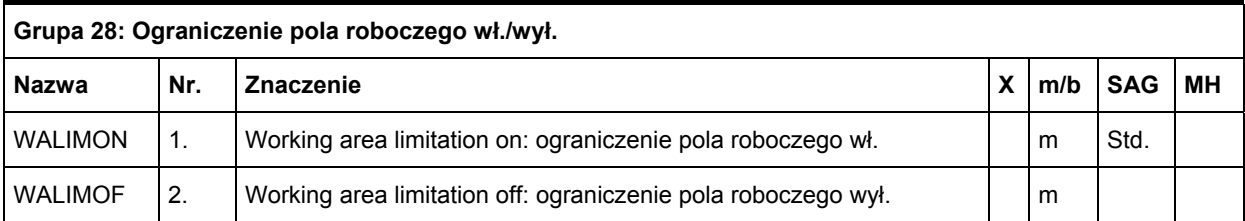

 *16.3 Funkcje G / warunki dot. drogi* 

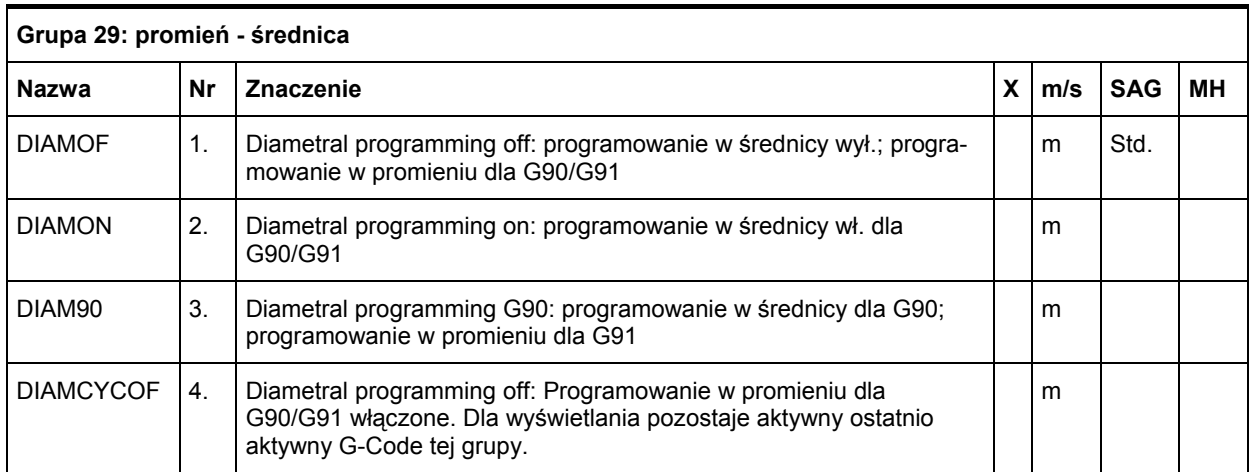

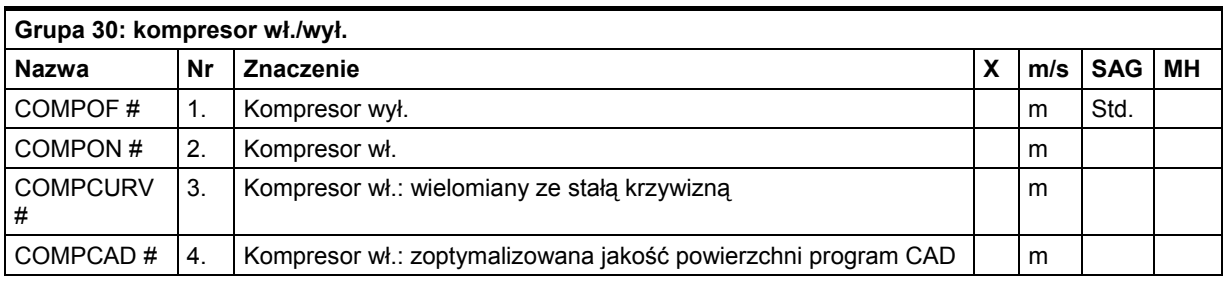

# Słowo kluczowe nie dotyczy NCU571.

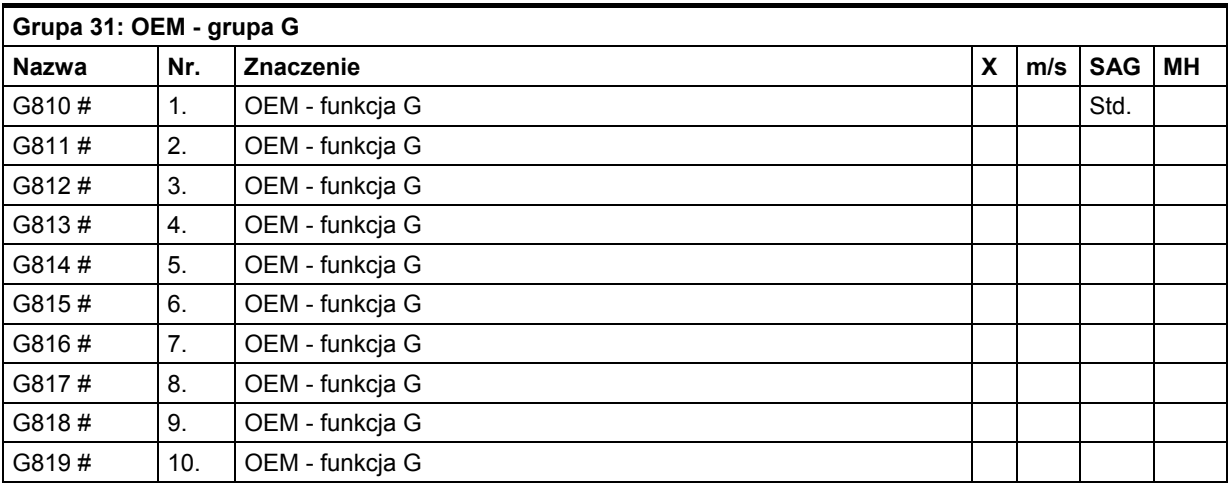

Dwie grupy G są zarezerwowane dla użytkownika OEM. Przez to przekazuje on zaprogramowanie wnoszonych przez niego funkcji do programowania na zewnątrz. # Słowo kluczowe nie obowiązuje dla NCU571

*16.3 Funkcje G / warunki dot. drogi* 

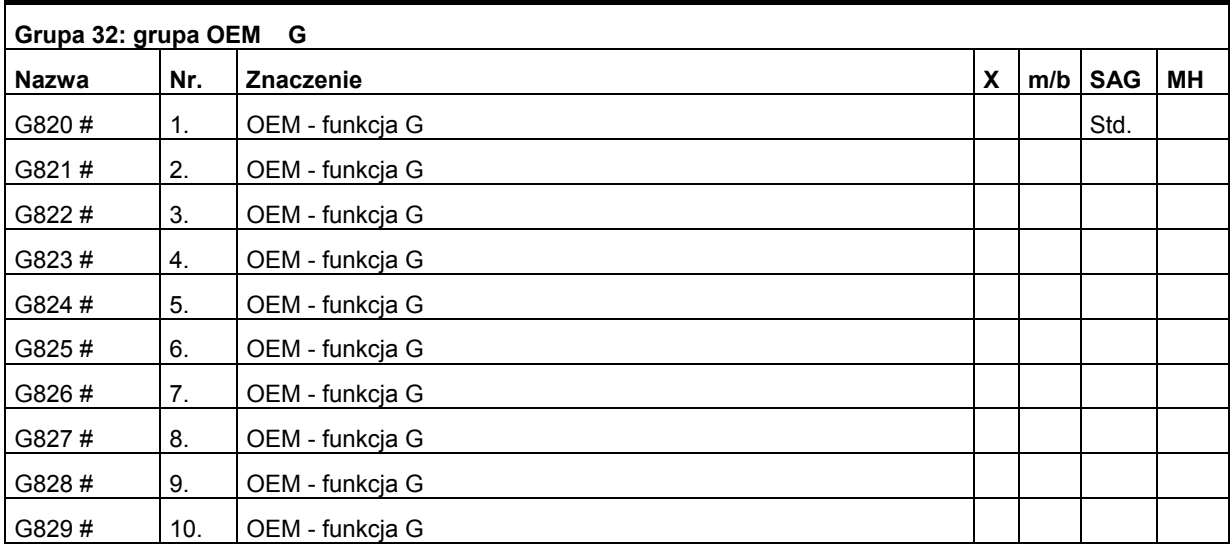

Dwie grupy G są zarezerwowane dla użytkownika OEM. Przez to przekazuje on zaprogramowanie wnoszonych przez niego funkcji do programowania na zewnątrz. # Słowo kluczowe nie obowiązuje dla NCU571.

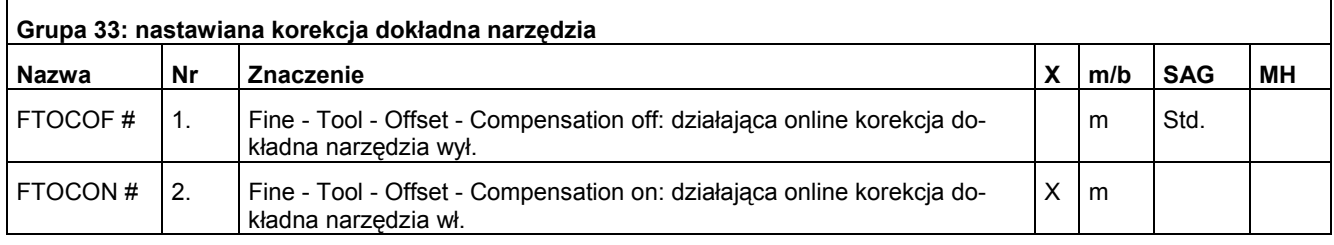

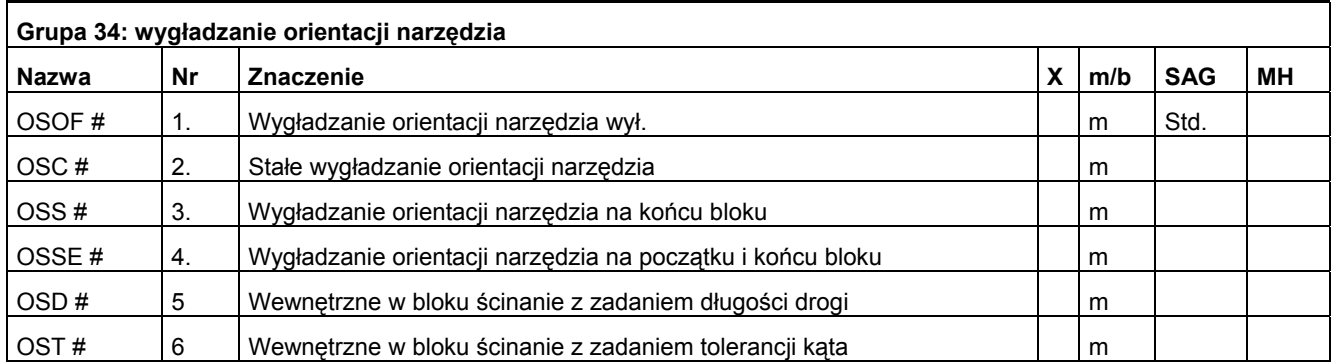

# Słowo kluczowe nie obowiązuje dla NCU571.

 *16.3 Funkcje G / warunki dot. drogi* 

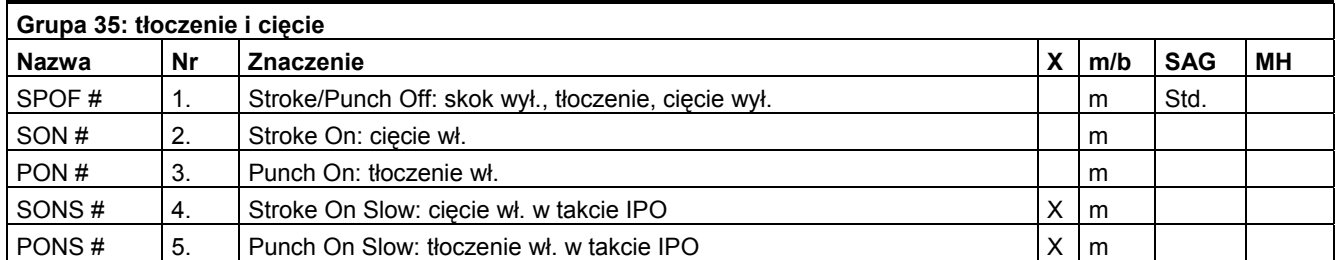

# Słowo kluczowe nie obowiązuje dla NCU571

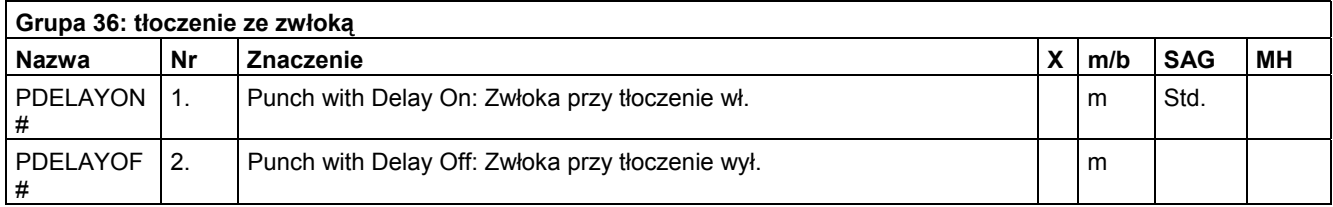

# Słowo kluczowe nie obowiązuje dla NCU571

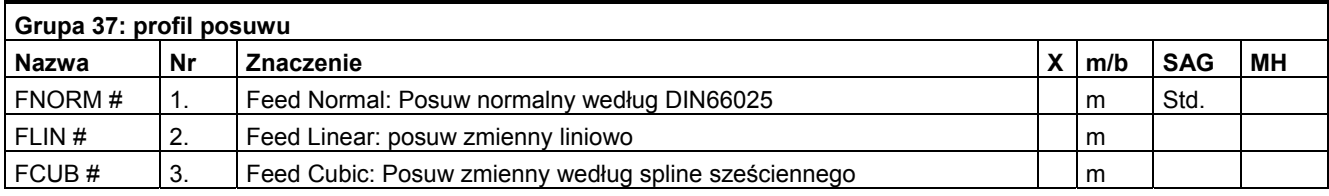

# Słowo kluczowe nie obowiązuje dla NCU571

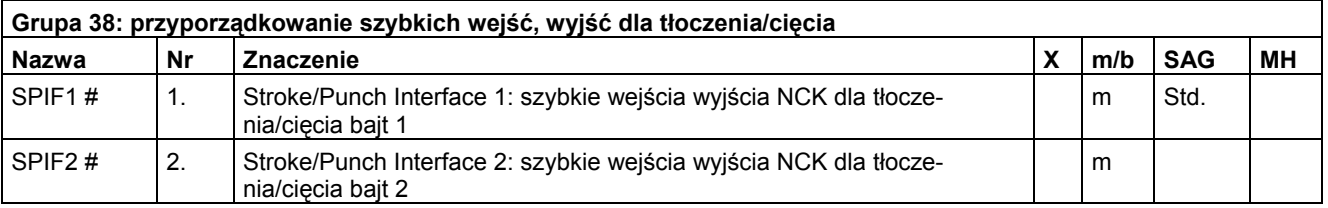

# Słowo kluczowe nie obowiązuje dla NCU571

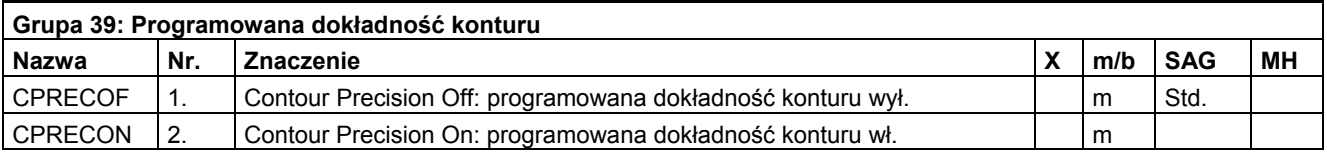

#Słowo kluczowe nie obowiązuje dla SINUMERIK NCU571.

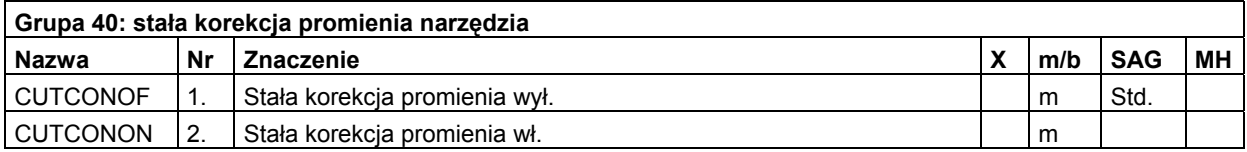

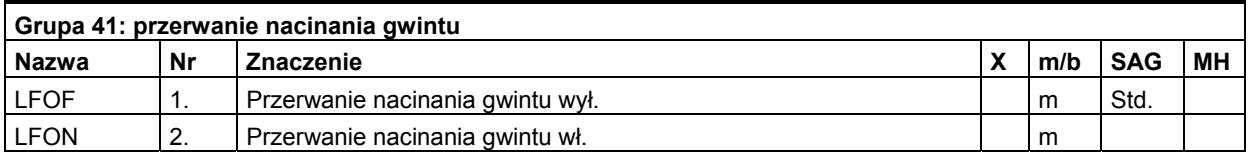

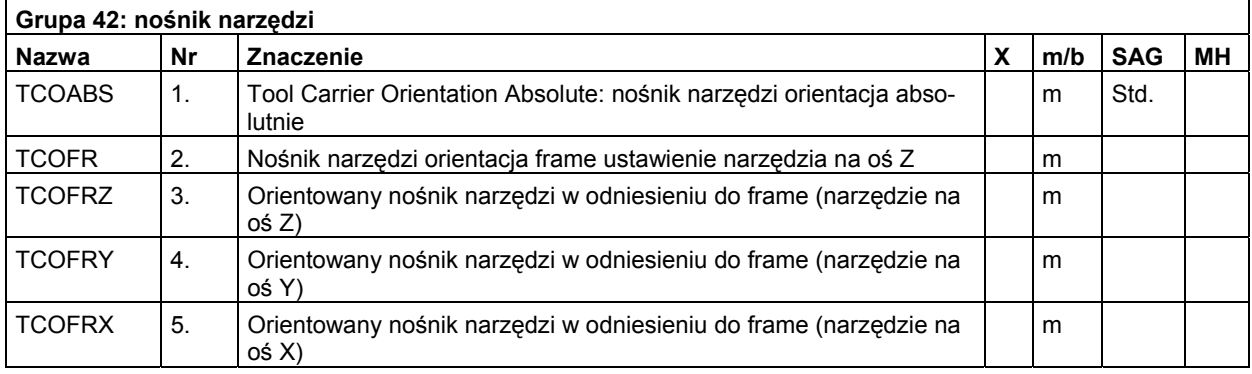

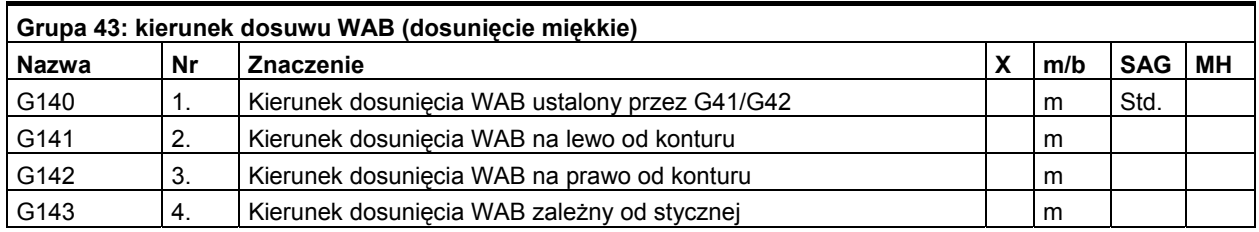

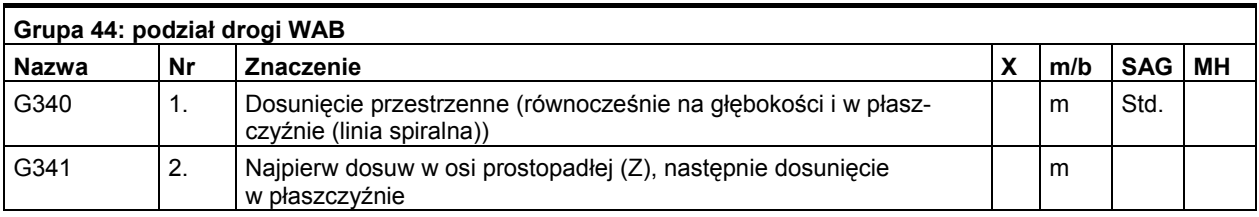

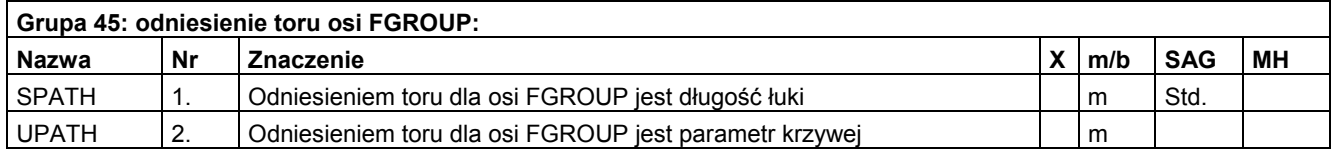

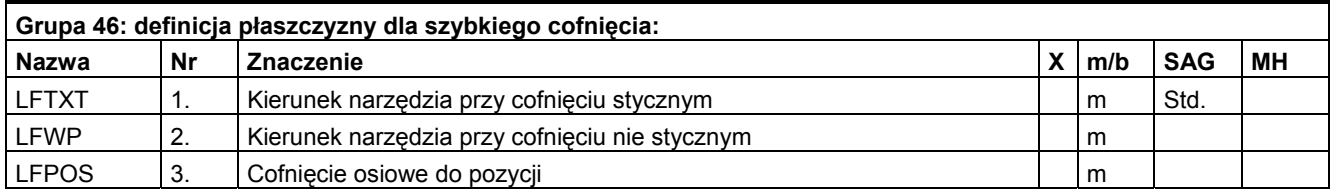

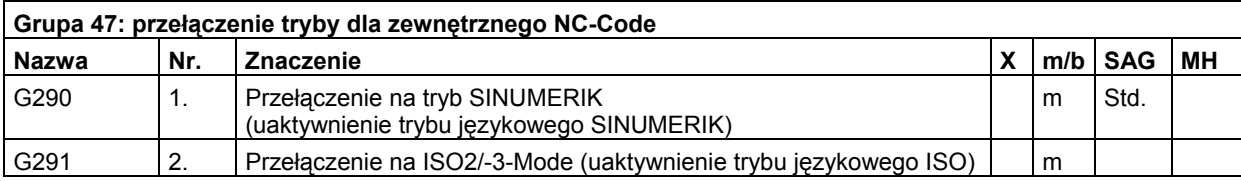

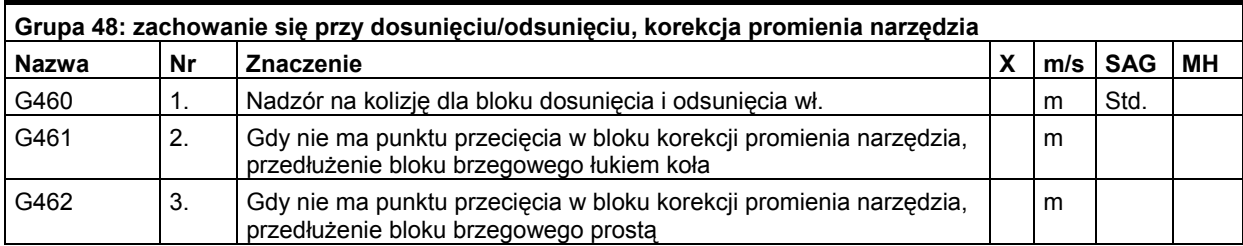

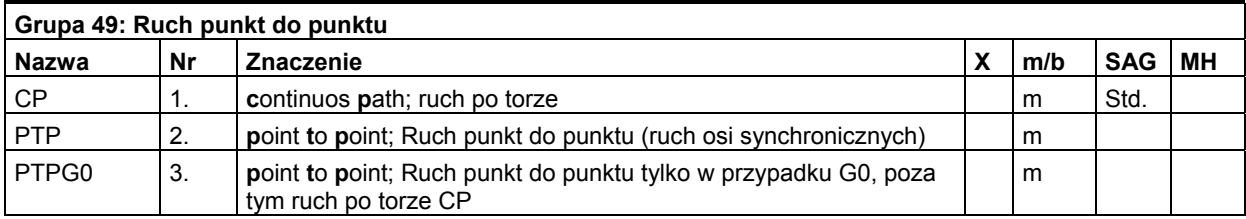

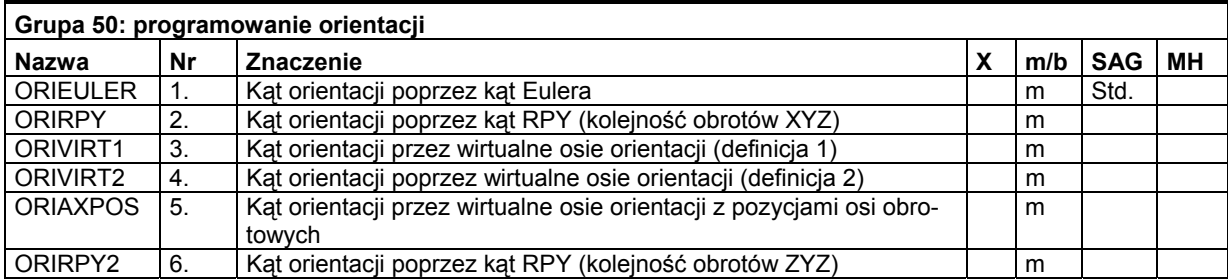

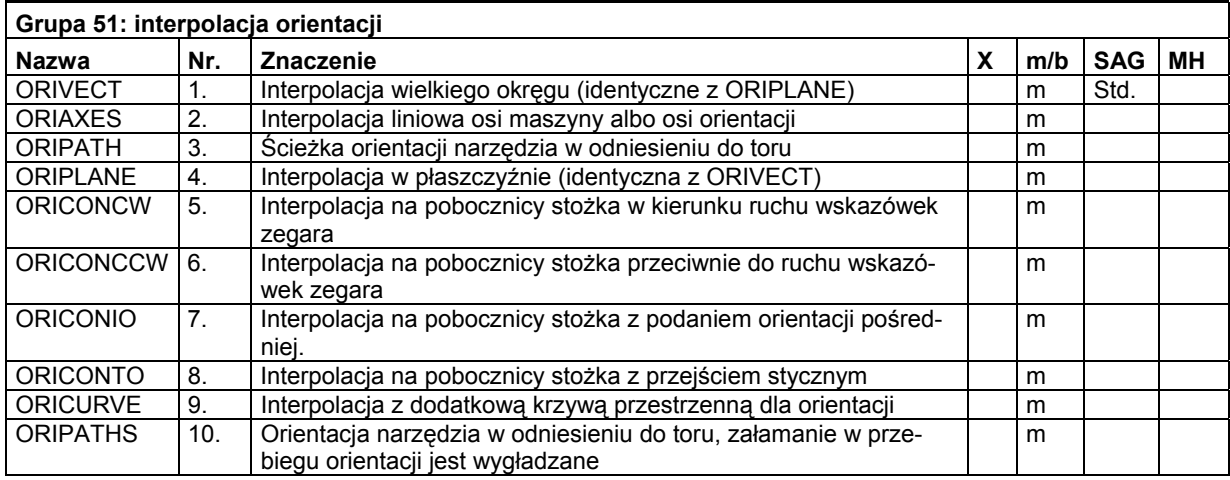

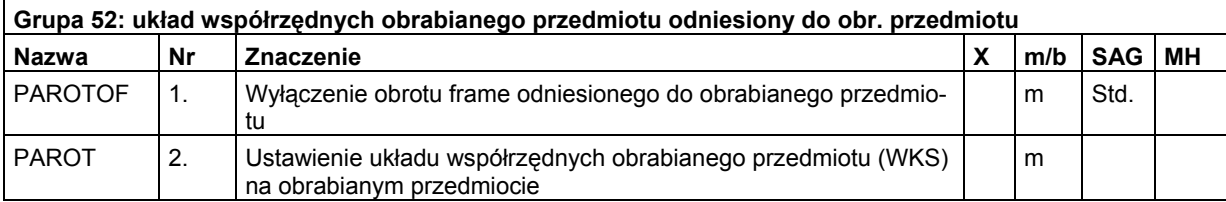

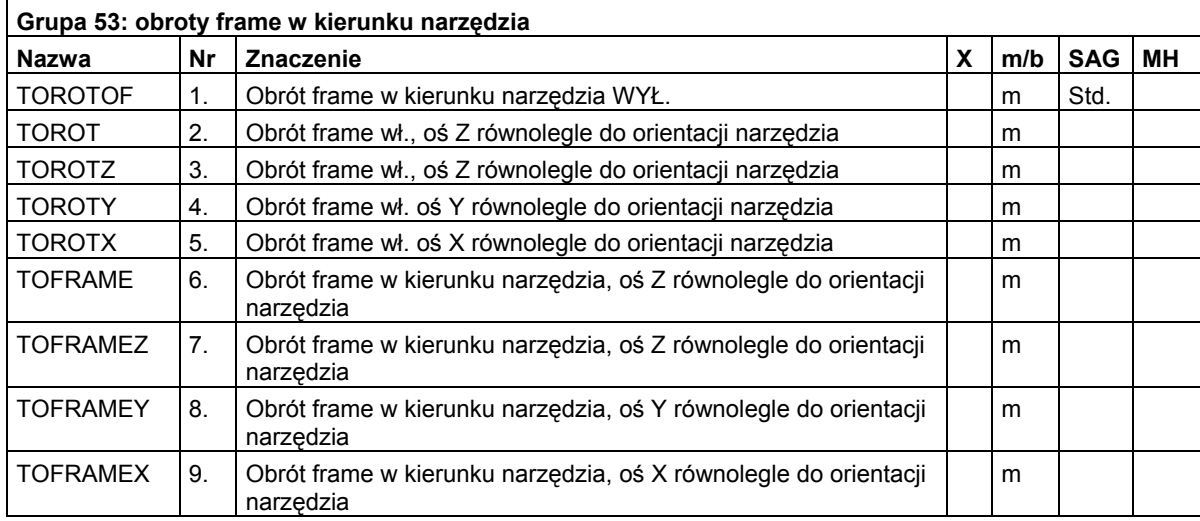

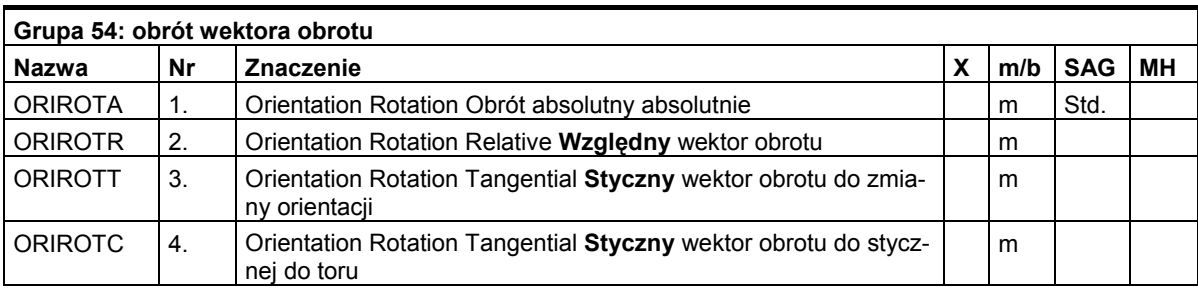

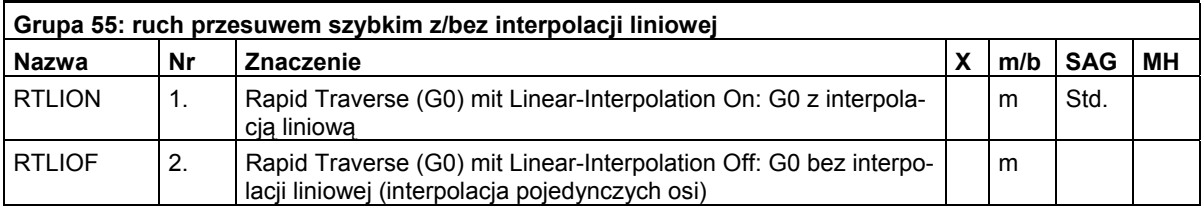

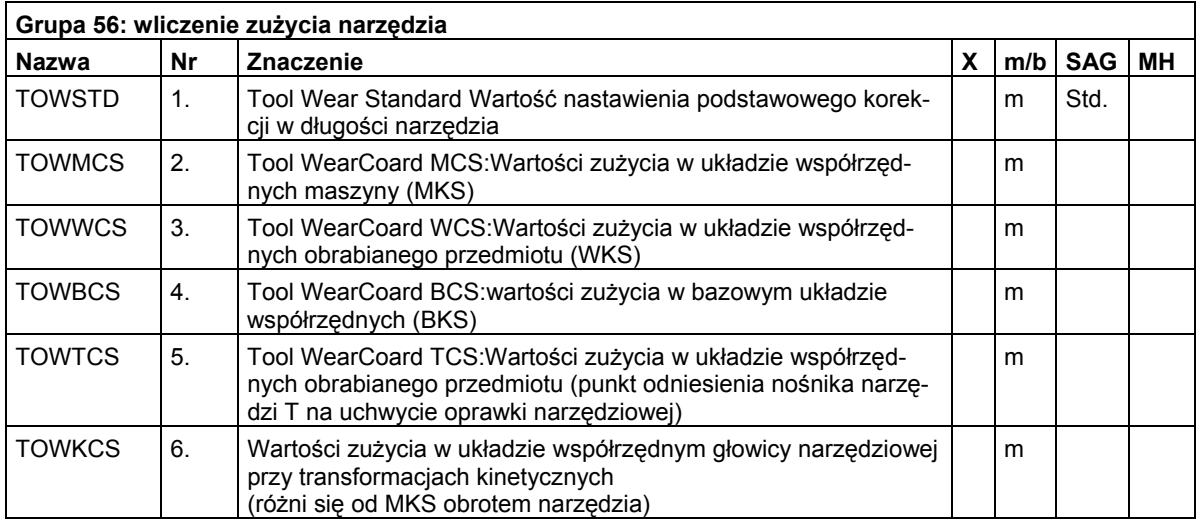

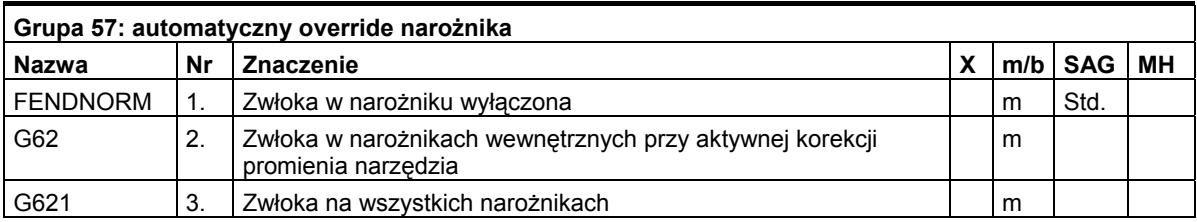

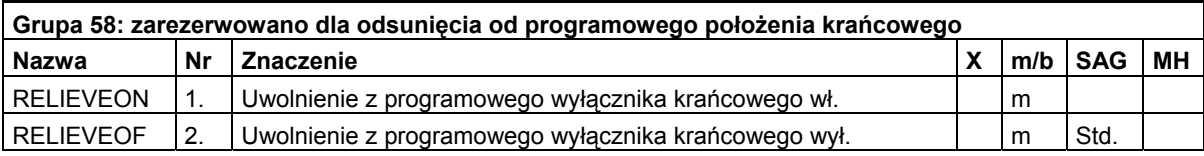

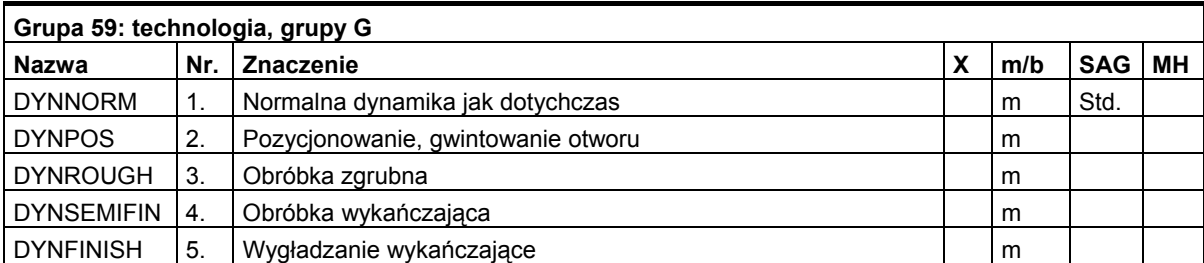

 *16.4 Predefiniowane wywołania podprogramów* 

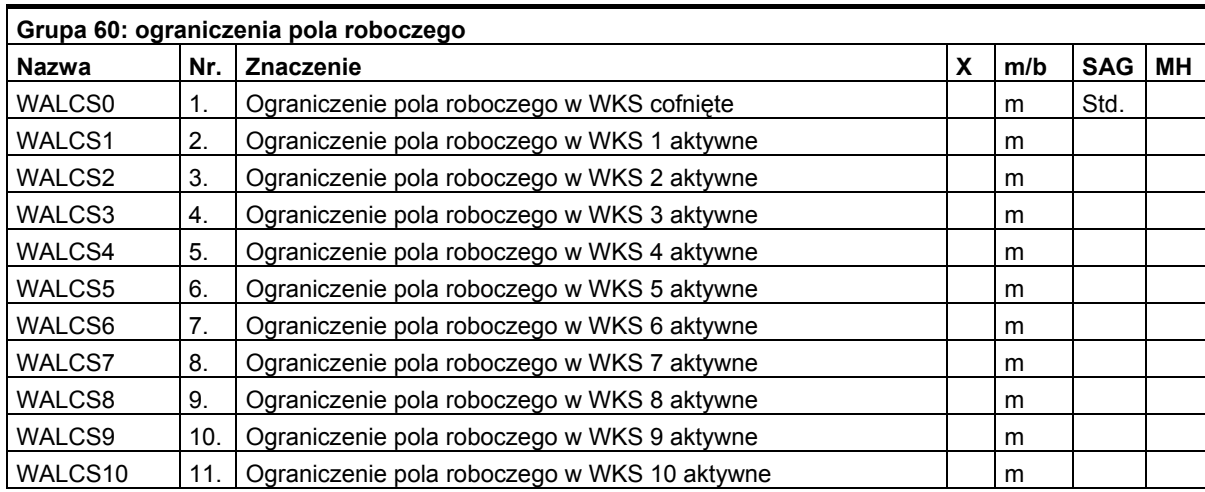

# **16.4 Predefiniowane wywołania podprogramów**

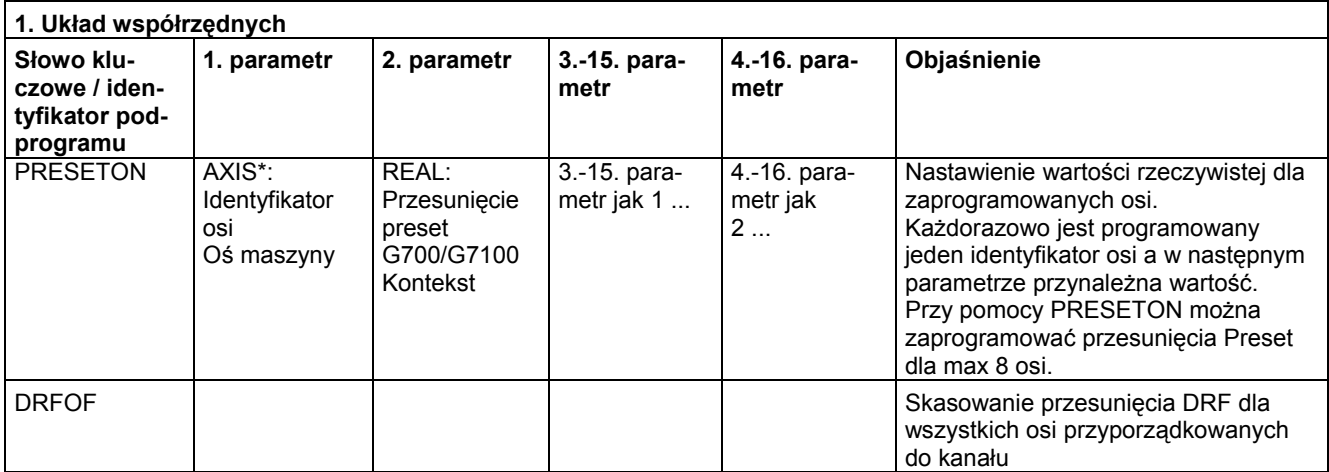

\*) Zamiast identyfikatorów osi maszyny mogą generalnie znajdować się również identyfikatory osi geometrycznych albo dodatkowych, o ile jest możliwe jednoznaczne odwzorowanie

# *16.4 Predefiniowane wywołania podprogramów*

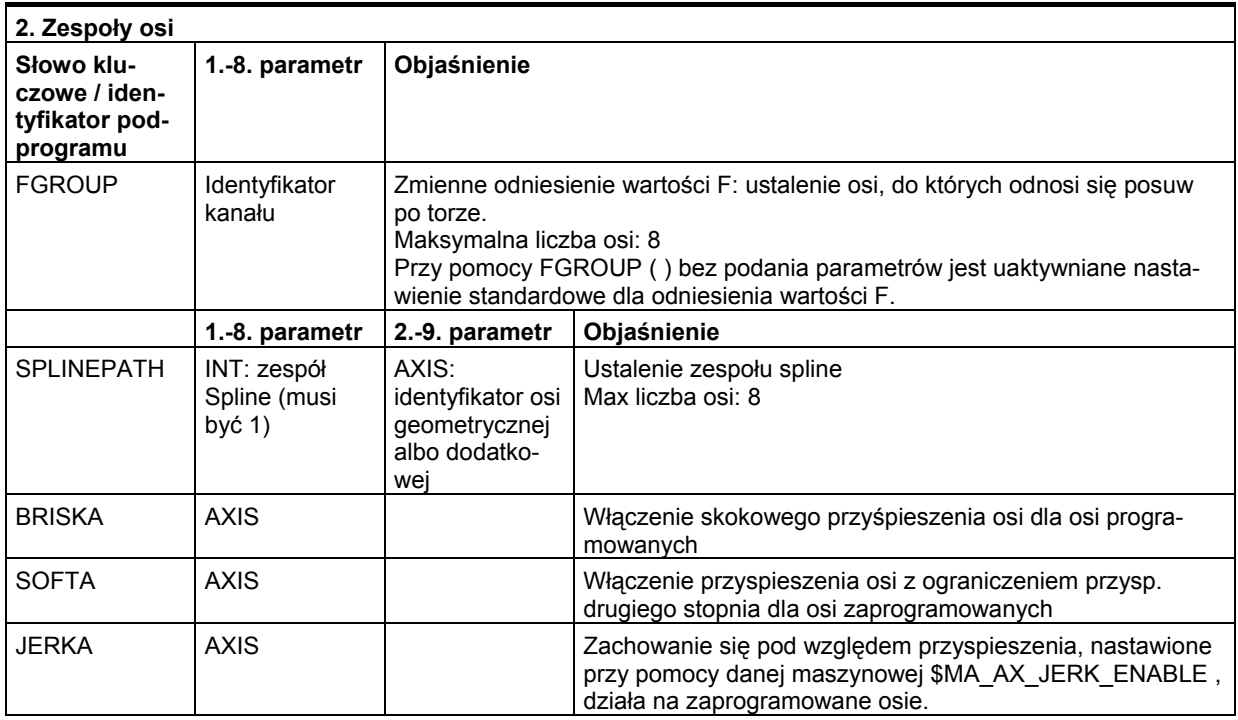

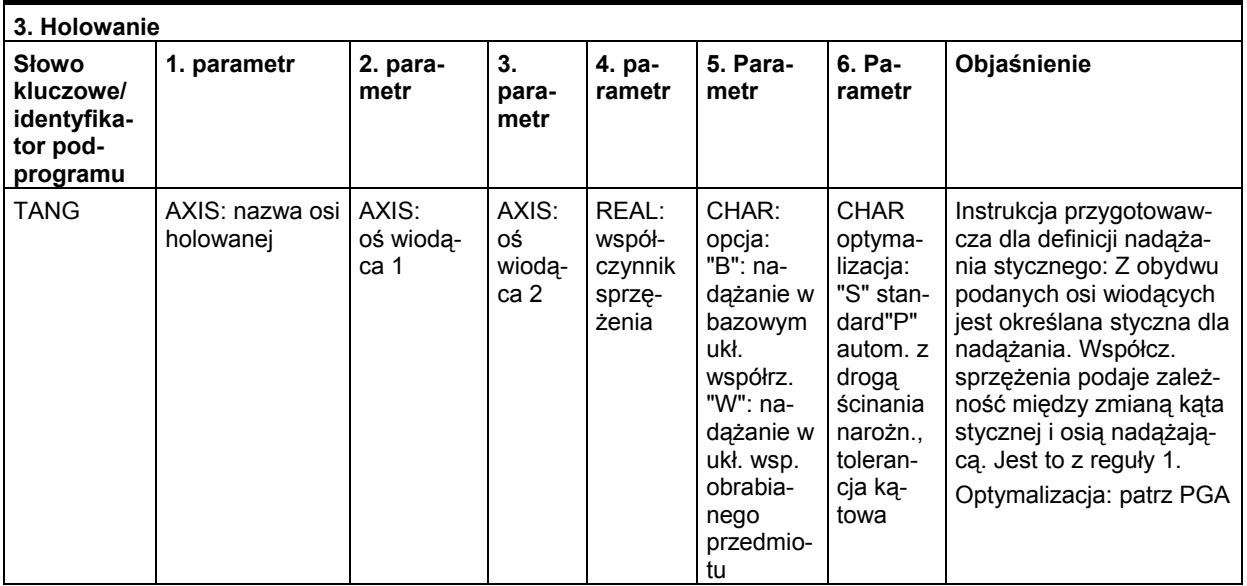

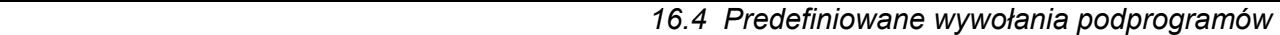

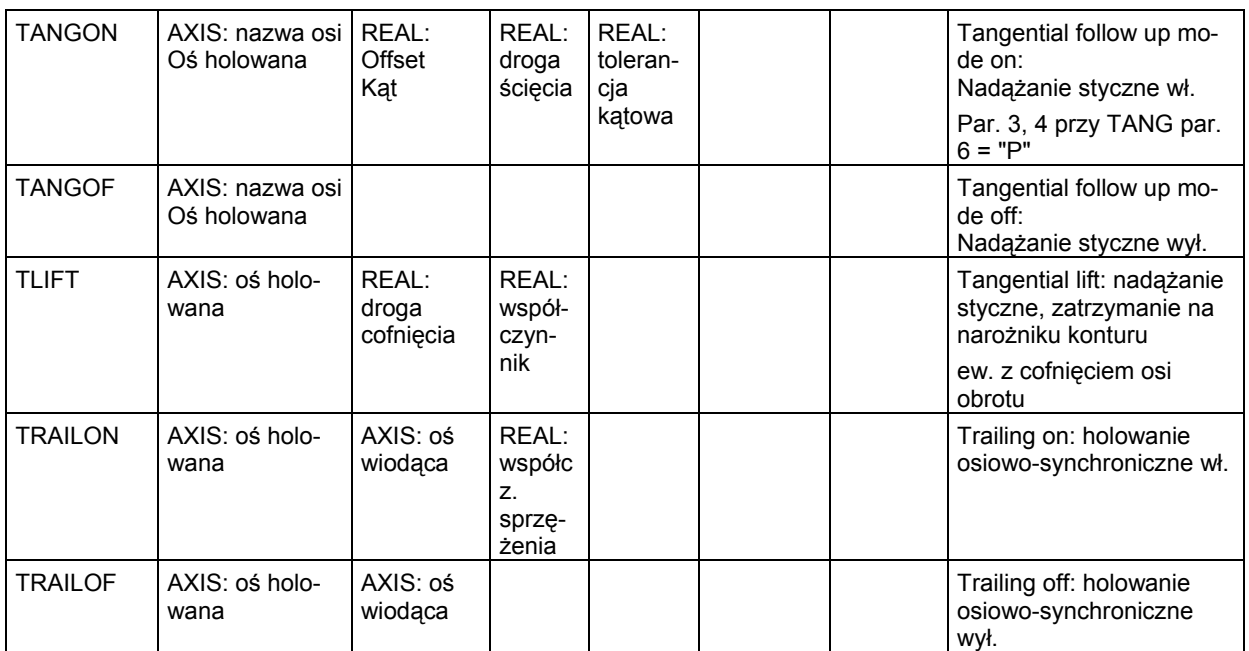

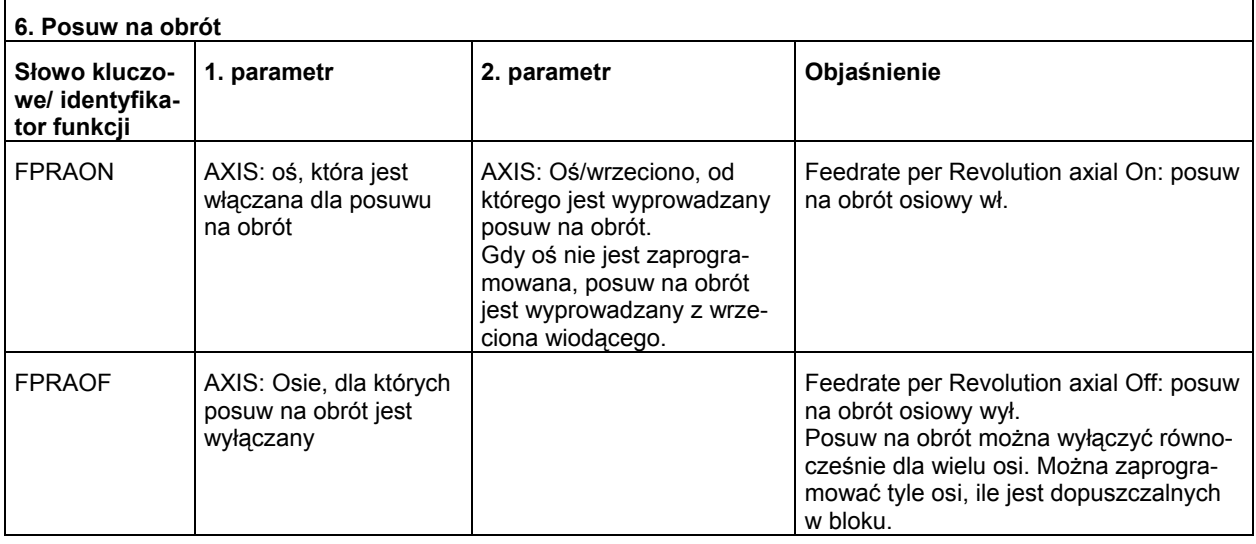

## *16.4 Predefiniowane wywołania podprogramów*

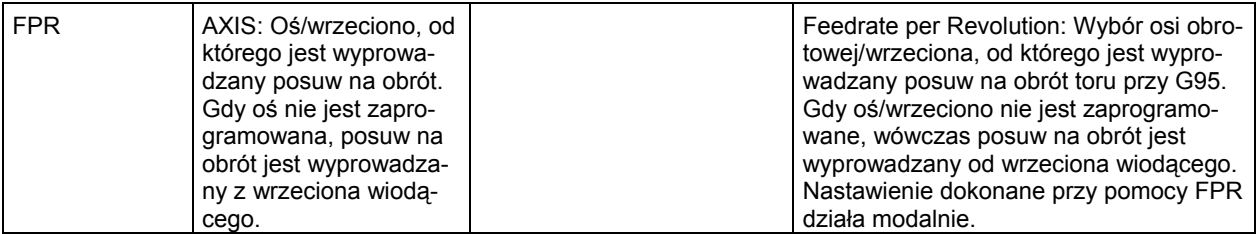

Zamiast osi można każdorazowo również zaprogramować wrzeciono: FPR(S1) albo FPR(SPI(1))

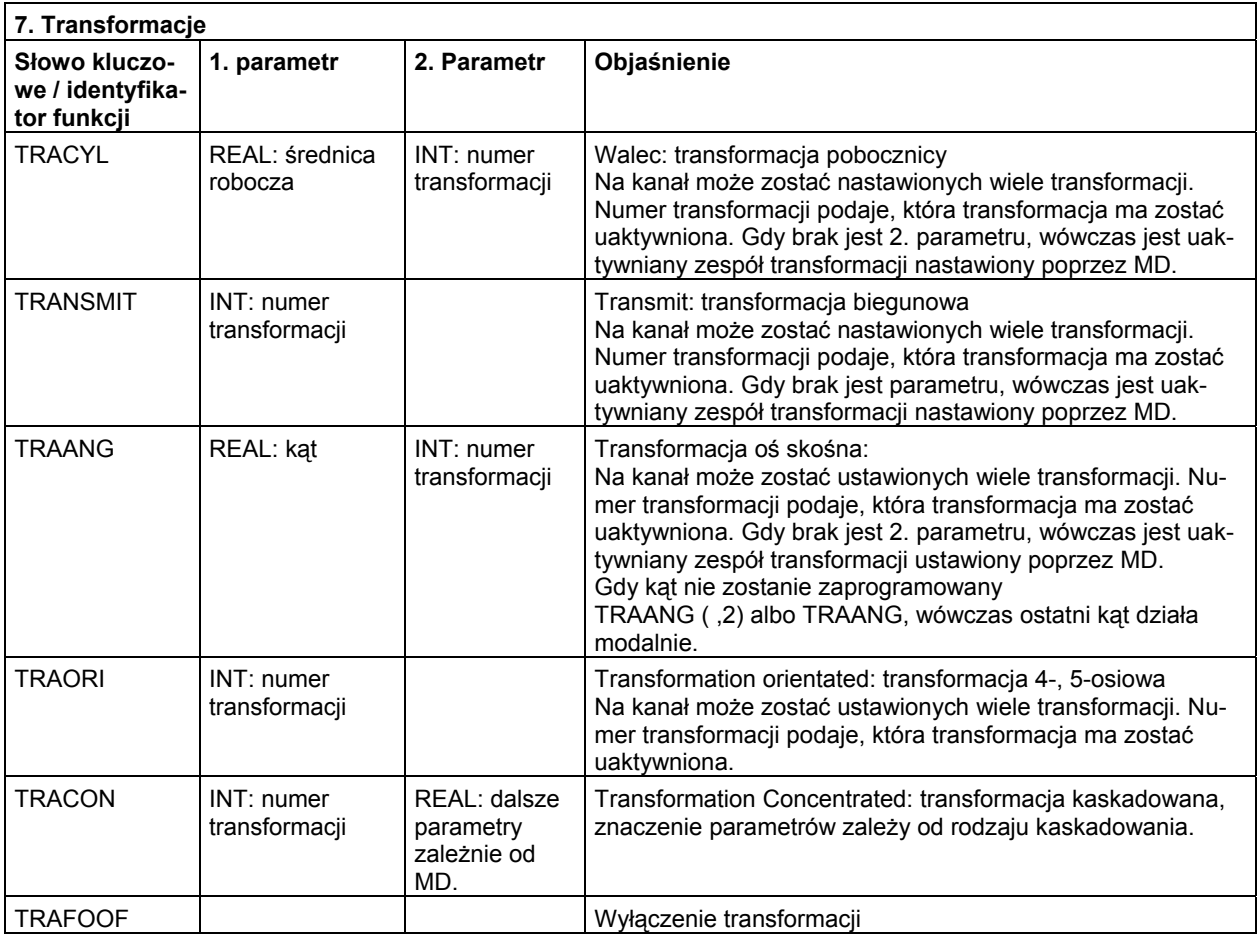
### *16.4 Predefiniowane wywołania podprogramów*

Dla każdego typu transformacji jest po jednym poleceniu dla jednej transformacji na kanał. Jeżeli jest wiele transformacji tego samego typu na kanał, wówczas można przy pomocy każdorazowego parametryzowanego polecenia wybrać odpowiednią transformację. Cofnięcie transformacji jest możliwe poprzez zmianę transformacji albo explicite cofnięcie wyboru.

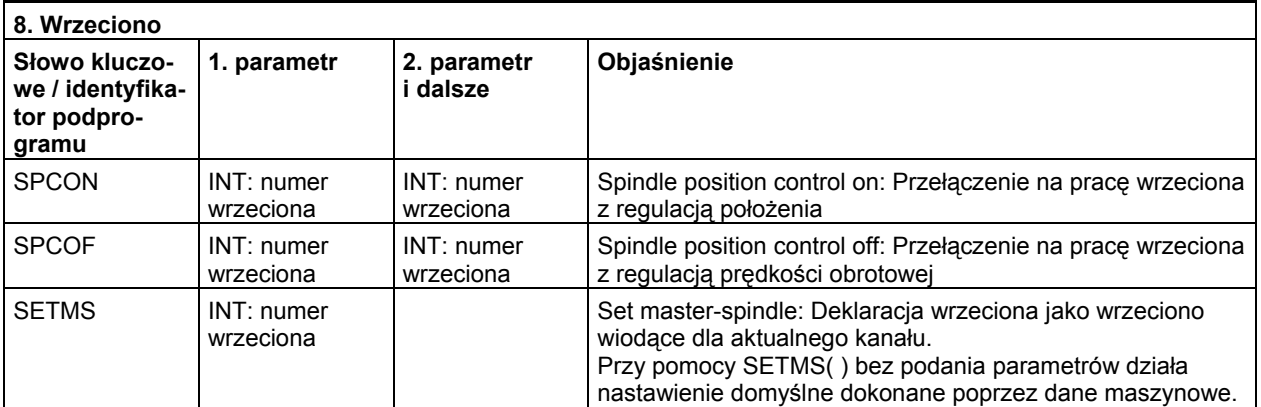

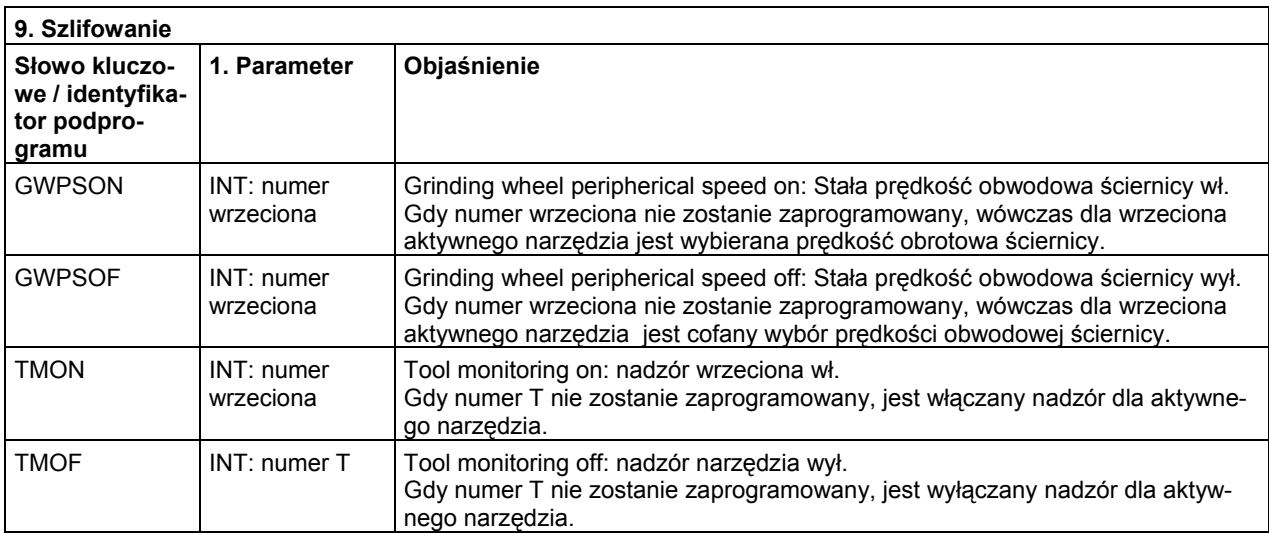

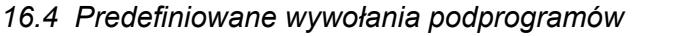

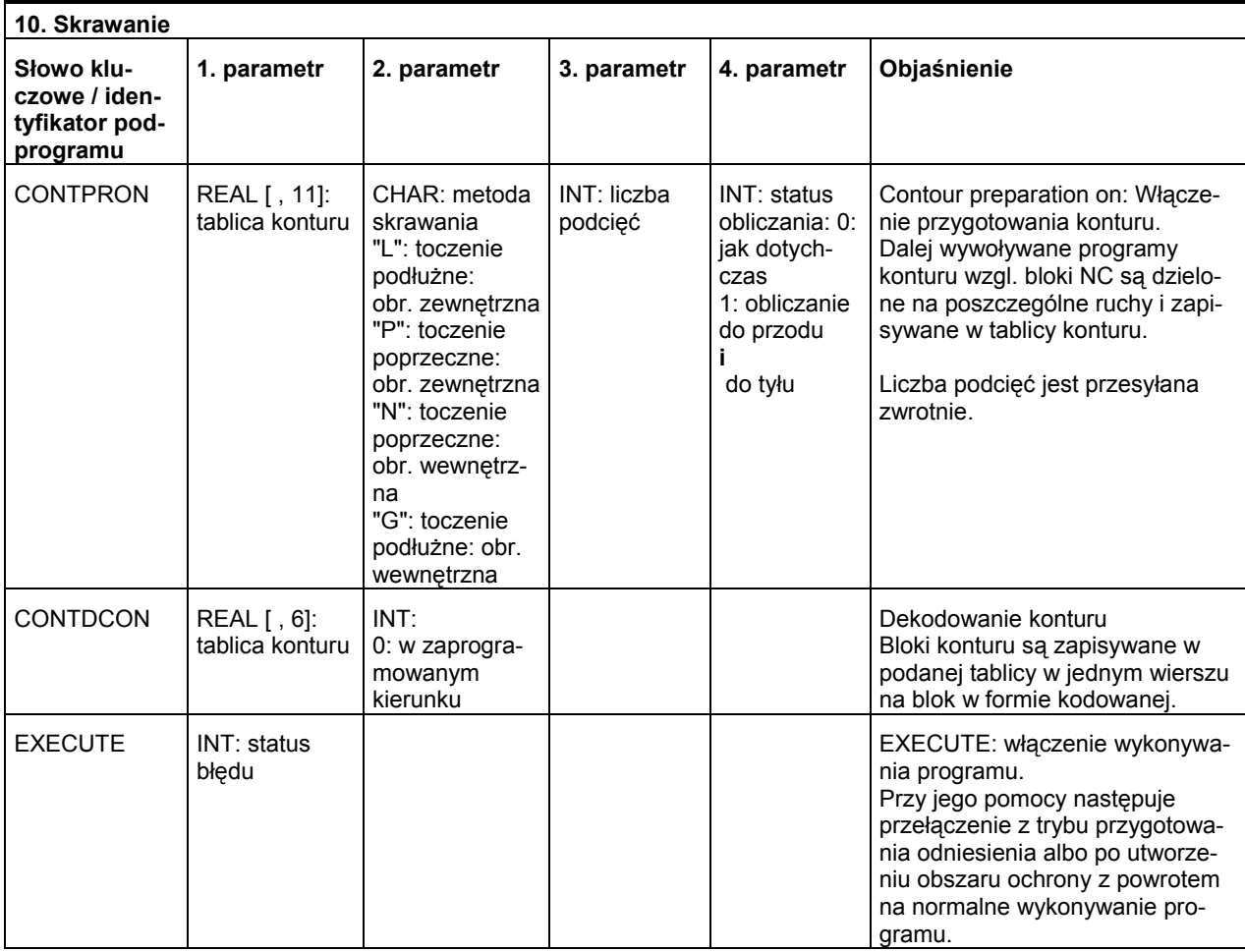

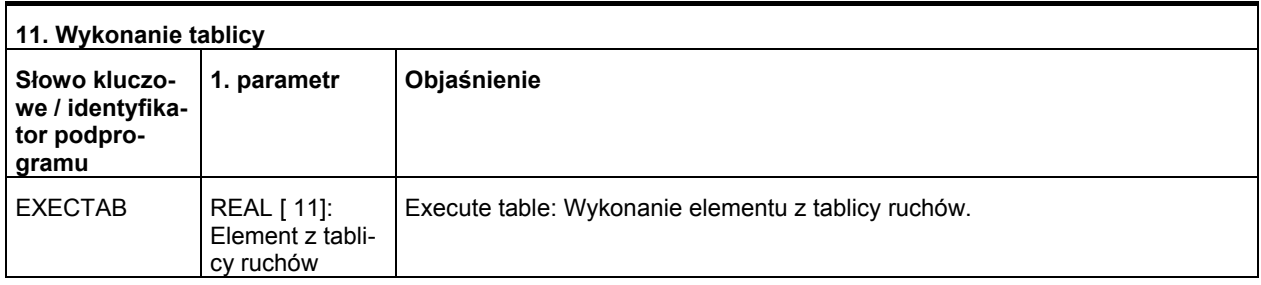

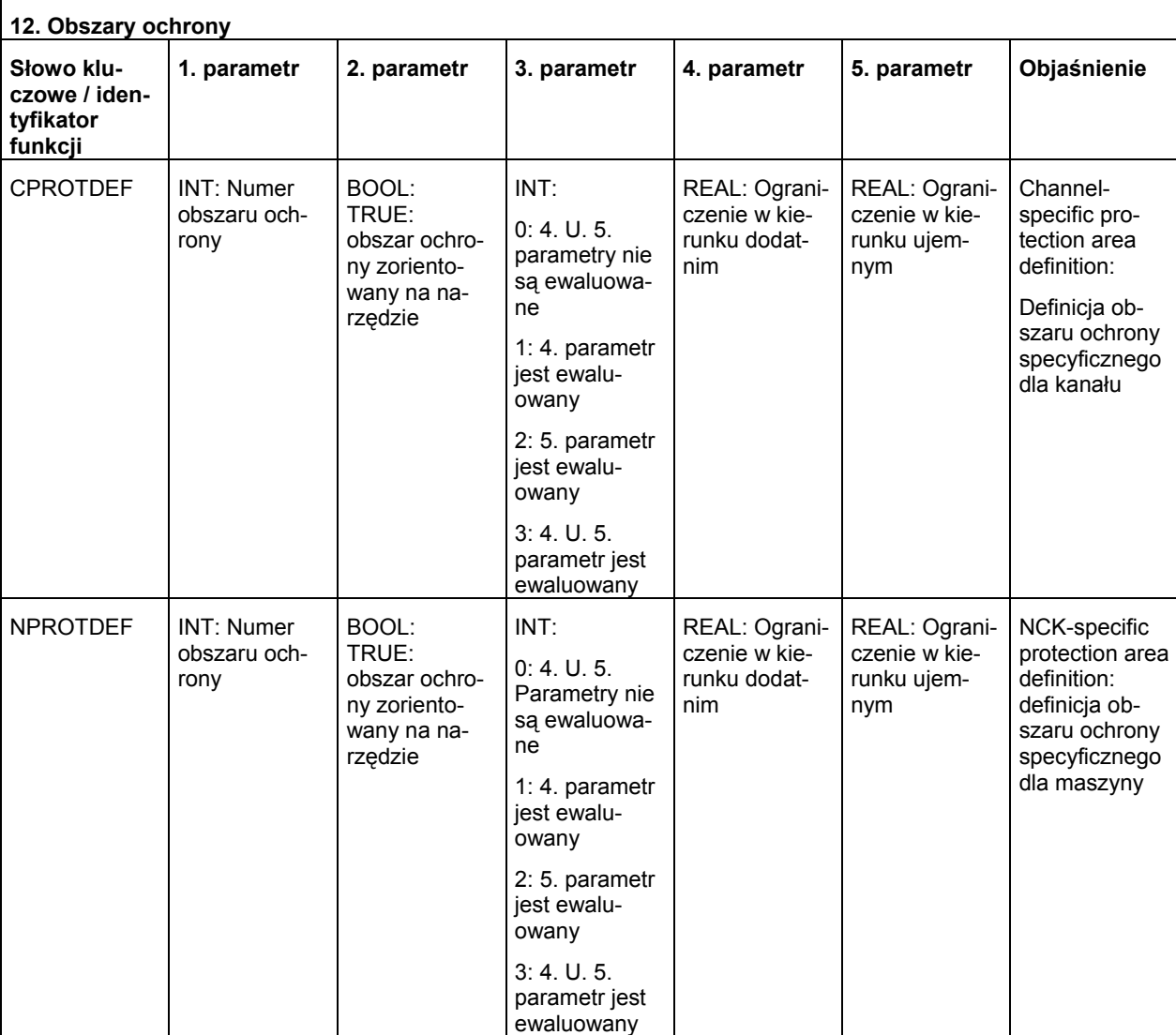

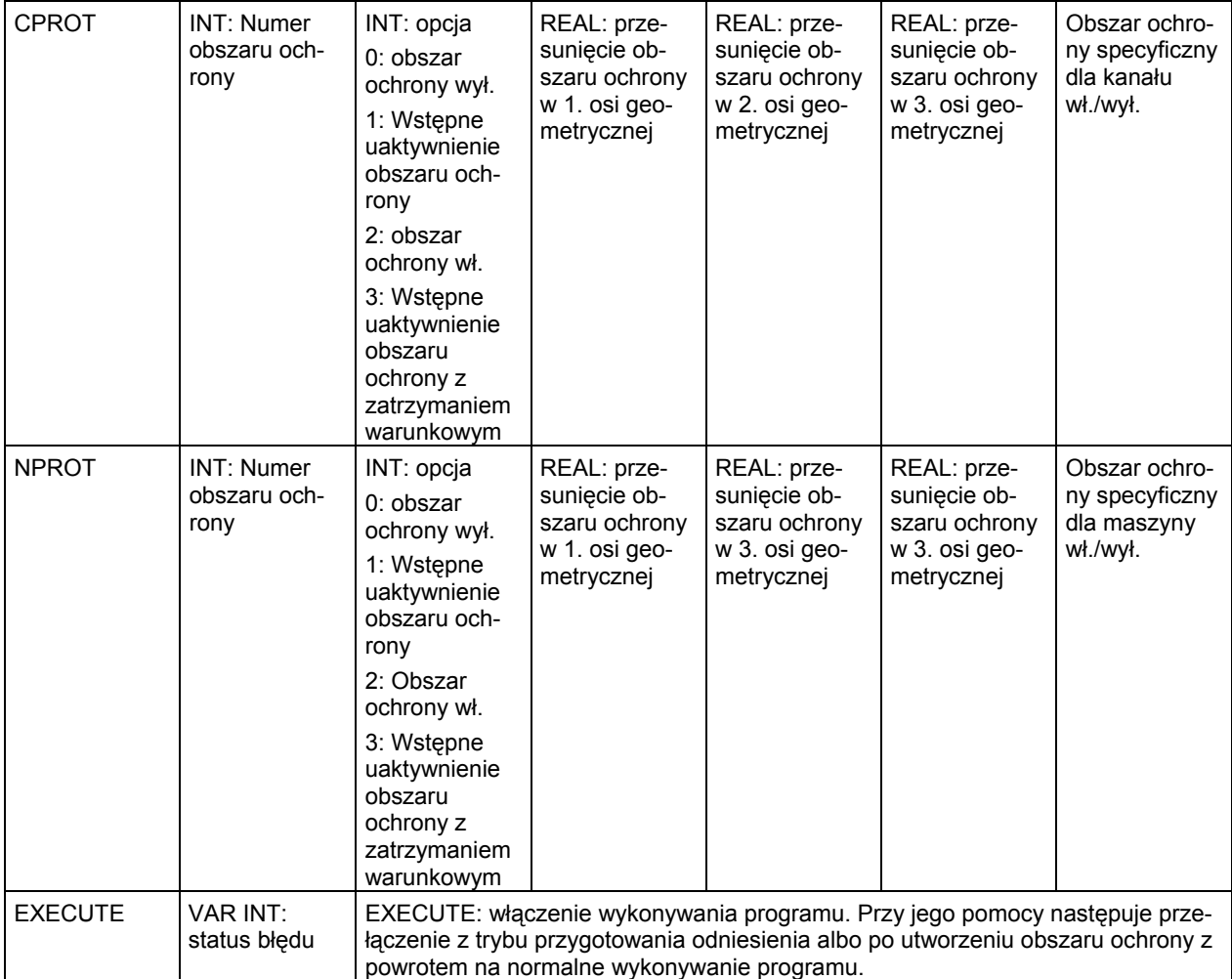

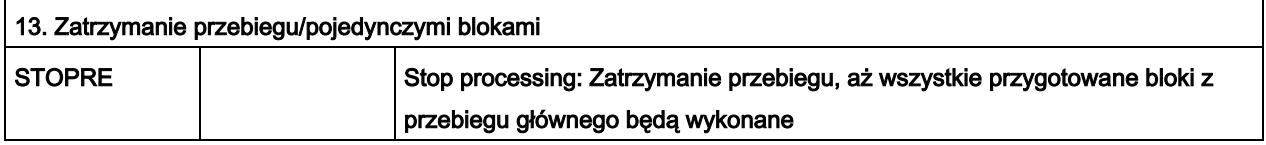

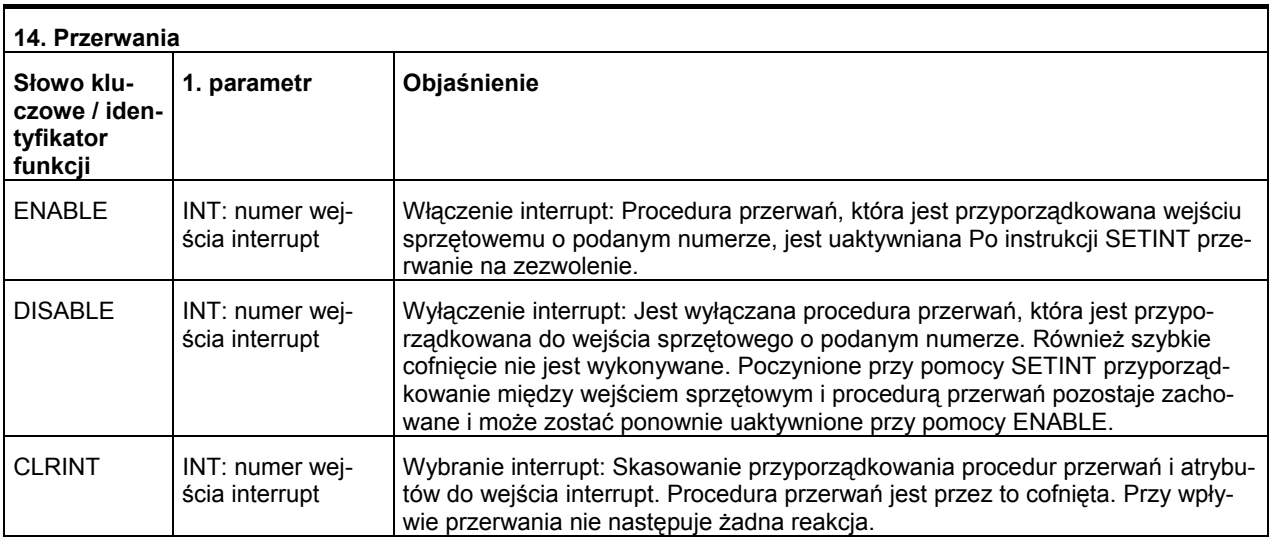

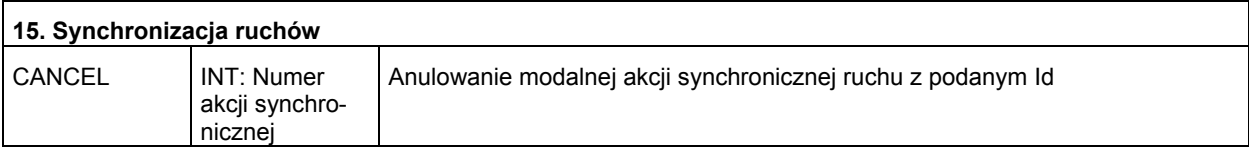

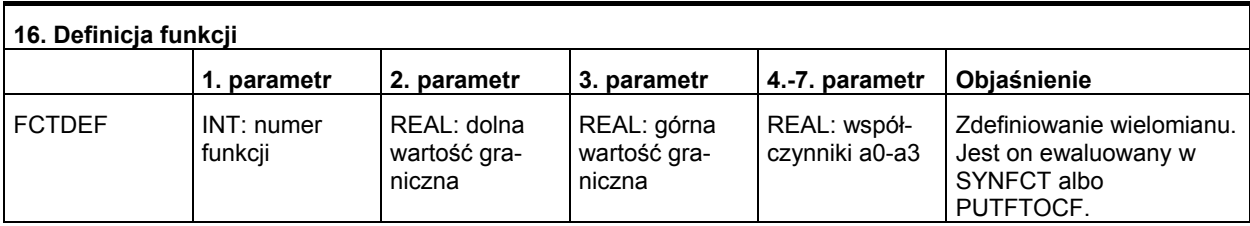

## *16.4 Predefiniowane wywołania podprogramów*

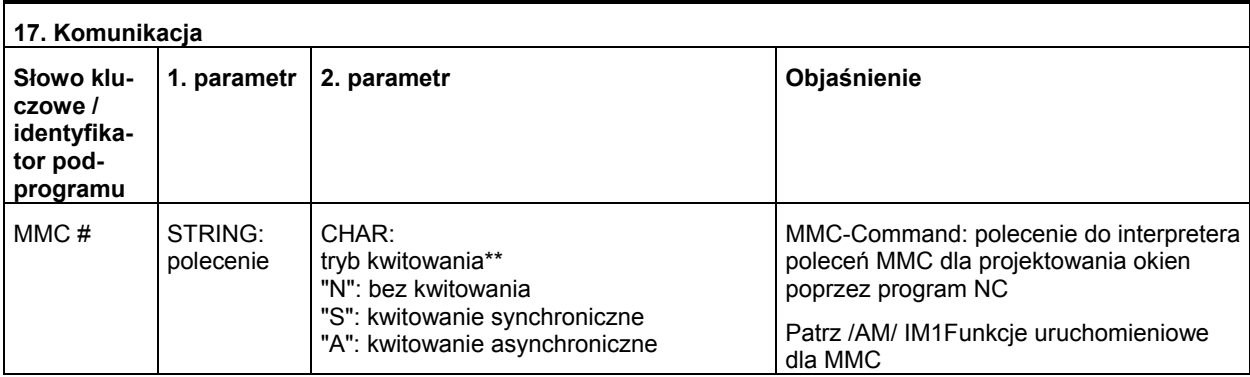

## **\*\*) Tryb kwitowania:**

Polecenia są na żądanie kwitowane przez komponent wykonujący (kanał, NC ...) **Bez kwitowania:** Wykonywanie programu jest kontynuowane po wysłaniu polecenia. Nadawca nie jest powiadamiany, gdy polecenia nie można pomyślnie wykonać

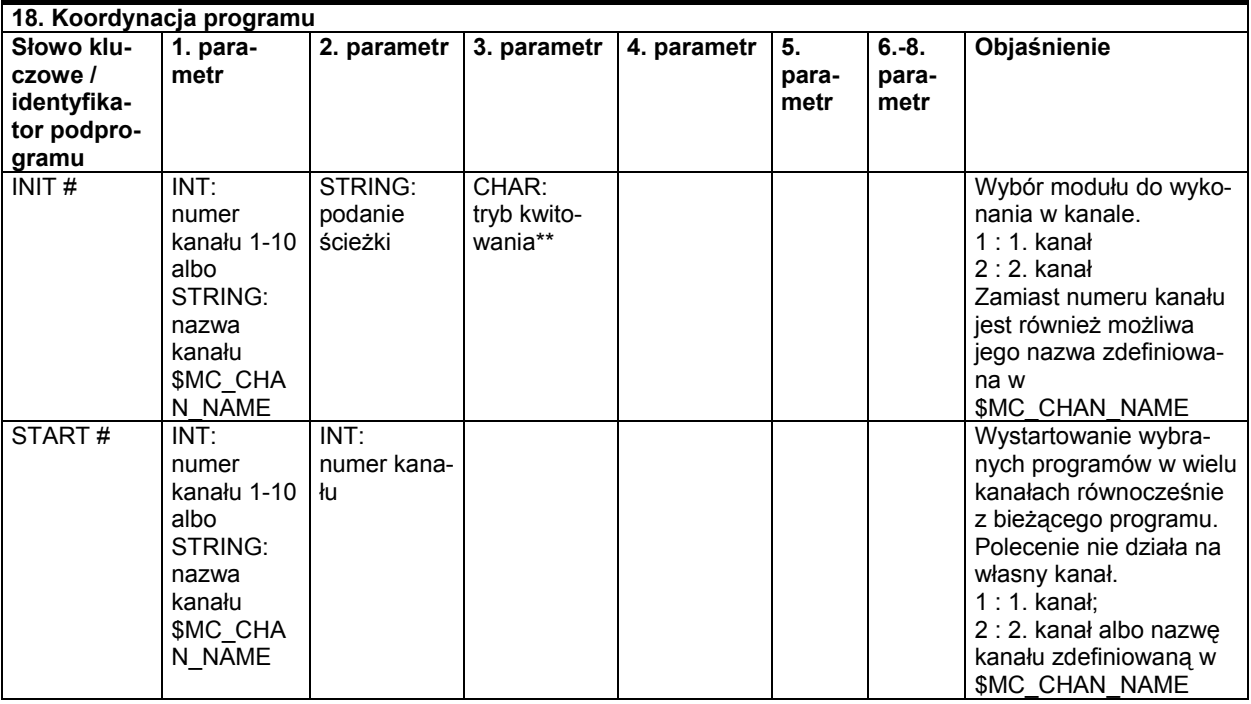

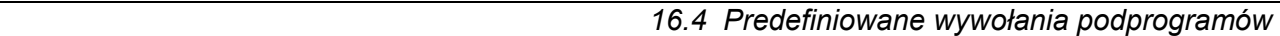

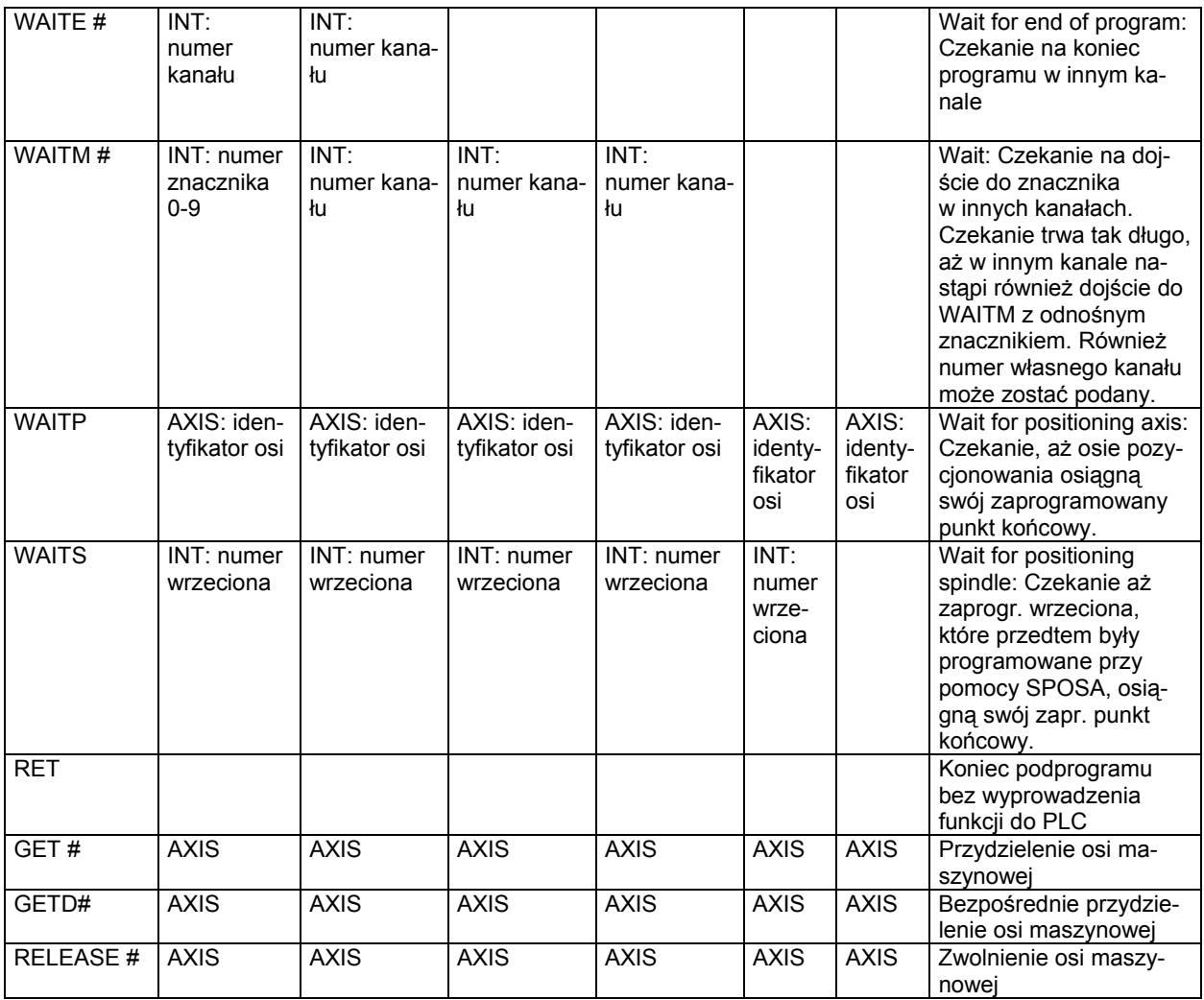

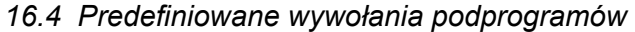

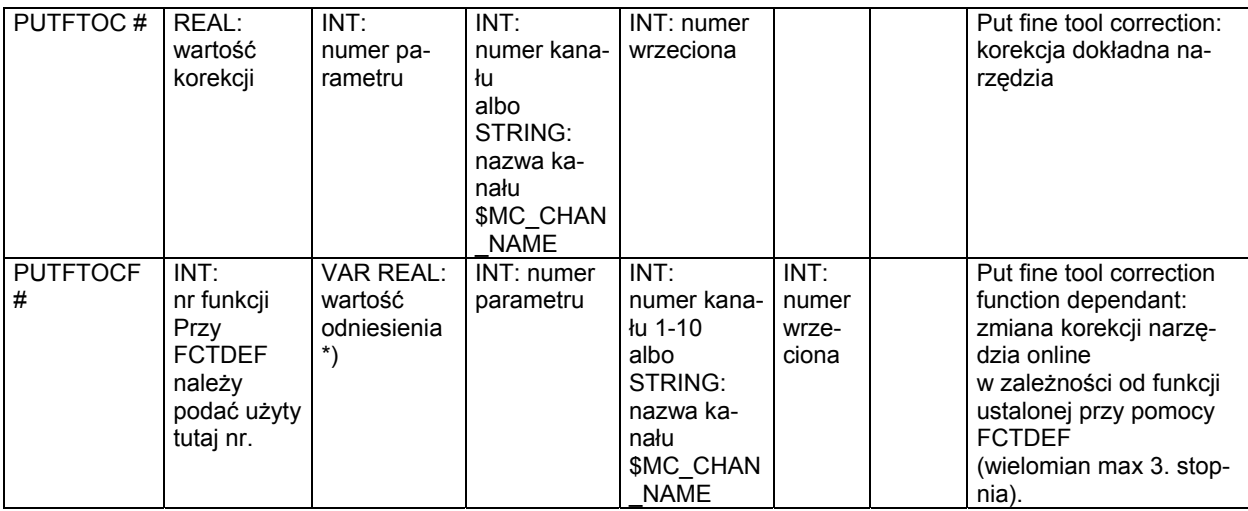

Zamiast osi można przy pomocy funkcji SPI każdorazowo programować również wrzeciono: GET(SPI(1))

#) Słowo kluczowe nie obowiązuje dla NCU571.

#### **\*\*) Tryb kwitowania:**

Polecenia są kwitowane na wezwanie komponentu wykonującego (kanał, NC, ...).

**Bez kwitowania**: Wykonywanie programu jest kontynuowane po wysłaniu polecenia. Wykonywanie nie jest powiadamiane, gdy polecenia nie można pomyślnie wykonać. Tryb kwitowania "N" albo "n".

**Kwitowanie synchroniczne:** Wykonywanie programu jest tak długo zatrzymywane, aż komponent odbierający pokwituje polecenie. Przy pozytywnym pokwitowaniu jest wykonywane następne polecenie.

**Przy ujemnym pokwitowaniu** jest wyprowadzany błąd.

Tryb kwitowania "S", "s" albo pominąć.

Dla niektórych poleceń zachowanie się pod względem kwitowania jest ustalone, dla innych dają się programować.

Zachowanie się pod względem kwitowania dla poleceń koordynacji programów jest zawsze synchroniczne.

Gdy tryb kwitowania nie zostanie podany, wówczas następuje kwitowanie synchroniczne.

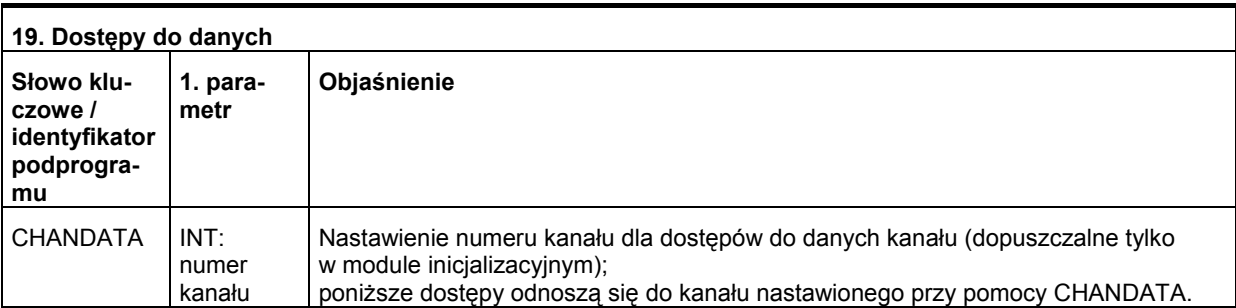

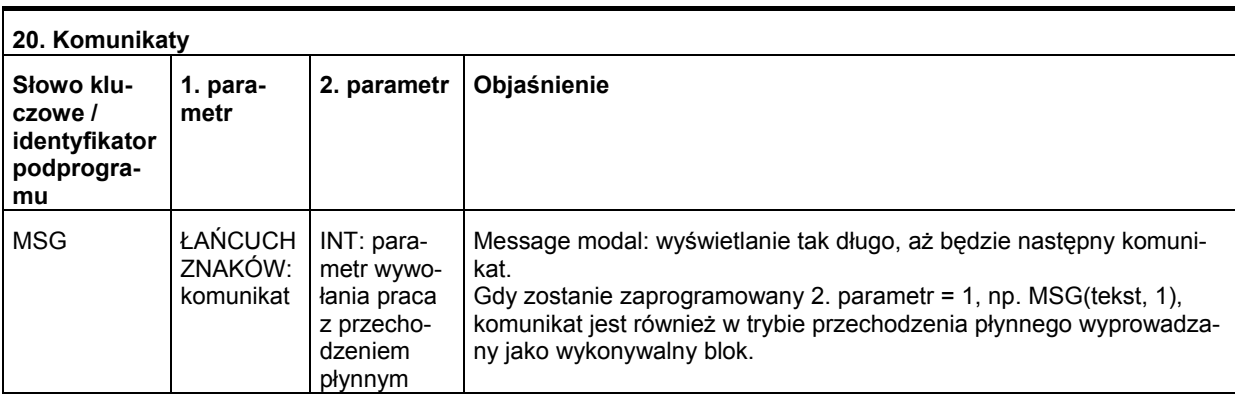

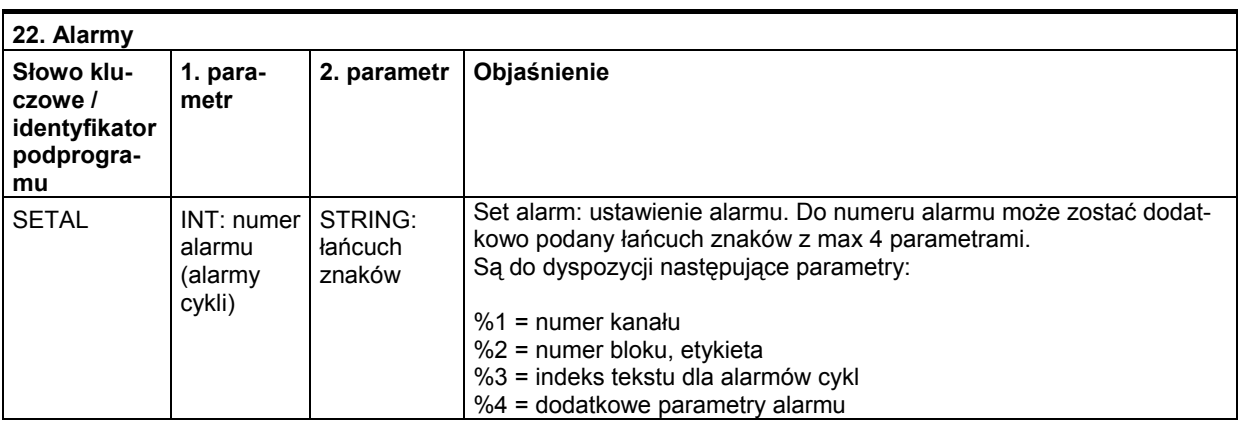

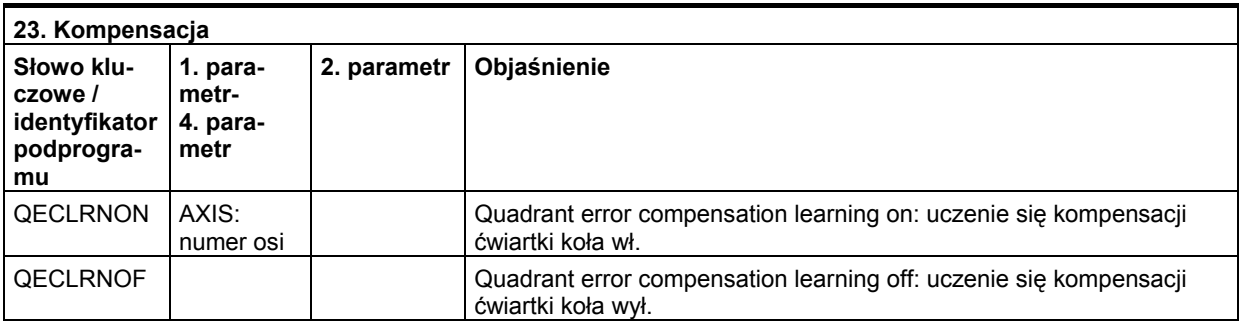

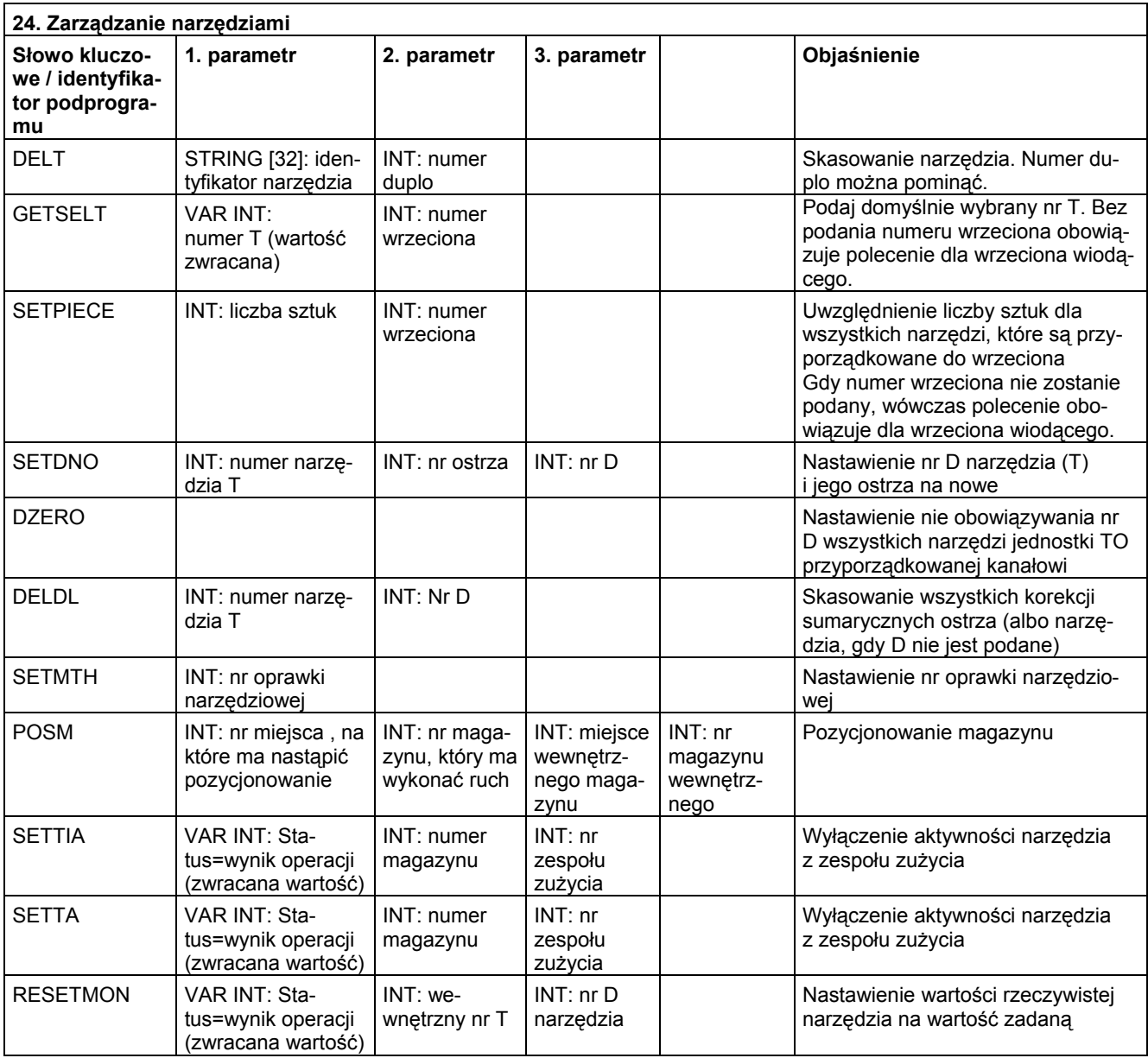

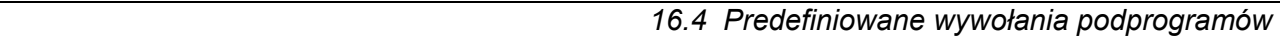

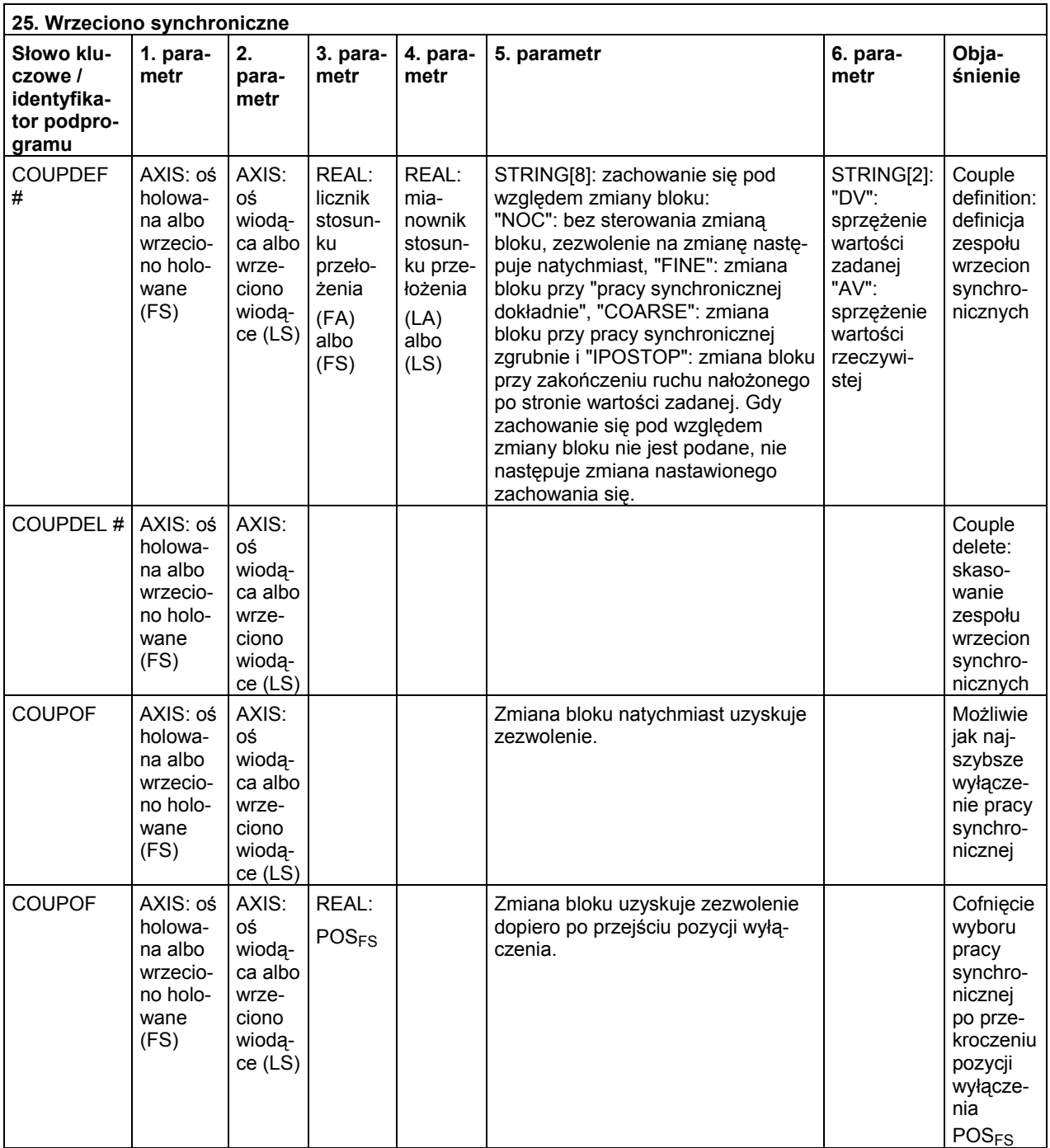

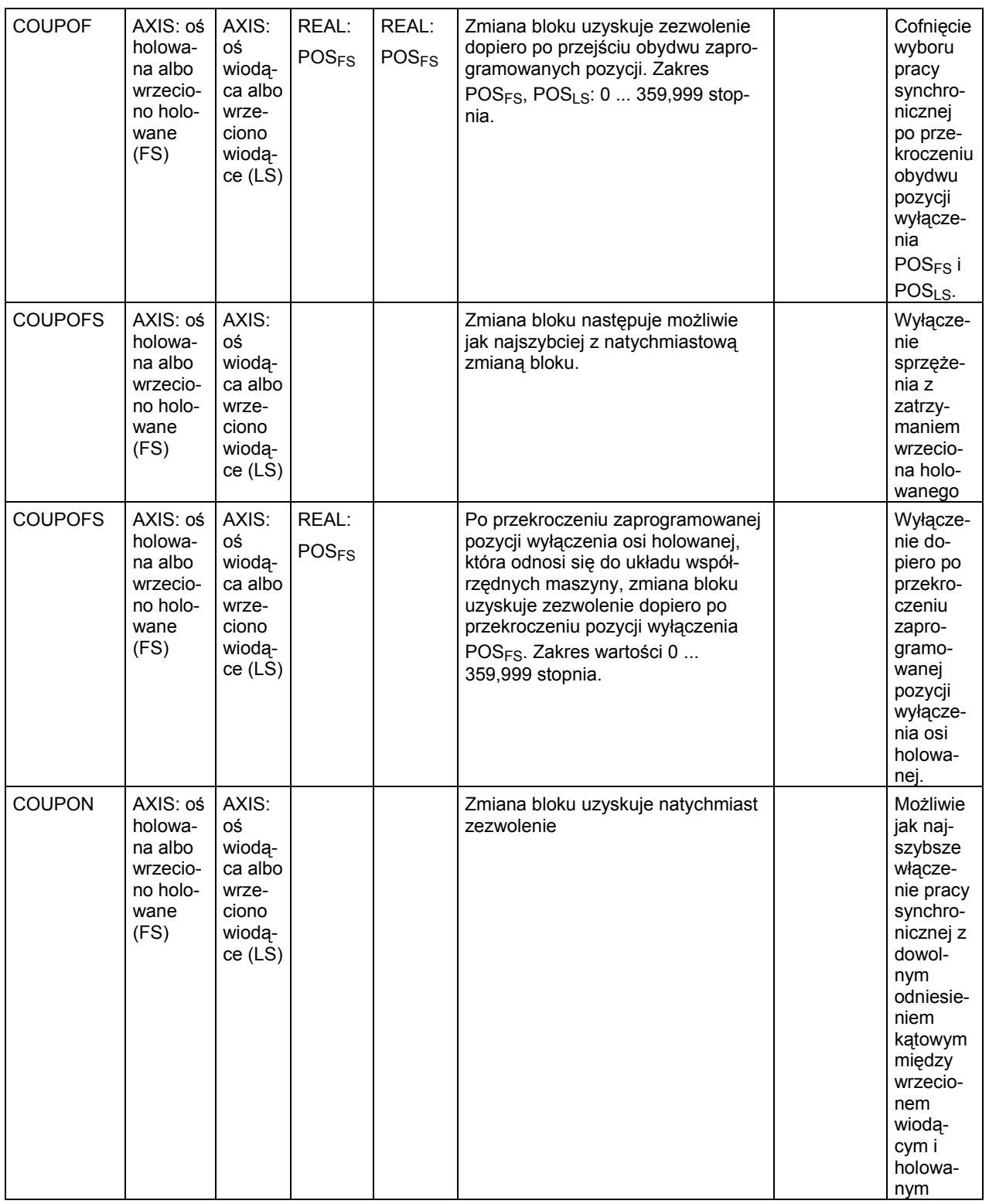

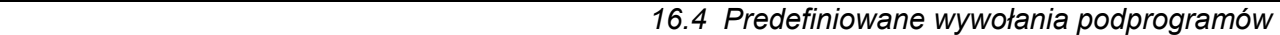

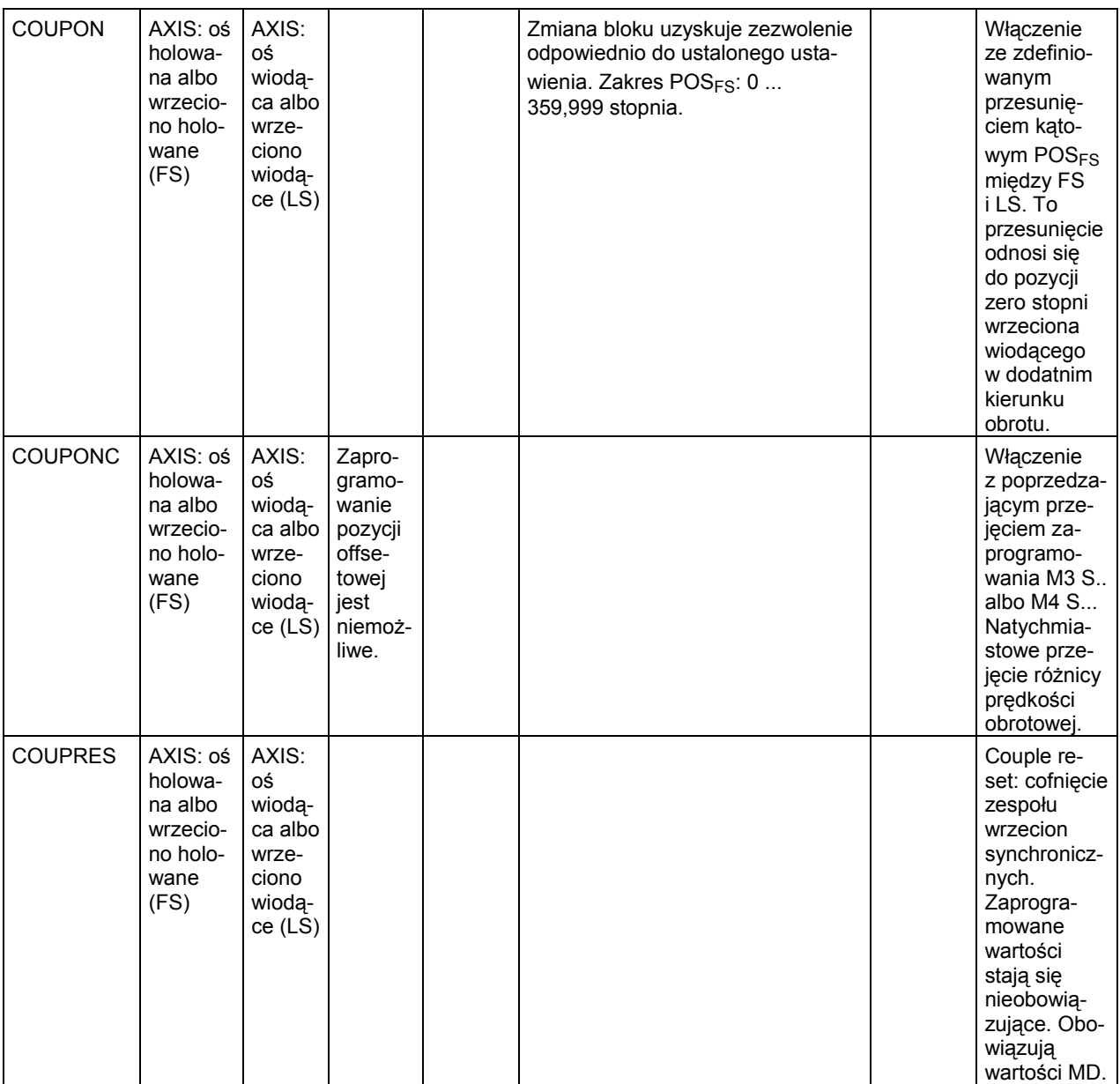

Dla wrzeciona synchronicznego zaprogramowanie parametrów osi następuje przy pomocy SPI(1) albo S1.

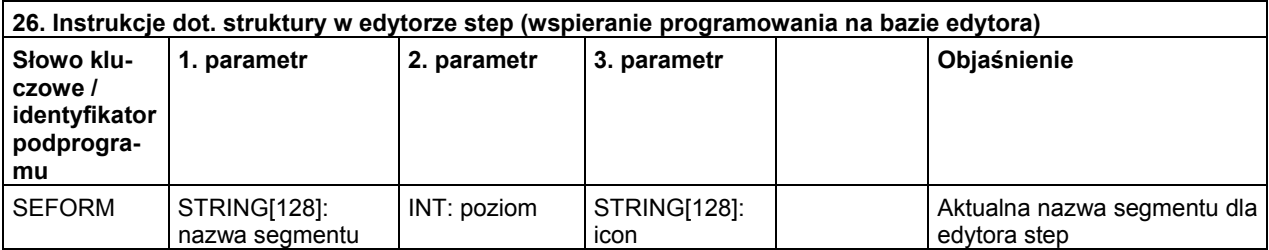

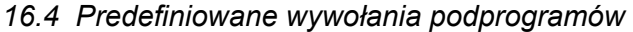

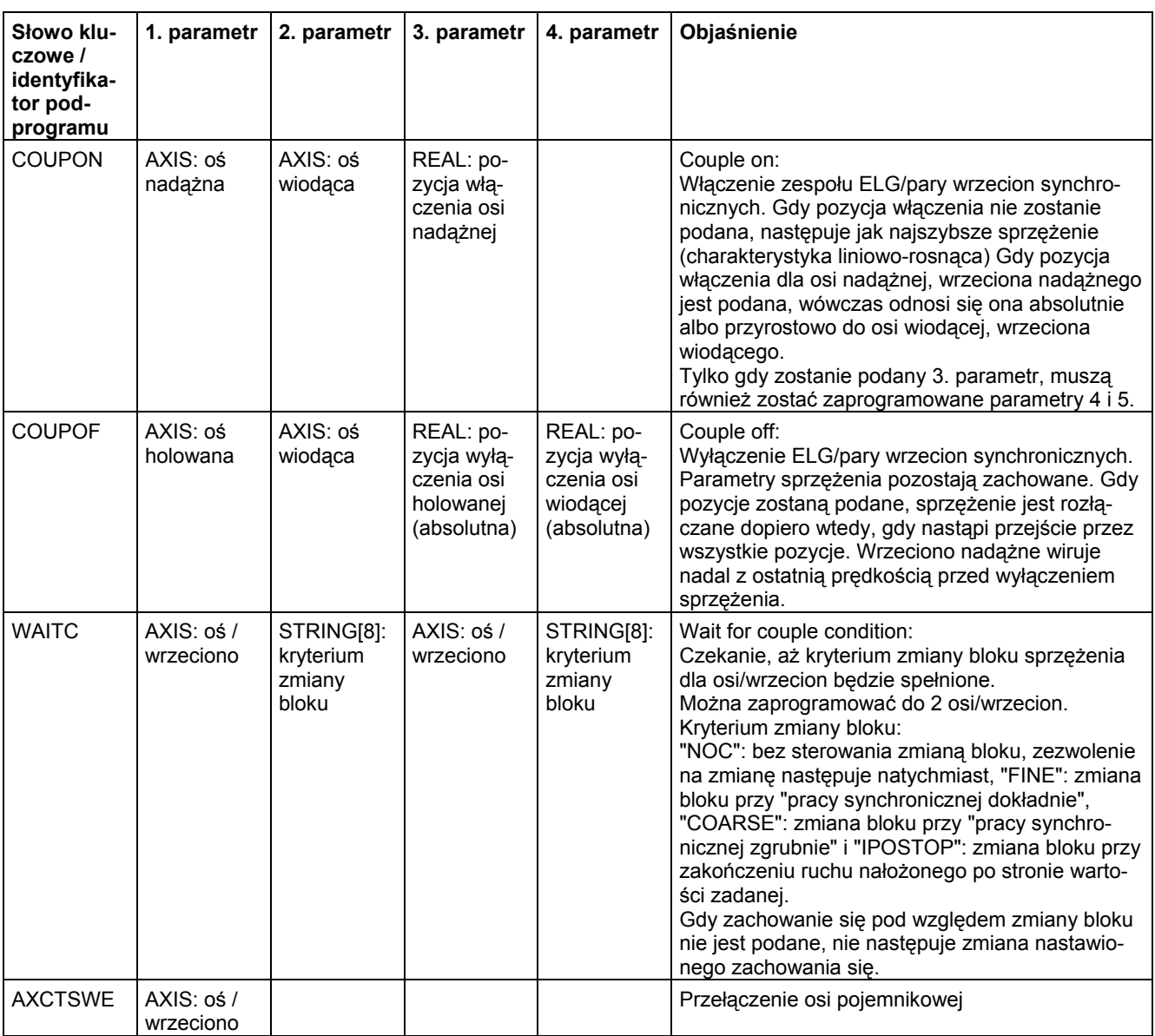

 *16.5 Predefiniowane wywołania podprogramów w akcjach synchronicznych ruchu* 

# **16.5 Predefiniowane wywołania podprogramów w akcjach synchronicznych ruchu**

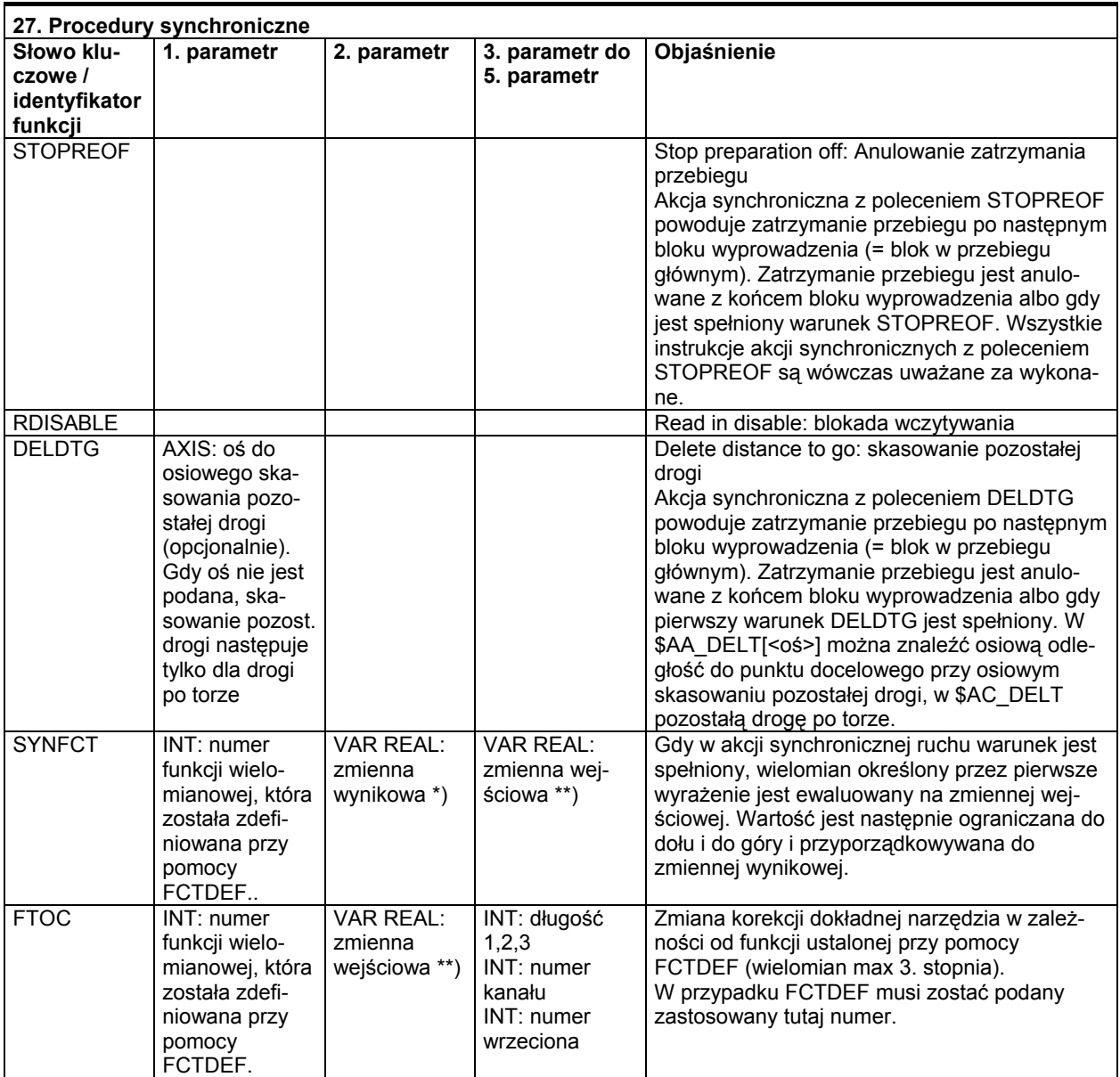

\*) Jako zmienne wynikowe są dopuszczalne tylko specjalne zmienne systemowe. Są one opisane w instrukcji programowania "Przygotowanie pracy" pod hasłem "zapis zmiennej przebiegu głównego".

\*\*) Jako zmienne wejściowe są dopuszczalne tylko specjalne zmienne systemowe. Są one opisane w instrukcji programowania "Przygotowanie pracy" na liście zmiennych systemowych.

*16.6 Funkcje predefiniowane* 

# **16.6 Funkcje predefiniowane**

# **Funkcje predefiniowane**

Przez wywołanie funkcji jest inicjalizowane wykonanie predefiniowanej funkcji. Wywołania funkcji zwracają wartość. Mogą one znajdować się w wyrażeniu jako argument.

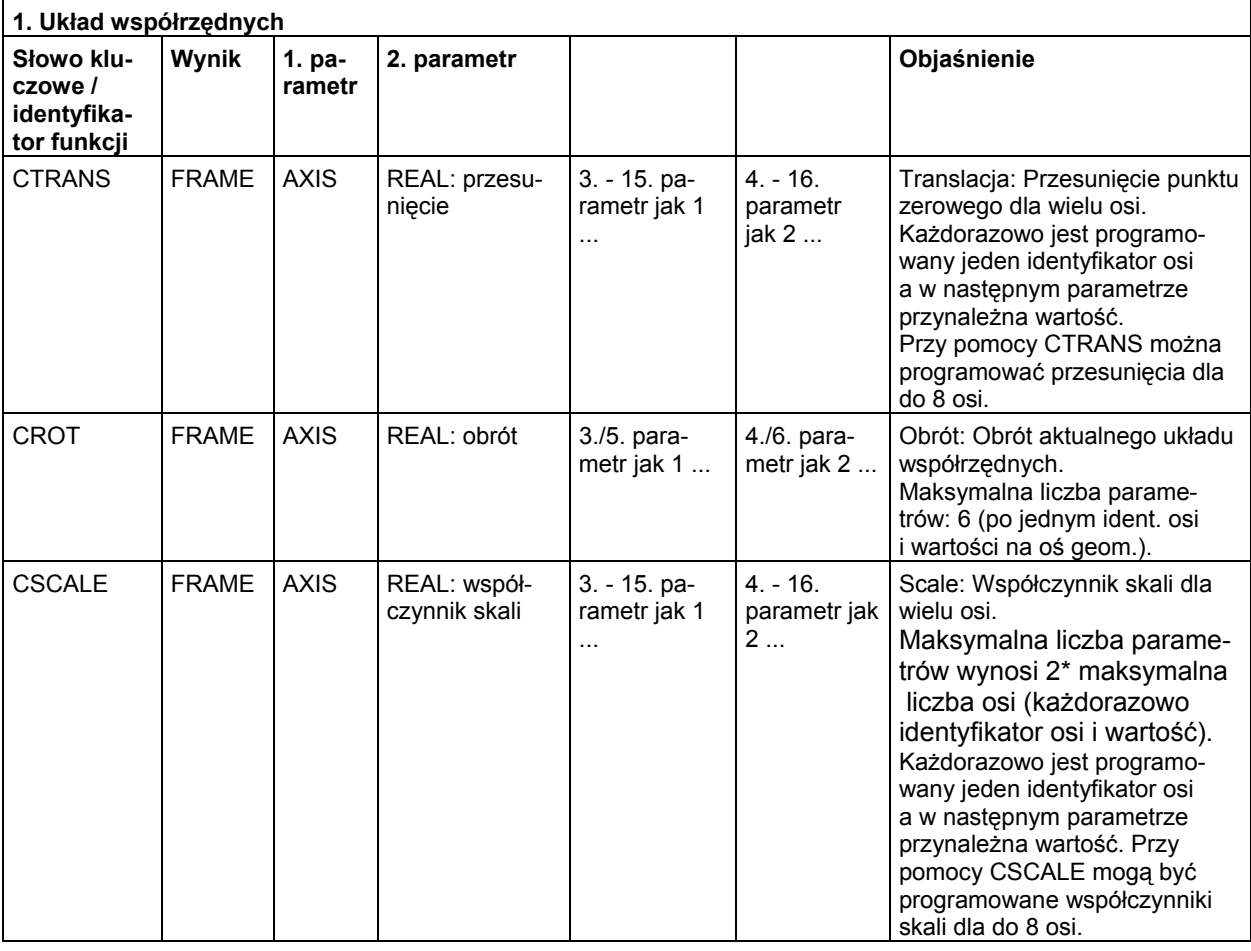

# *16.6 Funkcje predefiniowane*

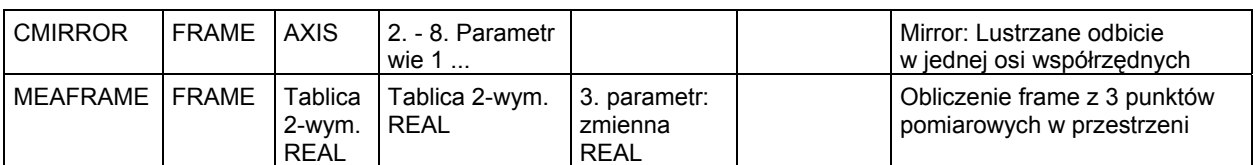

Funkcje Frame CTRANS, CSCALE, CROT i CMIRROR służą do generowania wyrażeń frame.

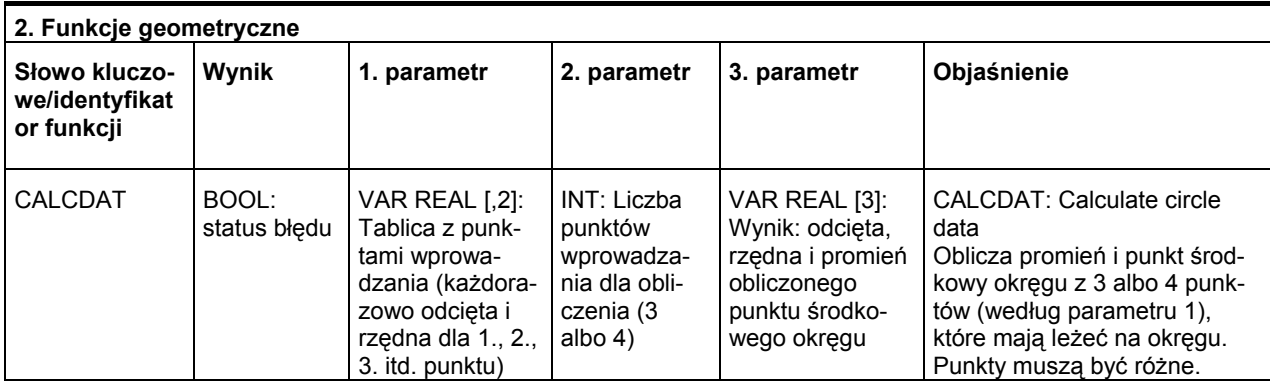

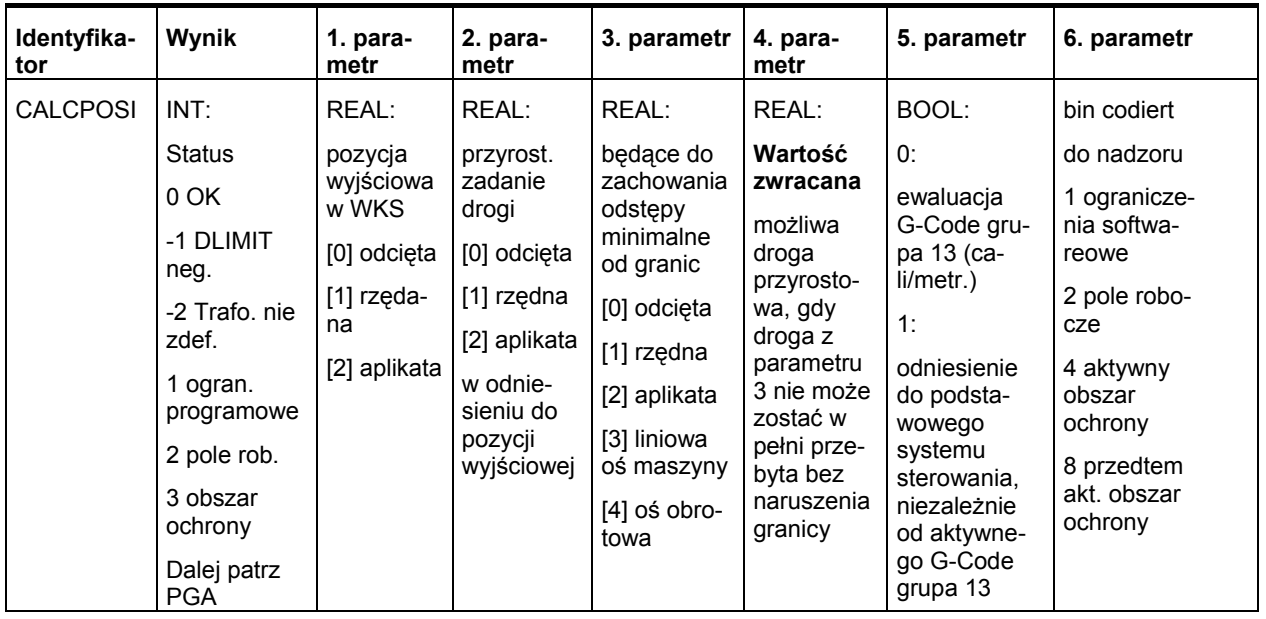

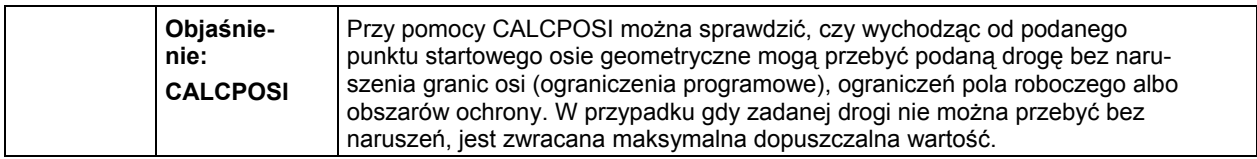

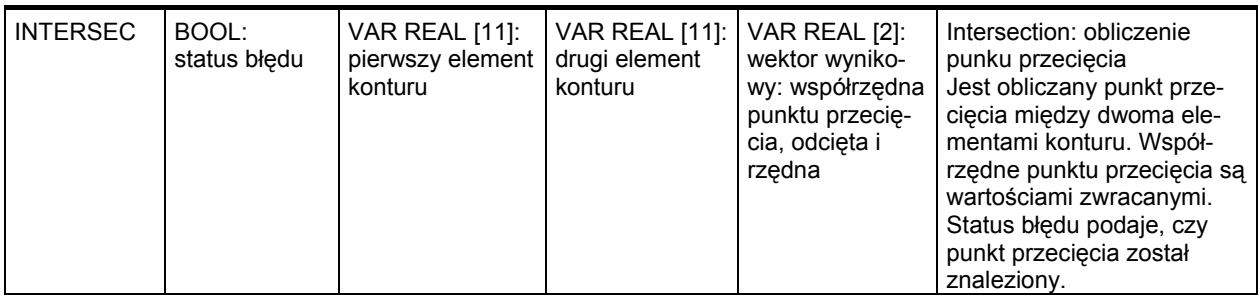

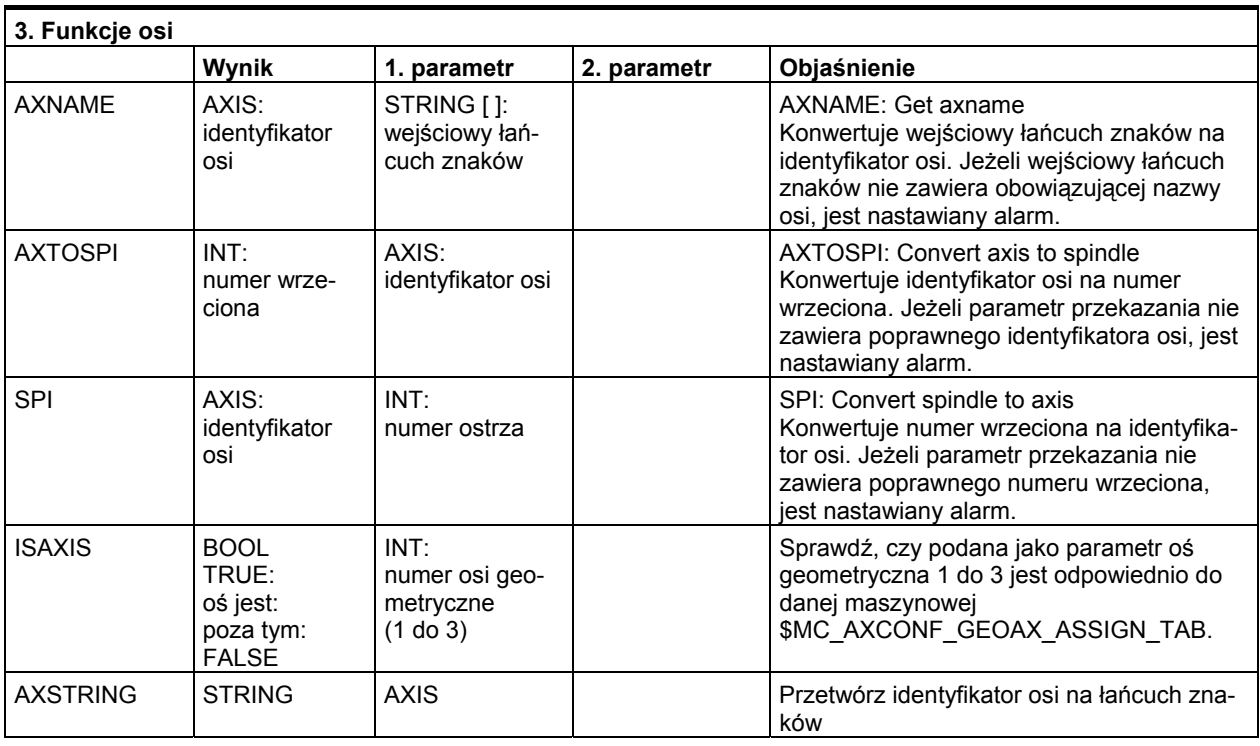

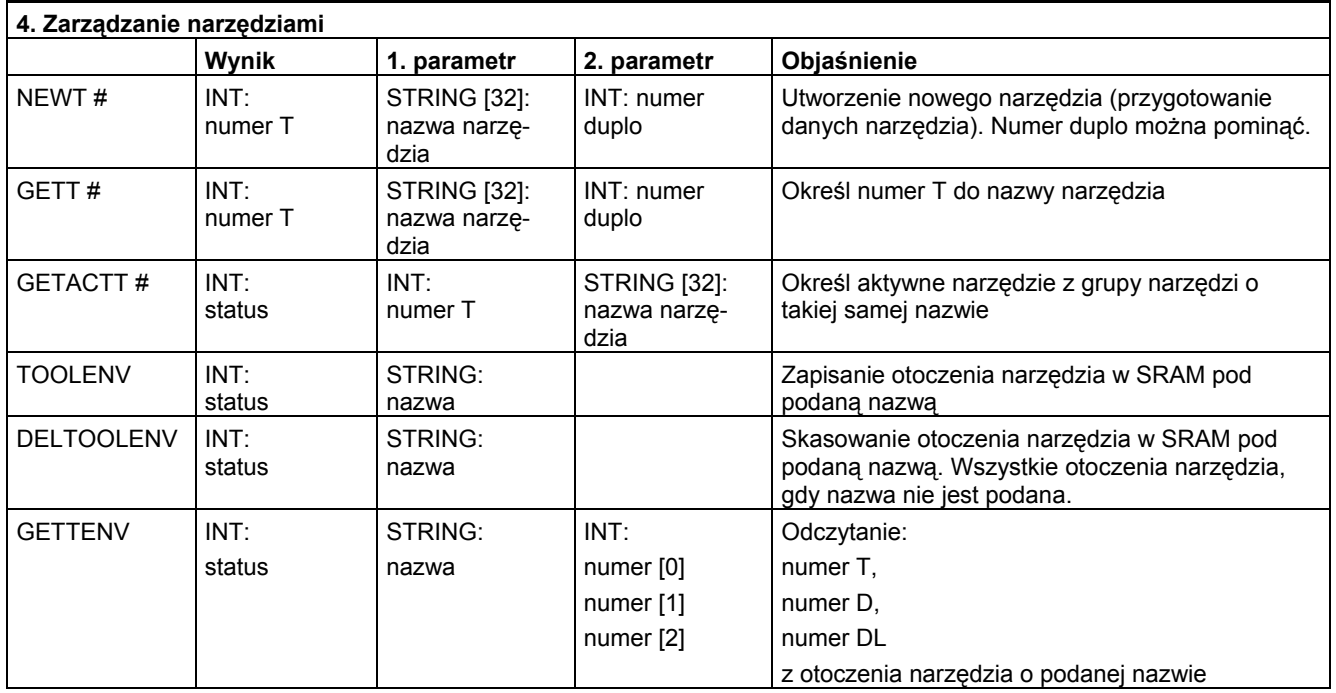

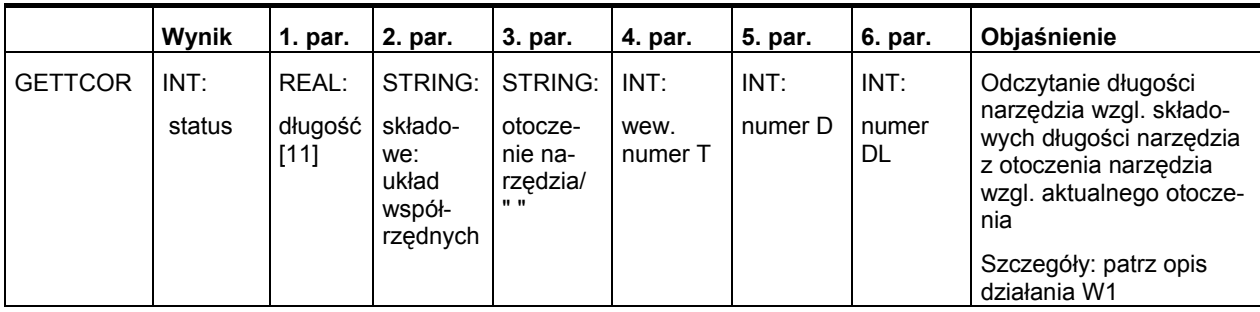

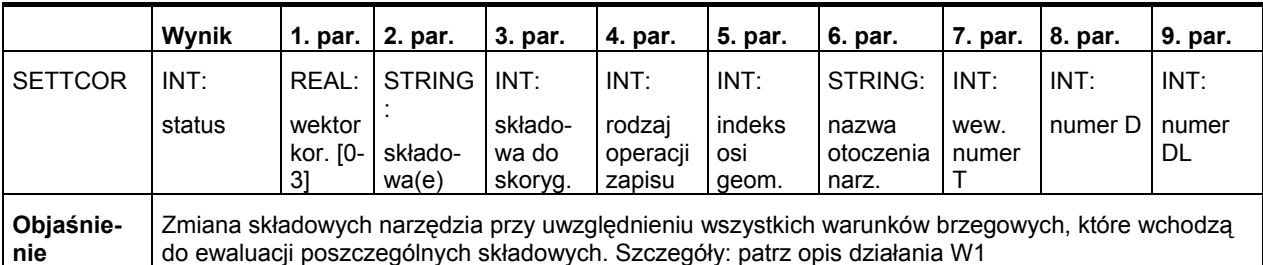

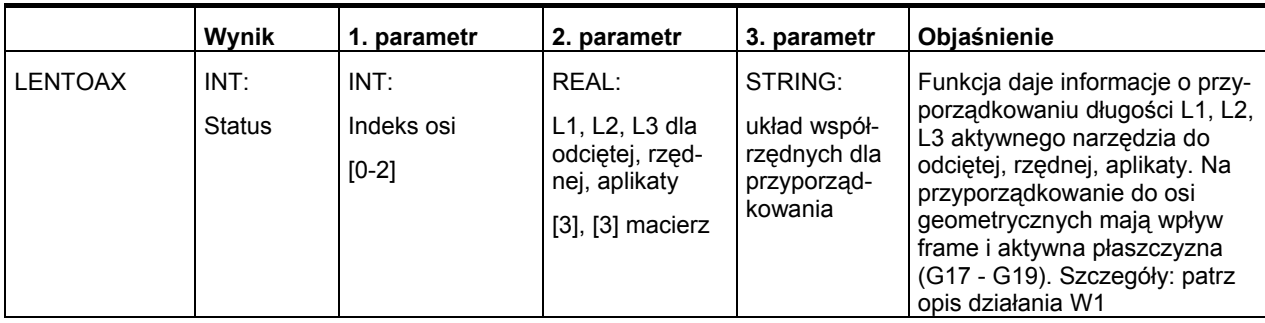

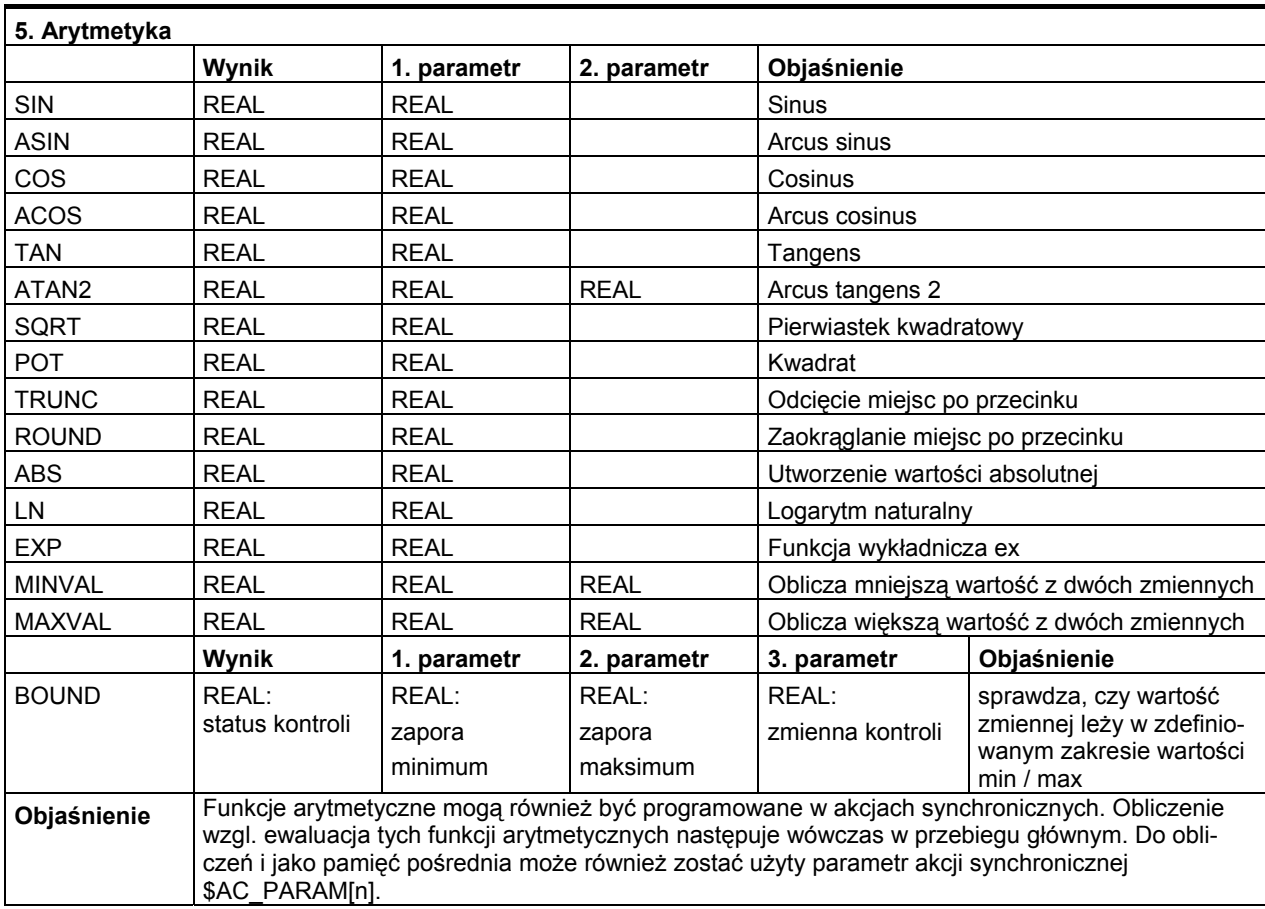

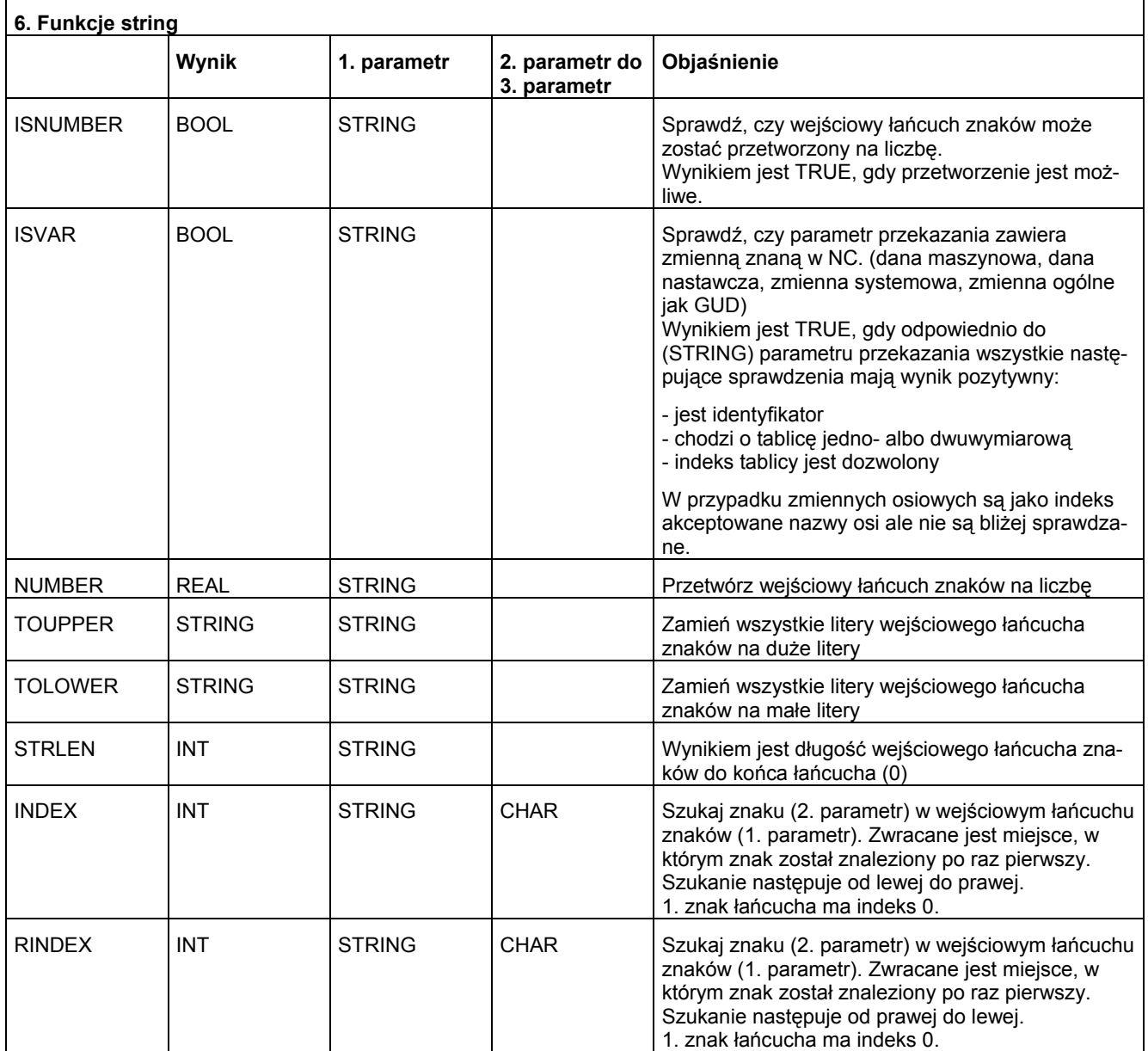

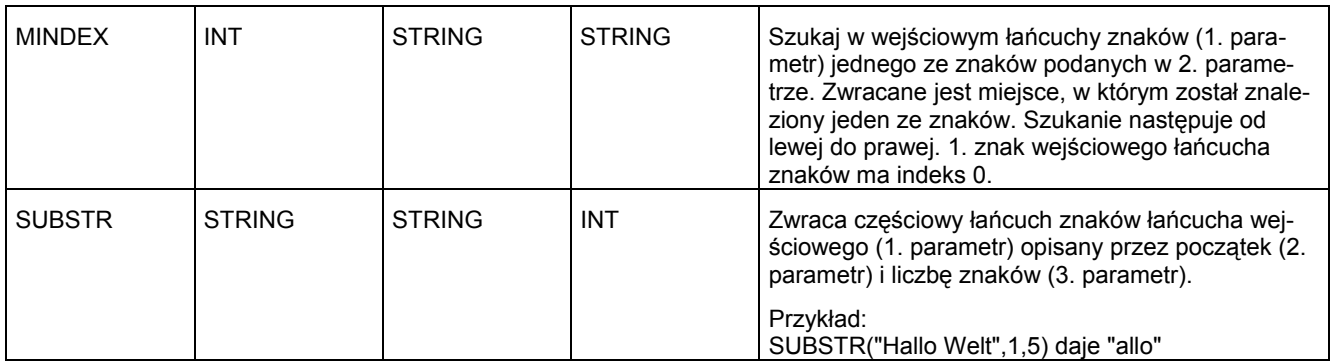

 *16.7 Operatory obliczeniowe / funkcje obliczeniowe* 

# **16.7 Operatory obliczeniowe / funkcje obliczeniowe**

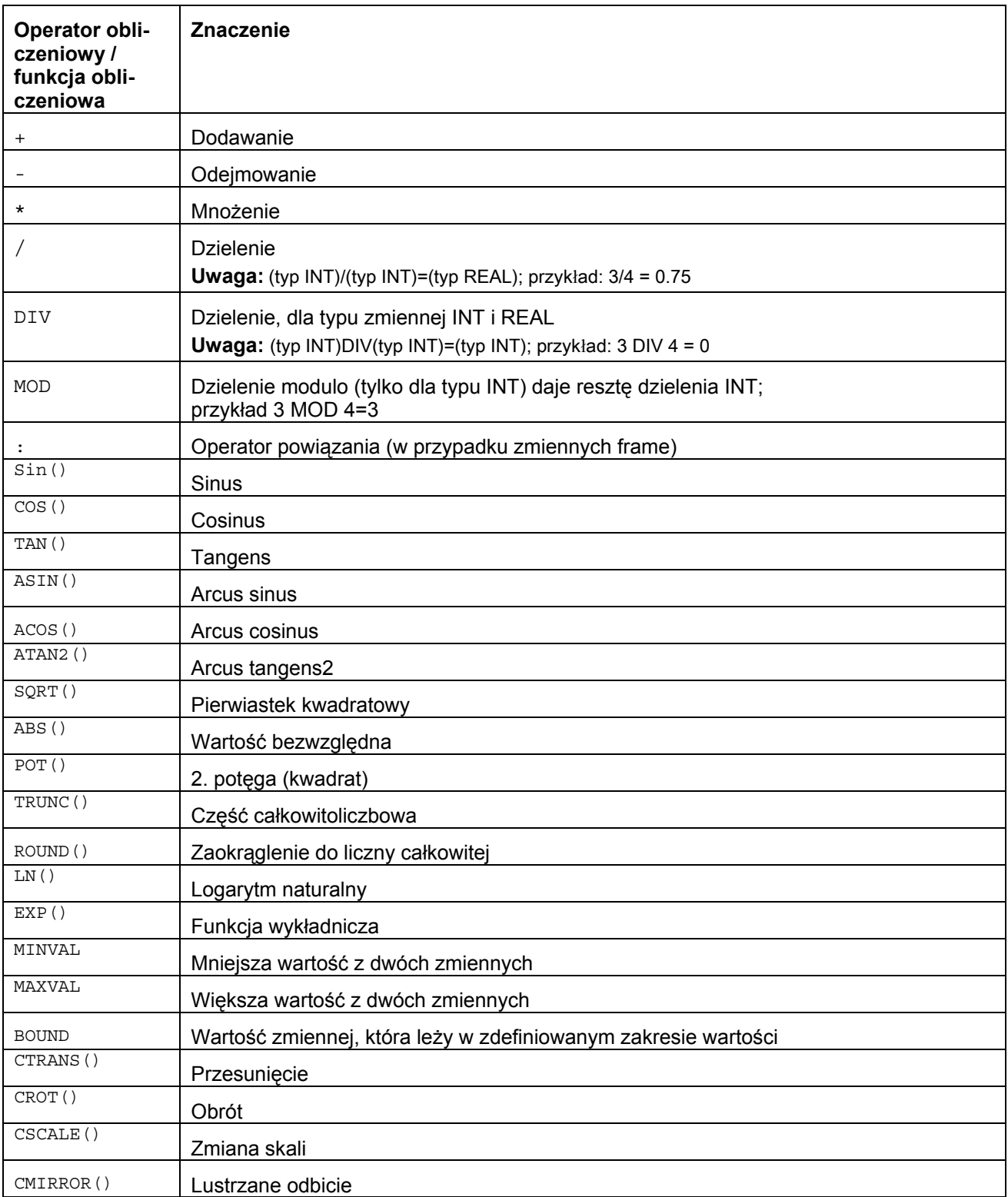

*16.8 Operatory porównania* 

# **16.8 Operatory porównania**

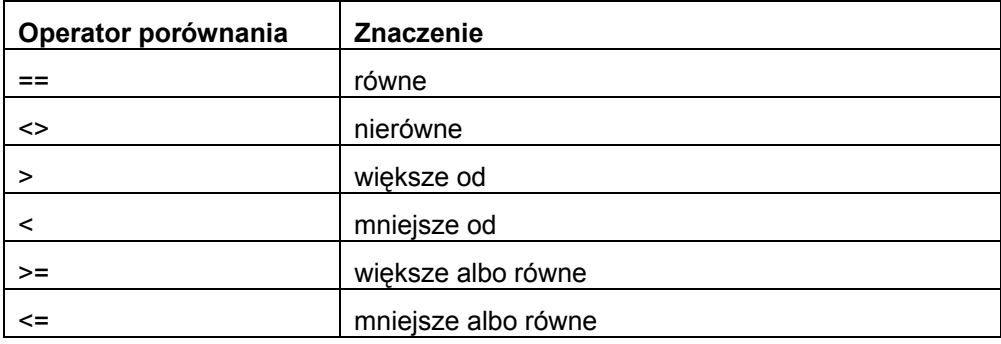

# **16.9 Operatory logiczne**

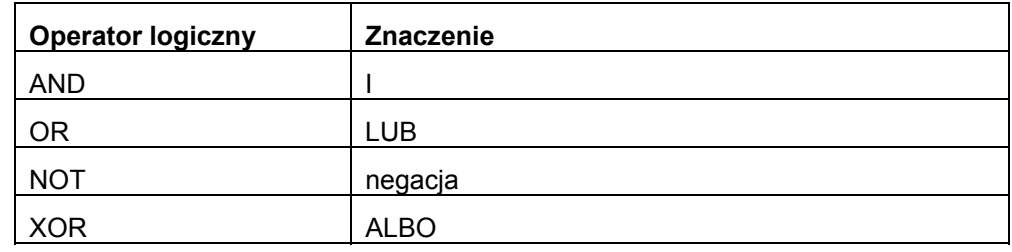

# **16.10 Typy danych**

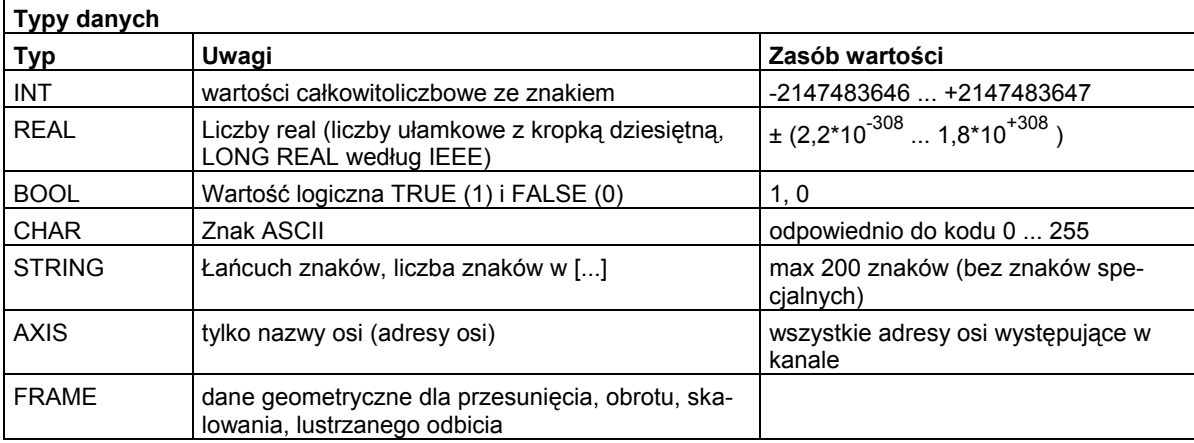

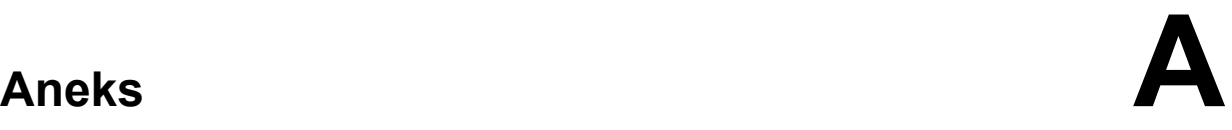

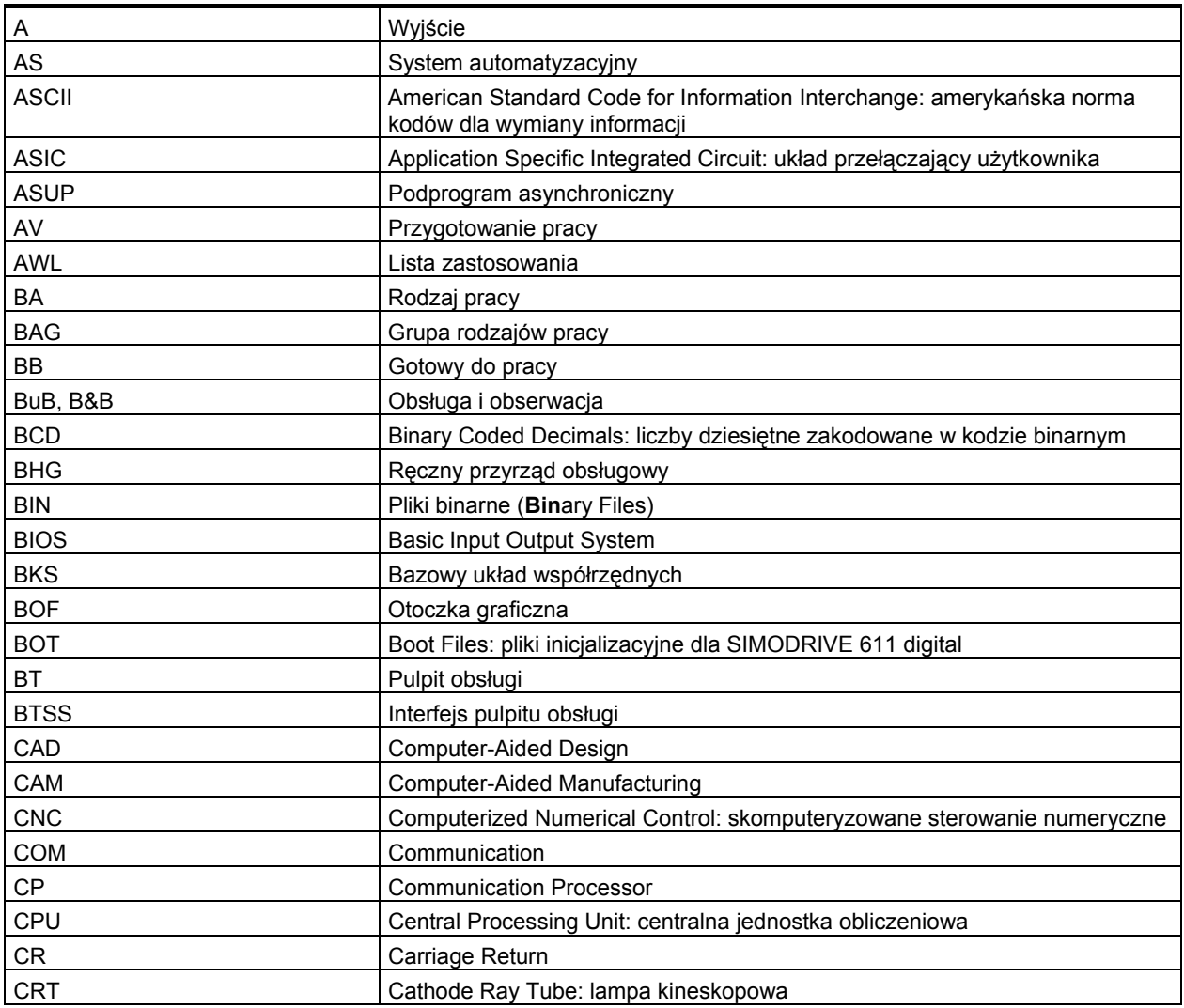

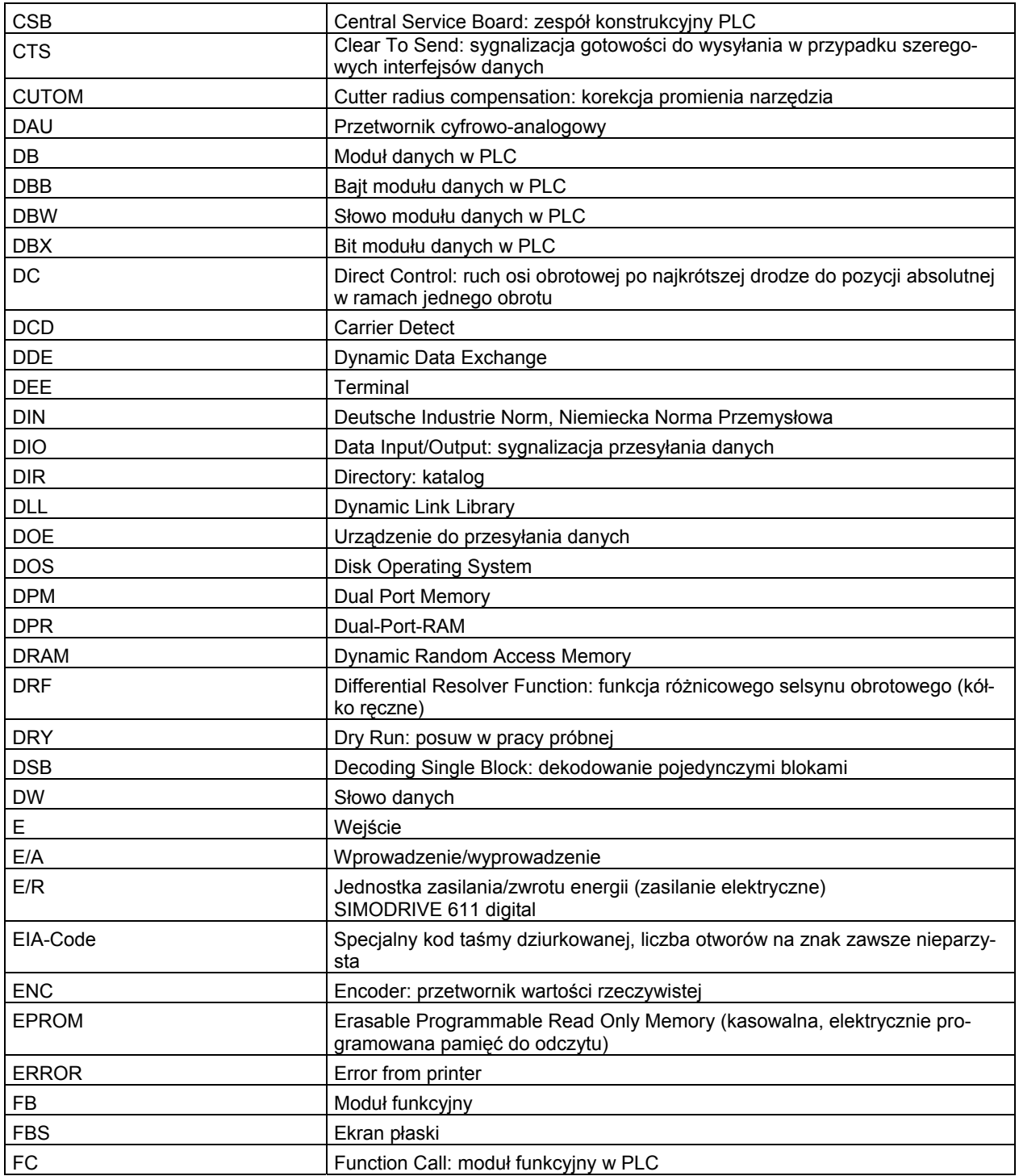

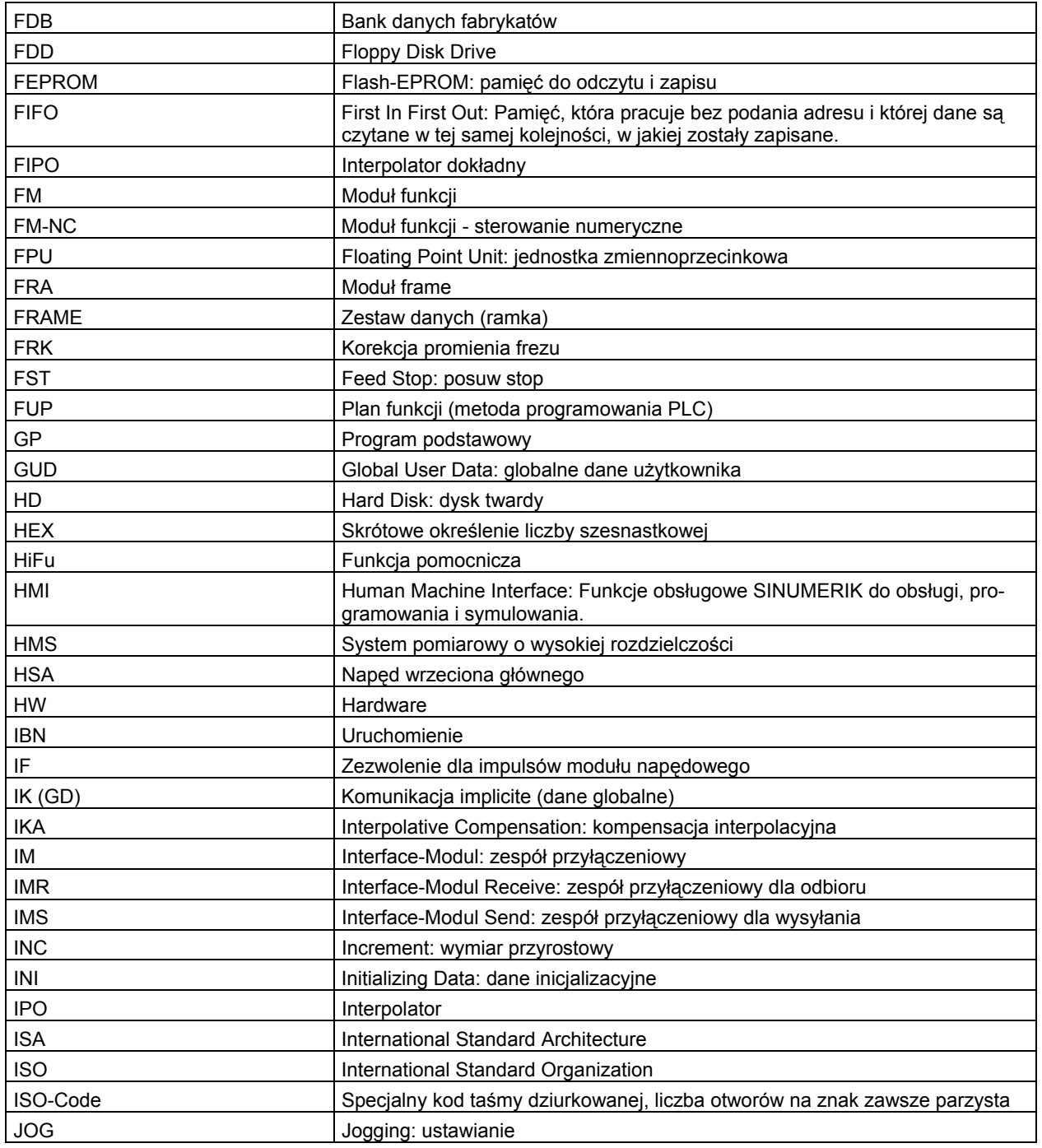

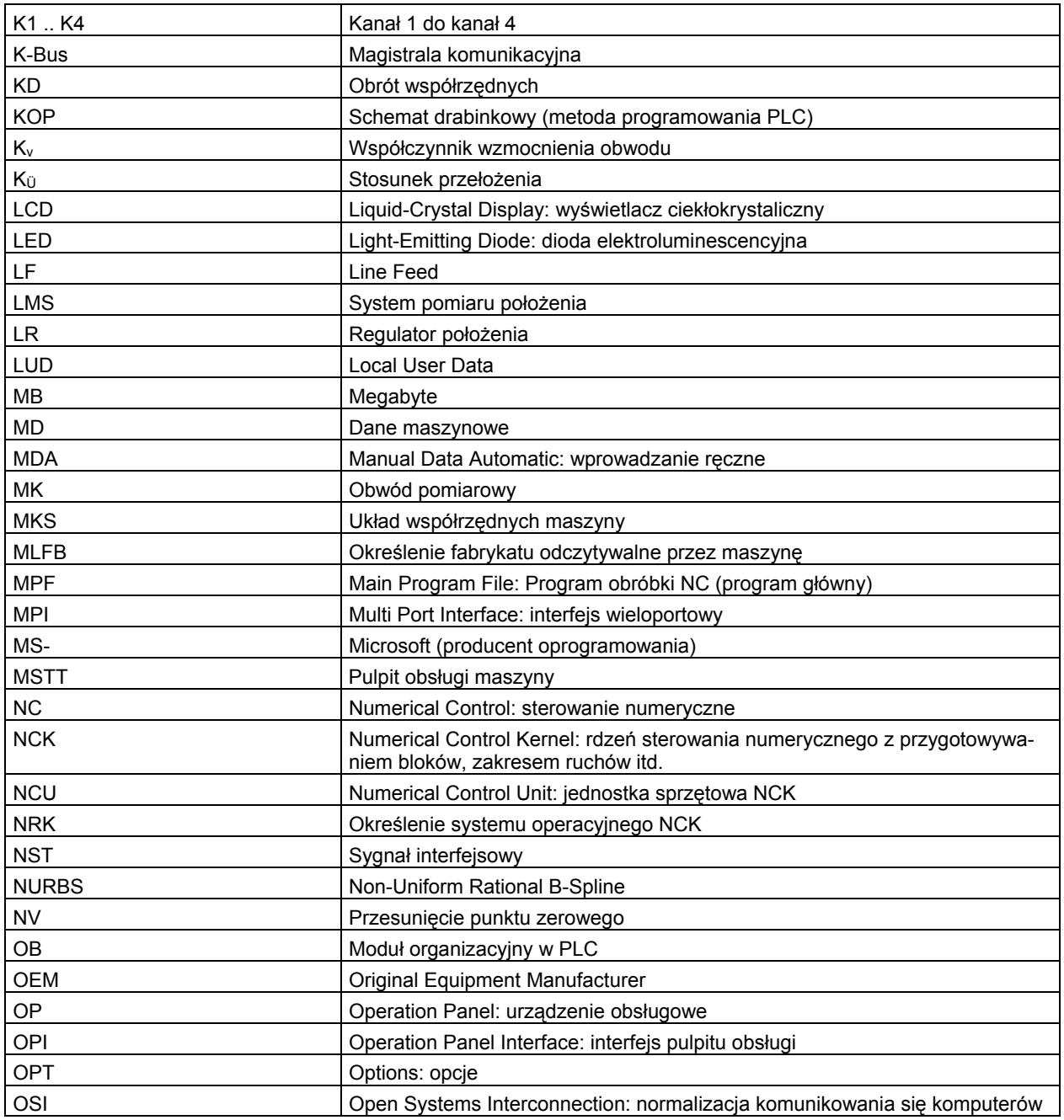

# *Aneks A.1 Lista skrótów*

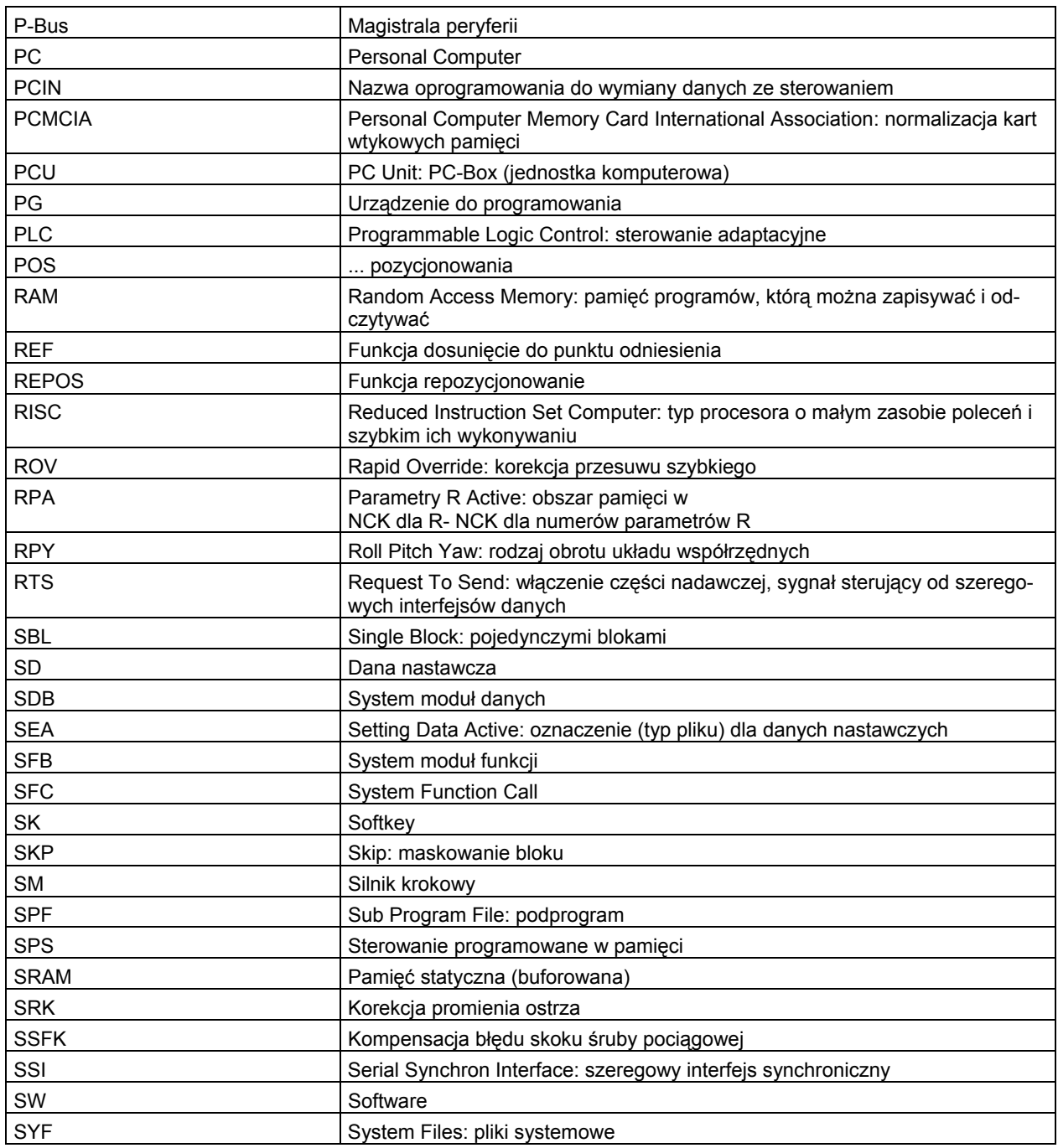

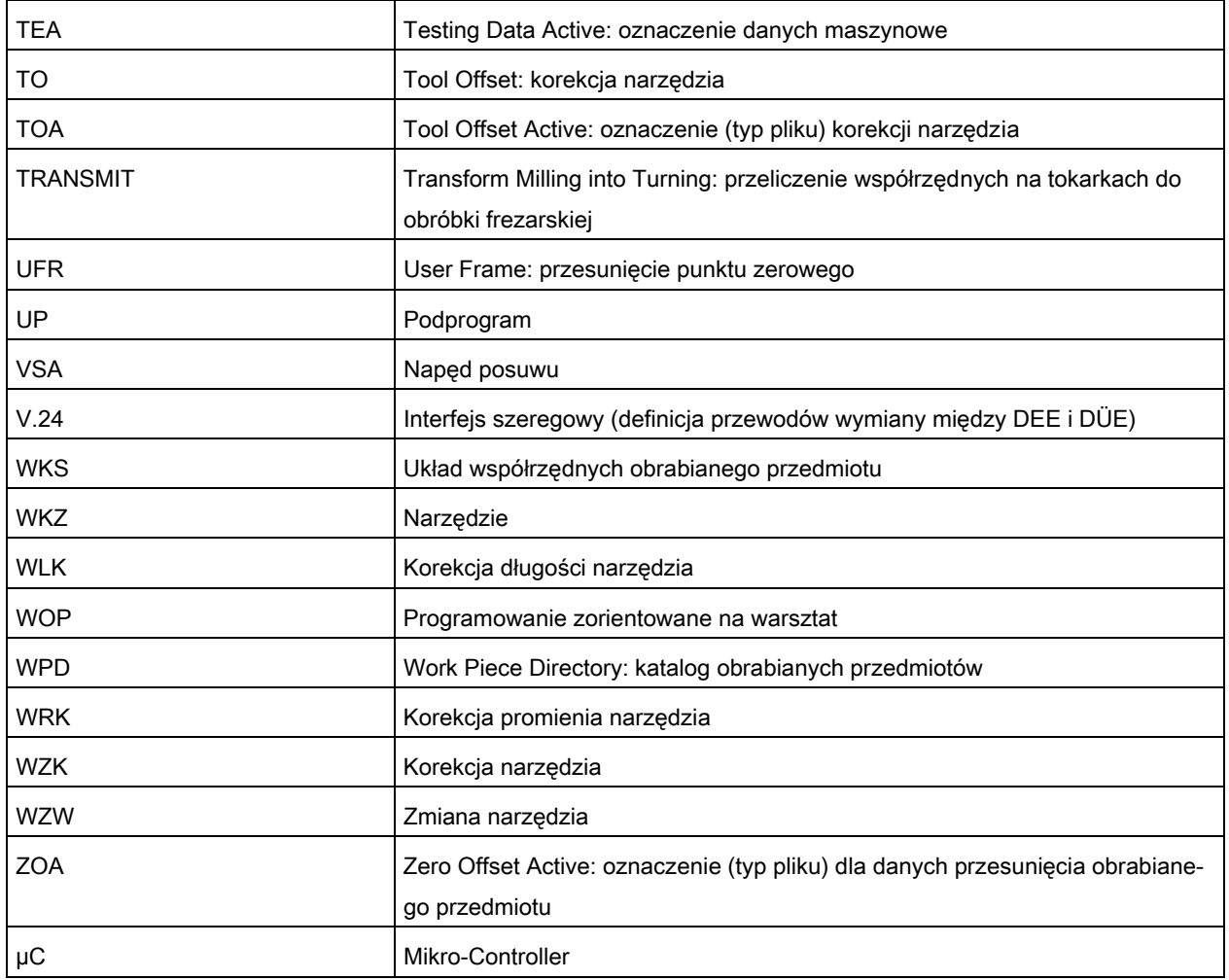

# **A.2 Feedback do dokumentacji**

Niniejsza dokumentacja podlega stałemu rozwojowi pod względem jakości w wygody użycia. Prosimy pomóc nam w tym przez przysłanie Waszych uwag i propozycji ulepszeń e-mailem albo telefaksem:

E-Mail: mailto:docu.motioncontrol@siemens.com

Fax: +49 (0) 9131 / 98 - 63315

Proszę użyć szablonu telefaksowego na odwrocie.

*A.2 Feedback do dokumentacji* 

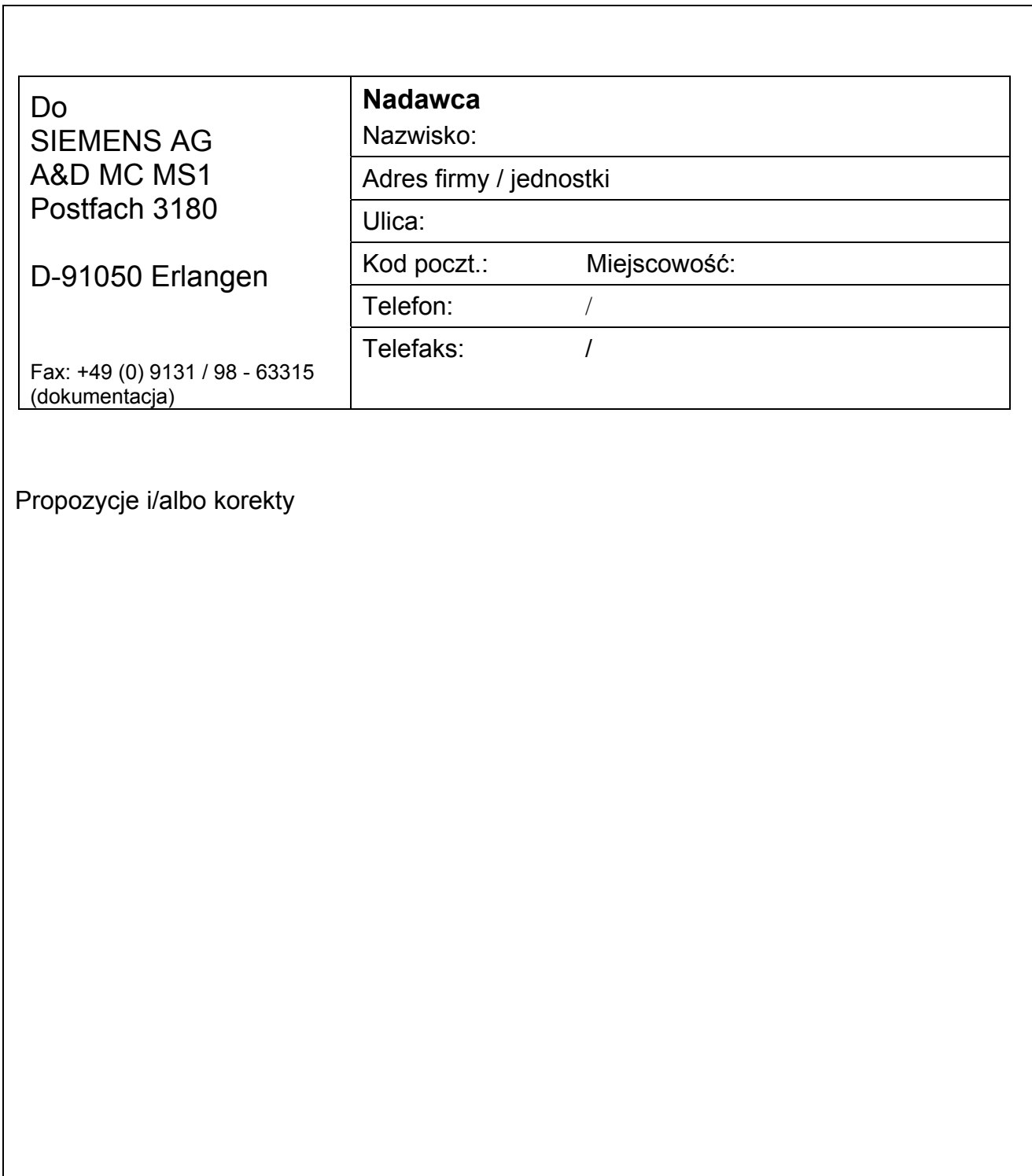

 *A.3 Przegląd dokumentacji* 

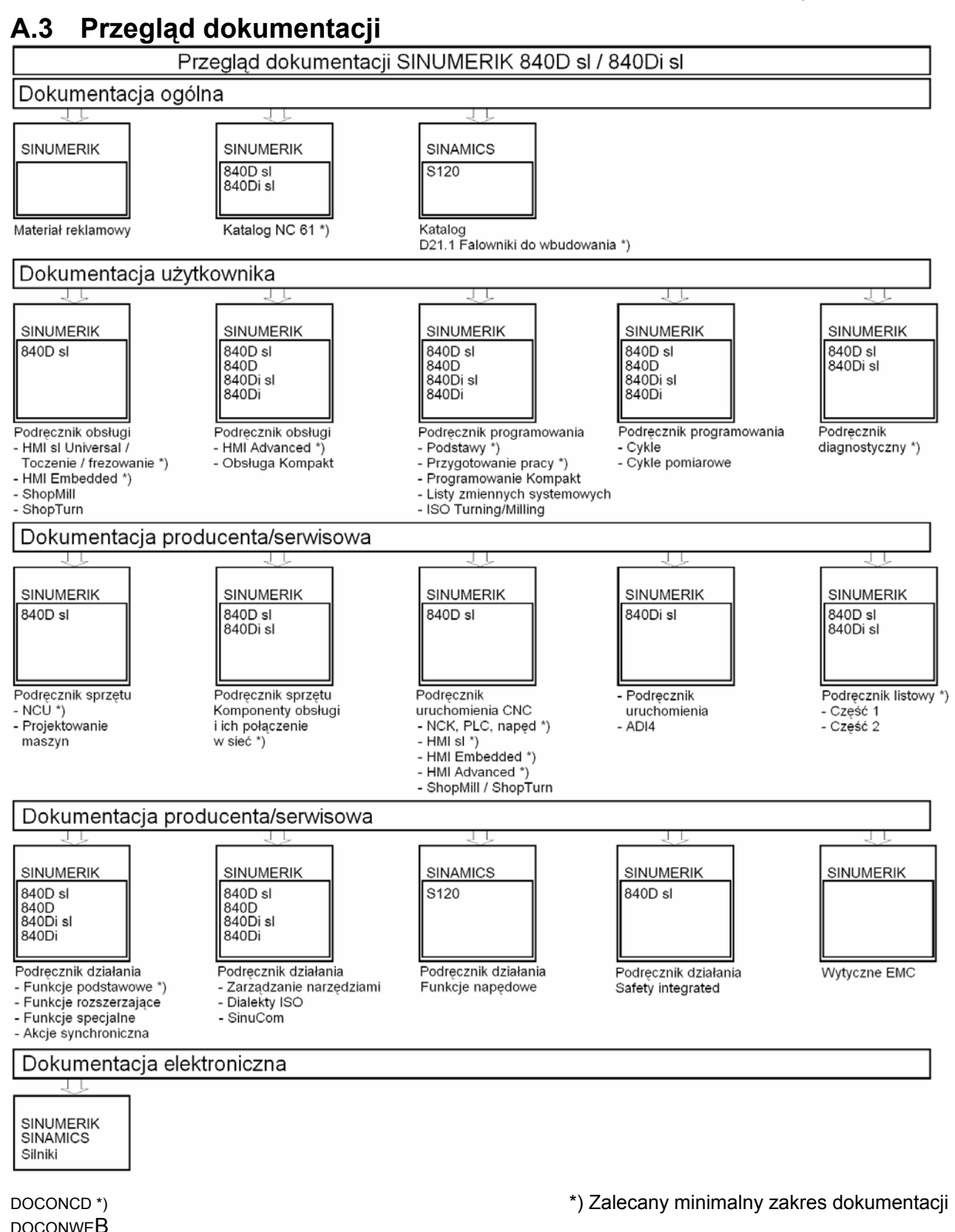

#### *A.3 Przegląd dokumentacji*

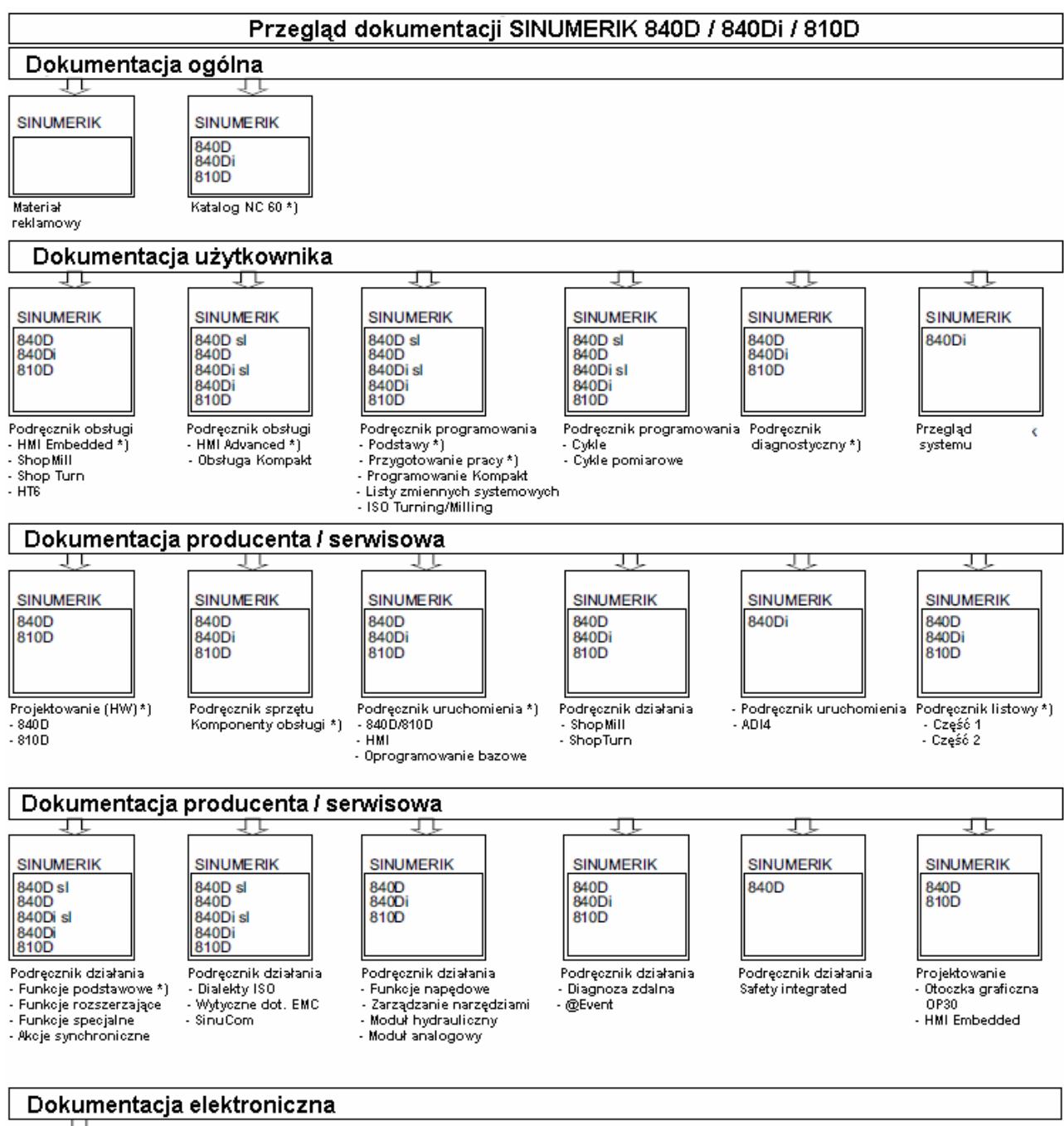

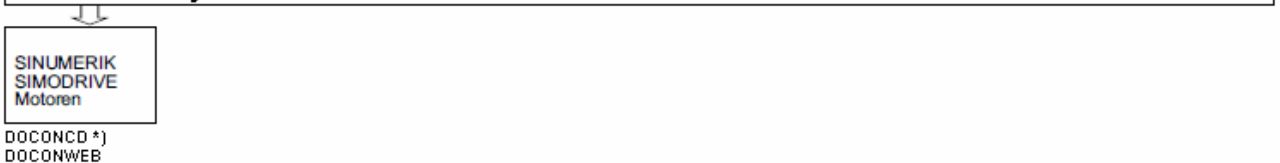

#### \*) Zalecany minimalny zakres dokumentacji

# **Glosariusz**

#### **Adres osi**

Patrz → identyfikator osi

### **Adres**

Adresem jest oznaczenie dla określonego argumentu albo zakresu argumentów, np. wejście, wyjście itd.

### **Akcje synchroniczne**

- 1. Wyprowadzenie funkcji pomocniczej
	- Podczas obróbki mogą z programu CNC być wyprowadzane do PLC funkcje technologiczne (-> funkcje pomocnicze). Poprzez te funkcje pomocnicze są np. sterowane urządzenia dodatkowe obrabiarki jak tuleja wrzecionowa, chwytak, uchwyt, itd.
	- 2. Szybkie wyprowadzenie funkcji pomocniczej

Dla krytycznych pod względem czasu funkcji łączeniowych można zminimalizować czasy kwitowania dla -> funkcji pomocniczych i uniknąć niepotrzebnych punktów zatrzymania w procesie obróbki.

### **Alarmy**

Wszystkie -> komunikaty i alarmy są na pulpicie obsługi wyświetlane tekstem jawnym z podaniem daty i czasu zegarowego oraz odpowiedniego symbolu kryterium kasowania. Wyświetlane są osobno alarmy i komunikaty.

- 1. Alarmy i komunikaty w programy obróbki Alarmy i komunikaty mogą bezpośrednio z programu obróbki być wyświetlane tekstem jawnym.
- 2. Alarmy i komunikaty od PLC

Alarmy i komunikaty maszyny mogą być wyświetlane tekstem jawnym z programu PLC. Do tego nie są potrzebne żadne dodatkowe pakiety modułów funkcyjnych.

### **Archiwizacja**

Wyprowadzanie plików i/albo katalogów na zewnętrzne urządzenie zapisujące.

### **Automatyka**

Rodzaj pracy sterowania (wykonywanie sekwencji bloków wg. DIN): rodzaj pracy systemów NC, w którym jest wybierany → program obróbki i wykonywany w sposób ciągły.

# **Bateria buforująca**

Bateria buforująca gwarantuje, że  $\rightarrow$  program użytkownika w  $\rightarrow$  CPU jest zapisany w sposób odporny na przerwy zasilania a ustalone obszary danych i znaczniki, czasy i liczniki są utrzymywane.

#### **Bazowanie punktu odniesienia**

Jeżeli zastosowany system pomiarowy nie jest przetwornikiem absolutnym, wówczas jest wymagane bazowanie do punktu odniesienia, aby zapewnić, że dawane przez system pomiarowy wartości rzeczywiste będą zgodne z wartościami układu współrzędnych maszyny.

#### **Bazowy układ współrzędnych**

Kartezjański układ współrzędnych jest odwzorowywany przez transformację na układ współrzędnych maszyny.

W → programie obróbki programista stosuje nazwy osi bazowego układu współrzędnych. Jest on, gdy żadna → transformacja nie jest aktywna, równoległy do → układu współrzędnych maszyny. Różnica w stosunku do niego polega na → identyfikatorach osi.

### **Blok**

Część -> programu obróbki, odgraniczona znakiem zmiany wiersza. Rozróżnia się -> bloki główne i -> bloki pomocnicze.

#### **Blok główny**

Oznaczony przez ":" blok, który zawiera wszystkie dane, aby móc uruchomić przebieg pracy w → programie obróbki.

#### **Blok pomocniczy**

Rozpoczynający się od "N" blok zawierający informacje dot. kroku obróbkowego np. podanie pozycji.

#### **Bloki pośrednie**

Ruchy postępowe z wybraną korekcją narzędzia (G41/G42) mogą być przerywane przez ograniczoną liczbę bloków pośrednich (bloki bez ruchów w osiach w płaszczyźnie korekcji), przy czym korekcja narzędzia może być jeszcze prawidłowo obliczana.

Dopuszczalną liczbę bloków pośrednich, które sterowanie czyta wyprzedzająco, można nastawić poprzez parametry systemowe.

### **Blok programu obróbki**

Część  $\rightarrow$  programu obróbki, ograniczony przez Line Feed. Rozróżnia się  $\rightarrow$  bloki główne i  $\rightarrow$ bloki pomocnicze.
## **Calowy system miar**

System miar, który definiuje odległości w calach i ich ułamkach.

## **CNC**

 $Patrz \rightarrow NC$ 

## **COM**

Komponent sterowania NC do realizacji i koordynacji komunikacji.

## **CPU**

Central Processor Unit, patrz → sterowanie programowane w pamięci

## **C-Spline**

C-Spline jest najbardziej znanym i najczęściej stosowanym Spline. Przejścia w punktach oparcia mają ciągłą pochodną i stałe zakrzywienie. Są stosowane wielomiany 3. stopnia.

## **Cykle**

Chronione podprogramy do wykonywania powtarzających się operacji obróbkowych na  $\rightarrow$  obrabianym przedmiocie.

## **Cykle standardowe**

Dla często powtarzających się zadań obróbkowych są do dyspozycji cykle standardowe:

- dla technologii wiercenia/frezowania
- dla technologii toczenia (SINUMERIK FM-NC) W zakresie czynności obsługowych "Program" są w menu "Wspieranie cykli" wyszczególnione dostępne cykle. Po wyborze pożądanego cyklu obróbkowego są tekstem jawnym wyświetlane niezbędne parametry dla przyporządkowania wartości.

## **Dane nastawcze**

Dane, które informują sterowanie NC p właściwościach obrabiarki w sposób zdefiniowany przez oprogramowanie systemowe.

## **Definicja zmiennej**

Definicja zmiennej obejmuje ustalenie typu danych i nazwy zmiennej. Przy pomocy nazwy zmiennej można sięgać do jej wartości.

## **Diagnoza**

- 1. Zakres czynności obsługowych sterowania
- 2. Sterowanie posiada zarówno program samodiagnozy jak również pomocnicze możliwości testowe dla serwisu: wyświetlenia statusu, alarmu, serwisowe.

## **DRF**

Differential Resolver Function: Funkcja NC, która w połączeniu z elektronicznym pokrętłem ręcznym wytwarza przyrostowe przesunięcie punktu zerowego w pracy automatycznej.

#### **Edytor**

Edytor umożliwia sporządzenie, zmianę, uzupełnienie, łączenie i wstawianie programów/tekstów/bloków programu.

#### **Edytor tekstów**

Patrz → Edytor

#### **Frame**

Frame jest to instrukcja obliczeniowa, która zmienia kartezjański układ współrzędnych w inny kartezjański układ współrzędnych. Frame zawiera komponenty → przesunięcie punktu zerowego, → obrót, → skalowanie, → lustrzane odbicie.

#### **Frame programowany**

Przy pomocy programowanych → frame mogą dynamicznie, w trakcie wykonywania programu obróbki, być definiowane nowe punkty wyjściowe układu współrzędnych. Rozróżnia się ustalenie bezwzględne na podstawie nowego frame i ustalenie addytywne w odniesieniu do istniejącego punktu wyjściowego.

#### **Funkcje bezpieczeństwa**

Sterowanie zawiera stale aktywne nadzory, które rozpoznają zakłócenia w -> CNC, sterowaniu adaptacyjnym (-> PLC) i maszynie na tyle wcześnie, że są w dużym stopniu wykluczone uszkodzenia obrabianego przedmiotu, narzędzia albo maszyny. W przypadku zakłócenia przebieg obróbki jest przerywany a napędy są zatrzymywane, przyczyna zakłócenia jest zapisywana w pamięci i jest wyświetlany alarm. Równocześnie PLC otrzymuje informację, że jest aktywny alarm CNC.

## **Funkcje pomocnicze**

Przy pomocy funkcji pomocniczych można w  $\rightarrow$  programach przekazywać  $\rightarrow$  parametry do  $\rightarrow$ PLC, które tam wyzwalają reakcje zdefiniowane przez producenta maszyny.

#### **Geometria**

Opis → obrabianego przedmiotu w -> układzie współrzędnych obrabianego przedmiotu.

#### **Granica zatrzymania dokładnego**

Gdy wszystkie osie uczestniczące w tworzeniu konturu osiągną swoją granicę zatrzymania dokładnego, wówczas sterowanie zachowuje się tak, jakby dokładnie osiągnęło punkt docelowy. Następuje przełączenie na następny blok → programu obróbki.

## **Graniczna prędkość obrotowa**

Maksymalna / minimalna prędkość obrotowa (wrzeciona): przez zadanie w danych maszynowych, → PLC albo → danych nastawczych można ograniczyć maksymalną prędkość obrotową wrzeciona.

## **Grupa rodzajów pracy**

Technologicznie przynależne do siebie osie i wrzeciona mogą być łączone w grupę rodzajów pracy (BAG). Osie/wrzeciona jednej BAG mogą być sterowane przez jeden albo wiele → kanałów. Do kanałów BAG jest zawsze przyporządkowany ten sam → rodzaj pracy.

## **Gwintowanie otworu bez oprawki wyrównawczej**

Przy pomocy tej funkcji można gwintować otwory bez użycia oprawki wyrównawczej. Przez interpolujący ruch wrzeciona jako osi obrotowej i osi wiercenia są nacinane gwinty dokładnie na końcową głębokość gwintowania, np. gwint w otworze nieprzelotowym. (warunek: praca osi wrzeciona).

## **HIGHSTEP**

Podsumowanie możliwości programowania dla → PLC systemu AS300/AS400.

## **Identyfikator**

Słowa według DIN 66025 są uzupełniane przez identyfikatory (nazwy) zmiennych (obliczeniowych, systemowych, użytkownika), podprogramów, słów kluczowych i słów o wielu literach adresowych. Znaczenie tych uzupełnień jest pod względem znaczenia równoważne słowom przy budowie bloków. Identyfikatory muszą być jednoznaczne. Tych samych identyfikatorów nie wolno jest stosować do różnych obiektów.

## **Identyfikator osi**

Osie są według DIN 662217 dla prawoskrętnego, prostokątnego → układu współrzędnych określane przez X, Y, Z.

## **Inicjalizacja**

Ładowanie programu systemowego po power on.

## **Interfejs szeregowy V.24**

Do wprowadzania/wyprowadzania danych znajduje się na

● module MMC100 jeden interfejs szeregowy V.24 (RS232), a na

● modułach MMC101 i MMC102 dwa interfejsy V.24

Poprzez te interfejsy mogą być ładowane i zapisywane programy obróbki jak też dane producenta i użytkownika.

## **Interpolacja kołowa**

-> narzędzie powinno poruszać się po okręgu między ustalonymi punktami konturu z zadanym posuwem i prowadzić przy tym obróbkę.

### **Interpolacja linii śrubowej**

Interpolacja linii śrubowej nadaje się szczególnie do prostego wykonywania gwintów wewnętrznych i zewnętrznych przy pomocy frezów kształtowych i do frezowania rowków smarowych. Linia śrubowa składa się przy tym z dwóch ruchów:

1. Ruch kołowy w płaszczyźnie

2. Ruch liniowy prostopadle do tej płaszczyzny.

#### **Interpolacja prostoliniowa**

Ruch narzędzia następuje po prostej do punktu docelowego i jest przy tym prowadzona obróbka.

#### **Interpolacja spline**

Przy pomocy interpolacji spline sterowanie może z tylko niewielu zadanych punktów oparcia zadanego konturu utworzyć gładki przebieg krzywej.

#### **Interpolacja wielomianowa**

Przy pomocy interpolacji wielomianowej mogą być wytwarzane najróżniejsze przebiegi krzywych, jak funkcje prostoliniowe, paraboliczne, wykładnicze, potęgowe (SINUMERIK 840D).

#### **Interpolator**

Jednostka logiczna → NCK, która po podaniu pozycji docelowych w programie obróbki określa wartości pośrednie dla ruchów będących do wykonania w poszczególnych osiach.

### **Jednostka TOA**

Każdy zakres TOA może zawierać wiele jednostek TOA. Liczba możliwych jednostek TOA jest ograniczona przez maksymalną liczbę aktywnych → kanałów. Jedna jednostka TOA obejmuje dokładnie jeden moduł danych narzędzi i jeden moduł danych magazynu. Dodatkowo może być jednak zawarty moduł danych nośnika narzędzi (opcjonalnie).

### **Język wysokiego poziomu CNC**

Język wysokiego poziomu udostępnia: → zmienne definiowane przez użytkownika, → zmienne systemowe,  $\rightarrow$  technike makr.

## **JOG**

Rodzaj pracy sterowania (ustawianie): W rodzaju pracy Jog można ustawiać maszynę. Poszczególnymi osiami i wrzecionami można poprzez przyciski kierunkowe wykonywać ruch impulsowy. Dalsze funkcje w rodzaju pracy Jog to  $\rightarrow$  bazowanie do punktu odniesienia,  $\rightarrow$  repos jak też  $\rightarrow$  preset (ustawienie wartości rzeczywistej).

## **Kabel łączący**

Kable łączące są prefabrykowanymi wzgl. wykonanymi przez użytkownika przewodami dwudrutowymi o 2 wtyczkach przyłączeniowych. Kable te łączą → CPU poprzez interfejs wielopunktowy (MPI) z -> PG wzgl. innymi CPU.

#### **Kanał**

Kanał charakteryzuje się tym, że niezależnie od innych kanałów może wykonywać → program obróbki. Kanał steruje wyłącznie przyporządkowanymi mu osiami i wrzecionami. Przebiegi programów obróbki w różnych kanałach mogą być koordynowane przez → synchronizację.

#### **Kanał obróbkowy**

Dzięki strukturze kanałowej mogą przez równoległe przebiegi ruchów zostać skrócone czasy pomocnicze, np. ruchy portalu załadowczego równocześnie z obróbką. Kanał CNC należy przy tym widzieć jako oddzielne sterowanie CNC z dekodowaniem, przygotowaniem bloków i interpolacją.

#### **Klucz programowania**

Znaki i ciągi znaków, które w języku programowania mają dla  $\rightarrow$  programu obróbki ustalone znaczenie (patrz instrukcja programowania).

### **Koincydencja wyprzedzająca**

Zmiana bloku już wtedy, gdy droga ruchu po torze zbliżyła się o zadane delta do pozycji końcowej.

#### **Kompensacja błędu ćwiartki koła**

Błędy konturu na przejściach między ćwiartkami, które powstają w wyniku zmieniających się warunków tarcia na prowadnicach, dają się w dużym stopniu wyeliminować przez kompensację błędu ćwiartki. Parametryzowanie kompensacji błędu ćwiartki następuje w drodze testu kształtu kołowego.

#### **Kompensacja błędu skoku śruby pociągowej**

Wyrównywanie niedokładności mechanicznych uczestniczącej w posuwie śruby pociągowej tocznej przez sterowanie na podstawie zapisanych wartości pomiarowych odchyleń.

#### **Kompensacja interpolacyjna**

Przy pomocy kompensacji interpolacyjnej można kompensować uwarunkowane wykonawczo błędy skoku śruby pociągowej i błędy systemu pomiarowego (SSFK, MSFK).

## **Kompensacja luzów**

Kompensacja mechanicznych luzów maszyny, np. luzy nawrotu w śrubach pociągowych tocznych. Dla każdej osi można kompensację luzu wprowadzić oddzielnie.

#### **Komunikaty**

Wszystkie zaprogramowane w programie komunikaty i rozpoznane przez system → alarmy są wyświetlane pulpicie obsługi tekstem jawnym z datą i czasem zegarowym i odpowiednim symbolem kryterium kasowania. Wyświetlane są osobno alarmy i komunikaty.

#### **Kontur**

Obrys → obrabianego przedmiotu

#### **Kontur części gotowej**

Kontur części obrobionej na gotowo. Patrz → półfabrykat.

#### **Kontur obrabianego przedmiotu**

Zadany kontur wykonywanego/obrabianego -> obrabianego przedmiotu.

#### **Korekcja narzędzia**

Uwzględnienie wymiarów narzędzia przy obliczaniu toru.

## **Korekcja promienia narzędzia**

Aby móc bezpośrednio programować pożądany → kontur obrabianego przedmiotu, sterowanie musi przy uwzględnieniu promienia użytego narzędzia wykonywać ruch po torze równoległym do zaprogramowanego konturu. (G41/G42).

#### **Korekcja promienia ostrza**

Przy programowaniu konturu zakłada się, że narzędzie jest szpiczaste. Ponieważ jest to w praktyce niemożliwe do zrealizowania, jest podawany promień krzywizny zastosowanego narzędzia sterowania i przez nie uwzględniane. Przy tym punkt środkowy zakrzywienia jest prowadzony wokół konturu z przesunięciem o promień zakrzywienia.

### **Krok**

Podanie długości drogi ruchu poprzez liczbę przyrostową (wymiar krokowy). Liczba przyrostowa może być zapisana jako → dana nastawcza wzgl. wybierana poprzez odpowiednio opisane przyciski 10, 100, 1000, 10000.

## **KÜ**

Stosunek przełożenia

### **Kv**

Współczynnik wzmocnienia obwodu, techniczno-regulacyjna wielkość obwodu regulacji

### **Look Ahead**

Przy pomocy funkcji look ahead jest przez "wyprzedzające czytanie" sparametryzowanej liczby bloków zawierających ruch postępowy uzyskiwane optimum prędkości obróbki.

## **Lustrzane odbicie**

Przy lustrzanym odbiciu są zamieniane znaki wartości współrzędnych konturu odnośnie osi. Lustrzanego odbicia można dokonać równocześnie wokół wielu osi.

#### **Masa**

Za masę uważa się całość połączonych ze sobą nieaktywnych części środka pracy, które również w przypadku błędu nie mogą uzyskać niebezpiecznego napięcia dotykowego.

#### **MDA**

Rodzaj pracy sterowania: Manual Data Automatic. W rodzaju pracy MDA poszczególne bloki programu albo ich ciągi mogą bez odniesienia do programu głównego albo podprogramu być wprowadzane a następnie natychmiast wykonywane przez naciśnięcie przycisku NC-Start.

#### **Metryczny system miar**

Znormalizowany system jednostek: dla długości np. milimetr, m metr.

### **Moduł**

Jako moduły są określane wszystkie pliki, które są potrzebne do sporządzenia i wykonania programu.

#### **Moduł danych**

- 1. Jednostka danych → PLC, do której mogą sięgać programy → HIGHSTEP.
- 2. Jednostka danych → NC: moduły danych zawierają definicje danych dla globalnych danych użytkownika. Dane mogą przy definicji być bezpośrednio inicjalizowane.

#### **Moduł programowy**

Moduły programowe zawierają programu główne i podprogramy → programów obróbki.

### **Nadzór konturu**

Jako miara zgodności z konturem jest nadzorowany błąd propagowany w ramach definiowanego pasma tolerancji. Niedopuszczalnie wysoki uchyb nadążania może wynikać np. z przeciążenia napędu. W takim przypadku następuje alarm i osie są zatrzymywane.

#### **Napęd**

Napędem jest ta jednostka CNC, która na podstawie danych od NC wykonuje regulację prędkości obrotowej i momentu.

#### **Narzędzie**

Działająca w obrabiarce część, która powoduje obróbkę, np. nóż tokarski, frez, wiertło, promień lasera ...

#### **Nazwa osi**

Patrz → identyfikator osi

## **NC**

Numerical Control: Sterowanie obejmuje wszystkie komponenty sterowania obrabiarki: -> NCK, -> PLC, -> MMC, -> COM.

## **Wskazówka**

Dla sterowania SINUMERIK 840D byłoby bardziej prawidłowo CNC: computerized numerical control.

## **NCK**

Numerical Control Kernel: komponent sterowania NC, który wykonuje -> programy i w istotnej części koordynuje przebiegi ruchów w obrabiarce.

#### **NRK**

Numeric Robotic Kernel (system operacyjny -> NCK)

## **NURBS**

Wewnętrzne w sterowaniu prowadzenie prędkości i interpolacja torowa jest prowadzone na bazie NURBS (Non Uniform Rational B-Splines). Dzięki temu wewnętrznie w sterowaniu jest dla wszystkich interpolacji do dyspozycji jednolita metoda (SINUMERIK 840D).

#### **Obrabiany przedmiot**

Cześć wykonywana / obrabiana przez obrabiarkę.

## **Obróbka skosów**

Obróbka wiertarska i frezarska przedmiotów, które nie leżą w płaszczyznach współrzędnych maszyny, może być komfortowo prowadzona przy wsparciu przez funkcję "obróbka skosów".

## **Obrót**

Komponent → frame, który definiuje obrót układu współrzędnych o określony kąt.

### **OEM**

Dla producentów maszyn, którzy chcą sporządzać swoje własne otoczki graficzne albo umieszczać w sterowaniu funkcje specyficzne dla technologii, są przewidziane przestrzenie dla indywidualnych rozwiązań (aplikacje OEM) dla SINUMERIK 840D.

### **Ograniczenie pola roboczego**

Przy pomocy ograniczenia pola roboczego można dodatkowo do wyłączników krańcowych ograniczyć zakres ruchów w osiach. Dla osi jest możliwa jedna para wartości opisująca chronioną przestrzeń roboczą.

#### **Osie**

Osie są odpowiednio do zakresu swoich funkcji zaliczane do:

- Osie: interpolujące osie uczestniczące w tworzeniu konturu
- Osie pomocnicze: nie interpolujące osie dosuwu i pozycionowania z posuwem specyficznym dla osi. Osie pomocnicze nie uczestniczą we właściwej obróbce, np. podajnik narzędzi, magazyn narzędzi.

### **Osie maszyny**

Osie fizycznie istniejące w obrabiarce.

## **Osie synchroniczne**

Osie synchroniczne potrzebują dla przebycia swojej drogi takiego samego czasu co osie geometryczne dla swojego ruchu po torze.

## **Oś bazowa**

Oś, której wartość zadana albo rzeczywista jest brana do obliczenia wartości kompensacji.

## **Oś C**

Oś, wokół której następuje sterowany ruch obrotowy i pozycjonowanie przy pomocy wrzeciona obrabianego przedmiotu.

## **Oś geometryczna**

Osie geometryczne służą do opisu zakresu 2- albo 3-wymiarowego w układzie współrzędnym obrabianego przedmiotu.

### **Oś kompensacji**

Oś, której wartość zadana albo rzeczywista jest modyfikowana przez wartość kompensacji.

#### **Oś liniowa**

Oś liniowa jest to oś, która w przeciwieństwie do osi obrotowej opisuje prostą.

#### **Oś obrotowa**

Osie obrotowe powodują obrót obrabianego przedmiotu albo narzędzia do zadanego położenia kątowego.

#### **Oś pozycjonowania**

Oś, która wykonuje ruch pomocniczy w obrabiarce (np. magazyn narzędzi, transport palet). Osie pozycjonowania są to osie, które nie interpolują z -> osiami uczestniczącymi w tworzeniu konturu.

#### **Oś prowadząca**

Osią prowadząca jest → osią gantry, która z punktu widzenia operatora i programisty istnieje a przez to odpowiednio daje się sterować jak normalna oś NC.

#### **Oś uczestnicząca w tworzeniu konturu**

Osiami uczestniczącymi w tworzeniu konturu są wszystkie osie obróbkowe → kanału, które są tak prowadzone przez → interpolator, że równocześnie startują, przyspieszają, zatrzymują się i osiągają punkt końcowy.

#### **Oś współbieżna**

Oś współbieżna jest → osią gantry, której pozycja zadana jest stale wyprowadzana od ruchu postępowego → osi wiodącej a przez to wykonuje ruch synchroniczny. Z punktu widzenia operatora i programisty oś współbieżna "nie istnieje".

## **Oś zaokrągleniowa**

Osie zaokrągleniowe powodują obrót obrabianego przedmiotu albo narzędzia do położenia kątowego odpowiadającego rastrowi podziałowemu. Po osiągnięciu rastra oś zaokrągleniowa jest "w pozycji".

## **Otoczka graficzna**

Otoczka graficzna (BOF) jest środkiem do wyświetlania dla sterowania CNC, mającym postać ekranu. Jest ona wyposażona w poziome i pionowe przyciski programowane.

## **Override**

Ręczna wzgl. programowa możliwość ingerencji, która pozwala osobie obsługującej na zmianę zaprogramowanych posuwów albo prędkości obrotowych, a celu ich dopasowania do określonego obrabianego przedmiotu albo materiału.

### **Override posuwu**

Na zaprogramowaną predkość jest nakładane aktualne nastawienie predkości poprzez  $\rightarrow$  pulpit sterowniczy maszyny albo z PLC (0-200%). Prędkość posuwu może dodatkowo zostać skorygowana w programie obróbki albo przez programowany współczynnik procentowy (1-200%).

## **Pamięć korekcji**

Obszar danych w sterowaniu, w którym są zapisane dane korekcyjne narzędzi.

## **Pamięć programów PLC**

- SINUMERIK FM-NC: W pamięci użytkownika PLC w CPU 314 program PLC i dane użytkownika są zapisywane razem programem podstawowym PLC. W przypadku S7-CPU314 jest w tym celu do dyspozycji pamięć użytkownika 24 kByte.
- SINUMERIK 840D: W pamięci użytkownika PLC program użytkownika PLC i dane użytkownika są zapisywane razem programem podstawowym PLC. Pamięć użytkownika PLC można poprzez rozszerzenia pamięci dokonać zwiększenia do 96 kByte.

#### **Pamięć robocza**

Pamięć robocza jest pamięcią RAM  $w \rightarrow CPU$ , w której procesor podczas wykonywania programu sięga do programu użytkownika.

### **Pamięć systemowa**

Pamięć systemowa jest pamięcią w CPU, w której są zapisywane następujące dane:

- dane, których potrzebuje system operacyjny
- argumenty, czasy, liczniki, znaczniki

#### **Pamięć użytkownika**

Wszystkie programy i dane jak programy obróbki, podprogramy, komentarze, korekcje narzędzi, przesunięcia punktu zerowego/frame jak też dane użytkownika dot. kanału i programu mogą być zapisywane we wspólnej pamięci użytkownika CNC.

## **Pamięć załadowcza**

Pamieć ładowania jest w przypadku CPU 314 sterowania → SPS równa → pamieci roboczej.

#### **Parametr R**

Parametr obliczeniowy, może być przez programistę → programu obróbki być nastawiany i odpytywany w programie dla dowolnych celów.

## **Peryferyjny zespół konstrukcyjny**

Peryferyjne zespoły konstrukcyjne stanowią połączenie między CPU i procesem.

- Peryferyjnymi zespołami konstrukcyjnymi są:
- $\bullet \rightarrow$  Cyfrowe zespoły wejścia/wyjścia
- $\bullet \rightarrow$  Analogowe zespoły wejścia/wyjścia
- $\bullet \rightarrow$  Zespoły konstrukcyjne symulacji

#### **PLC**

Programmable Logic Control: -> sterowanie programowane w pamięci. Komponenty -> sterowania NC: sterowanie adaptacyjne do realizacji logiki kontrolnej obrabiarki.

### **Podawanie wymiarów metryczne i calowe**

W programie obróbki wartości pozycji i skoku można programować w calach. Niezależnie od programowanego podawania wymiarów (G70 / G71) sterowanie jest nastawiane na system podstawowy.

#### **Podprogram**

Ciąg poleceń → programu obróbki, które można w sposób powtarzalny wywoływać z różnymi parametrami. Wywołanie podprogramu następuje z programu głównego. Każdy podprogram można zablokować przed nie autoryzowanym odczytem i wyświetleniem. → Cykle są formą podprogramów.

## **Podprogram asynchroniczny**

Podprogram obróbki, który asynchronicznie (niezależnie) w stosunku do aktualnego stanu programu może zostać wystartowany przez sygnał przerwania (np. sygnał "szybkie wejście NC").

#### **Posuw po torze ruchu**

Posuw po torze działa na → osie uczestniczące w tworzeniu konturu. Stanowi on geometryczną sumę posuwów uczestniczących → osi geometrycznej.

#### **Posuw zależny od czasu**

W przypadku SINUMERIK 840D można zamiast prędkości posuwu dla ruchu w osi zaprogramować czas, który ma być potrzebny dla wykonania ruchu po torze w bloku (G93).

## **Półfabrykat**

Część, od której jest rozpoczynana obróbka.

## **Prędkość ruchu po torze**

Maksymalna możliwa do zaprogramowania prędkość ruchu po torze jest zależna od dokładności wprowadzania. Przy rozdzielczości na przykład 0,1 mm maksymalna dająca się zaprogramować prędkość wynosi 1000 m/min.

## **Procedura przerwania**

Procedury przerwania są specjalnymi → podprogramami, które mogą być uruchamiane przez wydarzenia (sygnały zewnętrzne) od procesu obróbki. Wykonywany blok programu obróbki jest przerywany, pozycja przerwania w osiach jest automatycznie zapisywana w pamięci.

### **Program do przesyłania danych PCIN**

PCIN jest programem pomocniczym do wysłania i odbierania danych użytkownika CNC poprzez interfejs szeregowy jak np. programy obróbki, korekcje narzędzi, itd. Program PCIN może być wykonywany pod MS-DOS na standardowym przemysłowym PC.

### **Program główny**

Oznaczony numerem albo identyfikatorem  $\rightarrow$  program obróbki, w którym moga być wywoływane dalsze programy główne, podprogramy albo → cykle.

### **Program obróbki**

Ciąg instrukcji pod adresem sterowania NC, które w sumie powodują wytworzenie określonego -> obrabianego przedmiotu. Również podjęcie określonej obróbki na danym -> półfabrykacie.

## **Programowane ograniczenie pola roboczego**

Ograniczenie przestrzeni ruchowej narzędzia do przestrzeni zdefiniowanej przez zaprogramowane ograniczenia.

## **Programowanie PLC**

PLC jest programowane przy pomocy oprogramowania STEP 7. Oprogramowanie do programowania STEP 7 bazuje na standardowym systemie operacyjnym WINDOWS i zawiera innowacyjnie rozwinięte funkcje programowania STEP 5.

## **Program użytkownika**

Programy użytkownika dla systemów automatyzacyjnych S7-300 są sporządzane przy pomocy języka programowania STEP7. Program użytkownika jest zbudowany modułowo i składa się z poszczególnych modułów.

Zasadniczymi typami modułów są:

- Moduły kodowe
	- Te moduły zawierają polecenia STEP 7
- Moduły danych
	- Te moduły zawierają stałe i zmienne dla programu STEP 7.

#### **Prowadzenie prędkości**

Aby w przypadku ruchów postępowych o bardzo małej długości na blok móc uzyskać akceptowalną prędkość ruchu, można nastawić reakcję wyprzedzającą na wiele bloków do przodu (→ look ahead).

#### **Przełącznik z kluczykiem**

 $\bullet$  S7-300:Przełącznik z kluczykiem jest przełącznikiem rodzajów pracy  $\rightarrow$  CPU. Przełącznik jest obsługiwany przy pomocy wyjmowanego kluczyka.

● 840D/FM-NC: Przełącznik z kluczykiem na pulpicie sterowniczym maszyny posiada 4 położenia, które mają funkcje ustalone w systemie operacyjnym sterowania. Ponadto przełącznik ten posiada trzy różne kluczyki, które mogą być wyjmowane w podanych położeniach.

### **Przestrzeń ochronna**

Przestrzeń trójwymiarowa w ramach → przestrzeni roboczej, w którą nie może wejść wierzchołek narzędzia.

### **Przestrzeń robocza**

Przestrzeń trójwymiarowa, w którą ze względu na konstrukcję maszyny może wejść wierzchołek narzędzia. Patrz → przestrzeń ochronna.

## **Przesunięcie punktu zerowego**

Zadanie nowego punktu odniesienia dla układu współrzędnych przez odniesienie do istniejącego punktu zerowego i -> frame

1. ustawiane

SINUMERIK FM-NC: Mogą zostać wybrane cztery niezależne przesunięcia punktu zerowego na oś CNC.

SINUMERIK 840D: Dla każdej osi CNC jest do dyspozycji projektowalna liczba nastawnych przesunięć punktu zerowego. Przesunięcia wybieralne poprzez funkcje G działają alternatywnie.

2. zewnetrzne

Dodatkowo do wszystkich przesunięć, które ustalają położenie punktu zerowego obrabianego przedmiotu, można nałożyć zewnętrzne przesunięcie punktu zerowego

- kółkiem ręcznym (przesunięcie DRF) albo
- $-$  z PLC.
- 3. programowane

Przy pomocy instrukcji TRANS można programować przesunięcia punktu zerowego dla wszystkich osi uczestniczących w tworzeniu konturu i osi pozycjonowania.

## **Przesuw szybki**

Najszybszy ruch w osi. Jest on np. stosowany, gdy narzędzie jest dosuwane z położenia spoczynkowego do → konturu obrabianego przedmiotu albo odsuwane od konturu. Prędkość przesuwu szybkiego jest specyficznie dla maszyny ustawiana poprzez daną maszynową.

## **Przycisk programowany**

Przycisk, którego napis jest reprezentowany przez pole na ekranie, które dynamicznie dopasowuje się do aktualnej sytuacji obsługowej. Dowolnie wykorzystywane przyciski funkcyjne (przyciski programowane) są przyporządkowywane do funkcji definiowanych programowo.

#### **Przyrost**

Podanie długości ruchu poprzez liczbę przyrostową (przyrost). Liczba przyrostowa może być zapisana jako -> dana nastawcza wzgl. zostać wybrana przez odpowiednio opisane przyciski 10, 100, 1000, 10 000.

#### **Przyspieszenie z ograniczeniem przyspieszenia drugiego stopnia**

W celu uzyskania optymalnego zachowania się pod względem przyspieszenia na maszynie przy równoczesnym oszczędzaniu mechaniki można w programie obróbki przełączać między przyspieszeniem skokowym i przyspieszeniem stałym (wolnym od przyspieszenia drugiego stopnia).

## **Pulpit sterowniczy maszyny**

Pulpit obsługi obrabiarki z elementami obsługi jak przyciski, przełączniki obrotowe itd. i prostymi elementami sygnalizacyjnymi jak diody. Służy on do bezpośredniego wpływania na maszynę poprzez PLC.

### **Punkt odniesienia**

Punkt w obrabiarce, do którego odnosi się układ pomiarowy -> osi maszyny.

#### **Punkt stały maszyny**

Punkt jednoznacznie definiowany przez maszynę, np. punkt odniesienia.

#### **Punkt zerowy maszyny**

Stały punkt obrabiarki, do którego można sprowadzić wszystkie (wyprowadzone) systemy pomiarowe.

#### **Punkt zerowy obrabianego przedmiotu**

Punkt zerowy obrabianego przedmiotu tworzy punkt wyjściowy dla -> układu współrzędnych obrabianego przedmiotu. Jest on definiowany przez odstępy od punktu zerowego maszyny.

#### **Rodzaj pracy**

Koncepcia przebiegu dla pracy sterowania SINUMERIK. Są zdefiniowane rodzaje pracy → Jog.  $\rightarrow$  MDA,  $\rightarrow$  Automatyka.

#### **Ruch do punktu stałego**

Obrabiarki mogą w sposób zdefiniowany dokonywać dosunięcia do punktów stałych jak punkt zmiany narzędzia, punkt załadunku, punkt zmiany palety itd. Współrzędne tych punktów są zapisane w sterowaniu. Sterowanie wykonuje ruch w odnośnych osiach, jeżeli to możliwe, → przesuwem szybkim.

## **Sieć**

Sieć jest połączeniem wielu S7-300 i dalszych urządzeń końcowych, np. PG, poprzez -> kabel łączący. Poprzez sieć następuje wymiana danych między przyłączonymi urządzeniami.

#### **Skalowanie**

Komponent → frame, który powoduje specyficzne dla osi zmiany skali.

### **Słowa kluczowe**

Słowa o ustalonej pisowni, które w języku programowania mają dla  $\rightarrow$  programów obróbki zdefiniowane znaczenie.

### **Słowo danych**

Jednostka danych o wielkości dwóch bajtów w ramach → modułu danych.

### **Softwareowe wyłączniki krańcowe**

Softwareowe wyłączniki krańcowe ograniczają zakres ruchu w osi i zapobiegają najechaniu sań na sprzętowy wyłącznik krańcowy. Na każdą oś można zadać 2 pary wartości, które można oddzielnie uaktywniać poprzez PLC.

## **Sterowanie programowane w pamięci**

Sterowania programowane w pamięci (SPS) są to sterowania elektroniczne, których działanie jest zapisane jako program w urządzeniu sterującym. Budowa i okablowanie urządzenia nie zależą więc od jego funkcji. Sterowanie programowane w pamięci ma strukturę komputera; składa się ono z CPU (centralny zespół konstrukcyjny) z pamięcią, zespołów wejścia/wyjścia i wewnętrznego systemu przewodów magistralnych. Peryferia i język programowania są dostosowane do wymogów techniki sterowania.

### **Sterowanie wyprzedzające, dynamiczne**

Niedokładności → konturu, uwarunkowane uchybem nadążania, dają się prawie całkowicie wyeliminować przez dynamiczne, zależne od przyśpieszenia sterowanie wyprzedzające. Przez to również przy wysokich → prędkościach po torze uzyskuje się znakomitą dokładność obróbki. Sterowanie wyprzedzające można wybrać i cofnąć specyficznie dla osi poprzez → program obróbki.

### **Synchronizacja**

Instrukcje w -> programach obróbki służące do koordynacji przebiegów w różnych -> kanałach w określonych miejscach obróbki.

### **Szukanie bloku**

W celu testowania programów obróbki albo po przerwaniu obróbki można poprzez funkcję poszukiwania bloku wybrać dowolne miejsce w programie obróbki, od którego obróbkę można uruchomić albo kontynuować.

#### **Szybkie cofnięcie od konturu**

Przy dotarciu przerwania może poprzez program obróbki CNC zostać spowodowany ruch, który umożliwia szybkie cofnięcie narzędzia od właśnie obrabianego przedmiotu. Dodatkowo można zaprogramować kąt wycofania i wielkość drogi. Po szybkim cofnięciu można dodatkowo wykonać procedurę przerwania. (SINUMERIK FM-NC, 840D).

#### **Szybkie cyfrowe wejścia/wyjścia**

Poprzez wejścia cyfrowe mogą np. być uruchamiane szybkie procedury programowe CNC (procedury przerwania). Poprzez wyjścia cyfrowe CNC mogą być uruchamiane szybkie, sterowane przez program funkcje łączeniowe. (SINUMERIK 840D).

## **Szybkość transmisji**

Szybkość przesyłania danych (bitów/s).

## **Tablica kompensacji**

Tablica punktów oparcia. Dla wybranych pozycji osi bazowej wyznacza ona wartości kompensacji w osi kompensacji.

#### **Technika makr**

Połączenie pewnej liczby instrukcji pod jednym identyfikatorem. Identyfikator reprezentuje w programie zbiór połączonych instrukcji.

#### **Transformacja**

Programowanie w kartezjańskim układzie współrzędnych, wykonywanie w nie kartezjańskim układzie współrzędnych (np. z osiami maszyny jako osiami obrotowymi).

#### **Tryb przechodzenia płynnego**

Celem pracy z płynnym przechodzeniem między blokami jest unikanie większego hamowania → osi uczestniczących w tworzeniu konturu na granicach bloków programu obróbki i przełączanie na następny blok z możliwie taką samą prędkością ruchu po torze.

### **Układ współrzędnych**

Patrz → Układ współrzędnych maszyny,→ Układ współrzędnych obrabianego przedmiotu

#### **Układ współrzędnych maszyny**

Układ współrzędnych, który jest odniesiony do osi obrabiarki.

## **Układ współrzędnych obrabianego przedmiotu**

Układ współrzędnych obrabianego przedmiotu ma swój punkt wyjściowy w → punkcie zerowym obr. przedmiotu. Przy programowaniu w układzie współrzędnych obrabianego przedmiotu wymiary i kierunki odnoszą się do tego systemu.

#### **Wartość kompensacji**

Różnica między zmierzoną przez przetwornik pomiarowy pozycją w osi a pozycją pożądaną, zaprogramowaną.

### **WinSCP**

WinSCP jest dowolnie dostępnym programem Open Source dla Windows do przesyłania plików.

## **Współrzędne biegunowe**

Układ współrzędnych, który ustala położenie punktu na płaszczyźnie przez jego odległość od punktu zerowego i kąt, który tworzą wektor promieniowy i ustalona oś.

## **Wymiar absolutny**

Podanie celu ruchu w osi przez wymiar, który odnosi się do punktu zerowego aktualnie obowiązującego układu współrzednych. Patrz → wymiar przyrostowy.

#### **Wymiar przyrostowy**

Również wymiar przyrostowy: Podanie celu ruchu w osi przez będący do przebycia odcinek drogi i kierunek w odniesieniu do już uzyskanego punktu. Patrz też → wymiar absolutny.

#### **Zakres ruchu**

Maksymalny dopuszczalny zakres ruchu w przypadku osi liniowych wynosi ±9 dekad. Wartość bezwzględna jest zależna od wybranej dokładności wprowadzania i regulacji położenia oraz systemy jednostek (calowy albo metryczny).

#### **Zakres TOA**

Zakres TOA obejmuje wszystkie dane narzędzi i magazynów. Standardowo zakres ten wzgl. zasięg danych pokrywa się z zakresem → kanał. Poprzez dane maszynowe można jednak ustalić, że wiele kanałów podzieli się jedną → jednostką TOA, tak że te kanały będą miały do dyspozycji wspólne dane zarządzania narzędziami.

#### **Zarządzanie programami obróbki**

Zarządzanie programami obróbki może być zorganizowane według -> obrabianych przedmiotów. Wielkość pamięci użytkownika określa liczbę zarządzanych programów i danych. Każdy plik (programy i dane) można wyposażyć w nazwę o maksymalnie 24 znakach alfanumerycznych.

#### **Zatrzymanie dokładne**

Przy programowanej instrukcji zatrzymania dokładnego dosunięcie do pozycji podanej w bloku jest dokonywane dokładnie i ew. bardzo powoli. W celu redukcji czasy zbliżania są dla przesuwu szybkiego i posuwu definiowane → granice zatrzymania dokładnego.

### **Zewnętrzne przesunięcie punktu zerowego**

Przesunięcie punktu zerowego zadane z → PLC.

#### **Zmienna definiowana przez użytkownika**

Użytkownicy mogą dla dowolnego użycia w -> programie obróbki albo module danych (globalne dane użytkownika) uzgodnić zmienne definiowane przez użytkownika. Definicja zawiera podanie typu danych i nazwę zmiennej. Patrz też -> zmienna systemowa.

## **Zmienna systemowa**

Zmienna istniejąca bez udziału programisty programującego  $\rightarrow$  program obróbki. Jest ona zdefiniowana przez typ danych i nazwę, która rozpoczyna się od znaku \$. Patrz też → zmienne definiowane przez użytkownika.

#### **Zorientowane wycofanie narzędzia**

RETTOOL: Przy przerwaniu pracy (np. przy pęknięciu narzędzia) narzędzie może poprzez polecenie programowe zostać cofnięte o zdefiniowaną drogę przy zadanej orientacji.

#### **Zorientowane zatrzymanie wrzeciona**

Utrzymuje wrzeciono obrabianego przedmiotu w zadanym położeniu kątowym, np. aby w określonym miejscu przeprowadzić obróbkę dodatkową.

### **Zresetowanie całkowite**

Przy zresetowaniu całkowitym są kasowane następujące pamięci -> CPU.

- -> pamięć robocza
- obszar zapisu/odczytu -> pamięci załadowczej
- -> pamięć systemowa
- $\bullet$  -> pamięć backup

# **Indeks**

## \$

\$AA\_ACC, 146 \$AA\_OFF, 398 \$AC\_TOFF, 93 \$AC\_TOFFL, 93 \$AC\_TOFFR, 93 \$AC\_WORKAREA\_CS\_LIMIT\_MINUS, 414 \$AC\_WORKAREA\_CS\_LIMIT\_PLUS, 414 \$AC\_WORKAREA\_CS\_MINUS\_ENABLE, 414 \$AC\_WORKAREA\_CS\_PLUS\_ENABLE, 414 \$P\_GWPS, 109 \$P\_TOFF, 93 \$P\_TOFFL, 93 \$P\_TOFFR, 93 \$TC\_TPG1/...8/...9, 108

# **A**

A=..., 174 AC, 127, 165, 220 ACC, 144 ACCLIMA, 428 ACN, 127, 174 ACP, 127, 174 ADIS, 343 ADISPOS, 343 Adres rozszerzony, 453 Adres, 39 adres rozszerzony, 453 działający modalnie, 452 działający pojedynczymi blokami, 452 przyporządkowanie wartości, 44 z rozszerzeniem osiowym, 452 Adresy, 450 Adresy stałe, 511 ALF, 272, 277 AMIRROR, 357 AMIRROR, 384 AMIRROR, 384 ANG, 242, 247, 461 ANG1, 244 ANG2, 244, 247 AP, 198, 202, 207, 210, 223, 232 AR, 210, 220, 232, 235 AROT, 357, 369 AROTS, 379 ASCALE, 357, 380 ASCALE, 380 ATRANS, 357, 360, 366

#### Podstawy

Podręcznik programowania, 01/2008, 6FC5398-1BP10-3AA0

## **B**

B=..., 174 Bazowanie do punktu odniesienia, 416 Bazowy układ punktu zerowego, 33 Bazowy układ współrzędnych (BKS), 31 Blok, 39 Budowa, 39 Długość, 43 Kolejność poleceń, 43 Koniec, 43 Maskowanie, 46, 47 Numer, 42 Składowe, 39 BNS, 33 BRISK, 425 BRISKA, 425

## **C**

C=..., 174 CALCPOSI, 412, 557 CDOF, 328 CDOF2, 328 CDON, 328 CFC, 146, 234 CFIN, 146 CFTCP, 146 CHF, 278 CHR, 244, 247, 278 CIP, 210, 225 COARSEA, 127 Cofnięcie wyboru frame, 395 Cofnięcie wyboru frame, 395 CORROF, 396, 398 CPRECOF, 433 CPRECON, 433 CR, 210, 218, 235 CROTS, 379 CT, 210, 228 CUT2D, 331 CUT2DF, 331 CUTCONOF, 335 CUTCONON, 335 Czas oczekiwania, 434

## **D**

D..., 84 D0, 84 DAC, 182 Dane wymiarowe, 165 Dla osi obrotowych i wrzecion, 174 W calach, 177 W milimetrach, 177

W średnicy, 180 W promieniu, 180 DC, 127, 174 DIAM90, 180 DIAM90A, 182 DIAMCHAN, 182 DIAMCHANA, 182 DIAMOF, 180 DIAMOFA, 182 DIAMON, 180 DIAMONA, 182 DIC, 182 DILF, 272 DIN 66025, 39 DIN 66217, 28 DISC, 305 DISC=..., 307 DISCL, 310 DISR, 310 DITE, 261 DITS, 261 DRFOF, 396 DRIVE, 425 DRIVEA, 425 Droga jałowa, 309 Droga wycofania, 274 Drogi dosunięcia, drogi odsunięcia, 297 Drogi wejścia i wyjścia, programowane, 261 DYNFINISH, 430 DYNNORM, 430 DYNPOS, 430 DYNROUGH, 430 DYNSEMIFIN, 430 Działające pojedynczymi blokami, 42 Działanie Modalne, 452 Pojedynczymi blokami, 452 Działanie modalne, 42

## **E**

ENS, 34 Ewolwenta, 235

## **F**

F, 434 F..., 207, 264 FA, 120, 134 FAD, 310 Fazka, 278 FB, 152 FD, 140 FDA, 140 FFWOF, 432

598

FFWOF, 432 FFWON, 432 FFWON, 432 FGREF, 111 FGREF, 111 FGROUP, 111 FGROUP, 111 FINEA, 127 FINEA, 127 FL, 111 FL, 111 FMA, 476 FMA, 476 Format taśmy dziurkowanej, 38 FP, 417 FP, 417 FPR, 134 FPR, 134 FPRAOF, 134 FPRAOF, 134 FPRAON, 134 FPRAON, 134 Frame zerowy, 157 Frame, 35 FRC, 278, 475, 477 FRCM, 278, 477 Funkcja obliczeniowa, 563 Funkcje M, 403 Funkcje toczenia Fazka, zaokrąglenie, 279 FXS, 419 FXST, 419 FXSW, 419

## **G**

G0, 198, 202, 353 G1, 198, 207 G110, 195 G111, 195 G112, 195 G140, 310 G141, 310 G142, 310 G143, 310 G147, 310 G148, 310 G153, 155, 395 G17, 161, 292, 333 G18, 161, 292 G19, 161, 292, 333 G2, 198, 210, 214, 218, 220, 223, 232 G247, 310 G248, 310 G25, 109, 408 G26, 109, 408

G3, 198, 210, 214, 218, 220, 223, 232 G33, 252 G331, 266 G332, 266 G34, 264 G340, 310 G341, 310 G347, 310 G348, 310 G35, 264 G4, 434 G40, 285, 300 G41, 84, 285, 299 G42, 84, 285, 299 G450, 305 G451, 305 G460, 323 G461, 323 G462, 323 G500, 155 G505 ... G599, 155, 160 G53, 155, 395 G54, 155 G55, 155 G56, 155 G57, 155 G58, 366 G59, 366 G60, 339 G601, 339, 350 G602, 339 G603, 339 G63, 270 G64, 343 G641, 343 G642, 343 G643, 343 G644, 343 G70, 177 G700, 177 G71, 177 G710, 177 G74, 416 G75, 417 G9, 339 G90, 165 G91, 168 G93, 111 G94, 111 G95, 111 G96, 100 G961, 100 G962, 100 G97, 100 G971, 100 G972, 100

G973, 100 Gwint Wielozwojny, 253 Gwint poprzeczne, 259 Gwint prawy, 254 Gwint stożkowy, 260 Gwint walcowy, 258 Gwintowanie otworu Bez oprawki wyrównawczej, 266 Z oprawką wyrównawczą, 270 GWPSOF, 107 GWPSON, 107

## **I**

I, 266 I..., 264 IC, 127, 168 Identyfikator zmiennej, 455 Identyfikator, 37, 41, 454 Identyfikator zmiennej, 455 Instrukcja, 39 Instrukcje Lista, 459, 509 Instrukcje frame Instrukcje, 358 Instrukcje addytywne, 357 Instrukcje zastępujące, 359 Obrót programowany, 369 Programowane lustrzane odbicie, 384 Programowane przesunięcie punktu zerowego, 362, 367 Programowany współczynnik skali, 381 Ustawiane i programowane Interpolacja kołowa Interpolacja linii śrubowej, 232 Podanie płaszczyzny roboczej, 217 Interpolacja linii spiralnej, 232 Interpolacja linii śrubowej Programowanie punktu końcowego, 234 Interpolacja liniowa, 205 Interpolacja nieliniowa, 205 INVCCW, 235 INVCW, 235 IP, 452 IPOBRKA, 127 IPOENDA, 127

## **J**

J, 214, 266 J..., 264 JERKLIMA, 428 Język wysokiego poziomu NC, 41

Podstawy

Podręcznik programowania, 01/2008, 6FC5398-1BP10-3AA0

## **K**

K, 210, 214, 232, 266 K..., 264 Kąt Kąt zarysu konturu, 242, 244, 247 Kąty przestrzenne, 379 Kierunek obrotu, 29 Kierunek wycofania, 274 Kolizje, 300 Komentarze, 45 Komunikaty, 407 Koncepcja frame, 355 Koniec bloku LF, 52 KONT, 297, 305 KONTC, 297 KONTT, 297 Kontur Dokładność programowana, 433 Dosunięcie/odsunięcie, 297 Element, 191 Punkt, 297 Korekcja Długości narzędzia, 72 Promienia narzędzia, 73 Korekcja narzędzia CUT2D, CUT2DF, 331 CUT2D, CUT2DF z narzędziami konturowymi, 332 Liczba ostrzy narzędzi konturowych, 332 Offset, 88 Korekcja posuwu, procentowa, OVR,OVRA, 138 Korekcja promienia narzędzia, 285 CUT2DF, 333 CUT2DF, 334 Zachowanie się na narożnikach, 307 Zachowanie się na narożnikach okrą przejściowy, 307 Zachowanie się na narożnikach przejścia wybierane, 307 Zachowanie się na narożnikach punkt przecięcia, 309 Zmiana kierunku korekcji, 294 Zmiana numeru korekcji D, 295 Korekcje narzędzia Korekcja na narożnikach zewnętrznych, 305 Miękkie dosunięcie i odsunięcie (WAB), 310 Kształt półfabrykatu, 297

# **L**

600 Lewy gwint, 254 LF, 52 LFOF, 272 LFON, 272 LFPOS, 274, 276 LFTXT, 274, 276 LFWP, 274, 276 LIFTFAST, 272, 274 LIMS, 100 LINE FEED, 43 Lista Warunków dot. drogi (funkcje G), 520 Lista funkcji G, 520 Litery adresowe, 510 Look Ahead, 352 Łańcuch gwintów, 254

## **M**

M..., 403 M0, 403 M1, 95, 403 M17, 403 M19, 126 M2, 403 M3, 95, 125, 403 M30, 403 M4, 95, 125, 403 M40, 403 M41, 125, 403 M42, 403 M43, 403 M44, 403 M45, 125, 403 M5, 95, 125, 403 M6, 63, 403 M7, 405 M70, 126 MD10652, 241 MD10654, 241 Miękkie dosunięcie i odsunięcie, 310 MIRROR, 357 MIRROR, 384 MKS, 27 Moment zacisku, 422 MSG, 343, 407

# **N**

Nacinanie gwintu, 252, 264, 272 Nadzór Opór sztywny, 420 Nadzór na kolizję, 328 Nałożenie ruchu kółkiem ręcznym, 140 Narzędzia frezarskie, 77 Narzędzia o względnym położeniu ostrza, 337 Narzędzia specjalne, 83 Narzędzia szlifierskie, 80 Narzędzia tokarskie, 81 **Narzędzie** Grupa, 76

Podstawy Podręcznik programowania, 01/2008, 6FC5398-1BP10-3AA0

Korekcja długości, 72 Korekcja promienia, 73 Numer typu, 76 Ostrze, 84 Pamięć korekcji, 74 Typ, 76 Wierzchołek, 74 NORM, 297, 299, 303 Numer D, 84 Numer ostrza, 86

# **O**

Obrabiany przedmiot Kontur, 192 Obrót frame w kierunku narzędzia, 391 Obrót frame w kierunku pracy G18, 392 G18 albo G19, 392, 393 Obrót programowany Kierunek obrotu, 375 ROT, AROT, 369 W przestrzeni, 374 Zmiana płaszczyzny, 373 Odczyt pozycji, 322 OFFN, 285 **Offset** Długości narzędzia, 88 Promienia narzędzia, 88 Ograniczenie pola roboczego Punkty odniesienia na narzędziu, 412 W BKS, 408 Włączenie/wyłączenie, 409 W WKS/ENS, 413 Ograniczenie prędkości obrotowej wrzeciona, 109, 150, 152 Ograniczenie przyspieszenia drugiego stopnia, 425, 428 Okrąg przejściowy, 330 Operator Operator logiczny, 564 Operator porównania, 564 Operator logiczny, 564 Operator obliczeniowy, 563 Operator porównania, 564 Opór sztywny, 419 Moment zacisku, 422 Nadzór, 422 ORIPATH, 491 ORIPATHS, 492 Osie dodatkowe, 440 Osie geometryczne, 31, 439 Przełączalne, 439 Osie główne, 439 Osie kanału, 441 Osie maszyny, 441

Podstawy Podręcznik programowania, 01/2008, 6FC5398-1BP10-3AA0 Osie PLC, 443, 446 Osie pozycjonowania, 442 Wykonywanie ruchów, 120 Osie rozkazowe, 443 Osie synchroniczne, 443 Osie uczestniczące w tworzeniu konturu Osie uczestniczące w tworzeniu konturu, 441 Ruch z nałożeniem ruchu kółkiem ręcznym, 141 Osiowe DRF cofnięcie wyboru, 397 Ostrza Położenie, 74 Promień, 74 Punkt środkowy, 74 Oś poprzeczna, 180, 189 OVR, 138 OVRA, 138 OVRRAP, 138 **Oznaczenie** Dla łańcucha znaków, 51 Dla specjalnych wartości liczbowych, 51 Dla zmiennych własnych systemu, 51

# **P**

Pamięć korekcji, 74 Parametry interpolacji IP, 452 PAROT, 390 PAROTOF, 390 Piła do rowków, 83 Płaszczyzna korekcji, 334 Płaszczyzna robocza, 23, 161 Płaszczyzny maskowania, 47 PM, 312 Podanie wymiaru przyrostowego Podawanie wymiarów w calach, 177 Podawanie wymiarów w milimetrach, 177 Pol, 195 Polecenia programowe Lista, 459, 509 Polecenie ruchu, 191 Polecenie, 39 POLF, 274 POLFMASK, 274 POLFMLIN, 274 Położenie ostrza Względne, 337 POS, 120 POSA, 120 POSP, 120 Posuw modalny, 279 Posuw pojedynczymi blokami, 279 Posuw pojedynczymi blokami, 279 Posuw programowany, 279 Posuw, 111, 434 Dla osi pozycjonowania

## *Indeks*

Dla osi synchronicznych, F, 117 Dla osi uczestniczących w tworzeniu konturu, F, 115 FPRAON, FPRAOFF, 134, 137 G95 FPR(...), 136 Jednostka miary dla osi obrotowych i liniowych, 118 Jednostka miary dla osi synchronicznych z prędkością graniczną FL, 118 Jednostki miary metryczne/calowe, 117, 136 Modalny, 279 Optymalizacja przy zakrzywionych segmentach toru, CFTCP, CFC, CFIN, 147 Override, 142 Programowany, 279 Przykład optymalizacji, 148 Wykonywanie ruchów w osiach obrotowych z prędkością ruchu po torze F, 119 Z nałożeniem ruchu kółkiem ręcznym, FD, FDA, 140 Pozycjonowanie wrzecion o regulowanym położeniu Pozycjonowanie wrzeciona z obrotu, 125 Pozycjonowanie wrzeciona ze stanu zatrzymanego, 133 PR, 312 Praca wrzeciona z regulacją położenia, 124 Prędkość bloku poprzedzającego (G0):, Prędkość obrotowa wrzeciona, 434 Prędkość obwodowa ściernicy, 107 Prędkość obwodowa ściernicy, stała, 107 Prędkość posuwu, 207 Prędkość skrawania Stała, 100 Prędkość wycofania, 277 Procesor konturu, 241 Program Nagłówek, 53 Nazwa, 37 Koniec, 42, 406 Program NC Sporządzenie, 50 Programowane lustrzane odbicie, MIRROR, Programowane obroty frame przy pomocy Programowane przesunięcie punktu zerowego G58, G59, 366 TRANS, ATRANS,360 Programowanie NC Zasób znaków, 51 Programowanie okręgu Ze współrzędną kątową i współrzędną promieniową, 210 Ze współrzędnymi biegunowymi, 223 Z kątem rozwarcia i punktem środkowym, 210, 220 Z promieniem i punktem końcowym, 210, 218

Z przejściem stycznym, 210 Z punktem pośrednim i końcowym, 210, 225 Z punktem środkowym i końcowym, 210, 214 Programowanie punktu końcowego, 317 Programowanie w promieniu, 180 Programowanie w średnicy, 180 Programowanie zarysu konturu, 241 Programowany obrót w płaszczyźnie, 373 Programowany współczynnik skali, SCALE, Proste Interpolacja, 207 Przegląd Rodzaje posuwu, 111 Przejście aktualny/następny blok, 302 Przejściowe Elipsa/parabola/hiperbola, 308 Okrąg, 307 Zaokrąglenie, 306 Przesunięcie bazowe, 33 Przesunięcie punktu startowego, 253 Przesunięcie punktu zerowego Ustawiane, 34, 155 Wartości przesunięcia, 159 Przyporządkowanie wartości, 44 Przyspieszenie Tryb, 425 Punkt docelowy, 191 Punkt odniesienia nośnika narzędzi, 25 Punkt odniesienia ostrza, 337 Punkt odniesienia, 25 Punkt startowy, 25, 191 Punkt zamocowania, 25 Punkt zerowy maszyny, 25 Punkt zerowy obrabianego przedmiotu, 25 Punkt zmiany narzędzia, 300 Punkt/kąt dosunięcia, 299 Punkty odniesienia, 25 Punkty zerowe, 25 Przy toczeniu, 188 PUTFTOC, 108 PUTFTOCF, 108

## **Q**

QU, 401 R RAC, 182 Reguła trzech palców, 28 RIC, 182 RND, 247, 278 RNDM, 278 ROT, 357, 369 ROTS, 379 Rozpoznanie zwężenia, 330 Rozpoznanie zwężenia, 330 RP, 198, 202, 207, 210, 223, 232

Podręcznik programowania, 01/2008, 6FC5398-1BP10-3AA0

Podstawy

RPL, 369 RTLIOF, 202 RTLION, 202 Ruch do oporu sztywnego, 417 Ruch do punktu stałego, 417 Ruch dosuwu, 307 Ruch kółkiem ręcznym Z nałożeniem prędkości, 143 Z zadaniem drogi, 142 Ruch przesuwem szybkim, 202 Ruch w osiach uczestniczących w tworzeniu konturu przy G0 jako osiach pozycjonowania, 205 Ruch wyrównawczy Przy nadzorze na kolizję, 329

# **S**

S, 95, 107, 434 S1, 95, 107, 109 S2, 95, 96, 109 SCALE, 357, 380 SCC, 100 SD42440, 169 SD42442, 169 SD42940, 91 SD42950, 91 SETMS, 95 SF, 253, 255 Sfazowanie narożnika konturu, 278 Skok gwintu, 264 SOFT, 425 SOFTA, 425 SPCOF, 124 SPCON, 124 SPI, 134 SPIF1, 501 SPIF2, 501 SPOS, 126 SPOSA, 126 SR, 502 SRA, 502 ST, 502 STA, 502 Stała Prędkość obwodowa ściernicy, 107 Stała prędkość skrawania Górne ograniczenie prędkości obrotowej, 104 Włączenie, 104 Zachowanie, 105 Zamiana przyporządkowanej osi kanału, 105 Stałe binarne, 457 Stałe szesnastkowe, 456 Stałe, 456 Stałe binarne, 457 Stałe integer, 456 Stałe szesnastkowe, 456

Podstawy Podręcznik programowania, 01/2008, 6FC5398-1BP10-3AA0 Stop Do wyboru, 406 Na końcu cyklu, 406 Programowany, 406 Styczna do toru, 301 SUG, 80, 107, 108, 109 SUPA, 155, 395 System punktu zerowego Ustawiany, 34 *<u>Scinanie</u>* Na konturze, 344 Rozszerzenia, 348 Z G641, 348 Z G642, 349 Z G643, 349 Z maksymalnie możliwą dynamiką przy G644, 350 Z tolerancją konturu przy G642 i G643, 349

# **T**

T..., 63  $T = ..., 62$ T0, 62, 63 Technologia grupa G, 430 TOFF, 88 TOFFL, 88 TOFFR, 88 TOFRAME, 390 TOFRAME, TOROT, PAROT, 390 TOFRAMEX, 390 TOFRAMEY, 390 TOFRAMEZ, 390 TOROT, 390 TOROTOF, 390 TOROTX, 390 TOROTY, 390 TOROTZ, 390 TRAFOOF, 416 TRANS, 357, 360, 366 Transformacja kinematyczna, 31 Transformacje współrzędnych (frame), 35 Tryb korekcji Wyłączenie (G40), 300 Wyłączenie (G40, KONT), 303 Tryb przechodzenia płynnego, 343, 346 Z programowanym ścinaniem przejść, 347 Look Ahead, 352 W przesuwie szybkim G0, 353 W przypadku osi pozycjonowania, 350 TURN, 232 Typy danych, 564 Typy osi osie dodatkowe, 440 osie kanału, 441 osie maszyny, 441

## *Indeks*

osie pozycjonowania, 442 osie synchroniczne, 443 osie uczestniczące w tworzeniu konturu, 441 wrzeciono główne, 440

## **U**

Układ współrzędnych Obrabianego przedmiotu, 35 Układ współrzędnych maszyny, 27 Układ współrzędnych obrabianego przedmiotu, 35 Ustawienie na obrabianym przedmiocie, 391 Układy współrzędnych i obróbka, 448 Układy współrzędnych, 13, 27 Ustawiany moment zmiany bloku przy G0, 206 Utworzenie frame po ustawieniu narzędzia,

## **V**

VELOLIMA, 428

## **W**

604 WAITMC, 120 WAITP, 120 WAITS, 127 WALCS0, 413 WALCS1-10, 413 WALIMOF, 408 WALIMON, 408 Wartości posuwu w jednym bloku, 149 Wewnętrzne zatrzymanie przebiegu wyprzedzającego, 123, 436 Wiele wartości posuwu w jednym bloku, 149 Wiertło, 79 WKS, 35 Wrzeciona Pozycjonowanie w trybie pracy jako oś, 125 Praca wrzeciona z regulacją położenia, 124 Praca z wieloma wrzecionami, 98 Wrzeciono główne, 440 Wrzeciono wiodące, 440 Wrzeciono, 95 Funkcje M, 406 Kierunki obrotów wrzeciona, 95 Prędkość obrotowa, kierunek obrotów i zatrzymamie, 125 Prędkość obrotowa przed/po ruchach w osi, 98 Prędkość obrotowa wrzeciona S, 96 Wrzeciono wiodące z wrzecionem roboczym, 97 Zdefiniowanie wrzeciona wiodącego, SETMS(n), 99 Współrzędna kątowa, 18, 199 Współrzędna promieniowa, 18, 199 Współrzędne

Biegunowe, 18, 189 Kartezjańskie, 15, 193 Walcowe, 199 Współrzędne biegunowe, 18, 198 Współrzędne kartezjańskie, 15 Współrzędne walcowe, 199 Wymiar absolutny, 19 Wymiar przyrostowy, 20 Wymiar przyrostowy, 20 Wyprowadzenia funkcji pomocniczych, 399 Wyprowadzenie funkcji pomocniczej Szybkie, 401 W trybie przechodzenia płynnego, 402

# **X**

X..., 193 X2, 242 X3, 244 Y Y..., 193

# **Z**

Z..., 193 Z1, 244, 247 Z2, 242, 244, 247 Z3, 247 Z4, 247 Zachowanie się na narożnikach Okrąg przejściowy, 307 Punkt przeciecia, 309 Zachowanie się w ruchu, zależnie od wartości DISC, 308 Zaokrąglanie modalne, 278 **Zaokraglenie** Modalne, 278 Zaokrąglenie narożnika konturu, 278 Zaokrąglenie, 278 Zarysy konturów 2 proste, 244 3 proste, 247 Prosta z kątem, 242 Zasób znaków, 51 Zatrzymanie do wyboru, 406 Zatrzymanie dokładne, 339 Zatrzymanie programowane, 406 Zatrzymanie przebiegu wyprzedzającego, 123 Wewnętrzne, 436 Zmiana kierunku, 306 Znaki specjalne, 51